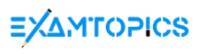

- Expert Verified, Online, **Free**.

| Custom View Settings |
|----------------------|
|                      |
|                      |
|                      |
|                      |
|                      |
|                      |
|                      |
|                      |
|                      |
|                      |
|                      |
|                      |
|                      |
|                      |
|                      |
|                      |
|                      |
|                      |
|                      |
|                      |
|                      |
|                      |
|                      |
|                      |
|                      |
|                      |
|                      |
|                      |
|                      |
|                      |
|                      |
|                      |
|                      |

Question #1 Topic 1

## HOTSPOT -

The owner of a company needs to know who signs into the system.

You need to ensure that the owner can view the user audit logs.

Where does each action need to be performed? To answer, select the appropriate options in the answer area.

NOTE: Each correct selection is worth one point.

Hot Area:

#### **Answer Area**

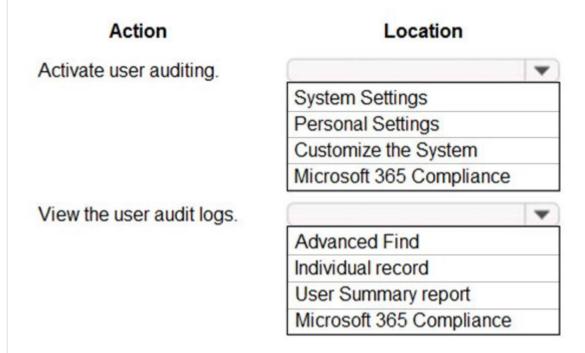

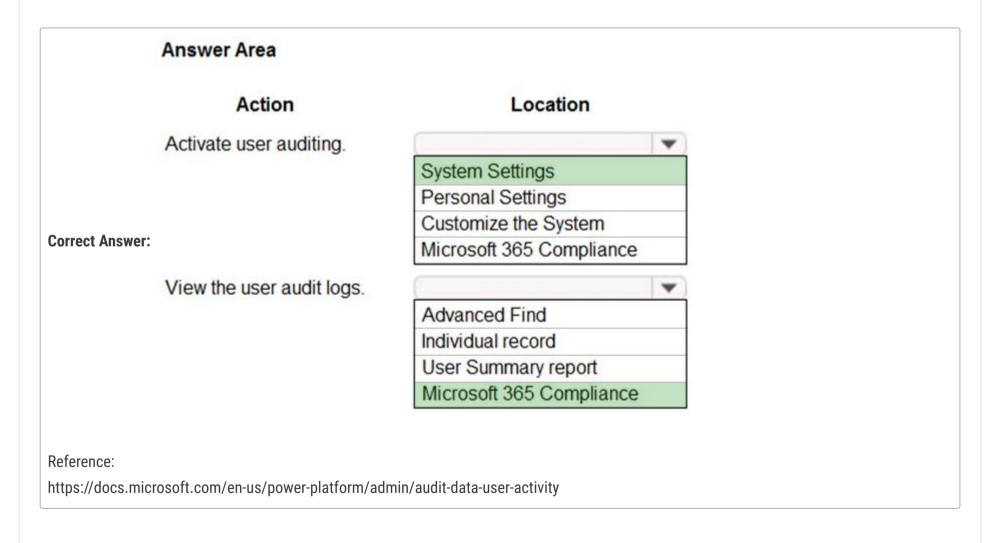

**□ a bcav** (Highly Voted • 2 years, 2 months ago

Answer is correct - https://docs.microsoft.com/en-us/power-platform/admin/logging-powerapps upvoted 43 times

■ powerMaster 1 year, 11 months ago agree, there is no way to argument differently upvoted 2 times

avow (Highly Voted ) 2 years, 2 months ago

This is a sneaky question to try and catch old school people off guard. The old way of doing this was both under System Settings > Auditing. You still have to turn on Auditing from here (for now) but they want to to consume the data from the new Compliance area.

upvoted 10 times

# ■ abhish717 Most Recent ① 6 months, 2 weeks ago

In the new system,

To Activate User Auditing :- Power Platform Admin -> Environments Settings -> Audits and Logs -> Audit Settings -> Check Start Auditing Checkbox.

To View user Audit logs :- Power Platform Admin -> Environments Settings -> Audits and Logs -> Audit Summary view upvoted 7 times

# allesglar 6 months ago

Answer is correct. Audit Summary view does not appear as possible answer. upvoted 1 times

## AdyK 7 months, 2 weeks ago

Took the exam in August 2022. This question was there. upvoted 1 times

## ☐ **Sujadocs** 7 months, 2 weeks ago

Took the exam in August 2022. This question was not there. upvoted 1 times

## E BrettusMaximus 8 months, 3 weeks ago

Viewing has changed.

To View audit logging details - System administrators can see activity for the entities that are enabled for audit logging.

Browse to the Power Platform admin center and sign in using administrator credentials.

Go to Environments > [select an environment] > Settings > expand Audit and logs > Audit summary view.

upvoted 3 times

## E & KrishEXM 10 months, 2 weeks ago

Office 365 Security & Compliance Center is being retired in the next few months. Features have already been migrated to new homes, so please update your bookmarks.

Security features are available in the Microsoft 365 Defender portal

Compliance features are available in the Microsoft Purview compliance portal

Mail flow features are available in Exchange admin center

The new portals include existing features and new, enhanced experiences for unified security, compliance, and mail flow management across Microsoft 365 services.

upvoted 1 times

# 🗀 🏝 jkaur 1 year, 1 month ago

Answers are correct.

upvoted 1 times

## 😑 📤 tmub47 1 year, 1 month ago

Interesting fact, Microsoft 365 Security and compliance (protection.office.com) has now been split into security (secuirty.microsoft.com) and compliance (compliance.microsoft.com). You will find the Audit log under security and it is just called Audit. Of course, you can still reach protection.office.com

upvoted 1 times

## 🖃 📤 KorRaj 1 year, 5 months ago

When auditing in the Microsoft 365 compliance center is turned on, user and admin activity from your organization is recorded in the audit log and retained for 90 days. Since the question is "who sings into the system" and not admin centre. Also the questions is about Activate user auditing So i would go with "System Settings" and "Microsoft 365 Compliance", so answer provided is correct.

upvoted 3 times

## E September 1 | Florent44 | 1 | Year, 5 months ago

The answer is false, the question is about user sign-in log and not about Power Platform specific log so we need to activate collect of audit log in Compliance Center and we can see them in the same place.

upvoted 1 times

## 🖯 🚨 **Mahmoud55** 1 year, 7 months ago

in exam 29/8/2021 upvoted 3 times

# = a rayl 1 year, 9 months ago

Microsoft 365 Security and Compliance Center (for both quesions)

The dataverse documentation and the 365 documentation online both specifically call out using the 365 compliance center to setup and view Audit logs.

https://docs.microsoft.com/en-gb/power-platform/admin/enable-use-comprehensive-auditing

https://support.microsoft.com/en-us/topic/auditing-in-office-365-for-admins-9f6484d2-0fd2-17de-165f-

c41346023906#:~:text=Sign%20into%20the%20Security%20%26%20Compliance%20Center%20with,you%20that%20the%20audit%20log%20is%20being%20prepared.

upvoted 1 times

# ☐ ▲ Mateusz\_M 1 year, 7 months ago

In first link it is mentioned in paragraph Enable Auditing, that you must go to System Settings, https://docs.microsoft.com/en-gb/power-platform/admin/enable-use-comprehensive-auditing#enable-auditing upvoted 2 times

# ■ SmileOS 1 year, 10 months ago

Correct answer upvoted 1 times

## 🖯 🚨 ddu 2 years ago

Answer is correct

Enable Audit: https://docs.microsoft.com/en-us/power-platform/admin/enable-use-comprehensive-auditing#enable-auditing

View Audit: https://docs.microsoft.com/en-us/power-platform/admin/enable-use-comprehensive-auditing#review-your-audit-data-using-reports-in-microsoft-365-security-and-compliance-center

---> This documentation does not clearly exposes that the user access will be audited However, this other page give this information and the activation is also from the System Settings:

https://docs.microsoft.com/en-us/power-platform/admin/audit-data-user-activity upvoted 4 times

# ☐ **& Winner313** 2 years, 1 month ago

The answer is correct. There are mixed ways doing this - CE or Power Platform Admin Center. upvoted 2 times

# ➡ philowens77 2 years, 2 months ago

I would say the answer is correct: https://docs.microsoft.com/en-gb/power-platform/admin/enable-use-comprehensive-auditing upvoted 6 times

# ☐ ♣ Gloria888 1 year ago

This is exactly what I'm looking for. Thank you so much! upvoted 1 times

Question #2 Topic 1

Your organization does not permit the use of custom code for solutions.

You need to create a view that can be viewed by all users in an organization.

Where should you create the view?

- A. List view of the entity
- B. Microsoft Visual Studio
- C. Templates area
- D. Maker portal

#### **Correct Answer:** A

Edit a public or system view in app designer

You can change the way a public or system view is displayed by adding, configuring, or removing columns.

1. In the Views list for a table, select the Show list of references down arrow Drop Down. Edit View.

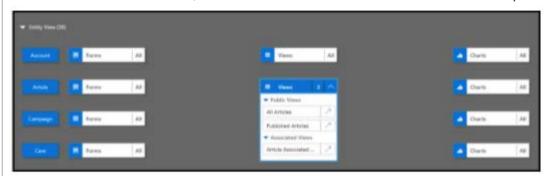

2. Next to the view you want to edit, select Open the View Designer Open view Designer.

The view opens in the view designer.

When you edit a public or system view, you must save and publish your changes before they will be visible in the application.

Reference:

https://docs.microsoft.com/en-us/powerapps/maker/model-driven-apps/create-edit-views-app-designer

Community vote distribution

D (68%)

A (32%)

■ Imranimmu (Highly Voted 🐞 1 year, 7 months ago

Correct

upvoted 17 times

☐ **& Kashmere** Highly Voted • 6 months, 4 weeks ago

## Selected Answer: D

This question is stupid. If you create the view from the List view of the entity it is a personal view and then would need to be shared with all users. And if you create the view from the maker portal you would still have to add it to each Model Driven App users are using. Before Model Driven apps all system views were automatically available to all users but now you have to add the system view to the model driven app .. so I still prefer D over A. But this is ambiguous at best.

upvoted 8 times

Radoslavov Most Recent @ 3 weeks, 2 days ago

i will 100% disagree, documentation is clear about this:

Question says: "You need to create a view that can be viewed by all users in an organization" = a.k.a public view

The Power Apps maker portal is used for:

Manage CDS (entities, fields, relationships, forms, views, and rules).

Create apps.

Import data.

Export data.

from: https://learn.microsoft.com/en-us/power-apps/maker/model-driven-apps/create-edit-views-app-designer

"Public views are available for users to review table records. App makers can create and configure public views using Power Apps.

1. Sing in to https://make.powerapps.com"

And i don't understand the people that says:"I confirm is A, it was on my exam", you cannot see your right or wrong answers after the exam is completed, but just the final score and PASS or FAIL, so what's the point saying it?

upvoted 1 times

# ■ Shaowei 4 weeks, 1 day ago

Same question has very different answers, this question appears in PL-200 for many times, but have many different answers. upvoted 1 times

# ■ MP270915 1 month, 2 weeks ago

Selected Answer: D

It's Maker Portal, sames as question #41 upvoted 3 times

# ■ MP270915 1 month, 2 weeks ago

Selected Answer: A

Correct, I believe it's A upvoted 1 times

# ■ MP270915 1 month, 2 weeks ago

## Selected Answer: A

I believe it's A upvoted 1 times

# ☐ ▲ \_Titto\_ 1 month, 3 weeks ago

#### Selected Answer: A

Option D, the Maker portal, is used to create custom solutions and automate business processes in an organization. However, since the organization does not permit the use of custom code, using the Maker portal would not be a suitable option.

upvoted 1 times

# ■ Demmis 3 months, 1 week ago

In exam on Dec 24th 2022, but with a slightly different wording on option A specifying creating the view from Advanced Find. upvoted 2 times

# ☐ ♣ JD\_onez 5 months, 2 weeks ago

## Selected Answer: D

This question is ambiguous as D is the modern way to do this. upvoted 2 times

## □ **a** niel93 6 months, 2 weeks ago

This question was on Sept 24th Scored 712 Selected: A upvoted 3 times

# 🗆 🚨 kangtamo 6 months, 3 weeks ago

## Selected Answer: A

A looks correct to me. upvoted 2 times

# □ **Sujadocs** 7 months, 2 weeks ago

This question was part of the exam in Aug 2022 upvoted 1 times

## □ **A** Nyanne 7 months, 2 weeks ago

Why not maker portal?... upvoted 4 times

# **□ & CS2015** 7 months, 3 weeks ago

I don't understand why D is incorrect. Yet another nonsense question... upvoted 3 times

# E Libanias 10 months, 1 week ago

In exam 29/05/2022 upvoted 1 times

## □ **& Rouki85** 11 months, 2 weeks ago

## Selected Answer: A

correct

upvoted 1 times

You create a Power Apps portal to provide training and documentation for students. Students create a profile on the portal and then select and pay for courses.

Topic 1

You plan to add free courses to the training portfolio. Free courses must be automatically available to all students after they sign in.

You need to assign default permissions to students.

What should you do?

- A. Create a Students web role and set the Authenticated Users Role option to true. Assign the web role to each registered user.
- B. Create an entity for managing free courses. Create entity permission records to provide access to entity records for free courses and assign the entity permissions to users when they register on the portal for the first time.
- C. Create an entity for managing free courses. Create a Students web role and set the Authenticated Users role option to true. Create appropriate entity permissions to access the free course entity records and assign the entity permissions to the web role.

#### **Correct Answer:** A

Community vote distribution

C (93%)

7%

# □ ashlega (Highly Voted 2 years ago)

It's probably C. "Authenticated Users role" does not need to be assigned, I believe (which is contrary to "A"). "B" is talking about assigning entity permissions to the users, which is incorrect since entity permissions are to be associated to the roles, and, then, the roles are to be assigned to the users. "C" seems to fit, though.

upvoted 51 times

# 😑 🏜 yolis (Highly Voted 🐽 2 years, 2 months ago

https://docs.microsoft.com/en-us/powerapps/maker/portals/configure/create-web-roles upvoted 25 times

## □ **a** srki996 1 year, 11 months ago

Thanks for this link, because this explain why is A correct answer! upvoted 14 times

## ☐ ♣ CalebXin Most Recent ② 2 weeks ago

# Selected Answer: C

A is wrong because no need to assign the role to each registered user. upvoted 1 times

# 🗖 🚨 Radoslavov 3 weeks, 2 days ago

## Selected Answer: C

even dough i think is C, this is the official documentation for A: "By enabling the Authenticated Users Role, it will become the default web role for all users. This role is commonly used to provide a predetermined access for users that are not associated to any other roles. Keep in mind that users can have multiple web roles, but there can only be one Authenticated Users web role for authenticated users."

upvoted 1 times

# 😑 🏜 crashandburn 2 months, 1 week ago

## Selected Answer: C

On exam January 2023. Scored 863 upvoted 3 times

## fuddyduddy 2 months, 2 weeks ago

## Selected Answer: C

The question states that free courses must be automatically available to all students after they sign in.

It can't be A. Assign the web role to each registered user. <-How are you going to do this?

It can't be B. Assign the entity permissions to users when they register on the portal for the first time. <-Again, how are you going to do this? Which leaves C.

upvoted 1 times

# ■ **Sean\_K\_Walsh** 2 months, 3 weeks ago

It will seem like C is the answer. As the question suggests you are adding Free Courses to an existing solution. Which would also suggest the solution would already have assigned default web role for students to pay.

Therefore it seems logical that a Free Course would not fit the current table permission actions. So custom entity seems logical.

Badly worded question if they are testing your knowledge of default web roles. upvoted 1 times

# ☐ ▲ AlineVasarevic 4 months, 2 weeks ago

I was thinking about this one. You don't need to create an entity specific for free courses. If you already have a courses entity, you just need to add a column choice yes/no.

upvoted 1 times

# **□ & Robby1234** 4 months, 2 weeks ago

#### Selected Answer: A

This is what Microsoft says: "By enabling the Authenticated Users Role, it will become the default web role for all users. This role is commonly used to provide a predetermined access for users that are not associated to any other roles." https://learn.microsoft.com/en-us/power-apps/maker/portals/configure/create-web-roles

upvoted 2 times

## Robby1234 4 months, 2 weeks ago

The answer is C Authenticated Users is the default role when enabled. It can't be assigned. (I need my Coffee :-) " upvoted 2 times

## ☐ ▲ AlineVasarevic 4 months, 3 weeks ago

The trick is "You need to assign default permissions to students." That why is A upvoted 1 times

🗀 🏜 magarball 6 months, 4 weeks ago

## Selected Answer: C

On exam August 2022 upvoted 1 times

## 🗖 📤 AdyK 7 months, 2 weeks ago

Took the exam in August 2022. This question was there. upvoted 1 times

😑 📤 kojobaggins 8 months, 2 weeks ago

#### Selected Answer: C

On exam July, 23, 2022 upvoted 1 times

## ☐ ■ simran\_007 8 months, 2 weeks ago

How many questions were there from the dumps? upvoted 1 times

■ ManuB 10 months ago

# Selected Answer: C

A and B makes no sense upvoted 1 times

🖯 🚨 Rouki85 11 months, 2 weeks ago

# Selected Answer: C

in option A, Is see no solution for the acces to free courses upvoted 1 times

☐ 🏜 jinmomotom 11 months, 2 weeks ago

## Selected Answer: C

no doubt upvoted 1 times

🖯 🚨 gladerkate 11 months, 2 weeks ago

## Selected Answer: C

Correct. In exam 23/04/22 upvoted 2 times

#### HOTSPOT -

You create workflows to automate business processes.

You need to configure a workflow to meet the following requirements:

- ⇒ Be triggered when a condition is met.
- → Run immediately.
- → Perform an action when a condition is met.

You need to create a workflow that automatically sends emails based on a mail merge template. To answer, select the appropriate configuration in the answer area.

NOTE: Each correct selection is worth one point.

Hot Area:

#### **Answer Area**

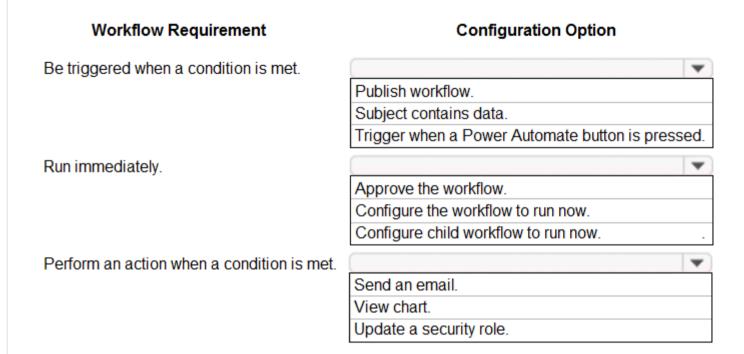

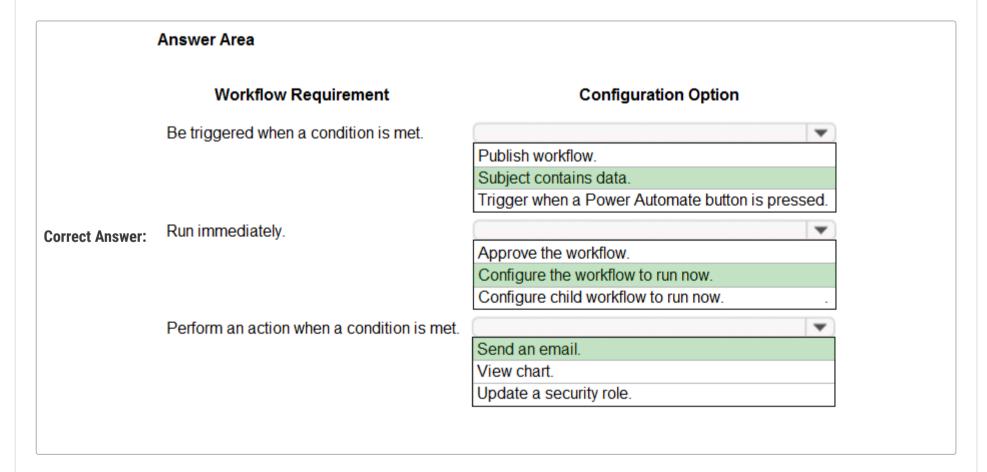

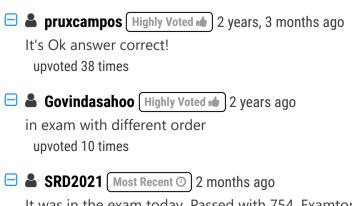

It was in the exam today. Passed with 754. Examtopics rocks. Please validate answers once. That's it. upvoted 2 times

□ **abraham76** 2 months, 1 week ago

What does subject contain data means? what if the condition for a certain field is 'does not contain data', then upvoted 1 times

■ Benny4321 2 months ago

It just means that a mail is recieved and that it might contain data. If that is true then trigger the flow. upvoted 1 times

☐ ▲ AlineVasarevic 3 months, 2 weeks ago

In exam 23/12 upvoted 2 times

aziza85 4 months ago

Part of the exam. 1 December 2022 upvoted 4 times

🗖 🚨 AdyK 7 months, 2 weeks ago

Took the exam in August 2022. This question was there. upvoted 1 times

🗆 🚨 Sujadocs 7 months, 2 weeks ago

This question was part of the exam in Aug 2022 upvoted 1 times

**a kojobaggins** 8 months, 2 weeks ago

In exam with different order July, 23, 2022 upvoted 1 times

□ ■ Naju112 11 months, 2 weeks ago

I agree upvoted 1 times

□ **L** Cheehp 11 months, 2 weeks ago

Just passed with 791.
Selected
Subject contains data
Configure the workflow to run now
Send an email
upvoted 4 times

⊟ ♣ Ariven90 1 year ago

On exam, 1 April, 2022. upvoted 2 times

😑 🏜 iaur 1 year ago

Just giving back to the community. This appeared on 3/18/2022 exam. Correct answer upvoted 3 times

🖯 🚨 jkaur 1 year, 1 month ago

Answer is correct upvoted 1 times

🖃 🚨 Ranarkia 1 year, 2 months ago

On exam 1 Feb, 2022. Given answers correct. upvoted 3 times

■ Maelstrom 1 year, 2 months ago

Appeared in exam 29/01/2022 upvoted 2 times

■ Ma\_h 1 year, 2 months ago

https://docs.microsoft.com/en-us/powerapps/maker/data-platform/configure-workflow-steps upvoted 1 times

#### HOTSPOT -

You are a Dynamics 365 Customer Service administrator.

You need to configure the following automation for the sales team:

- → Send an email when the status changes on an Opportunity.
- → Text the sales manager when an Opportunity is created.

Create a Wunderlist task when an Opportunity is open for 30 days.

•

Which tool should you use for each requirement? To answer, select the appropriate options in the answer area.

NOTE: Each correct selection is worth one point.

Hot Area:

#### **Answer Area**

| Automation                            | Tool                  |
|---------------------------------------|-----------------------|
| Email when the status changes.        | ■ ▼                   |
|                                       | Dynamics 365 workflow |
|                                       | Microsoft Flow        |
|                                       | Business Process Flow |
| Text when the Opportunity is created. | ▼                     |
|                                       | Dynamics 365 workflow |
|                                       | Microsoft Flow        |
|                                       | Business Process Flow |
| Create a Wunderlist task.             | ▼                     |
|                                       | Dynamics 365 workflow |
|                                       | Microsoft Flow        |
|                                       | Business Process Flow |

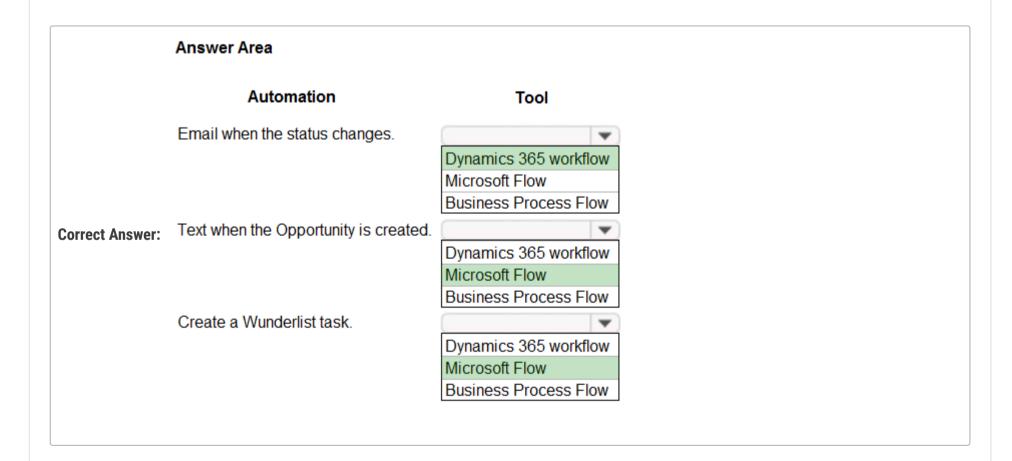

# □ **Shogun** (Highly Voted 🖈 2 years, 2 months ago

Correct answers. Text and Wunderlist tasks could not be sent with a D365 workflow. Email could be sent with a D365 workflow. upvoted 52 times

## ETU69 8 months ago

See: https://docs.microsoft.com/en-us/learn/modules/intro-business-process-flows/3-uses upvoted 4 times

## ■ malyaban (Highly Voted ) 2 years ago

Let me clear this up because it was confusing to me. The first MUST be Dynamics 365 Flow because if you do it by Flow then it will trigger on every update of the record in a particular state but not on State Change. So it will send email e.g. on every update when the record is active but not only when the record state changes from Draft -> Active. This is a limitation of Power Automate. Please never select MS Flow for the first one. upvoted 15 times

# □ **A DVK76** 1 year, 3 months ago

You can add a filter in the trigger, that prevents running in every update. Microsoft it's probably going to deprecate dynamics Workflows in the future so Power Automate must be the first option for every action you should perform in Dynamics.

upvoted 8 times

## 🗖 🚨 Heloizaleal1 1 year, 9 months ago

there are options to filter and to send the email when the condition is met. could you explain better?

## □ **& Walterddd** 11 months, 1 week ago

There are two things left, first there's something call "Odata Filter" in power automate, which helps you filter data on your trigger, and another thing is that i think there is something a little bit tricky with states in power automate, try to change a state in the case entity to reloved with power automate and you realize that you can't, and that to do it you have to use Dynamics 365 Workflows, i don't really know if it happens with triggers en state resolved because i'v never tried but it happens when you want to update a record in state "resolved" so i hope it helps you. upvoted 1 times

# ☐ **å dinuser** 9 months, 2 weeks ago

That's not true, a Power Automate flow can be configured to only be triggered when changes happen on a specific column. Just enter the status column in the "Select column" field, and then the flow will only trigger upon status change.

upvoted 2 times

# ■ \_Nuni Most Recent ② 5 months ago

Not part of test Nov 2022 upvoted 3 times

## 🖯 🚨 Sujadocs 7 months, 2 weeks ago

This question was NOT part of the exam in Aug 2022 upvoted 1 times

## 🖃 🚨 XiltroX 7 months, 2 weeks ago

Wunderlist has been discontinued since Dec 2020. I don't think this question will appear in the exam. upvoted 3 times

## 🖃 📤 sunnysaru92 9 months ago

Powe automate is the same as Microsoft flow or dynamics 365 flow? upvoted 1 times

## ☐ ▲ Mateusz\_M 6 months, 3 weeks ago

Power Automate is Microsoft Flow. upvoted 1 times

# 🖃 📤 jkaur 1 year, 1 month ago

Correct

upvoted 1 times

## □ ♣ Connor55 1 year, 6 months ago

I would argue Flow (Power automate) is the most correct for all since workflows will eventually be deprecated. Also, there's no reason the email couldn't be sent async. We're talking a difference of seconds.

upvoted 4 times

## ☐ **♣ Nyanne** 7 months, 3 weeks ago

I agree...

upvoted 2 times

## 🖃 🚨 songzhu 1 year, 11 months ago

Check, the Opportunity is the one in Dynamic365. it is not in Sharepoint list or any other M365 data. Wonderlist connector is available to flow. so the answer should be D365, D365 and MS flow.

upvoted 3 times

## E & KenCraw 1 year, 11 months ago

Wunderlist was "shut down" May 6 2020, is this question still being asked on exam? upvoted 4 times

## ☐ ♣ Tetyana 2 years ago

Why is the last question "MC Flow"? upvoted 1 times

## ■ michaelsssxxx 2 years, 1 month ago

You also must consider that Flow have run limitations. So if its possible to utilize D365 workflow, we should. upvoted 1 times

# □ **Luthercrop** 2 years, 2 months ago

Email can be sent too using MS Flow when a record changes status But the given answers are correct too upvoted 2 times

# □ **avow** 2 years, 2 months ago

Yes, keep a close eye on the wording "you are a Dynamics 365 Customer Service Administrator". So what is the best answer for that in that position? If this was "Power Apps Administrator" then Flow (power automate) would absolutely be the right answer, but D365 is the better answer here.

upvoted 15 times

# ☐ ♣ AbhiAg 1 year, 9 months ago

you are correct. But in such a situation how the answer of second question can be Microsoft Flow? upvoted 3 times

# ☐ **▲ mattgwms** 1 year, 3 months ago

Because you can't do the other two actions in D365; they have to be done in Power Automate via Microsoft Flows. upvoted 1 times

## ■ AnNguyenV 2 years, 2 months ago

Email when status changed can perform by MS flow upvoted 8 times

# ■ william7991 2 years, 2 months ago

True but in these questions they want the MOST correct answer, flow can do it but not in real-time/immediately, workflow can, thus it is the best option.

upvoted 13 times

# 🖯 🚨 baughfell 2 years, 1 month ago

Also true but the question implies that you need to do all 3 automations, which indicates (to me at least) you'd use the same solution. Plus MS are promoting using Automate where possible so to future proof it's MS Flow for all 3 upvoted 9 times

A company uses Microsoft Dataverse to manage prospects. The company has a business process flow named BPFA that is associated with the Prospect entity to streamline the prospect management process.

You add a field named Category to the Prospect entity. You create additional business process flows. You apply the business process flows to Prospect records based on the selected category. Users can switch to any other newly configured business process flows but must not use BPFA. You need to configure the solution.

What are two possible ways to achieve this goal? Each correct answer presents a complete solution.

NOTE: Each correct selection is worth one point.

- A. Remove all of the privileges for BPFA.
- B. Use a business rule to prevent users from switching to BPFA.
- C. Deactivate BPFA.
- D. Change the display order of the business process flows to move BPFA to the bottom of the list.

#### **Correct Answer:** AC

Community vote distribution

AC (100%)

□ **Shogun** (Highly Voted • 2 years, 2 months ago

Seems correct. upvoted 43 times

■ Ikhalil Most Recent ① 1 month ago

The two possible ways to achieve the goal are:

C. Deactivate BPFA:

You can deactivate the BPFA business process flow associated with the Prospect entity so that it is no longer available for use. This can be done by going to the entity settings, selecting Business Process Flows, and then deactivating the BPFA flow. This will prevent users from selecting it and force them to choose from the newly configured business process flows.

D. Change the display order of the business process flows to move BPFA to the bottom of the list:

You can change the display order of the business process flows so that the newly configured flows are displayed at the top and BPFA is moved to the bottom of the list. This will encourage users to select the newly configured flows first and make it less likely upvoted 2 times

\_ Litto\_ 1 month, 3 weeks ago

Selected Answer: AC

Correct

upvoted 1 times

■ Miclarsen 1 month, 4 weeks ago

Is this really correct though?

To prevent users from using BPFA in the Prospect entity, there seems to be two possible ways:

A. Remove all of the privileges for BPFA.

By revoking the user's access to the BPFA business process flow, they will no longer be able to switch to it.

B. Use a business rule to prevent users from switching to BPFA.

You can create a business rule that evaluates the Category field and prevents the selection of BPFA based on certain criteria.

Both options A and B will effectively prevent users from using BPFA, allowing you to apply the other business process flows based on the Category field.

upvoted 1 times

😑 🚨 crashandburn 2 months, 1 week ago

Selected Answer: AC

On exam January 2023. Scored 863 upvoted 2 times

☐ **▲ IvanaDomijanic** 2 months, 3 weeks ago

On exam 13 January 2023. upvoted 2 times

■ Mansi 2 months, 3 weeks ago

Deactivating BPSF will stop prospect management process, so how C is correct?

upvoted 2 times □ **Sujadocs** 7 months, 2 weeks ago This question was part of the exam in Aug 2022 upvoted 2 times □ ♣ Rouki85 11 months, 2 weeks ago Selected Answer: AC correct upvoted 1 times ☐ **& [Removed]** 11 months, 3 weeks ago

On exam 20 April 2022.

upvoted 2 times

☐ ♣ jkaur 1 year, 1 month ago Seems correct.

upvoted 1 times

■ Maelstrom 1 year, 2 months ago Appeared in exam 29/01/2022 upvoted 3 times

**☐ ▲ AgentV** 1 year, 3 months ago

Selected Answer: AC

on exam Dec 16, 2021 upvoted 1 times

□ **a** maerger 1 year, 3 months ago

Selected Answer: AC

correct

upvoted 1 times

■ maerger 1 year, 3 months ago

Selected Answer: AC

correct

upvoted 1 times

☐ ▲ Mike2000 1 year, 3 months ago

Selected Answer: AC

on exam 10 Dec 2021. Pass with 870 marks. upvoted 2 times

□ **å** jolie 1 year, 4 months ago

on exam 11/27/21 upvoted 1 times

You are creating a business rule to implement new business logic.

You must apply the business logic to a canvas app that has a single screen named Screen1.

You need to configure the scope for the business rule.

Which scope should you use?

- A. Screen1
- B. Entity
- C. All Forms
- D. Global

#### **Correct Answer**: *B*

Note: Some terminology has changed. Entity is now Table. If you're building a Canvas app, you must use table (entity) as the scope.

Reference:

https://docs.microsoft.com/en-us/powerapps/maker/common-data-service/data-platform-create-business-rule

Community vote distribution

B (100%)

# examtopics0122 [Highly Voted 🐿 2 years, 2 months ago

correct

upvoted 36 times

abhinav123 Highly Voted 1 2 years, 1 month ago

Set the scope, according to the following:

TABLE 1

If you select this item... The scope is set to...

table Model Driven forms and server

All Forms Model Driven forms

Specific form (Account form, for example) Just that Model Driven form

All applies to Model Driven App Only not to canvas Except Entity Level Rules upvoted 7 times

## FaresAyyad Most Recent 2 2 weeks, 3 days ago

## Selected Answer: B

If you're building a Canvas app, you must use table as the scope.

Reference: https://learn.microsoft.com/en-us/power-apps/maker/data-platform/data-platform-create-business-rule upvoted 1 times

## 🖃 ଌ nilakuma 1 month ago

was on test 3/2023 upvoted 1 times

# ☐ ♣ techsupport 3 months ago

correct answer came in dec 23 2022 exam upvoted 2 times

# ☐ **a** otrovisitante 4 months, 2 weeks ago

## Selected Answer: B

B. Entity or Table

6) in https://learn.microsoft.com/en-us/power-apps/maker/data-platform/data-platform-create-business-rule#create-a-business-rule upvoted 2 times

## Doyne 6 months ago

If you're building a Canvas app, you must use table as the scope. upvoted 3 times

# ☐ **♣ niel93** 6 months, 2 weeks ago

This question was on Sept 24th Scored 712 Selected: B upvoted 1 times

# ☐ **& Examtopic199425** 6 months, 1 week ago

how many of the questions were found here? upvoted 1 times acceptable saadkhan007 6 months, 1 week ago Can you please you share all your questions you remembered? upvoted 1 times **□ & Riyad795** 6 months, 3 weeks ago On Exam Sept 9th, 2022 upvoted 2 times ■ Sujadocs 7 months, 2 weeks ago This question was part of the exam in Aug 2022 upvoted 1 times **□ & kojobaggins** 8 months, 2 weeks ago Selected Answer: B On exam July, 23, 2022 upvoted 2 times E Libanias 10 months, 1 week ago in exam 29/05/2022 upvoted 1 times Rouki85 11 months, 2 weeks ago Selected Answer: B correct upvoted 1 times ☐ ♣ [Removed] 11 months, 3 weeks ago On exam 20 April 2022. upvoted 2 times □ **Dude** 1 year ago Selected Answer: B A & D are not valid scope, C will only work on model-driven forms. So the correct answer is B upvoted 2 times 

Just giving back to the community. This appeared on 3/18/2022 exam. Correct answer

upvoted 1 times

A is answer upvoted 1 times

Entity

☐ **▲ jkaur** 1 year, 1 month ago

upvoted 1 times

## HOTSPOT -

You are a Dynamics 365 Customer Services administrator. You have a Production instance and Sandbox instance.

Users record Production instance data in the Sandbox instance.

You need to ensure that the users only record data in the Production instance.

Which security function needs to be edited to prevent access to the Sandbox? To answer, select the appropriate options in the answer area.

NOTE: Each correct selection is worth one point.

Hot Area:

## **Answer Area**

# Application area Microsoft 365 admin center Roles Groups Licenses Access rights Dynamics 365 Sandbox instance Roles Groups Access rights

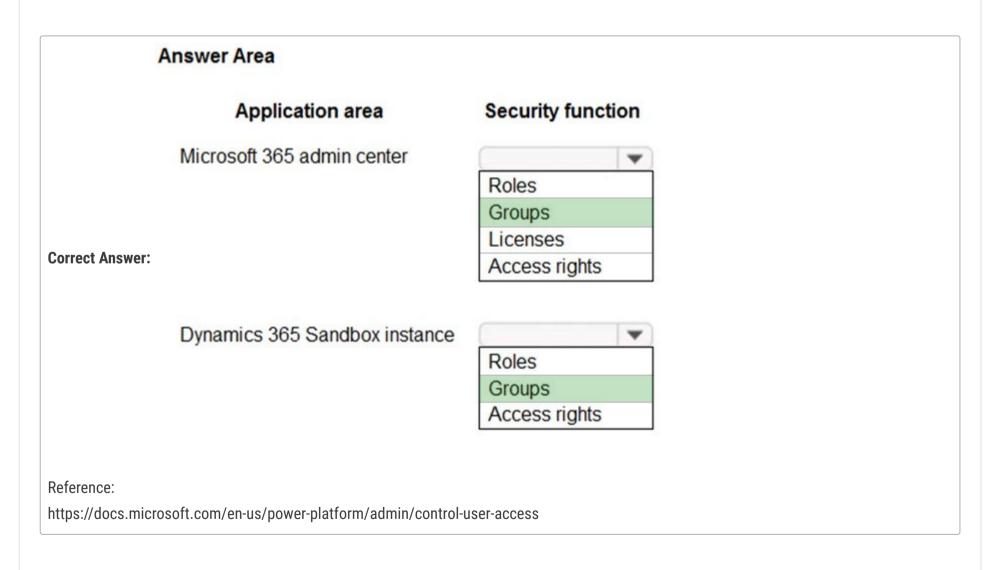

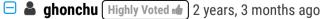

The ans should be Groups and Roles upvoted 69 times

# ☐ **& william7991** 2 years, 3 months ago

No the answer given is correct (groups and groups) because the question is asking how to Prevent access by multiple users to the Sandbox, which you would remove/edit the security group assigned to the environment - "When you assign a security group to an environment, that environment will not show up in home.dynamics.com for users not in the group." from link given in answer upvoted 28 times

## 😑 🏜 ddu 2 years ago

The group cannot be removed from the instance itself (from the model-driven app), so answer should be correct (Group from the admin center and Role from the D365 instance)

upvoted 5 times

## ☐ ▲ Mitrandir 2 years, 2 months ago

I also think this should be the correct one - Groups and Roles. upvoted 6 times

## DowerMaster 1 year, 12 months ago

This article says you are not right: https://docs.microsoft.com/en-us/power-platform/admin/control-user-access

upvoted 4 times

## □ **\$\text{skh18}** 2 years, 2 months ago

You are right. There are no Security "groups" in Dynamics instances -- only Roles, Users, Teams, and Business Units. If a user has no roles associated with their user record, they will not be able to log onto the environment and an error is displayed.

upvoted 5 times

# ☐ **& Winner313** Highly Voted **→** 2 years, 1 month ago

Initially, I was actually thinking about the correct answer is Groups and Roles. After reading this article https://docs.microsoft.com/en-us/power-platform/admin/control-user-access, I feel the original answer is actual correct. You can assign the appropriate security group to control the user access to the sandbox.

upvoted 24 times

## ☐ ♣ KAL18 1 year, 6 months ago

There is no groups security on sandbox instance level. Correct answer should be Groups and Roles. upvoted 1 times

## 🖃 📤 Maarten76 1 year, 3 months ago

@KAL18, On the Environment settings, you can set the Security Group. This also works on Sandbox type environments (just checked). See: https://docs.microsoft.com/en-us/power-platform/admin/control-user-access#associate-a-security-group-with-a-dataverse-environment upvoted 5 times

## ■ wfrf92 1 year, 9 months ago

l agree !!!

upvoted 3 times

## ■ AmitKD Most Recent ② 4 months ago

It should be Managed roles because user will access the Environment from the model driven apps/ Canvas apps.

if they don't have this things in the place then they can remove the user role, so that user will not able to access the Environment. upvoted 1 times

# ■ **bpaudel** 4 months, 3 weeks ago

Groups and Groups is correct answer. Role should not be in the picture. https://learn.microsoft.com/en-us/power-platform/admin/control-user-access upvoted 3 times

# 😑 🏜 allesglar 5 months, 1 week ago

I believe the answer is correct.

I do not understand why many suggest that there are not security groups for instances. All provided documentation here suggest otherwise. upvoted 1 times

# ☐ ♣ ShrikrishnaG 6 months, 2 weeks ago

The Answer should be (groups and groups).

Description Says

-----

If your company has multiple Microsoft Dynamics 365 Guides environments, you can use security groups to control which users can access each environment. A security group restricts access to the environment to people in the security group. If a Microsoft Dataverse environment does not have an associated security group, all users with a Dataverse license (Dynamics 365 Guides, Power Automate, Power Apps, and so on) will be created as users and enabled in the environment.

Each environment can have just one security group. For example, you could create three security groups to control access to the following environments.

https://learn.microsoft.com/en-us/dynamics365/mixed-reality/guides/admin-security upvoted 3 times

## ☐ ♣ farazsadiq0 7 months ago

Groups and Roles are correct. In first part, you can easily configure through groups in Admin Center but for the second part, it says that application area is Sandbox instance. Since Sandbox instance is a D365 instance, not a Microsoft Admin Center, so you have to configure this from Roles in D365.

upvoted 1 times

## □ **Sujadocs** 7 months, 2 weeks ago

This question was NOT part of the exam in Aug 2022 upvoted 1 times

# ☐ ♣ Isjosh 8 months, 4 weeks ago

I think it should be Groups and Roles. what differentiate access to different environment in same tenant is either security group or roles.

Security Groups are created in Office admin and can be use to restrict access once associated to environment. roles can be removed to users from in PPAC

upvoted 1 times

# ☐ ♣ Austin\_Loh 9 months, 1 week ago

Unsure if this question will be relevant anymore. Check https://docs.microsoft.com/en-us/power-platform/admin/control-user-access with a new information updated on the 22nd of June 2022. "New: Security groups cannot be assigned to default and developer environment types. If you've already assigned a security group to your default or developer environment, we recommend removing it since the default environment is intended to be shared with all users in the tenant and the developer environment is intended for use by only the owner of the environment."

The sandbox environment should be inaccessible to normal users other than developers now. upvoted 2 times

# ☐ **▲ dinuser** 11 months ago

The answer is correct. You can control the user access to a Dynamics environment with a security group configured in the Microsoft 365 admin center. Roles only control table-level permissions and app access, not environment access. https://docs.microsoft.com/en-us/power-platform/admin/control-user-access

upvoted 3 times

## ■ ManuB 10 months ago

That's right but if you remove all security roles to a user within an instance, the users can't access, so that is working too. But as the questions is asked, it means that you should create a security group in Office 365 and assign users that can access the sandbox in in it and then assign the security group to the instance. So answer should be group/group but it is tricky question.

upvoted 2 times

## 🖃 🚨 robertopereirajr 11 months ago

Groups and Groups. The second is regarding to Security group attached to Dataverse environment. A user that is not a member to group A and is trying to access the Environment A what has Group A security group attached to this environment, this environment would not be showed to the systemuser.

Are you confusing about that? Create a trial and follow this train of thought, seeing the doc https://docs.microsoft.com/en-us/power-platform/admin/control-user-access to check the concept used to this functionality.

upvoted 2 times

# 🗖 🚨 d365ppp 11 months, 3 weeks ago

https://docs.microsoft.com/en-us/power-platform/admin/control-user-access upvoted 1 times

## ■ **Dude** 1 year ago

I believe both answers are groups. By adding Security Groups to the environment you can control which environment the user can access. If you added a security role to the app within the sandbox environment, the user will still be able to access the sandbox environment just not the app as long as the security role has been associated with the app.

This one is a bit of a trick question but I would still go with groups for both. upvoted 2 times

## ☐ ♣ KitHsia 1 year ago

Yes,

- 1. Groups
- 2. Roles

upvoted 3 times

## **a steffischmidt** 1 year ago

Groups, Roles upvoted 3 times

## 😑 📤 jkaur 1 year, 1 month ago

Groups and Roles upvoted 2 times

You must create a new entity to support a new feature for an app. Records for the entity must be associated with a business unit and specify security roles for the business unit.

You need to configure entity ownership.

Which entity ownership type should you use?

- A. user or team owned
- B. organization-owned
- C. none
- D. business-owned

#### **Correct Answer:** A

Dataverse supports two types of record ownership. Organization owned, and User or Team owned. For security purposes, records that are organization owned, the only access level choices is either the user can do the operation or can't. For user and team owned records, the access level choices for most privileges are tiered Organization, Business Unit, Business Unit and Child Business Unit or only the user's own records.

That means for read privilege on contact, I could set user owned, and the user would only see their own records.

References:

https://docs.microsoft.com/en-us/power-platform/admin/wp-security-cds

Community vote distribution

A (75%)

あ (25%)

 □
 ♣
 kadek
 Highly Voted ๗
 1 year, 7 months ago

the answer is correct upvoted 17 times

☐ **LivanaDomijanic** Most Recent ② 2 months, 3 weeks ago

On exam 13 January 2023. upvoted 2 times

☐ ♣ jimunoz 3 months ago

the answer is correct A upvoted 1 times

☐ ♣ niel93 6 months, 2 weeks ago

This question was on Sept 24th Scored 712 Selected: A upvoted 1 times

🖃 🚨 **Riyad795** 6 months, 3 weeks ago

On Exam Sept 9th, 2022 upvoted 1 times

□ **& Sujadocs** 7 months, 2 weeks ago

This question was part of the exam in Aug 2022 upvoted 1 times

elad\_oren 7 months, 4 weeks ago

Selected Answer: A

A is a correct answer upvoted 1 times

■ Rouki85 11 months, 2 weeks ago

Selected Answer: A

correct

upvoted 1 times

☐ ♣ Ariven90 1 year ago

On exam, 1 April, 2022. upvoted 1 times

■ **Dude** 1 year ago

Selected Answer: A

This answer is correct. If you set the entity security to B, you will not have the option to set the row access to the business unit, you will only have the option to set Organization or none. C is not possible and D does not exist upvoted 2 times

■ wazieru2 1 year ago

Selected Answer: あ

A is correct upvoted 2 times

🖯 🏝 jkaur 1 year, 1 month ago

A is the correct answer upvoted 1 times

🖃 🚨 Ranarkia 1 year, 2 months ago

Selected Answer: A

On exam 1 Feb, 2022. upvoted 1 times

■ NikNak2704 1 year, 2 months ago

On exam Jan 27, 2022 upvoted 1 times

□ **& Vijendrars** 1 year, 2 months ago

Correct Answer. On exam Jan 20,2022 upvoted 1 times

□ **A** Jelleve 1 year, 2 months ago

Selected Answer: A

A is the correct answer upvoted 1 times

□ ♣ prpr3 1 year, 2 months ago

On exam Jan 10, 2022 upvoted 1 times

Question #10 Topic 1

#### HOTSPOT -

You need to ensure that there are no leads for a customer before you create a new opportunity for the customer.

How can you use duplicate detection rules to achieve this goal? To answer, select the appropriate options in the answer area.

#### NOTE:

Each correct selection is worth one point.

Hot Area:

## **Answer Area**

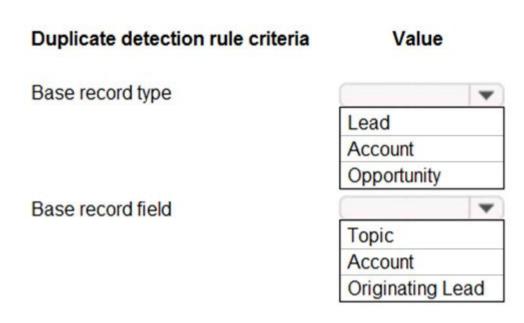

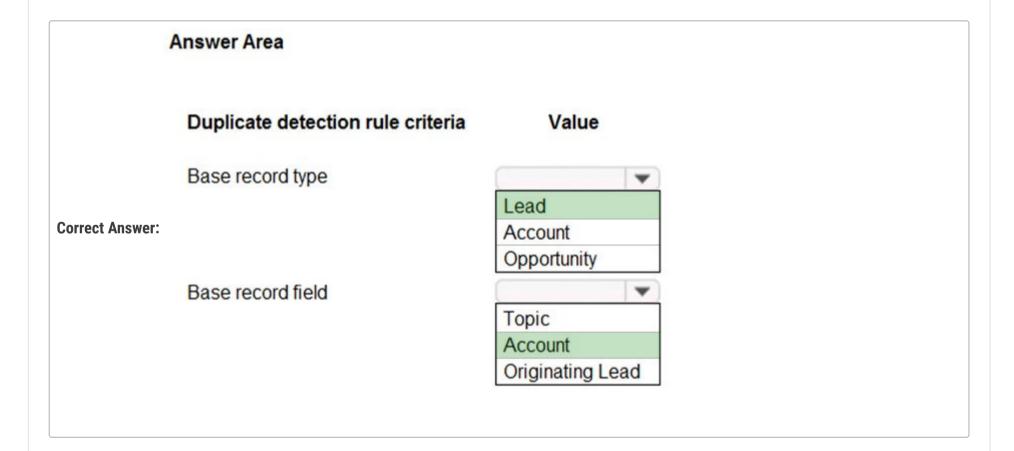

# **□ ♣ ddu** (Highly Voted ♠ 2 years ago

Duplicate detection on Lead will not trigger on Opportunity creation/update

The rule must be created as follow

- Base Record Type: Opportunity
- Matching Record Type: Lead
- Base Record field: Account
- Matching Record field: Parent Account for Lead (or another if you use a different one)
- Criteria: Exact Match

So answer is Opportunity - Account upvoted 98 times

# ■ BeachVball 1 year, 12 months ago

@ddu you are correct. There is no Account field in Lead. So just for elimination needs to be Opportunity - Account. If we select Lead in the first item, then the second item should be "Parent Account" which is not an option upvoted 5 times

☐ ♣ Abdullah1993 1 year, 8 months ago

When creating a lead, there is an option to set the Account column. An existing account can have multiple leads. upvoted 5 times d365ppp 11 months, 2 weeks ago The lead and the opps are tied to an account. upvoted 1 times ☐ **&** gk\_1989 Highly Voted • 2 years, 2 months ago For me is "Opportunity" and "Account". During the Opportunity creation should activate the Duplicate Detection rule, and check on related Customer (Account) if there are related lead to that Account. Isn't it? upvoted 36 times powerMaster 1 year, 11 months ago ddu was right and the answer is legit! upvoted 3 times Opportunity, Account upvoted 1 times □ ♣ Radoslavov 3 weeks ago I've tested it this morning and it is indeed Opportunity and Account, i got the popup when tried to create new Opp with already existing open lead for the same account upvoted 1 times E A Hendrikdb 4 months, 1 week ago Given answer is correct. The fact that an opportunity is created is irrelevant. It doesn't say it needs to be triggered on create, the requirement is that leads should be unique. upvoted 1 times ☐ ♣ Hendrikdb 4 months, 1 week ago Never mind my above comment, I was wrong. The above comment is correct: - Base Record Type: Opportunity - Matching Record Type: Lead - Base Record field: Account - Matching Record field: Parent Account for Lead (or another if you use a different one) - Criteria: Exact Match upvoted 1 times 😑 🚨 Hendrikdb 4 months, 1 week ago top comment was correct\* upvoted 1 times upvoted 4 times □ **A** Vicky\_M 10 months, 3 weeks ago

Sujadocs 7 months, 2 weeks ago

This question was NOT part of the exam in Aug 2022

🖃 🚨 Isjosh 8 months, 4 weeks ago

The scope for this question to ensure no duplicate opportunity for a customer, hence the trigger should be opportunity and Account upvoted 1 times

I think the answer is correct, because question duplicate detection rule criteria, so the condition should be Lead- Account upvoted 1 times

🖃 📤 steffischmidt 1 year ago

Opportunity, Account upvoted 1 times

☐ **▲ jkaur** 1 year, 1 month ago

Opportunity - Account upvoted 1 times

■ SRIDILA 1 year, 3 months ago

the correct answer must be Opportunity - Account upvoted 1 times

Principle 1 year, 4 months ago

The customer engagement apps (Dynamics 365 Sales, Dynamics 365 Customer Service, Dynamics 365 Field Service, Dynamics 365 Marketing, and Dynamics 365 Project Service Automation), include default duplicate detection rules for accounts, contacts, and leads, but not for other types of records. So the answer for 1st question shall be Lead, does that make sense?

upvoted 1 times

➡ PrincipalJoe 1 year, 4 months ago on exam 11/24/21 upvoted 1 times

🖃 🏜 sinjan 1 year, 4 months ago

Let's go over the definitions first in Data Management > duplicate detection rules
Base record type: record type of the record being evaluated for potential duplicates.
Matching record type: record type of the record being evaluated as potential duplicate.
Which entity is being evaluated for potential duplicate? Lead.
Which entity is being evaluated as a potential duplicate? Opportunity
Which field of the record is being evaluated for duplicate? account (i.e. base record field and matching record field)
upvoted 4 times

☐ ▲ ArezouDynamics 1 year, 4 months ago

The answer is Opp and Account upvoted 1 times

■ NasimAli 1 year, 6 months ago

So which is the correct answer?
I am still confused, is it Lead & Account?
upvoted 1 times

🖃 🚨 **SShrivastava** 1 year, 7 months ago

It is is "Opportunity" and "Account". upvoted 2 times

- A. Add salespeople to an Office 365 security group.
- B. Add salespeople to a security role.
- C. Set privileges.
- D. Set app security.

#### **Correct Answer:** A

Reference:

https://docs.microsoft.com/en-us/power-platform/admin/control-user-access

Community vote distribution

A (88%)

13%

□ **a** xoshi23 (Highly Voted 🕪 1 year, 7 months ago

Correct

upvoted 17 times

■ Radoslavov Most Recent ② 3 weeks ago

## Selected Answer: A

Setting up groups on every environment, you can just add/remove users from one group to another and they will get the access automatically upvoted 1 times

☐ ♣ TKG1726 4 months, 1 week ago

The answer at the seminar is D. upvoted 1 times

□ **a** niel93 6 months, 2 weeks ago

This question was on Sept 24th

Scored 712

Selected: A

upvoted 1 times

Riyad795 6 months, 3 weeks ago

On Exam Sept 9th, 2022 upvoted 1 times

□ **& Sujadocs** 7 months, 2 weeks ago

This question was part of the exam in Aug 2022 upvoted 1 times

elad\_oren 7 months, 4 weeks ago

## Selected Answer: A

If an environment does not have an associated security group, all users with a Dataverse license, will be created as users and enabled in the environment.

So in this case I guess Security group was implemented, so inorder that salespeople will be able to get access to the environment, I should add them to a security group.

upvoted 1 times

□ **å kojobaggins** 8 months, 2 weeks ago

## Selected Answer: A

On exam July, 23, 2022 upvoted 2 times

■ nagatorofan1996 8 months, 3 weeks ago

## Selected Answer: A

It's A dummies.

upvoted 1 times

🗆 🏜 Isjosh 8 months, 4 weeks ago

the answers here are not all clear, i would vote for A which Seems to be the most Logical, C is not Correct as privileges are attribute of security role

upvoted 1 times

■ KrishEXM 9 months, 2 weeks ago

Selected Answer: A

Looks Correct. I am not sure why C is wrong though. 50/50 from my side. upvoted 1 times

■ AndreiAndreiG 9 months, 3 weeks ago

Selected Answer: C

Chose C

☐ **Libanias** 10 months, 1 week ago

in exam 29/05/2022 upvoted 1 times

upvoted 1 times

□ **L** Chulo 10 months, 3 weeks ago

correct upvoted 1 times

□ ♣ Rouki85 11 months, 2 weeks ago

Selected Answer: A

correct upvoted 1 times

☐ ♣ [Removed] 11 months, 3 weeks ago

On exam 20 April 2022. upvoted 1 times

Just giving back to the community. This appeared on 3/18/2022 exam. Correct answer upvoted 3 times

A veterinary office plans to use Power Platform to streamline customer experiences. The customer creates a canvas apps to manage appointments.

On the client appointment form, there is a dropdown field for clients to select their type of pet. If a client selects the option Other, the veterinarian wants a text field to appear so that additional details can be added.

You need to create a dynamically visible field.

What should you configure?

- A. workflow
- B. business process flow
- C. business rule

#### Correct Answer: C

By combining conditions and actions, you can do any of the following with business rules:

Set column values -

Clear column values -

Set column requirement levels -

Show or hide columns -

Enable or disable columns -

Validate data and show error messages

Create business recommendations based on business intelligence.

References:

https://docs.microsoft.com/en-us/powerapps/maker/data-platform/data-platform-create-business-rule

Community vote distribution

C (100%)

# □ **Seej** (Highly Voted 🖈 1 year, 6 months ago

You can't use a business rule in Canvas app to show or hide fields based on another field.

Actually all available answers are wrong, showing/hiding fields in Canvas apps are done using formulas.

Model driven apps can use all actions available on business rules, however not all business rule actions are available for canvas apps at this time. The following actions are not available on Canvas apps:

Show or hide columns

Enable or disable columns

Create business recommendations based on business intelligence.

upvoted 42 times

## sunil121212 1 year, 6 months ago

correct

upvoted 1 times

# □ ઢ Connor55 1 year, 6 months ago

Correct, this is a horrible question - but I fully expect it to be on the exam LOL upvoted 9 times

# ☐ **& Dilipkumar07** 1 year, 2 months ago

Correct

upvoted 1 times

# ☐ **ChristinaB** Highly Voted • 1 year, 4 months ago

Go to the link provided in the answer. Right at the beginning is an "Important" note. You can do this with a Business Rule as long as you set it to Entity (table).

Important

Business rules defined for a table apply to both canvas apps and model-driven apps if the table is used in the app. Not all business rule actions are available on canvas apps at this time. More information: Differences between canvas and model-driven apps

Business rules don't work with multi-select choices.

To define a business rule that applies to a form in a model-driven app, see Create business rules to apply logic in a model-driven app form. upvoted 12 times

# 🖯 🚨 Ragnar0k 1 year, 4 months ago

I think that's a recent update so yes, you are right. Just be careful because all business rules action are not available for the moment but in this case it works.

upvoted 3 times

# e delia15 1 year, 2 months ago

very good observation, thanks! upvoted 1 times

■ a nilakuma Most Recent ① 1 month ago

question was on test 3/2023 upvoted 2 times

## ■ Miclarsen 1 month, 4 weeks ago

This is just another question that makes absolutely no sense!

The correct answer here may in fact be "Business rule", but since this is not an option when working with canvas apps, this whole question id beyond stupid and sadly totally in line with what one has come to expect from a Microsoft exam over the year!

In short: The correct answers is the use of formulas and maybe some variables as well! upvoted 1 times

## e deepaliV 3 months, 2 weeks ago

can we use a business rule in a canvas app? My understanding says we can't! upvoted 1 times

## □ ■ DimpleG 5 months, 1 week ago

As explained with an example that BR does not impact Canvas App form-level visibility. https://debajmecrm.com/business-rules-in-powerapps-canvas-apps/upvoted 2 times

## □ **a** niel93 6 months, 2 weeks ago

This question was on Sept 24th Scored 712 Selected: C upvoted 1 times

# ■ Minotaur98 7 months, 1 week ago

## Selected Answer: C

Correcto upvoted 1 times

## 🖃 🚨 Libanias 10 months, 1 week ago

In exam 29/05/2022 upvoted 1 times

## Rouki85 11 months, 2 weeks ago

## Selected Answer: C

the only correct, but confusing because they are mentioning canvas apps...

## 🖃 🚨 ezmark 11 months, 2 weeks ago

## Selected Answer: C

Business rule is only one that is correct in available answers. upvoted 1 times

## ☐ ♣ Ariven90 1 year ago

On exam, 1 April, 2022. upvoted 1 times

## 

Just giving back to the community. This appeared on 3/18/2022 exam. Correct answer upvoted 1 times

# 

Correct

upvoted 1 times

■ Ranarkia 1 year, 2 months ago On exam 1 Feb, 2022. upvoted 1 times

□ ■ Vijendrars 1 year, 2 months ago
 Correct Answer. On exam Jan 20,2022
 upvoted 1 times

□ ♣ prpr3 1 year, 2 months ago
On exam Jan 10, 2022
upvoted 1 times

You create an app for the sales team at a company.

Members of the sales team cannot access the app.

You need to ensure that sales team members can access the app.

Where should you configure app permissions?

- A. Dynamics administration center
- B. Manage Roles
- C. Security Roles

#### **Correct Answer**: B

Manage access to apps by using security roles.

You can choose what users see and access from the My Apps page or the Customer Engagement home page by giving app access to specific security roles.

Users will have access to apps based on the security roles they're assigned to.

- 1. Go to Settings > My Apps.
- 2. In the lower-right corner of the app tile you want to manage access for, select More options (...), and then select Manage Roles.
- 3. Enter the following in the Manage Roles dialog box:
- a) App URL Suffix
- b) Roles
- c) Select Save.
- 4. Refresh the My Apps page.
- 5. Go to the Apps Being Edited view, and publish the app again.

Reference:

https://docs.microsoft.com/en-us/dynamics365/customerengagement/on-premises/customize/manage-access-apps-security-roles

Community vote distribution

B (100%)

**Solution Solution Solution**

Correct

upvoted 14 times

 □
 ♣
 Principle
 Highly Voted ★
 1 year, 4 months ago

Why not use "security roles" to define the whole sales team members? upvoted 7 times

■ Ami\_Nou 1 year, 2 months ago

The question asks "where" one should do it and the answer states in "Manage roles" by setting security roles upvoted 8 times

■ anshhuln Most Recent ② 2 weeks, 1 day ago

Selected Answer: B

On Exam, March 2023 upvoted 1 times

□ **& IvanaDomijanic** 2 months, 3 weeks ago

On exam 13 January 2023. upvoted 3 times

■ ■ \_Nuni 5 months ago

On exam 11/2/2022 upvoted 2 times

☐ ♣ niel93 6 months, 2 weeks ago

This question was on Sept 24th Scored 712 Selected: B upvoted 1 times

☐ ♣ Riyad795 6 months, 3 weeks ago

On Exam Sept 9th, 2022

| upvoted 1 times                                                                                                    |   |
|----------------------------------------------------------------------------------------------------|---|
| □ <b>Sujadocs</b> 7 months, 2 weeks ago                                                                                                    |   |
| This question was part of the exam in Aug 2022 upvoted 1 times                                                                                                    |   |
| □ Libanias 10 months, 1 week ago                                                                                                    |   |
| In exam 29/05/2022                                                                                                    |   |
| upvoted 1 times                                                                                                    |   |
| ☐ ♣ [Removed] 11 months, 3 weeks ago                                                                                                    |   |
| On exam 20 April 2022.  upvoted 1 times                                                                                                    |   |
|                                                                                                    |   |
| □ Loai 1 year ago                                                                                                    |   |
| correct upvoted 1 times                                                                                                    |   |
|                                                                                                    |   |
| ■ <b>gbsmacker1</b> 1 year ago  The reference given is instructions for OnPremises Customer Engagement! What does that have to do with a Power Platform exam??                                                                                                    |   |
| upvoted 3 times                                                                                                    |   |
| □ <b>&amp; waltXc</b> 6 months, 1 week ago                                                                                                    |   |
| For anyone who was also confused by the provided link (like me :D), the Power Apps version of the reference refers to a similar loc "Manage Security Roles" > https://learn.microsoft.com/en-us/power-apps/maker/model-driven-apps/share-model-driven-app#croa-security-role-for-your-app upvoted 1 times |   |
| □ 🚨 trtrt 9 months, 3 weeks ago                                                                                                    |   |
| Applies to cloud as well. Model driven applications are controlled in this way for Dataverse and MDA are part of Power platform??                                                                                                    | , |
| upvoted 1 times                                                                                                    |   |
| □ <b>å iaur</b> 1 year ago                                                                                                    |   |
| Just giving back to the community. This appeared on 3/18/2022 exam. Correct answer upvoted 1 times                                                                                                    |   |
| □ ♣ jkaur 1 year, 1 month ago                                                                                                    |   |
| Correct                                                                                                    |   |
| upvoted 1 times                                                                                                    |   |
| Ranarkia 1 year, 2 months ago                                                                                                    |   |
| On exam 1 Feb, 2022.                                                                                                    |   |
| upvoted 1 times                                                                                                    |   |
| Dilipkumar07 1 year, 2 months ago                                                                                                    |   |
| B is correct                                                                                                    |   |
| upvoted 1 times                                                                                                    |   |

😑 🏜 Kralj 1 year, 3 months ago

Selected Answer: B

upvoted 1 times

Correct

You create a parent entity and a child entity. The parent entity has a 1:N relationship with the child entity.

You need to ensure that when the owner changes on the parent record that all child records are assigned to the new owner.

You need to configure the relationship behavior type.

What should you use?

- A. Referential
- B. Referential, Restrict Delete
- C. Parental
- D. Restrict

## Correct Answer: C

A parental table relationship is any 1:N table relationship where one of the cascading options in the Parental column of the following table is true.

| Action   | Parental           | Not Parental |
|----------|--------------------|--------------|
| Assign   | Cascade All        | Cascade None |
|          | Cascade User-owned |              |
|          | Cascade Active     |              |
| Delete   | Cascade All        | RemoveLink   |
|          |                    | Restrict     |
| Reparent | Cascade All        | Cascade None |
|          | Cascade User-owned |              |
|          | Cascade Active     |              |
| hare     | Cascade All        | Cascade None |
|          | Cascade User-owned |              |
|          | Cascade Active     |              |
| Unshare  | Cascade All        | Cascade None |
|          | Cascade User-owned |              |
|          | Cascade Active     |              |

## Reference:

https://docs.microsoft.com/en-us/powerapps/maker/data-platform/create-edit-entity-relationships

Community vote distribution

C (100%)

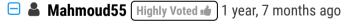

in exam 29/8/2021 choose same answer upvoted 13 times

**□ & rash123wa32** Highly Voted **1** 1 year, 9 months ago

Correct 0

upvoted 9 times

■ woismelp Most Recent ② 3 weeks ago

Shouldn't it be Referential? I am not seeing a Parental option when creating a 1:N relationship. upvoted 1 times

☐ ♣ yoismelp 3 weeks ago

NVM, Parental is correct upvoted 1 times

☐ ♣ HeLlo\_Eric 3 months, 1 week ago

In Exam 12/24/2022 upvoted 1 times

☐ **AlineVasarevic** 3 months, 2 weeks ago In exam 23/12 upvoted 1 times aziza85 4 months ago In exam 1 December upvoted 1 times ■ AdyK 7 months, 2 weeks ago Took the exam in August 2022. This question was there. upvoted 2 times ☐ ▲ JackLondon 7 months, 3 weeks ago correct upvoted 1 times □ **Louieanderson** 8 months, 2 weeks ago In Exam 07/22/2022 upvoted 1 times ■ Shashuma 11 months ago Selected Answer: C C definitely upvoted 1 times ☐ **& [Removed]** 11 months, 3 weeks ago On exam 20 April 2022. upvoted 2 times Just giving back to the community. This appeared on 3/18/2022 exam. Correct answer upvoted 3 times 🖃 📤 jkaur 1 year, 1 month ago Correct upvoted 1 times ☐ ▲ Maelstrom 1 year, 2 months ago Appeared in exam 29/01/2022 upvoted 1 times □ ■ NikNak2704 1 year, 2 months ago On exam Jan 27, 2022 upvoted 1 times C is correct answer upvoted 1 times ☐ ♣ Kralj 1 year, 3 months ago C Correct upvoted 1 times

## DRAG DROP -

You need to recommend a role for users to perform several required tasks. The solution must use the principle of least privilege.

Which roles should you recommend? To answer, drag the appropriate roles to the correct functions. Each role may be used once, more than once, or not at all.

You may need to drag the split bar between panes or scroll to view content.

NOTE: Each correct selection is worth one point.

Select and Place:

#### **Answer Area** Roles Function Role Office 365 global administrator Create new users. Role Office 365 service administrator Role Assign roles to users. Dynamics 365 service administrator Role Perform backups for an instance. Dynamics 365 system administrator

| Roles                              | Answer Area                      |                                    |
|------------------------------------|----------------------------------|------------------------------------|
| Office 365 global administrator    | Function                         | Role                               |
| Office 365 service administrato    | Create new users.                | Office 365 global administrator    |
| Dynamics 365 service               | Assign roles to users.           | Dynamics 365 system administrator  |
| administrator  Dynamics 365 system | Perform backups for an instance. | Dynamics 365 service administrator |

Box 1: Office 365 Global Administrator

You may think that the Dynamics 365 system administrator would have power to do all the actions needed to manage Dynamics 365, but this is not the case.

What's different in Microsoft cloud deployments is that licenses and user accounts are managed in Office 365 by an Office 365 Global Administrator. This role is analogous to a network administrator for an on premises deployment. The Global Administrator is the only role to create new user accounts and assign subscription licenses for Dynamics 365 (and other Office 365 apps such as Skype, Power BI and SharePoint).

Box 2: Dynamics 365 system administrator

The Dynamics 365 system administrator may assign roles and permissions to the Dynamics 365 user within an instance of Dynamics 365. The Dynamics 365 system administrator also controls all the settings in Dynamics 365.

Box 3: Dynamics 365 admin -

The Dynamics 365 admin can perform backups and restores.

Reference:

https://docs.microsoft.com/en-us/power-platform/admin/use-service-admin-role-manage-tenant

https://community.dynamics.com/crm/b/govandthecity/posts/understanding-dynamics-365-and-office-365-admin-roles

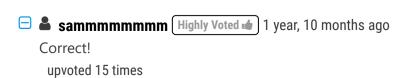

# ■ ezmark Highly Voted 11 months, 2 weeks ago

There is no role as 'Dynamics 365 service administrator'. Both Dynamics 365 administrator and Power Platform administrator are service admin type roles. So backup can be performed by Global admin or Dynamics 365 admin and the least privilege is with Dynamics 365 admin. My answers are: Office/Microsoft 365 global administrator, Dynamics 365 admin and Dynamics 365 admin.

https://docs.microsoft.com/en-us/power-platform/admin/use-service-admin-role-manage-tenant#service-administrator-permission-matrix upvoted 6 times

# □ **A** Rastinan 11 months ago

There use to be a Dynamics 365 service admin role which was introduced by MS in 2017. As you've rightly pointed out, this doesnt exist anymore, but the answers shown are more than likely correct based on the time that the question was added into the question pool upvoted 1 times

## 🖃 🚨 trtrt 9 months, 3 weeks ago

I had this question this week. Its bad that the question is not updated. What should be the correct answer then? upvoted 3 times

## ☐ ♣ yoismelp Most Recent ② 1 month, 1 week ago

I used this documentation for my answer below.

https://learn.microsoft.com/en-us/power-platform/admin/use-service-admin-role-manage-tenant

Create users: Microsoft 365 Global admin Assign roles to users: Microsoft 365 Global admin Perform backups for an instance: Dynamics 365 admin upvoted 3 times

## ☐ ♣ nqthien041292 3 weeks, 1 day ago

Agree with your answer upvoted 1 times

## 🖃 🚨 Sujadocs 7 months, 2 weeks ago

This question was NOt part of the exam in Aug 2022 upvoted 2 times

## 

Correct

upvoted 1 times

#### 🗀 🏝 jkaur 1 year, 1 month ago

Correct

upvoted 1 times

# □ ■ Dilipkumar07 1 year, 2 months ago

Correct

upvoted 1 times

## 🗖 🚨 **prpr3** 1 year, 2 months ago

On exam Jan 10, 2022 upvoted 2 times

## 🗖 📤 DVK76 1 year, 3 months ago

Keep in mind "the principle of least privilege" upvoted 4 times

## □ ♣ SarAbd 1 year, 6 months ago

in exam 16/09/2021 upvoted 2 times

## 😑 🚨 SShrivastava 1 year, 7 months ago

all answers are true.

The Dynamics 365 service administrator can manage Dynamics 365 instances, such as performing backup and restore, copy and reset actions. upvoted 3 times

## □ ♣ ryan\_hoang4949 1 year, 8 months ago

Correct!

D365 can only add users and assign roles to environments, not create.

Both D365 and O365 can back up and store data but it follows the principle of least privilege.

upvoted 1 times

## HelenJose 1 year, 10 months ago

Why can't the Office 365 Global Admin be the option for performing back up and restore? upvoted 1 times

# ☐ ♣ Hurst 1 year, 10 months ago

The solution must use the principle of least privilege. upvoted 2 times

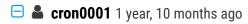

Because the solution must use the principle of least privilege. O365 Global Admin have higher privileges than D365 Service Admin upvoted 7 times

Topic 1 Question #16

#### DRAG DROP -

You are designing an app for a bank.

You must create entities for the app and configure relationships between entities:

| Entity        | Requirements                                                                                                    |
|---------------|----------------------------------------------------------------------------------------------------|
| LoanApplicant | This entity represents a person who is applying for a loan. The entity must contain an attribute named Email. This attribute must provide look-up for the name of the applicant. |
| Loan          | This entity represents a loan application. Loan applicants may apply for one loan per application. Loan applicants may have more than one active application.                    |
| Property      | This entity represents the property that the applicant intends to purchase.                                                                                                    |

Which relationship types should you use? To answer, drag the appropriate relationship types to the correct requirements. Each relationship type may be used once, more than once, or not at all. You may need to drag the split bar between panes or scroll to view content.

NOTE: Each correct selection is worth one point.

Select and Place:

#### Relationship types **Answer Area**

1:N

N : N

N:1

Requirement

The email attribute of the Loan Applicant entity must provide a look-up to the contact name and email.

Loan applicants can apply for one type of loan per application. Applicants can have more than one application.

Loans must be applied for for a single property.

# Relationship type

# **Correct Answer:**

#### **Relationship types Answer Area**

1:N

N : N

N:1

Requirement

Relationship type

The email attribute of the Loan Applicant entity must provide a look-up to the contact name and email.

Loan applicants can apply for one type of loan per application. Applicants can have more than one application.

Loans must be applied for for a single property.

N:1

N:N

N:1

Box 1: N:1 -

You add a lookup column with a many-to-one relationship.

Box 2: N:N -

Box 3: N:1 -

Reference:

https://docs.microsoft.com/en-us/powerapps/maker/data-platform/data-platform-entity-lookup

ArezouDynamics [Highly Voted 🟚 ] 1 year, 4 months ago

The provided answer is correct!

So, a trick to identify the relationships:

If table A has a look up field to table B: A to B relationship is: N:1.

I suggest to do a quick test and it will be more clear.

upvoted 30 times

■ **mecreative** Highly Voted 1 year, 7 months ago

Box 2: N:N makes sense in real life. There can be more than one applicant on a loan application. upvoted 8 times

■ nilakuma [Most Recent ①] 1 month ago Question was on test 3/2023 upvoted 1 times deepaliV 3 months, 2 weeks ago true that! A good question to understand relationships upvoted 1 times **ferdion** 4 months ago On Exam 04/12/2022 upvoted 1 times abhigang51 4 months, 2 weeks ago this question is kept on 23/11/2022 upvoted 1 times ■ Anon12546 5 months, 2 weeks ago Part of exam in Oct 2022 upvoted 4 times □ ♣ OldHand1 6 months, 1 week ago The bit I can't get my head around here is nothing to do with relationships, its how there can be many LoanApplicants, who represents a person who is applying for a loan to a single contact. So are we saying its a LoanApplicant with multiple personality disorder? upvoted 6 times □ **a** niel93 6 months, 2 weeks ago This question was on Sept 24th Scored 712 Selected the same answer upvoted 1 times stanley\_ipkis 6 months, 2 weeks ago On exam 17.09 upvoted 1 times Riyad795 6 months, 3 weeks ago On Exam Sept 9th, 2022 upvoted 2 times ■ moserose 7 months ago The first box should be 1:N upvoted 1 times ■ Nyanne 6 months, 2 weeks ago Why do you say that? It's N Loan applicant to 1 Contact. As 1 Contact can have multiple Loan Applicant records (1 for each time they apply to a loan). upvoted 4 times □ **Sujadocs** 7 months, 2 weeks ago This question was part of the exam in Aug 2022 upvoted 1 times E Libanias 10 months, 1 week ago In exam 29/05/2022 upvoted 1 times Rouki85 11 months, 2 weeks ago the answer is correct upvoted 1 times ☐ **A** Cheehp 11 months, 2 weeks ago Just passed with 791. Selected N:1, N:N, N:1 upvoted 3 times ☐ ▲ Ariven90 1 year ago On exam, 1 April, 2022. upvoted 1 times

Note: This question is part of a series of questions that present the same scenario. Each question in the series contains a unique solution that might meet the stated goals. Some question sets might have more than one correct solution, while others might not have a correct solution.

After you answer a question in this section, you will NOT be able to return to it. As a result, these questions will not appear in the review screen. You administer the Microsoft 365 and Power Platform environments for Contoso, Ltd. The company has a model-driven app that is used to track customer interactions with employees. The app uses standard table types for customers. A user named Elisabeth Rice signs in to the app by using the following sign in name: Elisabeth.Rice@contoso.com.

After marriage, Elisabeth changes her legal name to Elisabeth Mueller.

You need to update the sign in name for the user without losing any application history.

Solution: Change Elizabeth's username in the user record for the app.

Does the solution meet the goal?

- A. Yes
- B. No

#### **Correct Answer:** A

Change a user's email address -

You must be a global admin to complete these steps.

- 1. In the admin center, go to the Users > Active users page.
- 2. Select the user's name, and then on the Account tab select Manage username.
- 3. In the first box, type the first part of the new email address. If you added your own domain to Microsoft 365, choose the domain for the new email alias by using the drop-down list. Learn how to add a domain.
- 4. Select Save changes.

Reference:

https://docs.microsoft.com/en-us/microsoft-365/admin/add-users/change-a-user-name-and-email-address

Community vote distribution

B (75%)

A (25%)

# □ **Sathesh85** Highly Voted • 1 year, 7 months ago

Correct Answer is "No" this was appeared in MB 200 even there answer was given incorrect, don't know why people keep confusing everyone upvoted 34 times

# 🗖 🏜 pamphoo 1 year, 7 months ago

Can you please elaborate why is this incorrect? upvoted 3 times

# ☐ **& KarimAtef** 1 year, 4 months ago

The correct answer is "Yes" as shown in the answer reference upvoted 3 times

# ☐ ♣ FaresAyyad Most Recent ② 2 weeks, 2 days ago

# Selected Answer: B

https://learn.microsoft.com/en-us/microsoft-365/admin/add-users/change-a-user-name-and-email-address?view=o365-worldwide

By reviewing the link, you can see that changing will only be from the Admin center. upvoted 1 times

# □ ♣ Radoslavov 3 weeks ago

# Selected Answer: B

I will say No, just because the proposed solution is "Change Elizabeth's username in the user record for the app" and in D365 the User Name filed is locked for edit, as this is synced from Azure AD, if I would change it anywhere it will be Azure AD or Users/Active Users/ and then change the email address, which will sync back to CRM with the next sync cycle.

upvoted 1 times

# ➡ Shaowei 1 month ago

This question was part of the exam in Mar 2023 upvoted 1 times

# ☐ **▲ MS\_KoolaidMan** 1 month, 2 weeks ago

# Selected Answer: B

If you look at Topic 1, Question 18 you see the correct answer. The proposed solution for #17 is to change it in the Model Driven app which will have no impact on the M365Admin Center.

upvoted 2 times

#### ■ IvanaDomijanic 2 months, 3 weeks ago

On exam 13 January 2023. upvoted 2 times

# ☐ ♣ RichXP 2 months, 3 weeks ago

# Selected Answer: B

since tracking customers interaction with employees. what would be used in customers table for employee field, I would say "username" or "email address". So best way to do it would be just changing display name, also give Elizabeth an alias email for her to sign in.

upvoted 2 times

# ☐ **å** jukaz365 4 months ago

First need to change user name, then email. Both done from Admin Center - users. I think answer is NO as nt saying that user name was changed, only email.

upvoted 1 times

# aziza85 4 months ago

In exam. 1 December 2022 upvoted 2 times

# ☐ ♣ DHE 4 months, 3 weeks ago

Looking at the link, it seems that the correct answer is A, but where does it say what happen to the app historical information? upvoted 1 times

# □ ♣ cfl81 4 months, 4 weeks ago

#### Selected Answer: B

B is the correct answer. The user login is provided by Azure AD, and in the M365 admin center you can change it. upvoted 1 times

#### alencia2022 4 months, 1 week ago

Sorry, but .. YES, yo can change it in MS365 admin Center. The correct answer is A upvoted 1 times

#### 

whats the answer guys?
upvoted 1 times

# 🖃 🚨 allesglar 6 months ago

# Selected Answer: B

I agree with the explanation this should be B) upvoted 2 times

# □ ♣ OldHand1 6 months ago

So this seems to be the same question as the one below, worded slightly differently. Everybody agrees that one is Yes. upvoted 1 times

# ■ MoazzamBhuian 6 months ago

Correct Answer: A (Yes) upvoted 2 times

# 🗖 📤 ymhsu 6 months, 1 week ago

In Exam 2022/09/03 upvoted 2 times

# Examtopic199425 6 months, 1 week ago

but from where is examtopic taking the answers? upvoted 2 times

Note: This question is part of a series of questions that present the same scenario. Each question in the series contains a unique solution that might meet the stated goals. Some question sets might have more than one correct solution, while others might not have a correct solution.

After you answer a question in this section, you will NOT be able to return to it. As a result, these questions will not appear in the review screen. You administer the Microsoft 365 and Power Platform environments for Contoso, Ltd. The company has a model-driven app that is used to track

Topic 1

You administer the Microsoft 365 and Power Platform environments for Contoso, Ltd. The company has a model-driven app that is used to track customer interactions with employees. The app uses standard table types for customers. A user named Elisabeth Rice signs in to the app by using the following sign in name: Elisabeth.Rice@contoso.com.

After marriage, Elisabeth changes her legal name to Elisabeth Mueller.

You need to update the sign in name for the user without losing any application history.

Solution: Ask the Microsoft 365 administrator to sign in to the admin portal and change the username.

Does the solution meet the goal?

- A. Yes
- B. No

#### **Correct Answer:** A

Change a user's email address -

You must be a global admin to complete these steps.

- 1. In the admin center, go to the Users > Active users page.
- 2. Select the user's name, and then on the Account tab select Manage username.
- 3. In the first box, type the first part of the new email address. If you added your own domain to Microsoft 365, choose the domain for the new email alias by using the drop-down list. Learn how to add a domain.
- 4. Select Save changes.

Reference:

https://docs.microsoft.com/en-us/microsoft-365/admin/add-users/change-a-user-name-and-email-address

Community vote distribution

A (100%)

# ☐ **& Sathesh85** Highly Voted **★** 1 year, 7 months ago

Correct answer is "Yes" same here, this was appeared in MB 200 even there answer was given incorrect, again they keep confusing everyone upvoted 18 times

☐ **& SShrivastava** (Highly Voted 🖈 1 year, 7 months ago

The answer should be YES becuase - https://docs.microsoft.com/en-us/microsoft-365/admin/add-users/change-a-user-name-and-email-address?view=o365-worldwide

upvoted 5 times

# ■ mecreative 1 year, 7 months ago

Agreed. Have done this before myself and got it to work. upvoted 2 times

■ anshhuln Most Recent ② 2 weeks, 1 day ago

# Selected Answer: A

On Exam, March 2023 upvoted 1 times

🖃 🚨 FaresAyyad 2 weeks, 2 days ago

#### Selected Answer: A

https://learn.microsoft.com/en-us/microsoft-365/admin/add-users/change-a-user-name-and-email-address?view=o365-worldwide upvoted 1 times

# LivanaDomijanic 2 months, 3 weeks ago

On exam 13 January 2023. upvoted 2 times

#### aziza85 4 months ago

In exam 1 December 2022 upvoted 1 times

#### □ **a** ultraRunningCA 5 months, 1 week ago

Selected Answer: A

sign-in name = username; which is what you're asked to update; which can be done in the M365 Admin Portal upvoted 1 times allesglar 6 months ago Selected Answer: A Right answer (A) upvoted 1 times ■ MoazzamBhuian 6 months ago Selected Answer: A Correct Answer: A (Yes) upvoted 1 times ☐ ♣ ymhsu 6 months, 1 week ago In Exam 2022/09/03 upvoted 1 times ☐ ▲ Maglev 6 months, 3 weeks ago Selected Answer: A Agree on 'A - Yes' here upvoted 1 times Riyad795 6 months, 3 weeks ago On Exam Sept 9th, 2022 upvoted 1 times **□ ▲ AdyK** 7 months, 2 weeks ago Took the exam in August 2022. This question was there. upvoted 1 times □ **Sujadocs** 7 months, 2 weeks ago This question was part of the exam in Aug 2022 upvoted 2 times On exam July, 23, 2022 upvoted 2 times E Libanias 10 months, 1 week ago In exam 29/05/2022 upvoted 1 times Rouki85 11 months, 2 weeks ago Selected Answer: A

correct

upvoted 1 times

Note: This question is part of a series of questions that present the same scenario. Each question in the series contains a unique solution that might meet the stated goals. Some question sets might have more than one correct solution, while others might not have a correct solution.

After you answer a question in this section, you will NOT be able to return to it. As a result, these questions will not appear in the review screen. You administer the Microsoft 365 and Power Platform environments for Contoso, Ltd. The company has a model-driven app that is used to track customer interactions with employees. The app uses standard table types for customers. A user named Elisabeth Rice signs in to the app by using

After marriage, Elisabeth changes her legal name to Elisabeth Mueller.

the following sign in name: Elisabeth.Rice@contoso.com.

You need to update the sign in name for the user without losing any application history.

Solution: Delete the user account in the Power Platform admin portal and recreate the account by using the new name.

Does the solution meet the goal?

- A. Yes
- B. No

#### **Correct Answer**: B

Application history would be lost.

Note:

Change a user's email address -

You must be a global admin to complete these steps.

- 1. In the admin center, go to the Users > Active users page.
- 2. Select the user's name, and then on the Account tab select Manage username.
- 3. In the first box, type the first part of the new email address. If you added your own domain to Microsoft 365, choose the domain for the new email alias by using the drop-down list. Learn how to add a domain.
- 4. Select Save changes.

Reference:

https://docs.microsoft.com/en-us/microsoft-365/admin/add-users/change-a-user-name-and-email-address

Community vote distribution

B (100%)

□ **Sathesh85** Highly Voted **1** 1 year, 7 months ago

Correct

upvoted 17 times

☐ ▲ IvanaDomijanic Most Recent ② 2 months, 3 weeks ago

On exam 13 January 2023. upvoted 1 times

aziza85 4 months ago

In exam 1 December 2022 upvoted 2 times

🖃 📤 allesglar 6 months ago

Selected Answer: B

correct

upvoted 1 times

🖃 🏜 ymhsu 6 months, 1 week ago

In Exam 2022/09/03 upvoted 1 times

□ **& Sujadocs** 7 months, 2 weeks ago

This question was part of the exam in Aug 2022 upvoted 1 times

☐ **♣ kojobaggins** 8 months, 2 weeks ago

ON exam July 23, 2022 upvoted 2 times

□ **Libanias** 10 months, 1 week ago

In exam 29/05/2022 upvoted 1 times Rouki85 11 months, 2 weeks ago Selected Answer: B correct upvoted 2 times 🖃 🏝 jkaur 1 year, 1 month ago Correct upvoted 1 times E PizzaPasta 1 year, 2 months ago Correct. Every User Account has a GUID - delete and recreate generates a new GUID . upvoted 1 times □ 🏜 Vijendrars 1 year, 2 months ago Correct. On exam Jan 20,2022. marks 915 upvoted 1 times ■ Kralj 1 year, 3 months ago B - No is correct! upvoted 1 times **☐ ▲ AgentV** 1 year, 3 months ago on exam Dec 16, 2021 upvoted 1 times PrincipalJoe 1 year, 4 months ago on exam 11/24/21 upvoted 1 times 😑 🚨 BirlasoftIndia 1 year, 4 months ago Selected Answer: B Correct upvoted 1 times □ **Limranimmu** 1 year, 7 months ago

No, is the right answer

upvoted 1 times

#### HOTSPOT -

You need to create a system chart for the Account entity.

The chart must display a count of accounts grouped by owner and then display the accounts by Address 1: State/Province for each owner. You begin to configure chart options as shown in the image below.

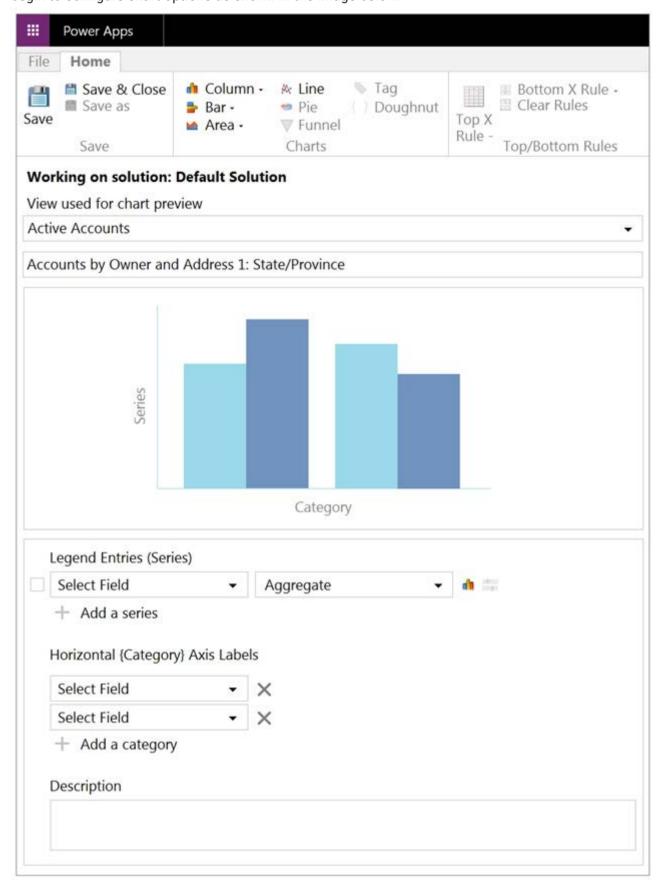

How should you complete the configuration? To answer, select the appropriate options in the answer area.

NOTE: Each correct selection is worth one point. The chart must display a count of accounts grouped by owner, and then display the accounts by Address 1 to

# **Answer Area**

# Component Selection Legend Entries (Series): Select Field ✓ Account<br/>Address 1: State/Province<br/>Owner Owner Legend Entries (Series): Aggregate ✓ Avg<br/>Count:All<br/>Sum Sum

Horizontal (Category) Axis Labels: Select Fields

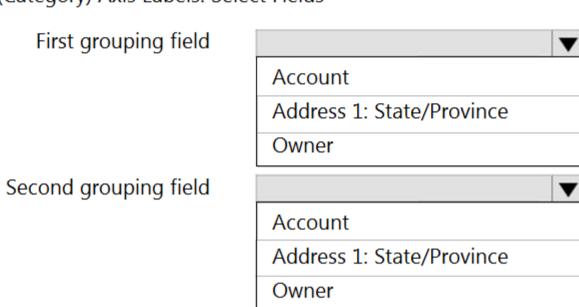

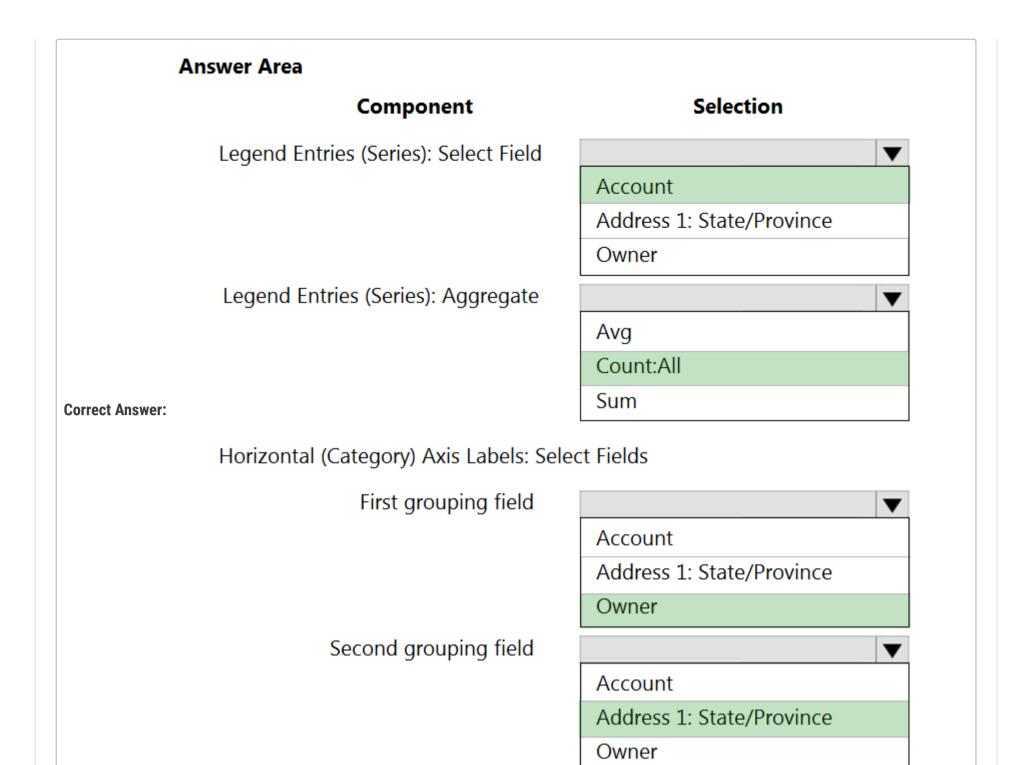

SShrivastava Highly Voted 1 year, 7 months ago

perfect answer upvoted 21 times

■ **Vazcona** Most Recent ① 5 months, 1 week ago

En el examen Octubre 2022 upvoted 4 times

☐ ♣ ymhsu 6 months, 1 week ago

In Exam 2022/09/03 upvoted 2 times

□ ♣ VNDDDD 7 months, 1 week ago

On Exam aug 24 2022. upvoted 2 times

□ 🏜 Sujadocs 7 months, 2 weeks ago

This question was NOT part of the exam in Aug 2022 upvoted 1 times

□ **& kojobaggins** 8 months, 2 weeks ago

On exam July, 23, 2022 answer is correct upvoted 1 times

□ ♣ Cheehp 11 months, 2 weeks ago

Just passed with 791.
Selected
Account, Count:All, Owner, Address1: State/Province upvoted 3 times

☐ ♣ Ariven90 1 year ago

On exam, 1 April, 2022. upvoted 1 times

upvoted 1 times

🖃 🏜 Ranarkia 1 year, 2 months ago

On exam 1 Feb, 2022. Given answers correct. upvoted 1 times

□ & NikNak2704 1 year, 2 months ago

correct answers, on exam Jan 27, 2022 upvoted 1 times

□ **& Vijendrars** 1 year, 2 months ago

Correct. On exam Jan 20,2022. marks 915 upvoted 2 times

□ ♣ prpr3 1 year, 2 months ago

On exam Jan 10, 2022 upvoted 2 times

🗀 🏜 milczacaowca 1 year, 2 months ago

correct, you can also take a look on title of the chart "Accounts by Owner by State/Province", so: count the accounts first group: owner second group: state/province upvoted 3 times

Why is this the right answer? upvoted 1 times

□ ♣ PrincipalJoe 1 year, 4 months ago

on exam 11/24/21 upvoted 1 times

□ **& Kate1406** 1 year, 5 months ago

created, tested, given answers are correct! upvoted 2 times

A user has access to an existing Common Data Service database.

You need to ensure that the user can create canvas apps that consume data from Dataverse. You must not grant permissions that are not required.

Which out-of-the-box security role should you assign to the user?

- A. Environment Admin
- B. System Customizer
- C. Common Data Service User
- D. Environment Maker

#### **Correct Answer**: *D*

Reference:

https://docs.microsoft.com/en-us/power-platform/admin/database-security#predefined-security-roles https://docs.microsoft.com/en-us/powerapps/maker/canvas-apps/data-platform-create-app

Community vote distribution

D (100%)

# □ **& Kazzix** (Highly Voted 🖈 6 months, 3 weeks ago

#### Selected Answer: D

I think it's correct: the user already has access to the CDS, so he doesn't need more privileges other than being able to create apps. So D, Environment Maker, should be right

upvoted 5 times

# FaresAyyad Most Recent 2 2 weeks, 2 days ago

#### Selected Answer: D

The answer is correct (Environment Maker)

https://learn.microsoft.com/en-us/power-apps/maker/canvas-apps/data-platform-create-app-scratch upvoted 1 times

# ☐ ▲ Mikiee 4 months, 3 weeks ago

#### Selected Answer: D

Provided answer is correct because this user has access to CDS already, so B. System Customizer role is not necessary. upvoted 2 times

# 🖃 📤 allesglar 6 months ago

#### Selected Answer: D

Only grant permissions required. So environment maker should be correct. upvoted 2 times

# □ ■ Daniel\_Lee 6 months, 3 weeks ago

The user already has access to CDS based on "A user has access to an existing Common Data Service database.".

What the use needs is the permission to only create an app based on "You need to ensure that the user can create canvas apps that consume data from Dataverse."

Environment Maker can be an answer because it gives a permission to create app but not a permission to use CDS based on "You must not grant permissions that are not required." (Least Privileged)

upvoted 3 times

# ☐ ♣ farazsadiq0 6 months, 4 weeks ago

Wrong Answer, Correct answer is System Customizer.

For users who make apps that connect to the database and need to create or update entities and security roles, you need to assign the System Customizer role in addition to the Environment Maker role. This is necessary because the Environment Maker role doesn't have privileges on the environment's data.

upvoted 4 times

# ☐ ♣ fuddyduddy 2 months, 1 week ago

The Common Data Service User (now Basic User) security role already gives them access to the databse. System Customizer role is overkill. https://learn.microsoft.com/en-us/power-platform/admin/database-security?source=recommendations#environments-with-a-dataverse-database

upvoted 1 times

# ☐ ♣ MARIANA123 6 months, 3 weeks ago

I agree, but I suppose the user would need both security roles. System customizer and Environment Maker role... so I am not sure which answer they are looking for.

upvoted 1 times

Question #22 Topic 1

#### **HOTSPOT-**

A company deploys several model-driven apps. The company uses shared devices in their warehouse. The devices are always powered on. Users log on to the devices and then launch the apps to perform actions.

Unauthorized users recently uploaded several files after another user failed to log out of a device. The company needs to prevent these incidents from occurring in the future.

You need to configure the solution to prevent the reported security incidents.

What should you do? To answer, select the appropriate options in the answer area.

NOTE: Each correct selection is worth one point.

Hot Area:

#### **Answer Area**

# Action Requirement Prevent unauthorized access to devices. Set an inactivity limit in the user's group policy. Set a timeout in the Power Platform admin center. Configure access controls in Azure Active Directory. Configure a Power Automate flow to poll for user inactivity on the devices. Prevent users from uploading a specific type of file. Enter the restricted file types in the SharePoint admin center. Enter the allowed file types in the Power Platform admin center. Enter the restricted file types in the Power Platform admin center.

#### **Correct Answer:**

#### **Answer Area**

Requirement Action Prevent unauthorized access to devices. Set an inactivity limit in the user's group policy. Set a timeout in the Power Platform admin center. Configure access controls in Azure Active Directory. Configure a Power Automate flow to poll for user inactivity on the devices. Prevent users from uploading a specific type of file. Enter the restricted file types in the SharePoint admin center. Enter the allowed file types in the Power Platform admin center. Enter the restricted file types in the Power Platform admin center.

Box 1: Set a timeout in the Power Platform admin center.

To enforce users to reauthenticate after a pre-determined period of time, admins can set a session timeout for their individual environments. Users can only remain signed in the application for the duration of session. The application signs out the user when the session expires. Users need to sign in with their credentials to return to customer engagement apps.

Note: Configure session timeout -

- 1. In the Power Platform admin center, select an environment.
- 2. Select Settings > Product > Privacy + Security.
- 3. Set Session Expiration and Inactivity timeout. These settings apply to all users.

Incorrect:

Configure inactivity timeout -

- 1. In the Power Platform admin center, select an environment.
- 2. Select Settings > Product > Privacy + Security.
- 3. Set Session Expiration and Inactivity timeout. These settings apply to all users.

Box 2: Enter the restricted file types in the SharePoint admin center.

To block uploading of specific file types

- 1. Go to the Settings page of the new SharePoint admin center,
- 2. Select Sync.

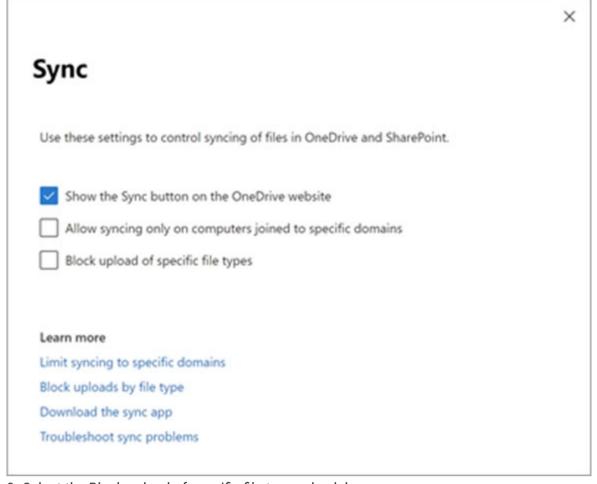

- 3. Select the Block upload of specific file types check box.
- 4. Enter the file name extensions you want to block, for example: exe or mp3.
- 5. Select Save.

Reference:

https://docs.microsoft.com/en-us/power-platform/admin/user-session-management https://docs.microsoft.com/en-us/onedrive/block-file-types

imbaster Highly Voted 1 1 year, 7 months ago

Second Answer is wrong: should be "Enter the restricted file types in the PowerPlatform Admin center". This exam does not cover SharePoint.

https://docs.microsoft.com/de-de/power-platform/admin/settings-privacy-security upvoted 76 times

■ Walterddd 11 months, 1 week ago

i agree with you,to find out how go to admin center power platform>product>behavior upvoted 3 times

■ Walterddd 11 months, 1 week ago

i agree with you, to find out how go to Admin Center Power Platform>Product>Privacy + Security. upvoted 2 times

😑 📤 gerbendenboer (Highly Voted 🕪 1 year, 7 months ago

Set blocked file extensions for attachments (semicolon separated) has to be done in Power Platform admin center.

https://docs.microsoft.com/en-us/power-platform/admin/settings-privacy-security

Prevent upload or download of certain attachment types that are considered dangerous. Separate file extensions with a semicolon.

Default extensions: ade; adp; app; asa; ashx; asmx; asp; bas; bat; cdx; cer; chm; class; cmd; com; config; cpl; crt; csh; dll; exe; fxp; hlp; hta; htr; htw; ida; idc; idq; inf; ins; isp; its; jar; js; jse; ksh; lnk; mad; mag; mam; maq; mar; mas; mat; mau; mav; maw; mda; mdb; mde; mdt; mdw; mdz; msc; msh; msh1; msh1xml; msh2; msh2xml; mshxml; msi; msp; mst; ops; pcd; pif; prf; prg; printer; pst; reg; rem; scf; scr; sct; shb; shs; shtm; shtml; soap; stm; tmp; url; vb; vbe; vbs; vsmacros; vss; vst; vsw; ws; wsc; wsf; wsh upvoted 22 times

☐ **Leylae** Most Recent ② 4 months, 3 weeks ago

this is hard to decide... I feel for 2nd answer 1 and 3 are both correct, it depends on how App set it up... I think because the exam is more about power platform, so I will go with 3, set restrict file type on power platform admin center.

ref https://support.microsoft.com/en-us/topic/power-automate-approval-attachment-limitations-and-restrictions-f19bc97c-b353-e3af-b156-6fb6a5a9c273

upvoted 3 times

# ■ MoazzamBhuian 6 months ago

Right Answer:

Set a timeout in the Power Platform admin center
Enter the restricted file types in the PowerPlatform Admin center

https://docs.microsoft.com/en-us/power-platform/admin/settings-privacy-security

upvoted 5 times

☐ ♣ Nakom 6 months, 2 weeks ago

The uploaded files in Model-Driven app doesn't go to sharepoint, at least not direct. The right answer should be "Restriction from power platform admin center", sharepoint cannot be used in MD apps upvoted 3 times Adyk 7 months, 2 weeks ago Took the exam in August 2022. This question was there. upvoted 1 times

Sujadocs 7 months, 2 weeks ago

This question was NOT part of the exam in Aug 2022 upvoted 1 times

louieanderson 8 months, 2 weeks ago

In Exam 07/22/2022 upvoted 2 times

🖃 🚨 Atti 9 months, 2 weeks ago

It should be PowerPlatform Admin Center instead of SharePoint. upvoted 1 times

□ ■ Walterddd 11 months, 1 week ago

Second is wrong, to find out how go to.. Admin Center Power Platform>Product>Privacy + Security upvoted 1 times

■ Walterddd 11 months, 1 week ago

Second is wrong, to find out how go to admin center power platform>product>behavior upvoted 1 times

steffischmidt 1 year ago

3 power platform admin center upvoted 1 times

😑 🏜 jkaur 1 year, 1 month ago

3!!!!! upvoted 1 times

PrincipalJoe 1 year, 4 months ago

on exam 11/24/21 upvoted 1 times

E A ChristinaB 1 year, 4 months ago

I agree that the second one should be Enter the restricted file types in the PowerPlatform Admin center. No where in the question does it mention that your model-driven app uses SharePoint.

upvoted 5 times

- E & Kate1406 1 year, 5 months ago
  - 1. Set a timeout in the Power Platform admin center.
  - 2. Enter the restricted file types in the PowerPlatform Admin center upvoted 9 times
- ☐ **& SarAbd** 1 year, 6 months ago

in exam 16/09/2021 upvoted 2 times

- **vcexam** 1 year, 6 months ago

what answers did you choose in exam? upvoted 1 times

#### HOTSPOT -

A company's sales staff wants a simplified way to manage their opportunities in Dynamics 365 Sales without adding custom code.

You need to provide a solution for each requirement.

Which solutions should you provide? To answer, select the appropriate options in the answer area.

NOTE: Each correct selection is worth one point.

Hot Area:

#### **Answer Area**

# Requirement Solution Drag and drop opportunities to change the stage. Add a Kanban control. Add a Timeline control. Add an Editable Grid control. Add a Calendar control. Show each salesperson their opportunities in \* Calendar and Kanban view. Add both controls to a custom view. Add both controls to the My Opportunities view. Add one control to All Opportunities and a custom view. Add one control to My Opportunities and a custom view. Show each salesperson the number of open opportunities by stage in a standard view. Use the List view. Use the Timeline control. Use the Kanban control. Use the chart pane on the view.

# **Correct Answer: Answer Area** Requirement Solution Drag and drop opportunities to change the stage. Add a Kanban control. Add a Timeline control. Add an Editable Grid control. Add a Calendar control. Show each salesperson their opportunities in Calendar and Kanban view. Add both controls to a custom view. Add both controls to the My Opportunities view. Add one control to All Opportunities and a custom view. Add one control to My Opportunities and a custom view. Show each salesperson the number of open opportunities by stage in a standard view. Use the List view. Use the Timeline control. Use the Kanban control. Use the chart pane on the view.

Box 1: Add a Kanban control.

The Kanban view allows your sales team to move opportunities from one stage to another by simply dragging them.

Box 2: Add both controls to the My Opportunities view.

⇒ Kanban views help salespeople to manage their opportunities and activities effectively. Add the Kanban control to the Opportunity and Activity entity so salespeople can use the Kanban views.

The Kanban control works only on the Opportunity and Activity entities.

- → If you use unified interface, you can display any record in a calendar view via the calendar control.
- Go to Settings->Customization->Customize the System
- Open the configuration for the entity that you want to use the calendar control (Opportunities in our example)
- Click the View tab

- Click a€Add Controla€ and select the calendar control.
- Click the dot for every interface from which you want the calendar control to be available.

Box 3: Use a List view -

opportunities in Dynamics 365 Sales

Reference:

https://docs.microsoft.com/en-us/dynamics365-release-plan/2020wave1/dynamics365-sales/work-opportunities-kanban-view https://crmtipoftheday.com/1206/view-any-dynamics-365-record-on-a-calendar/ https://fivep.com.au/how-to-get-visibility-and-report-on-an-opportunities-active-current-sales-stage-without-code-microsoft-dynamics-365/

# ☐ **& IuliaMihaela** Highly Voted • 1 year, 6 months ago

Chart should be correct for last question as list view cannot show aggregates upvoted 32 times

# 🖃 🚨 imbaster 1 year, 6 months ago

i agree

upvoted 2 times

# ☐ ♣ AliceVO 1 year, 3 months ago

However the requirement says "...in a standard view"a and charts are added to forms so to be strict it does not satisfy the requirement upvoted 3 times

# □ **A** Nyanne 7 months, 2 weeks ago

THe joys of MS exams.. Sometimes the technicalities matter, sometimes not.. upvoted 2 times

# □ **CD\_900** Highly Voted **1** 1 year, 1 month ago

I don't understand why there are so many Dynamics questions when there is no mention of Dynamics in the PL200 'Skills Measured' document..? upvoted 27 times

# □ ♣ Vico93 1 year ago

Because this exam used to be called MB-200 (Exam MB-200: Microsoft Power Platform + Dynamics 365 Core) and changed to PL-200 without Dynamics but the administrators didn't make care to remove the questions upvoted 9 times

# RazielLycas 4 months, 4 weeks ago

Vico93 meant the administrators of examtopics or in the real exam? upvoted 3 times

### ☐ ♣ HARRISONP04 2 months ago

the real exam, dynamics questions still appear upvoted 1 times

# □ ♣ Rouki85 11 months, 2 weeks ago

also one of my frustrations... upvoted 4 times

•

#### anshhuln Most Recent 2 2 weeks, 1 day ago

On Exam, March 2023

Selected

- 1) Kanban
- 2) My Opportunities
- 3) Chart Pane

upvoted 1 times

#### □ **LivanaDomijanic** 2 months, 3 weeks ago

On exam 13 January 2023. upvoted 4 times

# ■ aziza85 4 months ago

In exam 1 December 2022 upvoted 1 times

#### ■ ■ \_Nuni 5 months ago

I think the given answers are correct:

- 1. Drag and drop opportunities to change the stage
- \*\* This is Add a Kanban Control

Reference: https://learn.microsoft.com/en-us/dynamics365-release-plan/2020wave1/dynamics365-sales/work-opportunities-kanban-view

- 2. Show each salesperson their opportunities in Calendar and Kanban View
- \*\* Add both controls to the My Opportunities view

Note: You can enable Kanban and Calendar views for any entity

Reference: https://ahaapps.com/kanban-and-calendar-view-for-activities-in-dynamics-365-crm/

#### 3. Show each salesperson the number of open opportunities by stage in a standard view

\*\* This can be done through a list view

Note: The wording 'simplified' and 'standard' seem important here for deciding between a list view and a chart pane. With a view, you'll be able to see all open opportunities and sort by stage

upvoted 2 times

# ■ \_Nuni 5 months ago

Though chart might make more sense here since it's asking for a number to be visible adding the total number of open opportunities by stage. My selections:

1, 2, 4

Add a Kanban control, Add both controls to My Opportunities View, Use the Chart pane on the view upvoted 1 times

# 😑 🚨 Sujadocs 7 months, 2 weeks ago

This question was NOT part of the exam in Aug 2022 upvoted 3 times

# ■ BrettusMaximus 8 months, 3 weeks ago

Based on all discussion threads I have gone with

a: Kanban control - (Does it well)

b: Add one control to My Opportunities and a custom view (only one control) (only one control per view when directly added)

c: List view (can sort by stage - does not allow chart or Kanban)

upvoted 3 times

# 🖯 🚨 Isjosh 8 months, 4 weeks ago

I would recommend the answer is:

Add a Kanban control

Add both controls to the My Opportunities view

List view

Chart are view based so the view would be logical

upvoted 1 times

#### □ ♣ Druey 9 months, 1 week ago

I believe that in the third question Kanaban and Chart Pane are both valid.

Could anyone explain to me if I am wrong. I have tried and I am able to see the number of the opportunities in a specific stage at the top of each Kanaban column (a column for each stage). So why is Kanaban wrong?

upvoted 1 times

#### ■ ManuB 9 months, 2 weeks ago

Add Both Controls to My Opportunities view won't work, I have tried it, you can only add one control per view, so a second custom view needs to be defined from a copy of My Opportunities view to add the calendar.

upvoted 4 times

# ☐ ♣ petertwilliams 9 months, 1 week ago

I don't think you are correct.

You can add multiple controls to a view.

I think the answer is:

Add a Kanban control

Add both controls to the My Opportunities view

Either List view or Chart. This one I'm not sure on. But the standard Kanban view does include aggregations.

For each view, you can select with experienced is utilized (e.g. web, phone or table).

When using the application, the user has the ability to switch which control is used by using the "Show As" button on the toolbar.

In essence, you can have two controls on a singular view.

upvoted 1 times

#### 😑 📤 Yhassim 9 months ago

You can add multiple controls to all vies from the entity settings but you can only add one control if you going to a specific view. in this case i think that it should be My opportunities and a custom view upvoted 2 times

#### ☐ ♣ ManuB 9 months, 3 weeks ago

a: Kanban control

b: Add one control to My Opportunities and a custom view (only one control)

c: Kanban will do the job easily and chart pane is also an option (you need to setup a chart by Opportunity, aggregation count all and add an horizontal axis on pipeline phase). I would say also Kanban that provides exactly the wanted result

upvoted 3 times

#### ☐ ▲ ManuB 9 months, 3 weeks ago

I revise my answer for C, as it is mentioned standard view, the chart pane would be a better answer (even if the Kanban could be easily added to a standard view, that would results a customized view and not standard anymore, well this ambiguous)

upvoted 1 times

#### E Libanias 10 months, 1 week ago

In exam 29/05/2022 upvoted 2 times

# 😑 📤 jkaur 1 year, 1 month ago

Add a Kanban control, Add both controls to the My Opportunities view, Use the chart pane. upvoted 3 times

# 🖃 🚨 Ranarkia 1 year, 2 months ago

On exam 1 Feb, 2022. upvoted 2 times

# ☐ ▲ Jelleve 1 year, 2 months ago

Add a Kanban control, Add both controls to the My Opportunities view, Use the chart pane. upvoted 3 times

# ☐ ♣ RalphE 1 year, 4 months ago

Answer Question 2 "Add both controls to My Opportunities view" seems to be not correct. When we try to do that we get an error message "you can not add two custom controls on a view". So we assume Answer 4 is correct upvoted 3 times

# 🖯 🚨 delia15 1 year, 3 months ago

Turbotopo is pretty right, i've tried myself and it works, the truth is that you can't use them combined, in the same time, but you are able to switch to the needed control upvoted 2 times

# 🗖 🏜 turbotopo 1 year, 4 months ago

you can add both to the view. https://www.ahaapps.com/kanban-and-calendar-view-for-activities-in-dynamics-365-crm/upvoted 5 times

Note: This question is part of a series of questions that present the same scenario. Each question in the series contains a unique solution that might meet the stated goals. Some question sets might have more than one correct solution, while others might not have a correct solution.

After you answer a question in this section, you will NOT be able to return to it. As a result, these questions will not appear in the review screen. You administer the Microsoft 365 and Power Platform environments for Contoso, Ltd. The company has a model-driven app that is used to track customer interactions with employees. The app uses standard table types for customers. A user named Elisabeth Rice signs in to the app by using

the following sign in name: Elisabeth.Rice@contoso.com.

After marriage, Elisabeth changes her legal name to Elisabeth Mueller.

You need to update the sign in name for the user without losing any application history.

Solution: From Dynamics 365 Settings, select Email Configuration. In the active mailbox for the user, update the name.

Does the solution meet the goal?

- A. Yes
- B. No

#### **Correct Answer**: B

Change the user name, not the email configuration.

Change a user's email address -

You must be a global admin to complete these steps.

- 1. In the admin center, go to the Users > Active users page.
- 2. Select the user's name, and then on the Account tab select Manage username.
- 3. In the first box, type the first part of the new email address. If you added your own domain to Microsoft 365, choose the domain for the new email alias by using the drop-down list. Learn how to add a domain.
- 4. Select Save changes.

Reference:

https://docs.microsoft.com/en-us/microsoft-365/admin/add-users/change-a-user-name-and-email-address

Community vote distribution

B (100%)

■ PiriQuiri Highly Voted 1 1 year, 5 months ago

in exam motherfukaaaa upvoted 21 times

☐ **& IvanaDomijanic** Most Recent ② 2 months, 3 weeks ago

On exam 13 January 2023. upvoted 3 times

aziza85 4 months ago

In exam. 1 December 2022 upvoted 1 times

□ 🏜 AdyK 7 months, 2 weeks ago

Took the exam in August 2022. This question was there. upvoted 3 times

□ **& Sujadocs** 7 months, 2 weeks ago

This question was part of the exam in Aug 2022 upvoted 1 times

☐ ♣ Libanias 10 months, 1 week ago

In exam 29/05/2022 upvoted 2 times

☐ ♣ Shashuma 11 months ago

Selected Answer: B

Correct

upvoted 3 times

🖯 📤 jkaur 1 year, 1 month ago

Correct

upvoted 2 times

□ ♣ Ranarkia 1 year, 2 months ago On exam 1 Feb, 2022.

upvoted 2 times

□ **NikNak2704** 1 year, 2 months ago

On exam Jan 27, 2022 upvoted 1 times

□ **& Vijendrars** 1 year, 2 months ago

Correct. On exam Jan 20,2022. marks 915 upvoted 3 times

➡ PrincipalJoe 1 year, 4 months ago

on exam 11/24/21 upvoted 1 times

😑 🚨 samxhander 1 year, 6 months ago

Correct. upvoted 3 times

You plan to implement Microsoft Dataverse.

You must track changes for two columns in the Account table. You must maintain a historical log of changes for the two columns and track only what is necessary.

You configure the appropriate organization settings.

You need to configure the system to track changes for the two columns.

Which two actions should you perform? Each correct answer presents part of the solution.

NOTE: Each correct selection is worth one point.

- A. Enable auditing for the Account table.
- B. Enable auditing for the two specific columns.
- C. Enable change tracking for the Account table.
- D. Enable change tracking for the two specific columns.

#### **Correct Answer:** AB

By setting the IsAuditEnabled property of a table's definition and the IsAuditEnabled property of each desired column's definition to true, data changes to records of those tables can be logged by the platform.

Note: There are three levels where auditing can be configured: organization, table, and column. The organization level is the highest level, followed by the table level, and finally the column level. For column auditing to take place, auditing must be enabled at the column, table, and organization levels. For table auditing to take place, auditing must be enabled at the table and organization levels.

Reference:

https://docs.microsoft.com/en-us/powerapps/developer/data-platform/configure-entities-attributes-auditing

Community vote distribution

AB (100%)

□ aur (Highly Voted 1 year ago

Just giving back to the community. This appeared on 3/18/2022 exam. Correct answer upvoted 8 times

□ **& Vivek\_murali** (Highly Voted • 9 months ago

Change tracking is used to maintain information on what has changed in a table to synchronize with an external system. For columns and table only auditing can be enabled. So , AB is correct.

upvoted 6 times

☐ ♣ nilakuma Most Recent ② 1 month ago

Question was on test 3/2023 upvoted 2 times

🖃 🚨 Abigail29 1 month, 2 weeks ago

On exam 16/02/2023 upvoted 1 times

🖃 🚨 Sujadocs 7 months, 2 weeks ago

This question was NOT part of the exam in Aug 2022 upvoted 1 times

E & Cheehp 11 months, 2 weeks ago

Just passed with 791.

Selected

A. Enable auditing for the Account table.

B. Enable auditing for the two specific columns upvoted 4 times

■ **Dude** 1 year ago

#### Selected Answer: AB

Correct Answer, change tracking is for portal cache upvoted 3 times

☐ **å** jkaur 1 year, 1 month ago

Correct

upvoted 3 times

Correct answer upvoted 2 times □ 🌡 NikNak2704 1 year, 2 months ago On exam Jan 27, 2022 upvoted 3 times □ ♣ prpr3 1 year, 2 months ago On exam Jan 10, 2022 upvoted 1 times ☐ ▲ Mike2000 1 year, 3 months ago Selected Answer: AB on exam 10 Dec 2021. Pass with 870 marks. upvoted 3 times **□ & BirlasoftIndia** 1 year, 4 months ago Selected Answer: AB Correct upvoted 2 times □ **& Kate1406** 1 year, 4 months ago Given answers are correct! upvoted 1 times ■ AAR75 1 year, 6 months ago correct answer

upvoted 2 times

Note: This question is part of a series of questions that present the same scenario. Each question in the series contains a unique solution that might meet the stated goals. Some question sets might have more than one correct solution, while others might not have a correct solution.

After you answer a question in this section, you will NOT be able to return to it. As a result, these questions will not appear in the review screen.

On a Contact record, a user creates a Note record that contains the word running.

One week later, the user reports that they cannot find the Contact record associated with the Note record.

You need to find the Note record.

Solution: Use Categorized Search to search for the word run.

Does the solution meet the goal?

A. Yes

B. No

#### **Correct Answer**: *B*

Instead use Relevance Search.

Note: Relevance Search finds matches to any word in the search term in any field in the entity. Matches may include inflectional words, like "stream," "streaming," or "streamed."

Reference:

https://docs.microsoft.com/en-us/power-platform/admin/configure-relevance-search-organization#what-is-relevance-search

Community vote distribution

B (100%)

☐ ♣ Haris13 [Highly Voted • 1 year, 2 months ago

Chief Renaming Officer changed this to 'Dataverse Search' now lol upvoted 14 times

dlnuser Highly Voted 1 9 months, 2 weeks ago

Selected Answer: B

Categorized search = quick find Relevance search = Dataverse search upvoted 6 times

■ A nilakuma Most Recent ② 1 month ago

Question was on test 3/2023 upvoted 1 times

☐ Sil\_c 5 months, 1 week ago
on Exam in October 2022

upvoted 3 times

🖃 🏜 niel93 6 months, 2 weeks ago

This question was on Sept 24th Scored 712 Selected: B upvoted 1 times

■ Sujadocs 7 months, 2 weeks ago

This question was NOT part of the exam in Aug 2022 upvoted 1 times

E KrishEXM 9 months, 2 weeks ago

Relevance search is not available anymore its Dataverse search now! Could you please update the latest questions!!!! upvoted 3 times

□ **Cheehp** 11 months, 2 weeks ago

Just passed with 791. Selected B. No upvoted 2 times

☐ ▲ [Removed] 11 months, 3 weeks ago

On exam 20 April 2022. upvoted 1 times

■ Ariven90 1 year ago

On exam, 1 April, 2022. upvoted 1 times

😑 🏜 iaur 1 year ago

Selected Answer: B

Just giving back to the community. This appeared on 3/18/2022 exam. Correct answer upvoted 2 times

□ ♣ prpr3 1 year, 2 months ago On exam Jan 10, 2022 upvoted 2 times

■ AgentV 1 year, 3 months ago on exam Dec 16, 2021 upvoted 1 times

■ Mike2000 1 year, 3 months ago on exam 10 Dec 2021. Pass with 870 marks. upvoted 6 times

■ BirlasoftIndia 1 year, 3 months ago
How many questions were there from this set ?
upvoted 1 times

■ Disobedience 1 year, 3 months ago Like we care upvoted 10 times

➡ PrincipalJoe 1 year, 4 months ago on exam 11/24/21

upvoted 1 times

➡ PrincipalJoe 1 year, 4 months ago clicked wrong Question :-( please remove upvoted 2 times

☐ ♣ Stinow 1 year, 5 months ago

It's now called 'Dataverse search'.

BTW: Why is Categorized (Quick Find) not an o.k. awnser? https://docs.microsoft.com/en-us/powerapps/user/search upvoted 4 times Question #27 Topic 1

Note: This question is part of a series of questions that present the same scenario. Each question in the series contains a unique solution that might meet the stated goals. Some question sets might have more than one correct solution, while others might not have a correct solution.

After you answer a question in this section, you will NOT be able to return to it. As a result, these questions will not appear in the review screen.

On a Contact record, a user creates a Note record that contains the word running.

One week later, the user reports that they cannot find the Contact record associated with the Note record.

You need to find the Note record.

Solution: Use Relevance Search to search for the word run.

Does the solution meet the goal?

A. Yes

B. No

#### **Correct Answer:** A

Relevance Search brings the following benefits:

- ⇒ Finds matches to any word in the search term in any field in the entity. Matches may include inflectional words, like "stream," "streaming," or "streamed."
- → Includes the ability to search documents found in Notes and Attachments on Emails and Appointments

Reference:

https://docs.microsoft.com/en-us/power-platform/admin/configure-relevance-search-organization#what-is-relevance-search

Community vote distribution

A (100%)

😑 📤 cxd851026 [ Highly Voted 🕪 ] 1 year, 5 months ago

correct

upvoted 8 times

Ankitsondhi (Highly Voted 🐞 ) 10 months, 2 weeks ago

In the exam, but relevance search is changed to dataverse search, so be careful. upvoted 5 times

■ nilakuma [Most Recent ②] 1 month ago

Question was on test 3/2023 upvoted 1 times

■ Alleando 1 month, 1 week ago

In exam feb-23 chose this answer as correct got 863 upvoted 1 times

□ **a** sil\_c 5 months, 1 week ago on Exam in October 2022 upvoted 1 times

🖃 🚨 **niel93** 6 months, 2 weeks ago

This question was on Sept 24th Scored 712 Selected: A upvoted 1 times

■ Sujadocs 7 months, 2 weeks ago

This question was NOT part of the exam in Aug 2022 upvoted 1 times

□ **Cheehp** 11 months, 2 weeks ago

Just passed with 791. Selected A. Yes upvoted 1 times

☐ ♣ [Removed] 11 months, 3 weeks ago

On exam 20 April 2022. upvoted 1 times

☐ ▲ Ariven90 1 year ago

On exam, 1 April, 2022.

upvoted 1 times

■ iaur 1 year ago

Selected Answer: A

Just giving back to the community. This appeared on 3/18/2022 exam. Correct answer upvoted 4 times

■ jkaur 1 year, 1 month ago correct upvoted 1 times

■ NikNak2704 1 year, 2 months ago

On exam Jan 27, 2022 upvoted 1 times

prpr3 1 year, 2 months ago

On exam Jan 10, 2022 upvoted 1 times

■ AgentV 1 year, 3 months ago on exam Dec 16, 2021 upvoted 1 times

□ **L** ceejaybee 1 year, 4 months ago

In exam 24 Nov 21 upvoted 1 times

Note: This question is part of a series of questions that present the same scenario. Each question in the series contains a unique solution that might meet the stated goals. Some question sets might have more than one correct solution, while others might not have a correct solution.

After you answer a question in this section, you will NOT be able to return to it. As a result, these questions will not appear in the review screen.

On a Contact record, a user creates a Note record that contains the word running.

One week later, the user reports that they cannot find the Contact record associated with the Note record.

You need to find the Note record.

Solution: Use Quick Find search on the Notes list to search for the word run.

Does the solution meet the goal?

A. Yes

B. No

#### **Correct Answer**: B

Instead use Relevance Search.

Note: Relevance Search finds matches to any word in the search term in any field in the entity. Matches may include inflectional words, like "stream," "streaming," or "streamed."

Reference:

https://docs.microsoft.com/en-us/power-platform/admin/configure-relevance-search-organization#what-is-relevance-search

□ & cxd851026 Highly Voted 🖈 1 year, 5 months ago

correct

upvoted 7 times

■ a nilakuma Most Recent ① 1 month ago

Question was on test 3/2023 upvoted 1 times

**■ ZBG** 4 months ago

I am little bit confused here. If you set quick search for Note entity and if you search "\*run\*" you will be able to find the note. But if you search for "run" it will not be found. Yes, dataverse search solves the issue but you can also solve it with quick search.

upvoted 1 times

■ **sil\_c** 5 months, 1 week ago

on Exam in October 2022 upvoted 1 times

☐ **a niel93** 6 months, 2 weeks ago

This question was on Sept 24th Scored 712

Selected: B

upvoted 1 times

□ anewtodynamics 7 months, 1 week ago

We should be able to search from quick find of the notes list view. The answer should be yes. upvoted 1 times

□ anewtodynamics 7 months, 1 week ago

sorry just re-read the question, the answer is no, since we are searching for the gerund of run. upvoted 2 times

□ **& Sujadocs** 7 months, 2 weeks ago

This question was NOT part of the exam in Aug 2022 upvoted 1 times

□ **L** Cheehp 11 months, 2 weeks ago

Just passed with 791. Selected B. No upvoted 2 times

☐ **& [Removed]** 11 months, 3 weeks ago

On exam 20 April 2022. upvoted 1 times

☐ ♣ Ariven90 1 year ago

On exam, 1 April, 2022. upvoted 1 times

🖯 🏝 jkaur 1 year, 1 month ago

correct upvoted 2 times

□ ♣ prpr3 1 year, 2 months ago
On exam Jan 10, 2022

upvoted 2 times

➡ Mike2000 1 year, 3 months ago on exam 10 Dec 2021. Pass with 870 marks. upvoted 2 times

■ Disobedience 1 year, 3 months ago Like we care again.. upvoted 7 times

□ 🏝 ceejaybee 1 year, 4 months ago

In exam 24 Nov 21 upvoted 1 times

#### DRAG DROP -

You are implementing a model-driven app to support a new line of business.

There are several places where automated business logic must be applied.

You need to determine how to apply the business logic.

Which method should you use? To answer, drag the appropriate methods to the appropriate business logic statements. Each method may be used once, more than once, or not at all. You may need to drag the split bar between panes or scroll to view content.

NOTE: Each correct selection is worth one point.

Select and Place:

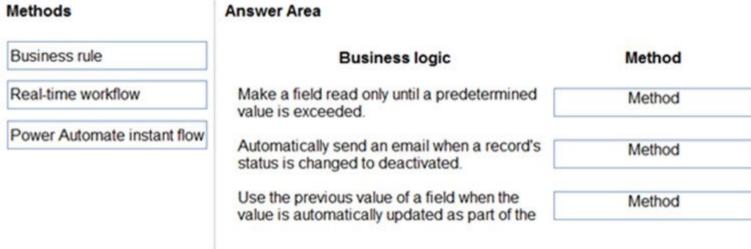

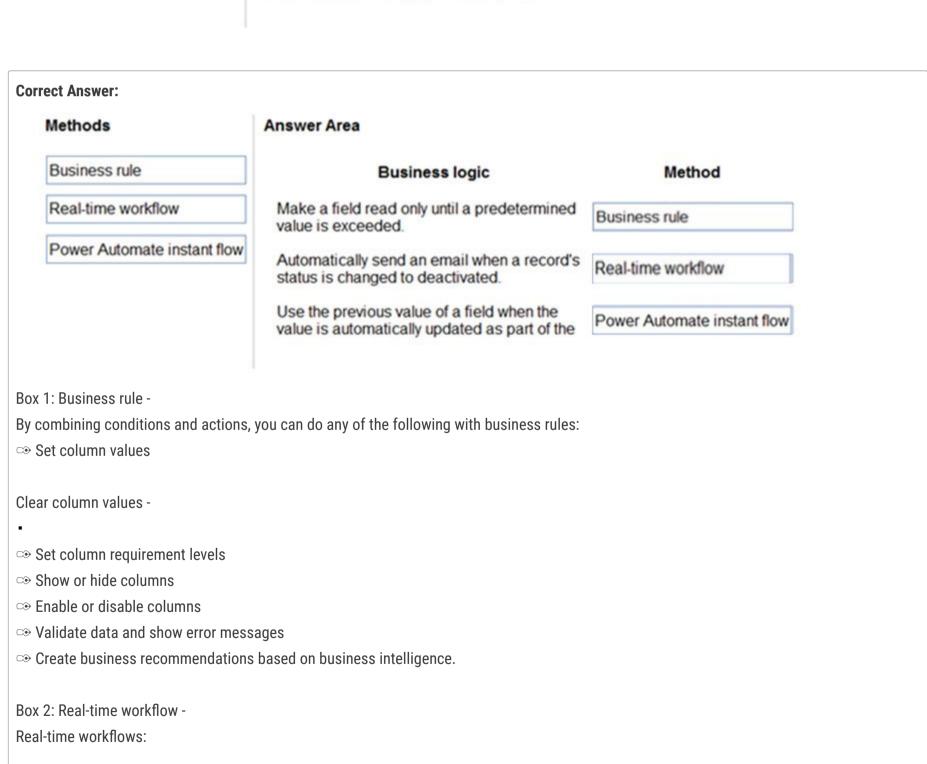

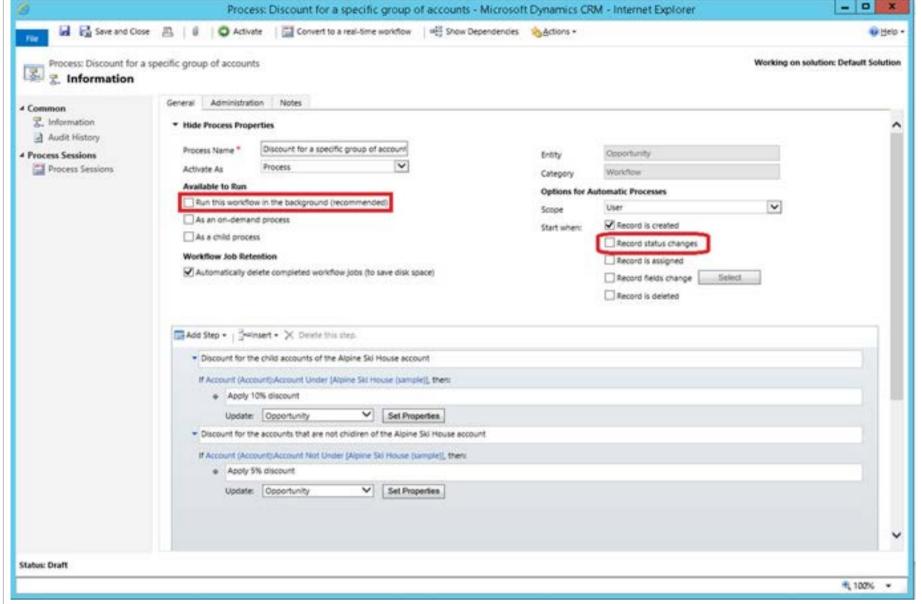

#### Box 3: Power Automate instant flow

Instant Flows don't have a trigger in the same way as the Automated flow. Instead, they are triggered manually or on-demand, such as a user clicking a Flow button in the mobile app.

#### Reference:

https://docs.microsoft.com/en-us/powerapps/maker/model-driven-apps/create-business-rules-recommendations-apply-logic-form https://docs.microsoft.com/en-us/powerapps/maker/data-platform/configure-workflow-steps https://carldesouza.com/difference-between-instant-automated-and-scheduled-flows-in-power-automate-and-how-to-change-the-type/

# PL\_600 (Highly Voted ★ 7 months ago

BR - RTW - RTW upvoted 10 times

# 

Can a RTW get previous values? upvoted 2 times

# andresleonz 6 months, 2 weeks ago

Yes, you can build a Custom Workflow Activity associated with RTM and using the key "PreBusinessEntity". For instance: cwaContext.PreEntityImages["PreBusinessEntity"].

upvoted 3 times

#### ☐ **A** Nyanne (Highly Voted → 6 months, 2 weeks ago

Does anyone know (or can guess) the full text of the last question? upvoted 5 times

# ☐ **& IvanaDomijanic** Most Recent ② 2 months, 3 weeks ago

On exam 13 January 2023. upvoted 3 times

# **□ & Robby1234** 5 months ago

Getting the previous value of a field is not possible with a power automate flow, because they always work asynch. So the 3rd one is realtime not power automate.

upvoted 2 times

# ■ ■ \_Nuni 5 months ago

I think the full context of the last question matters here because instant flows occur from a push of a button, not automatically based on a value updating.

BR - RTW - RTW or PAIF (if end of question includes a button selection) upvoted 1 times

☐ ♣ niel93 6 months, 2 weeks ago

This question was on Sept 24th Scored 712 Selected the same answer upvoted 1 times

# 😑 🚨 soukami 6 months, 3 weeks ago

BR, RTW, Instant flow https://docs.microsoft.com/en-us/power-automate/introduction-to-button-flows https://docs.microsoft.com/en-us/dynamics365/customerengagement/on-premises/developer/create-real-time-workflows?view=op-9-1 upvoted 1 times

■ moserose 7 months ago

BR PA RWT upvoted 4 times

Your organization does not permit the use of custom code for solutions.

You need to create a view that can be viewed by all users in an organization.

Where should you create the view?

- A. Advanced Find
- B. Entities component of a solution
- C. Microsoft Excel template
- D. Templates area

#### **Correct Answer:** A

Open and add a view in the app designer

The following steps explain how to open and add a view in the app designer.

In Power Apps select Apps from the left navigation pane, select ... next to the app you want, and then select Edit.

- 1. In the app designer Table View section, select Views.
- 2. In this example, we have selected Views from the Account table.

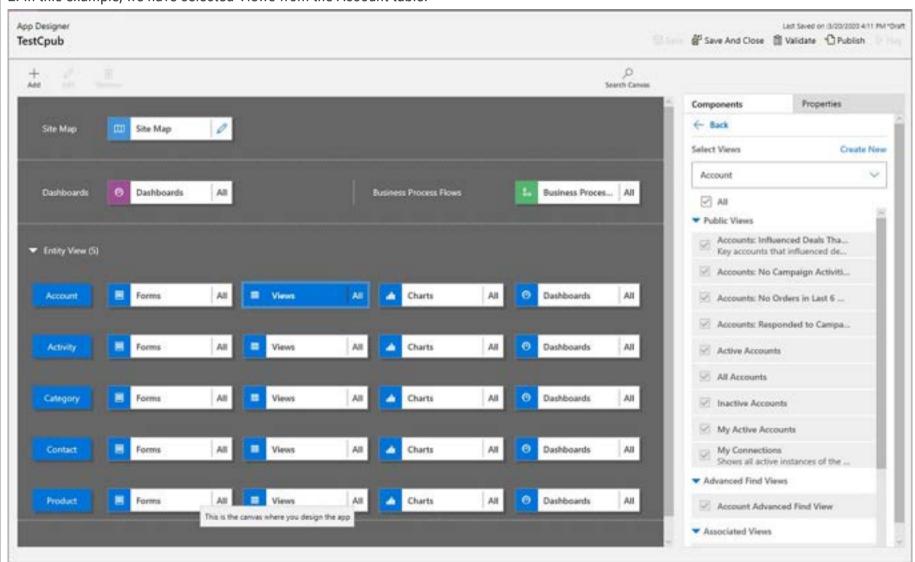

3. To add a view, select it by using view types such as Public, Advanced Find, Associated, and Lookup. The view is automatically added to the Views list.

### Reference:

https://docs.microsoft.com/en-us/powerapps/maker/model-driven-apps/create-edit-views-app-designer

Community vote distribution

B (100%)

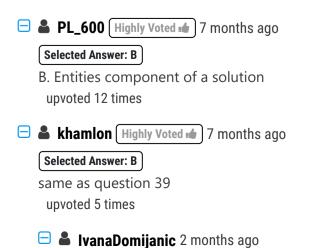

And also same as the q2 - Topic 1. upvoted 1 times

ShrikrishnaG [Most Recent ①] 1 month, 3 weeks ago

B. Entities component of a solution, is the correct answer. Please understand that in the classic view when we select entity section and under that when view is selected, we are popularted with four different types of views, with a provision to create a view. upvoted 2 times

■ A HARRISONP04 2 months ago

Selected Answer: B

1000% B please note this is the same answer as "list view of the entity" upvoted 3 times

E & KilaBite 3 months ago

Agree with other sentiments on here. Answer should be B. Advanced Find has gone and you'd have to share the view out with all users too. I don't know what answer the real exam accepts however.

upvoted 1 times

It depends on how strict the company is. Based on the statement "Your organization does not permit the use of custom code for solutions." one can assume that a consultant would not be able to create a view in a solution and deploy to production and therefore option A makes sense as any user can pop into Advanced Find and create a view then share with work mates.

upvoted 1 times

😑 📤 wantbunda 3 months, 1 week ago

the correct answer is Entities component of solution upvoted 1 times

**□ Robby1234** 5 months ago

Screen shot is how it used to be. Today however you go to the entity and add the view there. Ans:B upvoted 2 times

☐ ♣ \_**Titto\_** 5 months ago

Selected Answer: B

Correct answer is B. upvoted 1 times

☐ **a** imech 5 months, 1 week ago

does anyone know if answer B is correct in the exam or does MS only accept answer as correct? upvoted 1 times

□ **A Nyanne** 6 months, 1 week ago

Selected Answer: B

These questions are really frustrating... Technically there are different options... We just have to guess which one Microsoft wants us to answer... Given the fact that Advanced Find is on the way out, I would go with B. entities component of a solution. upvoted 4 times

😑 🚨 AmineKolsi 6 months, 1 week ago

Selected Answer: B

System view upvoted 1 times

■ BTSSCarol 6 months, 3 weeks ago

Selected Answer: B

Using advanced find means that they would need to share it to everyone upvoted 2 times

E & KA90 6 months, 3 weeks ago

Answer is B, Entities upvoted 1 times

## HOTSPOT -

You develop a Power Apps app.

Users report that the main form does not display data from other entities or allow them to edit data from other entities.

You need to embed information from other entities in the form and allow users to edit the data.

Which actions should you perform? To answer, select the appropriate options in the answer area.

NOTE: Each correct selection is worth one point.

Hot Area:

## **Answer Area**

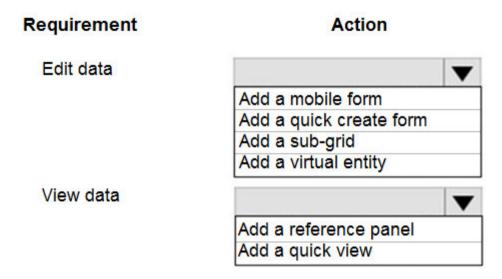

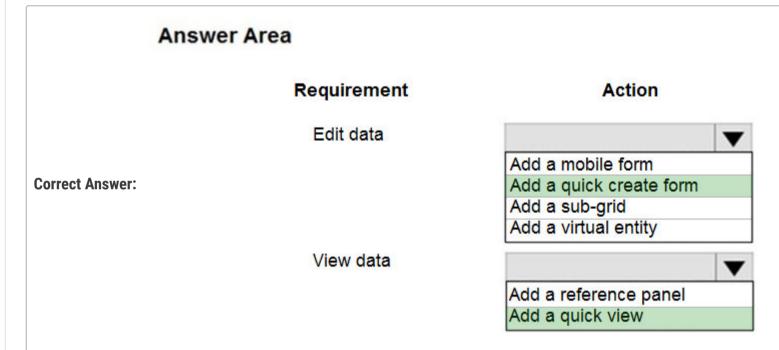

Box 1: Add a quick create form -

With quick create forms, your app can have a streamlined data entry experience with full support for logic defined by form scripts and business rules.

Box 2: Add a quick view -

A quick view form can be added to another form as a quick view control. It provides a template to view information about a related entity record within a form for another entity record. This means your app users do not need to navigate to a different record to see the information needed to do their work.

Reference:

https://docs.microsoft.com/en-us/powerapps/maker/model-driven-apps/create-edit-quick-create-forms https://docs.microsoft.com/en-us/dynamics365/customerengagement/on-premises/customize/create-edit-quick-view-forms

■ Lighly Voted 1 1 year, 7 months ago

I wish I knew where these answers came from. I would say 1st is Subgrid too, with the editable grid control. upvoted 55 times

□ **A** Nyanne 7 months, 2 weeks ago

I agree.. QUickcreate will not allow you to edit existing data. Only create new data. upvoted 3 times

■ **Mansi** 2 months, 3 weeks ago

upvoted 2 times ☐ **& KilaBite** 3 months ago Yep. Editable subgrid all the way. Quick create doesn't allow you to edit data - as you say. upvoted 2 times SarAbd 1 year, 6 months ago me too upvoted 5 times 😑 🏜 xoshi23 (Highly Voted 🐞 1 year, 7 months ago 1st sub-grid upvoted 17 times Radoslavov Most Recent 2 2 weeks, 3 days ago I've been using D365 On-prem and Online for the past 6 years, and when reading this "correct answers" here, sometimes I'm asking myself "It is the problem in me, I'm I stupid, for doing the things this way" I really don't know who came with this logics here. Sub-grid (editable sub-grid) for editing data Quick view - to quickly view data What edit with quick create form?! upvoted 1 times 🖃 🚨 Ikhalil 3 weeks ago Edit data: Add a sub-grid view data: Add a quick view upvoted 1 times □ **a** sil\_c 5 months, 1 week ago on October 2022 exam upvoted 2 times ☐ ■ DimpleG 5 months, 3 weeks ago Edit Data should be subgrid, find the below link for reference. https://learn.microsoft.com/en-us/power-apps/maker/model-driven-apps/sub-grid-properties-legacy upvoted 1 times **andalf26** 5 months, 4 weeks ago The given answers are correct! You cannot edit other entities using a subgrid! That's its limitation. upvoted 1 times ☐ ■ JeromeD365 5 months, 3 weeks ago Except you can now through editable subgrids. upvoted 2 times **BTSSCarol** 6 months, 3 weeks ago Editable subgrid, quick create, creates new... answer should be subgrid and editable control upvoted 1 times AdyK 7 months, 1 week ago Took the exam in August 2022. This question was on it. upvoted 1 times AdyK 7 months, 1 week ago Took the exam in August 2022. This question was on it. upvoted 1 times **a kojobaggins** 8 months, 2 weeks ago On exam-July, 23, 2022 upvoted 1 times ■ Romisaaaaa 10 months ago Sub-grid quick view upvoted 2 times **□ L steffischmidt** 1 year ago 3 sub-grid 2 quick view upvoted 4 times ☐ **♣ jkaur** 1 year, 1 month ago

Sub-grid, Quick view upvoted 2 times

# ☐ ▲ Mike2000 1 year, 3 months ago

Sub-grid, Quick view on exam 10-Dec-2021. Pass with 870 marks upvoted 11 times

# 

in exam 11/23/21 upvoted 2 times

# 🖃 🏝 12postmk 1 year, 6 months ago

Couldn't the 2nd question also be Reference Panel? upvoted 1 times

# 🗀 🚨 cleon37 1 year, 6 months ago

Each form can only have one reference panel. This limits you to displaying information from a single entity. The question specifies entities upvoted 1 times

## HOTSPOT -

A company uses a canvas app to manage production resources in a specific region. Employees must be at company locations to use the app.

Due to a sudden requirement for employees to work remotely, employees no longer commute to a specific location to conduct their work and cannot access the canvas app.

You must reconfigure the app to ensure that employees only access the app from a limited number of locations.

You need to restrict access to the app.

Which components should you configure? To answer, select the appropriate options in the answer area.

NOTE: Each correct selection is worth one point.

Hot Area:

# **Answer Area**

# Requirement Component

Ensure that employees can only access the app form a specific region

Canvas app settings
Power Platform admin center
Azure Active Directory
Office 365 admin center

Specify the locations where a user can access the app

Security role
Conditional Access policy
Local Security policy
Compliance policy

# **Answer Area**

## Requirement

Component

Ensure that employees can only access the app form a specific region

**Correct Answer:** 

Canvas app settings
Power Platform admin center
Azure Active Directory
Office 365 admin center

Specify the locations where a user can access the app

Security role
Conditional Access policy
Local Security policy
Compliance policy

## Reference:

https://docs.microsoft.com/en-us/power-platform/admin/restrict-access-online-trusted-ip-rules

☐ ♣ DimpleG Highly Voted ♠ 5 months, 3 weeks ago

Correct

https://learn.microsoft.com/en-us/power-platform/admin/restrict-access-online-trusted-ip-rules upvoted 6 times

☐ ♣ MARIANA123 [Highly Voted • 6 months, 3 weeks ago

The answer is correct - "Conditional Access analyses signals such as user, device, and location to automate decisions and enforce organizational access policies for resources. For example, when location restrictions are set in a user's profile and the user tries to sign in from a blocked location, access to customer engagement apps (Dynamics 365 Sales, Dynamics 365 Customer Service, Dynamics 365 Field Service, Dynamics 365 Marketing, Dynamics 365 Project Service Automation), and finance and operations apps are denied."

upvoted 5 times

☐ ▲ Ikhalil Most Recent ② 3 weeks ago

Answers are correct

Ensure that employees can only access the app from a specific region: Azure Active Directory

Specify the locations where a user can access the app: Conditional Access Policy upvoted 1 times

☐ ♣ t257361 3 weeks ago

Correct upvoted 2 times

You attempt to deactivate several currencies in a Microsoft Dataverse environment.

You are not able to deactivate one of the currencies.

You need to determine why you cannot deactivate the currency.

What is the reason?

- A. You are not the currency record owner.
- B. The currency is used by an active business process.
- C. The currency is the base currency.
- D. The currency is used by another record.

#### Correct Answer: C

The base currency cannot be deactivated.

Incorrect:

Not D: You can't delete currencies that are in use by other records, but you can deactivate them. Deactivating currency records doesn't remove the currency information stored in existing records, such as opportunities or orders. However, you won't be able to select the deactivated currency for new transactions.

Reference:

https://docs.microsoft.com/en-us/powerapps/developer/data-platform/org-service/web-service-error-codes https://docs.microsoft.com/en-us/power-platform/admin/manage-transactions-with-multiple-currencies

Community vote distribution

C (100%)

■ Radoslavov 2 weeks, 3 days ago

Selected Answer: C

Base currency cannot be changed upvoted 1 times

🗆 🚨 Ikhalil 3 weeks ago

C is correct upvoted 1 times

☐ ♣ t257361 3 weeks ago

C is Correct upvoted 1 times

■ MP270915 1 month, 2 weeks ago

Selected Answer: C

Correct

upvoted 1 times

🖯 🚨 Clubsodas 6 months, 2 weeks ago

Answer is correct upvoted 1 times

🖃 🚨 MARIANA123 6 months, 3 weeks ago

Selected Answer: C

Answer is correct according the links provided upvoted 1 times

☐ ▲ MARIANA123 6 months, 3 weeks ago

URL provided doesn't work.. but explanation seems logical upvoted 1 times

■ Dotzs 5 months, 3 weeks ago

https://docs.microsoft.com/en-us/power-platform/admin/manage-transactions-with-multiple-currencies upvoted 1 times

A user has access to an existing Microsoft Dataverse database.

You need to ensure that the user can create canvas apps that consume data from Dataverse. You must not grant permissions that are not required.

Which out-of-the-box security role should you assign to the user?

- A. Environment Admin
- B. Basic User
- C. Environment Maker
- D. System Customizer

#### Correct Answer: C

The Environment Maker can create new resources associated with an environment, including apps, connections, custom APIs, gateways, and flows using

Microsoft Power Automate. However, this role doesn't have any privileges to access data within an environment (but this user has this already according to the question).

Incorrect:

Not Environment Admin: Thea€‰Environment Admina€‰role can perform all administrative actions on an environment.

Not System Customizer: Has full permission to customize the environment. However, users with this role can only view records for environment entities that they create.

Not Basic User: Can run an app within the environment and perform common tasks for the records that they own. Note that this only applies to non-custom entities.

Reference:

https://docs.microsoft.com/en-us/power-platform/admin/database-security

Community vote distribution

C (86%)

14%

## Radoslavov 2 weeks, 3 days ago

## Selected Answer: C

Same as question 21 but instead of CDS is says Dataverse upvoted 1 times

## 🖃 🚨 Ikhalil 3 weeks ago

C is correct

upvoted 1 times

## 🖃 🚨 **DimpleG** 5 months, 3 weeks ago

## Selected Answer: C

Environment Maker: Can create new resources associated with an environment, including apps, connections, custom APIs, gateways, and flows using Microsoft Power Automate. However, this role doesn't have any privileges to access data within an environment. More information: Environments overview

Environment makers can also distribute the apps they build in an environment to other users in your organization. They can share the app with individual users, security groups, or all users in the organization

https://learn.microsoft.com/en-us/power-platform/admin/database-security

upvoted 2 times

## 🖃 🚨 allesglar 6 months ago

## Selected Answer: C

correct

upvoted 1 times

# ■ **kangtamo** 6 months, 1 week ago

## Selected Answer: C

I think C is the answer.

upvoted 1 times

## Christian1983 6 months, 3 weeks ago

The first sentence of the question is "A user has access to an existing Microsoft Dataverse database". So, I think it's "Environment Maker" because the privilleg to access the Dataverse data is already existing in this situation.

upvoted 2 times

# ■ **Daniel\_Lee** 6 months, 3 weeks ago

It seems to me C. Can a user have access to a database and does not have permission to read? It seems the following is trying to say that the user has already read-permission. "A user has access to an existing Microsoft Dataverse database." If consume means only read-permission, it is already granted to the user.

upvoted 2 times

# ■ MARIANA123 6 months, 3 weeks ago

## Selected Answer: D

"You need to ensure that the user can create canvas apps that consume data from Dataverse." - While they need to be an Environment Maker, without System Customizer role they will not have privileges on the environment's data.

upvoted 1 times

# Edorst 6 months, 3 weeks ago

but it says "A user has access to an existing Microsoft Dataverse database.". C is correct. upvoted 1 times

# 🖯 📤 bitsq 6 months, 4 weeks ago

The correct answer is C and D (mainly D). According to docs: For users who make apps that connect to the database and need to create or update entities and security roles, you need to assign the System Customizer role in addition to the Environment Maker role. This is necessary because the Environment Maker role doesn't have privileges on the environment's data. https://docs.microsoft.com/en-us/power-platform/admin/database-security#predefined-security-roles%20https://docs.microsoft.com/en-us/powerapps/maker/canvas-apps/data-platform-create-app upvoted 2 times

## ■ PL\_600 7 months ago

Selected Answer: C

Correct upvoted 1 times

# DRAG DROP -

You are configuring Microsoft Dataverse security. You plan to assign users to teams.

Record ownership and permissions will differ based on business requirements.

You need to determine which team types meet the requirements.

Which team type should you use? To answer, drag the appropriate team types to the correct requirements. Each team type may be used once, more than once, or not at all. You may need to drag the split bar between panes or scroll to view content.

NOTE: Each correct selection is worth one point.

Select and Place:

| Team types                        | Answer area                                           |           |
|-----------------------------------|-------------------------------------------------------|-----------|
|                                   | Requirement                                           | Team Type |
| Access team                       | Ability to own records in Dataverse                   |           |
| Azure Active Directory group team | Provides permissions without a security role assigned | [         |
| Microsoft Teams team              | security role assigned                                | `         |
|                                   |                                                       |           |
|                                   |                                                       |           |

| Team types                        | Answer area                         |                      |
|-----------------------------------|-------------------------------------|----------------------|
|                                   | Requirement                         | Team Type            |
| Access team                       | Ability to own records in Dataverse | Microsoft Teams team |
| Azure Active Directory group team | Provides permissions without a      | Access team          |
| Microsoft Teams team              | security role assigned              |                      |

## Box 1: Microsoft Teams team -

Dataverse supports two types of record ownership. Organization owned, and User or Team owned. This is a choice that happens at the time the table is created and can't be changed. For security purposes, records that are organization owned, the only access level choices is either the user can do the operation or can't.

For user and team owned records, the access level choices for most privileges are tiered Organization, Business Unit, Business Unit and Child Business Unit or only the user's own records. That means for read privilege on contact, I could set user owned, and the user would only see their own records.

## Box 2: Access team -

An access team doesn't own records and doesn't have security roles assigned to the team. The team members have privileges defined by their individual security roles and by roles from the teams in which they are members. The records are shared with an access team and the team is granted access rights on the records, such as Read, Write or Append.

## Reference:

https://docs.microsoft.com/en-us/power-platform/admin/wp-security-cds https://docs.microsoft.com/en-us/powerapps/developer/data-platform/use-access-teams-owner-teams-collaborate-share-information

# ■ Dynamix Highly Voted → 7 months ago

Microsoft Teams team is not correct. Correct answer is Azure Active Directory (Azure AD) group team. This is similar to owner team and can own records and can have security roles assigned to.

upvoted 20 times

# ☐ **♣ DimpleG** 5 months, 3 weeks ago

No, It is Correct, See the MS reference.

https://learn.microsoft.com/en-us/power-platform/admin/about-teams-environment

## ■ LePecador 5 months, 3 weeks ago

It is referring to "You can identify a Dataverse for Teams environment in the Power Platform admin center" an environment, and the questions states "you plan to assign users for TEAMS" upvoted 1 times

# □ DimpleG 5 months ago

My bad, i realized that AADG team is right answer, An Azure Active Directory (Azure AD) group team. Similar to owner team, an Azure AD group team can own records and can have security roles assigned to the team. There are two group team types, and they correspond directly to the Azure AD group types.

https://learn.microsoft.com/en-us/power-platform/admin/manage-group-teams upvoted 3 times

# ■ MP270915 Most Recent ① 1 month, 2 weeks ago

Azure team and Access team upvoted 2 times

# 🗆 🚨 crashandburn 2 months, 1 week ago

On exam January 2023. Scored 863 Chose AAD Team and Access Team upvoted 3 times

# 🖯 🏜 IvanaDomijanic 2 months, 3 weeks ago

On exam 13 January 2023. upvoted 3 times

## et\_learner 5 months, 1 week ago

From `https://learn.microsoft.com/en-us/power-platform/admin/manage-group-teams` you can refer `An Azure Active Directory (Azure AD) group team. Similar to owner team, an Azure AD group team can own records and can have security roles assigned to the team.`

For MS Teams team, the team role will have team owner/team member/team guest, different role will have different security role to own record.

For this question, AAD group team will be direct answer, MS Team team must tell which role you are in. upvoted 1 times

# 🖯 🚨 **DimpleG** 5 months, 3 weeks ago

Correct

https://learn.microsoft.com/en-us/power-platform/admin/about-teams-environment upvoted 1 times

# □ DimpleG 5 months ago

My bad, i realized that AADG team is right answer, An Azure Active Directory (Azure AD) group team. Similar to owner team, an Azure AD group team can own records and can have security roles assigned to the team. There are two group team types, and they correspond directly to the Azure AD group types.

https://learn.microsoft.com/en-us/power-platform/admin/manage-group-teams upvoted 2 times

## niel93 6 months, 2 weeks ago

This question was on Sept 24th Scored 712 Selected Azure Team and Access Team upvoted 2 times

## 🖃 🚨 Nyanne 6 months, 2 weeks ago

I think the Microsof Teams team is referring to the Dataverse for Teams environment, which can have Teams Owners.. https://learn.microsoft.com/en-us/power-platform/admin/about-teams-environment upvoted 2 times

## Dotzs 5 months, 3 weeks ago

This a type of environment and not Team. upvoted 1 times

# Dotzs 5 months, 3 weeks ago

AAD Group Team is correct - https://learn.microsoft.com/en-us/power-platform/admin/manage-group-teams upvoted 1 times

# □ Lisi 6 months, 3 weeks ago

I agree

upvoted 1 times

A company has locations in the United States, Brazil, India, and Japan. The company conducts financial transactions in all of these regions.

Financial transactions in Brazil are going to stop, but the office will remain open.

Users must no longer be able to create records associated with the Brazilian currency. Historical records must remain intact.

You need to configure Microsoft Dataverse to meet the requirement

What should you do?

- A. Disable the Brazilian language pack.
- B. Rename the Brazilian currency.
- C. Delete the Brazilian currency record.
- D. Deactivate the Brazilian currency record.

#### **Correct Answer**: *D*

You can't delete currencies that are in use by other records; you can only deactivate them. Deactivating currency records doesn't remove the currency information stored in existing records, such as opportunities or orders. However, you won't be able to select the deactivated currency for new transactions.

Reference:

https://docs.microsoft.com/en-us/power-platform/admin/manage-transactions-with-multiple-currencies

Community vote distribution

D (100%)

■ MARIANA123 Highly Voted 6 months, 3 weeks ago

Selected Answer: D

Answer is correct upvoted 8 times

Radoslavov Most Recent 2 2 weeks, 3 days ago

Selected Answer: D

Yep, deactivating the currency is the simplest solution here upvoted 1 times

☐ ♣ Ikhalil 3 weeks ago

D is correct upvoted 1 times

#### HOTSPOT -

You are setting up Power Apps security for a company. The company has a CEO, two vice presidents, and 10 managers. Five support representatives report to each manager.

You set up Manager Hierarchy so managers are able to view data only for the representatives who report to them. The CEO must be able to view all data for everyone. All support representatives must be able to view customer information in each other's data across all managers.

You need to resolve issues that arise during testing.

What should you do? To answer, select the appropriate options in the answer area.

NOTE: Each correct selection is worth one point.

Hot Area:

## **Answer Area**

## Action Issue Managers are unable to view all their report data. Add the manager's name to the representative's user record. Change the Manager Hierarchy depth to 2. Move the manager and reports to a separate business unit. Set up a position in hierarchy. The CEO is unable to view representative data but can view Add the CEO to the representative user record as a manager. manager data. Change Manager Hierarchy depth to 3. Create team security. Five support representatives can view only their own data. Add the manager's name to the representative's user record. Add users to field security. Set up a position hierarchy.

# **Correct Answer: Answer Area** Action Issue Managers are unable to view all their report data. Add the manager's name to the representative's user record. Change the Manager Hierarchy depth to 2. Move the manager and reports to a separate business unit. Set up a position in hierarchy. The CEO is unable to view representative data but can view Add the CEO to the representative user record as a manager. manager data. Change Manager Hierarchy depth to 3. Create team security. Five support representatives can view only their own data. Add the manager's name to the representative's user record. Add users to field security. Set up a position hierarchy.

Box 1: Move the manager and reports to a separate business unit.

Keep the Manager hierarchy, and put the reports to the appropriate business unit.

Note: Two security models can be used for hierarchies, the Manager hierarchy and the Position hierarchy. With the Manager hierarchy, a manager must be within the same business unit as the report, or in the parent business unit of the report's business unit, to have access to the report's data. The Position hierarchy allows data access across business units. If you are a financial organization, you may prefer the Manager hierarchy model, to prevent managers' accessing data outside of their business units. However, if you are a part of a customer service organization and want the managers to access service cases handled in different business units, the Position hierarchy may work better for you.

Box 2: Add the CEO to the representative user record as a manager.

Set up Manager and Position hierarchies

The Manager hierarchy is easily created by using the manager relationship on the system user record. You use the Manager (ParentsystemuserID) lookup field to specify the manager of the user.

Incorrect:

Not Change the Manager Hierarchy depth to 3: Depth of 3 not required. Depth 2 is ok.

Note: Depth is used to limit how many levels deep a manager has Read-only access to the data of their reports. For example, if the depth is set to 2, the CEO can see the data of the VP of Sales, VP of Service and Sales and Service Managers. However, the CEO doesn't see the Sales data or the Support data.

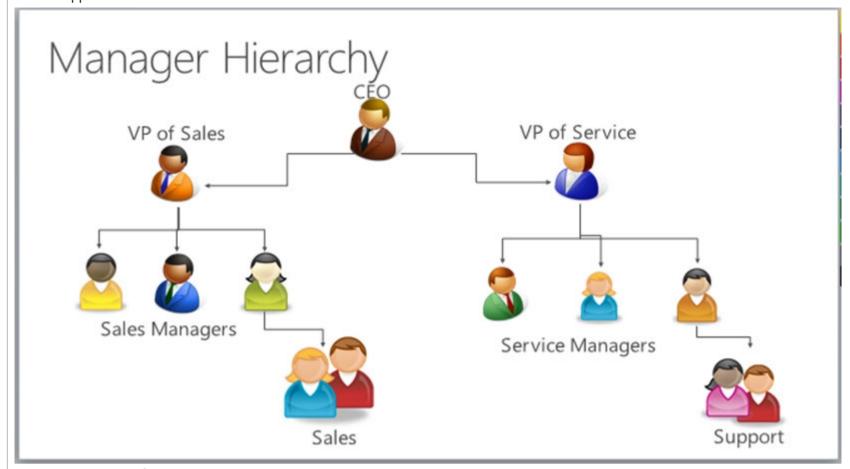

Box 3: Add users to field security

Power Platform's field-level security lets you set which fields users can see or edit.

#### Reference:

https://docs.microsoft.com/en-us/power-platform/admin/hierarchy-security https://docs.microsoft.com/en-us/power-platform/admin/field-level-security

# AdyK (Highly Voted 률 6 months, 2 weeks ago

Correct answers.

- 1. Add the manager's name to the representative's user record. (The question should say "reports'")
- 2. Change Manager Hierarchy depth to 3.
- 3. Setup a position hierarchy. (This is the only option that lets you view records owned by users in other business units besides if the record is shared.)

upvoted 23 times

## **a soukami** 6 months, 1 week ago

I agree about 1 and 2, but about 3, I think the answer is security field. The question is about manager hierarchy and not position one.

Note

While the hierarchy security model provides a certain level of access to data, additional access can be obtained by using other forms of security, such as security roles.

https://learn.microsoft.com/en-us/power-platform/admin/hierarchy-security upvoted 4 times

# ■ AmitKD 4 months ago

User want to see all data Not Secured fields. so for 3rd security fields is wrong. If we add the manager to this users then Manager will able to see the data. which is not we want. Last will be setup a security hierarchy.

upvoted 1 times

# ■ CalebXin Most Recent ① 1 week, 3 days ago

I think the 3rd one should be adding the users to the same business unit. All the 3 answerers are incorrect. upvoted 1 times

## 🖃 🚨 Ikhalil 3 weeks ago

Managers are unable to view all their report data:

Set up a position hierarchy.

The CEO is unable to view representative data but can view manager data:

Change the manager hierarchy depth to 3.

Five support representatives can view only their own data:

Set up a position hierarchy.

upvoted 1 times

# □ **å stralendem** 3 months, 4 weeks ago

Add the manager's name to the representative's user record Change Manager Hierarchy depth to 3 Setup a position hierarchy upvoted 1 times

## 😑 🏜 soukami 6 months, 1 week ago

I believe the answer is 1,2,2 upvoted 3 times

## ■ Nyanne 6 months, 2 weeks ago

For box 3, I don't think the provided answer is correct.

Field security will only provide access to fields that have been restricted by field security, on records which they already have access to. The content makes no mention of restricted fields. Field security will not provide users access to records which they do not have access to.

The answer can't be position hierarchy either, as you can only enable 1 hierarchy model at a time, not both manager and position hierarchy. upvoted 1 times

## □ ♣ Rod\_Beka 5 months, 1 week ago

I do believe you can have both models applied. My answer would be to set up a position Hierarchy.

"In the following example, the sales person reports to the sales manager in the Manager hierarchy and also has the Sales position in the Position hierarchy " - Extracted from: https://learn.microsoft.com/en-us/power-platform/admin/hierarchy-security#position-hierarchy upvoted 1 times

## ■ Nyanne 6 months, 1 week ago

For box 3 I would answer ""Add the managers name to the representatives user record."

(Simply by process of elimination)

Potentially once you have the hierarchy enabled, the user should have access to representatives who report to the same manager. Can anyone confirm?

upvoted 1 times

## ■ Nyanne 6 months, 1 week ago

\*once you have the hierarchy established (i.e. by specifying the relationship to their manager) upvoted 1 times

# 🖃 🚨 Nyanne 6 months, 2 weeks ago

For box 2, I think the specified answer is incorrect. I believe the correct answer is option 2 'Change hierarchy depth to 3'.

If the relationship depth is set to 3, then the CEO would have edit privileges to the VP users data, and read level privileges to the manager and support reps data. As outlined in the documentation:

https://learn.microsoft.com/en-us/power-platform/admin/hierarchy-security#manager-hierarchy

Setting up the Sales Representative's manager to the CEO would be incorrect... The Sales Representative's manager should be set to their Sales Manager, and the Sales Manager's manager the VP, the VP's manager the CEO...

upvoted 3 times

# □ **Nyanne** 6 months, 2 weeks ago

With box 1, I would choose option 1: "Add the managers name to the representatives user record."

Since the manager needs to be able to see data from the representatives that report to them, if the data from sales reps are not available, then perhaps the hierarchy relationship to the manager has not been setup on the user record...

upvoted 1 times

# ☐ **& Kashmere** 6 months, 3 weeks ago

All wrong.

upvoted 2 times

# ☐ ♣ Clubsodas 6 months, 2 weeks ago

Explanations provided seem to make sense. Can you provide a reason why you think they are wrong? upvoted 1 times

## □ **a** moserose 6 months, 3 weeks ago

All wrong. So what's the correct answer? upvoted 2 times

# ■ **Daniel\_Lee** 6 months, 3 weeks ago

What are correct answers then? upvoted 1 times

## Dotzs 5 months, 3 weeks ago

First - 1

Second - 2

Third is definitely not field level security as it affects on single fields, except you want to set FLS on all fields on the form.

upvoted 1 times

You are embedding a Power Apps visual in a Power BI dashboard.

External customers must authenticate to have access to the dashboard.

You need to configure the solution.

Which two actions should you perform? Each correct answer presents part of the solution.

NOTE: Each correct selection is worth one point.

- A. Set the Power BI service to authenticate users.
- B. Use a table in the Power BI dashboard.
- C. Publish to Power BI Report Server.
- D. Set the Power BI service to allow anonymous access.
- E. Share the Power Apps visual components with external users.

#### **Correct Answer:** AE

A: Power BI uses Azure Active Directory (AAD) to authenticate users who sign in to the Power BI service, and in turn, uses the Power BI login credentials whenever a user attempts to access resources that require authentication. Users sign in to the Power BI service using the email address used to establish their

Power BI account; Power BI uses that login email as the effective username, which is passed to resources whenever a user attempts to connect to data. The effective username is then mapped to a User Principal Name (UPN) and resolved to the associated Windows domain account, against which authentication is applied.

Incorrect:

Not D: Not allow anonymous access as authentication required.

Reference:

https://docs.microsoft.com/en-us/power-bi/enterprise/service-admin-power-bi-security

Community vote distribution

AE (100%)

Selected Answer: AE

https://learn.microsoft.com/en-us/power-apps/maker/canvas-apps/powerapps-custom-visual#using-the-power-apps-visual upvoted 5 times

- ☐ ♣ Ikhalil Most Recent ② 3 weeks ago
  - A. Set the Power BI service to authenticate users.
  - E. Share the Power Apps visual components with external users. upvoted 1 times
- ☐ ▲ Ikhalil 4 weeks, 1 day ago

A and B are the actions that should be performed.

A. Set the Power BI service to authenticate users: This is necessary to ensure that only authorized users can access the dashboard. You can configure authentication using Azure Active Directory (AAD) or other authentication providers.

B. Use a table in the Power BI dashboard: Using a table in the Power BI dashboard allows you to control access to the embedded Power Apps visual. You can use Row-Level Security (RLS) to limit access to specific rows of data within the table.

upvoted 2 times

□ **LivanaDomijanic** 2 months ago

Selected Answer: AE

correct

upvoted 2 times

□ **a niel93** 6 months, 2 weeks ago

This question was on Sept 24th Scored 712 Selected: AE upvoted 3 times

☐ **♣ Nyanne** 6 months, 2 weeks ago

https://learn.microsoft.com/en-us/power-apps/maker/canvas-apps/powerapps-custom-visual#using-the-power-apps-visual upvoted 1 times

■ abhish717 6 months, 2 weeks ago So, A & C are correct answers?

■ Nyanne 6 months, 1 week ago

Yes, I think A&E are correct.

(Not an expert in Power BI, but just from reading the articles thats what I think?)

https://learn.microsoft.com/en-us/power-apps/user/add-powerbi-dashboards?source=recommendations#share-a-personal-dashboard-that-contains-power-bi-visualizations

upvoted 1 times

upvoted 1 times

Your organization does not permit the use of custom code for solutions.

You need to create a view that can be viewed by all users in an organization.

Where should you create the view?

- A. Advanced Find
- B. Entities component of a solution
- C. Microsoft Excel template
- D. System Settings

#### **Correct Answer:** B

Entity: Refers to a table in Dataverse. Table and entity are often used interchangeably for data access.

Edit public views through tables

- 1. In the solution create a new table or find an existing table that where the public views need to be edited.
- 2. Expand Data, select Tables, select the table you want, and then select the Views area.
- 3. On the toolbar, select Add view. Add view to table
- 4. On the Create a view dialog, enter a name and, optionally, a description, and then select Create.

Reference:

https://docs.microsoft.com/en-us/power-apps/maker/model-driven-apps/create-edit-views-app-designer

Community vote distribution

B (100%)

# ■ Ikhalil 3 weeks ago

B is correct upvoted 1 times

## E & KilaBite 3 months ago

I went with A because I was told I was wrong on question 30 when I selected Entities Component of a System view. Now it's the other way around. WTH?

upvoted 2 times

## Radoslavov 2 weeks, 3 days ago

Agree, but when i read it on Q30 i also selected Entities component of a solution because it is the correct answer no matter what the solution here says. You always create components from the entity components from the solution, regardless if its from Settings - > Customize the system or from Power Apps portal - > solutions -> etc....

upvoted 1 times

# ☐ ▲ Jayeeeeeee 3 months ago

Both answers are Entities component of a solution upvoted 1 times

# 😑 🏜 emapedrozo 3 months, 3 weeks ago

It's funny because question #30 is exactly the same but correct answer is "Advanced find" upvoted 2 times

# ■ ■ IIc 5 months ago

## Selected Answer: B

The wording of the question is awkward but B is the only correct answer upvoted 1 times

# ■ PL\_600 7 months ago

## Selected Answer: B

Correct

upvoted 4 times

#### HOTSPOT -

You are designing the organization structure for a company that has 5,000 users.

You need to configure security roles for the company while minimizing administrative effort.

What should you do? To answer, select the appropriate options in the answer area.

NOTE: Each correct selection is worth one point.

Hot Area:

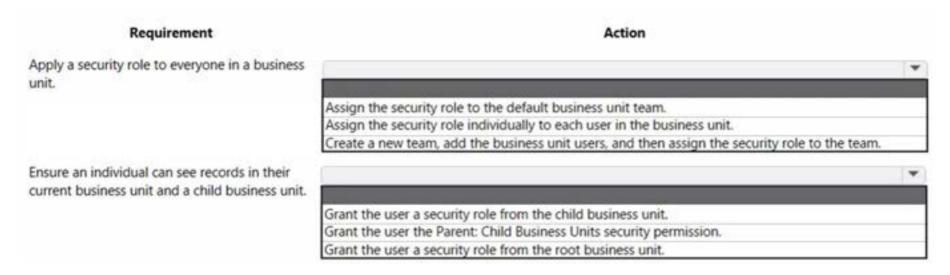

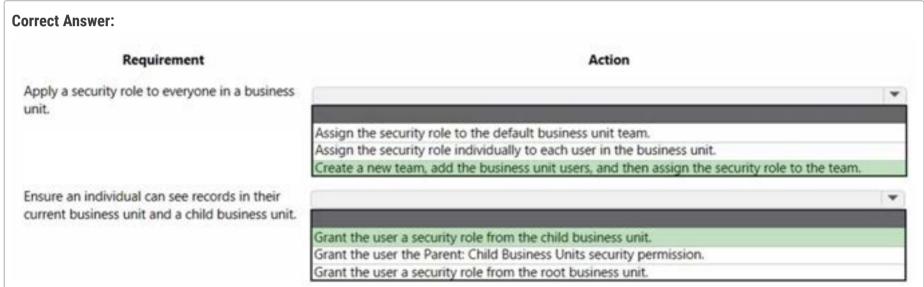

Box 1: Create a new team, and the business unit users, and the assign the security role to the team.

Change the business unit for a team

## Important -

By changing the business unit for a team, you can remove all security role assignments for the team. At least one security role must be assigned to the team in the new business unit.

- 1. Select an environment and go to Settings > Users + permissions > Teams.
- 2. Select the checkbox for a team name.
- 3. Screenshot selecting a team.
- 4. On the menu bar, select Change Business Unit.
- 5. In the Change Business Unit dialog box, select a business unit. Enable Move records to new business unit to move to a new business unit. Select OK.

Box 2: Grant the user a security role from the child business unit.

## Incorrect:

\* Grant the user the Parent: Child Business Units security permission.

Too much permissions granted.

The application refers to this access level as Parent: Child Business Units.

This access level gives a user access to records in the user's business unit and all business units subordinate to the user's business unit.

\* Grant the user a security role from the root business unit.

Too much permissions granted.

## Reference:

https://docs.microsoft.com/en-us/power-platform/admin/create-edit-business-units https://docs.microsoft.com/en-us/power-platform/admin/security-roles-privileges

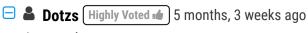

Box 1 - 1

Box 2 - 2

- The business unit will have a default team, so just assign to roles to it instead of creating a new Team
- Parent: Child can only be assigned as a permission and not a security role, e.g you can give Parent: Child... on create, write, delete... on an entity within a security role.

upvoted 11 times

# ☐ **a** TonyTeeTee 4 months, 3 weeks ago

Correctomundo! upvoted 2 times

# ☐ ▲ MLenja 5 months, 2 weeks ago

Box 1 - 3

if you want apply security roles to everyone in organisation you need to "add business unit users" to the team. User's are not by default part of the team. You need to add them to the team.

upvoted 2 times

# ■ et\_learner (Highly Voted 🖈 5 months, 1 week ago

If you read the question 'you need to configure security roles for the company while minimizing administrative effort', then the box 1 will be option 1, if minimizing administrative effort not mentioned, option 3 is also correct.

upvoted 5 times

# ■ Radoslavov Most Recent ② 2 weeks, 3 days ago

I think the options are correct 1 and 3.

If you look a bit deeper to the question it says "5,000 users.

You need to configure security roles for the company while minimizing administrative effort"

Q1: Apply a security tole to everyone in A business unit (it doesn't specify that this is the root one) So apart of the root BU, if we have another one, we need to create a new team for that BU and assign it to the BU as by default the new BU doesn't have team when was created. So this is the minimum effort to apply a security role to everyone from A BU.

Q2: Ensure an individual can see records in THEIR current business unit and a CHILD unit - if i'm the admin, i will use the new functionality "Matrix data access structure" to provide access to a data from another BU by assigning a role from that unit, instead of going to the role in the user's BU and modify the level one-by-one, which will apply for EVERY user in that BU and the question also says "Ensure an individual" upvoted 1 times

## Radoslavov 2 weeks, 3 days ago

ignore this part of my comment: we need to create a new team for that BU and assign it to the BU as by default the new BU doesn't have team when was created. IT IS CREATED ACTUALLY BY DEFAULT AND LINKED TO THE BU upvoted 1 times

# □ **A** Radoslavov 2 weeks, 3 days ago

so you just need to "Create a new team, add the business unit, and then assign the security role to the team " upvoted 1 times

# □ & CalebXin 1 week, 3 days ago

if the team is created automatically, you just need to assign users to that team, no need to create a new team and add the business unit..", so the answer should be 1st.

upvoted 1 times

# 😑 🏜 nilakuma 1 month ago

Question was on test 3/2023

upvoted 2 times

# emapedrozo 3 months, 3 weeks ago

Both are incorrect:

For Box 1 the correct answer should be option 1 as the docs claims:

"You can assign a security role to the business unit's default team. This is done to simplify security role management where all your business unit team members can share the same data access."

And for Box 2, the correct answer should be Option 2, as docs claims:

"Deep. This access level gives a user access to records in the user's business unit and all business units subordinate to the user's business unit."

Users who have Deep access automatically have Local and Basic access, also.

Because this access level gives access to information throughout the business unit and subordinate business units, it should be restricted to match the organization's data security plan. This level of access is usually reserved for managers with authority over the business units.

The application refers to this access level as Parent: Child Business Units." upvoted 3 times

## ■ LukeB22 3 months, 3 weeks ago

Box 1 Is very likely the first option: "Every Business Unit has one default team that is automatically created when the Business Unit is created"

If they want to apply the security role to every person in a business unit then this is the fastest and easiest way, Creating a new team is unnecessary upvoted 1 times

# ☐ **LukeB22** 3 months, 3 weeks ago

I should also add:

"The default team members are managed by Dataverse and always contain all users associated with that Business Unit. You can't manually add or remove members from the default team, they're dynamically adjusted by the system as new users are associated/disassociated with business units."

So if you manually make a team and add the members then they will still have the security roles even though they may not be in the business unit anymore!

upvoted 1 times

# ■ Momo84 3 months, 3 weeks ago

This is a horrible question. I would say that q1 = a1 and q2 = a1 BUT you can't directly add a security role from another BU, that can only be done by adding the user to a Team from another BU that has a security role applied to it AND you can't add a user to a default BU Team. I think they've made this purposefully confusing.

upvoted 1 times

## abhigang51 4 months, 2 weeks ago

this question is kept on 23/11/2022 upvoted 2 times

#### mr452 5 months, 4 weeks ago

Box 2 Parent: Child Business Units

"Deep. This access level gives a user access to records in the user's business unit and all business units subordinate to the user's business unit.

Users who have Deep access automatically have Local and Basic access, also.

Because this access level gives access to information throughout the business unit and subordinate business units, it should be restricted to match the organization's data security plan. This level of access is usually reserved for managers with authority over the business units.

The application refers to this access level as Parent: Child Business Units"

https://learn.microsoft.com/en-us/power-platform/admin/security-roles-privileges upvoted 2 times

## OldHand1 5 months, 3 weeks ago

I think MS are being a bit sneaky here, it says ensure an 'individual' as in 'one' user can see records in the child business unit. If you grant parent-child permission, everybody in the parent will be able to see.

upvoted 1 times

## ■ allesglar 6 months ago

I would choose answer 1 for both questions. upvoted 1 times

## □ ♣ OldHand1 6 months ago

I think both are correct. Scenario 2 because you need to give an INDIVIDUAL permissions to a child business unit. If you change the permission level to parent child you will do it for everybody who has that role, plus assigning a role is easier than editing permissions.

upvoted 1 times

## Daniel\_Lee 6 months, 1 week ago

what if the business unit does not contain all the 5,000 employees but a part of? Then, maybe 3 for Q1 is reasonable? upvoted 1 times

# ■ A HanTay 6 months, 1 week ago

My thinking for scenario 2 is answer B because it states they want access from their current business unit which is effectively the parent unit? So the parent:child permission is needed.

upvoted 1 times

# □ **AmineKolsi** 6 months, 1 week ago

I would say 1 for question 1 and 2 for question 2 upvoted 1 times

# □ **a niel93** 6 months, 2 weeks ago

This question was on Sept 24th Scored 712
Selected the same answer upvoted 1 times

# ☐ ▲ Idunnowut 6 months, 2 weeks ago

I believe answer 2 is correct because it says "a child business unit" and not "all child business units" so you wouldn't want to grant the parent/child permission. You'd want to use the role from the child business unit.

upvoted 3 times

## ☐ ♣ Rawat76 6 months, 2 weeks ago

They first need to create business unit then assign a role...answers are correct upvoted 1 times

Your organization does not permit the use of custom code for solutions.

You need to create a view that can be viewed by all users in an organization.

Where should you create the view?

- A. Microsoft Visual Studio
- B. Maker portal
- C. Advanced Find
- D. System Settings

#### **Correct Answer**: *B*

We create a view by opening the table designer from the Maker Portal. Here, we find the option to add a new view from the view tab. From the view designer, we can specify the filter criteria and the sort order of the output.

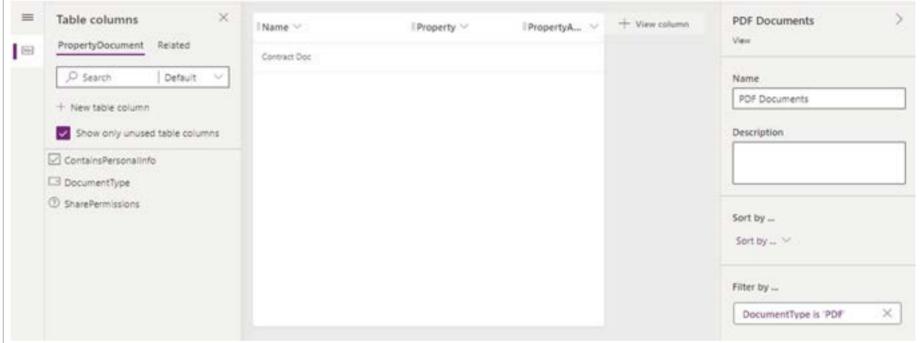

## Reference:

http://powerappsguide.com/blog/post/how-to-create-and-use-dataverse-views

Community vote distribution

B (81%) D (19%)

## ☐ ♣ AdyK (Highly Voted • ) 6 months, 2 weeks ago

Answer is correct. You wouldn't go to "System Settings'. You'd go to Settings, then Customizations or Solutions, but this is the old way of doing things and Maker Portal is the new way.

upvoted 6 times

busitecgmbh (Highly Voted ••) 7 months ago

## Selected Answer: D

Should be "D. System Settings" upvoted 5 times

□ **LivanaDomijanic** 2 months ago

Why would you select D. System Settings instead of B.Maker portal? upvoted 2 times

et\_learner 5 months, 1 week ago

please check topic1 question30 & 39 upvoted 2 times

□ **& Kazzix** 6 months, 3 weeks ago

Why? How? upvoted 2 times

☐ **& CalebXin** Most Recent ② 1 week, 3 days ago

The maker portal is correct. upvoted 1 times

□ ♣ Radoslavov 2 weeks, 3 days ago

Selected Answer: B

again, same as Q2, over there the correct solution says is List view of the entity, but i said it is Maker portal, and now again i say it's Maker portal, but this time my answer matches with the right one, so i trust my instincts, knowledge of the product and logic. :D

upvoted 1 times

# ■ Josh\_Ochoyi 2 weeks, 6 days ago

Since custom code is not permitted for solutions, option A (Microsoft Visual Studio) is not applicable. Option B (Maker portal) is also not applicable as it is a platform for building custom applications using code. Option C (Advanced Find) is a tool to create a query to find specific records and not for creating views that can be viewed by all users in an organization.

Therefore, the correct option is D (System Settings). The System Settings in the Power Platform allows you to create views that can be viewed by all users in an organization. Specifically, you can create a view in the entity customization section of System Settings, which can then be published to all users.

upvoted 1 times

## 🖃 🚨 Ikhalil 3 weeks ago

Correct answer is B upvoted 1 times

## ☐ **å** fuddyduddy 2 months, 1 week ago

#### Selected Answer: B

B Maker Portal upvoted 2 times

# ☐ ♣ Hendrikdb 4 months, 1 week ago

## Selected Answer: B

voted B

upvoted 3 times

# □ 🏜 IIc 5 months ago

#### Selected Answer: B

B is correct upvoted 2 times

## ■ kangtamo 6 months, 1 week ago

#### Selected Answer: B

I support the given answer as well. upvoted 3 times

# □ **A** Nyanne 6 months, 2 weeks ago

## Selected Answer: B

I vote option B is correct upvoted 3 times

## E & KA90 6 months, 2 weeks ago

## Selected Answer: B

Correct B upvoted 1 times

## E kangtamo 6 months, 2 weeks ago

## Selected Answer: B

Given answer B is correct. upvoted 2 times

## ■ **KA90** 6 months, 3 weeks ago

## Selected Answer: B

should be B Maker Portal upvoted 4 times

## ■ MARIANA123 6 months, 3 weeks ago

Answer is correct upvoted 2 times

Note: This question is part of a series of questions that present the same scenario. Each question in the series contains a unique solution that might meet the stated goals. Some question sets might have more than one correct solution, while others might not have a correct solution.

After you answer a question in this section, you will NOT be able to return to it. As a result, these questions will not appear in the review screen.

On a Contact record, a user creates a Note record that contains the word running.

One week later, the user reports that they cannot find the Contact record associated with the Note record.

You need to find the Note record.

Solution: Use Dataverse Search to search for the word run.

Does the solution meet the goal?

A. Yes

B. No

#### **Correct Answer**: *B*

Instead use Relevance Search.

Note: Relevance Search finds matches to any word in the search term in any field in the entity. Matches may include inflectional words, like "stream," "streaming," or "streamed."

Reference:

https://docs.microsoft.com/en-us/power-platform/admin/configure-relevance-search-organization#what-is-relevance-search

Community vote distribution

A (100%)

# ■ busitecgmbh (Highly Voted 📦 7 months ago

## Selected Answer: A

Should be "A: Yes", because Dataverse Search = Relevance Search. upvoted 24 times

☐ ♣ KA90 (Highly Voted 🖈 6 months, 3 weeks ago

## Selected Answer: A

Correct answer is A, Yes

https://powerapps.microsoft.com/en-us/blog/goodbye-relevance-search-hello-dataverse-

search/#:~:text=Relevance%20search%20is%20now%20Dataverse,make%20Dataverse%20search%20even%20better! upvoted 8 times

# ☐ ♣ FaresAyyad Most Recent ② 1 week, 6 days ago

## Selected Answer: A

Dataverse Search = Relevance Search. upvoted 1 times

# 😑 🚨 Ikhalil 3 weeks ago

Answer is A Yes upvoted 1 times

# 😑 📤 nilakuma 1 month ago

Question was on test 3/2023 upvoted 1 times

# □ **a chrisvour** 1 month, 4 weeks ago

A: Dataverse search delivers fast and comprehensive search results in a single list, sorted by relevance. - https://learn.microsoft.com/en-us/power-platform/admin/configure-relevance-search-organization upvoted 1 times

## □ **Lic** 5 months ago

## Selected Answer: A

A is correct upvoted 1 times

# □ **& Nyanne** 6 months, 2 weeks ago

## Selected Answer: A

Relevance search is now called Dataverse search upvoted 2 times

Edorst 6 months, 3 weeks ago

Selected Answer: A

Agree with other users upvoted 1 times

☐ ♣ MARIANA123 6 months, 3 weeks ago

Selected Answer: A

Dataverse Search = Relevance Search.
upvoted 3 times

You are using the Data import wizard to import records into the account table from a CSV file.

The CSV-to-table mapping is as follows:

- The Name column represents the account name and maps to the Account Name column.
- The Parent Name column represents the holding company of the account with subsidiaries underneath.

Records that are imported into the table are only related to other records in the file.

You need to configure the import to create the relationship between records.

What should you do?

- A. Map Parent Name in the CSV file to the Parent Account column. Select Account Name as the lookup criteria.
- B. Map Parent Name in the file to the Parent Account column. Select Parent Account as the lookup criteria.
- C. Create an alternate key on the account table by using the Account Name column. Do not map Parent Name in the file.
- D. Look up the record IDs of the records in the Parent Account column. Add the record IDs as a new column in the file. Map the new column to the Parent Account column.

## **Correct Answer**: *D*

Add a new column for the self-referential mapping.

Reference:

https://docs.microsoft.com/en-us/power-apps/developer/data-platform/import-data

Community vote distribution

A (76%)

12% 12%

# □ **A** Nyanne (Highly Voted • 6 months, 2 weeks ago

#### Selected Answer: A

Answer provided seems incorrect.

I choose option A.

A. Map Parent Name in the CSV file to the Parent Account column. Select Account Name as the lookup criteria.

Run through this in the system and see the steps match exactly. The important difference between Option A and B is the last step. "Select Account Name as the lookup criteria." This is where you select the column 'Account name' on the Account table, which is referenced via the Parent Account lookup.

upvoted 7 times

## ■ Zmajica 6 months, 1 week ago

Relation Parent Account: Account is 1:N

or

Account:Parent Account 1:N

I think that lookup criteria should be Parent Account.

I would choose option B

upvoted 2 times

# ■ Nyanne 6 months, 1 week ago

Its not about the relationship, its about the column name on the Parent Account, which is 'Account name'. upvoted 2 times

# OldHand1 (Highly Voted ) 6 months, 1 week ago

It has to be A, because the records in the file ONLY relate to other records in the file, so how could you look up the ID? It won't have one if its not in the system.

upvoted 5 times

# ☐ **& CalebXin** Most Recent ① 1 week, 2 days ago

## Selected Answer: A

https://learn.microsoft.com/en-us/power-apps/developer/data-platform/create-data-maps-for-import upvoted 1 times

# □ ♣ Radoslavov 2 weeks, 3 days ago

## Selected Answer: A

Column Parent Account - ABC -> Mapped to Parent Account in import wizzard - Lookup for ABC in column Name in entity Account (aka option A) upvoted 1 times

# ☐ ▲ Ikhalil 3 weeks ago

Answer is A

upvoted 1 times

☐ ▲ Ikhalil 3 weeks ago I think A

upvoted 1 times

# ■ Newb007 3 weeks ago

B. Map Parent Name in the file to the Parent Account column. Select Parent Account as the lookup criteria.

To create a relationship between records during import using the Data import wizard, you need to map the field in the CSV file that represents the parent record to the parent record field in the target table. In this case, the Parent Name field in the CSV file represents the holding company of the account with subsidiaries underneath. So, you should map Parent Name in the file to the Parent Account column in the account table.

Additionally, you should select Parent Account as the lookup criteria to ensure that the import wizard creates a relationship between the child and parent records based on the parent account's name. This way, the import wizard will look up the parent account by name and create a relationship between the child account and the parent account.

Therefore, option B is the correct answer. upvoted 1 times

## ☐ ♣ HARRISONP04 2 months ago

#### Selected Answer: A

it is A because the records in the file relate to other records in the file, so how could you look up the ID? It won't have one if its not in the system.

upvoted 1 times

## abhigang51 4 months, 2 weeks ago

Featured in 23/11/2022 exam upvoted 3 times

## □ ♣ Rod\_Beka 5 months, 1 week ago

#### Selected Answer: C

Name and Parent name are only related in the file. In the system both are Accounts. I would just ignore the Parent Name column and import the name column.

upvoted 2 times

## ■ AmitKD 4 months ago

why do you want to ignore parent account column? if you can provide mapping column to the parent account. upvoted 1 times

# ■ AmineKolsi 6 months, 1 week ago

## Selected Answer: A

I would say A upvoted 2 times

# 🗆 🏜 kangtamo 6 months, 1 week ago

## Selected Answer: A

A makes more sense. upvoted 1 times

## ■ BabySheep\_ 6 months, 1 week ago

D is correct. Nam of account can be duplicated so when map by name will get error upvoted 3 times

## ■ AdyK 6 months, 2 weeks ago

Another poorly worded question. I believe the answer is A, but only if you make sure all of the Parent Account companies are listed first in the import file so they will be in the system when the other account records import and reference them as parents.

I don't agree with putting the ID number of the parent record because that is assuming things of the import file.

upvoted 2 times

## 😑 🆀 MARIANA123 6 months, 3 weeks ago

# Selected Answer: B

Answer provided does not seem correct upvoted 2 times

#### HOTSPOT -

A company has a sales application that is supported by an Azure SQL database. You are developing a Power Apps app for use by customer service agents.

The app must reference customer data from the sales application. Data in the sales application is constantly changing and must not be replicated in Microsoft

Dataverse.

Some customer data is considered sensitive. You must protect data for specific fields when users view data in the app.

You need to configure table creation for the app.

How should you configure the app? To answer, select the appropriate options in the answer area.

NOTE: Each correct selection is worth one point.

Hot Area:

#### **Answer Area**

Requirement Action

Dataverse table type to create for the referenced customer data.

Create a virtual table.
Create an activity table.
Create a user-owned table.
Create an organization-owned table.

Protect sensitive customer data for specific fields.

Create an alternate key.
Create a secured column.
Implement input method editor (IME) mode.
Set the value of the visible property of the fields to false.

# **Correct Answer:**

## **Answer Area**

Requirement Action

Dataverse table type to create for the referenced customer data.

Create a virtual table.
Create an activity table.
Create a user-owned table.
Create an organization-owned table.

Protect sensitive customer data for specific fields.

Create an alternate key.
Create a secured column.

Implement input method editor (IME) mode.

Set the value of the visible property of the fields to false.

Box 1: Create a virtual table -

A virtual table is a custom table in Microsoft Dataverse that has columns containing data from an external data source. Virtual tables appear in your app to users as regular table rows, but contain data that is sourced from an external database, such as an Azure SQL Database. Rows based on virtual tables are available in all clients including custom clients developed using the Dataverse web services.

## Box 2: Create a secured column -

Add a secured column to a Data Source

You create columns for a Data Source in the same way as any other table. For data that is encrypted or sensitive, enable the Data Source Secret attribute on the custom column of the Data Source.

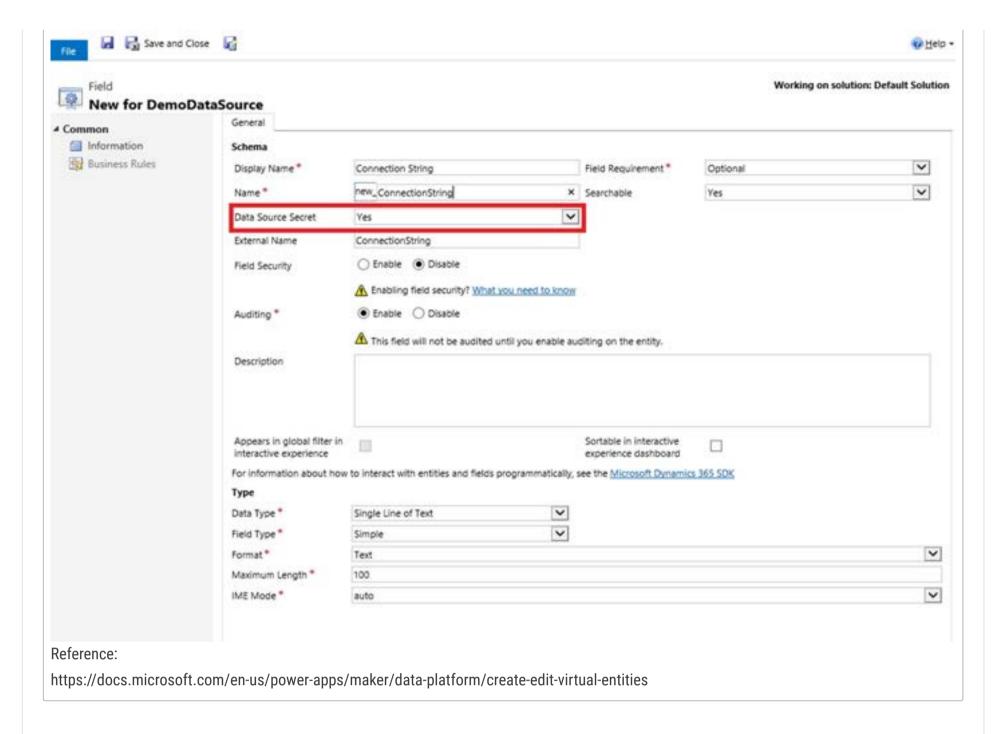

☐ ♣ IIc (Highly Voted 🕪 5 months ago

Correct answers are :

- 1. Create a virtual table.
- 2. Create a secured column
- 1 => Because data should not be replicated according to the question.
- 2 => Some specific fields are more sensible than others so we need column-level security. upvoted 5 times
- ☐ **& Ikhalil** [Most Recent ②] 3 weeks ago

Correct answers upvoted 2 times

 □
 ♣
 abhigang51 4 months, 2 weeks ago

Featured in 23/11/2022 exam upvoted 4 times

□ **a** Clubsodas 6 months, 4 weeks ago

I selected "Create a Virtual Table" and "Set the value of the visible property of the fields to false"

For question 1, a virtual table fulfills the requirement of "must not be replicated in Microsoft Dataverse"

For question 2, you would need to do field level security but this is not an option. The requirement is from the perspective of a user, so making a field invisible in the app would fulfill this requirement.

upvoted 4 times

☐ ♣ Clubsodas 6 months, 2 weeks ago

You can use secured columns to protect field (column) data. https://learn.microsoft.com/en-us/power-apps/maker/data-platform/create-edit-virtual-entities. Answer should be:

- 1. Create a virtual table.
- 2. Create a secured column. upvoted 19 times
- ☐ **Clubsodas** 6 months, 2 weeks ago

My original answer was wrong. See my reply for the correct answer. upvoted 2 times

## HOTSPOT -

A customer uses Power Apps to view and maintain their contacts that are stored in Microsoft Dataverse.

Several columns must be configured to ensure the security settings for sales associates are view only.

You need to configure the access restrictions.

Which component for field-level security should you use? To answer, select the appropriate options in the answer area.

NOTE: Each correct selection is worth one point.

Hot Area:

## **Answer Area**

Action Component

Enable the fields for record-level security.

Azure Data Lake Gen2
Azure SQL
Power Apps app designer
Microsoft Power Platform admin center

Set the security settings for the sales associates to view only.

Azure Active Directory group team
Dataverse table
Field Security Profiles
User

**Correct Answer:** 

**Answer Area** 

Action Component

Enable the fields for record-level security.

Azure Data Lake Gen2
Azure SQL
Power Apps app designer
Microsoft Power Platform admin center

Set the security settings for the sales associates to view only.

Azure Active Directory group team
Dataverse table
Field Security Profiles
User

Box 1: Power Apps app designer -

Secure the column. Example -

- 1. Sign in to Power Apps (The Power Apps website https://make.powersapp.com)
- 2. Select Dataverse > Tables.
- 3. Select the Contact table.

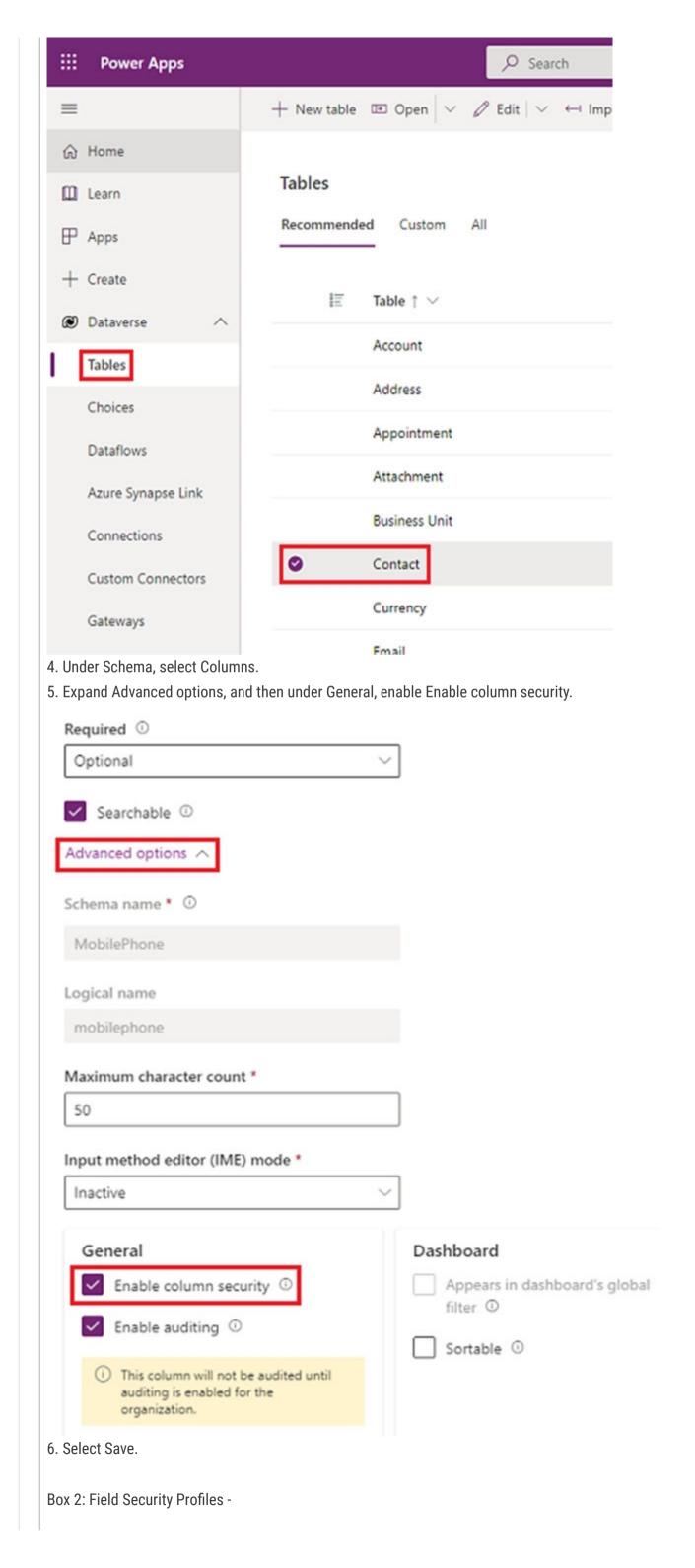

Configure the security profiles. Example

- 1. From the Power Platform admin center, select the environment to configure security profiles for.
- 2. Select Settings > Users + permissions > Column security profiles.
- 3. Select New Profile, enter a name, such as Sales Manager, enter a description, and then select Save.
- 4. Select Sales Manager, select the Users tab, select + Add Users, select the users that you want to grant access to the mobile phone number on the contact form, and then select Add.

## Reference:

https://docs.microsoft.com/en-us/power-apps/maker/model-driven-apps/app-designer-overview https://docs.microsoft.com/en-us/power-platform/admin/field-level-security

☐ **Clubsodas** Highly Voted ★ 6 months, 4 weeks ago

I select "Power Apps app designer" for question 1 and "Field Security Profiles" for question 2.

I tested this in a model-driven app and you can navigate to the tables -> columns and update the setting to "Enable column security".

Field Security Profiles are set in security settings and allow you to restrict access to data in a specific field. upvoted 16 times

☐ ▲ Ikhalil Most Recent ② 3 weeks ago

enable the fields for record-level security

4- Microsoft Power Platform admin center

set the security settings for the sales associates to view only 3- field security profiles

upvoted 1 times

■ ■ IIc 5 months ago

Correct

- 1. PowerApps app designer
- 2. Field security profiles upvoted 3 times

## DRAG DROP -

You modify a model-driven app for a bicycle repair help desk. The model-driven app is for help desk users when customers have an issue with their bicycle.

After you add a custom table named bicycle, you configure the table for Microsoft Dataverse search. The table will contain information from callers about their bicycles. The account table is related to the custom table. Contact information is brought over to the custom table.

You add the following columns to the table:

- Bicycle type
- → Tire brand
- ⇒ Special equipment

Users must be able to perform the following types of searches:

- Search for all customers who have a bicycle type of Contoso and live in Florida.
- Search all tables for any record that contains the word broken.

You need to decide which type of search will give you the results desired.

Which search should you configure? To answer, drag the appropriate search types to the correct requirements. Each search type may be used once, more than once, or not at all. You may need to drag the split bar between panes or scroll to view content.

NOTE: Each correct selection is worth one point.

Select and Place:

| Search types     | Answer Area                                                |             |
|------------------|------------------------------------------------------------|-------------|
| Dataverse search | Requirements                                               | Search type |
| Quick find       | Customer with bicycle type of Contoso and lives in Florida |             |
| Advanced find    | Includes the word <b>broken</b> across tables              |             |

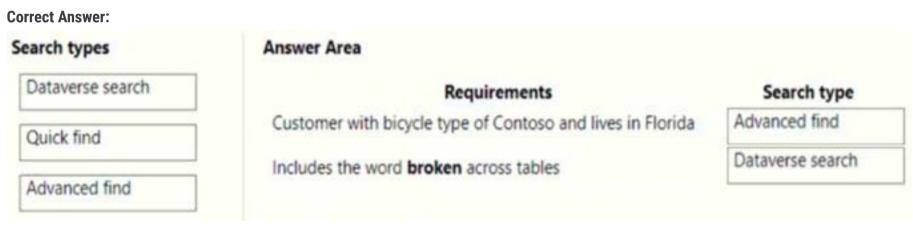

Box 1: Advanced find -

Operators for advanced search: Lets you use simple Boolean operators in your search term and craft the query to get the results you want.

## Box 2: Dataverse search -

Dataverse search helps you quickly find what you're looking for. It delivers fast and comprehensive results across multiple tables in a single list, sorted by relevance.

Reference:

https://docs.microsoft.com/en-us/power-apps/user/quick-find

https://docs.microsoft.com/en-us/power-platform/admin/configure-relevance-search-organization

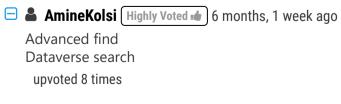

□ & Clubsodas (Highly Voted 🕪 6 months, 4 weeks ago

Advanced find

Dataverse search

Advanced find allows you to set multiple criteria for your search.

Dataverse search = Relevance search which allows you to search by a word or phrase.

upvoted 5 times

☐ **& Ikhalil** Most Recent ② 3 weeks ago Correct

advanced find
Dataverse search
upvoted 1 times

■ IIc 5 months ago

Advanced find
Dataverse search (= Relevance Search)
upvoted 1 times

■ AmineKolsi 6 months, 1 week ago

Advanced find
Dataverse search
upvoted 1 times

**□ & Riyad795** 6 months, 3 weeks ago

On Exam Sept 9th, 2022 upvoted 3 times

■ MARIANA123 6 months, 3 weeks ago

Answer is correct upvoted 1 times

## DRAG DROP

-

You make the following customizations to a Microsoft Dataverse environment:

- · Create a new table.
- · Add data to the new table.
- Delete an unused area from the site map.

The components must be transported to a different environment.

You need to determine the method required to transport each component.

Which method should you use? To answer, drag the appropriate methods to the correct components. Each method may be used once, more than once, or not at all. You may need to drag the split bar between panes or scroll to view content.

# Methods Configuration Migration tool Solution SolutionPackager tool

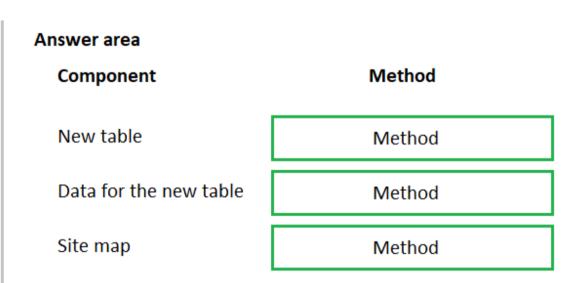

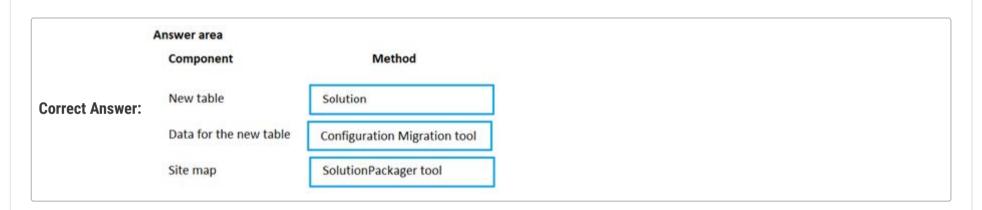

■ a ogradyliam5 (Highly Voted 1 1 month, 4 weeks ago

Site map is also solution for sure upvoted 7 times

☐ **& CalebXin** Most Recent ② 4 days, 1 hour ago

For the site map, it is not the SolutionPackager Tool: https://learn.microsoft.com/en-us/power-platform/alm/solution-packager-tool upvoted 1 times

☐ ♣ Ikhalil 3 weeks ago

Create a new table:
solution
Add data to the new table:
configuration migration tool
Delete an unused area from the site map:
solution
upvoted 2 times

FaresAyyad 1 month, 1 week ago

Hello,

could you please include the reference for this question upvoted 1 times

☐ ▲ UdaraG 2 months, 2 weeks ago

Surely Sitemap is Solution to? upvoted 2 times

aguz 2 months, 2 weeks ago

Yeah i think the first two are correct but the last one should be Solution upvoted 8 times

Question #48

Your organization does not permit the use of custom code for solutions.

You need to create a view that can be viewed by all users in an organization.

Where should you create the view?

- A. Microsoft Excel template
- B. Entities component of a solution
- C. Microsoft Virtual Studio
- D. Templates area

## **Correct Answer**: *B*

Community vote distribution

B (100%)

E lkhalil 3 weeks ago

B is correct

upvoted 1 times

□ ♣ IvanaDomijanic 2 months ago

Selected Answer: B

For sure: B.

upvoted 1 times

a orskov95 2 months, 2 weeks ago

Selected Answer: B

For fourth time, this is B upvoted 4 times

Question #49 Topic 1

## DRAG DROP

\_

A company plans to add another language to a Microsoft Dataverse environment.

Several components were added or modified in the environment.

You need to ensure that these components get translated.

Which method should you use? To answer, drag the appropriate methods to the correct component types. Each method may be used once, more than once, or not at all. You may need to drag the split bar between panes or scroll to view content.

NOTE: Each correct selection is worth one point.

| Methods                                      | Answer Area         |        |
|----------------------------------------------|---------------------|--------|
| Create a separate version for each language. | Component type      | Method |
| Export and re-import translated text.        | View Email template |        |
| Use embedded labels.                         | Report              |        |
|                                              | пероп               |        |

|                      | Answer Area    |                                              |
|----------------------|----------------|----------------------------------------------|
|                      | Component type | Method                                       |
| Correct Answer: View | View           | Export and re-import translated text.        |
| Correct Allswer.     | Email template | Create a separate version for each language. |
|                      | Report         | Use embedded labels.                         |

## ☐ ▲ Ikhalil 3 weeks ago

view:

export and re-import translated text

email template:

create a separate version for each language

report

create a separate version for each language

upvoted 1 times

# □ **A** RODOLPHEKIRK 1 month, 3 weeks ago

1- Export/Import 2-Separate Component 3-Separate Component

For 2 and 3, see supporting information here - https://learn.microsoft.com/en-us/power-platform/alm/create-solutions-support-multiple-languages

upvoted 4 times

# □ **Aarch** 2 months, 1 week ago

View -- Export & Import translations

Email Template -Separate Component for each language

Report - Separate Component for each language

upvoted 3 times

A company uses Power Apps.

Users must be able to view only the address1 columns in the Account table.

You need to ensure other address columns are not visible to users when creating views and filters.

What should you do?

- A. Delete the other address columns from the table.
- B. Disable the Search option for the columns.
- C. Use column-level security to remove read access to all users.
- D. Create business rules to hide the other address columns.

#### Correct Answer: C

Community vote distribution

B (69%)

C (31%)

# ☐ ♣ FaresAyyad 1 week, 5 days ago

#### Selected Answer: B

From the documentation:

Searchable – When a field is searchable it appears in Advanced Find and is available when customizing views. Use this when there are fields for the entity that you don't use. Setting this to No will reduce the number of options shown to people using advanced find.

https://learn.microsoft.com/en-us/previous-versions/dynamicscrm-2016/administering-dynamics-365/dn531187(v=crm.8)?redirectedfrom=MSDN upvoted 2 times

■ Newb007 2 weeks, 3 days ago

# Selected Answer: B

The column value is masked with column level security, you would still see the column in views and filter. Unchecking "make available in search" under each column is the best solution I think? correct me please if I am wrong upvoted 2 times

# ■ Newb007 2 weeks, 3 days ago

searchable\*\*\* like AhmedRN said upvoted 1 times

■ AhmedRN 3 weeks ago

# Selected Answer: B

Is should be B. When you uncheck Searchable option for a field, it does not show in views or filters. upvoted 3 times

# ■ Newb007 2 weeks, 3 days ago

I think your right. upvoted 1 times

# ☐ ▲ Ikhalil 3 weeks ago

C is correct upvoted 1 times

sunnysaru92 2 months, 1 week ago

# Selected Answer: C

C is correct upvoted 2 times

☐ ♣ RichXP 2 months, 1 week ago

# Selected Answer: C

Use column-level security upvoted 2 times

☐ ▲ Alduzz1985 2 months, 2 weeks ago

# Selected Answer: B

I think it is B.

upvoted 2 times

😑 📤 guz 2 months, 2 weeks ago

this doesn't make sense to me, i would just remove the columns from the view (not the table). I guess the given answer is correct but overcomplicated

upvoted 2 times

■ guz 2 months, 2 weeks ago

Ah neverming i didn t realise that the question was referring to creating views and filters. the answer is correct upvoted 2 times

| uestion #51                                                                                                    |                                                                                                    | Topic 1                                                                                                    |
|----------------------------------------------------------------------------------------------------|----------------------------------------------------------------------------------------------------|----------------------------------------------------------------------------------------------------|
| AG DROP                                                                                                    |                                                                                                    |                                                                                                    |
| company uses Power Apps.                                                                                                    |                                                                                                    |                                                                                                    |
| u create a quetem table and conf                                                                                                    | gura a shild table relationship with the contact table                                                                                                    |                                                                                                    |
| u need to configure the cascading                                                                                                    | gure a child table relationship with the contact table. g rules for each action.                                                                                                    |                                                                                                    |
| hich behavior should you use? To<br>nce, or not at all. You may need to<br>ag the split bar between panes or                                                                                                    | answer, drag the appropriate behaviors to the correct actions. scroll to view content.                                                                                                    | Each behavior may be used once, more than                                                                                          |
| OTE: Each correct selection is wor                                                                                                    | th one point.                                                                                                    |                                                                                                    |
| Behaviors                                                                                                    | Answer Area                                                                                                    |                                                                                                    |
| Restrict                                                                                                    | Action                                                                                                    | Behavior                                                                                                    |
| Cascade All                                                                                                    | Custom table record is deleted.                                                                                                    |                                                                                                    |
| Cascade None                                                                                                    | Custom table record is shared.                                                                                                    |                                                                                                    |
| Cascade None                                                                                                    |                                                                                                    |                                                                                                    |
|                                                                                                    |                                                                                                    |                                                                                                    |
| Answer Area                                                                                                    |                                                                                                    |                                                                                                    |
| Answer Area<br>Action                                                                                                    | Behavior                                                                                                    |                                                                                                    |
| Action Correct Answer: Custom table reco                                                                                                    | ord is deleted.  Cascade All                                                                                                    |                                                                                                    |
| Action                                                                                                    | ord is deleted.  Cascade All                                                                                                    |                                                                                                    |
| Action Correct Answer: Custom table reco Custom table reco Custom  | rd is deleted.  Restrict  ths, 2 weeks ago Thy restrict for share?                                                                                                    | 'data-platform/create-edit-entity-relationships                                                                                    |
| Action Correct Answer: Custom table reco Custom table reco Custom table reco Custom table reco Custom table reco Custom table reco 2 mon Both should be cascade all? W upvoted 6 times  Skada 2 weeks ago Correct. Both should be Car Restrict option is not availa upvoted 1 times  sunnysaru92 2 months, 1                                                                                                    | rd is deleted.  Restrict  ths, 2 weeks ago  hy restrict for share?  scade All. ble - https://learn.microsoft.com/en-us/power-apps/maker/                                                                                                    |                                                                                                    |
| Action Custom table reco Custom table reco Custom table reco Custom table reco Custom table reco Custom table reco Custom table reco  2 mon Both should be cascade all? W upvoted 6 times  Skada 2 weeks ago Correct. Both should be Car Restrict option is not availa upvoted 1 times  sunnysaru92 2 months, 1 Restrict = Prevent the Refer upvoted 3 times  HARRISONP04 2 mon                                                                                                    | rd is deleted.  Restrict  ths, 2 weeks ago thy restrict for share?  scade All. ble - https://learn.microsoft.com/en-us/power-apps/maker/ week ago renced table record from being deleted when referencing ta                                                                                                    | bles exist. So restrict is correct.                                                                                                |
| Action Custom table reco Custom table reco Custo | rd is deleted.  Restrict  ths, 2 weeks ago  thy restrict for share?  scade All. ble - https://learn.microsoft.com/en-us/power-apps/maker/ week ago renced table record from being deleted when referencing ta  ths, 1 week ago om/en-us/power-apps/developer/data-platform/configure- I down and notice that when sharing custom entities, restrice                                             | bles exist. So restrict is correct. entity-relationship-cascading-behavior                                                         |
| Action Custom table reco Custom table reco Custo | rd is deleted.  Restrict  ths, 2 weeks ago thy restrict for share?  scade All. ble - https://learn.microsoft.com/en-us/power-apps/maker/ week ago renced table record from being deleted when referencing ta ths, 1 week ago om/en-us/power-apps/developer/data-platform/configure- Il down and notice that when sharing custom entities, restrictionswer.  is, 1 week ago                      | bles exist. So restrict is correct. entity-relationship-cascading-behavior                                                         |
| Custom table reco  Custom table reco  Custom table reco  Custom table reco  Custom table reco  Custom table reco  Custom table reco  Custom table reco  Custom table reco  Custom table reco  2 mont  Both should be cascade all? W  upvoted 6 times  Skada 2 weeks ago  Correct. Both should be Car  Restrict option is not availa  upvoted 1 times  Sunnysaru92 2 months, 1  Restrict = Prevent the Refer  upvoted 3 times  HARRISONP04 2 month  https://learn.microsoft.co  In this link you can scrol  cannot be the correct ar  upvoted 4 times  Aarch Highly Voted 1 2 month  Should be Restrict for Delete a  upvoted 5 times  Newb007 2 weeks, 3 days                                                                                                    | rd is deleted.  Restrict  ths, 2 weeks ago thy restrict for share?  scade All. ble - https://learn.microsoft.com/en-us/power-apps/maker/ week ago renced table record from being deleted when referencing ta ths, 1 week ago om/en-us/power-apps/developer/data-platform/configure- Il down and notice that when sharing custom entities, restrict aswer.  ns, 1 week ago and Cascade for Share | bles exist. So restrict is correct.  entity-relationship-cascading-behavior cting what is shared isn't an option therefor restrict |

upvoted 1 times

□ 🏜 titawitch71 14 hours, 6 minutes ago

Under type of behavior: There is no Cascade none option. upvoted 1 times

# ☐ ♣ CalebXin 3 days, 18 hours ago

In my opinion, should be Restrict for delete, and Cascade All for share. When you delete a row in the Custom table, it should not delete the contact. When you share the row in custom table it should share the contact row as well.

upvoted 1 times

## ☐ **MicrosoftTheFuture** 2 weeks, 6 days ago

For the custom table record being deleted, the behavior that should be used is "Cascade All". This ensures that all related records in the child table are also deleted when the custom table record is deleted.

For the custom table record being shared, the behavior that should be used is "Restrict". This ensures that sharing the custom table record does not automatically share related records in the child table.

upvoted 1 times

# ☐ ▲ MicrosoftTheFuture 2 weeks, 6 days ago

Restrict: This option prevents the deletion of a record if there are related child records.

Cascade All: This option deletes all the child records that are related to the parent record when the parent record is deleted.

Cascade None: This option does not delete any child records when the parent record is deleted. Instead, an error message is displayed if there are related child records.

upvoted 2 times

# ■ meet\_satish 2 weeks, 6 days ago

Answer looks correct to me. Cascade and Restrict upvoted 2 times

# ■ Skada 2 weeks ago

Restrict option is not valid option for Share. It should be cascade none for 2nd. upvoted 1 times

## ☐ ♣ Skada 2 weeks ago

It should be Cascade all for both upvoted 1 times

#### 🗀 🚨 Ikhalil 3 weeks ago

I think the correct answer is Custom table record is deleted: 1- Restrict

Custom table record is shared:

2- Cascade All upvoted 2 times

# ■ **RICHARDALEX007** 3 weeks, 2 days ago

on exam March 2023 upvoted 1 times

## 😑 🚨 RavinBrissy 1 month ago

Another stupid question. Why would you delete a related contact when deleting a custom table record, and why you wouldn't?. Actually the answer will depend on above context. Which doesn't say in the question (must be in mind of the person who wrote it)
upvoted 2 times

# **jk907** 1 month, 1 week ago

Chatgtp:

When configuring the cascading rules for a child table relationship with the contact table in Power Apps, the following behaviors can be used:

Restrict: prevents the action from occurring if it would result in a violation of the relationship constraint.

Cascade all: applies the action to all related child records, including child records of child records.

Cascade none: does not apply the action to any related child records.

For the action of deleting a custom table record, the behavior to use is "Cascade all". This means that when a custom table record is deleted, all related child records will also be deleted.

For the action of sharing a custom table record, the behavior to use is "Cascade none". This means that sharing a custom table record should not affect any related child records in any way.

upvoted 1 times

You plan to add a Power Apps app to Microsoft Teams.

A Microsoft Dataverse for Teams environment has not been provisioned.

You need to create a Dataverse for Teams environment.

Which two actions can you perform? Each correct answer presents a complete solution.

NOTE: Each correct selection is worth one point.

- A. Create a new app in Teams.
- B. Install an existing app in Teams.
- C. Create a new environment in the Microsoft Power Platform Admin Center.
- D. Create an app permission policy in the Teams admin center.

#### **Correct Answer:** AB

Community vote distribution

AB (100%)

# ■ mdeg87 10 hours, 40 minutes ago

ChatGPT

The correct answers are A and C.

Explanation:

To create a Dataverse for Teams environment, the following actions can be performed:

- A. Create a new app in Teams: This will automatically create a Dataverse for Teams environment associated with the app.
- C. Create a new environment in the Microsoft Power Platform Admin Center: This will create a new Dataverse for Teams environment, which can then be associated with a Teams app.
- B. Installing an existing app in Teams will not create a new Dataverse for Teams environment. It will only add the app to an existing environment.
- D. Creating an app permission policy in the Teams admin center will not create a new Dataverse for Teams environment. It is used to control access to apps in Teams.

  upvoted 1 times

# ■ ■ Ikhalil 3 weeks ago

Correct

- A. Create a new app in Teams.
- B. Install an existing app in Teams. upvoted 1 times

## ■ Aarch 2 months, 1 week ago

## Selected Answer: AB

Install Power Apps, Create or add existing app -https://learn.microsoft.com/en-us/training/modules/get-started-dataverse-teams/2-provision-environment

upvoted 3 times

A company uses Power Apps with Microsoft Dataverse.

The company enables auditing on the Dataverse database. The company tenant reaches the maximum storage capacity.

You need to delete some auditing data.

Which three deletion options should you use? Each correct answer presents a complete solution.

NOTE: Each correct selection is worth one point.

- A. by record
- B. between two specified dates
- C. by table
- D. older than a specified date
- E. by column

## **Correct Answer**: ABD

Community vote distribution

ACD (90%)

10%

# ☐ ♣ RichXP (Highly Voted ★ 2 months, 1 week ago

## Selected Answer: ACD

by a record, by table, all logs up to and including the selected date, missing option "access logs, by people and system" https://learn.microsoft.com/en-us/power-platform/admin/manage-dataverse-auditing upvoted 9 times

Alduzz1985 Highly Voted 1 2 months, 2 weeks ago

# Selected Answer: ACD

I think it is ACD

upvoted 5 times

☐ **å** daichan3 Most Recent ② 2 weeks, 4 days ago

# Selected Answer: ACD

As per the documentation:

Deletion by Record:

https://learn.microsoft.com/en-us/power-platform/admin/manage-dataverse-auditing#delete-the-change-history-for-a-record-in-the-audit-history-tab-of-a-record

Deletion by Table:

Deletion of logs for a specific table.

Deletion of all logs up to a selected date.

https://learn.microsoft.com/en-us/power-platform/admin/manage-dataverse-auditing#reduce-log-storage-delete-audit-logs--new-process upvoted 1 times

## ☐ ♣ Ikhalil 2 weeks, 6 days ago

- B. between two specified dates
- C. by table
- D. older than a specified date upvoted 1 times

# □ **a nilakuma** 1 month ago

Question was on test 3/2023 upvoted 1 times

# ☐ ♣ Aarch 2 months, 1 week ago

## Selected Answer: ACD

Its ACD

Logs by table- Select one or more tables for which you want to delete audit logs.

Access logs by people and systems- Delete all access logs. This will delete all logs for all users and systems.

All logs up to and including the selected date-Delete all logs before and including [timestamp].

upvoted 3 times

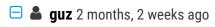

Selected Answer: ABD

I think the given answer is correct upvoted 2 times

A company uses a Power Apps app with Microsoft Dataverse.

The company requires the import of records into Dataverse. Duplicate records in the data must be deleted without user intervention.

You create a duplicate detection rule.

You need to configure the rule for the data import.

Which option should you configure?

- A. Enable the During data import option.
- B. Enable the Templates for Data Import option.
- C. Disable the Allow Duplicates option.
- D. Enable the When a record is created or updated option.

# **Correct Answer:** A

Community vote distribution

A (57%)

C (43%)

# 🖃 🚨 CalebXin 3 days, 17 hours ago

#### Selected Answer: A

https://learn.microsoft.com/en-us/power-platform/admin/turn-duplicate-detection-rules-off-whole-organization upvoted 1 times

E SaresAyyad 1 week, 5 days ago

## Selected Answer: A

https://learn.microsoft.com/en-us/power-platform/admin/turn-duplicate-detection-rules-off-whole-organization upvoted 1 times

meet\_satish 2 weeks, 6 days ago

## Selected Answer: A

A is correct

upvoted 1 times

# □ **Zeyno86** 1 month, 1 week ago

Selected Answer: A ChatGPT says so

upvoted 2 times

☐ **& RichXP** 2 months, 1 week ago

## Selected Answer: A

there is no option, during import wizard, you have to choose delete duplicated records upvoted 1 times

# 😑 🆀 emirOmerov 1 month, 1 week ago

During data import

When you use the Import Data wizard to bring in contacts, leads, accounts, or other types of data, the wizard detects any duplicate records as long as you enable duplicate detection in the wizard. For more information, see Import data from multiple sources. https://learn.microsoft.com/en-us/power-platform/admin/turn-duplicate-detection-rules-off-whole-organization upvoted 1 times

# Aarch 2 months, 1 week ago

## Selected Answer: C

C is the answer https://learn.microsoft.com/en-us/dynamics365/customerengagement/on-premises/basics/review-settings-import-data?view=op-9-1

upvoted 1 times

# ■ a opai677147 1 month, 2 weeks ago

This is power apps question not dynamics 36 upvoted 2 times

**□ & sunnysaru92** 2 months, 1 week ago

Selected Answer: C

isn't the correct answer C? upvoted 2 times

# ■ MPU86 2 months, 1 week ago

I think A is right, because they asked about the duplicate detection rule and how to configure it, not the import itself. See point 3 here:

https://learn.microsoft.com/en-us/power-platform/admin/turn-duplicate-detection-rules-off-whole-organization upvoted 4 times

## DRAG DROP

-

A company has a model-driven app that uses Microsoft Dataverse.

Users need to add an alternate phone number when entering their account information. The users also require a list that displays the customers that do not have an alternate phone number.

You need to enable the required features.

Which features should you use? To answer, drag the appropriate features to the correct requirements. Each feature may be used once, more than once, or not at all. You may need to drag the split bar between panes or scroll to view content.

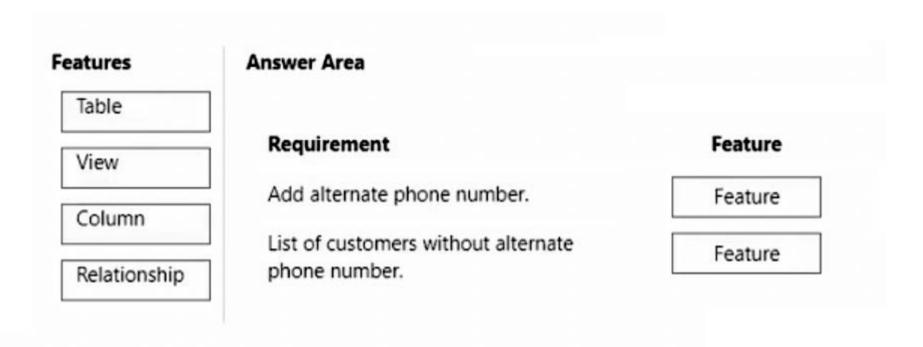

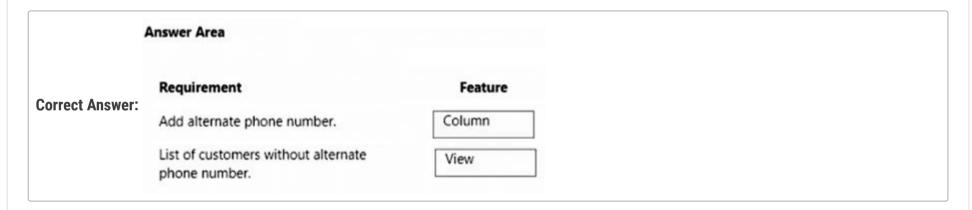

□ **& Ikhalil** 3 weeks ago

Correct column and view upvoted 1 times

■ RichXP 2 months, 1 week ago sounds right upvoted 2 times

■ Aarch 2 months, 1 week ago

Correct upvoted 2 times

## HOTSPOT

-

You create a model-driven app for an automobile parts help desk.

A help desk agent uses a form to gather information about customers' automobiles in two custom tables. The names of the tables are Client and Automobile.

The form must prepopulate the following information about the customer from the client table:

- First name
- Last name

The agent must be able to type the following information about the automobile:

- Automobile make
- Automobile model

You need to implement the form.

What should you configure? To answer, select the appropriate options in the answer area.

NOTE: Each correct selection is worth one point.

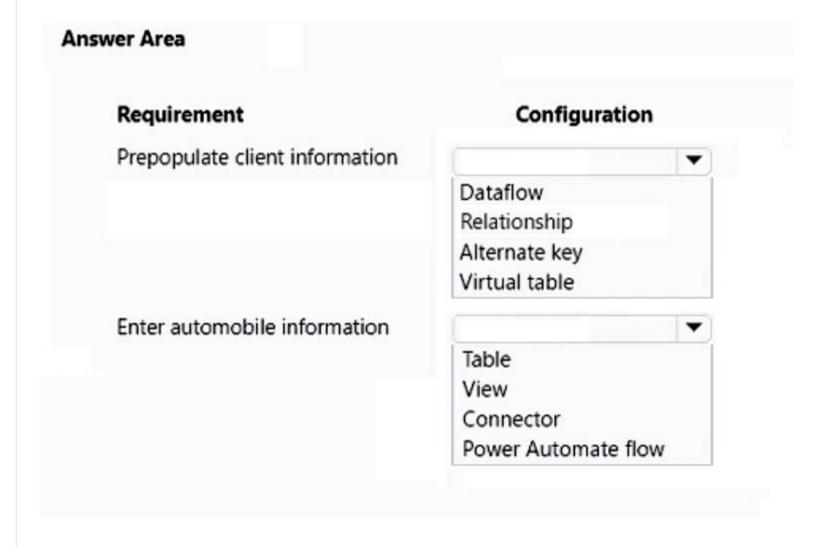

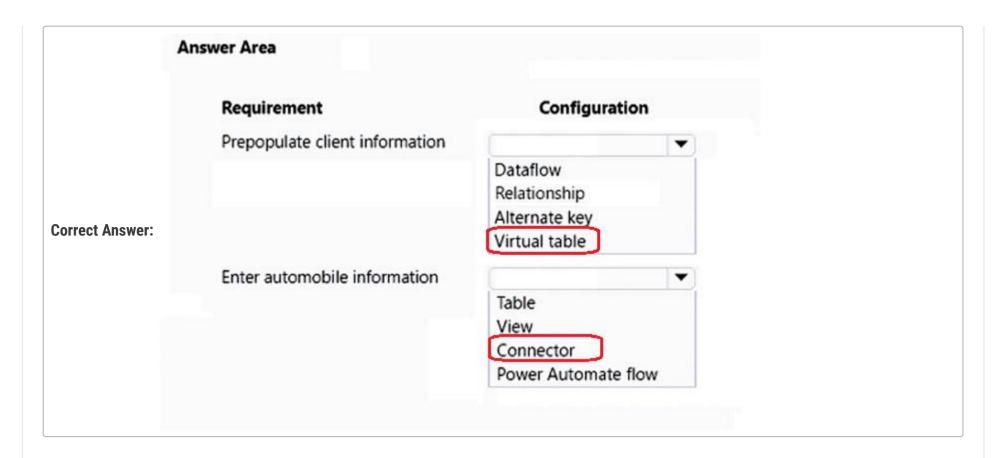

☐ ♣ guz (Highly Voted ๗) 2 months, 2 weeks ago

Answers don't make sense to me upvoted 12 times

☐ ♣ Alleando Highly Voted • 1 month, 1 week ago

In exam feb-23, choose relationship + table, got 863 upvoted 9 times

☐ **& CalebXin** (Most Recent ②) 3 days, 17 hours ago

Actually the context should be that these two custom tables are not in Dataverse, that is why Virtual table is required to display the information and Connector is required to write the information.

upvoted 1 times

☐ ♣ Ikhalil 3 weeks ago

I think relationship & Table upvoted 2 times

□ **& RODOLPHEKIRK** 1 month, 3 weeks ago

This question was on the Feb 10th, 2023 exam. Question does not provide enough context to provide a correct answer. upvoted 1 times

□ **a** chrisvour 1 month, 3 weeks ago

2 and 1. Relationship mapping for client (custom table) to Customer data and table for entering automobile data. upvoted 3 times

■ Sam1216 2 months ago

Relationship - mapping for 1st and table is nearest for 2nd upvoted 4 times

□ **a** sunnysaru92 2 months, 1 week ago

I think the first answer is data flow to prepopulate and to enter the automobile information should be in table. upvoted 5 times

☐ ▲ Alduzz1985 2 months, 2 weeks ago

This question doesn't make any sense upvoted 6 times

## **HOTSPOT**

-

A company uses Power Apps. You enable auditing in Microsoft Dataverse.

Users report the following issues when viewing the audit logs:

- Unable to view the read access audit logs.
- Unable to view the Account table audit logs.

You need to troubleshoot the issues.

What are the causes of the issues? To answer, select the appropriate options in the answer area.

NOTE: Each correct selection is worth one point.

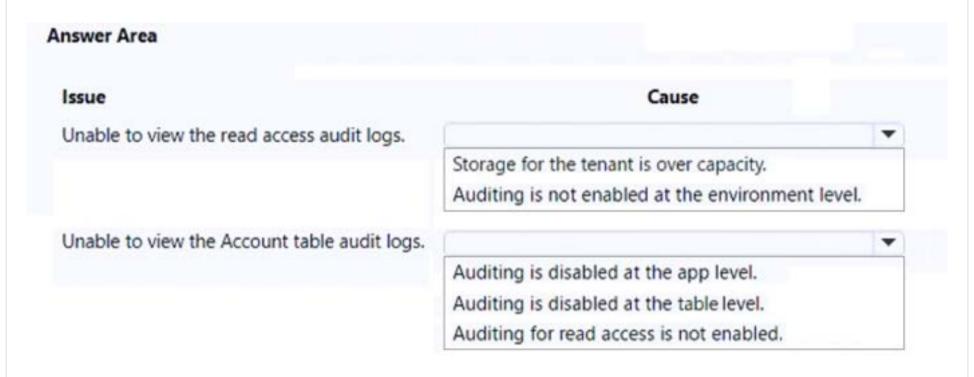

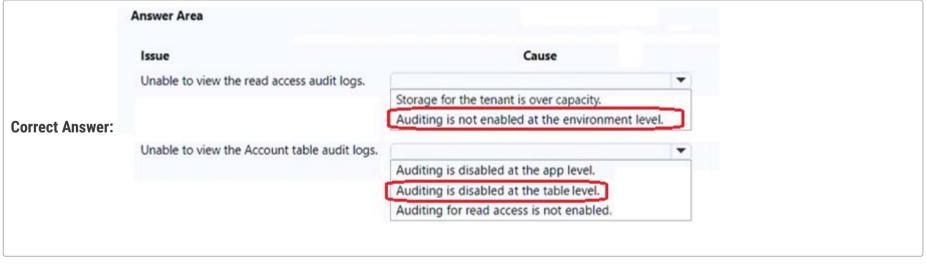

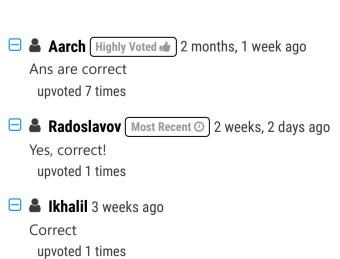

# DRAG DROP -

You create an app to manage customer service cases.

Cases entered in forms require different types of data to be stored in different types of columns.

You need to create forms for each of the following case types:

| Case type   | Requirement                                                                                                 |
|-------------|----------------------------------------------------------------------------------------------------|
| Case type A | A new case form that includes a timeline                                                                    |
| Case type B | A new case form that includes a business process flow                                                       |
| Case type C | A new case form that can display case data on an interactive dashboard                                      |
| Case type D | A new mobile-friendly case form that requires minimal fields for record creation                            |
| Case type E | A new mobile-friendly case form that displays the subject, case title, and status fields from a parent case |

Which form types should you create? To answer, drag the appropriate form types to the meet the data entry requirements. Each source may be used once, more than once, or not at all. You may need to drag the split bar between panes or scroll to view content.

NOTE: Each correct selection is worth one point.

Select and Place:

| Form types   | Answer Area |           |
|--------------|-------------|-----------|
| quick create | Case type   | Form type |
| main         | Case type A | Form type |
| quick view   | Case type B | Form type |
| card         | Case type C | Form type |
|              | Case type D | Form type |
|              | Case type E | Form type |

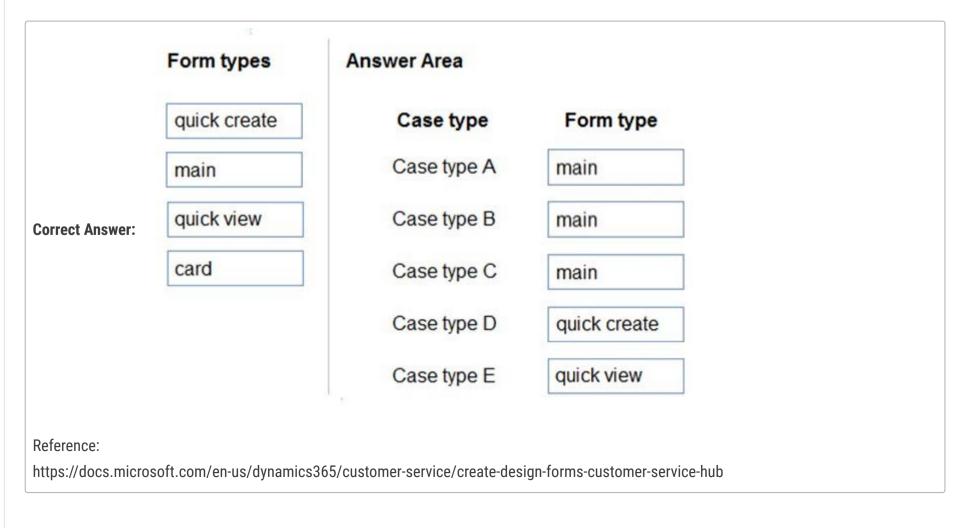

Main Main Card Quick create Quick view upvoted 73 times □ **IIc** 5 months ago Thanks upvoted 1 times 😑 🏜 iaur 1 year ago Just giving back to the community. This appeared on 3/18/2022 exam. Correct answer upvoted 6 times maximn1384 [Highly Voted 1 1 year, 7 months ago Cis a card form upvoted 27 times E Connor55 1 year, 6 months ago Correct, interactive dashboards use a card form for the related table. upvoted 2 times ☐ **& Ikhalil** [Most Recent ②] 3 weeks ago case type A a new case from that includes a timeline Answer: 2- main case type B a new case from that includes a business process flow Answer: 2- main case type C a new case from that can display case data on an interactive dashboard Answer: 3- quick view case type D a new mobile-friendly case from that requires minimal fields for record creation Answer: 1- quick create case type E a new mobile-friendly case from that displays the subject, case title, and status fields from a parent case Answer: 3- quick view upvoted 1 times ☐ ♣ GenFury 1 month, 2 weeks ago On exam 2.16.2023 upvoted 1 times 🖃 🚨 IvanaDomijanic 2 months, 3 weeks ago On exam 13 January 2023. upvoted 3 times ☐ ■ sil\_c 5 months, 1 week ago Was on exam in October 2022 upvoted 3 times ■ AmineKolsi 6 months, 1 week ago Main Main Card Quick create Quick view

upvoted 1 times

**Riyad795** 6 months, 3 weeks ago

On Exam Sept 9th, 2022 upvoted 2 times

This question was part of the exam in Aug 2022 upvoted 3 times

☐ **Libanias** 10 months, 1 week ago

In exam 29/05/2022

upvoted 1 times

Ariven90 1 year ago On exam, 1 April, 2022. upvoted 1 times

☐ ♣ steffischmidt 1 year ago

Main, main, card, quick create, quick view upvoted 2 times

□ 🏝 cthulured 1 year, 1 month ago

Main

Main

Main (I don't think it's card because that's used for simple mobile-friendly views)

**Quick Create** 

Card

upvoted 2 times

☐ ▲ AlineVasarevic 4 months, 3 weeks ago

cards are used in dashboards. upvoted 1 times

☐ ♣ jkaur 1 year, 1 month ago

Main Form

- Main Form
- Card
- Quick Create
- Quick View upvoted 1 times

😑 📤 Ranarkia 1 year, 2 months ago

On exam 1 Feb, 2022.

Main

Main

Card

Quick create

Quick view

upvoted 1 times

□ **A** NikNak2704 1 year, 2 months ago

On exam Jan 27, 2022 upvoted 1 times

□ **& Vijendrars** 1 year, 2 months ago

Incorrect. On exam Jan 20,2022. marks 915 upvoted 3 times

## DRAG DROP -

You are a Dynamics 365 Customer Service developer.

A salesperson creates a chart.

You need to ensure that the chart is available to all users on the team.

Which actions should the salesperson perform? To answer, drag the appropriate actions to the correct users. Each action may be used once, more than once, or not at all. You may need to drag the split bar between panes or scroll to view content.

NOTE: Each correct selection is worth one point.

Select and Place:

#### Actions

Share the chart with the team.

Assign the chart to each person on the team.

Export the user chart to Microsoft Power Bl. Import it as a Power Bl visualization.

Export the user chart for import as a user chart.

Export the user chart for import as a system chart.

#### **Answer Area**

| Step | Action |
|------|--------|
| 1    | Action |
| 2    | Action |

#### **Correct Answer:**

#### Actions

Share the chart with the team.

Assign the chart to each person on the team.

Export the user chart to Microsoft Power Bl. Import it as a Power Bl visualization.

Export the user chart for import as a user chart.

Export the user chart for import as a system chart.

#### **Answer Area**

Step Action

Export the user chart for import as a user chart.

2 Share the chart with the team.

# ☐ ♣ Winner313 Highly Voted ♠ 2 years, 1 month ago

Sorry. This article explains better - https://carldesouza.com/sharing-personal-charts-dynamics-365/upvoted 30 times

# □ ♣ powerMaster 2 years ago

this article hits the point! upvoted 1 times

# ☐ ♣ lorper 1 year, 11 months ago

## Agree:

- 1. You can share a chart with a Team (right)
- 2. You cannot asign a chart to users
- 3. This solution does not make sense
- 4. You can export and import. The point is that all members should perform the import (right)
- 5. This scenario will show the chart to everyone. It is not required. upvoted 12 times

# burntsecondary 1 year, 3 months ago

Ah, good point on #2, you can share a chart with a user . . . I think the key here is the word assign, don't know what that means but it isn't share. You are right #1 and #4 are the correct answers.

upvoted 1 times

■ **wfrf92** Highly Voted **1** 1 year, 9 months ago

I found the below explanation from one of the forum.

- 1 Share the chart with the team CORRECT as by sharing the chart with a team, all the team members will have access to the chart
- 2 Assign the chart to each person on the team INCORRECT as you can only share with one user or with a all team. In the answer they explicitly refer to each person on the team
- 3 Export the user chart to Microsoft Power BI. Import it as a Power BI visualization INCORRECT you can only export as a XML (no option to export for Power BI)
- 4 Export the user chart for import as a user chart CORRECT as a sales person, I can export the chart as XML. Later on, another user can import the XML and the chart will be showed as a Personal Chart
- 5 Export the user chart for import as system chart INCORRECT only a System Admin can import System Chart upvoted 27 times
- ☐ ▲ Ikhalil Most Recent ② 3 weeks ago

I think the is

- 1- Share the chart with the team.
- 5- Export the user chart for import as a system chart. upvoted 2 times
- □ 🏜 IIc 5 months ago

Answers are correct but both are sufficient on their own, they should not be steps upvoted 5 times

□ **Sujadocs** 7 months, 2 weeks ago

This question was part of the exam in Aug 2022 upvoted 1 times

■ ManuB 9 months, 3 weeks ago

Obviously, share the chart with the team is enough to achieve goal. Export the chart as user chart (and send it to team members for import would be another way to do).

Other choices are not making sense

upvoted 4 times

☐ **▲ jkaur** 1 year, 1 month ago

Correct

upvoted 1 times

😑 📤 sachavg 1 year, 3 months ago

In exam 27 dec 2021 upvoted 1 times

E aceejaybee 1 year, 4 months ago

In exam 24 Nov 21 upvoted 1 times

□ 🆀 ChristinaB 1 year, 4 months ago

"Sharing" is not in the concept of sharing that we're probably all thinking - where you "share" records in the system with other users/teams. I think in this question "sharing" is sending it to another user to import into the system under their login so the order DOES matter. Export it was a user chart and then share it with the other users [by sending them the file in an email or uploading it to a shared drive].

I was just trying to look at it from another perspective to help me remember how to answer it on the test.

upvoted 4 times

□ ♣ Connor55 1 year, 6 months ago

Another bogus question. These are two OPTIONS of sharing a personal chart. They are not steps. You can do one or the other - both are not necessary.

upvoted 11 times

RajatSahani 1 year, 6 months ago

answer is correct upvoted 2 times

🖯 🚨 SShrivastava 1 year, 7 months ago

Export the user chart for import as a user chart - CORRECT -

Description - as a sales person, I can export the chart as XML. Later on, another user can import the XML and the chart will be showed as a Personal Chart

upvoted 2 times

■ Mahmoud55 1 year, 7 months ago

Correct

upvoted 3 times

🖃 🚨 SShrivastava 1 year, 8 months ago

1 - Share the chart with the team - CORRECT

Description - as by sharing the chart with a team, all the team members will have access to the chart

4- Export the user chart for import as a user chart - CORRECT Description - as a sales person, I can export the chart as XML. Later on, another user can import the XML and the chart will be showed as a Personal Chart
upvoted 2 times

- ➡ sahb 1 year, 8 months ago what is the correct answer? upvoted 1 times

# HOTSPOT -

You implement an editable grid for the Account entity.

The business team provides the following list of features that they would like you to implement:

- → Group by or sort columns in the current view.
- $\implies$  Configure a business rule to show an error message.
- ⇒ Edit values in calculated fields.
- $\implies$  Edit the Address composite field.
- → Use the editable grid on mobile phones.

Which actions can you perform? To answer, select the appropriate options in the answer area.

NOTE: Each correct selection is worth one point.

Hot Area:

# **Answer Area**

| Action                                              | Can be performed? |
|-----------------------------------------------------|-------------------|
| Group by or sort columns in the current view.       | ▼                 |
|                                                     | Yes               |
|                                                     | No                |
| Configure a business rule to show an error message. | ■                 |
|                                                     | Yes               |
|                                                     | No                |
| Edit values in calculated fields.                   | ▼                 |
|                                                     | Yes               |
|                                                     | No                |
| Edit the Address composite field.                   | ▼                 |
|                                                     | Yes               |
|                                                     | No                |
| Use the editable grid on mobile phones.             | ₩.                |
| ose the editable grid of mobile priories.           | Yes               |
|                                                     | No                |

# Answer Area Action Can be performed? Group by or sort columns in the current view. Yes No Configure a business rule to show an error message. Yes No **Correct Answer:** Edit values in calculated fields. Yes No ▾ Edit the Address composite field. Yes No \* Use the editable grid on mobile phones. Yes No

#### Reference:

https://docs.microsoft.com/en-us/dynamics365/customerengagement/on-premises/customize/make-grids-lists-editable-custom-control

# ☐ **å** vijaywaghmare14 (Highly Voted 🖈 2 years, 3 months ago

Yes, Yes, No, No. No upvoted 130 times

# ■ LukeB22 4 months ago

https://learn.microsoft.com/en-us/dynamics365/customerengagement/on-premises/customize/make-grids-lists-editable-custom-control?view=op-9-1

Last one should be NO for mobile phones as per documentation currently:

"Why can't I use editable grids on phones?

Based on customer feedback, we have removed the editable grid experience from phones. When using a editable grid on a phone, you will see a read-only version of the list control."

upvoted 1 times

# ☐ **♣ Jummiet** 1 year, 9 months ago

This MS doc indicated that Calculated Fields are read only - https://docs.microsoft.com/en-us/previous-versions/dynamicscrm-2016/administering-dynamics-365/dn832103(v=crm.8)?redirectedfrom=MSDN#BusinessScenarios upvoted 8 times

# □ ♣ pajarraco 1 year, 9 months ago

Too old reference. Try this fella.

https://docs.microsoft.com/en-us/dynamics365/customerengagement/on-premises/customize/make-grids-lists-editable-custom-control?view=op-9-1

upvoted 5 times

## □ Luna18 1 year, 5 months ago

Yes, I definitely tested this and you can edit values in a calculated field but what's the purpose? As long as you open the record and click on save, it will return the calculated value. I really don't see it's purpose. But for the sake of the exam, the answer is Yes, you can edit.

upvoted 5 times

## mr452 5 months, 3 weeks ago

you can't edit Composite (address) fields. The answer is NO

"Data types that aren't editable in an editable grid

The following data types aren't editable in editable grids: Customer and Partylist Lookup fields; Composite (address) fields; State/Status fields; Lookup entity-related fields (for example, the Account entity includes a contact lookup, where the Contact field is editable but the EmailAdress(Contact) field is not editable)."

https://learn.microsoft.com/en-us/dynamics 365/customerengagement/on-premises/customize/make-grids-lists-editable-custom-control?view=op-9-1

upvoted 1 times

# ■ NoGoodNickname 7 months, 1 week ago

This is for On-prem. not online. In dynamics Online they are read-only when calculated fields are rendered on an editable grid hosted on the main form.

| upvoted 2 times                                                                                                    |          |
|----------------------------------------------------------------------------------------------------|----------|
| □ ■ iaur 1 year ago Just giving back to the community. This appeared on 3/18/2022 exam. Correct answer upvoted 7 times                                                                                                    |          |
| ■ d365ppp 11 months, 3 weeks ago iaur, what is the correct answer? upvoted 5 times                                                                                                    |          |
| ■ Shradz93 1 year, 1 month ago Editable grids also support Calculated fields and Rollup fields upvoted 2 times                                                                                                    |          |
| ■ ManuB 9 months, 3 weeks ago You can display them but not update them upvoted 3 times                                                                                                    |          |
| ☐ ♣ rrrrrrrrrr Highly Voted • 2 years, 3 months ago Item 3: No upvoted 18 times                                                                                                    |          |
| FaresAyyad Most Recent 1 week, 4 days ago  Yes, Yes, Yes, No, Yes  As per MS Docs.  https://learn.microsoft.com/en-us/dynamics365/customerengagement/on-premises/customize/make-grids-lists-editable-custom-control view=op-9-1  upvoted 1 times                                                         | ?        |
| □ ♣ opai677147 1 week, 5 days ago Yes, Yes, No, No. No                                                                                                    |          |
| Composite field is non-editable ref: Data types that aren't editable in an editable grid  https://learn.microsoft.com/en-us/power-apps/maker/model-driven-apps/make-grids-lists-editable-custom-control#data-types-that-areneditable-in-an-editable-grid  upvoted 1 times                                | nt-      |
| □ ■ yoismelp 2 weeks, 5 days ago Proposed answer seems to be correct. I wasn't sure about calculated columns but the documentation doesn't say there is a limitation on in https://learn.microsoft.com/en-us/power-apps/maker/model-driven-apps/make-grids-lists-editable-custom-control upvoted 1 times | t.       |
| Yes Yes Yes No Yes https://learn.microsoft.com/en-us/dynamics365/customerengagement/on-premises/customize/make-grids-lists-editable-custom-control view=op-9-1 upvoted 1 times                                                                                                    | ?        |
| YES YES NO NO YES upvoted 1 times                                                                                                    |          |
| ■ KCEC 4 months, 1 week ago It should say "Edit values 'USED' in calculated fields" the problem here is the use of language bit silly tbh as it confuses the person and upvoted 1 times                                                                                                    | swering. |
| □                                                                                                    |          |
| <ul> <li>□ ♣ AmineKolsi 6 months, 1 week ago</li> <li>I would say</li> <li>Yes</li> <li>Yes</li> <li>No</li> <li>No</li> <li>No</li> <li>No</li> <li>No</li> </ul>                                                                                                    |          |

upvoted 2 times

## ☐ ♣ KA90 6 months, 2 weeks ago

As per updated Microsoft doc it is : yes, yes, yes, NO , YES upvoted 4 times

## ■ Nyanne 6 months, 2 weeks ago

Editable grid is not available on phones...

https://learn.microsoft.com/en-us/dynamics365/customerengagement/on-premises/customize/make-grids-lists-editable-custom-control? view=op-9-1#why-cant-i-use-editable-grids-on-phones upvoted 3 times

## □ **Sujadocs** 7 months, 2 weeks ago

This question was NOT part of the exam in Aug 2022 upvoted 2 times

# □ ■ DannyWhale 8 months ago

Correct - People saying yes to last answer are wrong. MS Documentation states

Based on customer feedback, we have removed the editable grid experience from phones. When using a editable grid on a phone, you will see a read-only version of the list control.

https://docs.microsoft.com/en-us/power-apps/maker/model-driven-apps/make-grids-lists-editable-custom-control#editable-grids-dont-work-on-phones

upvoted 3 times

# Rawat76 6 months, 2 weeks ago

Its Yes, because you can use but cant edit upvoted 1 times

# □ **LePecador** 5 months, 2 weeks ago

As it states "When using a editable grid on a phone, you will see a read-only version of the list control" so you will see the list control, not the editable grid. Based on logic, the question suggests that you will use the editable grid for editing, so, there's no case to use a editable grid on phones if you're not going to use it for editing upvoted 1 times

# louieanderson 8 months, 2 weeks ago

In Exam 07/22/2022 upvoted 1 times

## **□ ▲ AndreiAndreiG** 9 months, 3 weeks ago

Yes, yes., no, no, no.

Calculated columns are read-only. You can edit only the formula behind it. upvoted 4 times

# □ 🏜 trtrt 9 months, 3 weeks ago

Just tested and Address composite fields and Calculated columns CANNOT be edited in an editable grid. upvoted 4 times

# eshu64 10 months ago

Yes, Yes, Yes, No, Yes

reference: https://docs.microsoft.com/en-us/power-apps/maker/model-driven-apps/make-grids-lists-editable-custom-control upvoted 2 times

## DRAG DROP -

You must create a form for team members to use. The form must provide the ability to:

- ⇒ Lock a field on a form.
- → Trigger business logic based on a field value.
- → Use existing business information to enhance data entry.

You need to implement business rule components to create the form.

Which components should you use? To answer, drag the appropriate components to the correct requirements. Each component may be used once, more than once, or not at all. You may need to drag the split bar between panes or scroll to view content.

NOTE: Each correct selection is worth one point.

Select and Place:

| Components     | Answer Area                                                      |           |
|----------------|------------------------------------------------------------------|-----------|
| Actions        | Dominomont                                                       | C         |
| Conditions     | Requirement                                                      | Component |
| Conditions     | Lock a form field.                                               | Component |
| Recommendation |                                                                  |           |
|                | Trigger business logic based on a field value.                   | Component |
|                |                                                                  |           |
|                | Leverage existing business information to<br>enhance data entry. | Component |
|                |                                                                  |           |

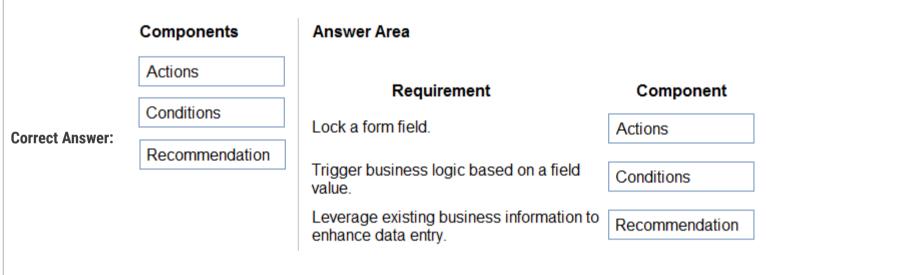

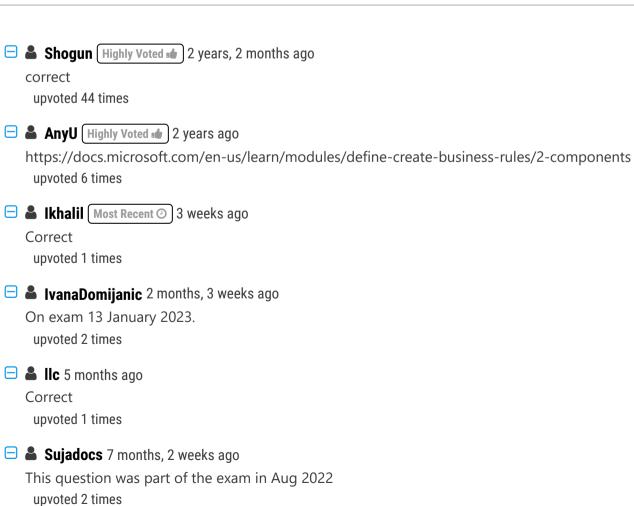

□ **Libanias** 10 months, 1 week ago

In exam 29/05/2022 upvoted 1 times

☐ ♣ [Removed] 11 months, 3 weeks ago On exam 20 April 2022. upvoted 1 times Just giving back to the community. This appeared on 3/18/2022 exam. Correct answer upvoted 2 times 🖯 🏝 jkaur 1 year, 1 month ago correct upvoted 1 times ☐ ♣ jkaur 1 year, 1 month ago yes, yes, yes, no, yes upvoted 1 times ☐ ▲ Maelstrom 1 year, 2 months ago Appeared in exam 29/01/2022 upvoted 1 times ☐ ♣ sachavg 1 year, 3 months ago In exam 27 dec 2021 upvoted 1 times ☐ ▲ Mike2000 1 year, 3 months ago on exam 10-Dec-2021. Pass with 870 marks. upvoted 1 times **aXon** 1 year, 4 months ago in exam 11/23/21 upvoted 1 times 🖃 ઢ SarAbd 1 year, 6 months ago in exam 16/09/2021 upvoted 1 times

□ ♣ ShreyaU 1 year, 8 months ago In exam on 21 July 2021

upvoted 1 times

You have a form that displays a custom field from an entity.

A customer wants to restrict users from filtering on the custom field.

You need to prevent users from filtering the field in Advanced Find.

What should you modify?

- A. Fields in the Edit Filter Criteria option of the Quick Find view
- B. a searchable field on the Field Properties form
- C. Fields in the Add Find Columns option of the Quick Find view

#### **Correct Answer**: *B*

Setting Searchable property to No, makes the field disappear from the available fields for the Filter configuration, but it won't hide the field when adding columns to the view. This property has no impact on behaviour of the Global and Quick Find Search.

Reference:

https://community.dynamics.com/365/b/dynamics365apps/posts/kb-understanding-dynamics-365-field-s-searchable-property

Community vote distribution

B (100%)

□ **SShrivastava** Highly Voted • 1 year, 7 months ago

B is the answer upvoted 15 times

☐ ▲ Ikhalil Most Recent ② 3 weeks ago

Correct

upvoted 1 times

e lipebarbosas 3 months, 1 week ago

Selected Answer: B

B ist the correct one.

upvoted 2 times

☐ ♣ Daniel\_Lee 6 months, 1 week ago

What is a form by the way that has appeared many times in PL-200? upvoted 2 times

■ SaschaB 6 months ago

Visual representation of a record of any table in Dynamics 365 CE. A table can have multiple forms, different types of form have different capabilities and uses. Forms can be made available to specific groups of users.

upvoted 2 times

🗖 🏜 AmineKolsi 6 months, 1 week ago

Selected Answer: B

Uncheck "Searchable field" checkbox upvoted 1 times

elad\_oren 7 months, 3 weeks ago

Selected Answer: B

correct

upvoted 1 times

louieanderson 8 months, 2 weeks ago

In Exam 07/22/2022 upvoted 2 times

■ Ellena 10 months, 1 week ago

on exam June 2022 upvoted 2 times

■ Ariven90 1 year ago

On exam, 1 April, 2022. upvoted 1 times

🗆 🏝 jkaur 1 year, 1 month ago

correct

upvoted 1 times

Ranarkia 1 year, 2 months ago

On exam 1 Feb, 2022. upvoted 2 times

□ 🏜 NikNak2704 1 year, 2 months ago

On exam Jan 27, 2022 upvoted 1 times

□ ♣ prpr3 1 year, 2 months ago
On exam Jan 10, 2022
upvoted 1 times

■ PrincipalJoe 1 year, 4 months ago on exam 11/24/21 upvoted 1 times

□ awbster 1 year, 5 months ago on exam 01.11 upvoted 2 times

SarAbd 1 year, 6 months ago in exam 16/09/2021 upvoted 1 times

■ DennisWypior 1 year, 7 months ago
B is the correct answer.
upvoted 3 times

## HOTSPOT -

You are designing a canvas app that connects to Common Data Service.

You need to configure the app to meet the requirements and ensure that the canvas app is available offline.

What should you implement? To answer, select the appropriate options in the answer area.

NOTE: Each correct selection is worth one point.

Hot Area:

#### **Answer Area**

# Requirement Pass values from the current screen when moving to another screen. Navigate Back MovePrevious Display data to a user when the app is offline. LoadData LoadDataOffline ShowDataOffline

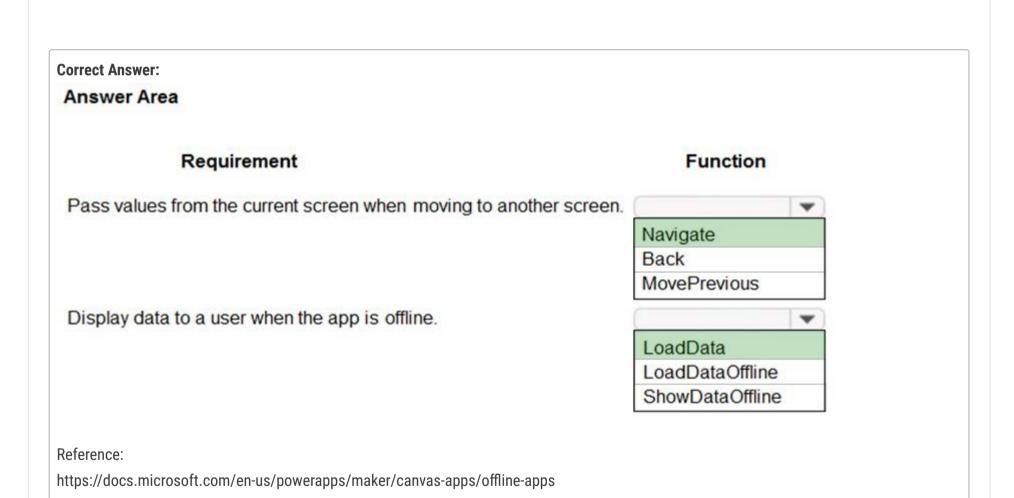

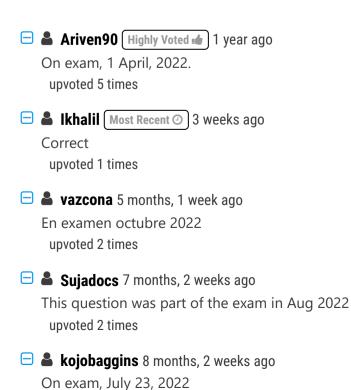

upvoted 1 times

■ jkaur 1 year, 1 month ago
 Correct
 upvoted 3 times
 ■ PrincipalJoe 1 year, 2 months ago
 Correct
 upvoted 2 times
 ■ NikNak2704 1 year, 2 months ago
 On exam Jan 27, 2022
 upvoted 1 times
 ■ Vijendrars 1 year, 2 months ago
 Correct. On exam Jan 20,2022. marks 915
 upvoted 3 times
 ■ prpr3 1 year, 2 months ago

prpr3 1 year, 2 months ago On exam Jan 10, 2022 upvoted 1 times

ArezouDynamics 1 year, 4 months ago Correct Answer! upvoted 4 times

■ neb99 1 year, 6 months ago
On exam 30/09/21
upvoted 1 times

You have a canvas app that allows users to view, select, and purchase products. The app uses a Gallery control to display products and checkboxes that allow users to select products.

When users select items from the product catalog, they move to a different screen to complete a purchase.

Users must be able to clear all product selections when they click the button.

You need to configure the button.

What should you do?

- A. Use the Reset(Control) formula and pass the gallery control as a parameter to the Reset formula.
- B. Use the Reload(Control) formula and pass the gallery control as a parameter to the Reload formula.
- C. Use the ForAll() function to iterate through each item of the Gallery and clear user selections.
- D. Set the OnCheck value to populate a collection and the OnUncheck value to remove the item from the collection. Clear collection when the user selects the button.

#### **Correct Answer:** A

Community vote distribution

D (85%)

A (15%)

# ☐ ♣ Kalki602 (Highly Voted 🖈 2 years, 1 month ago

Answer is D, 100%. The very same example is part of App in a day training, Canvas app module, page 28, to be very specific. It clearly says: select the Checkbox control and click on the Action tab in the ribbon, click OnCheck and set value in the formula bar to: Collect (CompareList, ThisItem). Set the OnUncheck value to Remove(CompareList, ThisItem).

This is required to make sure the unchecked items are removed from the collection" upvoted 77 times

# E & ZVV 2 years ago

But how we clear the Gallery control checkboxes after we clear Collection? upvoted 6 times

## 🗀 🚨 Maarten76 1 year, 3 months ago

On the Checkboxes Default property, set a formula to check if the item is in the collection: ThisItem in CompareList (where CompareList is just the name of the collection)

Now, when you do a Clear(CompareList) on the button (OnSelect), the checkboxes will be cleared. upvoted 3 times

# 😑 🏜 HassanSarhan 1 year, 10 months ago

Right, thank you! upvoted 1 times

# **baughfell** 2 years, 1 month ago

Agreed D 100% You cannot reset controls that are within a Gallery or Edit form control from outside those controls https://docs.microsoft.com/en-us/powerapps/maker/canvas-apps/functions/function-reset upvoted 9 times

# ■ AndreaDP 1 year ago

I agree with the logic for unchecking each element. However (this is very recurring with these low quality questions) the question asks to place a "button" to reset the entire gallery not to uncheck individual elements. I'll stay with the response D.

upvoted 4 times

# ■ AndreaDP 1 year ago

Sorry...with response A! upvoted 2 times

# ☐ **& WingsAreKing** 7 months, 1 week ago

Have you actually tried doing this? Create a gallery, attach it to a datasource, insert checkboxes, check some of them. Use a button outside of the gallery to Reset(Gallery1). What happens? Nothing. Because that's not how you reset individual controls in a gallery. D is the only viable option because of the above. Try it yourself.

upvoted 2 times

# E & K221133 Highly Voted 🕩 2 years, 2 months ago

correct

upvoted 19 times

# RazielLycas Most Recent 4 months, 4 weeks ago

Selected Answer: D

I vote D for president upvoted 5 times

# ■ allesglar 5 months, 4 weeks ago

#### Selected Answer: D

I will go with D

upvoted 1 times

## ☐ ♣ SGTEST 6 months ago

## Selected Answer: A

Reset can be used like this https://thepoweraddict.com/resetting-a-gallery-in-power-apps/upvoted 2 times

# □ **å** stanley\_ipkis 6 months, 3 weeks ago

#### Selected Answer: D

D for sure!

upvoted 1 times

# ☐ **& GregFred** 6 months, 3 weeks ago

D seems be ok, but there is a small gap - we clear collection but gallery are still not unchecked, so we need extra local variable and this variable should be in Reset control and on select button properties we should have a local var set to false, and then clear collection and ther local var se to true and finally we have a empty collection and uncelected gallery.

upvoted 1 times

# ☐ ♣ Riyad795 6 months, 3 weeks ago

On Exam Sept 9th, 2022

upvoted 2 times

# ☐ ▲ Miclarsen 7 months, 1 week ago

While the answer may in fact be D, the correct answer on the test may also in fact be A. There is just no way of knowing for sure. Now I have no idea where this page gets the real exam questions from, but it stands to reason that if they can get them, then they also get the correct answers in the same process.

upvoted 1 times

## □ **Sujadocs** 7 months, 2 weeks ago

This question was part of the exam in Aug 2022 upvoted 3 times

# ☐ ▲ JamesB23 7 months, 1 week ago

Was the Answer A or D? Just want to make sure I get it correct on the test, even if that's not the actual correct answer upvoted 1 times

# ☐ ▲ AndreiAndreiG 9 months, 2 weeks ago

# Selected Answer: A

The whole Gallery control ,not only the checked items, need to be cleared. upvoted 1 times

# □ Libanias 10 months, 1 week ago

In exam 29/05/2022 upvoted 1 times

☐ ♣ Thetruthseeker 10 months, 3 weeks ago

## Selected Answer: D

Was in App in a Day program. upvoted 1 times

# □ ♣ Rouki85 11 months, 2 weeks ago

## Selected Answer: D

working with a collection seems the best sollution in this case upvoted 1 times

# □ **å d365ppp** 11 months, 2 weeks ago

The question is, how to configure the button that would clear? So, the def answer is A. Reset formula inside the button. D: 3 components, on check, uncheck and \*\*\*\*\*clicking of a button: which is the focus\*\*\*\*\*. Def answer is A upvoted 2 times

# ☐ ♣ [Removed] 11 months, 3 weeks ago

On exam 20 April 2022. upvoted 1 times

# Selected Answer: D

Reset function can't be applied to gallery controls

#### HOTSPOT -

You have a canvas app that contains the following text input fields: Id, FirstName, LastName. The app also has a button named Button1.

The OnSelect property for Button1 contains the following expression:

Collect(People, {Id:Id.Text, FirstName:FirstName.Text, LastName:LastName.Text})

For each of the following statements, select Yes if the statement is true. Otherwise, select No.

NOTE: Each correct selection is worth one point.

Hot Area:

# **Answer Area**

| Statement                                                                                                    |   | No |
|----------------------------------------------------------------------------------------------------|---|----|
| The People collection is automatically created if it does not already exist.                                                                                       | 0 | 0  |
| When Button1 is pressed, if a record with the current value of ld.Text already exists in the People collection, the values for FirstName and LastName are updated. | 0 | 0  |
| If you update the record in the Collection function to include the value from a new field named Age, it will result in an error.                                   | 0 | 0  |

#### **Correct Answer:**

# **Answer Area**

Statement

Yes

No

The People collection is automatically created if it does not already exist.

When Button1 is pressed, if a record with the current value of Id.Text already exists in the People collection, the values for FirstName and LastName are updated.

If you update the record in the Collection function to include the value from a new field named Age, it will result in an error.

Box 1: Yes -

If the data source doesn't already exist, a collection is created.

Box 2: No -

Note: The Collect function adds records to a data source. The items to be added can be:

- → A single value: The value is placed in the Value field of a new record. All other properties are left blank.
- → A record: Each named property is placed in the corresponding property of a new record. All other properties are left blank.
- ⇒ A table: Each record of the table is added as a separate record of the data source as described above. The table isn't added as a nested table to a record. To do this, wrap the table in a record first.

Box 3: No -

Reference:

https://docs.microsoft.com/en-us/powerapps/maker/canvas-apps/functions/function-clear-collect-clearcollect

PL\_600 Highly Voted 1 7 months ago

Correct

upvoted 11 times

☐ ▲ Jons123son Most Recent ② 2 weeks, 3 days ago

# Y N Y

You cannot "update" a new field into an existing record within a collection. You will get a type error. You can collect a new record with the new field and then update the field in existing records. upvoted 1 times

☐ ♣ Ikhalil 3 weeks ago

Correct upvoted 1 times

### HOTSPOT -

You are a Dynamics 365 Customer Service administrator.

A user must be able to view system posts and activities in a dashboard.

You need to create the dashboard for the user.

Which components should you use? To answer, select the appropriate options in the answer area.

NOTE: Each correct selection is worth one point.

Hot Area:

### **Answer Area**

# Requirement Display system posts Timeline Organization insights IFrame Relationship Insights Display activities Lists Social Insights Organization Insights Relationship Insights Relationship Insights

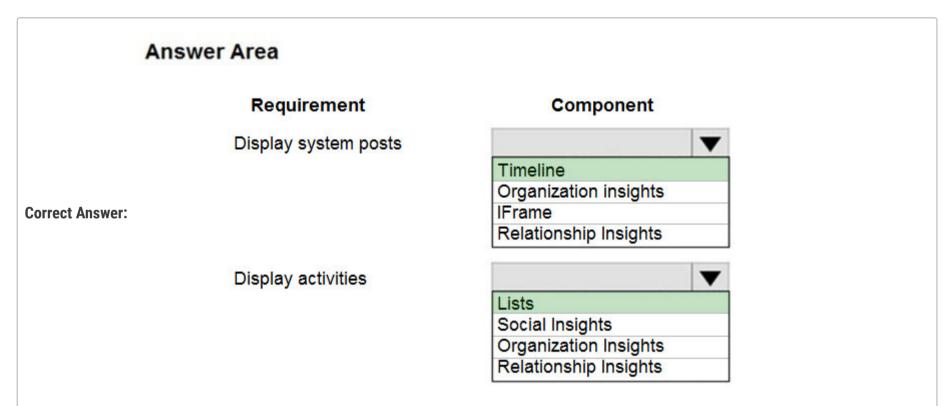

### Box 1: Timeline -

The timeline helps agents see all customer interaction history across channels, personnel, and the support lifecycle. The timeline is used across Dynamics 365 applications to capture activities like notes, appointments, emails, tasks, and more, to ensure that all interactions with the customer are tracked and visible over time. Agents use the timeline to quickly catch up on all of the latest activity details with the customer to provide the most personalized support experience.

### Box 2: Lists -

Reference:

https://docs.microsoft.com/en-us/dynamics365/customer-service/customer-service-hub-user-guide-timeline-admin

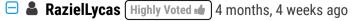

for the god sake may examptopics admins remove the outdated or deprecated questions? in PL-200 are there still Dynamics questions? upvoted 7 times

☐ ♣ Atti Highly Voted → 9 months, 2 weeks ago
Timeline & Lists = Correct
upvoted 7 times

☐ ▲ Ikhalil Most Recent ② 3 weeks ago

Correct Timeline and Lists upvoted 1 times

### □ **Sujadocs** 7 months, 2 weeks ago

This question was NOT part of the exam in Aug 2022 upvoted 5 times

### □ Libanias 10 months, 1 week ago

In exam 29/05/2022 upvoted 3 times

### ■ martynlesbirel 11 months, 1 week ago

Box 2 says lists and gives a url for a Microsoft page. Go to that page and it's all about configuring the timeline. Search for the word lists and it's not mentioned. What is the explanation for lists?

upvoted 3 times

### 🗀 🚨 jkaur 1 year, 1 month ago

correct

upvoted 2 times

### burntsecondary 1 year, 3 months ago

This answer is correct, I needed to do some research on Timelines for dashboards. Even though timelines are limited on a dashboard they can display a users Activities and Posts.

https://docs.microsoft.com/en-us/dynamics365/customer-service/customer-service-hub-user-guide-timeline-admin#configure-dashboard-timelines

Since the second option does not include Timeline as an option, a list/view of that users Activities would be easy to do on a dashboard. upvoted 4 times

### □ **Daniel12345** 1 year, 7 months ago

What is meant with Lists? upvoted 2 times

### ☐ ♣ killuah0190 1 year, 6 months ago

Lists are table views in the context of an dashboard. upvoted 7 times

### ☐ ■ mehmetncan 1 year, 9 months ago

correct

upvoted 4 times

### ☐ ♣ HassanSarhan 1 year, 10 months ago

Answer is correct from MB-200 upvoted 2 times

### 🖃 🚨 cron0001 1 year, 10 months ago

Correct

upvoted 2 times

Your organization does not permit the use of custom code for solutions.

You need to create a view that can be viewed by all users in an organization.

Where should you create the view?

- A. Entities component of a solution
- B. Microsoft Excel template
- C. Microsoft Visual Studio
- D. List view of the entity

### **Correct Answer**: *D*

List is a data-driven configuration to render a list of records without the need for a developer to surface the grid in the portal. Lists use Dataverse views to display records on the portal.

Reference:

https://docs.microsoft.com/en-us/powerapps/maker/portals/add-list

Community vote distribution

A (100%)

### □ ♣ PL\_600 Highly Voted ★ 7 months ago

### Selected Answer: A

A or D -> Conflicted atm. Would go for A. upvoted 8 times

■ **busitecgmbh** 7 months ago

Yes, it should be A! upvoted 4 times

■ SaimiX 7 months ago

same tbh upvoted 1 times

☐ ▲ Ikhalil Most Recent ② 3 weeks ago

Correct answer is A Entities component of a solution upvoted 2 times

☐ ♣ Shaowei 1 month ago

Same question has four answers:

1. Advanced Find

2.Entities component of a solution

3.Maker portal

4. List view of the entity

please let me know, which one is the correct one? upvoted 1 times

■ Skada 1 week, 3 days ago

Entities component of a solution upvoted 2 times

**jk907** 1 month, 1 week ago

D.

In a no-code solution, a view can be created in the list view of the entity itself. The list view is a built-in feature of Microsoft Dataverse that allows users to create custom views of data based on their preferences. List views can be customized by adding and removing columns, sorting and filtering data, and saving the view for future use.

Option A, creating a view in the Entities component of a solution, would require creating a solution, which may not be necessary for a simple view.

upvoted 2 times

### Edbiz 3 months, 1 week ago

D is correct. it doesn't say you are an admin. you can add a personal view and then share it with the default team of the organization business unit upvoted 2 times

### Examtopic199425 4 months, 1 week ago

There are 2 questions exactly the same with different options, but D.List view of the entity is the option that appears in both of them. We cand draw the conclusion from here, that D is the right answer.

### upvoted 1 times

### □ **L3tty** 3 months, 3 weeks ago

I think you mean A. Entities component of a solution upvoted 1 times

### □ **Lic** 5 months ago

### Selected Answer: A

I would say A upvoted 1 times

### □ **Langchaolizi** 5 months, 2 weeks ago

It is the same as Q2 in topic 1 upvoted 2 times

### ☐ ▲ MaitreMelanie 6 months ago

It should be A just because when you open the web page, you won't find any keywords "list view" but tones of "component" upvoted 1 times

### □ **A** Nyanne 6 months, 2 weeks ago

I would say A, because if you just create a list view on the entity, it will not automatically be available to everyone in the org. Creating the view in a solution will make it a system view, which is available to everyone in the org.

upvoted 4 times

A company is implementing Power Apps and Power Automate.

Several components are created within Power Apps, Microsoft Dataverse, and Power Automate. These components must be promoted from the development environment to the user acceptance test environment in a single solution package.

You need to create the solution package for promotion.

Where should you create the package?

- A. Azure DevOps
- B. Power Apps designer
- C. Microsoft Power Platform admin center
- D. Azure portal
- E. Office 365 admin center

### Correct Answer: C

To create a solution:

- 0. Start Microsoft Power Platform admin center
- 1. Sign in to Power Apps and select Solutions from the left navigation.
- 2. Select New solution and then complete the required columns for the solution.
- 3. Select Save.

Then add components to the solution.

Note: The Power Platform admin center provides a unified portal for administrators to manage environments and settings for Power Apps,

Power Automate, and customer engagement apps (Dynamics 365 Sales, Dynamics 365 Customer Service, Dynamics 365 Field Service,

Dynamics 365 Marketing, and Dynamics 365

Project Service Automation).

Incorrect:

Not B: Power Apps Studio is the app designer used for building canvas apps.

Reference:

https://docs.microsoft.com/en-us/powerapps/maker/data-platform/create-solution

Community vote distribution

A (64%)

9%

B (27%)

### busitecgmbh (Highly Voted 🖈 7 months ago

Am I wrong or is this just a bad question? Yeah, Power Apps DESIGNER may be wrong, but you also can't create a solution in the Power Platform Admin Center. Should be "Power App"- or "Power Platform"-Surface or something like that.

upvoted 10 times

### 😑 🏜 soukami 6 months, 3 weeks ago

you can go from admin center to power app.. it doesn't make sense, but it is the 'best' choice here lol upvoted 2 times

Skada (Most Recent ⊙) 1 week, 3 days ago

### Selected Answer: A

Azure DevOps upvoted 1 times

### ☐ ♣ Ikhalil 3 weeks ago

Correct answer c upvoted 1 times

### ☐ ♣ fuddyduddy 2 months ago

### Selected Answer: A

Alas, it is A.

Source: https://learn.microsoft.com/en-us/power-platform/alm/devops-build-tool-tasks#power-platform-export-solution.

Talk about a random question! upvoted 3 times

### ■ sunnysaru92 2 months, 1 week ago

Selected Answer: A

Azure DevOps pipelines to implement solution packages. upvoted 3 times □ **LivanaDomijanic** 2 months, 3 weeks ago On exam 13 January 2023. upvoted 1 times ■ 242flow 3 months, 1 week ago Answer is B upvoted 1 times nemobumba 3 months, 2 weeks ago B or C? upvoted 1 times ■ NF1 3 months, 4 weeks ago make.powerapps is the correct answer. upvoted 1 times ☐ ▲ DHE 4 months, 2 weeks ago Admin Center does not have the Solutions option in the menu. In the Solution is mentioned the Power App Studio as the same thing as Power Apps Designer... upvoted 4 times □ **a pifls** 5 months ago For me none of the answers make seans. Would go for A. Azure DevOps since you can use pipelines there to move changes between environments. Correct should be Power Platform Maker portal but that is not an answer upvoted 3 times □ **L** Ilc 5 months ago Selected Answer: C This should be "Power Apps Maker Portal". The closest for me is C. upvoted 1 times et\_learner 5 months ago Selected Answer: B The answer should be Power Apps, but no this answer. So the closest one is B upvoted 1 times ■ TonyTeeTee 5 months ago Correct answer is B - Power Apps designer, https://make.powerapps.com/ where you choose the environment and start building. upvoted 1 times sil\_c 5 months, 1 week ago This was on exam in October 2022 upvoted 4 times ■ seachel 5 months, 1 week ago what answer did you put in? upvoted 1 times ■ JD\_onez 5 months, 2 weeks ago The answer is: F. Power Apps upvoted 4 times □ **L** Uiey 5 months, 3 weeks ago Selected Answer: B You create a solution from make.powerapps.com. upvoted 2 times ■ **MLenja** 5 months, 2 weeks ago

Power Apps Designer is used for creating Canvas app and contains component as screens and controls,

https://subscription.packtpub.com/book/application-development/9781788399784/5/ch05lvl1sec45/powerapps-

designer#:~:text=PowerApps%20designer%20is%20used%20to%20manage%20PowerApps.%20This,end%20of%20an%20application%20design

B is not an answer.

upvoted 1 times

ed%20for%20user%20interaction.

A company is creating a Power Apps solution for a production facility.

The current solution is in English. The customized components must be translated into several languages.

You need to extract the text for translation.

In which location can you achieve this goal?

- A. The tables in the web application.
- B. The selected environment in the Microsoft Power Platform admin center.
- C. The solution in the web application.
- D. The individual solution components in the web application.

### Correct Answer: C

Export the localizable text.

The scope of the localizable text that will be exported is the unmanaged solution that contains the localizable text.

- 1. From Power Apps, select Solutions.
- 2. In the All Solutions list, select the unmanaged solution that contains the localizable text you want.
- 3. On the command bar, select Translations > Export Translations.

Reference:

https://docs.microsoft.com/en-us/powerapps/maker/model-driven-apps/translate-localizable-text

☐ ♣ [Removed] Highly Voted ★ 4 months, 4 weeks ago

apes together, strong upvoted 14 times

☐ ♣ HJLN 3 weeks, 6 days ago

Holy f we're everywhere. Had to sign in to comment on this! upvoted 1 times

Clubsodas (Highly Voted 🏚 6 months, 3 weeks ago

This is correct. upvoted 7 times

☐ **& Ikhalil** Most Recent ② 3 weeks ago

C is correct upvoted 1 times

□ ♣ Riyad795 6 months, 3 weeks ago

On Exam Sept 9th, 2022 upvoted 1 times

You have a canvas app that allows users to view, select, and purchase products. The app uses a Gallery control to display products and checkboxes that allow users to select products.

When users select items from the product catalog, they move to a different screen to complete a purchase.

Users must be able to clear all product selections when they click the button.

You need to configure the button.

What should you do?

- A. Use the Reload(Control) formula and pass the gallery control as parameter to the Reload formula.
- B. Use the Reset(control) formula and pass the checkbox to the formula to clear user selections.
- C. Set the OnCheck value to populate a collection and the OnUncheck value to remove the item from the collection. Clear the collection when the user selects the button.
- D. Use the Revert(Products) formula and pass the checkbox to the formula to clear user selections.
- E. Use the Reset(Control) formula and pass the gallery control as a parameter to the Reset formula.

### **Correct Answer**: B

The Reset function resets a control to its Default property value. Any user changes are discarded.

You cannot reset controls that are within a Gallery or Edit form control from outside those controls. You can reset controls from formulas on controls within the same gallery or form.

Reference:

https://docs.microsoft.com/en-us/powerapps/maker/canvas-apps/functions/function-reset

Community vote distribution

C (83%)

B (17%)

### □ ♣ HelenJose Highly Voted ★ 1 year, 10 months ago

Should be C upvoted 27 times

### 🖯 🚨 Stinow 1 year, 5 months ago

I would agree, however on boththis question and the earlier (same) question, it is -not- clear if the checkboxes are inside the Gallery control (think of a comma before 'and' in the question).

upvoted 2 times

### 🗀 🚨 HassanSarhan 1 year, 10 months ago

No, this Answer is correct(B), C is right just only if B not here. Please go to Topic 2 Q1 and compare the two questions. upvoted 13 times

### 🖯 🚨 Connor55 1 year, 6 months ago

Confirmed C. Resetting the gallery OR the checkbox control does not change anything. The reset() function doesn't actually work with checkbox controls anyways.

upvoted 4 times

### □ **a** vishiust Highly Voted **b** 1 year, 10 months ago

There are multiple checkbox control respect to gallery records. if "B" is correct then we need to give command from formulabar to all check boxes, isn't it?

I think C still makes sense here upvoted 12 times

### ■ Nyanne 7 months, 2 weeks ago

True, but I think when creating a gallery, you technically only need to add 1 checkbox. The control needs to be added only once, to the gallery "template". The controls in the template is replicated for each item / record in the gallery. I have not tested this, but I believe if you reset the 1 checkbox control, it will reset each iteration of the checkbox in the gallery.

upvoted 1 times

### ■ **Nyanne** 7 months, 2 weeks ago

I have now tested it in canvas app. Adding 1 checkbox control will add 1 checkbox for each record iteration. Howere, the reset function cannot be used on controls inside a gallery from outside the gallery.

https://docs.microsoft.com/en-us/power-platform/power-fx/reference/function-reset

Have also tested using reset function on the gallery. However it does not affect the checkboxes in the gallery.

I believe C is the only viable answer.

upvoted 6 times

### 🖃 🚨 Nyanne 7 months, 2 weeks ago

https://docs.microsoft.com/en-us/power-apps/maker/canvas-apps/controls/control-gallery upvoted 1 times

### ☐ **a** opai677147 Most Recent ② 1 week, 5 days ago

Selected Answer: C

Answer is C

Reason: You cannot reset controls that are within a Gallery or Edit form control from outside those controls.

Ref:

https://learn.microsoft.com/en-us/power-platform/power-fx/reference/function-reset upvoted 2 times

### 😑 🏜 alexhol 2 months, 1 week ago

C is correct upvoted 1 times

### 🖃 🏜 yesah 4 months, 3 weeks ago

### Selected Answer: B

It can't be C. Clearing the collection would not uncheck the boxes. You would have an empty collection with checked boxes. This question is pretty bad, but I think B is the best you can do here.

upvoted 1 times

### 🗆 🏜 yesah 4 months, 3 weeks ago

Nvm I think C is the only thing that makes sense upvoted 2 times

### ☐ ♣ IIc 5 months ago

### Selected Answer: C

C is correct

upvoted 1 times

### ■ **ELCA\_Training\_Center** 5 months ago

### Selected Answer: C

should be C

upvoted 1 times

### E acsocsinho 5 months, 1 week ago

### Selected Answer: B

The Reset function resets a control to its Default property value. Any user changes are discarded.

You cannot reset controls that are within a Gallery or Edit form control from outside those controls. You can reset controls from formulas on controls within the same gallery or form. You can also reset all the controls within a form with the ResetForm function.

https://learn.microsoft.com/en-us/power-platform/power-fx/reference/function-reset

Seems B is the correct answer. upvoted 1 times

### □ **a** Sujadocs 7 months, 2 weeks ago

This question was part of the exam in Aug 2022 upvoted 1 times

### essdeecee 7 months, 3 weeks ago

### Selected Answer: C

"You cannot reset controls that are within a Gallery or Edit form control from outside those controls." a button inside the gallery will reset the specific records checkbox. Reset(Gallery) has no effect. Revert is for data. Cant see how it can't be C

https://docs.microsoft.com/en-us/power-platform/power-fx/reference/function-

reset#:~:text=You%20cannot%20reset%20controls%20that%20are%20within%20a%20Gallery%20or%20Edit%20form%20control%20from%20outsi de%20those%20controls.%20You%20can%20reset%20controls%20from%20formulas%20on%20controls%20within%20the%20same%20gallery%20 or%20form.%20You%20can%20also%20reset%20all%20the%20controls%20within%20a%20form%20with%20the%20ResetForm%20function. upvoted 2 times

### ☐ ♣ Nyanne 7 months, 2 weeks ago

I have tested using Reset on a gallery control. The function does reset the checkboxes inside the gallery. When calling Reset on the checkbox control directly, an error appears, as reset cannot be called for items inside a gallery, from outside a gallery.

upvoted 1 times

### ☐ **& BrettusMaximus** 8 months, 3 weeks ago

Answer is E:

Reset (gallery) sets the entire control including ALL its checkbox's to their original state and reshow the original gallery content. https://docs.microsoft.com/en-us/power-platform/power-fx/reference/function-reset

All actions must be in the button's formulae thus D would not work. D requires a second collection which is not visible and not part of the gallery.

Setting onClick for the checkbox 's inside the button will do nothing until the checkbox's are clicked after the button is clicked. This is the same for the previous question Topic 2 Q1 upvoted 3 times

### ☐ **BrettusMaximus** 8 months, 3 weeks ago

On reflection - I tried this and it did not work as planned. Documentation said you cannot use Reset inside a gallery. Answer C is therefor the best answer.

upvoted 5 times

### ☐ **♣ Ibibib** 8 months, 3 weeks ago

imo, The answer should be B, because there is no need to empty the Col on btn select, (it's prob being Patched away in the next window), so the only need is to reset the checkboxes, which can be done with Reset(checkbox control name)

upvoted 1 times

### □ **WingsAreKing** 7 months, 1 week ago

Reset(checkbox control name) can only be called from within the gallery and it will only reset the checkbox for the individual record you are clicking the button for.

upvoted 1 times

### E Libanias 10 months, 1 week ago

In exam 29/05/2022 upvoted 2 times

### □ **a** robertopereirajr 10 months, 4 weeks ago

### Selected Answer: B

Reset( Control ) - Resets your gallery back to its initial state. Initial state includes scrolling to the first item and selecting the first item or default if present.

https://docs.microsoft.com/en-us/power-apps/maker/canvas-apps/controls/control-gallery#related-functions upvoted 2 times

### □ ♣ Rouki85 11 months, 2 weeks ago

### Selected Answer: C

should be C upvoted 2 times

### ☐ ♣ steffischmidt 1 year ago

### Selected Answer: C

Answer should be C like question 1 upvoted 1 times

### 🗀 📤 jkaur 1 year, 1 month ago

I think C upvoted 1 times

Topic 2 Question #14

A customer tracks events by using a custom entity.

The custom entity includes a custom field for the venue of the events. The customer must be able to display the events by venue in a calendar.

You need to ensure that all events display by venue in the calendar.

To which component should you add a control?

- A. Form
- B. Subgrid
- C. Chart
- D. View

### **Correct Answer**: *D*

If you use unified interface, you can display any record in a calendar view via the calendar control.

- 1. Go to Settings->Customization->Customize the System
- 2. Open the configuration for the entity that you want to use the calendar control (Opportunities in our example)
- 3. Click the View tab
- 4. Click a€Add Controla€ and select the calendar control.
- 5. Click the dot for every interface from which you want the calendar control to be available.

Reference:

https://crmtipoftheday.com/1206/view-any-dynamics-365-record-on-a-calendar/

Community vote distribution

D (100%)

Chrissi Highly Voted 1 year, 3 months ago

Selected Answer: D

Correct

upvoted 9 times

Radoslavov Most Recent 2 2 weeks, 1 day ago

Selected Answer: D

Also mark D

upvoted 1 times

□ **Sujadocs** 7 months, 2 weeks ago

This question was NOT part of the exam in Aug 2022 upvoted 1 times

□ **A** Yhassim 9 months ago

correct

upvoted 1 times

☐ **A** [Removed] 11 months, 3 weeks ago

On exam 20 April 2022. upvoted 1 times

😑 🚨 iaur 1 year ago

Selected Answer: D

Just giving back to the community. This appeared on 3/18/2022 exam. Correct answer upvoted 3 times

🗏 🏜 jkaur 1 year, 1 month ago

Correct

upvoted 1 times

🖃 🚨 Ranarkia 1 year, 2 months ago

On exam 1 Feb, 2022. D. upvoted 1 times

☐ ▲ Mike2000 1 year, 3 months ago

Selected View (D). on exam 10-Dec-2021. Pass with 870 marks.

upvoted 4 times

■ aXon 1 year, 4 months ago in exam 11/23/21 upvoted 1 times 🖃 🏜 ywadmin 1 year, 6 months ago I am confused. Technically we add the calendar control in the 'Controls' tab of entity configuration and we can see the calendar by click on 'Show As' option on the view. So when did I add the control on the view? upvoted 4 times □ **A** Nyanne 7 months, 2 weeks ago From the legacy editor, when editing a view, there is a setting 'custom controls'. upvoted 1 times ■ ShreyaU 1 year, 8 months ago In exam on 21 July 2021 upvoted 3 times **☐ ▲ The12Anonym** 1 year, 9 months ago Correct upvoted 2 times □ **A** Nilofer\_B 1 year, 9 months ago

Correct

upvoted 3 times

Cyriharsh 1 year, 10 months ago

Correct. upvoted 3 times

You are creating a canvas app.

A user will click a button on each screen of a Power Apps app to proceed to the next screen.

You need to implement the action which selects the next screen that the user sees.

Which event should you handle?

- A. ScreenTransition
- B. OnSelect
- C. OnLoad
- D. OnCheck

### **Correct Answer**: *B*

Add navigation -

- 1. With the Source screen selected, open the Insert tab, select Icons, and then select Next arrow.
- 2. With the arrow still selected, select the Action tab, and then select Navigate.
- 3. The OnSelect property for the arrow is automatically set to a Navigate function.

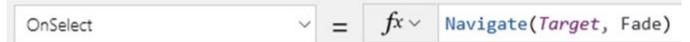

- 4. When a user selects the arrow, the Target screen fades in.
- 5. On the Target screen, add a Back arrow, and set its OnSelect property to this formula:
- 6. Navigate(Source, ScreenTransition.Fade)
- 7. While holding down the Alt key, toggle between screens by selecting the arrow on each screen.

Reference:

https://docs.microsoft.com/en-us/powerapps/maker/canvas-apps/add-screen-context-variables

Community vote distribution

B (100%)

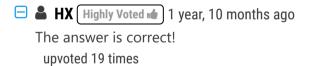

🖃 📤 Atti 9 months, 2 weeks ago

OnSelect = Correct upvoted 1 times

**□ å talhagee\_1** (Highly Voted • 1 year, 3 months ago

I wish all questions were as easy as this one. upvoted 5 times

Radoslavov Most Recent 2 2 weeks, 1 day ago

Selected Answer: B

Also check (B) onSelect upvoted 1 times

□ 🏜 IIc 5 months ago

Selected Answer: B

Correct

upvoted 1 times

□ **& Sujadocs** 7 months, 2 weeks ago

This question was not part of the exam in Aug 2022 upvoted 1 times

Rouki85 11 months, 2 weeks ago

Selected Answer: B

correct

upvoted 1 times

😑 🏜 iaur 1 year ago

Selected Answer: B

Just giving back to the community. This appeared on 3/18/2022 exam. Correct answer upvoted 3 times

□ **ikaur** 1 year, 1 month ago
Correct

☐ ♣ Vijendrars 1 year, 2 months ago
Correct. On exam Jan 20,2022. marks 915

upvoted 2 times

upvoted 1 times

🖯 🏜 SShrivastava 1 year, 8 months ago

perfect answer upvoted 2 times

☐ ♣ HassanSarhan 1 year, 9 months ago

in exam 10 June 2021 upvoted 4 times

| Question #16                                                                                                    |                                                                                                    |           |       | ,    | Topic 2 |
|----------------------------------------------------------------------------------------------------|----------------------------------------------------------------------------------------------------|-----------|-------|------|---------|
| The OnVisible prop<br>Set(AgeGroups, ["1<br>For each of the foll                                                                             | canvas app that includes the following screens: Screen1 and Screen2<br>perty for Screen1 contains the following expression.<br>-25", "26-54", "55+"])<br>lowing statements, select Yes if the statement is true. Otherwise, se<br>t selection is worth one point. |           |       |      |         |
|                                                                                                    | Statements                                                                                                    | Yes       | No    |      |         |
| AgeGroups                                                                                                    | can be accessed from Screen1 and Screen2.                                                                                                    | 0         | 0     |      |         |
| AgeGroups i                                                                                                    | s a collection.                                                                                                    | 0         | 0     |      |         |
| You can use                                                                                                    | the Update function to change values in AgeGroups.                                                                                                    | 0         | 0     |      |         |
|                                                                                                    | Answer Area                                                                                                    |           |       |      |         |
|                                                                                                    | Statements                                                                                                    |           | Yes   | No   |         |
| Correct Answer:                                                                                                    | AgeGroups can be accessed from Screen1 and S                                                                                                    | creen2.   | 0     | 0    |         |
|                                                                                                    | AgeGroups is a collection.                                                                                                    |           | 0     | 0    |         |
|                                                                                                    | You can use the Update function to change values                                                                                                    | in AgeGro | oups. | 0    |         |
| Yes, no, no, be upvoted 125 till  Feminho 3th is no: "To update Set( Runnii https://docupvoted 3 to a no no no no no no no no no no no no no | times  renV 2 years, 2 months ago  a table and Update function cannot update a table                                                                                                    | ·         |       | ula: |         |

skh18 2 years, 2 months ago

Update can modify tables -- in fact, it can only modify individual records (rows) on a table. See here: https://docs.microsoft.com/en-us/powerapps/maker/canvas-apps/functions/function-update-updateif upvoted 1 times

□ **Luthercrop** 2 years, 2 months ago

Please explain how one is 'Yes' upvoted 1 times

**skh18** 2 years, 2 months ago

https://docs.microsoft.com/en-us/powerapps/maker/canvas-apps/functions/function-set upvoted 4 times

### □ ♣ Pablissimo 2 years, 1 month ago

You create GLOBAL variables using Set function, you create CONTEXT variables using UpdateContext function or with Navigate, depending on the situation.

The created structure is a Table, which you could also create using the Table function. In order to create a collection, you must call Collect or ClearCollect.

I didn't believe this either, so I copied the provided code and used the variable in a DropDown on the screen 2. The editor properly recognizes the variable as a Table.

upvoted 9 times

### ■ BondBala3 1 year, 8 months ago

You can create a collection by using '['. For Ex: [1,2,3] is a collection. upvoted 1 times

### ■ WingsAreKing 7 months, 1 week ago

@BondBala3 What you have defined here is not a collection, it's a Table. https://docs.microsoft.com/en-us/power-platform/power-fx/tables#table

You can Collect a table into a Collection but that doesn't make [1,2,3] a collection. upvoted 1 times

### ☐ ▲ jhonty101 2 years ago

UpdateContect upvoted 1 times

### ☐ **& Simone95** Highly Voted **★** 2 years, 2 months ago

Yes, No. No:

- 1) Set creates a global variable (so accesible everywhere in the App)
- 2) Set can't create a collection
- 3) Update works only with collection (so No due to point 2) upvoted 66 times

### ☐ 🏜 mister\_exam 1 year, 9 months ago

This is correct. Tested this myself. Update only works with a collection. A global variable can be accessed from multiple screens. upvoted 6 times

### ☐ ▲ Ikhalil Most Recent ② 3 weeks ago

Yes

NO NO

upvoted 1 times

### ■ Aibloy 1 month ago

Set creates a global variable not a collection. Global variables are accesible from everywhere. Update works with collections, not with variables upvoted 1 times

### arshad 3 months, 3 weeks ago

Yes - it's a global variable can be access from any screen in app,

No - it's not a collection, since set is used only with global variable,

No - No with global variable only Set function is used.

Ref: https://learn.microsoft.com/en-us/power-apps/maker/canvas-apps/working-with-variables upvoted 1 times

### □ **a lic** 5 months ago

Yes, No, No.

Yes => Set defines global variables.

No => It's a table not a collection

No => I tried myself in PowerApps, Update does not work on tables, only in datasources or collections.

upvoted 1 times

### ■ AmineKolsi 6 months, 1 week ago

Yes: RunningTotal is a global variable

No: RunningTotal is a table

No: Update is appliable on DataSources not table. Set function should be used instead upvoted 3 times

### ■ PL\_600 7 months ago

Yes No No upvoted 1 times

### ☐ ♣ AdyK 7 months, 2 weeks ago

Took the exam in August 2022. This question was on it. upvoted 2 times

### Gerf974 8 months, 1 week ago

Yes, no, no

A Set can be defined in a screen 1, and updated via set() in screen 2. It is a not collection, that's why update can't work on global variables upvoted 3 times

### ☐ **Louieanderson** 8 months, 2 weeks ago

In Exam 07/22/2022 upvoted 2 times

### ■ Vivek\_murali 9 months ago

Yes, No, No. Yes - Set is a global variable expression. AgeGroups is not a collection, it just maintains the value against the variable, collections should have reference data. Finally Update context updates the variable, there is no expression with only Update.

upvoted 1 times

### ☐ ♣ Ginny511 9 months, 2 weeks ago

Set is used to set a global variable. So answer is Yes, No No upvoted 2 times

### □ 🏜 Usmankhan1234 10 months ago

Yes no no, Appeared in the exam on 28/04/2022. upvoted 2 times

### Ellena 10 months, 1 week ago

This was on exam June 2022 upvoted 1 times

### ☐ ♣ Cheehp 11 months, 2 weeks ago

Just passed with 791.
Selected
Yes, No, No
upvoted 6 times

### 

On exam, 1 April, 2022. upvoted 2 times

You are a Dynamics 365 Customer Service developer.

A salesperson creates a chart.

You need to ensure that the chart is available to all users on the team.

What should you do?

- A. Share the chart with the team.
- B. Assign the chart to each person on the team.
- C. Export the user chart to Power BI. Import the chart as a Power BI visualization.
- D. Export the user chart for import as a user chart.

### **Correct Answer:** A

Community vote distribution

A (100%)

☐ ♣ ArezouDynamics (Highly Voted 🕪 1 year, 4 months ago

A and D both are correct upvoted 7 times

□ **A** Nyanne 6 months, 2 weeks ago

D is incorrect, since you are importing it back as a user chart again.. This would be of no benefit as it would still only be available to the user. By sharing it to the team, is the only way it becomes available to the team.

upvoted 1 times

■ Nyanne 6 months, 1 week ago

Edit to my comment above:

You can send the exported solution file to team members who will then re-import as their own user chart.

Option A is preferred, because any changes made to the chart are immediately available to everyone wth access to the shared chart. upvoted 1 times

☐ ▲ Ikhalil Most Recent ② 3 weeks ago

Correct A

upvoted 1 times

□ ■ OldHand1 5 months, 3 weeks ago

If the Sales person created the chart, can I as a system admin even see it to share it? upvoted 1 times

□ **Sujadocs** 7 months, 2 weeks ago

This question was part of the exam in Aug 2022 upvoted 1 times

**a kojobaggins** 8 months, 2 weeks ago

On exam July, 23, 2022 upvoted 1 times

Rouki85 11 months, 2 weeks ago

Selected Answer: A

correct

upvoted 4 times

☐ ♣ Cheehp 11 months, 2 weeks ago

Just passed with 791.

Selected A. Share the chart with the team. upvoted 2 times

■ Ariven90 1 year ago

On exam, 1 April, 2022. upvoted 1 times

Correct

upvoted 3 times

Ranarkia 1 year, 2 months ago

On exam 1 Feb, 2022. upvoted 2 times

### □ 🏝 NikNak2704 1 year, 2 months ago

On exam Jan 27, 2022 upvoted 1 times

□ ♣ PrincipalJoe 1 year, 2 months ago

### Selected Answer: A

it states share with the team - so we have A upvoted 2 times

### 🖃 🏜 Vijendrars 1 year, 2 months ago

Correct. On exam Jan 20,2022. marks 915 upvoted 4 times

### □ ♣ prpr3 1 year, 2 months ago

On exam Jan 10, 2022 upvoted 1 times

### □ ♣ PrincipalJoe 1 year, 4 months ago

on exam 11/24/21 upvoted 1 times

### ■ alan000 1 year, 5 months ago

it is AD upvoted 4 times

### □ **SarAbd** 1 year, 6 months ago

in exam 16/09/2021 upvoted 1 times

### DRAG DROP -

You create an app.

You need to create the site map for the app.

Which three actions should you perform in sequence? To answer, move the appropriate actions from the list of actions to the answer area and arrange them in the correct order.

Select and Place:

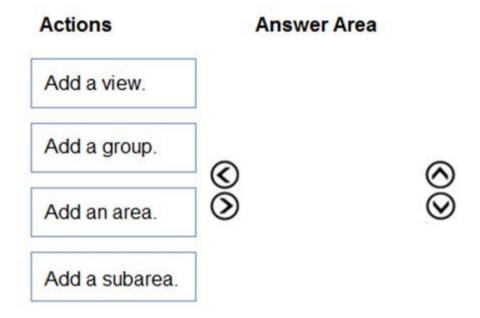

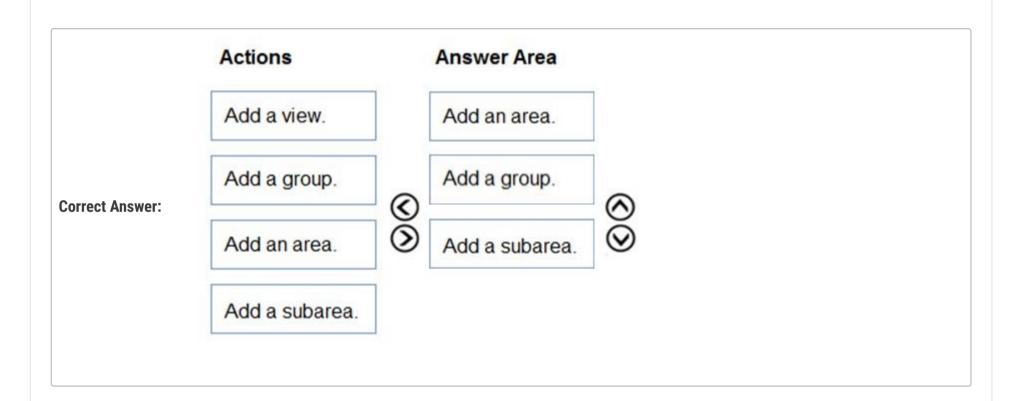

**Solution A xoshi23** (Highly Voted • 1 year, 7 months ago

Correct! upvoted 13 times

□ **A** DennisWypior (Highly Voted 🖈 1 year, 7 months ago

Correct! Area -> Group -> Subarea upvoted 10 times

☐ ▲ Ikhalil Most Recent ② 3 weeks ago

Correct Area Group Subarea upvoted 1 times

**□ & RICHARDALEX007** 3 weeks, 1 day ago

on exam March 2023 upvoted 2 times

☐ ♣ sree\_20 6 months ago

Correct

upvoted 1 times

☐ **♣ Riyad795** 6 months, 3 weeks ago

On Exam Sept 9th, 2022 upvoted 2 times

This question was part of the exam in Aug 2022 upvoted 1 times E Libanias 10 months, 1 week ago In exam 29/05/2022 upvoted 1 times ☐ ▲ Ariven90 1 year ago On exam, 1 April, 2022. upvoted 2 times 🖃 📤 jkaur 1 year, 1 month ago Correct upvoted 1 times 🖃 🚨 Ranarkia 1 year, 2 months ago On exam 1 Feb, 2022. upvoted 1 times □ **& Vijendrars** 1 year, 2 months ago Correct. On exam Jan 20,2022. marks 915 upvoted 1 times = **a** prpr3 1 year, 2 months ago On exam Jan 10, 2022 upvoted 1 times ☐ ▲ Maarten76 1 year, 3 months ago For those who are confused like I was: Sub Areas are the actual menu items that you can use for navigation. See: https://imgur.com/a/LscENZU for a view of configuration (old style!) vs end result. upvoted 8 times 🖯 🚨 **d5lau** 1 year, 3 months ago https://docs.microsoft.com/en-us/dynamics365/customerengagement/on-premises/customize/create-site-map-app?view=op-9-1 upvoted 5 times PrincipalJoe 1 year, 4 months ago on exam 11/24/21 upvoted 1 times

Emdy 1 year, 4 months ago

Perfect

upvoted 1 times

Your organization does not permit the use of custom code for solutions.

You need to create a view that can be viewed by all users in an organization.

Where should you create the view?

- A. Advanced Find
- B. Entities component of a solution
- C. Microsoft Virtual Studio
- D. Templates area

### **Correct Answer:** A

Open and add a view in the app designer

The following steps explain how to open and add a view in the app designer.

In Power Apps select Apps from the left navigation pane, select ... next to the app you want, and then select Edit.

- 1. In the app designer Table View section, select Views.
- 2. In this example, we have selected Views from the Account table.

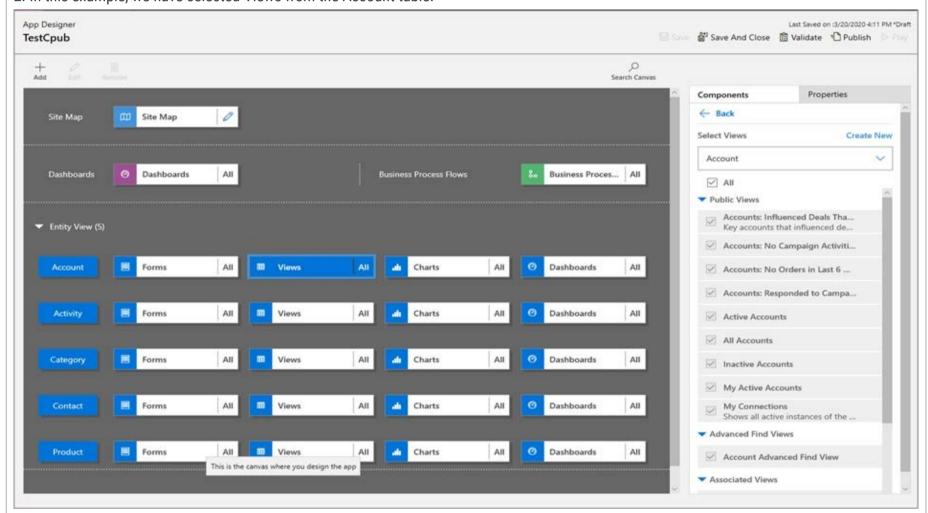

3. To add a view, select it by using view types such as Public, Advanced Find, Associated, and Lookup. The view is automatically added to the Views list.

Reference:

https://docs.microsoft.com/en-us/powerapps/maker/model-driven-apps/create-edit-views-app-designer

Community vote distribution

B (100%)

😑 📤 IuliaMihaela (Highly Voted 🐞 1 year, 6 months ago

I would go with option B because a public view cannot be created from Advanced. From there we will create only personal views. View entity components will allow the creation of a public view. The given explanation is saying how to add views to an app.

upvoted 35 times

- Daniel1992 1 year, 3 months ago what woud be advance finds btw? thx upvoted 1 times
- ☐ **a imbaster** 1 year, 6 months ago
  The answer describes it
  upvoted 1 times
- Selected Answer: B

Obviously B. Always from a solution and A creates a view that is shareable, but not publicly available. upvoted 6 times ☐ **A** Ikhalil [Most Recent ②] 3 weeks ago The correct answer is B upvoted 1 times □ **Shaowei** 1 month ago same question has almost three different answers, which one is the correct one? lol upvoted 1 times 🖃 🏜 vazcona 5 months ago Selected Answer: B Iria con B upvoted 3 times OldHand1 6 months, 1 week ago B - The screenshot in the given answer A (advanced find) isn't even for an advanced find. The answer and screenshot do not match and both are incorrect! upvoted 2 times Sujadocs 7 months, 2 weeks ago This question was part of the exam in Aug 2022 upvoted 2 times essdeecee 7 months, 3 weeks ago Selected Answer: B https://docs.microsoft.com/en-us/power-apps/user/advanced-find#share-a-personal-view Sharing is not the same as public. Also should I leave and be removed from the Environment my Advanced Find View leaves with me. upvoted 2 times E Libanias 10 months, 1 week ago In exam 29/05/2022 upvoted 1 times ☐ ♣ Thetruthseeker 10 months, 2 weeks ago Selected Answer: B You go to the entity to create system views. upvoted 2 times E Seminho 11 months, 1 week ago Selected Answer: B Always create things in solutions if possible. upvoted 3 times Rouki85 11 months, 2 weeks ago Selected Answer: B answer B seems correct upvoted 2 times ■ **Dude** 1 year ago **Selected Answer: B** Advanced find is for the creation of personal views. the requirement is asking for a view visible across the organization. My answer is B upvoted 3 times ■ JuanSinfin 1 year ago Selected Answer: B The only place to create a system view is on entities upvoted 3 times Selected Answer: B Just giving back to the community. This appeared on 3/18/2022 exam. Correct answer upvoted 5 times ☐ ♣ steffischmidt 1 year ago Entities Component of a solution upvoted 2 times 😑 📤 jkaur 1 year, 1 month ago Should be B upvoted 2 times

You are configuring a new Power Apps portal. You have two web roles, one for authenticated users and one for anonymous users. You grant the Anonymous

Users role to users.

A test user reports that they can access the home page but cannot view a page linked from the home page.

You need to determine why the test user cannot view the portal page.

What is the cause of the issue?

- A. The setting to make the page available to everyone is disabled.
- B. Inherited permissions are not enabled for the linked page.
- C. The Authenticated Users Web role does not have permission to view the page.
- D. Maintenance mode is enabled on the portal.

### **Correct Answer**: B

You use page permissions to control user access to portal webpages. For example, you can allow pages to be available anonymously for public access, or restrict access to users who have specific roles. Depending on business requirements, you can manage the inheritance of page permissions from a parent page to a child page. A page can have child web filesx€"such as downloadable documents, CSS files, or JS filesx€"and you can also manage the inheritance of page permissions from the page to such child web files.

Note: Inherit permissions from a parent page

Permissions section shows Inherit parent page permissions when a child page is selected that has the parent page with Page available to everyone set to Off.

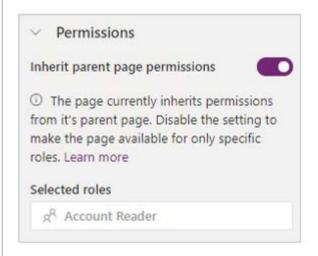

### Reference:

https://docs.microsoft.com/en-us/powerapps/maker/portals/configure/webpage-access-control

Community vote distribution

B (60%)

C (40%)

☐ **A** Daniel\_Lee Highly Voted → 6 months, 1 week ago

Why can't A be the answer? upvoted 6 times

☐ **♣ yoismelp** 2 weeks, 3 days ago

I agree. It is never mentioned the linked page is child, so why B? upvoted 1 times

FaresAyyad Most Recent 1 week, 2 days ago

Selected Answer: B

B is the answer based on ChatGPT upvoted 2 times

☐ ♣ Ikhalil 2 weeks, 6 days ago

A. The setting to make the page available to everyone is disabled. upvoted 2 times

☐ ■ ziroz 4 weeks, 1 day ago

Was on exam 02.03.23 upvoted 1 times

☐ **MS\_KoolaidMan** 1 month, 2 weeks ago

Selected Answer: B

B seems to make the most sense and the link in the moderator answer confirms. upvoted 1 times

### **☐ ▲ MP270915** 1 month, 2 weeks ago

### Selected Answer: C

For me and ChatGPT this is C. upvoted 2 times

### **□ ▲ Sylsau** 4 months, 2 weeks ago

as it says "Test user" it does not state if the test user is Authenticated or not the question is confuning upvoted 1 times

### □ ♣ OldHand1 6 months ago

scrap last, I misread. upvoted 1 times

### ■ ■ OldHand1 6 months ago

Rubbish question and options as both A and B are correct. A just says it doens't have permission, B explains why! upvoted 3 times

### abhish717 6 months, 1 week ago

correct upvoted 2 times

### HOTSPOT -

A company is configuring a Power Apps portal using Microsoft Dataverse.

The company requires the following:

- → Only authenticated users must be able to sign into the portal.
- Authenticated users must have varying degrees of access to the different parts of the portal.
- → Users must enter one of several external identities when creating an account during the open registration process.

You need to configure user authentication and permissions.

Which component should you use? To answer, select the appropriate options in the answer area.

NOTE: Each correct selection is worth one point.

Hot Area:

### **Answer Area**

# Required for each authenticated user before security can be assigned. Contact table record Local user Microsoft work or school account Account table record Required for authenticated users to access restricted pages of the portal. Contact table record Contact table record Contact table record Contact table record Contact table record Local user Microsoft work or school account Web roles

### **Correct Answer:**

### **Answer Area**

### Configuration

before security can be assigned.

Required for each authenticated user

### Component

Contact table record

Local user

Microsoft work or school account

Account table record

Required for authenticated users to access restricted pages of the portal.

Contact table record
Local user
Microsoft work or school account
Web roles

Box 1: Contact table record -

In Power Apps portals, each authenticated portal user is associated with a contact record in Microsoft Dataverse.

Box 2: Web roles -

Portal users must be assigned to web roles to gain permissions beyond unauthenticated users.

Reference:

https://docs.microsoft.com/en-us/powerapps/maker/portals/configure/configure-portal-authentication

🖃 🏜 Ikhalil 3 weeks ago

Correct Contact table record Web roles upvoted 1 times

☐ ♣ RICHARDALEX007 3 weeks, 2 days ago

on exam march 2023 upvoted 1 times

■ Austin\_Loh 3 months, 2 weeks ago

https://learn.microsoft.com/en-us/power-apps/maker/portals/configure/configure-portal-authentication upvoted 1 times

☐ **å** jackiek 4 months, 3 weeks ago

On exam 11/11/22 upvoted 1 times

☐ ♣ CoffeeAddict 5 months, 2 weeks ago

Updated Documentation Link: https://learn.microsoft.com/en-us/power-pages/security/power-pages-security#authenticated-users upvoted 2 times

□ **å vinkelsliper\_043** 6 months, 1 week ago

Correct answer upvoted 4 times

### DRAG DROP -

You create a new solution for a business process.

The business process includes uploading specific file types to a web service.

You need to ensure that the business process works the same way anywhere the solution is deployed.

Which option should you use? To answer, drag the appropriate options to the correct configurations. Each option may be used once, more than once, or not at all.

You may need to drag the split bar between panes or scroll to view content.

NOTE: Each correct selection is worth one point.

Select and Place:

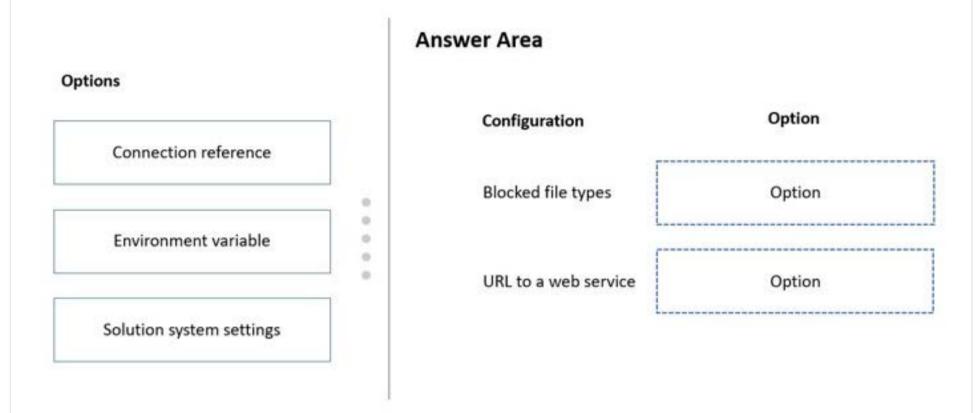

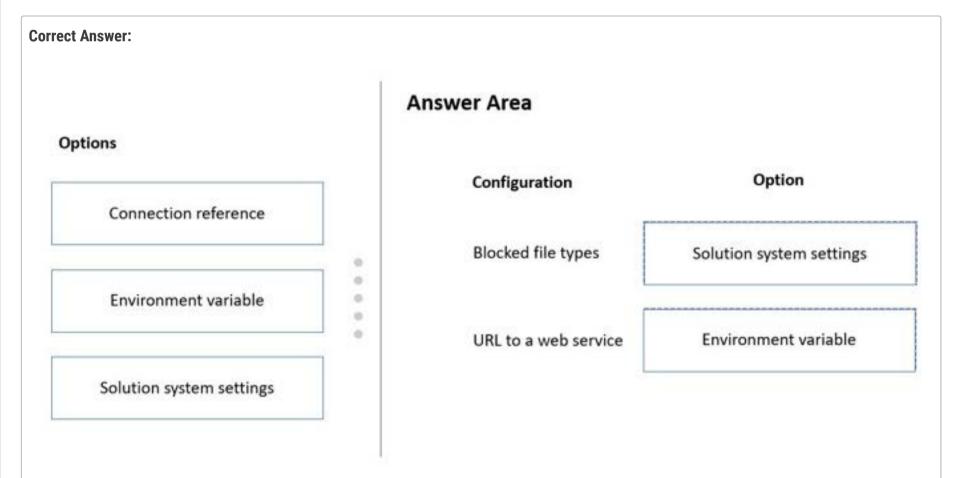

Box 1: Solution system settings -

For Power Apps in Settings > Customizations > Customize the System you can configure email and document management, activate or deactivate processes, and more.

Box 2: Environment variable -

When should Environment variables be used?

Some examples include:

When an input parameter needs to change across environments and should not be hard-coded. For example, a URL that points to a different resource in development and production environments.

If you're building a solution where your customer is required to provide an input value.

Application setup pages.

Incorrect:

A connection reference is a solution component that contains information about a connector.

Reference:

https://docs.microsoft.com/en-us/powerapps/maker/model-driven-apps/advanced-navigation https://powerapps.microsoft.com/en-us/blog/environment-variables-available-in-preview/

### ☐ ♣ Nyanne (Highly Voted • 6 months, 2 weeks ago

How does one configure / specify blocked file types from solution system settings?...

System settings are not even solution aware...

My vote would be environment variable for both, simply because the question specifies "You need to ensure that the business process works the same anywhere the SOLUTION is deployed."

Changes to system settings are not deployed to other environments. Environment variables are solution aware.

https://learn.microsoft.com/en-us/power-apps/maker/data-platform/environmentvariables

upvoted 8 times

### ☐ ♣ Daniel\_Lee 6 months, 1 week ago

Can environment variable block file types? upvoted 1 times

### □ **A** Nyanne 6 months, 1 week ago

Good point. It can't, I was thinking in terms of using a Flow and validating file types. But this is probably not what MS is asking..

upvoted 2 times

### ☐ ♣ Daniel\_Lee 6 months, 1 week ago

I thought of this as solution system settings: Power Platform Admin Center -> Environments -> Specific Environment -> Settings -> Pricacy + Security -> Blocked Attachments -> Block these file extensions.

upvoted 9 times

### ☐ ▲ Ikhalil Most Recent ② 3 weeks ago

I think the answer is correct upvoted 1 times

### ☐ ■ RICHARDALEX007 3 weeks, 2 days ago

on exam march 2023 upvoted 2 times

### ■ MP270915 1 month, 2 weeks ago

I believe the given answer is correct upvoted 2 times

### ☐ **å IvanaDomijanic** 2 months, 3 weeks ago

On exam 13 January 2023. upvoted 4 times

### ☐ ♣ Hendrikdb 4 months, 1 week ago

The given answers are correct, through the old export there is an extra step to export system settings. I never used it but I think you need to select the 'general' checkbox. I have no been able to find this feature in the make portal upvoted 1 times

### ☐ ▲ Mikiee 4 months, 3 weeks ago

Should be:

Blocked file types - Environment Variable; You can specify blocked file types in power platform admin centre by selecting your environment and going to the settings.

URL to a Web Service - Environment Variable upvoted 2 times

### ■ Mikmok 4 months, 1 week ago

Why No connection reference for the URL of the webservice? I think a connection reference suits better for API's and other connection strings upvoted 1 times

### ■ \_Nuni 5 months ago

Given answer seems correct -Blocked file types - Solution System Settings URL to a Web Service - Environment Variable upvoted 4 times

### ☐ ▲ TonyTeeTee 4 months, 4 weeks ago

As Nyanne is writing below, blocked file types are not controlled in any solution system settings, but from the environment settings, located in powerplatform admin center. So the answer for the first question is for sure Environment Variable.

upvoted 1 times

■ jagzbuys 5 months, 3 weeks ago whats the final answer? upvoted 3 times

A company collaborates by using Microsoft Teams.

You must create a Power Apps app directly from within a Teams channel. The app will be used by members of the channel to manage sales orders.

You need to create the app by using Dataverse for Teams.

How should you create the app?

- A. Create a canvas app by using a Power Apps personal app in Teams.
- B. Create a canvas app by using the App Studio app.
- C. Use the Power Apps web designer.
- D. Create a model-driven app by using the App Studio app.

### **Correct Answer**: B

You can create, edit, and delete canvas apps in Teams.

Note: With Power Apps Studio embedded in the Power Apps app in Teams and the new built-in data platform providing an easy-to-use, editable data table, you can quickly build apps based on custom data tables that are Teams-specific and scenario-specific.

### Incorrect:

Not A: A personal app is a Teams application that has a personal scope. Power Apps is by default available for you to select and add to a tab in the Teams channel of your choice.

### Reference:

https://docs.microsoft.com/en-us/power-apps/teams/create-first-app https://docs.microsoft.com/en-us/power-apps/teams/create-apps-overview

Community vote distribution

A (82%)

U (18%)

### ☐ ♣ Sean19 Highly Voted ๗ 6 months, 3 weeks ago

Answer is A. The personal app can be shared in the team! upvoted 9 times

### □ **A** Nyanne 6 months, 2 weeks ago

Answer A seems correct...

https://learn.microsoft.com/en-us/power-apps/teams/create-first-app#create-your-app upvoted 1 times

### ☐ **♣ Nyanne** 6 months, 2 weeks ago

"You can use the Power Apps app from the default Teams catalog as a personal app and create apps to share with teams in Teams. More information: Install the Power Apps personal app"

https://learn.microsoft.com/en-us/power-apps/teams/create-apps-overview#get-started-with-creating-apps-in-teams upvoted 2 times

### ☐ **A** Radoslavov Most Recent ② 1 week, 3 days ago

### Selected Answer: A

create a Power Apps app DIRECTLY from within a Teams channel upvoted 1 times

### 🖃 🚨 opai677147 1 week, 4 days ago

### Selected Answer: A

In Teams, go to the channel where you want to create the app.

Click on the "+" icon on the left-hand side of the message box to add a new tab to the channel.

Search for "Power Apps" in the search bar and select it from the list of available apps.

If you haven't already, you will need to install the Dataverse for Teams app by clicking on "Add" and following the prompts.

Once you have installed Dataverse for Teams, select it as the data source for your app.

Click on "Create a new app" and then select "Canvas" as the type of app you want to create.

Choose a blank or pre-built template for your app.

Customize your app by adding controls, screens, and other components using the Power Apps Studio interface.

Once you have finished configuring your app, click "Save" to save your changes.

The new tab with your Power App will now appear in your Teams channel.

upvoted 1 times

### ■ meet\_satish 2 weeks, 6 days ago

### Selected Answer: A

You can use the Power Apps app from the default Teams catalog as a personal app and create apps to share with teams in Teams

| upv                    | voted 2 times                                                                                                    |     |
|------------------------|----------------------------------------------------------------------------------------------------|-----|
| I pre                  | <b>Ikhalil</b> 3 weeks ago refer to choose answer A. Create a canvas app by using a Power Apps personal app in Teams.  woted 1 times                                                                                                    |     |
| on e                   | exam march 2023 voted 1 times                                                                                                    |     |
| Selec                  | ected Answer: A cording to everyone the correct answer is A voted 1 times                                                                                                    |     |
| Powe                   | jukaz365 2 months, 2 weeks ago<br>ver App Studio is the app designer used for building canvas apps. B is the correct answer.<br>voted 1 times                                                                                                    |     |
| lf<br>a                | HARRISONP04 2 months ago If B is the correct answer because u use the "app designer" then would that not also make D correct aswell?? the answer is A as the person app could be shared through teams which is a system the users already have in place. upvoted 1 times | ıal |
| <b>Selec</b><br>Iría c | vazcona 5 months ago ected Answer: U con A voted 2 times                                                                                                    |     |
| Selection 1 also       | ected Answer: A so go with A voted 1 times                                                                                                    |     |
|                        | iamlyndon 6 months, 1 week ago vas my answer                                                                                                    |     |

upvoted 1 times

☐ ■ niel93 6 months, 2 weeks ago
A should be the answer
upvoted 1 times

**□ & EXAM\_SUP** 6 months, 2 weeks ago

Selected Answer: A

Answer is A. The personal app can be shared in the team! upvoted 2 times

🗀 🚨 kangtamo 6 months, 2 weeks ago

Selected Answer: A

It should be A. upvoted 1 times

### DRAG DROP -

A company has a portal. Users sign into the portal by using a social media account.

The company wants to replace the existing portal with a Power Apps portal. Users must sign up for access to the portal by using a Microsoft account and a unique invitation code that will be provided to the users.

You need to configure authentication for the home page.

Which values should you use? To answer, drag the appropriate values to the appropriate authentication settings. Each value may be used once, more than once, or not at all. You may need to drag the split bar between panes or scroll to view content.

NOTE: Each correct selection is worth one point.

Select and Place:

### Values Yes Authentication setting No External sign in Open registration

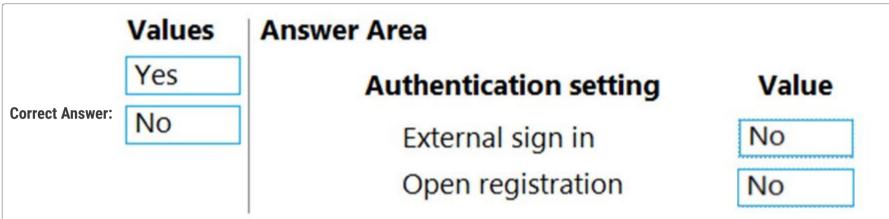

Box 1: No -

External (social provider) user sign-in through third-party identity providers.

Note: The portals feature provides authentication functionality built on the ASP.NET Identity API. ASP.NET Identity is in turn built on the OWIN framework, which is also an important component of the authentication system. The services provided include:

Local (username/password) user sign-in

External (social provider) user sign-in through third-party identity providers

Two-factor authentication with email

Email address confirmation -

Password recovery -

Invitation code sign-up for registering prepopulated contact records

### Box 2: No -

Authentication/Registration/OpenRegistrationEnabled - Enables or disables the sign-up registration form for creating all forms of users. The sign-up form allows any anonymous visitor to the portal to create a new user account. Default: true Reference:

https://docs.microsoft.com/en-us/power-apps/maker/portals/configure/set-authentication-identity

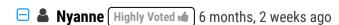

Answers provided are correct:

Yes

No.

https://learn.microsoft.com/en-us/power-apps/maker/portals/configure/use-simplified-authentication-configuration#configure-general-authentication-settings

upvoted 18 times

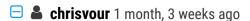

Answers provided are "No and No", values available are "Yes and No" on the left! upvoted 2 times

### ■ ■ DynamicsDave 6 months, 1 week ago

I agree, to elaborate: 1) MS docs is says MS account is external login "External login: External authentication is provided by the ASP.NET Identity API. Account credentials and password management are handled by third-party identity providers, for example Facebook, LinkedIn, Google, Twitter, and Microsoft. (2) a unique invitation code will be provided to users so it isn't open regirstraiton.

upvoted 3 times

### □ **A** Riyad795 Highly Voted **a** 6 months, 3 weeks ago

On Exam Sept 9th, 2022 upvoted 7 times

### ■ Bear2022 Most Recent ② 2 days, 16 hours ago

New Power Apps Portals login capacity add-on and Portals page view capacity add-on for external users of Power Apps Portals. External users are those outside of your organization who sign in with various identities such as LinkedIn, Microsoft Account, other commercial sign-in providers, or anonymously.

From here: https://learn.microsoft.com/en-us/power-platform/admin/powerapps-flow-licensing-faqupvoted 1 times

### 😑 🏜 Ikhalil 3 weeks ago

I think

Yes

NO

upvoted 1 times

### abhigang51 4 months, 2 weeks ago

Featured in 23/11/2022 exam upvoted 3 times

### ■ ■ IIc 5 months ago

Answers are No / No

- 1. It uses Microsoft account which is not external
- 2. It uses an invitation code so users can't sign in on their own upvoted 5 times

### 😑 🚨 allesglar 4 months, 1 week ago

Answers are Yes / No

1. A Windows Live account IS a Microsoft account which is for personal use upvoted 1 times

### ■ \_Nuni 5 months ago

I agree - No / No

Previously the company was using an external social media account, but here you are configuring the replacement, which uses a Microsoft Account. It's clearly not open registration.

upvoted 1 times

### abhish717 6 months, 1 week ago

Sholudn't the answers be External Login: No & Open Registration: Yes. Open Registration should be set to "On" to allow news users to sign-up for local account.

upvoted 1 times

### ☐ **å** iamlyndon 6 months, 1 week ago

Open Registration is No since the sign up is done via invitation code upvoted 2 times

### 🖃 🚨 stanley\_ipkis 6 months, 2 weeks ago

ON exam 17.09

upvoted 1 times

### DRAG DROP -

You are customizing a model-driven app for a company. You create a Theme template to ensure the company logo and colors are properly used within these apps.

The theme must meet the following requirements:

- → Updated to add the logo
- → Downloaded by the makers to create the app

You need to configure the assets. To answer, drag the appropriate configurations to the correct requirements. Each configuration may be used once, more than once, or not at all. You may need to drag the split bar between panes or scroll to view content.

NOTE: Each correct selection is worth one point.

Select and Place:

| Configurations                                           | Answer Area                     |               |
|----------------------------------------------------------|---------------------------------|---------------|
| Edit the theme in System settings and upload a jpg file. | Requirement Update logo.        | Configuration |
| Replace an existing UI item's hexadecimal number.        | Change model-driven app colors. |               |
| Upload the theme elements as new web resources.          |                                 |               |
| Use the component library.                               |                                 |               |
| Use the component library.                               |                                 |               |

## Configurations Edit the theme in System settings and upload a jpg file. Replace an existing UI item's hexadecimal number. Upload the theme elements as new web resources. Upload the theme elements as new web resources. Upload the theme elements as new web resources. Use the component library. Answer Area Requirement Update logo. Upload the theme elements as new web resources. Replace an existing UI item's hexadecimal number. Upload the theme elements as new web resources.

Box 1: Upload the theme elements as new web resources.

Each type of icon is stored as a web resource. Create a web resource first and then set the icons to use them. Alternatively, you can add the icon by creating a new web resource when you define the table properties.

Incorrect:

\* Not Edit the theme in System Settings and upload a jpg file.

Box 2: Replace an existing UI item's hexadecimal number.

Copy and alter the existing theme

The easiest and quickest way to create a new theme is to clone and alter an existing theme. Then save, preview, and publish it.

- 1. Sign in to Power Apps, select Settings icon (upper right), and then select Advanced settings.
- 2. Select Customizations, and then select Themes.
- 3. Under All themes, select the theme you want to clone, such as the CRM Default Theme. Select Clone on the command bar.
- 4. Replace an existing UI item's hexadecimal number, such as the Title Text Color, with the hexadecimal value that represents the color you want.

For example, the CRM Default Theme was cloned and changed using mostly varying shades of green color. The following screenshots show the new colors for navigation and highlighting. A custom logo was also added that will appear in the upper left corner of an app.

### THEME

### Gentle Green Theme =

| Theme Name                      |                   |   |
|---------------------------------|-------------------|---|
| Theme Name *                    | Gentle Green Them | e |
| Navigation Bar                  |                   |   |
| Logo                            | new_defaultlogo   |   |
| Logo Tooltip                    | MS Green          |   |
| Navigation Bar Fill Color       | #415C55           |   |
| Navigation Bar Shelf Fill Color | #79AB9E           |   |
| Title Text Color                | #358717           |   |
| Main Color                      | #65825C           |   |
| Accent Color                    | #A4D194           |   |

| JI Elements                 |         |  |
|-----------------------------|---------|--|
| ink and Button Text Color   | #415C55 |  |
| Selected Link Color         | #65825C |  |
| Hover Link Color            | #A4D194 |  |
| egacy Accent Color          | #358717 |  |
| Default Entity Color        | #666666 |  |
| Default Custom Entity Color | #00CCA3 |  |
| Control Hover Fill Color    | #FFFFFF |  |
| Control Hover Border Color  | #BDC3C7 |  |
| Page Header Fill Color      | #E0E0E0 |  |
| Panel Header Fill Color     | #F3F3F3 |  |

https://docs.microsoft.com/en-us/power-apps/maker/model-driven-apps/create-themes-organization-branding

### ☐ ▲ Ikhalil 3 weeks ago

update logo

3- upload the theme elements as new web resources

change model-driven app colors

2- replace an existing UI item's hexadecimal number upvoted 2 times

### RazielLycas 4 months, 4 weeks ago

About editing the theme, you should be some sort of admin to see the clone command otherwise you won't. And anyway, how these themes are used? just in model-driven apps? for sure they are not used in Canvas upvoted 2 times

### ■ Nyanne 6 months, 2 weeks ago

For uploading a new logo, isn't it a combination of option A and CA?

- Edit the theme in system settings and upload a jpg file
- Upload the theme elements as a new web resources upvoted 2 times

### **Zmajica** 6 months, 1 week ago

Yes, you do it in system customizations / new theme, but when you actually upload the logo, you upload it as new Web Resource. So the answer is correct.

upvoted 13 times

### □ **Nyanne** 6 months, 1 week ago

Thanks for explaining upvoted 1 times

A user needs to create a Power Apps portal app.

The user is getting a permission denied error when creating the portal app.

You need to configure permissions to create the portal app.

Which three permissions should you configure? Each correct answer presents part of the solution.

NOTE: Each correct selection is worth one point.

- A. In the Power Platform admin center, ensure that the user account has read-write access.
- B. In Azure Active Directory, assign the Contributor role to the application at the subscription scope.
- C. In Azure Active Directory, ensure that the user has permission to register an app.
- D. In the Power Platform admin center, change the portal app owner to the user.
- E. In the Power Platform admin center, ensure that the user has the System administrator security role.

### **Correct Answer:** ACE

AE: If you don't have sufficient privileges to provision a portal, an error is displayed. You must have the System Administrator role in Dataverse to create a portal.

You must also have the Access Mode set to Read-Write under Client Access License (CAL) Information in the user record.

C: No permissions to create Azure Active Directory application

When you create a portal, portal as a new application is registered in Azure Active Directory associated with the tenant. If you don't have sufficient permissions to register an application with your Azure Active Directory tenant, you'll see an error as follows:

### Portal from blank X You don't have required permissions to create Azure Active Directory applications in this tenant. Learn more Name \* Address \* (1) .powerappsportals.com Language English By clicking on Create, you agree to the Terms and Conditions and the Terms of service. Create a website to share data with external and **Privacy Statement** internal users. This template comes with sample pages to get you quickly started. Learn more Portal Create Cancel

To create and register applications in Azure Active Directory, you must contact your tenant administrator to turn on the App registrations setting for your tenant.

Note: If the app registrations setting is set to No, only users with an administrator role may register these types of applications. See Azure AD built-in roles to learn about available administrator roles and the specific permissions in Azure AD that are given to each role. If your account is assigned the User role, but the app registration setting is limited to admin users, ask your administrator to either assign you one of the administrator roles that can create and manage all aspects of app registrations, or to enable users to register apps.

### Reference:

https://docs.microsoft.com/en-us/power-apps/maker/portals/create-common-problems https://docs.microsoft.com/en-us/power-apps/maker/portals/create-portal https://docs.microsoft.com/en-us/azure/active-directory/develop/howto-create-service-principal-portal#required-permissions

Community vote distribution

□ **A** Patar (Highly Voted • 6 months ago

Answer ACE is correct as shown here: https://learn.microsoft.com/en-us/power-apps/maker/portals/admin/portal-admin-roles upvoted 12 times

☐ ♣ Radoslavov Most Recent ② 1 week, 3 days ago

Selected Answer: ACE

As per MS documentation, E is indeed correct:https://learn.microsoft.com/en-us/power-apps/maker/portals/admin/portal-admin-roles

"Required roles and permissions in Microsoft Power Platform (all are required): To Create a portal

A user account with Read-Write Access Mode.

System administrator role.

Permissions to register an app in Azure AD are required.

Is portal creation disabled in the tenant?

If Yes, in addition to the roles and permissions above, a user will also need at least one of the following roles to create a portal: Global administrator, Dynamics 365 administrator, or Power Platform administrator."

upvoted 1 times

### 😑 🚨 Ikhalil 3 weeks ago

correct

A. In the Power Platform admin center, ensure that the user account has read-write access.

C. In Azure Active Directory, ensure that the user has permission to register an app.

E. In the Power Platform admin center, ensure that the user has the System administrator security role.

upvoted 2 times

### ■ RICHARDALEX007 3 weeks, 2 days ago

on exam march 2023 upvoted 1 times

### ■ Aibloy 1 month ago

You need a "System administrator" role for create a portal? I don't think so...
upvoted 1 times

upvoteu i tillies

### HOTSPOT -

You have a Power Apps portal app that supports a sales community and a service community in the same environment. The only language configured in the environment is English. The company wants to add support for two more languages.

The solution must meet the following requirements:

- → Languages must be for both sales and service functions.
- → The company logo and colors must be used and apply to all screens.
- → Communities must be separate with different URLs and access lists.

You need to configure the solution.

What should you configure? To answer, select the appropriate options in the answer area.

NOTE: Each correct selection is worth one point.

Hot Area:

### Answer Area Requirement Configuration Languages Create two portals, one for each community. Create three portals, one for each language. Create one portal and import translations. Create six portals, one for each combination of language and community. Company logo and colors Add themes. Add web resources. Add a portal header and footer

## Correct Answer: Answer Area Requirement Configuration Languages Create two portals, one for each community. Create three portals, one for each language. Create one portal and import translations. Create six portals, one for each combination of language and community. Company logo and colors Add themes. Add web resources. Add a portal header and footer

Box 1: Create two portals, one for each community

Power Apps portal app languages -

Box 2: Add themes -

You can create a custom look and feel (a theme), for your app by making changes to the default colors and visual elements provided in the uncustomized system.

For example, you can create your personal product branding by adding a company logo and providing table-specific coloring. A theme can be created by using the

Themes area, without requiring a developer to write code. You can create, clone, change, or delete themes that are used in your environment. Reference:

https://docs.microsoft.com/en-us/power-apps/maker/model-driven-apps/create-themes-organization-branding

Its a trick question, given answer is correct.

Read carefully: "Communities must be separate with different URLs and access lists." upvoted 7 times

### ☐ **& Zmajica** Highly Voted **→** 6 months, 1 week ago

1. one portal

https://learn.microsoft.com/en-us/power-apps/maker/portals/configure/enable-multiple-language-support

2 themes

https://learn.microsoft.com/en-us/power-apps/maker/portals/theme-overview upvoted 5 times

### □ **a** vinkelsliper\_043 6 months, 1 week ago

I think it is "two portals, one for each community"... You do not need several portals for the languages but I think you need it for the communities because it specifies they need different URLs.

upvoted 4 times

### ■ DynamicsDave 6 months, 1 week ago

can you explain in more detail why it is one portal, the content in MS docs is vague. I can understand you can achive the with one portal but the quesiton referes to seperate access lists and urls...

upvoted 1 times

### fariasalan86 Most Recent 1 1 month, 3 weeks ago

Communities must be separate with different URLs and access lists.

Two Portals upvoted 1 times

### 🖯 🚨 fuddyduddy 2 months, 1 week ago

This is poorly worded because the question states that there is already a portal.

>> You have a Power Apps portal app that supports a sales community and a service community in the same environment. The only language configured in the environment is English. The company wants to add support for two more languages.

To add languages for an existing portal, you enable the languages in the environment and then import. Source: https://learn.microsoft.com/en-us/power-apps/maker/portals/configure/enable-multiple-language-support

You can have multiple bindings on a website. So a single website would do that.

Different access list are required. AFAIK, different web roles can be added to same web site too.

So there is no need to create another portal. Who comes up with these questions?

upvoted 2 times

### 🖃 🚨 \_Nuni 5 months ago

Given answer is correct!

There are 3 requirements here:

- Languages must be for both sales and service functions
- The company logo and colors must be used to apply to all screens
- Communities must be separate with different URLs and access lists

The question asks for two requirements to be solved: Languages and Company Logo and Colors

The answer is a trick question, because it assumes you know that you don't need to create separate portals for languages. The answer is solving the unmentioned requirement, but it also works for the languages requirement because a single portal can support multiple languages out-of-the-box. https://learn.microsoft.com/en-us/power-apps/maker/portals/configure/enable-multiple-language-support

upvoted 2 times

### ☐ ♣ Nyanne 6 months, 2 weeks ago

https://learn.microsoft.com/en-us/power-apps/maker/portals/theme-overview upvoted 1 times

### □ **L** stanley\_ipkis 6 months, 2 weeks ago

on exam 17.09

upvoted 1 times

### DRAG DROP -

A company is creating a canvas app and a model-driven app to manage their customer accounts.

The canvas app requires a business rule to set the Business Type column to large if the customer size is greater than a specific currency value. The model-driven app requires a business rule to recommend the account rating be re-evaluated when the account goes on credit hold for this app only.

You need to configure the scope for the business rules.

Which scope should you use? To answer, drag the appropriate scopes to the correct business rules. Each scope may be used once, more than once, or not at all.

You may need to drag the split bar between panes or scroll to view content.

NOTE: Each correct selection is worth one point.

Select and Place:

| Scopes        | Answer Area                                    |       |
|---------------|------------------------------------------------|-------|
| All forms     | Business rule                                  | Scope |
| Specific form | Business Type column setting for customer size |       |
| Table         | Account rating re-evaluation                   |       |
|               |                                                |       |

### Scopes Answer Area All forms Business rule Scope Specific form Business Type column setting for customer size Account rating re-evaluation Specific form

### Box 1: Table -

The canvas app requires a business rule to set the Business Type column to large if the customer size is greater than a specific currency value. Scope the business rule to Entity (Table).

### Incorrect:

Business rules in canvas app does not work on edit and detail forms.

Business rules does not work on edit/ view forms in canvas app

Rules like show/hide, enable/disable have no effect on in canvas app.

Business rules are enforced while interacting with the data.

### Box 2: Specific form -

The model-driven app requires a business rule to recommend the account rating be re-evaluated when the account goes on credit hold for this app only.

### For Model -

The scope of the business rule determines which forms the business rule will be applied. You set the scope, according to the following: If you select this item...

The scope is set to...

Entity- The table and all forms for the table

All Forms- All forms for the table

Specific form (account Main Form, for example) - Just that form

### Reference:

https://debajmecrm.com/business-rules-in-powerapps-canvas-apps/ https://docs.microsoft.com/en-us/power-apps/maker/model-driven-apps/create-business-rules-recommendations-apply-logic-form

☐ ■ IvanaDomijanic Highly Voted 1 2 months, 3 weeks ago
On exam 13 January 2023.

upvoted 5 times

### ■ woismelp Most Recent 1 week, 3 days ago

No need to over complicate this answer I think should be Table for both. Business rules are created within the Table scope and support both described behaviors

https://learn.microsoft.com/en-us/power-apps/maker/data-platform/data-platform-create-business-rule upvoted 1 times

### 😑 🏝 Ikhalil 3 weeks ago

correct table specific form upvoted 1 times

### □ **SoFloEm** 3 months, 1 week ago

On exam 12/30/22 upvoted 1 times

### aziza85 5 months, 4 weeks ago

in exam 10/06/2022 upvoted 1 times

### ■ PL\_600 7 months ago

- 1. Table
- 2. All forms or Specific form. -> Both only apply to the MDA. upvoted 2 times

### ■ LePecador 5 months, 2 weeks ago

Yes, both apply to the MDA but the questions states "...for this app only" so it's the best answer is "Specific Form" because it applies to "this app only"

upvoted 2 times

### ■ Zmajica 5 months ago

why? one model-driven app can use different main forms for account, such as one for the one customer type and another for second one...etc.

upvoted 1 times

### Robby1234 4 months, 2 weeks ago

Yes, but you can also create multiple apps within one environment. You still want to have the ... for this app only. I'll go with Specific form on this one.

upvoted 1 times

| Question #29                                                                                                    | Topic 2                     |
|----------------------------------------------------------------------------------------------------|-----------------------------|
| DRAG DROP                                                                                                    |                             |
| A company uses a Microsoft Power Platform environment.                                                                                                    |                             |
| The company plans to implement a Power Apps app. The application must meet                                                                                      | the following requirements: |
| <ul> <li>Audit all user activity and only retain the audit logs for one year.</li> <li>Annually remove products that were created over a year ago.</li> </ul>   |                             |
| You need to configure the automated processes.                                                                                                    |                             |
| What should you configure? To answer, drag the appropriate configurations to th more than once, or not at all. You may need to drag the split bar between panes |                             |
| NOTE: Each correct selection is worth one point.                                                                                                    |                             |
| Configurations Annual Annual Annual                                                                                                    |                             |

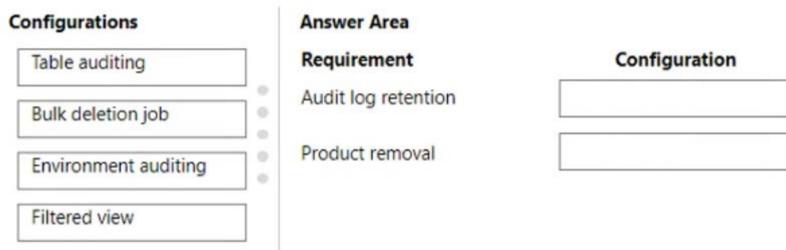

| Answer Area         |                                 |
|---------------------|---------------------------------|
| Requirement         | Configuration                   |
| Audit log retention | Environment auditing            |
| Product removal     | Bulk deletion job               |
|                     | Requirement Audit log retention |

☐ **♣ Ikhalil** 2 weeks, 6 days ago

Correct answers upvoted 1 times

☐ **▲ Ikhalil** 3 weeks ago

correct upvoted 1 times

**□ & RICHARDALEX007** 3 weeks, 2 days ago

on exam march 2023 upvoted 1 times

chrisvour 1 month, 3 weeks ago

I believe "filtered view" for the "Product removal" is the correct answer. Since products might be already used, they'd be better deactivated and not deleted, but alternatively with a filtered view on created on you can filter older products, otherwise data will be lost, connections might be left orphans and restrict deletion of custom entities might exist leading to an unsuccessful deletion.

upvoted 1 times

☐ **å** fariasalan86 1 month, 3 weeks ago

It's a better practice to deactivate. However, the question specifies: Annually "remove" products that were created over a year ago upvoted 2 times

🗀 🏜 chrisvour 3 weeks, 3 days ago

And what about relationships that restrict product deletion? Will bulk deletion finally work? It's not that simple, but you might be right. upvoted 1 times

■ RichXP 2 months, 1 week ago correct upvoted 3 times

Question #30

A company creates a canvas app.

The app requires users to enter their social security number. The app should only display the last four digits when the user tabs to a different column.

You need to configure the app.

Which option should you use?

- A. Business rule
- B. Business process flow
- C. Power BI DAX
- D. Power Fx

### **Correct Answer**: *D*

Community vote distribution

D (75%)

A (25%)

### RichXP (Highly Voted ) 2 months, 1 week ago

### Selected Answer: D

correct, add a calculated column with power fx to have last four digits ssn. upvoted 5 times

■ Radoslavov Most Recent ① 1 week, 3 days ago

### Selected Answer: D

I think also D is correct here, and that's how I would handle this requirement upvoted 1 times

### 😑 🚨 Ikhalil 3 weeks ago

sure D

upvoted 1 times

### ☐ **A** RICHARDALEX007 3 weeks, 2 days ago

on exam march 2023 upvoted 1 times

### ■ Aibloy 1 month ago

Correct: D

You can't create a business rule for a canvas App (A) upvoted 1 times

### □ ■ IvanaDomijanic 2 months ago

### Selected Answer: A

I believe the best option here is: A. Business rule. upvoted 2 times

### ☐ **å** fariasalan86 1 month, 3 weeks ago

And how could a business rule hide parts of the field? Power FX can. upvoted 2 times

### ☐ **LivanaDomijanic** 2 months, 1 week ago

On exam 13 January 2023.

upvoted 2 times

A company uses Power Apps.

The company plans to create a canvas app that uses a responsive design.

You need to configure the app.

Which two actions should you perform? Each correct answer presents part of the solution.

NOTE: Each correct selection is worth one point.

- A. Disable the Scale to fit setting.
- B. Configure the height and width properties by using drag handles.
- C. Enable the lock orientation setting.
- D. Configure the height and width properties by using a formula.

### **Correct Answer:** AD

Community vote distribution

AD (71%)

BD (29%)

### □ ♣ opai677147 1 week, 4 days ago

### Selected Answer: BD

To create a canvas app with a responsive design in Power Apps, you should:

- B. Configure the height and width properties by using drag handles.
- D. Configure the height and width properties by using a formula.

Explanation:

To create a responsive design in Power Apps, you should use the drag handles to configure the height and width properties of the app's elements. You can also use formulas to dynamically adjust the size and position of the elements based on the screen size.

Disabling the Scale to fit setting and enabling the lock orientation setting are not necessary for creating a responsive design, so options A and C are not correct.

upvoted 2 times

### ☐ ♣ Ikhalil 3 weeks ago

correct

A & D

upvoted 1 times

### ■ IvanaDomijanic 2 months, 1 week ago

On exam 13 January 2023.

upvoted 1 times

### ☐ **å fuddyduddy** 2 months, 1 week ago

### Selected Answer: AD

Agreed A & D.

A because:

You activate responsiveness by turning off the app's Scale to fit setting, which is on by default. When you turn this setting off, you also turn off Lock aspect ratio because you're no longer designing for a specific screen shape. (You can still specify whether your app supports device rotation.) Source: https://learn.microsoft.com/en-us/power-apps/maker/canvas-apps/create-responsive-layout#disable-scale-to-fit

### D because:

To make your app's layouts respond to changes in the screen dimensions, you'll write formulas that use the Width and Height properties of the screen. Source: https://learn.microsoft.com/en-us/power-apps/maker/canvas-apps/create-responsive-layout#understand-app-and-screen-dimensions

upvoted 4 times

### ■ RichXP 2 months, 1 week ago

### Selected Answer: AD

As responsiveness is not yet the default for canvas apps, you will need to disable the current default fixed size behavior.

Navigate to App settings > Screen size and orientation, then turn the Scale to Fit toggle to "Off".

A company uses model-driven apps.

Users in the sales department enter the first name, last name, and phone number of customers in the app. The users request a single screen in the app to enter the customer data.

You need to configure the app.

What should you do?

- A. Create a Power Automate flow.
- B. Use a Power Virtual Agents app.
- C. Create a canvas app.
- D. Modify the site map.

### Correct Answer: C

Community vote distribution

C (100%)

■ andreslobaton 3 weeks ago

### Selected Answer: C

Correct

upvoted 1 times

■ RichXP 2 months, 1 week ago

### Selected Answer: C

correct for sure

upvoted 3 times

### emirOmerov 1 month, 1 week ago

I don't get it, they use a model-driven app, why would you create a canvas app? Can't you just modify the site map? For the chatGPT it's D. upvoted 1 times

### ☐ ♣ AliceWang 1 month ago

Chat GPT made a mistakes. You couldn't modify the site map to get a single screen. upvoted 1 times

You create a Power Apps app for Microsoft Teams using Microsoft Dataverse for Teams.

Users report that they are unable to view the app in Teams.

You need to ensure that users can access the app.

What should you do?

- A. Share the app with a security group by using the Maker portal.
- B. Publish the app by using the Maker portal.
- C. Request that a tenant administrator pin the app to the app bar in Teams.
- D. Share the app with a security group in Teams.
- E. Share the app with individual users by using the Maker portal.

### **Correct Answer**: *D*

Community vote distribution

D (57%)

B (29%)

14%

### 🖯 🚨 **opai677147** 1 week, 4 days ago

### Selected Answer: B

Answer from chatGPT

B. Publish the app by using the Maker portal.

If the app has been created using Microsoft Dataverse for Teams, it must be published in order for users to be able to access it in Teams. Sharing the app with a security group or individual users is not sufficient to make the app visible in Teams. Requesting that a tenant administrator pin the app to the app bar in Teams may improve visibility, but the app still needs to be published in the Maker portal.

upvoted 2 times

### ☐ **& MicrosoftTheFuture** 2 weeks, 5 days ago

answer: D

Colleagues with access: With Power Apps for Teams, you can share an app with Azure AD security group whose members need not be part of the Teams team where the app was built. This enables you to add users to the application without having to add them to the specific team, and opens up "Broad Distribution" scenarios. For example, you may want to build an app that is enabled for every accountant in the organization, or even every employee in that organization.

https://learn.microsoft.com/en-us/power-apps/teams/dataverse-for-teams-table-permissions upvoted 1 times

### ☐ ♣ Jons123son 2 weeks, 5 days ago

### Selected Answer: D

It has to be D

Again one of those questions that are absolutely unclear about the goal. Do users require access to the app, do users want to add the app from the store? Who are the users...

Anyway, C does not give access to the app. Teams Admins, Teams App Admin or tenant admin could Pin an app to the bar or via a policy for groups, users, or all users. Before that, they would have to upload the app in the developer portal, publish it for approval and finally approve the app, which would add it to the store. But this only allows to install the app. It does not give access to the app automatically. Owners have still to share the app with users or groups. If the app has not been shared, users will get the usual access denied screen. I have been there.

Also we are talking about a Dataverse for teams environment. You can share a Power Apps build in a team only with a single M365 or security group, not with individuals.

upvoted 1 times

### ☐ ▲ Jons123son 2 weeks, 5 days ago

Also you can only share using Power Apps in Teams, not from the maker portal. upvoted 1 times

### ☐ **å** fariasalan86 1 month, 2 weeks ago

### Selected Answer: C

The question doesn't make it clear if it's for a user, a group, or everyone. Even so, I think you would need to ask a tenant admin to pin the app to the app bar in Teams.

I explain:

To make a Power Apps app for Microsoft Teams created with Microsoft Dataverse for Teams accessible to users, it must be added to the app bar in Teams, which can only be done by a tenant administrator. Therefore, you should request that the administrator pin the app to the app bar. Although sharing the app with a security group using the Maker portal (A) or Teams (B) would allow members of that group to access the app, they would still need to locate and open it.

upvoted 1 times

■ RichXP 2 months, 1 week ago

Selected Answer: D

C would make the app be available to everyone, so D is better upvoted 3 times

### HOTSPOT

-

You create a canvas app.

The app requires access to data that is stored in collections. The app must provide the following actions:

- · Create a new collection variable.
- · Remove table values from a collection.

You need to configure functions for the app.

Which functions should you use? To answer, select the appropriate options in the answer area.

NOTE: Each correct selection is worth one point.

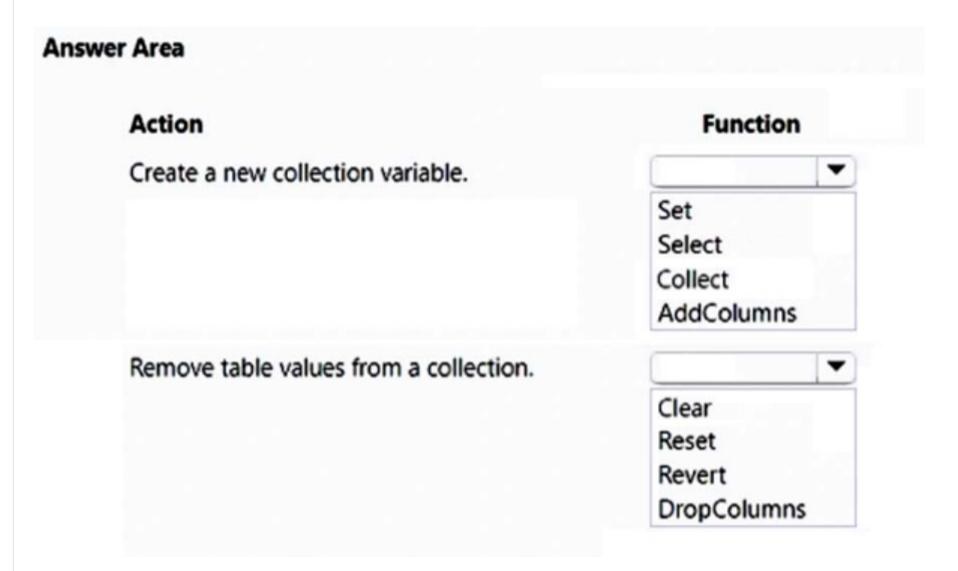

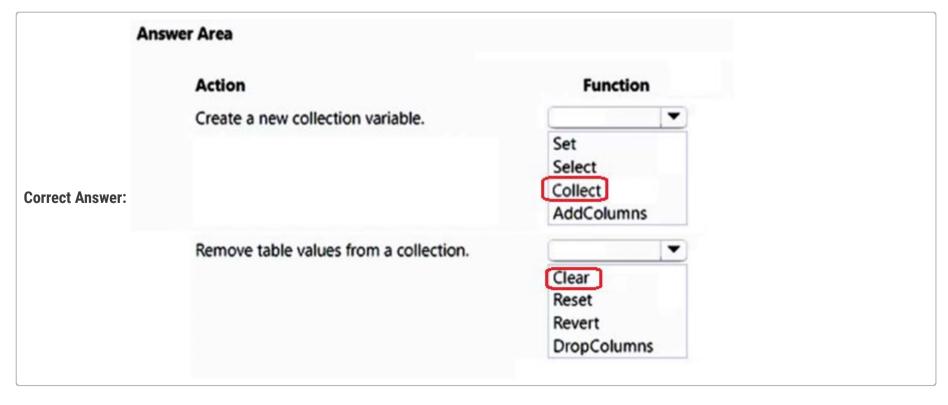

upvoted 6 times

You plan to create user interface (UI) flows to automate several web-based business processes that you currently perform manually.

You need to ensure that users can create and run web UI flows.

Which three components must you install and configure on user's devices? Each correct answer presents part of the solution.

NOTE: Each correct selection is worth one point.

- A. Power Automate Desktop
- B. Latest version of Microsoft Edge
- C. On-premises data gateway
- D. Selenium IDE
- E. Latest version of Mozilla Firefox

### **Correct Answer:** ABD

Reference:

https://docs.microsoft.com/en-us/power-automate/ui-flows/setup

Community vote distribution

ABD (56%)

AB (22%) 11% 11%

### ☐ **Lecola** (Highly Voted → 1 year, 7 months ago

Correct.

upvoted 19 times

□ **a neb99** Highly Voted • 1 year, 6 months ago

I think this is wrong. Selenium IDE is test software. It should be gateway instead. So, Edge, Gateway and Desktop upvoted 15 times

### 🖃 🚨 Radoslavov 1 week, 2 days ago

ON-remise gateway?!? seriously, on a normal user's PC? upvoted 1 times

### ☐ ♣ Nyanne 7 months, 2 weeks ago

Selenium is required for automated web tasks. Since the requirement is to automate current manual web tasks, selenium is required. https://docs.microsoft.com/en-us/power-automate/desktop-flows/install upvoted 4 times

### ■ Zmajica 5 months ago

why would you need On-premises data gateway when you create WEB UI flows? upvoted 2 times

### ■ Radoslavov 1 week, 2 days ago

ask neb99 :D he would install it to everyone :D upvoted 1 times

### E Stinow 1 year, 5 months ago

Perhaps Selenium because of the need to automate web tasks and no need for data from a local machine to be available through a gateway? upvoted 4 times

### ☐ **a** opai677147 [Most Recent ②] 1 week, 4 days ago

### Selected Answer: BCE

ChatGPT answer

The correct options are:

- B. Latest version of Microsoft Edge
- C. On-premises data gateway
- E. Latest version of Mozilla Firefox

### Explanation:

To create and run web UI flows, users must have the latest version of Microsoft Edge or Mozilla Firefox installed on their devices, which are compatible with the web-based UI flows.

Users must also install and configure the on-premises data gateway to allow Power Automate to access internal resources and automate the UI flows securely. The Power Automate Desktop and Selenium IDE are not required for creating and running web-based UI flows.

upvoted 1 times

### □ ♣ opai677147 1 week, 4 days ago

Update:

To create and run web UI flows, users must have the following components installed and configured on their devices:

A. Power Automate Desktop (https://docs.microsoft.com/en-us/power-automate/desktop-flows/ui-flows-overview)

B. Latest version of Microsoft Edge (https://docs.microsoft.com/en-us/power-automate/desktop-flows/ui-flows-browser-support)

C. On-premises data gateway (https://docs.microsoft.com/en-us/power-automate/ui-flows/gateway-configure)

Please note that Selenium IDE is not required for UI flows, as Power Automate Desktop provides its own recorder for UI flows. upvoted 2 times

### ■ meet\_satish 2 weeks, 6 days ago

Selenium IDE is deprecated and will no longer work after February 28th, 2023. upvoted 2 times

### □ ♣ Piasother 2 months ago

### Selected Answer: ABD

correct

upvoted 1 times

### □ ♣ HWWill 2 months, 3 weeks ago

Selenium IDE is no longer supported and Windows recorder (V1) no longer works. Migrate your flows created with Selenium IDE and Windows recorder (V1) to Power Automate for desktop or delete them.

https://learn.microsoft.com/en-us/power-automate/desktop-flows/requirements

upvoted 4 times

### ☐ ♣ Melesd 4 months, 2 weeks ago

Correct. ABD

If your device runs Windows 10 Home or Windows 11 Home, you can use Power Automate to create desktop flows and monitor them on the portal. However, you can't trigger desktop flows from the cloud and run other types of desktop flows (Windows recorder V1 and Selenium IDE). upvoted 1 times

### 😑 🚨 zapex 5 months ago

ABD are correct answers.

First you need to install Power Automate Desktop.

Second, Gateway is required to access Data reqsources.

Only Chrome and Edge extensions are availbale. So firefox is not corrrect.

Selenium is not required for Desktop Flows. Seleium is separate automation tool and is not part of PL-200 exam. upvoted 1 times

### **zapex** 5 months ago

I was wrong.

For current desktop flows, Selenium ID, Gateways are depreciated

So you need Power Automate desktop and Edge/Chrome (with power automate extension).

https://learn.microsoft.com/en-us/power-automate/desktop-flows/create-flow upvoted 2 times

### ☐ ♣ sree\_20 6 months ago

AB are correct upvoted 2 times

### □ **Sujadocs** 7 months, 2 weeks ago

This question was NOT part of the exam in Aug 2022 upvoted 1 times

### 😑 🏜 avchg94 7 months, 3 weeks ago

ABC is correct. upvoted 2 times

### E KrishEXM 8 months, 1 week ago

ABD is correct upvoted 2 times

### ☐ **& Gerf974** 8 months, 1 week ago

There are only two required components now, Flow for Desktops, and latest version of Edge.

Both Gateways and Selenium are being deprecated.

https://docs.microsoft.com/en-us/power-automate/desktop-flows/create-flow

upvoted 1 times

### ■ kojobaggins 8 months, 2 weeks ago

On exam July 23, 2022

upvoted 1 times

### ■ **DavidELong** 9 months, 1 week ago

### Selected Answer: AB

There are only two required components now, Flow for Desktops, and latest version of Edge. Both Gateways and Selenium are being deprecated.

https://docs.microsoft.com/en-us/power-automate/desktop-flows/create-flow upvoted 2 times

### ☐ ▲ Jayy5 9 months, 2 weeks ago

Looks like the answer ABD is correct as per https://docs.microsoft.com/en-us/power-automate/desktop-flows/create-web. 'Selenium IDE: Use this open source tool to record web workflows.....use latest version of edge or chrome' upvoted 1 times

### ☐ ♣ Feminho 11 months ago

### Selected Answer: ACD

the last version of edge is not right. The browser updates constantly. Microsfot document says "The Microsoft Edge (version 80 or later) or Google Chrome browser.". Not the last version of edge. It

### A would say that the gateways is needed

https://powerusers.microsoft.com/t5/General-Power-Automate/UI-flows-preview/td-p/395960 https://powerusers.microsoft.com/t5/Building-Flows/UI-Flow-amp-Gateway/td-p/409715 upvoted 1 times

### ☐ ♣ Feminho 11 months ago

I mean.... if there's nothing in the pc and I have to download it all from scratch, ok, the site's answer goes well, but for keep it working I don't have the garantee the last Edge version. that's al upvoted 1 times

### ☐ ♣ Isjosh 8 months, 4 weeks ago

why would you need an onpremise gateway, when we are in an Online environment? the gateway is not an Option, review?

upvoted 1 times

### DRAG DROP -

You are designing a desktop user interface (UI) flow.

The UI flow automates legacy software.

You need to prepare data for transfer to Microsoft SharePoint list.

Which four actions should you perform in sequence? To answer, move the appropriate actions from the list of actions to the answer area and arrange them in the correct order.

Select and Place:

Actions Answer Area

Select information to pass to the SharePoint list.

Copy and paste the text in the output definition window.

On the Outputs menu of the UI flow, choose **Select text on screen**.

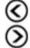

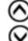

Enter a name and description for the output.

Start recording the UI flow.

Stop the recording and save the flow.

### **Correct Answer:**

Actions

Select information to pass to the SharePoint list.

Copy and paste the text in the output definition window.

On the Outputs menu of the UI flow, choose **Select text on screen**.

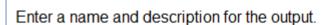

Start recording the UI flow.

Stop the recording and save the flow.

### **Answer Area**

Start recording the UI flow.

On the Outputs menu of the UI flow, choose **Select text on screen**.

(S)

Select information to pass to the SharePoint list.

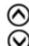

Enter a name and description for the output.

Reference:

https://docs.microsoft.com/en-us/power-automate/ui-flows/inputs-outputs-desktop#use-outputs-to-extract-information-from-the-app

### ☐ ઢ m4rv1n (Highly Voted 🐞 2 years, 2 months ago

As per reference

- 1. Start recording the UI flow.
- 2. On the Outputs menu of the UI flow, choose Select text on screen.
- 3. Enter a name and description for the output.
- 4. Stop the recording and save the flow.

upvoted 50 times

Deepbystander 1 year, 1 month ago

This is correct answer upvoted 2 times

### DowerMaster 1 year, 11 months ago

technically you dont need to stop and save if you want to continue, but its not meantoned in the question, so our only tasks ends with stop&save

upvoted 1 times

### ■ BrettusMaximus 8 months, 3 weeks ago But you have not chosen the actual text on the screen to capture. Stopping the recording is also wrong because the flow will need to do more work, such as connect to sharepoint. The given answer is correct. upvoted 1 times GozerTheGreat [Highly Voted 📦 ] 2 years, 2 months ago https://docs.microsoft.com/en-us/power-automate/desktop-flows/inputs-outputs-desktop#use-outputs-to-extract-information-from-the-app You have to "select the text that will be passed to SharePoint", you don't need to "stop recording and save" as when you Enter a name for the output you have to finish that option with save. Given answer seems correct from link above. upvoted 39 times ■ mmalkkk 2 years, 1 month ago It doesn't say anything about selecting information to pass to sharepoint? on the link you provided upvoted 3 times ☐ ▲ Jeffrey 2 years, 1 month ago https://docs.microsoft.com/en-us/power-automate/desktop-flows/inputs-outputs-desktop#use-outputs-to-extract-information-from-theapp Step 3 upvoted 2 times There are no Stop the recording and save the flow step in the example, I will go for the suggested answer. upvoted 4 times 🖯 🚨 mmalkkk 2 years, 1 month ago Step 5 does say save though upvoted 2 times ■ Nyanne [ Most Recent ② ] 6 months, 2 weeks ago https://learn.microsoft.com/en-us/power-automate/desktop-flows/inputs-outputs-desktop#use-outputs-to-extract-information-from-the-app upvoted 1 times Sujadocs 7 months, 2 weeks ago This question was not part of the exam in Aug 2022 upvoted 1 times d365ppp 11 months, 3 weeks ago 5346 are the right order. upvoted 1 times **Steffischmidt** 1 year ago The answer is completely correct upvoted 3 times 🖃 🚨 Samhitha 1 year, 1 month ago The answer seems correct Verify "Use outputs to extract information from the app" in the link https://docs.microsoft.com/en-us/power-automate/desktop-flows/inputs-outputs-desktop#use-outputs-to-extract-information-from-the-app upvoted 2 times 🖃 🏜 jkaur 1 year, 1 month ago Correct 5346 upvoted 2 times Gch94 1 year, 1 month ago Correct response 5346 upvoted 2 times

- 🖃 🏜 jdsjalfjad 1 year, 4 months ago
  - 1. Start recording the UI flow.
  - 2. On the Outputs menu of the UI flow, choose Select text on screen.
  - 3. Enter a name and description for the output.
  - 4. Select information to pass to the Sharepoint list

The last step is under inputs list, information extract from the legacy software as an output, and then should be used as an input to pass to Sharepoint.

upvoted 4 times

### ☐ ♣ Mateusz\_M 1 year, 6 months ago

Is this still in the exam? I think it's about Microsoft Windows recorder (V1), while in the meantime Ms released Power Automate Desktop, which should be its replacement.

upvoted 5 times

➡ hss1 1 year, 9 months ago Anyone know the correct answer? upvoted 1 times

 ☐ ♣ HassanSarhan
 1 year, 9 months ago

in exam 10 June 2021 upvoted 3 times

- 🗀 🏜 Kikcho 2 years, 1 month ago

Guys, could you please assist? Where are all AWS exam questions, they seem to be removed from Examtopics?

Please advise and sorry for the off-topic and inconvenience. upvoted 2 times

### DRAG DROP -

You have a business process flow.

You need to update the business process flow while minimizing administrative and maintenance efforts.

What should you implement? To answer, drag the appropriate features to the correct requirements. Each feature may be used once, more than once, or not at all.

You may need to drag the split bar between panes or scroll to view content.

NOTE: Each correct selection is worth one point.

Select and Place:

| Features            | Answer Area                                                              |         |
|---------------------|--------------------------------------------------------------------------|---------|
| Action step         | Requirement                                                              | Feature |
| Classic workflow    | Allow users to navigate to the previous stage only from specific stages. | Feature |
| Power Automate flow |                                                                          |         |
|                     | Create checklist records in specific stages on demand.                   | Feature |
|                     | demand.                                                                  |         |

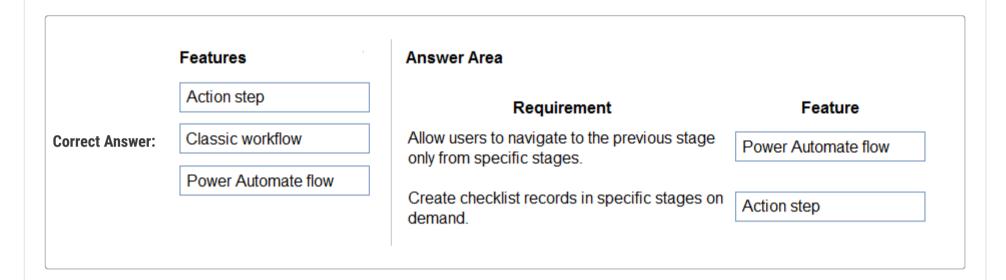

☐ **Connor55** Highly Voted **1** 2 years ago

What in the world is a checklist record lol upvoted 67 times

**□ ▲ d365ppp** 11 months, 3 weeks ago

Great question. I read 25 times and was wondering if I were the only one ...lol. Ohh G.. upvoted 4 times

☐ **albaron00** Highly Voted **1** 2 years, 3 months ago

Action Step both upvoted 39 times

☐ ♣ sk\_cert 2 years, 1 month ago

How could you prevent users from switching between stages by using Actions Step? upvoted 10 times

arcturus10 1 year, 7 months ago

where did it say Prevent? upvoted 1 times

□ **a** robertopereirajr 10 months, 4 weeks ago

only from specific stages upvoted 2 times

**□ & RamiHA** 1 year, 3 months ago

Action Step both upvoted 2 times

□ **Stinow** 1 year, 5 months ago

In action step I only have the option to start another process... hmm upvoted 1 times

 ■ HassanSarhan 1 year, 10 months ago

### ☐ ♣ RICHARDALEX007 Most Recent ② 3 weeks, 2 days ago

on exam march 2023 upvoted 1 times

### ☐ **å** IvanaDomijanic 2 months, 3 weeks ago

On exam 13 January 2023. upvoted 2 times

### ☐ **♣ Robby1234** 4 months, 3 weeks ago

I believe the question is pointing towards a Business Process Flow which is one of the Power automate flows available. Within a business process flow you can move between stages. I do not know anything about checklist records. But the first would be Power automate flow. https://learn.microsoft.com/en-us/dynamics365/customerengagement/on-premises/customize/create-business-process-flow?view=op-9-1 upvoted 2 times

### ■ Sujadocs 7 months, 2 weeks ago

This question was part of the exam in Aug 2022 upvoted 3 times

### ■ BrettusMaximus 8 months, 3 weeks ago

Classic Workflow, Action

Classic work flow runs as a stage event StageExit and StagEntry and can restrict or redirect the business flow to another stage. upvoted 10 times

### □ Libanias 10 months, 1 week ago

In exam 29/05/2022 upvoted 2 times

### ☐ **♣** [Removed] 11 months, 3 weeks ago

On exam 20 April 2022. upvoted 2 times

### ■ d365ppp 11 months, 3 weeks ago

Action steps are the list of action that you need to perform on each stage. For instance, verifying the customer, address, and so on before converting leads into opp. It has no connection to the flow. We can not go back from Deliver to lead as we have already processed payments. Ideally it should be Classic work flow and action. Correct if I am wrong.

upvoted 5 times

### 🖃 🚨 jkaur 1 year, 1 month ago

Action Step both upvoted 1 times

### ☐ ▲ NikNak2704 1 year, 2 months ago

On exam Jan 27, 2022 upvoted 1 times

### 🖃 🚨 **Rkaur** 1 year, 2 months ago

ANS IS CORRECT upvoted 2 times

### ☐ ▲ Mike2000 1 year, 3 months ago

Action, Action on exam 10-Dec-2021. Pass with 870 marks upvoted 5 times

### **aXon** 1 year, 4 months ago

in exam 11/23/21 upvoted 1 times

### □ 🏜 SarAbd 1 year, 6 months ago

in exam 16/09/2021 upvoted 2 times

### ☐ ♣ Mero0011 1 year, 6 months ago

what was the correct answer, please! upvoted 2 times

### ☐ **& Imranimmu** 1 year, 7 months ago

Both are Action upvoted 1 times

You are creating a new business process flow to qualify leads.

You create an action. The action is not available inside the Action Step.

You need to make the action available to the Action Step.

Which two steps must you perform? Each correct answer presents part of the solution.

NOTE: Each correct selection is worth one point.

- A. Ensure that the entity for the action matches the corresponding entity for the business process flow stage.
- B. Add at least one step to the action.
- C. Select Run as an on-demand process.
- D. Activate the action.

### **Correct Answer**: AB

Reference:

https://docs.microsoft.com/en-us/business-applications-release-notes/april18/microsoft-flow/add-action-business-process-flow

Community vote distribution

AD (42%) UD (33%) 8% Other

### ☐ ♣ rrrrrrrrr Highly Voted • 2 years, 3 months ago

Believe the correct is AD. There is no requirement for the custom action to have any steps to show-up in the BPF designer, but must it be activated. upvoted 77 times

### 🗀 🚨 **Lebud** 1 year, 11 months ago

Tried as well A and D are the correct options

You can activate an Action without any steps and find it in the BPF designer, whereas NOT activated Actions don't show up upvoted 4 times

### □ **Lebud** 1 year, 11 months ago

A and D. The question already establishes the fact that an action step is in the BPF. Need to activate the action to find it in the action step of a BPF

upvoted 6 times

### ragha81 (Highly Voted 🐽 ) 2 years, 2 months ago

I just tried it out.

AD is the answer.

upvoted 17 times

### □ **A** Nyanne 6 months, 2 weeks ago

I just tested as well.

Actions are visible from the BPF action selector without any steps in the action (rules out B)

Actions do not have the option to set it to 'run on demand'. (rules out C)

Actions are only visible from the BPF selector, once it has been activated (answer must be D)

A is the only remaining answer so I would choose A and D.

But option A is unclear... Technically when you search for Actions from the BPF action selector, you can see Actions for all different entities, however when you select the action, it will throw an error if it doesnt match the BPF stage entity.

My final answer will be: A & D upvoted 1 times

### ■ Buch 2 years, 2 months ago

Also tried on my side with same result. Answer is AD

upvoted 10 times

### ☐ ▲ Ikhalil Most Recent ② 3 weeks ago

Sure A and D

upvoted 1 times

### ■ LvanaDomijanic 2 months ago

AD is the answer.

upvoted 1 times

### **ZBG** 4 months ago

I also tried like @Lebud. Without activating the action, the action is not visible on the BPF form. But I was able to activate the action without adding steps.

upvoted 1 times

### abhigang51 4 months, 2 weeks ago

Featured in 23/11/2022 exam upvoted 2 times

### 🖃 🏜 vazcona 5 months ago

### Selected Answer: UD

AD debería ser la respuesta. Tiene más sentido upvoted 2 times

### ■ vazcona 5 months, 1 week ago

### Selected Answer: UD

Las opciones correctas a mi parecer son A,D upvoted 2 times

### ■ MrDamian 5 months, 4 weeks ago

### Selected Answer: CD

C,D

Reference: https://learn.microsoft.com/en-us/business-applications-release-notes/april18/microsoft-flow/add-action-business-process-flow upvoted 1 times

### ☐ ♣ SGTEST 6 months ago

### Selected Answer: AC

Workflow action steps need to be enabled to run as an on-demand process. upvoted 1 times

### 😑 🚨 Sujadocs 7 months, 2 weeks ago

This question was not part of the exam in Aug 2022 upvoted 1 times

### ☐ ▲ JoaoRyff 7 months, 3 weeks ago

AB - "The business process flow must include an action step. If the action step runs a workflow, the workflow must be configured to run on demand."

upvoted 1 times

### 🗖 🚨 kojobaggins 8 months, 2 weeks ago

On exam July 23, 2022 upvoted 1 times

### 🖯 🏝 kojobaggins 8 months, 2 weeks ago

The subject of this question is in context of a business process flow. Since actions can be checked as "available to run on business process flow," I believe the correct answer is AD. The terminology "activate," I believe is synonymous with the above statement. It will not be available in the business process flow unless you make that selection making it on demand.

https://docs.microsoft.com/en-us/business-applications-release-notes/april18/microsoft-flow/add-action-business-process-flow upvoted 1 times

### ☐ ♣ BrettusMaximus 8 months, 3 weeks ago

A,B

By default it adds and action step for you and you can't delete it unless you add another one. upvoted 1 times

### ■ ManuB 9 months, 3 weeks ago

I think the good answers are:

A (no comment)

C it is clearly documented that "The business process flow must include an action step. If the action step runs a workflow, the workflow must be configured to run on demand."

https://docs.microsoft.com/en-us/business-applications-release-notes/april18/microsoft-flow/add-action-business-process-flow D activate the actions means nothing, the action is a component of a process stage. Of course the child process as to be activated. upvoted 2 times

### ■ Nyanne 7 months, 2 weeks ago

Yes! Completely agree, it is A & C. There is no way you can activate the action component of the bpf. I think people are confusing terminology here. You can only activate the workflow, but that's not an option presented here.

upvoted 1 times

### ■ Nyanne 7 months, 2 weeks ago

Just re-read the question and realised the question from MS is calling a workflow an action... Why.. Guess it could be A, C or D then... upvoted 1 times

### □ ♣ Feminho 11 months, 1 week ago

I though the action should be on demand but still A and D are right. I would go with those upvoted 2 times

### DRAG DROP -

You plan to automate several different processes by using Power Automate.

Each process has unique characteristics.

You need to recommend components for each process.

Which components should you recommend? To answer, drag the appropriate components to the correct processes. Each component may be used once, more than once, or not at all. You may need to drag the split bar between panes or scroll to view content.

NOTE: Each correct selection is worth one point.

Select and Place:

### **Answer Area** Components Attended UI flow Process Component Access data from an internally created web Component Unattended UI flow application with basic REST API functionality as part of a nightly batch job. Flow that uses a custom connector Access data from a public web site with no API Component Flow that uses a prebuilt connector functionality for emails processed through an unmonitored queue. **Correct Answer:** Components **Answer Area**

**Process** 

Access data from an internally created web

part of a nightly batch job.

unmonitored queue.

application with basic REST API functionality as

Access data from a public web site with no API

functionality for emails processed through an

Component

Unattended UI flow

Attended UI flow

Flow that uses a custom connector

Flow that uses a prebuilt connector

- **m4rv1n** Highly Voted 2 years, 2 months ago 1: Custom connector (REST API access)
  - 2: Unatteded UI flow

Attended UI flow

Unattended UI flow

upvoted 129 times

### **□ antoniorc** 2 years ago

Why not prebuilt connector? Http(Green trigger) upvoted 6 times

### ■ Miclarsen 7 months, 2 weeks ago

The way I understand this, it that you(us,we) as the developers have created our own internal application and therefore it is unlikely we will find a prebuilt connector we can use to connect witht the API, hence we have to use a custom connector.

upvoted 1 times

### ■ ZVV 2 years ago

I agree, you can use http connector, or create custom connector for convenience. Poor question. upvoted 5 times

### **powerMaster** 1 year, 12 months ago

you cannot use the http connector cause the REST API is not open the the www, its only internal so you need to use a gateway and a custom connector!

upvoted 14 times

### □ **a** Connor55 1 year, 6 months ago

That's not true. You CAN use the http action in flow to connect to a restful API. upvoted 7 times

### ■ bertieblue Highly Voted 1 2 years, 3 months ago

I think the first one should be 'Flow that uses a custom connector' if there is a REST api available upvoted 22 times

### examtopics0122 2 years, 2 months ago

I agree first one should be 'Flow that uses a custom connector' upvoted 5 times

### ☐ **a** DayAfter 2 years, 2 months ago

I would agree that a custom connector seems like the obvious choice. Still, it's an internal website, and power automate, which runs on the internet, would require a gateway setup of some sort to interact with internal systems. I know there is one for SQL Server, but I am not sure about an internal REST API.

upvoted 1 times

### □ ♣ jevmar 2 years ago

It is not an internal website, but an internally created website. The question does not mention the fact that you cannot access the website from outside the organization's network.

upvoted 6 times

### ■ AntOny\_D 1 year, 10 months ago

The on-prem data gateway can be used with a custom API connector. Below article is linked to the learn more option next to the checkbox to enable this when creating a new custom connector:

https://flow.microsoft.com/en-us/blog/on-premise-apis/

upvoted 1 times

### ☐ **L** IIc Most Recent ② 5 months ago

- 1. Custom connector => internal tool so there is no standard connector, but it's still possible to connect via the REST API
- 2. unattended ui flow

upvoted 3 times

### □ **& Sujadocs** 7 months, 2 weeks ago

This question was part of the exam in Aug 2022 upvoted 1 times

### 🖃 🚨 akjoshi 7 months, 2 weeks ago

- 1: Custom connector (REST API access)
- 2: Unatteded UI flow

upvoted 2 times

### 😑 🚨 kojobaggins 8 months, 2 weeks ago

On exam July 23, 2022 chose Custom and unattended upvoted 1 times

### ☐ ♣ Cheehp 11 months, 2 weeks ago

Just passed with 791.

Selected

Flow that uses a custom connector, Unattend UI flow upvoted 2 times

### ☐ **& [Removed]** 11 months, 3 weeks ago

On exam 20 April 2022. upvoted 1 times

### 😑 🚨 leo68 11 months, 3 weeks ago

preparing to test on this week, thank you upvoted 1 times

### ☐ ♣ Ariven90 1 year ago

On exam, 1 April, 2022. upvoted 1 times

### ☐ ♣ steffischmidt 1 year ago

Custom connector Unattended UI flow upvoted 1 times

### 🖃 📤 jkaur 1 year, 1 month ago

Custom Connector, Unattended UI Flow upvoted 1 times

### 🖯 🏜 Ranarkia 1 year, 2 months ago

On exam 1 Feb, 2022. upvoted 1 times

### ☐ **& NikNak2704** 1 year, 2 months ago

On exam Jan 27, 2022. Passed, choosed custom connector and Unattended UI Flow. upvoted 1 times

### □ **& Vijendrars** 1 year, 2 months ago

incorrect. On exam Jan 20,2022. marks 915 upvoted 1 times

☐ ♣ Pooja0114 4 months ago
what is the answer u selected?
upvoted 1 times

- 🖯 🏜 **Oda** 1 year, 2 months ago
  - 1. Custom Connector Internality created, REST API
  - 2. Unattended UI Flow Unmonitored upvoted 3 times
- □ ♣ prpr3 1 year, 2 months ago On exam Jan 10, 2022 upvoted 1 times

### HOTSPOT -

You create workflows to automate business processes.

You need to create a workflow that automatically sends emails based on a mail merge template. The workflow must contain the following configurations:

- → Run immediately.
- → Validate when a condition is met.
- → Perform an action when a condition is met.

To answer, select the appropriate configuration in the answer area.

NOTE: Each correct selection is worth one point.

Hot Area:

### **Answer Area**

# Run immediately. Run immediately. Approve the workflow. Configure the workflow to run now. Configure child workflow to run now. Validate when a condition is met. Publish workflow. Subject contains data. Trigger when a Power Automate button is pressed. Perform an action when a condition is met. Send an email. View chart. Update a security role.

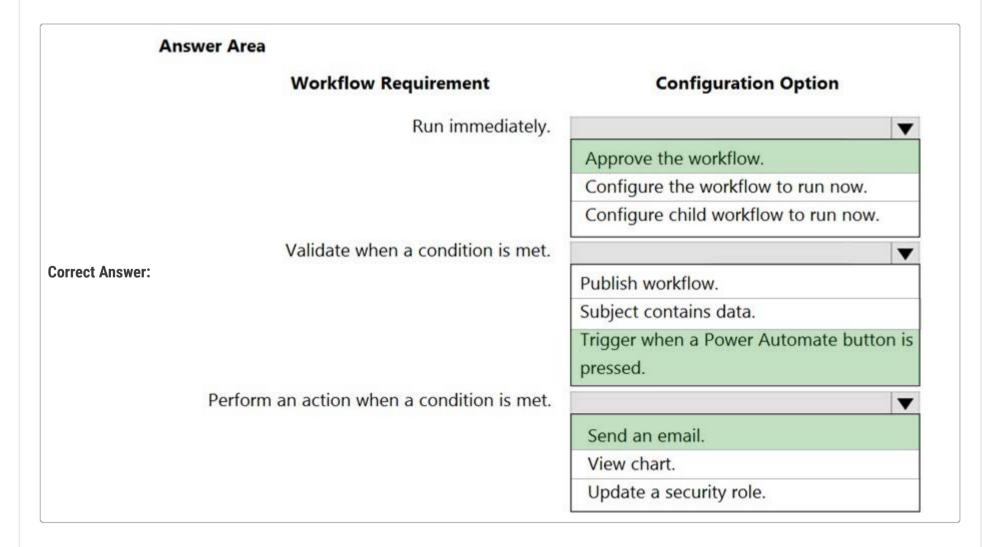

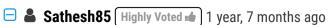

Correct Answers are

- 1. Configure workflow to run now
- 2. Subject contains data
- 3. Send an email upvoted 182 times

### 🗀 🆀 TheSandManXero ( Highly Voted 🐽 ) 1 year, 7 months ago These answers don't make sense to me. I would say 2 - 2 -1. Configure workflow to run now as opposed to in the background. Condition would be Subject contains data if we're talking "automatically" and not "manually press a button". The only action in those 3 that can be done with a workflow is Send an email. upvoted 15 times Brombeerbaer 1 year, 7 months ago I also would have said 2-2-1. upvoted 5 times Radoslavov Most Recent 🔾 1 week, 2 days ago ridicules answers: D how Approval workflow will run immediately? or validate when a condition is men with trigger when a PA button is pressed, i would also put Update security role as Perform action and we are good to go:D Configure to run now - run immediately Subject contains data - condition Send an email - perform an action (which is specified in the question) upvoted 1 times

☐ ▲ IHW03 4 months, 1 week ago

these answers are correct, this one says validate the other says trigger in the question, its slightly different to T1 Q4 upvoted 2 times

☐ ♣ HARRISONP04 2 months, 1 week ago

the content in the questions says nothing about an approval flow, but in the answers theyre creating an approval flow upvoted 1 times

bgcarter 4 months, 3 weeks ago who's putting these answers in?! upvoted 3 times

RazielLycas 4 months, 4 weeks ago

I can't even understand the question or the answers! maybe it's because I'm not English mother tongue but I totally miss the context upvoted 2 times

🗆 🏜 Urchy 5 months, 2 weeks ago

The answer that was chosen does not make sense. upvoted 1 times

□ å iamlyndon 6 months, 1 week ago

MY answers are also

- 1. Configure workflow to run now
- 2. Subject contains data
- 3. Send an email

upvoted 1 times

■ Sujadocs 7 months, 2 weeks ago

This question was part of the exam in Aug 2022 upvoted 1 times

🖃 🏜 kojobaggins 8 months, 2 weeks ago

On exam July 23, 2022 upvoted 1 times

□ ♣ Cheehp 11 months, 2 weeks ago

Selected
Configure the workflow to run now
Subject contains data
Send an email
upvoted 2 times

☐ ♣ [Removed] 11 months, 3 weeks ago

On exam 20 April 2022. upvoted 1 times

□ **L** VKS79 1 year ago

In exam on 27th March 2022 upvoted 1 times

**□ steffischmidt** 1 year ago

2, 2, 1

upvoted 1 times

🗆 🏜 jkaur 1 year, 1 month ago

- 1) Configure the workflow to run now.
- 2) Subject contains data.
- 3) Send an e-mail. upvoted 2 times
- □ **& Vijendrars** 1 year, 2 months ago

incorrect. On exam Jan 20,2022. marks 915 upvoted 3 times

☐ ♣ Mike2000 1 year, 3 months ago

Correct answers on exam 10-Dec-2021. Pass with 870 marks upvoted 1 times

■ Bucheron 1 year, 3 months ago

Correct Answers are

- 1. Configure workflow to run now
- 2. Subject contains data
- 3. Send an email upvoted 7 times

You are developing a canvas app.

You need to apply business rules to the app without writing code.

Which three actions can you use? Each correct answer presents a complete solution.

NOTE: Each correct selection is worth one point.

- A. Validate data and show error messages.
- B. Enable or disable fields.
- C. Set field requirement levels.
- D. Set field values.
- E. Show or hide fields

### **Correct Answer**: *ACD*

The following actions are not available on Canvas apps:

- ⇒ Show or hide columns
- ⇒ Enable or disable columns
- Create business recommendations based on business intelligence

### Reference:

https://docs.microsoft.com/en-us/powerapps/maker/data-platform/data-platform-create-business-rule

Community vote distribution

ACD (100%)

### Feminho (Highly Voted 🐠 ) 11 months, 2 weeks ago

By combining conditions and actions, you can do any of the following with business rules:

Set column values Clear column values Set column requirement levels Show or hide columns Enable or disable columns

Validate data and show error messages

Create business recommendations based on business intelligence.

Differences between canvas and model-driven apps

Model driven apps can use all actions available on business rules, however not all business rule actions are available for canvas apps at this time. The following actions are not available on canvas apps:

Show or hide columns

Enable or disable columns

Create business recommendations based on business intelligence.

upvoted 16 times

### ☐ ♣ HARRISONP04 2 months ago

great explanation :) upvoted 1 times

### □ **& skhan53** Highly Voted **→** 1 year, 7 months ago

The following actions are not available in canvas apps:

Set Business Required Set Visibility Lock/Unlock Recommendation upvoted 5 times

### ☐ **Likhalil** Most Recent ② 2 weeks, 6 days ago

A & C D correct upvoted 1 times

### ■ abhigang51 4 months, 2 weeks ago

Featured in 23/11/2022 exam

| upvoted 1 times                                                                                                    |        |
|----------------------------------------------------------------------------------------------------|--------|
| □ ♣ Ilc 5 months ago                                                                                                    |        |
| Selected Answer: ACD                                                                                                    |        |
| Show or hide columns are not available for canvas apps upvoted 1 times                                                                                  |        |
| ☐ ♣ AmineKolsi 6 months, 1 week ago                                                                                                    |        |
| Selected Answer: ACD                                                                                                    |        |
| https://learn.microsoft.com/en-us/training/modules/introduction-common-data-service/6-business-rules?ns-enrollment-type=learningpath upvoted 2 times    |        |
| □ La Sujadocs 7 months, 2 weeks ago                                                                                                    |        |
| This question was part of the exam in Aug 2022  upvoted 1 times                                                                                         |        |
| □ ♣ [Removed] 11 months, 3 weeks ago                                                                                                    |        |
| On exam 20 April 2022.                                                                                                    |        |
| upvoted 1 times                                                                                                    |        |
| □ ♣ Ariven90 1 year ago                                                                                                    |        |
| On exam, 1 April, 2022.  upvoted 2 times                                                                                                    |        |
|                                                                                                    |        |
| □ <b>a iaur</b> 1 year ago  Just giving back to the community. This appeared on 3/18/2022 exam. Correct answer                                          |        |
| upvoted 4 times                                                                                                    |        |
| ☐ ♣ jkaur 1 year, 1 month ago                                                                                                    |        |
| Correct answers: A,C, D                                                                                                    |        |
| upvoted 4 times                                                                                                    |        |
| □ ♣ NikNak2704 1 year, 2 months ago                                                                                                    |        |
| correct answers, on exam Jan 27, 2022  upvoted 4 times                                                                                                  |        |
| □ ♣ Dilipkumar07 1 year, 2 months ago                                                                                                    |        |
| Correct                                                                                                    |        |
| upvoted 1 times                                                                                                    |        |
| □ 🏜 imakushov 1 year, 2 months ago                                                                                                    |        |
| Hey guys. Why can I show and hide any columns in whatever - gallery/form/datatable it is in canvas app? How come you can't change visibilit when I can? | ty     |
| upvoted 1 times                                                                                                    |        |
| □ ♣ 99XpWaste 1 year, 2 months ago                                                                                                    |        |
| You can add/remove them but not show/hide. To show/hide you need to key in visibility as true/false or a condition which is technically "w              | riting |
| code"                                                                                                    |        |

upvoted 2 times

Correct

upvoted 3 times

In exam 24 Nov 21 upvoted 1 times

upvoted 5 times

😑 🆀 SRIDILA 1 year, 3 months ago

**□ & ceejaybee** 1 year, 4 months ago

**□ & Kate1406** 1 year, 5 months ago

Correct answers: A,C, D

### HOTSPOT -

A company plans to use Power Automate to increase employee efficiency.

You need to recommend the types of flows that the company should use.

Which flow type should you recommend? To answer, drag the appropriate flow types to the correct tasks. Each flow type may be used once, more than once, or not at all. You may need to drag the split bar between panes or scroll to view content.

NOTE: Each correct selection is worth one point.

Hot Area:

### **Answer Area**

Task Flow type

Perform repetitive actions in an existing

Desktop flow Automated flow Business process flow

Send an email to a contact on their birthday

application that does not have an API

Instant flow
Scheduled flow
Automated flow

### **Answer Area**

Task

------

Perform repetitive actions in an existing application that does not have an API

Desktop flow
Automated flow
Business process flow

Flow type

**Correct Answer:** 

Send an email to a contact on their birthday

Instant flow
Scheduled flow
Automated flow

Reference:

https://docs.microsoft.com/en-us/power-automate/desktop-flows/introduction https://docs.microsoft.com/en-us/power-automate/run-scheduled-tasks

☐ **& Urchy** (Highly Voted → 5 months, 2 weeks ago

The provided answer is correct. upvoted 10 times

□ & Robby1234 Highly Voted • 4 months, 2 weeks ago

There are 3 types of flows available: Cloud Flows, Desktop Flows and Business Process Flows. You can Schedule a Cloud Flow which is an automated flow... This question doesn't make sense.

upvoted 6 times

■ Radoslavov Most Recent ① 1 week, 2 days ago

Why Scheduled flow for the birthday email?!? upvoted 1 times

☐ ♣ Radoslavov 1 week, 2 days ago

ok I got it, the trigger for the send email will be recurrence. every day, retrieve list of contacts, check if today date matches contact's birthdate, if yes, send email.

upvoted 1 times

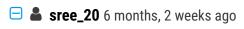

Correct upvoted 3 times

### DRAG DROP -

A company is creating a business process flow in Power Automate to analyze the probability that a customer will buy a specific product.

The company uses ratings from zero to one hundred. The company assigns likelihoods based on the following table:

| Rating          | g Likelihood that customer<br>will buy product |  |
|-----------------|------------------------------------------------|--|
| 0-35            | Low                                            |  |
| 36-60           | Medium                                         |  |
| 60-75           | High                                           |  |
| Greater than 75 | Very High                                      |  |

You need to define the business process steps. All logic must be included in a single evaluation statement.

Which step should you use? To answer, drag the appropriate steps to the correct ratings. Each step may be used once, more than once, or not at all. You may need to drag the split bar between panes or scroll to view content.

NOTE: Each correct selection is worth one point.

Select and Place:

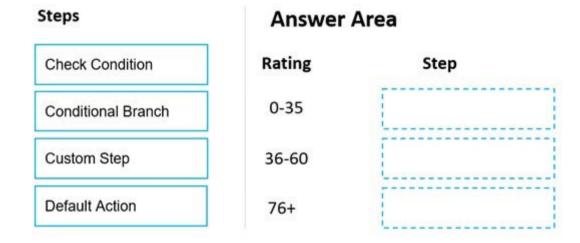

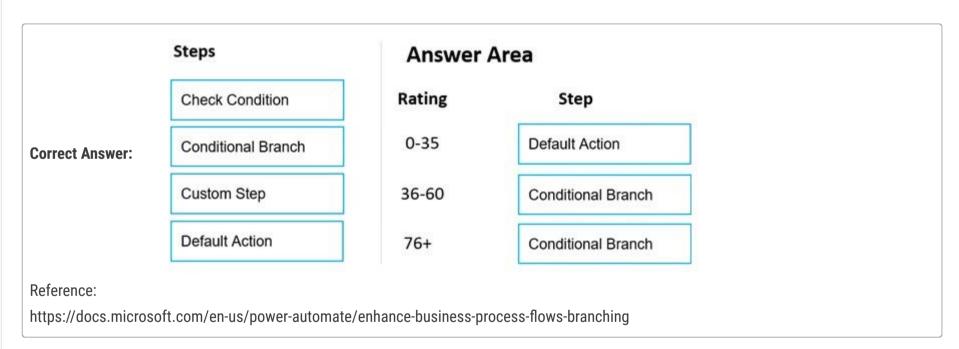

□ **A** Nyanne (Highly Voted • 6 months, 2 weeks ago

Anyone else finding this question confusing af?? Can someone explain? upvoted 23 times

■ BoDax55 6 months, 1 week ago

worded terribly upvoted 5 times

☐ **a** mr452 (Highly Voted • 5 months, 3 weeks ago

1-conditional branch (if..)

2-conditional branch (if..)

3- default action (else) upvoted 15 times

☐ ♣ Patella17 1 month, 1 week ago

this is incorrect you missed 60-75 - therefore 3 cannot be default upvoted 1 times

☐ **Solution Solution Solutio** 

I think there may be missing details, but this is how the logic looks in my head. If 0-35 then Low (Check Condition)

Else if 36-60, then Medium (Conditional Branch)
Else if 76+, then Very High (Conditional Branch)
Else 'must be missing range 60-75', then High (Default Action)
upvoted 1 times

### ☐ ♣ yoismelp 4 days, 1 hour ago

conditional (if) default action conditional

if 0 to 35, then ... else if 76+, then ... else (should be 60-75 assuming no negative values are allowed) upvoted 1 times

### ☐ **å t257361** 2 weeks, 2 days ago

1. Conditin Check

2. Condition Branch

3.Default

upvoted 1 times

### □ ♣ Patella17 1 month, 1 week ago

- 1- Check Condition
- 2- Conditional Branch
- 3- Conditional Branch upvoted 4 times

### ☐ ▲ MaartenNORRIQ 4 months, 3 weeks ago

The person writing these questions gets highly overpaid.... upvoted 12 times

### ☐ ♣ [Removed] 4 months, 4 weeks ago

Pretty sure I saw this question on Oct 1 2022.. upvoted 1 times

### □ ■ CaiYH22 4 months, 1 week ago

Hi do you know what is the correct answer? upvoted 2 times

### ☐ ♣ Athwasiya 5 months ago

1-conditional branch (if..)

2-conditional branch (if..)

3- default action (else)

upvoted 2 times

### □ ♣ Patella17 1 month, 1 week ago

this is incorrect you missed 60-75 - therefore 3 cannot be default upvoted 1 times

### ☐ **a** OldHand1 5 months, 3 weeks ago

I'd have gone 'switch' but failing that, conditional branch. upvoted 2 times

### ☐ ♣ Nyanne 6 months, 2 weeks ago

Surely you would build a Flow with a 'Case' step, evaluating the Rating, and provide a case brance for each option. If it's between 0-35, then branchA, if between 35-60, then branchB, if above 75, then branchC, else the default branch(which would catch those with rating between 60-75). upvoted 4 times

### ☐ ♣ Nyanne 6 months, 2 weeks ago

\*Case branch upvoted 1 times

### □ **& Kashmere** 6 months, 3 weeks ago

should all be conditional branch upvoted 6 times

### ☐ **& Urchy** 5 months, 2 weeks ago

That last answer should be else which is the same as the Default branch. BFF do not give us the option to compare 3 different options. This question is not well worded.

upvoted 2 times

Question #10 Topic 3

### HOTSPOT -

You are creating a Power Platform solution.

You need to help end users understand which actions to take next and ensure that user interaction occurs in manageable steps.

Which actions should you perform? To answer, select the appropriate options in the answer area.

NOTE: Each correct selection is worth one point.

Hot Area:

### **Answer Area**

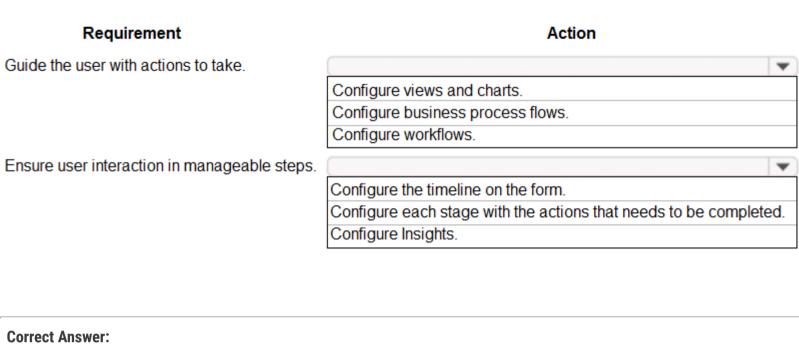

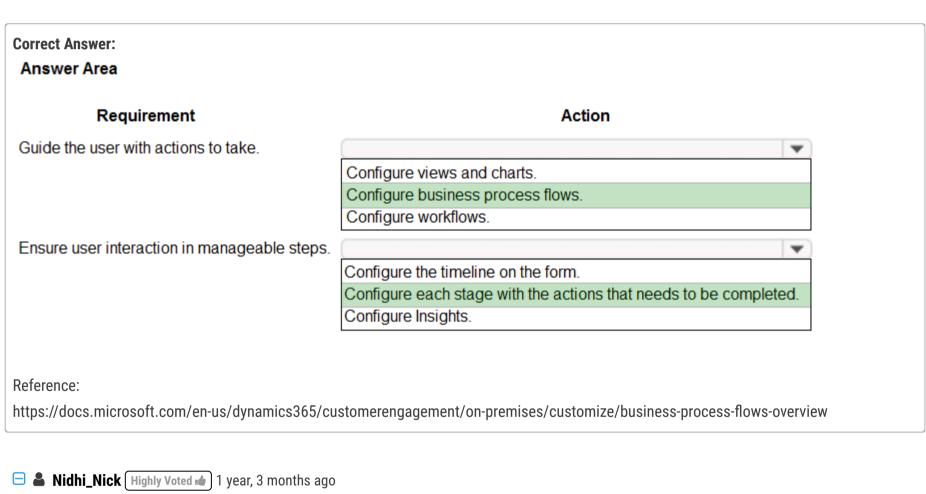

Correct answer, appeared on 21st DEC, 2021 exam. upvoted 13 times

☐ ♣ Haris13 [Highly Voted • ] 1 year, 2 months ago

Just passed exam on 2/3/2022 - 80% of these questions were on the exam. Unmanaged/Managed Solutions were outliers with like 3-4 on that topic.

upvoted 5 times

IvanaDomijanic [Most Recent @] 2 months, 3 weeks ago

On exam 13 January 2023. upvoted 3 times

■ Sujadocs 7 months, 2 weeks ago

This question was part of the exam in Aug 2022 upvoted 1 times

■ Kalai\_Adi 11 months, 1 week ago

On exam 29 April 2022 upvoted 1 times

☐ **♣** [Removed] 11 months, 3 weeks ago

On exam 20 April 2022. upvoted 1 times

■ Ariven90 1 year ago On exam, 1 April, 2022. upvoted 2 times Just giving back to the communication. This appeared on 3/18/2022 exam. Correct answer upvoted 1 times 🖃 🏝 jkaur 1 year, 1 month ago Correct Answer upvoted 2 times 🖃 📤 Ranarkia 1 year, 2 months ago On exam 1 Feb, 2022. upvoted 1 times ■ Maelstrom 1 year, 2 months ago Appeared in exam 29/01/2022 upvoted 1 times ☐ ▲ NikNak2704 1 year, 2 months ago correct answers, on exam Jan 27, 2022 upvoted 1 times = **a** prpr3 1 year, 2 months ago On exam Jan 10, 2022 upvoted 3 times ■ SRIDILA 1 year, 3 months ago on exam jan 5 2022 upvoted 1 times ☐ ▲ AgentV 1 year, 3 months ago on exam Dec 16, 2021 upvoted 1 times

**cyberrathi** 1 year, 3 months ago

🖃 🏜 Hrs69 1 year, 3 months ago

Correct answer upvoted 2 times

Correct Answer upvoted 2 times

### DRAG DROP -

You are developing an app.

□ **A** DannyWhale 4 months, 4 weeks ago

You must trigger a mobile notification whenever a specific hashtag is posted from Twitter. The notification will send email to the company's social media teams distribution list.

You need to create a connection to the Twitter service and build a solution.

Which four actions should you perform in sequence? To answer, move the appropriate actions from the list of actions to the answer area and arrange them in the correct order.

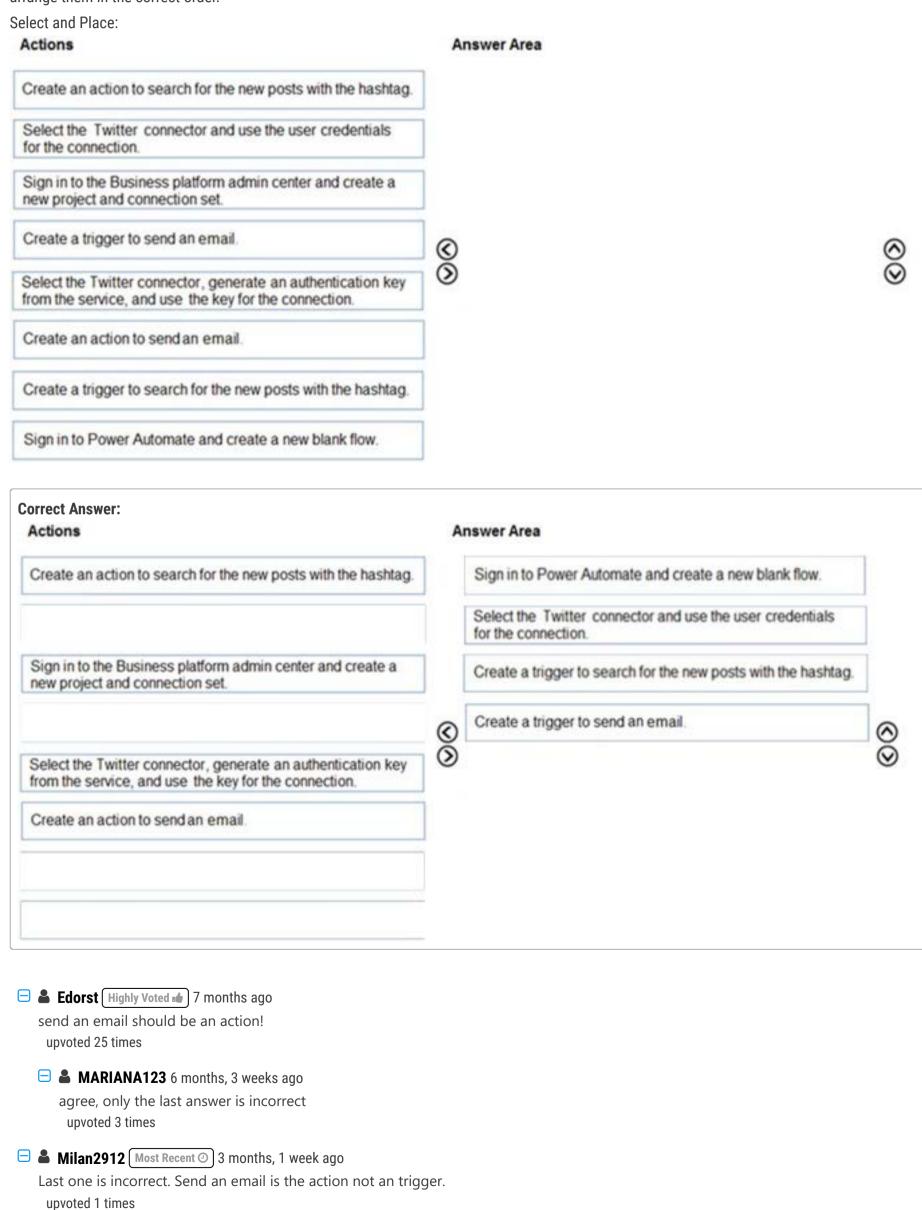

Action not Trigger i believe for Send Email upvoted 2 times

□ ♣ Anon303 6 months, 3 weeks ago

First three are correct but last one should be Create an action to send an email, not Create a trigger. upvoted 4 times

➡ HanTay 6 months, 3 weeks ago Yeah really should be trigger action upvoted 1 times

You manage Microsoft Power Platform apps for a company.

You need to hide the Flows button on the user interface.

Which configuration setting should you change?

- A. the SiteMap
- B. the Customizations section of System Settings
- C. the Entity component of the default solution
- D. the Buttons tab of Flow

### **Correct Answer**: B

Reference:

https://www.inogic.com/blog/2018/10/show-or-hide-microsoft-flow-button-in-dynamics-365/

Community vote distribution

B (100%)

### ☐ ☐ ywadmin Highly Voted ☐ 1 year, 4 months ago

This answer does not make sense. "Enable MS Flow" option cannot be disabled once it is enabled in the organization. upvoted 10 times

### ☐ 🏝 fatmax (Highly Voted 🖦 1 year, 6 months ago

answer is correct https://www.linkedin.com/pulse/how-show-hide-microsoft-flow-button-dynamics-365-bilal-saeed/upvoted 6 times

### e delia15 1 year, 3 months ago

ok but..."You cannot disable Microsoft Flow once it is enabled in your organization".... upvoted 3 times

### 😑 🚨 csocsinho 5 months, 1 week ago

You can, go to Customization and you can hide the button. upvoted 1 times

### ■ Radoslavov Most Recent ① 1 week, 2 days ago

### Selected Answer: B

Also think that B is correct upvoted 1 times

### 🗖 🏝 fariasalan86 1 month, 2 weeks ago

### Selected Answer: B

http://www.inogic.com/blog/wp-content/uploads/2018/10/3Show-Or-Hide-Microsoft-FLOW-button-in-Dynamics-365.png upvoted 1 times

### ■ **Daniel\_Lee** 6 months, 1 week ago

What not SiteMap? I am just curious as a newbie. upvoted 2 times

### ■ SaschaB 6 months ago

SiteMap is for the navigation pane on the left in a model driven app. Not the ribbon on table views. upvoted 1 times

### ☐ ♣ AdyK 7 months, 1 week ago

Took the exam in August 2022. This question was on it. upvoted 2 times

### ■ Sheritron 7 months, 2 weeks ago

### Selected Answer: B

B seems to be the answer but isn't correct in practice upvoted 1 times

### □ **Sujadocs** 7 months, 2 weeks ago

This question was NOT part of the exam in Aug 2022 upvoted 1 times

### ☐ **å louieanderson** 8 months, 2 weeks ago

In Exam 07/22/2022 upvoted 1 times

### □ **C365** 9 months, 2 weeks ago

On Exam 20/06/2022 upvoted 1 times

### ☐ ♣ [Removed] 11 months, 3 weeks ago

On exam 20 April 2022. upvoted 2 times

### ■ Ariven90 1 year ago

On exam, 1 April, 2022. upvoted 2 times

### ■ Nick207 1 year ago

### Selected Answer: B

B seems to be correct upvoted 2 times

### 😑 🏜 iaur 1 year ago

Just giving back to the community. This appeared on 3/18/2022 exam. chosen above answer upvoted 2 times

### ☐ **♣ jkaur** 1 year, 1 month ago

correct B upvoted 2 times

### 🖃 🚨 Ranarkia 1 year, 2 months ago

On exam 1 Feb, 2022. B. upvoted 2 times

### 🖃 📤 prpr3 1 year, 2 months ago

On exam Jan 10, 2022 upvoted 1 times

### 

After a lot of looking I can only think that "B" was the correct answer a while ago and Microsoft hasn't updated this question. I have to go with B because the only other answer I could find is to update the RibbonDiff XML (AKA use the Ribbon Workbench.) and that isn't an option.

upvoted 2 times

You configure and test a user interface (UI) flow. You plan to run the flow as a scheduled flow.

The UI flow must run on a Windows 10 device. As part of process automation, the UI flow must sign into the Windows 10 device with the credentials for a user account named User1.

You need to ensure that the flow runs during non-peak hours and requires no physical user intervention.

What should you do?

- A. Ensure that the User1 account has an active user session on the device.
- B. Ensure that all user sessions are signed out.
- C. Ensure that there are no active user sessions on the device.
- D. Ensure that all user sessions are signed out except for locked user sessions.

### Correct Answer: C

Answer B is incorrect because it will work if you have disconnected sessions. The sessions do not need to be signed out; they just cannot be active.

Reference:

https://docs.microsoft.com/en-us/power-automate/ui-flows/run-ui-flow

Community vote distribution

B (86%)

14%

### ☐ ♣ rrrrrrrrr (Highly Voted • 2 years, 3 months ago

Correct is B. The mentioned documentation is describing this quite exactly: "To run unattended UI flows, the target machine needs to be available with all users signed out."

upvoted 74 times

### ☐ ♣ [Removed] 4 months, 4 weeks ago

This is correct as per the documentation (very first line)

https://learn.microsoft.com/en-us/power-automate/desktop-flows/run-pad-flow#unattended-mode upvoted 1 times

### 😑 🏜 iaur 1 year ago

Just giving back to the community. This appeared on 3/18/2022 exam. chosen above answer upvoted 4 times

### 😑 🚨 william7991 2 years, 2 months ago

Agreed, further to that point "Windows 10 devices cannot run unattended if there are any active Windows user sessions present (even a locked one). You will receive this error: Cannot execute UI flow. There is a locked or an inactive Windows user session on the target device." just below. B is correct here.

upvoted 12 times

### ☐ **Solution** Specification — Specification —

Question mentions Windows 10, from Documentation:

Windows 10 and Windows 11 devices can't run unattended desktop flows if any active Windows user sessions are present (even a locked one).

I am not sure, C and B, both sound correct, not sure why B is getting more votes than C

https://learn.microsoft.com/en-us/power-automate/desktop-flows/run-unattended-desktop-flows upvoted 1 times

### E lkhalil 2 weeks, 6 days ago

C. Ensure that there are no active user sessions on the device. upvoted 1 times

### □ **SoraTT** 4 months, 2 weeks ago

### Selected Answer: B

Correct is B.

upvoted 1 times

### ☐ **♣ RazielLycas** 4 months, 3 weeks ago

### Selected Answer: B

from MS docs: Desktop Flow Unattended mode

"To run unattended desktop flows, the target machine needs to be available with all users signed out. Locked Windows user sessions will prevent desktop flows from running."

https://learn.microsoft.com/en-us/power-automate/desktop-flows/run-pad-flow#unattended-mode upvoted 1 times

### ☐ **å** jdubo1998 5 months, 2 weeks ago

https://docs.microsoft.com/en-us/power-automate/ui-flows/run-ui-flow

Windows 10 and Windows 11 devices can't run unattended if there are any active Windows user sessions present (even a locked one). You'll receive this error: Cannot execute desktop flow. There is a locked or an inactive Windows user session on the target device.

C. Ensure that there are no active user sessions on the device. upvoted 2 times

### Dotzs 5 months, 2 weeks ago

### Selected Answer: B

From the documentation:

Windows 10 and Windows 11 devices can't run unattended if there are any active Windows user sessions present (even a locked one). You'll receive this error: Cannot execute desktop flow. There is a locked or an inactive Windows user session on the target device.

upvoted 1 times

### ■ NabeelFC 7 months, 1 week ago

in the question, it was mentioned win 10 so c is not the right one? upvoted 1 times

### ■ AdyK 7 months, 1 week ago

Took the exam in August 2022. This question was on it. upvoted 1 times

### ☐ ▲ Trank 7 months, 2 weeks ago

### Selected Answer: C

B says "all user sessions", which I interpret to mean all users sessions across all devices in the network. We don't care if other devices have signed in users. We only care if the target device does.

This hinges on the definition of an "Active Session". If Active = Signed in (whether locked or unlocked), then C is the right answer, because it's the option that specifies only on the target device.

upvoted 3 times

### □ **Sujadocs** 7 months, 2 weeks ago

This question was NOT part of the exam in Aug 2022 upvoted 1 times

### ☐ **& Keeno74** 8 months, 1 week ago

B & C look the same to me, if you're signed out, its an inactive session? upvoted 2 times

### 🖃 🆀 karthik2021 9 months ago

C is correct. Only that user should not have an active session. Why should all other users not have an active session? upvoted 1 times

### ■ DavidELong 9 months, 1 week ago

### Selected Answer: B

from the provided reference link:

To run unattended desktop flows, the target machine needs to be available with all users signed out.

Important: Locked Windows user sessions will prevent desktop flows from running.

upvoted 1 times

### ■ JACKYBOI101 10 months, 2 weeks ago

Giving back to the community Answer B exam score 105 upvoted 2 times

### □ ▲ Azura1808 1 year ago

### Selected Answer: B

B is the correct answer. upvoted 3 times

### ☐ ♣ steffischmidt 1 year ago

### Selected Answer: B

correct answer B upvoted 3 times

A company plans to send escalation emails to all customers with overdue invoices. You are creating a Microsoft Power Automate flow to determine whether to send an escalation email.

The system must send an alert for all invoices that are seven days or more overdue.

You need to configure the flow.

Which expression should you use?

- A. @GreaterOrEquals(TriggerEmail()?['OverdueDate']: '7')
- B. 'OverdueDate' >= '7'?'TriggerEmail()': false
- C. TriggerEmail() = 'OverdueDate' >= 7;

### **Correct Answer:** A

Example: equals(triggerOutputs()?['body/PDFStatus/Value'],'Ready to Generate')

Reference:

https://evolvous.com/microsoft-power-automate-trigger-condition/

Community vote distribution

A (100%)

☐ **♣ Ikhalil** 2 weeks, 6 days ago

Correct

upvoted 1 times

☐ ♣ GregFred 5 months, 3 weeks ago

Correct but small mistakes in formula sign: should be, so structure like this > @condition(item, value) upvoted 2 times

**□ ♣ PL\_600** 7 months ago

Selected Answer: A

Correct

upvoted 2 times

You add a business process flow to the Account table. The flow has three stages.

You need to ensure that a workflow can run when a user completes the final stage.

Which option should you use?

A. Start when: Record status changes

B. Available to run: Run this workflow in the background

C. Available to run: As an on-demand process

D. Available to run: As a child process

### Correct Answer: C

You can trigger on-demand workflows from inside a business process flow. For example, you can add an on-demand workflow to a business process flow so that an activity, such as a task or email, is created whenever a stage is completed.

Note: A workflow becomes activated based on where you drop the workflow onto the business process flow designer.

On-demand stage processes. When the workflow is dropped onto a business process flow stage, the workflow is triggered on entry or exit of the stage.

Reference:

https://docs.microsoft.com/en-us/power-automate/bpf-add-on-demand-workflow

Community vote distribution

C (75%) 13% 13%

### 🖃 🚨 Ikhalil 2 weeks, 6 days ago

A. Start when: Record status changes upvoted 1 times

□ ■ IvanaDomijanic 2 months ago

### Selected Answer: C

C seems correct upvoted 2 times

🖃 🚨 vazcona 3 months, 3 weeks ago

### Selected Answer: C

Solo cuando el flujo es en demanda permite agregar al proceso de negocio. upvoted 1 times

RazielLycas 4 months, 3 weeks ago

### Selected Answer: C

C seems correct in agreement with the provided explanation upvoted 3 times

☐ ♣ IIc 5 months ago

### Selected Answer: A

For me it's A

upvoted 1 times

### ☐ ♣ IIc 5 months ago

I misread the question. It's C upvoted 5 times

□ **a** vazcona 5 months, 1 week ago

### Selected Answer: B

Yo elegiría B, ya que cuando se cambie de etapa y la etapa sea "Cierre" se ejecuta en segundo plano el flujo de trabajo. Pregunta muy confusa porque pueden haber varias soluciones.

upvoted 1 times

### □ **A** Nyanne 6 months, 2 weeks ago

Option A would also work, but won't be triggered from the BPF. So if the record is deactivated without completing the final stage of the BPF, it would also trigger which is not what is asked here...

(Although in real life option A is probably a better solution)

upvoted 1 times

moserose 6 months, 3 weeks ago

seems correct. or option A upvoted 1 times

### 

Seems correct upvoted 1 times

Question #16

You need to create a Power Automate desktop flow.

What are two possible ways to create the flow? Each correct answer presents a complete solution.

NOTE: Each correct selection is worth one point.

- A. Record mouse and keyboard events.
- B. Configure a pre-built template.
- C. Use pre-built actions.
- D. Create models by using Microsoft Visio.

### **Correct Answer:** AC

C: Desktop flows are used to automate tasks on the Web or the desktop. Using Power Automate you can automate tasks on the desktop as well as the Web.

A: Alternatively, you can use the two legacy methods of creating desktop flows: Windows recorder (V1) and Selenium ID. With these you record mouse and keyboard events.

Reference:

https://docs.microsoft.com/en-us/power-automate/desktop-flows/create-flow https://docs.microsoft.com/en-us/power-automate/desktop-flows/create-web

☐ **♣ Ikhalil** 2 weeks, 6 days ago

A & C correct upvoted 1 times

☐ ▲ Alehn96 5 months, 2 weeks ago

Correct

https://learn.microsoft.com/en-us/power-automate/desktop-flows/recording-flow?source=recommendations#image-based-recording upvoted 3 times

### HOTSPOT -

You are using Power Automate to create a list of customers from a Microsoft Excel file.

The list must contain customers who meet one of the following criteria:

- ⇒ Sales of less than \$500,000.
- Customers who are on credit hold.

You need to create a condition to filter the list of customers.

How should you complete the filter condition? To answer, select the appropriate options in the answer area.

NOTE: Each correct selection is worth one point.

Hot Area:

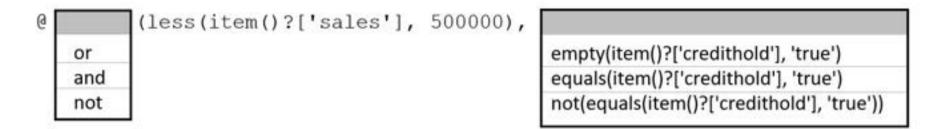

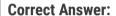

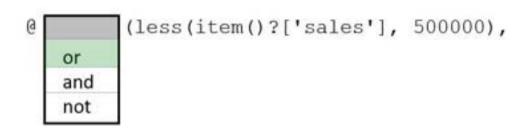

empty(item()?['credithold'], 'true')
equals(item()?['credithold'], 'true')
not(equals(item()?['credithold'], 'true'))

Box 1: or -

Or: Takes two arguments and returns true if either argument is true.

Box 2: equals(item()?['credithold'],'true')

Equals: Returns true if two values are equal.

For example, if parameter1 is someValue, this expression returns true: equals(parameters('parameter1'), 'someValue')

Reference:

https://docs.microsoft.com/en-us/power-automate/use-expressions-in-conditions

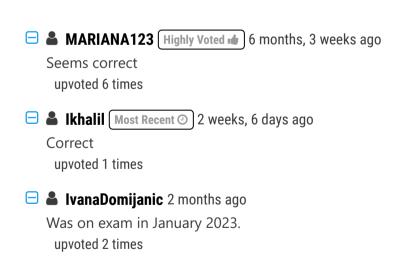

■ PL\_600 7 months ago

I Agree

upvoted 2 times

A farm uses a canvas app to manage schedules for planting fields with crop seeds. The farm uses business intelligence to provide recommendations for schedule changes based on weather data.

You must implement a business rule that changes information for several forms in the canvas app based on business intelligence data.

You need to configure the business rule.

Which scope should you use?

- A. Table
- B. All Forms
- C. Form specific

### **Correct Answer:** A

If you're building a Canvas app, you must use table as the scope.

Note: For mode-driven apps, set the scope, according to the following:

| If you select this item                   | The scope is set to               |
|-------------------------------------------|-----------------------------------|
| Entity                                    | Model-driven app forms and server |
| All Forms                                 | Model-driven app forms            |
| Specific form (Account form, for example) | Just that model-driven app form   |

### Reference:

https://docs.microsoft.com/en-us/power-apps/maker/data-platform/data-platform-create-business-rule

Community vote distribution

A (67%)

U (33%)

### ☐ ♣ FaresAyyad 3 months ago

If you're building a Canvas app, you must use table as the scope.

https://learn.microsoft.com/en-us/power-apps/maker/data-platform/data-platform-create-business-rule upvoted 2 times

### **□ & RazielLycas** 4 months, 3 weeks ago

### Selected Answer: A

A is correct in theory but from:

https://learn.microsoft.com/en-us/power-apps/maker/data-platform/data-platform-create-business-rule#differences-between-canvas-and-model-driven-apps

"Differences between canvas and model-driven apps

Model driven apps can use all actions available on business rules, however not all business rule actions are available for canvas apps at this time. The following actions are not available on canvas apps:

Show or hide columns

Enable or disable columns

Create business recommendations based on business intelligence."

upvoted 2 times

### 🖃 🚨 vazcona 5 months, 1 week ago

### Selected Answer: U

Al mencionar que deben activarse en todos los formularios, definitivamente elegiría Tabla. A upvoted 2 times

### ☐ ▲ MARIANA123 6 months, 3 weeks ago

This is interesting because according to the link provided canvas-app are cannot create business recommendations based on business intelligence. upvoted 2 times

### ■ PL\_600 7 months ago

### Selected Answer: A

Correct

upvoted 2 times

### HOTSPOT -

A company uses Power Apps and Power Automate.

There is an issue with the existing flow in the test environment. Development changes are allowed in the test environment.

You need to troubleshoot the issue with the flow.

Which command should you use? To answer, select the appropriate options in the answer area.

NOTE: Each correct selection is worth one point.

Hot Area:

| Action                        | Command      |
|-------------------------------|--------------|
| Enable changes to the flow.   |              |
|                               | Add existing |
|                               | Remove       |
|                               | Edit         |
|                               | Turn off     |
| Enable changes to the object. |              |
|                               | Edit         |
|                               | Publish      |
|                               | Turn off     |

# Enable changes to the flow. Correct Answer: Correct Answer: Command Add existing Remove Edit Turn off Enable changes to the object. Edit Publish Turn off

### Box 1: Add existing -

When you include your dataflows in a solution, their definitions become portable, making it easier to move them from one environment to another, saving time required to author the dataflow.

Dataflows added to a solution are known as solution-aware dataflows. You can add multiple dataflows to a single solution.

Add an existing dataflow to a solution

Follow these steps to add a dataflow to a solution.

### Add the dataflow -

- 1. Sign in to Power Apps.
- 2. Select Solutions from the navigation bar.
- 3. Screen showing the left navigation bar with the Solutions option highlighted.
- 4. Select the solution you'll add your dataflow to, and from the context menu select Edit.
- 5. Screen showing the list of solutions.
- 6. Select Add Exiting > Automation > Dataflow.

Note: A typical use case is for an independent software vendor (ISV) to develop a solution containing a dataflow, that extracts and transforms

data from a data source to Dataverse tables, in a sandbox environment. The ISV would then move that dataflow and destination tables to a test environment to test with their test data source to validate that the solution works well and is ready for production. After testing completes, the ISV would provide the dataflow and tables to clients who will import them into their production environment to operate on client's data. This process is much easier when you add both the dataflows and tables they load data to into solutions, and then move the solutions and their contents between environments.

### Box 2: Turn off -

After you create a cloud flow, it's turned on by default.

At times, you might want to turn off a cloud flow to prevent it from running.

Reference:

https://docs.microsoft.com/en-us/power-query/dataflows/dataflow-solution-awareness https://docs.microsoft.com/en-us/power-automate/disable-flow

### ☐ ቆ fadouayahia Highly Voted 🐞 6 months, 1 week ago

According to this link I think I choose

1-Turn off the flow

2-Edit the flow

upvoted 16 times

### 🗖 🚨 fadouayahia 6 months, 1 week ago

https://learn.microsoft.com/en-us/power-automate/edit-solution-aware-flow sorry here is the link upvoted 3 times

### RazielLycas (Highly Voted 🖈 4 months, 3 weeks ago

who wrote these questions? they are awful upvoted 8 times

### ☐ ▲ Ikhalil Most Recent ② 2 weeks, 6 days ago

I think both are Edit upvoted 1 times

### ☐ ▲ Austin\_Loh 3 months, 2 weeks ago

My understanding is that the question is looking for the actions required to modify a flow in the Power Apps solution:

- 1. Turn Off > enable making changes/before making changes to the FLOW.
- 2. Edit > actually get into the flow and modify the OBJECT within the flow.

https://learn.microsoft.com/en-us/power-automate/edit-solution-aware-flow upvoted 1 times

### RazielLycas 4 months, 3 weeks ago

It's not specified that it's a solution-aware flow, nor that the flow is in a solution but considering the options, I agree with fadouayahia 1-Turn off the flow 2-Edit the flow

2-Luit the now

upvoted 1 times

### OldHand1 6 months, 1 week ago

Totally confused with the answer given. it says 'There is an issue with the existing flow in the test environment...You need to troubleshoot the issue with the flow.' so why do you need to 'add existing' its already there right?

upvoted 3 times

### ☐ ♣ JD\_onez 5 months, 2 weeks ago

This is the most asinine and poorly written question I've seen yet. upvoted 4 times

### 🖃 🚨 AmineKolsi 6 months, 1 week ago

I would say

1- Turn off

2- Edit

upvoted 2 times

### 🖃 🏜 niel93 6 months, 2 weeks ago

Edit Publish? upvoted 5 times

### ■ Nakom 6 months, 2 weeks ago

it will be really good if is specified in the title - what kind of FLOW exactly we are talking about. upvoted 2 times

### □ **A** Nyanne 6 months, 2 weeks ago

Can anyone explain since the answers provided dont make sense.?

My vote is:

1. Turn Off

2. Edit

Flows can still be edited if they are not in a Flow. Flows can only be edited if they are switched off though.

It's unclear what 'the object' refers to in the second question.. Is the object a table, the Flow? I haven't encountered this terminology before.. upvoted 3 times

### □ **A** Daniel\_Lee 6 months, 1 week ago

"Flows can only be edited if they are switched off though." Did you mean a flow in a solution? A flow can be edited when they are on in Power Automate.

upvoted 3 times

### □ **A** Nyanne 6 months, 2 weeks ago

Or a JSON object inside the Flow? upvoted 1 times

You plan on implementing complex business logic in Microsoft Dataverse tables by using Power Automate flows.

You realize that the functionality required to implement the business logic is not available in a Power Automate flow.

The new business logic must work in multiple Dataverse tables. In addition, the operation must return a value after it finishes and must be able to run from an existing Dataverse action.

You need to recommend the method to implement the missing logic.

What should you recommend?

- A. Bound action
- B. Custom API
- C. Unbound action
- D. Scheduled workflow

### Correct Answer: C

Unbound actions.

Unbound actions aren't bound to a table and are called as static operations. Unbound actions are performed on the entire environment, not on specific tables or rows.

Incorrect:

\* Bound action:

Bound actions target a single table or a set of rows from a single table.

To perform a bound action, add Perform a bound action to your flow.

\* Custom API

Custom APIs are an alternative to Custom process actions. Custom process actions provide a no-code way to include custom messages but has some limitations for developers. Custom APIs provide capabilities specifically for developers to define their logic in code with more options.

Reference:

https://docs.microsoft.com/en-us/power-automate/dataverse/bound-unbound https://docs.microsoft.com/en-us/power-apps/developer/data-platform/custom-api

Community vote distribution

C (100%)

### 🖯 🏜 yoismelp 3 days, 13 hours ago

### Selected Answer: C

https://learn.microsoft.com/en-us/power-automate/dataverse/bound-unbound https://www.youtube.com/watch?v=qU-ENcZyRoM upvoted 1 times

### 😑 🏜 Aibloy 1 month ago

In addition, the operation must return a value after it finishes? upvoted 1 times

😑 📤 fariasalan86 1 month, 2 weeks ago

### Selected Answer: C

The question states two things:

- 1) Must work in multiple Dataverse tables
- 2) Must be able to run from an existing Dataverse action

That is: there is already an ACTION that needs to be called. So it can only be Bound/Unboud Action. Also, it needs to be performed for several tables, so it can only be Unboud (not related to a specific table) upvoted 1 times

### ■ ■ HARRISONP04 2 months ago

can someone please explain to me what an unbound actions is upvoted 2 times

☐ ♣ IrenJu 1 month, 2 weeks ago

Action without base table type upvoted 1 times

■ PradeepPeri 4 months ago i feel this should be custom API? upvoted 2 times

□ ♣ AmineKolsi 6 months, 1 week ago

Selected Answer: C

C seems to be the answer upvoted 1 times

□ 🏜 vinkelsliper\_043 6 months, 1 week ago

Correct answer upvoted 1 times

### DRAG DROP -

A company plans to automate the following manual processes by using Power Automate.

| Process | Time to Complete | Comments                                                                                                    |
|---------|------------------|----------------------------------------------------------------------------------------------------|
| 1       | 30 minutes       | The user's device must remain unlocked when the business process runs. The user will be required to leave their device unattended in a secure setting while the business process runs so that the user can assist with other efforts. |
| 2       | 45 minutes       | The process must run after normal business hours. The device that runs the business process must remain unlocked when the business process is not running.                                                                            |

You need to identify UI flow types for the two business processes.

Which desktop flow type should you use? To answer, drag the appropriate desktop flow types to the correct business processes. Each desktop flow type may be used once, more than once, or not at all. You may need to drag the split bar between panes or scroll to view content.

NOTE: Each correct selection is worth one point.

Select and Place:

| Desktop flow type |
|-------------------|
|                   |
|                   |
|                   |

### Desktop flow types Answer Area Attended Unattended Unattended Desktop flow type Attended Unattended Unattended Unattended Unattended

Box 1: Attended -

### Attended mode -

To run an attended desktop flow, you need to have an active Windows user session that matches the name of the user configured for your connection. The session must not be locked.

When an attended desktop flow starts on the target machine, we recommend that you avoid interacting with your device until the run completes.

Box 2: Unattended -

Unattended mode -

To run unattended desktop flows, the target machine needs to be available with all users signed out.

Reference:

https://docs.microsoft.com/en-us/power-automate/desktop-flows/run-pad-flow

□ **å** vinkelsliper\_043 (Highly Voted 🖈 6 months, 1 week ago

Correct answer. First one requires an active user session (attended) and second one requires the user to be signed out (unattended) upvoted 5 times

the 2nd says the device must be UNLOCKED not signed out, in order to make sure the device is unlocked I would expect this to be attended upvoted 1 times

□ **Lee** 6 months, 1 week ago

Can the device in the 2nd be signed out while unlocked? If then, it should be unattended. upvoted 1 times

■ DynamicsDave 6 months, 1 week ago after looking at it again i agree with given answers and top post upvoted 2 times

### **HOTSPOT**

\_

You are creating a business process flow for a Power Apps app.

The business process flow must meet the following requirements:

- · Must be available offline.
- · Send an email to the team when a record is created.

You need to set up business process flow.

What should you do? To answer, select the appropriate options in the answer area.

NOTE: Each correct selection is worth one point.

## Requirement Configuration Make it available offline Ensure that the business process flow is referencing one table. Ensure that the business process flow is referencing two tables. Ensure that the business process flow is referencing one table per stage. Send an email to the team Create a step. Create a stage. Create a required column.

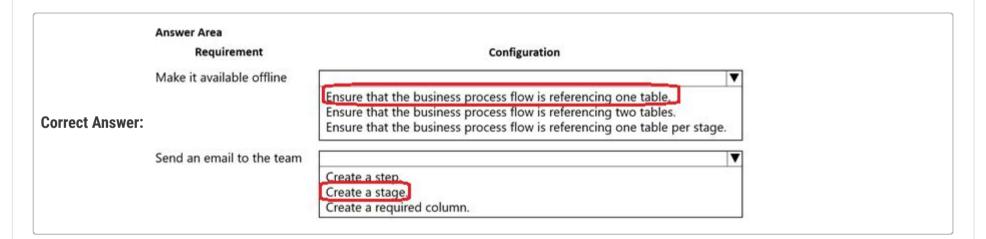

### 🖃 🚨 Ikhalil 2 weeks, 6 days ago

Correct answers upvoted 1 times

### 🖃 📤 Aibloy 3 weeks, 1 day ago

Why stage?

If only requieres one action (send email), dosn't have sense to be a "step" only? upvoted 2 times

### adichan3 2 weeks, 5 days ago

I also agree. "Creating a stage" may be a suitable option when there are multiple actions required to meet this requirement. However, since this requirement only needs a single action, I thought it would be most appropriate to create a step.

upvoted 1 times

### ■ Skada 2 weeks, 3 days ago

The three commands that are available for a business process flow when the Power Apps app is offline are: Next stage, Previous stage and Set Active stage

https://learn.microsoft.com/en-us/power-platform-release-plan/2019wave2/power-automate/work-business-process-flows-offline

Looks like offline BPF operates at stage level only. upvoted 1 times

| https://learn.microsoft.com/en-us/power-p<br>You can now use business process flows off                                                                                                    | latform-release-plan/2019wave2/power-automate/work-<br>line if the following conditions are met: | -business-process-flows-offline    |
|----------------------------------------------------------------------------------------------------|--------------------------------------------------------------------------------------------------|------------------------------------|
| The business process flow is used from a Po<br>The Power Apps app is enabled for offline u<br>The business process flow has a single entit<br>upvoted 1 times                                                                                                    | use.                                                                                             |                                    |
| ■ guz 2 months, 2 weeks ago<br>Correct<br>upvoted 3 times                                                                                                    |                                                                                                  |                                    |
| Question #23                                                                                                    |                                                                                                  | Topic 3                            |
| DRAG DROP                                                                                                    |                                                                                                  |                                    |
| A company has a model-driven app.                                                                                                    |                                                                                                  |                                    |
| The app must meet the following requirements:                                                                                                    |                                                                                                  |                                    |
| <ul> <li>Prevent users from saving a record if validation</li> <li>Query and update a list of records.</li> </ul>                                                                                                    | from a custom action fails.                                                                      |                                    |
| You need to configure processes for the app with                                                                                                    | out using code.                                                                                  |                                    |
| than once, or not at all. You may need to drag the split bar between panes or scroll to view NOTE: Each correct selection is worth one point.                                                                                                    | g the appropriate processes to the correct requirements. E content.  Answer Area                 | ach process may be used once, more |
| Cloud flow                                                                                                    | Requirement                                                                                      | Process                            |
| Classic workflow                                                                                                    | Prevent users from saving a record.                                                              |                                    |
| Business process flow                                                                                                    | Query and update records.                                                                        |                                    |
| Answer Area                                                                                                    |                                                                                                  |                                    |
| Correct Answer: Prevent users from saving a record.                                                                                                    | Business process flow                                                                            |                                    |
| Query and update records.                                                                                                    | Cloud flow                                                                                       |                                    |
| <ul> <li>➡ HARRISONP04 Highly Voted  2 months, 1 for first option i wouldve said business rule upvoted 5 times</li> <li>➡ Newb007 Most Recent  2 weeks, 3 days ag Why not workflow instead of BPF? upvoted 1 times</li> <li>➡ mk_dyn365 1 month, 1 week ago But they are talking about custom actions, upvoted 1 times</li> </ul> | not BPF haha                                                                                     |                                    |

You plan to create a canvas app.

The app requires a button on the data entry screen that users can select to send an email.

You need to configure the app.

What should you create?

- A. Classic workflow
- B. Power Automate cloud flow
- C. Azure Logic App
- D. Business process flow

### **Correct Answer**: *B*

Community vote distribution

B (100%)

### ☐ ▲ Ikhalil 2 weeks, 6 days ago

B is correct upvoted 1 times

### ■ RICHARDALEX007 3 weeks, 2 days ago

correct, on exam march 2023 upvoted 1 times

### 🗀 🚨 fariasalan86 1 month, 2 weeks ago

### Selected Answer: B

To add the capability to send an email from a button in a canvas app, you should create a Power Automate cloud flow (B). Power Automate allows you to create automated workflows between your apps, services, and data to automate repetitive tasks and streamline business processes, including sending emails. By using Power Automate, you can easily integrate your canvas app with your email service, and configure the necessary triggers and actions to send emails with the click of a button.

Classic workflows (A) are a deprecated feature of Dynamics 365, and they are not available in canvas apps. Azure Logic Apps (C) are similar to Power Automate cloud flows, but they are primarily used for enterprise integration scenarios and not for app development. Business process flows (D) are used to guide users through a set of stages and steps to complete a specific business process, and they do not provide the capability to send emails.

upvoted 3 times

### ■ Ripoll22 1 week, 4 days ago

Question #22 (just two questions above this one) regards sending emails from a business process flow by creating a stage. What is the difference between that scenario and this one? Why not program the button to change the actual stage and send an email on the stage change?

upvoted 1 times

You need to build a Power BI dashboard for sales managers to track opportunities.

When a new sale closes that is greater than \$1 million, a notification must pop up and an email must be sent to the leadership team.

You need to ensure the email is sent without editing the Microsoft Dataverse.

Which two elements should you configure? Each correct answer is part of the solution.

NOTE: Each correct selection is worth one point.

- A. a Power Automate flow
- B. a calculated column in the Dataverse
- C. a paginated report to save to Microsoft OneDrive
- D. a custom connector
- E. alerts in Power BI

### **Correct Answer:** AE

Community vote distribution

AE (100%)

🖃 🚨 **Ikhalil** 2 weeks, 6 days ago

A & E Correct upvoted 3 times

🖯 🏜 fariasalan86 1 month, 2 weeks ago

### Selected Answer: AE

To implement this solution, you need to configure the following elements:

A. a Power Automate flow: This flow will trigger when a sale closes and its value is greater than \$1 million. It will send an email to the leadership team. The flow can be triggered when a new record is created in the Dataverse, and the value of the sale is greater than \$1 million.

E. alerts in Power BI: This alert will pop up a notification in the Power BI dashboard when a new sale is closed and its value is greater than \$1 million. The alert can be created on the dataset used in the dashboard.

B and C are not required for this solution. A calculated column in the Dataverse can be used to calculate a value based on other columns in the table. It is not required for sending an email or displaying a notification. A paginated report saved to OneDrive can be used to generate a report based on the data in the Dataverse, but it is not required for sending an email or displaying a notification.

D is not required because there is no mention of a custom connector in the scenario. upvoted 4 times

□ 🏝 IvanaDomijanic 2 months, 1 week ago

on exam January 2023 upvoted 1 times

☐ ♣ RichXP 2 months, 1 week ago

### Selected Answer: AE

sounds right, except both A & E is a completed solution, am I right? upvoted 2 times

### DRAG DROP

-

A company uses a model-driven app for customer support.

The company has the following requirements for the app:

- Send an email in real-time to customers when they enter their email address.
- Send an email to customers at the same time every day for cases that are open for more than 24 hours.

The solution should require the least amount of customization.

You need to configure the model-driven app.

Which components should you use? To answer, drag the appropriate components to the requirements. Each component may be used once, more than once, or not at all. You may need to drag the split bar between panes or scroll to view content.

NOTE: Each correct selection is worth one point.

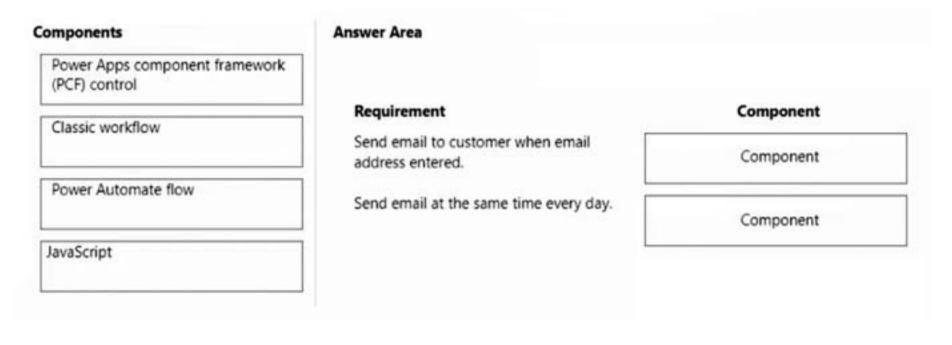

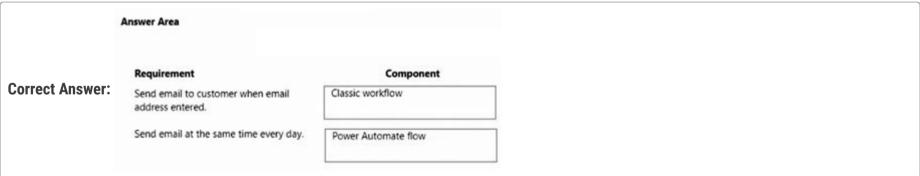

☐ ♣ RichXP (Highly Voted • 2 months, 1 week ago

correct, power automate flow can run on schedule, but can't run real time. https://learn.microsoft.com/en-us/power-automate/replace-workflows-with-flows

upvoted 5 times

☐ ▲ Ikhalil Most Recent ② 2 weeks, 6 days ago

I will choose for both Power automate upvoted 1 times

arnav841 3 weeks, 6 days ago

It is part of exam 10 March 2023 upvoted 1 times

You have a classic workflow. The workflow updates a custom column on a record when an account record is created.

The workflow must update the custom column based on the following conditions:

- · Update the custom column value using the Account Number.
- If the Account Number column is blank, update the custom column value using the Ticker Symbol.
- If the Ticker Symbol column is blank, update the custom column value to N/A.

You need to configure the custom column value by using the update record step.

What should you do?

- A. Add a formula that evaluates the two column values and uses the first populated value or else the default value.
- B. Add an expression that evaluates the two column values and uses the first populated value or else the default value.
- C. Add the two columns with the default value by using the Forms Assistant.
- D. Add check conditions to determine if the two columns contain data.

### Correct Answer: C

Community vote distribution

C (80%)

A (20%)

### ☐ ▲ Ikhalil 2 weeks, 6 days ago

D. Add check conditions to determine if the two columns contain data. upvoted 1 times

### □ **LivanaDomijanic** 2 months ago

Why not B. Add an expression that evaluates the two column values and uses the first populated value or else the default value? upvoted 1 times

### ☐ **å** fariasalan86 1 month, 3 weeks ago

AFAIK, There is no way to use formulas or expressions in classic workflows. upvoted 1 times

### MPU86 2 months, 1 week ago

### Selected Answer: C

Must be the Form Assistant because its a classical Workflow.

"Setting record values":

https://learn.microsoft.com/en-us/dynamics365/customerengagement/on-premises/customize/configure-workflow-steps?view=op-9-1 upvoted 4 times

### ■ RichXP 2 months, 1 week ago

### Selected Answer: A

I think formula should work, Coalesce([account name],[ticker],'N/A') upvoted 1 times

### ☐ **å** fariasalan86 1 month, 3 weeks ago

Where would you write this formula in a Classic Workflow? upvoted 1 times

### ☐ **& UdaraG** 2 months, 2 weeks ago

This does not make sense to me, surely it's the check conditions? upvoted 2 times

### ☐ ♣ IrenJu 1 month, 2 weeks ago

The options available in the Form Assistant depend on the field you have selected in the form. When you set a dynamic value, you will see a yellow placeholder known as a 'slug' that shows where the dynamic data will be included. If you want to remove the value, just select the slug and delete it. For text fields, you can use a combination of static and dynamic data.

With dynamic values you don't know for certain that a field or related entity has the value you want to set. You can actually set a number of fields to try and set the value and sort them in order using the green arrows. If the first field doesn't have data, the second field will be tried and so on. If none of the fields have data, you can specify a default value to be used.

https://learn.microsoft.com/en-us/dynamics365/customerengagement/on-premises/customize/configure-workflow-steps?view=op-9-1 upvoted 1 times

Question #28

A company uses a canvas app.

Supervisors must approve transactions when a user from the sales department enters a revenue amount that is over \$1 million.

You need to configure an approval process without using code.

What should you create?

- A. Power Automate cloud flow
- B. Power Apps component framework (PCF) control
- C. Column Expression
- D. Azure Service Bus service

### **Correct Answer:** A

Community vote distribution

A (100%)

☐ ▲ Ikhalil 2 weeks, 6 days ago

A. Power Automate cloud flow correct upvoted 1 times

☐ ♣ IrenJu 1 month, 2 weeks ago

https://learn.microsoft.com/en-us/power-apps/guidance/patterns/approval-pattern upvoted 1 times

🖃 🏜 fariasalan86 1 month, 2 weeks ago

### Selected Answer: A

A) You could create a Power Automate cloud flow that triggers when a Revenue Amount is updated, checking its value. Then use an approval to send an approval request to the appropriate supervisors based on the revenue amount. The flow can be easily integrated into the canvas app without requiring any coding.

upvoted 1 times

| A company creates a Power Automate cloud flow for a Power Apps app.  The cloud flow must send a daily email that contains a list of year-to-date (YTD) totals.  You need to configure the flow.  Which feature should you use?  A. Loop  B. Wait  C. Condition  D. Parallel branch  Correct Answer: A  Community rote distribution  A (100%)  A (100%)  A  |                                                                                                    |       |
|----------------------------------------------------------------------------------------------------|----------------------------------------------------------------------------------------------------|-------|
| The cloud flow must send a daily email that contains a list of year-to-date (YTD) totals.  You need to configure the flow.  Which feature should you use?  A. Loop B. Wait C. Condition D. Parallel branch  Correct Answer: A Community vote distribution A (100%)  A (100%)  A (100 | Question #29                                                                                                    |       |
| You need to configure the flow.  Which feature should you use?  A. Loop B. Wait C. Condition D. Parallel branch  Correct Answer: A Community vote distribution A (100%)  B. Wait C. Condition D. Parallel branch  Correct Inswer: A Community vote distribution A (100%)  B. Wait C. Condition D. Parallel branch  Correct Answer: A Community vote distribution A (100%)  B. Wait Correct Inswer: A Community vote distribution A (100%)  Correct Inswer: A The question is about how to configure the flow to execute actions on a list, not how to create a scheduled flow. So Loop (A) is the answer. upvoted 2 times  Correct Inswer: A The question is about how to configure the flow to execute actions on a list, not how to create a scheduled flow. So Loop (A) is the answer. upvoted 2 times  Correct Inswer: A The question is about how to configure the flow to execute actions on a list, not how to create a scheduled flow. So Loop (A) is the answer. upvoted 2 times  Correct Inswer: A The question is about how to configure the flow to execute actions on a list, not how to create a scheduled flow. So Loop (A) is the answer. upvoted 2 times  Correct Inswer: A The question is about how to configure the flow to execute actions on a list, not how to create a scheduled flow. So Loop (A) is the answer. upvoted 2 times  Correct Inswer: A The question is about how to configure the flow of execute actions on a list, not how to create a scheduled flow. So Loop (A) is the answer. upvoted 2 times  Correct Answer: A The question is about how to configure the flow of execute actions on a list, not how to create a scheduled flow. So Loop (A) is the answer. upvoted 2 times                                                                                                    | a company creates a Power Automate cloud flow for a Power Apps app.                                                                                                    |       |
| Which feature should you use?  A. Loop B. Wait C. Condition D. Parallel branch  Correct Answer: A  Community vote distribution  A (100%)  A (100%)  Loop correct upvoted 1 times  for a fariasalan86 1 month, 2 weeks ago  Selected Answer: A  The question is about how to configure the flow to execute actions on a list, not how to create a scheduled flow. So Loop (A) is the answer. upvoted 2 times  guz 2 months, 2 weeks ago doesn t make sense, should just be scheduled flow upvoted 1 times  guz 2 months, 2 weeks ago doesn t make sense, should just be scheduled flow upvoted 1 times  A pier_du_fwa 2 months, 1 week ago It says the flow already exists and you are configuring it. The loop will actually automatically be created when you add the variable from the loup records as it will need to run through all the found records and complete the action inside of the loop.                                                                                                    | The cloud flow must send a daily email that contains a list of year-to-date (YTD) totals.                                                                                                    |       |
| A. Loop B. Wait C. Condition D. Parallel branch  Correct Answer: A Community vote distribution  A (100%)  B. Ikhalil 2 weeks, 6 days ago A. Loop correct upvoted 1 times  A fariasalan86 1 month, 2 weeks ago Selected Answer: A The question is about how to configure the flow to execute actions on a list, not how to create a scheduled flow. So Loop (A) is the answer. upvoted 2 times  B. upvoted 1 times  B. upvoted 2 times  B. upvoted 1 times  B. upvoted 1 times  C. upvoted 1 times  C.  | ou need to configure the flow.                                                                                                    |       |
| B. Wait C. Condition D. Parallel branch  Correct Answer: A  Community vote distribution  A (100%)  B Ikhalil 2 weeks, 6 days ago A. Loop correct upvoted 1 times  A fariasalan86 1 month, 2 weeks ago  Selected Answer: A  The question is about how to configure the flow to execute actions on a list, not how to create a scheduled flow. So Loop (A) is the answer. upvoted 2 times  B guz 2 months, 2 weeks ago doesn t make sense, should just be scheduled flow upvoted 1 times  B pier_du_fwa 2 months, 1 week ago It says the flow already exists and you are configuring it. The loop will actually automatically be created when you add the variable from the loup records as it will need to run through all the found records and complete the action inside of the loop.                                                                                                    | Vhich feature should you use?                                                                                                    |       |
| Correct Answer: A  Community vote distribution  A (100%)  A (100%)    Selected Answer: A  Community vote distribution  A (100%)    A (100%)    A (100% | A. Loop                                                                                                    |       |
| D. Parallel branch  Correct Answer: A  Community vote distribution  A (100%)  A (100%)  Let a likhalil 2 weeks, 6 days ago A. Loop correct upvoted 1 times  A fariasalan86 1 month, 2 weeks ago  Selected Answer: A  The question is about how to configure the flow to execute actions on a list, not how to create a scheduled flow. So Loop (A) is the answer. upvoted 2 times  A guz 2 months, 2 weeks ago doesn t make sense, should just be scheduled flow upvoted 1 times  A pier_du_fwa 2 months, 1 week ago It says the flow already exists and you are configuring it. The loop will actually automatically be created when you add the variable from the loup records as it will need to run through all the found records and complete the action inside of the loop.                                                                                                    | B. Wait                                                                                                    |       |
| Correct Answer: A  Community vote distribution  A (100%)  A Loop correct upvoted 1 times  A fariasalan86 1 month, 2 weeks ago Selected Answer: A  The question is about how to configure the flow to execute actions on a list, not how to create a scheduled flow. So Loop (A) is the answer. upvoted 2 times  A guz 2 months, 2 weeks ago doesn t make sense, should just be scheduled flow upvoted 1 times  A pier_du_fwa 2 months, 1 week ago It says the flow already exists and you are configuring it. The loop will actually automatically be created when you add the variable from the loup records as it will need to run through all the found records and complete the action inside of the loop.                                                                                                    | C. Condition                                                                                                    |       |
| Community vote distribution  A (100%)    A (100%)                                                                                                    | D. Parallel branch                                                                                                    |       |
| <ul> <li>■ Ikhalil 2 weeks, 6 days ago         A. Loop correct upvoted 1 times         ■ fariasalan86 1 month, 2 weeks ago         Selected Answer: A         The question is about how to configure the flow to execute actions on a list, not how to create a scheduled flow. So Loop (A) is the answer. upvoted 2 times         ■ guz 2 months, 2 weeks ago doesn t make sense, should just be scheduled flow upvoted 1 times         ■ pier_du_fwa 2 months, 1 week ago It says the flow already exists and you are configuring it. The loop will actually automatically be created when you add the variable from the loup records as it will need to run through all the found records and complete the action inside of the loop.     </li> </ul>                                                                                                    | Correct Answer: A                                                                                                    |       |
| A. Loop correct upvoted 1 times    A fariasalan86 1 month, 2 weeks ago   Selected Answer: A     The question is about how to configure the flow to execute actions on a list, not how to create a scheduled flow. So Loop (A) is the answer.   upvoted 2 times   A guz 2 months, 2 weeks ago     doesn t make sense, should just be scheduled flow     upvoted 1 times   A pier_du_fwa 2 months, 1 week ago     It says the flow already exists and you are configuring it. The loop will actually automatically be created when you add the variable from the loup records as it will need to run through all the found records and complete the action inside of the loop.                                                                                                    |                                                                                                    |       |
| <ul> <li>■ guz 2 months, 2 weeks ago         doesn t make sense, should just be scheduled flow         upvoted 1 times</li> <li>■ pier_du_fwa 2 months, 1 week ago         It says the flow already exists and you are configuring it. The loop will actually automatically be created when you add the variable from the loup records as it will need to run through all the found records and complete the action inside of the loop.</li> </ul>                                                                                                    | A. Loop correct upvoted 1 times  Fariasalan86 1 month, 2 weeks ago Selected Answer: A                                                                                                    |       |
| It says the flow already exists and you are configuring it. The loop will actually automatically be created when you add the variable from the lo up records as it will need to run through all the found records and complete the action inside of the loop.                                                                                                    | ■ guz 2 months, 2 weeks ago<br>doesn t make sense, should just be scheduled flow                                                                                                    |       |
|                                                                                                    | It says the flow already exists and you are configuring it. The loop will actually automatically be created when you add the variable from the up records as it will need to run through all the found records and complete the action inside of the loop. | he lo |

Question #1 Topic 4

Note: This question is part of a series of questions that present the same scenario. Each question in the series contains a unique solution that might meet the stated goals. Some question sets might have more than one correct solution, while others might not have a correct solution.

After you answer a question in this section, you will NOT be able to return to it. As a result, these questions will not appear in the review screen.

You are creating Power Virtual Agents chatbot that captures demographic information about customers.

The chatbot must determine the group a customer belongs to based on their age. The age groups are:

**→ 0 - 17** 

**○→ 18 - 25** 

**⇒ 26 - 35** 

**○→ 36 - 55** 

**⇒** 55 - 100

You need to configure the chatbot to ask a question that can be used to determine the correct age group.

Solution: Use age for Identify in the question and then add branches for each group that use conditional logic.

Does the solution meet the goal?

A. Yes

B. No

### **Correct Answer**: B

Instead, create a custom Age group entity and synonyms for each individual age in the corresponding item. Use Age group for Identify in the question.

The prebuilt entities cover commonly used information types, but on some occasions, such as when building a bot that serves a specific purpose, you'll need to teach the bot's language understanding model some domain-specific knowledge.

To do this, you need to create a custom entity.

Reference:

https://docs.microsoft.com/en-us/power-virtual-agents/advanced-entities-slot-filling

Community vote distribution

B (100%)

### ☐ & CreateSiteCollection (Highly Voted ★ 1 year, 9 months ago

Why it won't work? I always think MS exam is testing our English, not IT knowledge. upvoted 27 times

### 😑 🆀 peruru 1 year, 9 months ago

Please review the conditional options in the designer; the answer you seek is there. upvoted 1 times

### ☐ ♣ hbtri2009 1 year, 8 months ago

dude, could you share the document please? Much appreciate for that! upvoted 5 times

### ☐ ♣ ryan\_hoang4949 Highly Voted → 1 year, 8 months ago

The answer is NO. Because conditional branch operators do not support a range (InBetween). upvoted 11 times

### □ **♣ petertwilliams** 9 months ago

Conditional branches do support "in betweens" but in a way that is not obvious. I just successfully implemented this in less than 5 minutes.

1st branch condition = "varAge equal to or less than 17"

parallel 2nd branch condition = "varAge equal to or less than 25"

parallel 3rd branch condition = "varAge equal to or less than 35"

Tried and tested. If you enter 15, it goes down the first branch. If you enter 23, it will go down the 2nd branch, etc upvoted 6 times

### ■ BobHawke 3 months ago

Yeah, I tried this and it totally works. So, if Microsoft say that 'Yes' is incorrect, I will be putting in a dispute. There is nowhere in the question that says easier option...so the solution meets the goal.

upvoted 1 times

### RazielLycas 4 months, 3 weeks ago I'm sorry but I'm trying to replicate and when I add a condition in the chatbot there is no other option than "is equal to" there is no option for "less than" :-/ upvoted 1 times ■ BrettusMaximus 8 months, 3 weeks ago Regular expression (regex) entities is a far better way. https://docs.microsoft.com/en-us/power-virtual-agents/advanced-entities-slot-filling#regular-expression-regex-entities upvoted 1 times ☐ ■ Nyanne 6 months, 2 weeks ago Even if Regex is better, the question isnt asking for the best option, its asking if the proposed option would work... The provided option would work. So the answer is Yes. Thanks for sharing peterwilliams. upvoted 1 times ■ Ikhalil [Most Recent ②] 2 weeks, 6 days ago I will choose Yes upvoted 1 times

### **□ ▲ AdyK** 7 months, 1 week ago

Took the exam in August 2022. This question was on it. upvoted 2 times

Sujadocs 7 months, 2 weeks ago

This question was part of the exam in Aug 2022 upvoted 1 times

E & kojobaggins 8 months, 2 weeks ago

on exam July 23, 2022 upvoted 1 times

E & kojobaggins 8 months, 2 weeks ago

on exam 7/23/2022 upvoted 1 times

louieanderson 8 months, 2 weeks ago

In Exam 07/22/2022 upvoted 1 times

E Libanias 10 months, 1 week ago

In exam 29/05/2022 upvoted 1 times

□ **Shashuma** 11 months ago

### Selected Answer: B

I think answer is correct upvoted 1 times

E & Cheehp 11 months, 2 weeks ago

Just passed with 791. Selected B. No upvoted 2 times

🗀 👗 jkaur 1 year, 1 month ago

Correct upvoted 1 times

PrincipalJoe 1 year, 4 months ago

on exam 11/24/21 upvoted 1 times

**aXon** 1 year, 4 months ago

in exam 11/23/21 upvoted 1 times

■ wfrf92 1 year, 9 months ago

Correct !!!

Instead, create a custom Age group entity and synonyms for each individual age in the corresponding item. Use Age group for Identify in the question.

upvoted 1 times

**□ & kT185** 1 year, 10 months ago

Why it won't work? upvoted 1 times

😑 🏜 peruru 1 year, 9 months ago

Please review the conditional options in the designer; the answer you seek is there. upvoted 2 times

 □
 ♣
 HassanSarhan
 1 year, 10 months ago

The answer is correct. notice, see question 7 in this topic and compare between the two. upvoted 5 times

e delia15 1 year, 2 months ago

good point! upvoted 2 times

You are designing a Power Virtual Agents chatbot.

The chatbot must be able to maintain customer information if the conversation topic changes during a dialog.

You need to configure variables to store customer name and email address.

Which type of variable should you create?

- A. session
- B. slot
- C. bot
- D. topic

### Correct Answer: C

By default, a variable's value can only be used in the topic where this variable gets created. However, you might want the bot to use the same value across topics.

This means the bot can remember the necessary context when a conversation spans multiple topics. In some systems, these types of variables are known as global variables. In Power Virtual Agents, these variables are called bot variables, because they apply across the entire bot.

Reference:

https://docs.microsoft.com/en-us/power-virtual-agents/authoring-variables-bot

Community vote distribution

C (100%)

Let's go! 40 mores questions to learn for tomorow:') gl hf for me upvoted 16 times

🖃 🚨 Icecola 1 year, 7 months ago

Did you make it? upvoted 5 times

Nyanne 6 months, 1 week ago guess so :) they didn't come back here upvoted 2 times

😑 🏝 yeoniiiiiiii (Highly Voted 🐠 1 year, 7 months ago

That's the exact answer. upvoted 6 times

☐ ▲ Ikhalil Most Recent ② 2 weeks, 6 days ago

C is correct Bot upvoted 1 times

☐ **▲ IvanaDomijanic** 2 months ago

Is this right answer? I fail exam last time with 0% for this segment, so I am in doubt now (selected bot as answer). upvoted 1 times

dec22 2 months ago

Yes, bot is correct.

Source: https://learn.microsoft.com/en-us/power-virtual-agents/authoring-variables-bot#reuse-a-variable-across-topics-by-setting-it-as-a-bot-variable

upvoted 1 times

= **a** silviahh 2 months, 2 weeks ago

lets goo upvoted 1 times

☐ ♣ AmineKolsi 6 months, 1 week ago

Selected Answer: C

Bot variable upvoted 1 times

□ **Sujadocs** 7 months, 2 weeks ago

This question was not part of the exam in Aug 2022

upvoted 1 times

**□ & kojobaggins** 8 months, 2 weeks ago

On exam July 23, 2022 upvoted 1 times

 □
 ♣
 kojobaggins 8 months, 2 weeks ago

Selected Answer: C

On exam 7/23/2022 upvoted 1 times

□ **Cheehp** 11 months, 2 weeks ago

Just passed with 791. Selected C. bot upvoted 2 times

😑 🏝 jkaur 1 year, 1 month ago

Bot !! upvoted 1 times

🖃 🏜 Ranarkia 1 year, 2 months ago

On exam 1 Feb, 2022. upvoted 2 times

□ ♣ Rkaur 1 year, 2 months ago

Bot variable upvoted 3 times

### HOTSPOT -

You are designing a Power Virtual Agents chatbot for a store.

You need to teach the chatbot to acknowledge the store's product categories and the variations within specific categories.

You need to create custom entities to provide the chatbot with the knowledge of the product categories.

Which features should you use? To answer, select the appropriate options in the answer area.

NOTE: Each correct selection is worth one point.

Hot Area:

### **Answer Area**

# Requirement **Feature** Analyze misspellings, grammar variations, and semantic variations. Slot filling Synonyms Smart matching **Topics** Fuzzy matching Make the bot smarter by expanding the matching logic. • Slot filling Synonyms **Topics** Extract a category selected by a user during a conversation into a variable for later use. Slot filling Synonyms Smart matching Topics

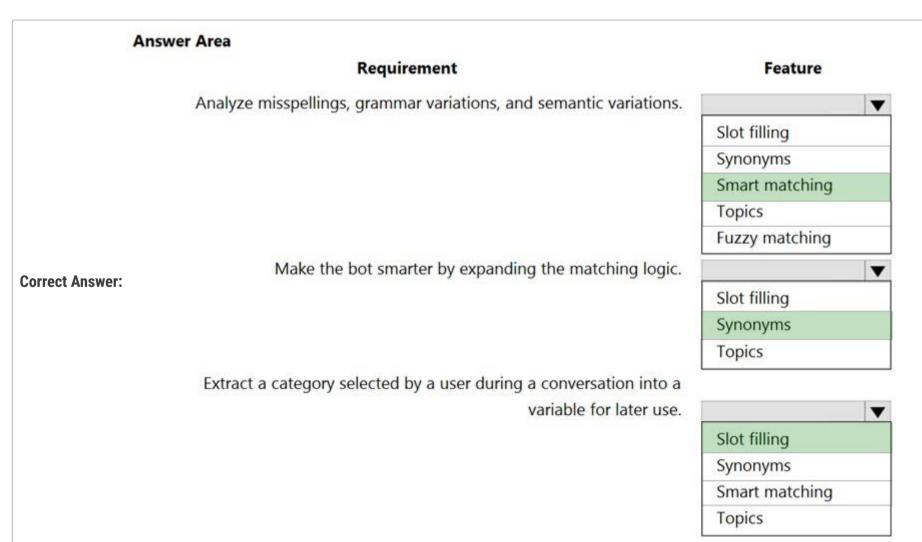

Box 1: Smart matching -

Smart match: This option is part of the intelligence supported by the bot's language understanding model. It provides the flexibility to let the bot take in user input in a fuzzy way based on the list items given to the entity.

Specifically, when this toggle is on, it lets the bot autocorrect misspellings and expands the matching logic semantically, such as automatically matching "softball" to "baseball".

#### Smart matching

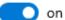

The Smart matching option enables the bot's understanding of natural language. This can help match misspellings, grammar variations, and words with similar meanings.

If the bot isn't matching enough related words, enhance the bot's understanding further by adding synonyms to your list items.

Learn more

## Box 2: Synonyms -

Synonyms: This option allows you to manually expand the matching logic by adding synonyms. Smart match and synonyms seamlessly work together to make your bot even smarter.

For example, for the "hiking" product category, you can add "trekking" and "mountaineering" as synonyms. For "Yoga", you can add "Pilates" as a synonym.

### Box 3: Slot filling -

Slot filling is a natural language understanding concept that means saving an extracted entity to an object. In Power Virtual Agents, slot filling means landing the extracted entity value into a variable.

#### Reference:

https://docs.microsoft.com/en-us/power-virtual-agents/advanced-entities-slot-filling

## ■ MoamenShehata Highly Voted ★ 1 year, 4 months ago

The answer is correct.

Please refer to this article

https://docs.microsoft.com/en-us/power-virtual-agents/advanced-entities-slot-filling#closed-list-entities upvoted 10 times

## ☐ **& Ikhalil** Most Recent ② 2 weeks, 6 days ago

I think the answers are correct upvoted 1 times

## **□ ▲ AdyK** 7 months, 1 week ago

Took the exam in August 2022. This question was on it. upvoted 1 times

## E Sujadocs 7 months, 2 weeks ago

This question was part of the exam in Aug 2022 upvoted 1 times

# louieanderson 8 months, 2 weeks ago

In Exam 07/22/2022 upvoted 1 times

# □ ♣ Cheehp 11 months, 2 weeks ago

Just passed with 791. Selected Smart matching Synonyms Slot filling upvoted 2 times

## 😑 🚨 jkaur 1 year, 1 month ago

correct

upvoted 1 times

## □ **NikNak2704** 1 year, 2 months ago

On exam Jan 27, 2022. Passed, choosed Smart matching, Synonyms, Slot filling. upvoted 1 times

## ☐ ▲ Joyde 1 year, 6 months ago

Is this correct? upvoted 2 times

### ☐ **SarAbd** 1 year, 6 months ago

in exam 16/09/2021 upvoted 1 times

### DRAG DROP -

A customer has a support website that includes FAQ pages, knowledge articles, and support content.

You plan to leverage an existing Power Virtual Agents bot to enhance and streamline existing support functionality for the existing support portal.

You need to create topics from existing website content. The process must minimize human errors during topic creation.

Which three actions should you perform in sequence? To answer, move the appropriate actions from the list of actions to the answer area and arrange them in the correct order.

Select and Place:

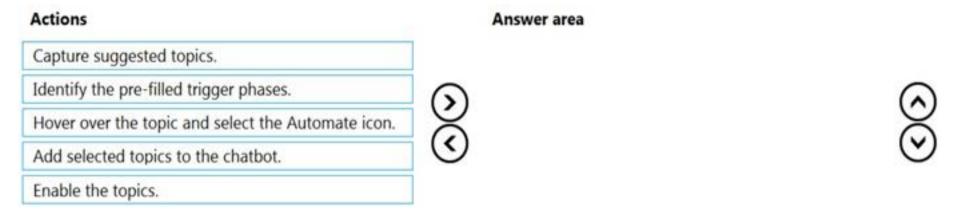

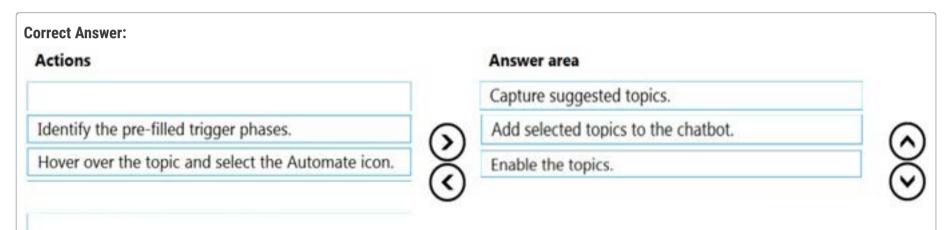

You can use content from existing webpages when creating a Power Virtual Agents bot. This is useful if you already have help or support content, such as FAQ pages or support sites.

There are three main steps to using the feature:

- 1. Select Suggest topics on the Topics page to extract content from FAQ/support pages or online files.
- 2. Add the suggested topics to your bot.
- 3. Enable the topics.

Reference:

https://docs.microsoft.com/en-us/power-virtual-agents/advanced-create-topics-from-web

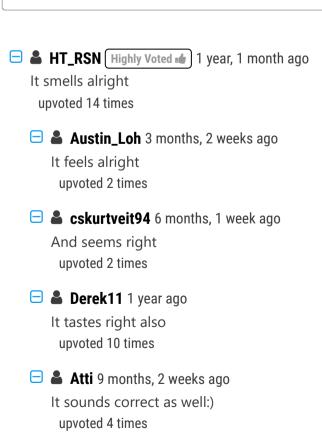

☐ ♣ Ikhalil Most Recent ② 2 weeks, 6 days ago

Took the exam in August 2022. This question was on it.

Correct answer upvoted 1 times

AdyK 7 months, 1 week ago

upvoted 1 times

□ ♣ Sujadocs 7 months, 2 weeks ago

This question was not part of the exam in Aug 2022
upvoted 1 times

□ ♣ louieanderson 8 months, 2 weeks ago
In Exam 07/22/2022
upvoted 1 times

□ ♣ Babarblouch 8 months, 2 weeks ago

Correct upvoted 1 times

■ Ranarkia 1 year, 2 months ago On exam 1 Feb, 2022. upvoted 1 times

➡ PrincipalJoe 1 year, 4 months ago on exam 11/24/21 upvoted 1 times

■ lawbster 1 year, 5 months ago in exam 01.11.21 believe this is correct upvoted 1 times

■ bbhworld 1 year, 5 months ago very logic but not sure upvoted 1 times

■ Rot88 1 year, 5 months ago Looks correct. upvoted 2 times

|                                                                                                    | uestion #5                                                  |                                                                                              | Topic 4 |
|----------------------------------------------------------------------------------------------------|-------------------------------------------------------------|----------------------------------------------------------------------------------------------|---------|
| B. Bot C. Topic  orrect Answer: B eference: ttps://docs.microsoft.com/en-us/power-virtual-agents/authoring-variables-bot  Community vote distribution | ach user interaction can ref<br>ou need to be able to captu | rence more than one topic.<br>e a value in an initial topic and use it in subsequent topics. |         |
| C. Topic  orrect Answer: B  eference:  ttps://docs.microsoft.com/en-us/power-virtual-agents/authoring-variables-bot  Community vote distribution      | A. Context                                                  |                                                                                              |         |
| orrect Answer: B eference: ttps://docs.microsoft.com/en-us/power-virtual-agents/authoring-variables-bot  Community vote distribution                  | B. Bot                                                      |                                                                                              |         |
| eference:<br>ttps://docs.microsoft.com/en-us/power-virtual-agents/authoring-variables-bot  Community vote distribution                                | C. Topic                                                    |                                                                                              |         |
| Community vote distribution                                                                                                    | Correct Answer: B                                           |                                                                                              |         |
|                                                                                                    |                                                             |                                                                                              |         |
|                                                                                                    | Community vote distribution                                 |                                                                                              |         |
|                                                                                                    |                                                             |                                                                                              |         |
|                                                                                                    |                                                             |                                                                                              |         |
|                                                                                                    |                                                             |                                                                                              |         |
|                                                                                                    |                                                             |                                                                                              |         |
|                                                                                                    |                                                             |                                                                                              |         |
|                                                                                                    |                                                             |                                                                                              |         |
|                                                                                                    |                                                             |                                                                                              |         |
|                                                                                                    |                                                             |                                                                                              |         |
|                                                                                                    |                                                             |                                                                                              |         |
|                                                                                                    |                                                             |                                                                                              |         |
|                                                                                                    |                                                             |                                                                                              |         |

□ **a** DayAfter (Highly Voted • 2 years, 2 months ago Bot = Global, which equals correct. upvoted 24 times ☐ **a** m4rv1n Highly Voted **a** 2 years, 2 months ago Correct upvoted 14 times ☐ **& Ikhalil** [Most Recent ②] 2 weeks, 6 days ago Bot is correct upvoted 1 times ■ Sujadocs 7 months, 2 weeks ago This question was part of the exam in Aug 2022 upvoted 2 times on exam july 23, 2022 upvoted 1 times 😑 🏜 iaur 1 year ago Selected Answer: B Just giving back to the community. This appeared on 3/18/2022 exam. chosen above answer upvoted 1 times 🖃 📤 jkaur 1 year, 1 month ago Correct upvoted 1 times 😑 📤 Ranarkia 1 year, 2 months ago On exam 1 Feb, 2022. Bot upvoted 2 times □ **& Vijendrars** 1 year, 2 months ago Correct. On exam Jan 20,2022. marks 915 upvoted 1 times □ ♣ prpr3 1 year, 2 months ago On exam Jan 10, 2022 upvoted 1 times **□ ▲ SarAbd** 1 year, 6 months ago in exam 16/09/2021 upvoted 1 times in exam 10 June 2021 upvoted 2 times

A company has a custom website.

You need to embed a Power Virtual Agents chatbot into the website.

What should you use?

- A. Webpage URL
- B. Form ID
- C. Bot ID
- D. Custom web channel

## **Correct Answer**: *D*

Custom website: You can add your bot to a live website as an IFrame. Your live website can be a customer-facing external website or an internal site, like a

SharePoint or Yammer site.

You can also add the bot to your Power Platform admin center.

Add bot to your website:

- 1. Select Manage on the side navigation pane, and then go to the Channels tab.
- 2. Select Custom website and then select Copy to copy it directly to the clipboard, or Share to email to open a new email message with the snippet included, in your default email app.
- 3. Provide the snippet to your web developer to add the bot to your website.

Reference:

https://docs.microsoft.com/en-us/power-virtual-agents/publication-connect-bot-to-web-channels

Community vote distribution

D (100%)

**■ Brombeerbaer** Highly Voted • 1 year, 7 months ago

Correct

https://docs.microsoft.com/en-us/power-virtual-agents/publication-connect-bot-to-web-channels#custom-website upvoted 11 times

☐ ♣ Ikhalil Most Recent ② 2 weeks, 6 days ago

correct

D. Custom web channel upvoted 1 times

■ MoazzamBhuian 6 months, 1 week ago

Selected Answer: D

Correct

upvoted 1 times

🗖 🚨 AdyK 7 months, 1 week ago

Took the exam in August 2022. This question was on it. upvoted 1 times

🖯 🚨 Sujadocs 7 months, 2 weeks ago

This question was not part of the exam in Aug 2022 upvoted 1 times

☐ ♣ mohsens 8 months ago

Just giving back to the community guys, i just love giving back :) upvoted 1 times

☐ **Louieanderson** 8 months, 2 weeks ago

In Exam 07/22/2022 upvoted 1 times

☐ **♣ [Removed]** 11 months, 3 weeks ago

On exam 20 April 2022. upvoted 1 times

Selected Answer: D

Just giving back to the community. This appeared on 3/18/2022 exam. chosen above answer upvoted 2 times

☐ Catjoe 1 year, 3 months ago

upvoted i times

Correct upvoted 1 times

☐ **& Mike2000** 1 year, 3 months ago

Selected D on exam 10-Dec-2021. Pass with 870 marks upvoted 1 times

alexiy 1 year, 4 months ago

or IFrame upvoted 2 times

**□ & aXon** 1 year, 4 months ago

in exam 11/23/21 upvoted 1 times

A company is developing several Power Virtual Agents chatbots. The company manufactures more than 1,000 different products.

The chatbots must prompt users to enter or select a product.

You need to store the product information so that it can be reused across all chatbots.

Where should you store the model data?

- A. Global variables
- B. Custom entities
- C. Topics
- D. Multiple choice options

#### **Correct Answer:** A

Community vote distribution

B (100%)

☐ 🏝 Sathesh85 (Highly Voted 🐞 1 year, 7 months ago

Correct Answer is B, Global Variables or Bot Variables can only work across topics, not across chatbots. So B is correct Ref: https://docs.microsoft.com/en-us/power-virtual-agents/authoring-variables-bot upvoted 43 times

Sushmita\_kumari20 (Highly Voted ★ 1 year, 7 months ago

Correct answer is B upvoted 7 times

☐ **& Ikhalil** (Most Recent ②) 2 weeks, 6 days ago

B. Custom entities upvoted 1 times

■ RazielLycas 4 months, 3 weeks ago

Selected Answer: B

Correct answer is B upvoted 1 times

□ ♣ OldHand1 6 months ago

I'm guessing answer in 'B' should be 'model entity' (singular) rather than 'model entities (plural). There are over 1 thousand products, that's a lot of entities.

upvoted 1 times

□ **& KA90** 6 months, 3 weeks ago

Selected Answer: B

B is correct, across bots not topics, upvoted 1 times

🗀 🚨 Leila24 6 months, 3 weeks ago

Selected Answer: B

Correct

upvoted 1 times

☐ ♣ Anon303 6 months, 3 weeks ago

Selected Answer: B

Global Variables are lost at instance end and don't work across bots and instances upvoted 1 times

□ 🏜 AdyK 7 months, 1 week ago

Took the exam in August 2022. This question was on it. upvoted 1 times

□ 🏜 Sujadocs 7 months, 2 weeks ago

This question was part of the exam in Aug 2022 upvoted 1 times

☐ ♣ KrishEXM 8 months, 1 week ago

This one make sense to everyone?

https://powerusers.microsoft.com/t5/General/Which-is-the-functional-difference-between-Gobal-Variables-and/td-p/959569

upvoted 4 times

**□ & kojobaggins** 8 months, 2 weeks ago

Chose Global Variables On exam July 23, 2022 upvoted 1 times

**☐ ♣ Feminho** 11 months, 1 week ago

### Selected Answer: B

Not only you can reuse it across all chatbots but on all power platform. There are not !global variables" on Chatbots, they are called "Bot variables" and has the single bot as scope, not all bots upvoted 4 times

■ Rouki85 11 months, 2 weeks ago

## Selected Answer: B

B is correct upvoted 1 times

☐ **& [Removed]** 11 months, 3 weeks ago

On exam 20 April 2022. upvoted 1 times

**□ L steffischmidt** 1 year ago

## Selected Answer: B

B Custom entities upvoted 1 times

🖃 🚨 jkaur 1 year, 1 month ago

Correct answer is B upvoted 1 times

### DRAG DROP -

A company creates a Power Virtual Agents chatbot.

You need to determine when live agents are engaged to provide support.

Which metrics should you use? To answer, drag the appropriate metrics to the correct processes. Each metric may be used once, more than once, or not at all.

You may need to drag the split bar between panes or scroll to view content.

NOTE: Each correct selection is worth one point.

Select and Place:

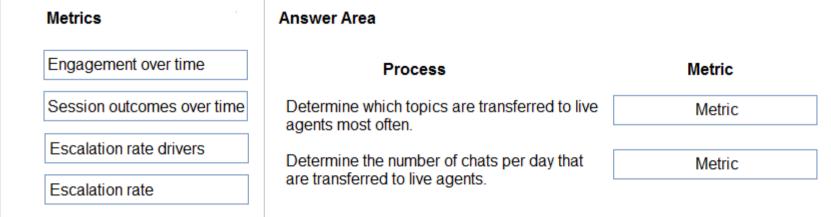

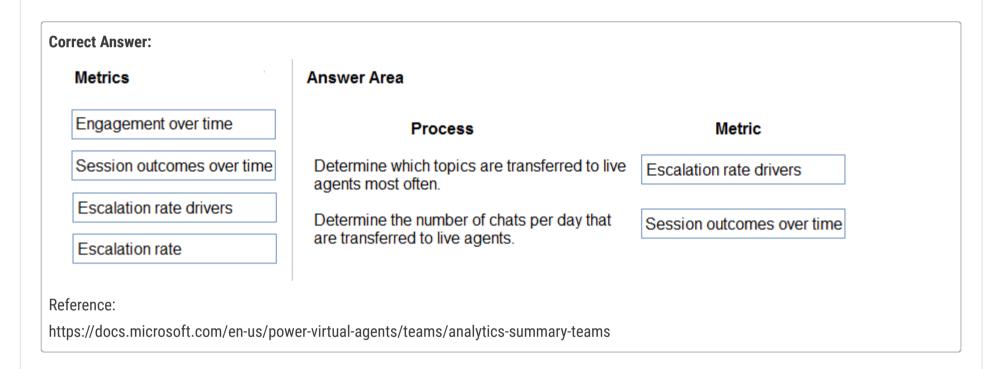

■ **m4rv1n** (Highly Voted • 2 years, 2 months ago

Correct

- The Session outcomes over time chart shows you the daily resolution rate, escalation rate, and abandon rate over the specified time period.
- The Escalation Rate Drivers chart displays topics in order of their impact on the escalation rate over the specified time period. upvoted 54 times
- 😑 🚨 iaur 1 year ago

Just giving back to the community. This appeared on 3/18/2022 exam. chosen above answer upvoted 4 times

■ moserose Most Recent ② 6 months, 3 weeks ago

CORRECT

upvoted 1 times

🗖 🚨 AdyK 7 months, 1 week ago

Took the exam in August 2022. This question was on it. upvoted 1 times

louieanderson 8 months, 2 weeks ago

In Exam 07/22/2022 upvoted 1 times

☐ ♣ [Removed] 11 months, 3 weeks ago

On exam 20 April 2022.

upvoted 1 times

😑 🚨 jkaur 1 year, 1 month ago

Answer is correct upvoted 1 times

Prpr3 1 year, 2 months ago On exam Jan 10, 2022 upvoted 1 times

## ☐ ▲ Mike2000 1 year, 3 months ago

Answer is correct on exam 10-Dec-2021. Pass with 870 marks upvoted 3 times

## aXon 1 year, 4 months ago

in exam 11/23/21 upvoted 1 times

## □ ♣ ShreyaU 1 year, 8 months ago

In exam on 21 July 2021 upvoted 3 times

## □ ♣ hbtri2009 1 year, 8 months ago

correct

https://docs.microsoft.com/en-us/power-virtual-agents/teams/analytics-summary-teams#engagement-over-time-chart upvoted 1 times

## ☐ ♣ HassanSarhan 1 year, 9 months ago

in exam 10 June 2021 upvoted 2 times

### ☐ ▲ AleMar153 1 year, 9 months ago

Do you have any idea whether the question mentioned are correct? upvoted 1 times

## 🖃 🚨 raj9947 1 year, 8 months ago

People are mentioning " in exam" for our info. Please consider it that way and not reply like this every time upvoted 6 times

#### ☐ **A** NathanBen 1 year, 10 months ago

For the second question, i would say Engagement over time.

The Session outcomes overtime only displays rates and here we want the number of chats, not a proportion. upvoted 4 times

## ☐ 🏜 mister\_exam 1 year, 9 months ago

The answer on examtopics is correct. Second one should be "Session outcomes over time". This shows how many calls were escalated to an agent.

upvoted 1 times

## 🖃 🏜 vishjust 1 year, 10 months ago

agreed

https://docs.microsoft.com/en-us/power-virtual-agents/teams/analytics-summary-teams#engagement-over-time-chart upvoted 2 times

## □ **A** NathanBen 1 year, 9 months ago

Actually i would say Session outcomes over time for the second question assuming that the visual contains tooltips that display the number of escalated chats.

upvoted 1 times

### ☐ ♣ Govindasahoo 2 years ago

in exam

upvoted 3 times

## □ **AleMar153** 1 year, 9 months ago

Do you have any idea whether the question mentioned are correct? upvoted 1 times

Note: This question is part of a series of questions that present the same scenario. Each question in the series contains a unique solution that might meet the stated goals. Some question sets might have more than one correct solution, while others might not have a correct solution.

After you answer a question in this section, you will NOT be able to return to it. As a result, these questions will not appear in the review screen.

You are creating Power Virtual Agents chatbot that captures demographic information about customers.

The chatbot must determine the group a customer belongs to based on their age. The age groups are:

**→ 0 - 17** 

**→ 18 - 25** 

**26 - 35 26 - 35** 

**⇒** 36 - 55

**⇒** 55 - 100

You need to configure the chatbot to ask a question that can be used to determine the correct age group.

Solution: Use Date and time for Identify in the question and then add branches that use conditional logic to determine the age group.

Does the solution meet the goal?

A. Yes

B. No

#### **Correct Answer**: B

Community vote distribution

B (50%)

A (50%)

## ☐ ♣ Ikhalil 2 weeks, 6 days ago

Correct NO upvoted 1 times

😑 🚨 chrisvour 1 month, 2 weeks ago

## Selected Answer: B

No is Correct. upvoted 1 times

☐ ♣ HARRISONP04 1 month, 4 weeks ago

### Selected Answer: A

i dont get why its B upvoted 1 times

 ■ HARRISONP04
 2 months ago

why is it no? upvoted 1 times

**☐ ♣ FernandoRuizDiaz** 3 months, 1 week ago

Hello, I ask you someone tell the reason of the answer. There is no explanation about it. In my understanding you can get the birth date and identify by formula the years old per one upvoted 1 times

■ MaartenNORRIQ 5 months ago

Euuh, what? no upvoted 1 times

■ Mikiee 4 months, 4 weeks ago uhhhh wot? Why??;) upvoted 1 times

niel93 6 months, 2 weeks ago

This question was on Sept 24th Scored 712 Selected: B upvoted 3 times

Note: This question is part of a series of questions that present the same scenario. Each question in the series contains a unique solution that might meet the stated goals. Some question sets might have more than one correct solution, while others might not have a correct solution.

After you answer a question in this section, you will NOT be able to return to it. As a result, these questions will not appear in the review screen.

You are creating Power Virtual Agents chatbot that captures demographic information about customers.

The chatbot must determine the group a customer belongs to based on their age. The age groups are:

0 - 17

.

**→ 18 - 25** 

**→ 26 - 35** 

**→** 36 - 55

**⇒** 55 - 100

You need to configure the chatbot to ask a question that can be used to determine the correct age group.

Solution: Use multiple choice options for Identify in the question and create options that represent each of the age groups.

Does the solution meet the goal?

A. Yes

B. No

## **Correct Answer**: B

Community vote distribution

A (67%)

B (33%)

## 🖃 🚨 Ikhalil 2 weeks, 6 days ago

A. Yes

upvoted 1 times

□ **å chrisvour** 1 month, 2 weeks ago

### Selected Answer: B

Not multiple, correct is B. upvoted 1 times

## RazielLycas 4 months, 3 weeks ago

### Selected Answer: A

I've just tested this "multiple choice options" which gives you the possibility to specify 2 or more options for the customer but he won't be able to choose more than one option, so the answer is A, yes it would solve the issue upvoted 1 times

■ ■ DimpleG 5 months, 1 week ago

### Selected Answer: A

It seems YES to me, Age will be available on prebuild entity, and chat boat with slot filling with multiple options is better, Guys correct me if am wrong.

Ref: https://learn.microsoft.com/en-us/power-virtual-agents/advanced-entities-slot-filling upvoted 1 times

# ■ a pifls 5 months ago

But it says "multiple choice" - so it means that user can select more that 1 option? If yes then I would say answer is B - you can't be in more that one age group at once upvoted 3 times

## ☐ ♣ fariasalan86 1 month, 2 weeks ago

If the multiple choice question is configured properly, the user should not be able to select more than one age group. When creating the multiple choice question, you can specify that only one option can be selected at a time.

upvoted 2 times

## ☐ ♣ Mikiee 4 months, 4 weeks ago

Yes agreed, I realised multiple choice doesn't make sense. Say if it is via "Select user options" then slot filling would kick in and this solution would work. Therefore the provided answer is correct - B: No.

upvoted 2 times

## □ ♣ OldHand1 6 months ago

I can't see why 'Yes' isn't correct here, can anybody explain? upvoted 1 times

□ 🏝 niel93 6 months, 2 weeks ago This question was on Sept 24th Scored 712

Selected: B

upvoted 2 times

□ **& Nyanne** 6 months, 2 weeks ago

Can anyone expand why the answer is No?

It's probably not the most elegant solution, but technically it's a viable option.. It would work. upvoted 4 times

Note: This question is part of a series of questions that present the same scenario. Each question in the series contains a unique solution that might meet the stated goals. Some question sets might have more than one correct solution, while others might not have a correct solution.

After you answer a question in this section, you will NOT be able to return to it. As a result, these questions will not appear in the review screen.

You are creating Power Virtual Agents chatbot that captures demographic information about customers.

The chatbot must determine the group a customer belongs to based on their age. The age groups are:

**○ 0** - 17

**→ 18 - 25** 

**26 - 35 26 - 35** 

**○→ 36 - 55** 

**⇒** 55 - 100

You need to configure the chatbot to ask a question that can be used to determine the correct age group.

Solution: Create a custom Age group entity and synonyms for each individual age in the corresponding item. Use Age group for Identify in the question.

Does the solution meet the goal?

A. Yes

B. No

#### **Correct Answer:** A

Community vote distribution

A (50%) B (50%)

# ■ **niel93** Highly Voted • 6 months, 2 weeks ago

This question was on Sept 24th

Scored 712

Selected: A

upvoted 5 times

## ☐ **& Ikhalil** [Most Recent ②] 2 weeks, 6 days ago

B. No

The solution does not meet the goal. Creating a custom Age group entity with synonyms for each individual age would be cumbersome and inefficient.

upvoted 1 times

## ■ BoDax55 4 weeks ago

As if you would ever make a whole new table just to solve this problem in real life..lol. Oh Microsoft! upvoted 2 times

## RazielLycas 4 months, 3 weeks ago

## Selected Answer: A

As always MS poorly writes its questions, but if the custom entity is the "Age group" so for example [0-17] I think it would be different than "Age", then it's a matter of how to ask the question to the user and guide the answer, but for me, it's more an A yes it would solve the issue upvoted 2 times

## Mikiee 4 months, 4 weeks ago

## Selected Answer: A

Understood this solution is not optimal, but guys, the question asks does it meet the goal, meaning does it do the job. I think it does the job, hence I think the provided answer A: Yes is correct.

upvoted 3 times

## ☐ ▲ MaartenNORRIQ 5 months ago

## Selected Answer: B

No need for synonyms here i think... Also no need for a custom one, since this is a standard entity. upvoted 2 times

## ☐ **♣ DimpleG** 5 months, 1 week ago

## Selected Answer: B

It seems NO for me, Age will be available on prebuild entity, and chat boat with slot filling with multiple options is better, Guys correct me if am wrong

Ref: https://learn.microsoft.com/en-us/power-virtual-agents/advanced-entities-slot-filling upvoted 3 times

#### HOTSPOT -

You create a new Power Virtual Agents chatbot for an organization.

Testing and production deployment of the chatbot are not complete.

You need to ensure that appropriate users can access the chatbot.

Which methods should you use? To answer, select the appropriate options in the answer area.

NOTE: Each correct selection is worth one point.

Hot Area:

#### **Answer Area**

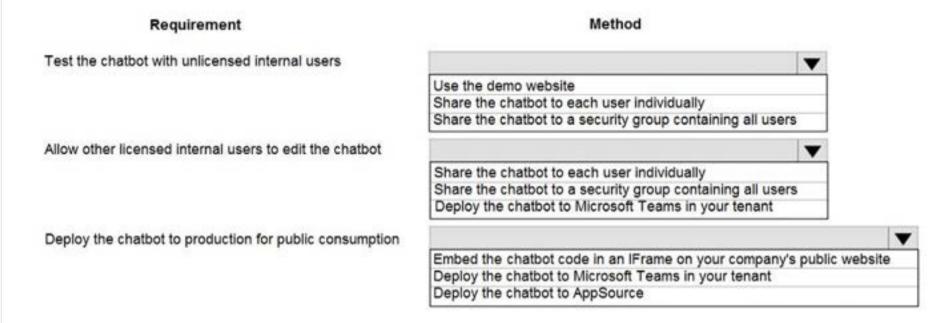

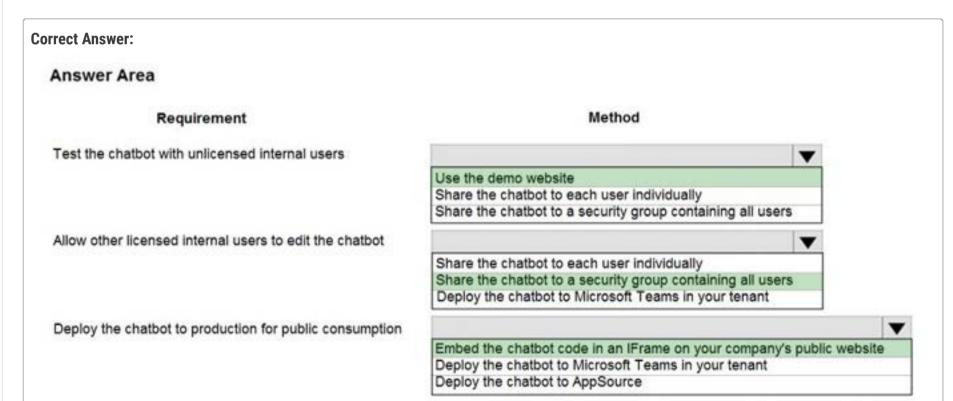

Box 1: Use the demo website -

When publishing the bot to the web, you can publish to a prebuilt demo website (which you can use to share the bot with your teammates and stakeholders) and to your own live website.

Box 2: Share the chatbot to a security group containing all users.

A license for each user, also known as a "per user license" (or "Power Virtual Agent User License" as referred to on the Microsoft 365 admin center), should be assigned to individual users who need access to create and manage chatbots.

To simplify user license management, you can assign licenses to an Azure Active Directory (Azure AD) security group.

Box 3: Embed the chatbot code in an IFRame on your copany's public website

You can add your bot to a live website as an IFrame. Your live website can be a customer-facing external website or an internal site, like a SharePoint or Yammer site.

## Reference:

https://docs.microsoft.com/en-us/power-virtual-agents/publication-connect-bot-to-web-channels https://docs.microsoft.com/en-us/power-virtual-agents/requirements-licensing

■ wishjust Highly Voted 1 year, 10 months ago

for 2nd its "share it with individual user"

You can only share a bot with individual users, which means you can't share it with a security group or distribution group in your organization.

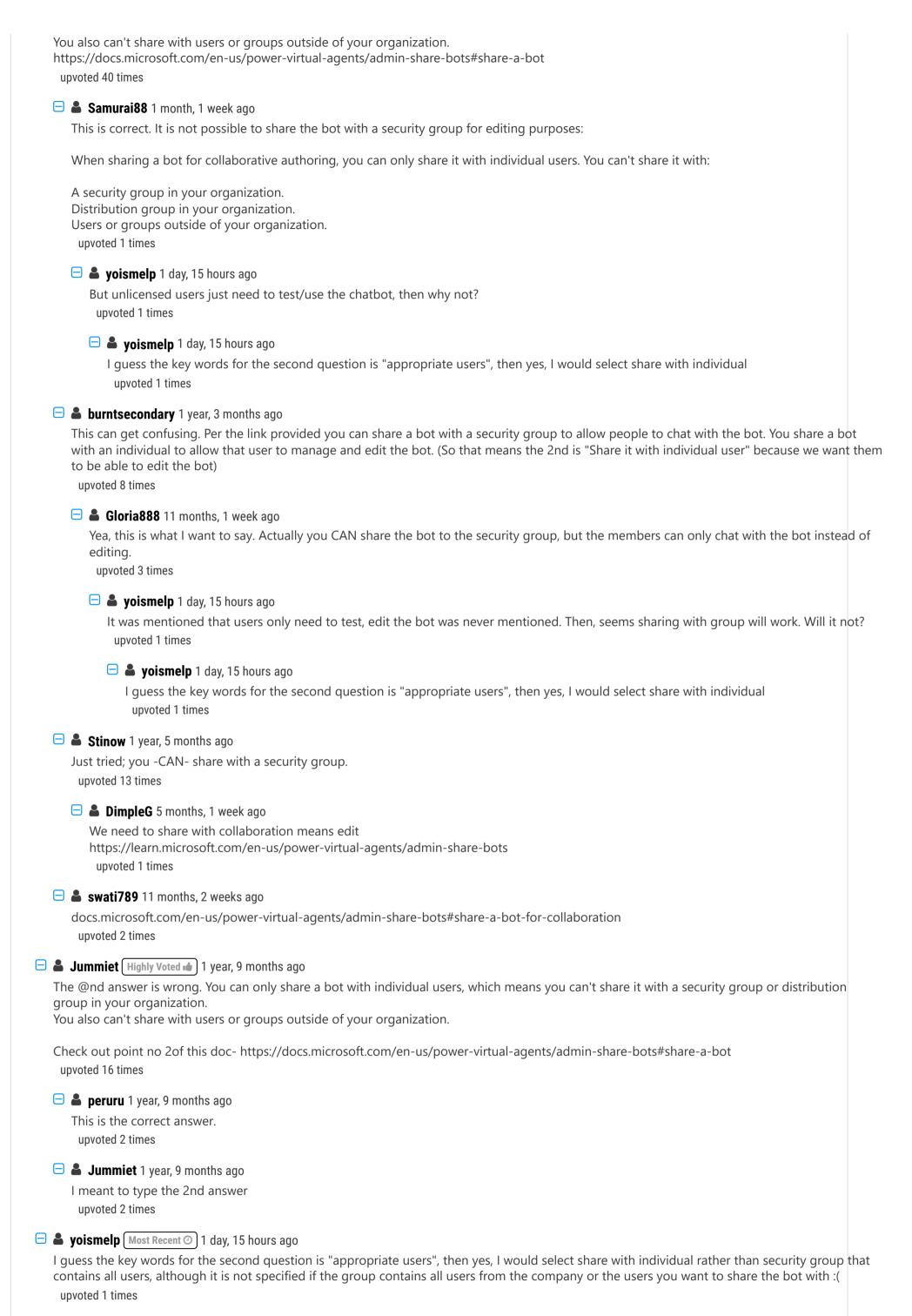

RazielLycas 4 months, 3 weeks ago

The answers are partially correct, the second question is option "1" actually you can SHARE with a security group but provide just the use of the bot, if you want to provide the editing capability, single users only upvoted 1 times

## □ ♣ OldHand1 6 months ago

This is the confusion on the 2nd, you can both share to both a group and an individual as the article suggests, but if you read the detail, to share and allow other users to collaborate on the bot, you can ONLY share it with them individually. Sharing to a Group only allows them to chat with the bot. https://learn.microsoft.com/en-us/power-virtual-agents/admin-share-bots#share-a-bot upvoted 2 times

## ☐ **allesglar** 5 months, 3 weeks ago

Right and on top it says "share with a security group for use" not for collaboration which probably implies editing. upvoted 1 times

### □ ■ OldHand1 6 months ago

The reason for the confusion is if you skim read the documentation there are notes to say 'you can only share with individual users' and one saying 'you can only share with a group'. If you take the time to read they are in different contexts, to allow users to chat with the bot you MUST share to a group, to allow users to edit you MUST share with individual users.

upvoted 2 times

### 🖃 🚨 Claudia\_Mico 6 months, 3 weeks ago

You can only share a bot with security groups. You cannot share with Microsoft 365 groups or individual users directly. You can manage individual user access by adding or removing users from the security group. You can review the security group's permission: use, edit, etc.

upvoted 2 times

## ■ AdyK 7 months, 1 week ago

Took the exam in August 2022. This question was on it. upvoted 1 times

## 🖃 🚨 Sujadocs 7 months, 2 weeks ago

This question was not part of the exam in Aug 2022 upvoted 1 times

## 🖯 🚨 JoaoRyff 7 months, 4 weeks ago

You can only share a bot with individual users, which means you can't share it with a security group or distribution group in your organization.

You also can't share with users or groups outside of your organization.

from https://docs.microsoft.com/en-us/power-virtual-agents/admin-share-bots#share-a-bot-for-collaboration upvoted 1 times

### 😑 📤 pgchand 8 months ago

2nd One is Share with Individual Users, the reason is that if you share with security group the only option is to use and can not edit hence the ask in question is to Edit also hence the answer will be share it with individual user upvoted 3 times

### ■ BrettusMaximus 8 months, 3 weeks ago

- Demo web
- Share Security Group (Must have changed You can now share with both individual and group)
- Embed

upvoted 1 times

### **suspect\_source** 10 months ago

To clarify, you can only share a Bot for editing by sharing to individual users. You can share a bot for use by using security groups. https://docs.microsoft.com/en-us/power-virtual-agents/admin-share-bots#share-a-bot%20upvoted%2026%20times

## Share a bot for collaboration

"You can only share a bot with individual users, which means you can't share it with a security group or distribution group in your organization."

You also can't share with users or groups outside of your organization"

upvoted 2 times

## ■ Ellena 10 months, 1 week ago

You can only share with Security Groups and not individual users:

"You can only share a bot with security groups. You cannot share with Microsoft 365 groups or individual users directly. You can manage individual user access by adding or removing users from the security group."

https://docs.microsoft.com/en-us/power-virtual-agents/admin-share-bots upvoted 1 times

### ☐ ♣ Cheehp 11 months, 2 weeks ago

Just passed with 791.

Select

Use the demo website

Share the chatbot to each user

Embed the chatbot code in a IFrame....

upvoted 4 times

**□ a steffischmidt** 1 year ago

1, 1, 1 upvoted 3 times

- 🖯 🏜 jkaur 1 year, 1 month ago
  - Demo web
  - share a bot with individual users
  - imbed in a Iframe in organization website upvoted 4 times

## DRAG DROP -

You are designing a chatbot for a sports outlet.

You need to complete the chatbot.

Which features should you use? To answer, drag the appropriate features to the correct requirements. Each feature may be used once, more than once, or not at all. You may need to drag the split bar between panes or scroll to view content.

NOTE: Each correct selection is worth one point.

Select and Place:

## Features Answer Area Requirement Feature Topics Enable the chatbot to relate to a real-world object or topic in a Feature dialog. Entities Define the path and triggers for a chatbot conversation. Feature Variables Implement conditional logic to dynamically route a conversation Feature across different paths. Flows

# **Correct Answer:** Features Answer Area Requirement Feature Topics Enable the chatbot to relate to a real-world object or topic in a Entities dialog. Entities Define the path and triggers for a chatbot conversation. Topics Variables Implement conditional logic to dynamically route a conversation Variables across different paths. Flows

## Box 1: Entities -

Out of the box, Power Virtual Agents comes with a set of prebuilt entities, which represent the most commonly used stereotype information in real-world dialogs, such as age, colors, numbers, and names.

With the knowledge granted by entities, a bot can smartly recognize the relevant information from a user input and save it for later use.

### Box 2: Topics -

In Power Virtual Agents, a topic defines a how a bot conversation plays out.

You can author topics by customizing provided templates, create new topics from scratch, or get suggestions from existing help sites.

A topic has trigger phrases  $\lambda \in \mathbb{T}$  these are phrases, keywords, or questions that a user is likely to type that is related to a specific issue  $\lambda \in \mathbb{T}$  and conversation nodes  $\lambda \in \mathbb{T}$  these are what you use to define how a bot should respond and what it should do.

## Box 3: Variables -

Variables let you save responses from your customers in a conversation with your bot so that you can reuse them later in the conversation. For example, you can save a customer's name in a variable called UserName. The bot can then address the customer by name as the conversation continues.

You can use variables to create logical expressions that dynamically route the customer down different conversation paths.

### **Incorrect Answers:**

⇒ Flows: You can enable your bot to perform an action by calling a Microsoft Power Automate flow. Flows can help you automate activities, or call backend systems. For example, you can use flows with end-user authentication to retrieve information about a user after they've signed in.

#### Reference:

https://docs.microsoft.com/en-us/power-virtual-agents/advanced-entities-slot-filling https://docs.microsoft.com/en-us/power-virtual-agents/authoring-create-edit-topics https://docs.microsoft.com/en-us/power-virtual-agents/advanced-flow https://docs.microsoft.com/en-us/power-virtual-agents/authoring-variables

## ■ HX Highly Voted 1 1 year, 10 months ago

The answers are correct upvoted 15 times

## ■ your\_nickname (Highly Voted \* 1 year, 1 month ago

Answers are correct: Entities, Topics, Variables.

#### **ENTITIES:**

"An entity can be viewed as an information unit that represents a certain type of a real-world subject, like a phone number, zip code, city, or even a person's name."

#### **TOPICS:**

"A topic has trigger phrases — phrases, keywords, or questions that a user is likely to type that is related to a specific issue — and conversation nodes — what you use to define how a bot should respond and what it should do."

#### **VARIABLES:**

"You can use variables to create logical expressions that dynamically route the customer down different conversation paths." upvoted 10 times

# ☐ ♣ Ikhalil Most Recent ② 2 weeks, 6 days ago

Correct

**Entity** 

Topic

Variable

upvoted 1 times

## 🖃 🚨 niel93 6 months, 2 weeks ago

This question was on Sept 24th Scored 712 Selected the same answer upvoted 1 times

### ■ Sujadocs 7 months, 2 weeks ago

This question was part of the exam in Aug 2022 upvoted 1 times

## E & kojobaggins 8 months, 2 weeks ago

On exam 7/23/2022 upvoted 1 times

# 🗀 🚨 Libanias 10 months, 1 week ago

In exam 29/05/2022 upvoted 1 times

### 🗀 🚨 jkaur 1 year, 1 month ago

Entities, Topics, Variables. upvoted 1 times

### ■ NikNak2704 1 year, 2 months ago

On exam Jan 27, 2022. Passed, choosed Entities, Topics, Variables. upvoted 2 times

## ☐ ♣ Mike2000 1 year, 3 months ago

Given answers are correct on exam 10-Dec-2021. Pass with 870 marks upvoted 2 times

## ■ aXon 1 year, 4 months ago

in exam 11/23/21 upvoted 1 times

## ■ Mateusz\_M 1 year, 6 months ago

I answered "Topics" for third question, but I guess that "Variables" is the most precise answer. upvoted 1 times

## 🖯 🏜 ShreyaU 1 year, 8 months ago

In exam on 21 July 2021

upvoted 4 times

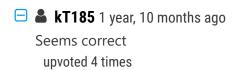

A company has marketing teams for different regions.

A user creates and publishes a chatbot within Microsoft Teams for their specific marketing team.

The base metrics retrieved by the chatbot are relevant to all marketing teams.

The other marketing teams request access to the chatbot.

You need to publish the chatbot to the entire company.

What should you do?

- A. Configure the chatbot to be used with the Teams channel.
- B. Submit the chatbot for admin approval.
- C. Copy the published chatbot link and email it to the other teams.
- D. Invite the other teams to the team that has the chatbot.
- E. Export the chatbot and import it into a corporate environment.

#### **Correct Answer:** *B*

Show to teammates and shared users

You can share your bot by adding it to the Microsoft Teams app store, Built for your org > Built by your colleagues section. Only your teammates and shared users will find the bot there.

Important -

Only teammates or shared users can find and install the bot in the Microsoft Teams app store Built by your colleague section. The bot will not show for everyone in the organization even if it is configured to allow everyone to use the bot. To show the bot to the organization, submit the bot for admin's approval to show in

Microsoft Teams app store Built by your org section.

Reference:

https://docs.microsoft.com/en-us/power-virtual-agents/teams/publication-add-bot-to-microsoft-teams-teams

Community vote distribution

B (100%)

## 🗆 📤 Ikhalil 2 weeks, 6 days ago

Correct

B. Submit the chatbot for admin approval. upvoted 1 times

## 🗀 🏜 fariasalan86 1 month, 2 weeks ago

"Only teammates or shared users can find and install the bot in the Microsoft Teams app store Built by your colleague section. The bot will not show for everyone in the organization even if it is configured to allow everyone to use the bot. To show the bot to the organization, submit the bot for admin's approval to show in Microsoft Teams app store Built by your org section."

https://learn.microsoft.com/en-us/power-virtual-agents/teams/publication-add-bot-to-microsoft-teams-teams#show-to-teammates-and-shared-users

upvoted 2 times

### ☐ ▲ JoshuaALM 2 months, 1 week ago

Correct!

https://learn.microsoft.com/en-us/power-virtual-agents/teams/publication-add-bot-to-microsoft-teams-teams#show-to-the-organization upvoted 3 times

### nemobumba 3 months, 1 week ago

is it not A?

https://learn.microsoft.com/en-us/power-virtual-agents/teams/publication-add-bot-to-microsoft-teams-teams upvoted 2 times

# ■ allesglar 5 months, 3 weeks ago

Selected Answer: B

Seems correct.

You create a Power Virtual Agents chatbot to reduce the number of incoming support calls that require a live person.

The chatbot does not direct users to the correct information. You determine that this is because the chatbot is not able to identify which product a user is referring to in a conversation.

You need to present a list of products so that users can select the correct product.

What should you create?

- A. Table
- B. Variable
- C. Slot filling
- D. Entity

#### Correct Answer: C

Slot filling is a natural language understanding concept that means saving an extracted entity to an object. However, in Power Virtual Agents, slot filling means placing the extracted entity value into a variable.

#### Incorrect:

Not D: An entity can be viewed as an information unit that represents a certain type of a real-world subject, like a phone number, zip code, city, or even a person's name.

#### Reference:

https://docs.microsoft.com/en-us/power-virtual-agents/advanced-entities-slot-filling

Community vote distribution

D (70%)

C (30%)

# ☐ ▲ MaitreMelanie (Highly Voted 🖈 7 months ago

I vote D: You can read in section 5 of the documentation "If you'd like to show some categories as buttons for users to convenienly choose from as their input, you can simple choose Select user options .... you created from the custom entity.

upvoted 5 times

☐ ▲ Ikhalil Most Recent ② 2 weeks, 6 days ago

D is correct Entity upvoted 1 times

### 🖃 📤 Ikhalil 3 weeks, 1 day ago

D. Entity

To present a list of products for users to select the correct product, you should create an entity in Power Virtual Agents. Entities are used to identify and extract specific data from user inputs in a conversation. By creating an entity for products, the chatbot can recognize product names mentioned by users and guide them to the correct information accordingly.

upvoted 1 times

## **□ ▲ mk\_dyn365** 1 month, 1 week ago

Slot filling is the correct answer as chatbot is not able to identify the product which a user is referring. Tested myself, if you define a custom entity and will not define any synonyms for the list items, slot filling doesn't happen and the chat bot doesn't identify the product correctly upvoted 1 times

## ☐ ♣ techsupport 2 months ago

### Selected Answer: C

correct ans

upvoted 1 times

## ☐ ▲ Mikiee 4 months, 3 weeks ago

### Selected Answer: D

The question is WHAT should you create. Yes Slot filling is for helping users "... select the correct product" but the WHAT you create in advance is Custom Entities.

upvoted 3 times

### RazielLycas 4 months, 3 weeks ago

### Selected Answer: D

The question asks "What should you create?" you won't create "slot filling" this is a pre-built skill, but you gotta create a custom entity that slot-filling will use to provide to the customer options like explained here: https://learn.microsoft.com/en-us/power-virtual-agents/advanced-entities-slot-filling#slot-filling

upvoted 2 times

## ☐ ▲ Mikiee 4 months, 4 weeks ago

Selected Answer: D

You will need to create Custom Entity to keep all product details and to PRESENT it, as stated in the question. upvoted 1 times

## ■ **DannyWhale** 4 months, 4 weeks ago

## Selected Answer: C

Slot Filling is Correct

Link her showing how to provid users with options https://learn.microsoft.com/en-us/power-virtual-agents/advanced-entities-slot-filling#slot-filling

upvoted 1 times

### ☐ ▲ Mikiee 4 months, 3 weeks ago

Although the example did show button options under Slot Filling section, the options are actually provided by custom entity that you have to define in advance. Check this: "...slot filling has happened by inserting the extracted entity "Hiking" into the variable VarProductCategory". Slot filling is not for providing options.

upvoted 1 times

## ☐ ▲ JD\_onez 5 months ago

#### Selected Answer: D

It's definitely D - slot filling doesn't create a list of options it associates pre-defined synonyms with a particular item. An entity can contain a grouped list of items that can then be listed as options for the user.

upvoted 1 times

## 🖃 🚨 allesglar 5 months, 3 weeks ago

#### Selected Answer: D

upvoted 1 times

D is the right answer here

## ■ MoazzamBhuian 6 months, 1 week ago

### Selected Answer: D

D is right

upvoted 1 times

### 🖃 🚨 niel93 6 months, 2 weeks ago

This question was on Sept 24th

Scored 712

Selected: C

upvoted 2 times

## ☐ ♣ Kok1Nagata 6 months, 2 weeks ago

answer: C

Excerpt from link

"The topic is successfully triggered and the bot asks for the product category, also showing the button choices specified when authoring the Ask a question node."

upvoted 1 times

## ■ Nyanne 6 months, 2 weeks ago

power virtual agent entities are not the same as dataverse entities (tables) upvoted 1 times

## 😑 🚨 BeginLearningforPP 6 months, 2 weeks ago

## Selected Answer: D

Correct Answer: D

upvoted 2 times

# 😑 📤 Leila24 6 months, 3 weeks ago

### Selected Answer: C

D and A are the same thing as per new dataverse terminology. Hence none of them can be a correct answer. C then. upvoted 4 times

## ☐ ♣ Nyanne 6 months, 2 weeks ago

power virtual agent entities are not the same as dataverse entities (tables) upvoted 2 times

## 🖯 🏜 ydizdar 6 months, 3 weeks ago

### Selected Answer: D

Well, as the chatbot doesn't understand which product user is talking about it should ask the user to choose from preset list of products, thus Entity. Answer should be D

upvoted 3 times

You are creating a Power Virtual Agents chatbot for a Microsoft Power Platform power apps portal app.

The job title of users must be stored automatically when users log in. The job title must always appear in the chatbot.

You need to configure the job title functionality.

Which mechanism should you use?

- A. artificial intelligence
- B. variable
- C. entity
- D. topic

### **Correct Answer:** *B*

After enabling the Authentication, you will now have access to Two variables, bot.UserDisplayName bot.UserId Reference:

https://powerusers.microsoft.com/t5/Power-Virtual-Agents-Community/Getting-User-Details-To-Use-In-Power-Virtual-Agents-In-Teams/ba-p/744934

Community vote distribution

B (100%)

☐ ♣ Ikhalil 2 weeks, 6 days ago

B is correct upvoted 1 times

■ Mikiee 4 months, 4 weeks ago

#### Selected Answer: B

B tastes correct. You will need to store the job title in Bot Variable so it always appears. upvoted 1 times

allesglar 5 months, 3 weeks ago

## Selected Answer: B

B seems right upvoted 1 times

You are designing a Power Virtual Agents chatbot.

The environment you plan to use does not appear as an option in the Power Virtual Agents user interface.

You need to ensure that you can create the chatbot in the environment.

What should you do?

- A. Change the region for the environment.
- B. Convert the environment to a sandbox environment.
- C. Create an environment in a supported region.

#### Correct Answer: C

The environment doesn't show up in the drop-down menu of Power Virtual Agents

Your environment might not show up in the drop-down menu due to one of the following:

The environment doesn't have a database created. To resolve this issue, go to admin.powerplatform.com to create a database in your environment.

The environment is created in an unsupported region.

Reference:

https://docs.microsoft.com/en-us/power-virtual-agents/environments-first-run-experience

Community vote distribution

C (100%)

## 🖃 🚨 Ikhalil 2 weeks, 6 days ago

C. Create an environment in a supported region. upvoted 1 times

## 

## Selected Answer: C

C seems Correct, documentation: https://learn.microsoft.com/en-us/power-virtual-agents/environments-first-run-experience#the-environment-doesnt-show-up-in-the-drop-down-menu-of-power-virtual-agents upvoted 4 times

### **HOTSPOT**

\_

You are a system administrator for a company with locations in Mexico, United States, and France. The company has both fulltime employees and contractors in all regions. Fulltime employees use a mobile app. The company has two security groups: fulltime employees and contractors.

The company requests a chatbot in Microsoft Teams to answer employee benefit questions. The chatbot must meet the following requirements:

- It must be in the local language.
- Only fulltime employees may access the chatbot.

You need to configure the chatbot.

What should you do? To answer, select the appropriate options in the answer area.

NOTE: Each correct selection is worth one point.

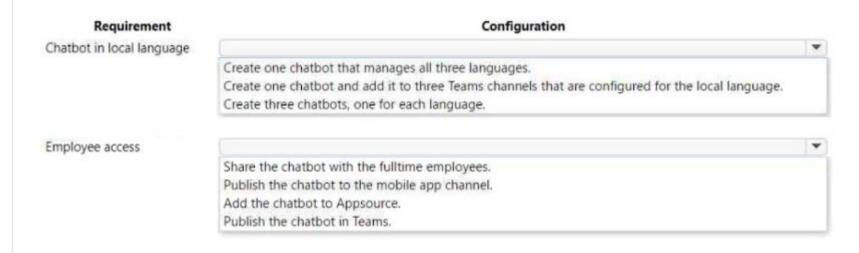

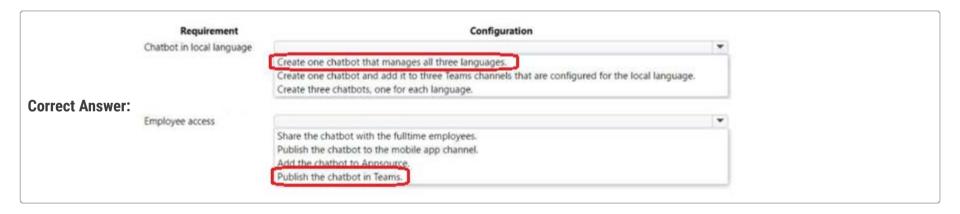

### fariasalan86 Highly Voted 1 month, 2 weeks ago

1: 0

This allows for a tailored experience for users and ensures that the language is accurately represented. Having one chatbot that manages all three languages could potentially lead to confusion and may not provide the best experience for users. Adding one chatbot to three Teams channels configured for the local language is not an effective solution, as the chatbot may not be easily discoverable and may result in multiple versions of the chatbot.

## 2: A

This option is a good approach since it allows you to share the chatbot with only the fulltime employees security group, ensuring that only they can access the chatbot.

upvoted 5 times

## □ **Samurai88** 1 month, 1 week ago

Correct

upvoted 1 times

## ☐ **A** Ikhalil (Most Recent ②) 2 weeks, 6 days ago

Create three chatbots, one for each language. Share the chatbot with fulltime employees. upvoted 1 times

## ☐ ♣ RICHARDALEX007 3 weeks, 2 days ago

on exam march 2023 upvoted 1 times

# ■ ShrikrishnaG 4 weeks ago

Answer: A Create one chatbot in three languages. Creating a Multilingual chatbot: https://learn.microsoft.com/en-us/dynamics365/customer-service/set-up-multilingual-pva-bot?source=recommendations upvoted 1 times

## ☐ ▲ AliceWang 1 month, 3 weeks ago

Can someone explain why the sencond one is not "share the bot with the fulltime employees"? upvoted 1 times

## dec22 2 months ago

1 - C

2 - A

upvoted 3 times

A company sells all types of bicycles, bicycle parts, and accessories. You are creating a chatbot by using Microsoft Power Virtual Agent for the bicycle shop.

When someone types in a bicycle brand name or terms such as helmet or shoes, the chatbot must automatically go to the accessories section of the chatbot.

You need to configure the chatbot functions.

Which two functions should you configure? Each correct answer presents part of the solution.

NOTE: Each correct selection is worth one point.

- A. Entities
- B. Fallback topic
- C. Smart matching
- D. Synonyms
- E. Slot filling

**Correct Answer:** AE

☐ ♣ fariasalan86 Highly Voted ★ 1 month, 2 weeks ago

What about:

A. Entities: Define entities for the bicycle brands, helmets, and shoes. This will allow the chatbot to recognize when a user has mentioned these terms and direct them to the appropriate section of the chatbot.

C. Smart matching: Use smart matching to automatically detect when users are talking about bicycle accessories. Smart matching uses machine learning algorithms to match user input to the closest topic. By configuring the chatbot to recognize accessories-related terms, it will automatically direct users to the accessories section of the chatbot.

upvoted 6 times

- □ **& Skada** 2 weeks, 3 days ago
  - 1. is correct Entities.
  - 2. Synonyms

A user can use the Entities by selecting one of the buttons. Alternatively, they can also type in something and see that it maps to Entity, because those words were defined as synonyms.

upvoted 1 times

☐ ▲ Jere22 4 weeks ago

After reading the article below, I would choose the same answers.

https://learn.microsoft.com/en-us/power-virtual-agents/advanced-entities-slot-filling upvoted 1 times

☐ ♣ Skada Most Recent ② 2 weeks, 3 days ago

I will go with

A. Entities

D. Synonyms

upvoted 1 times

- ☐ ♣ Ikhalil 2 weeks, 6 days ago
  - A. Entities
  - D. Synonyms

upvoted 2 times

🖃 🚨 guz 2 months, 2 weeks ago

i would have chosen Entities and Synonyms. Is this answer correct? upvoted 3 times

### **☐ ▲ HARRISONP04** 2 months ago

unfortunately not as slot filling is a feature used to create variables and with the context stating that the user will be looking for products in the accessories topic, slot filling will allow variables to be created for the desired products

You plan to create a Power Virtual Agents bot.

The bot must support single sign-on.

You need to publish the bot.

Which two locations should you use? Each correct answer presents a complete solution.

NOTE: Each correct selection is worth one point.

- A. Mobile app developed for iOS and Android
- B. Website developed using pro developer tools
- C. Microsoft Teams
- D. Azure Bot Service channels

#### **Correct Answer**: BC

Community vote distribution

BC (100%)

## ☐ **♣ Ikhalil** 2 weeks, 6 days ago

C. Microsoft Teams

D. Azure Bot Service channels upvoted 2 times

■ Aibloy 4 weeks ago

Channel Supported

Azure Bot Service channels Not supported

**Custom Website Supported** 

Demo Website Not supported

Facebook Not supported

Microsoft Teams1 Supported

Mobile App Not supported

Omnichannel for Customer Service2 Supported

upvoted 2 times

## ■ MS\_KoolaidMan 1 month, 2 weeks ago

## Selected Answer: BC

Correct answer per Microsoft Documentation.

https://learn.microsoft.com/en-us/power-virtual-agents/configure-sso#supported-channels

**Custom Website** 

Microsoft Teams1

Omnichannel for Customer Service2

- 1 If you also have the Teams channel enabled, you need to follow the configuration instructions on the Configure SSO for Teams channel documentation. Failing to configure the Teams SSO settings as instructed on that page will cause your users to always fail authentication when using the Teams channel.
- 2 Only the live chat channel is supported. For more information, see Configure hand-off to Dynamics 365 Customer Service. upvoted 3 times

### ☐ **å** fariasalan86 1 month, 2 weeks ago

https://learn.microsoft.com/en-us/power-virtual-agents/configure-sso#supported-channels upvoted 2 times

# ☐ ♣ HARRISONP04 2 months, 1 week ago

Can someone please explain why the answer is B? upvoted 2 times

## hubsi 2 months ago

https://learn.microsoft.com/en-us/power-virtual-agents/configure-sso upvoted 5 times

A company is planning to create a Power Virtual Agents bot.

The bot has the following requirements:

- The bot must provide address information for the company.
- The bot must be available from Microsoft Teams and from the internet website of the company.

You need to configure the bot.

Which component should you use?

- A. Channel
- B. Template
- C. Composer
- D. Skill

### **Correct Answer:** A

Community vote distribution

A (100%)

🖃 🚨 Ikhalil 2 weeks, 6 days ago

A is correct Channel upvoted 1 times

😑 🏜 fariasalan86 1 month, 2 weeks ago

Selected Answer: A

Channels allow bots to be available from different platforms such as Microsoft Teams, websites, and more. upvoted 2 times

 ■ HARRISONP04 1 month, 4 weeks ago

Selected Answer: A

correct

upvoted 2 times

### **HOTSPOT**

\_

A company plans to implement a voice-enabled Power Virtual Agents bot.

The company has the following requirements for the bot:

- Recognize when a caller states Tennis or any variation of the word.
- Provide options when a caller states the name of a sport.

You need to configure the bot.

Which features should you use? To answer, select the appropriate options in the answer area.

# Requirement Feature Recognize when caller states Tennis. Entity Topic Variable Provide options when caller states name of sport. Entity Topic Variable

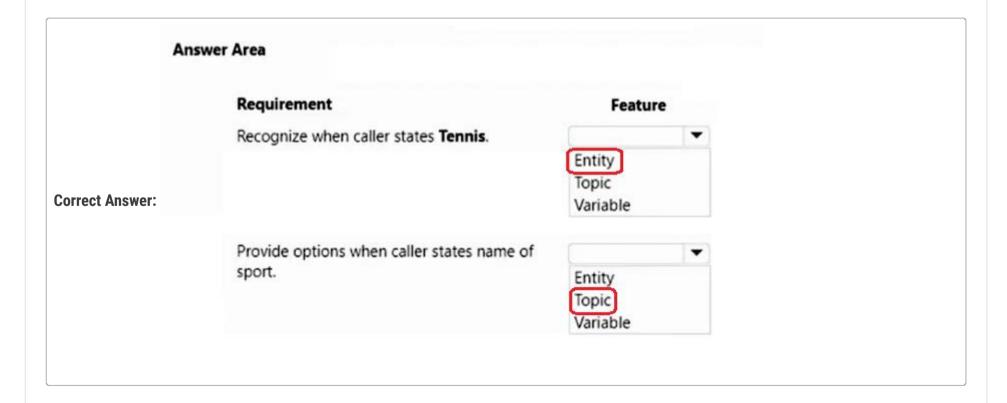

🖃 ઢ Ikhalil 2 weeks, 6 days ago

Correct Entity Topic upvoted 1 times

arnav841 3 weeks, 6 days ago

It is part of exam 10 March 2023 upvoted 2 times

■ Aibloy 4 weeks ago

Entity: Vocabulary of the bot

Topics: Questions or concepts related to something ("the topic") https://www.examtopics.com/exams/microsoft/pl-200/view/# upvoted 1 times

☐ **å** fariasalan86 1 month, 2 weeks ago

An Entity to recognize and extract specific information. In this case, to recognize when the caller mentions "Tennis".

A Topic that is triggered when the user says the name of a sport. Then you could use a Bot Response action to provide a list of sports options and a User Input action to capture the user's response and take appropriate actions.

upvoted 3 times

Isn't Q1 Topic and Q2 a closed list Entity? upvoted 3 times

■ ARRISONP04 2 months, 1 week ago

Why is Tennis an Entity please? upvoted 1 times

■ MPU86 2 months, 1 week ago

read this article, then it should be clear:) https://learn.microsoft.com/en-us/power-virtual-agents/advanced-entities-slot-filling upvoted 3 times

■ A HARRISONP04 2 months ago

perfect thank you upvoted 1 times

### **HOTSPOT**

\_

A company plans to implement chatbots by using Power Virtual Agents.

The company has the following requirements for the bots:

- Users in the accounting department must be able to create a bot for frequently asked questions.
- The support desk users must be able to use the bot.

The users must not be able to change environment parameters in the Microsoft Power Platform environment.

You need to configure the permissions for the bots.

Which actions should you implement? To answer, select the appropriate options in the answer area.

NOTE: Each correct selection is worth one point.

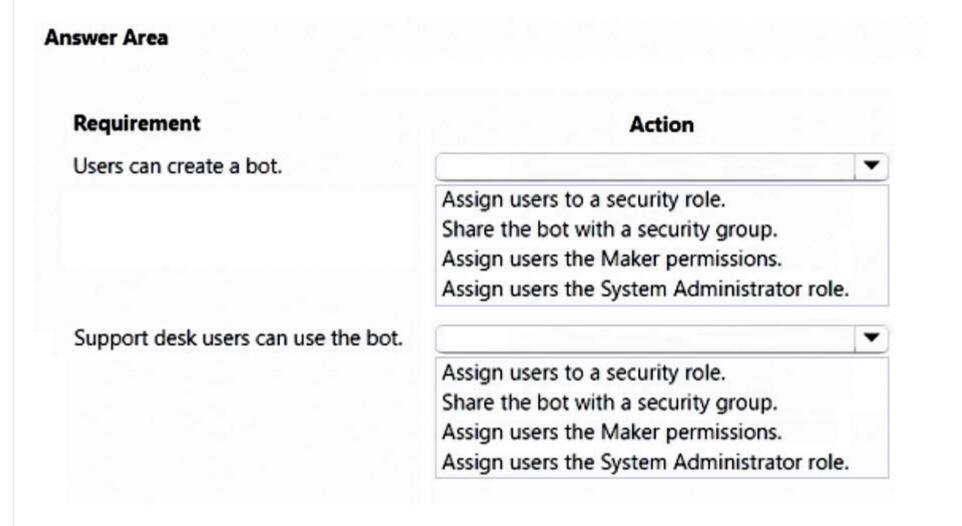

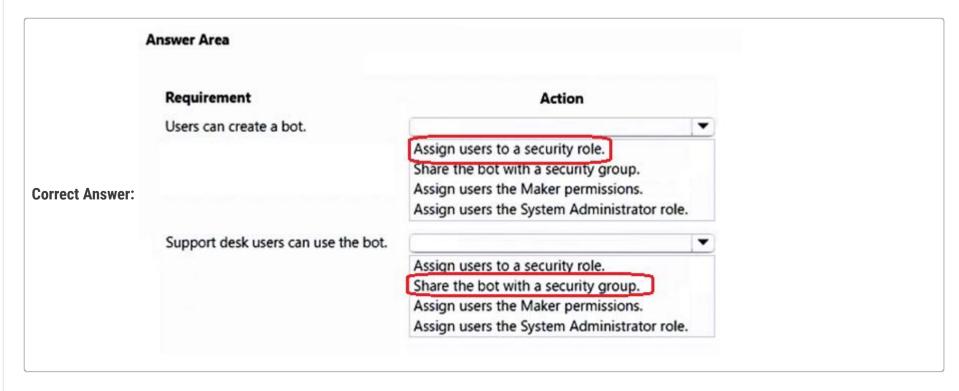

users can create a bot 3- assign users the maker permissions support desk users can use the bot 2- share the bot with a security group upvoted 3 times

■ Skada 2 weeks, 3 days ago

I agree upvoted 1 times

**□ BoDax55** 3 weeks, 5 days ago

Environment Maker is a security role in itself, question needs to be clearer. upvoted 1 times

□ **a** mk\_dyn365 1 month, 1 week ago

I also opted for Assign users the maker permissions upvoted 1 times

 □
 ♣
 hubsi 2 months ago

Correct

https://learn.microsoft.com/en-us/power-virtual-agents/admin-share-bots upvoted 4 times

**☐ ♣ fariasalan86** 1 month, 2 weeks ago

Thinking about this: "System administrators of the environment need to assign the Environment maker security role to the user before you share the bot. If you're a System administrator, you can assign the Environment maker role when you share the bot."

I'm confused by "(a) assign users to a security role" and "(c) assign users the Maker permissions" upvoted 3 times

### HOTSPOT

\_

You use Power Virtual Agents to create a bot that will answer and transfer help desk calls.

You create topics that contain nodes and functions. The company has the following requirements for the bot:

- When a caller states the word issue, help, or problem, the bot must respond with the question, "How can we help you today?"
- When the bot responds with the question, "How can we help you today?", the bot must provide the caller with the choices of hardware, software, or other.
- When the caller asks a question, the bot must save the response so that it can perform an action on the response.

You need to configure the bot.

Which nodes or functions should you use? To answer, select the appropriate options in the answer area.

NOTE: Each correct selection is worth one point.

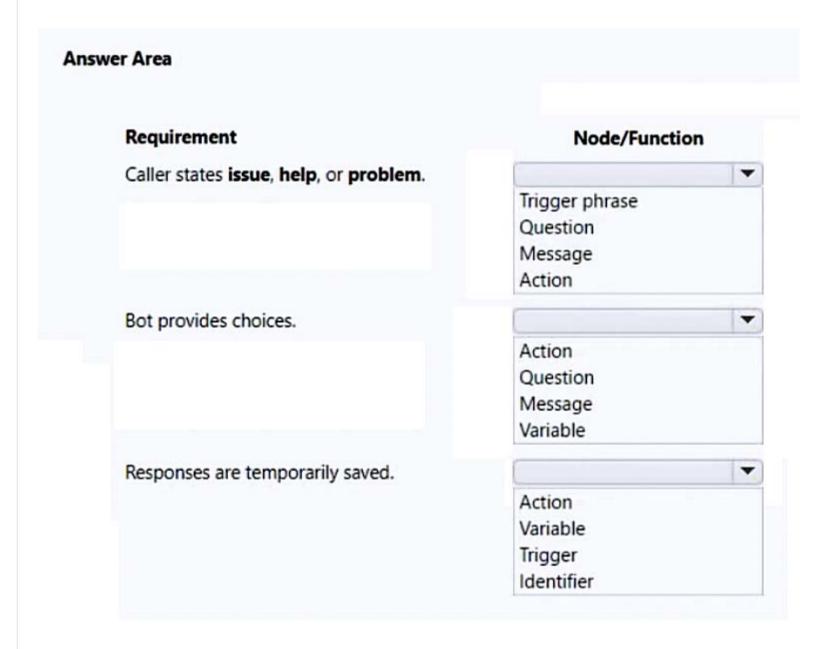

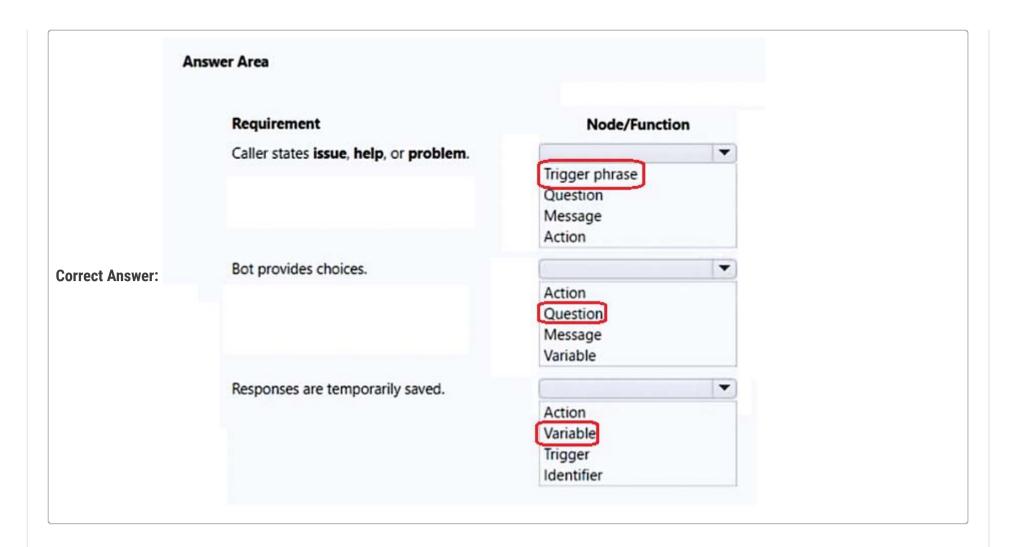

☐ **♣ Ikhalil** 2 weeks, 6 days ago

Correct upvoted 1 times

🖃 🚨 fariasalan86 1 month, 2 weeks ago

Correct!

Correct:

Use the "Trigger phrases" feature to recognize when the caller states the words "issue," "help," or "problem." This will trigger the bot to begin a new conversation.

Use the "Ask a question" feature to ask the caller, "How can we help you today?" and provide the choices of hardware, software, or other as response options.

Use the Save answer feature to save the caller's response to a "variable" so that the bot can perform an action on the response later. upvoted 4 times

correct

upvoted 2 times

A company creates a bot by using Power Virtual Agents.

The company requires the bot to transfer callers to an agent if the bot is unable to recognize a customer's request.

You need to configure the bot for the unrecognized information from the customer.

Which feature should you use?

- A. Fallback skill
- B. Fallback topic
- C. Fallback workstream
- D. Fallback entity
- E. Fallback queue

**Correct Answer:** B

☐ ♣ RichXP [Highly Voted • 2 months, 2 weeks ago

correct

https://learn.microsoft.com/en-us/power-virtual-agents/authoring-system-fallback-topic upvoted 6 times

☐ **& Ikhalil** Most Recent ② 2 weeks, 6 days ago

Correct

upvoted 1 times

### DRAG DROP

-

A company plans to create a Power Virtual Agents chatbot.

The bot has the following requirements:

- Prompt for a location of the customer and the call must be routed to a support agent for the location.
- Transfer support calls at each location to a support bot that uses the Bot Framework.

You need to configure the bot.

Which components should you use? To answer, drag the appropriate components to the correct requirements. Each component may be used once, more than once, or not at all. You may need to drag the split bar between panes or scroll to view content.

NOTE: Each correct selection is worth one point.

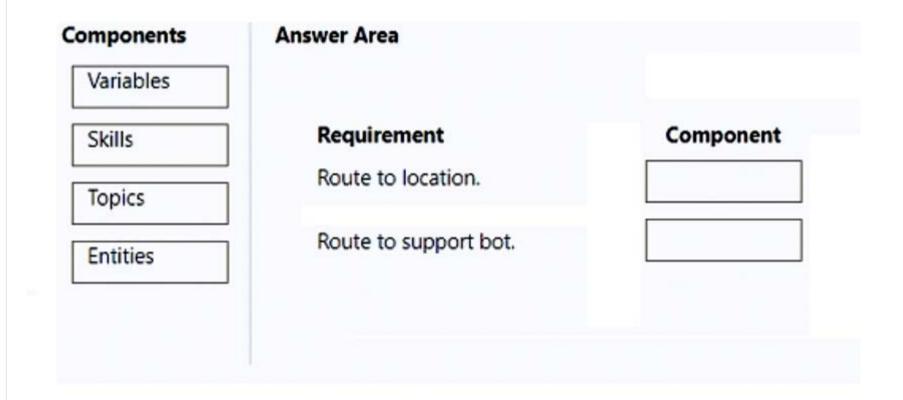

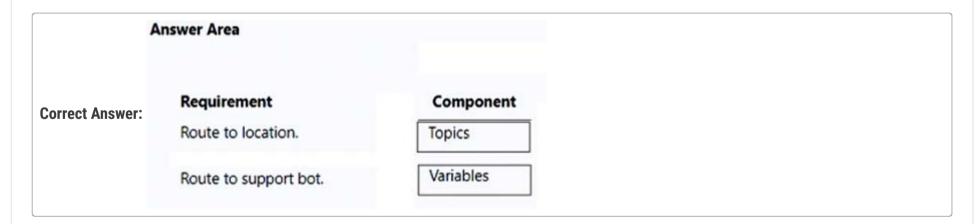

- ☐ **å** fariasalan86 Highly Voted **å** 1 month, 2 weeks ago
  - 1) "Topics" to prompt for the location of the customer and route the call to the appropriate support agent.
  - 2) "Skills" to transfer support calls at each location to a support bot that uses the Bot Framework.
  - "[...] you can convert bots to a skill and embed the skill within a Power Virtual Agents bot" upvoted 6 times
  - ➡ Skada 2 weeks, 3 days ago

2nd cannot be Skill. A Power Virtual Agents bot can't act as a skill for other Power Virtual Agents bots. upvoted 1 times

■ Skada 1 week, 2 days ago Ignore my comment. Skills is correct answer for 2nd. upvoted 1 times

| □ ■ Ikhalil Most Recent ② 2 weeks, 6 days ago  I think Entities Skills upvoted 1 times                                                                                                    |         |
|----------------------------------------------------------------------------------------------------|---------|
| <ul> <li>□ ♣ ShrikrishnaG 4 weeks ago</li> <li>1) "Topics" to prompt for the location of the customer and route the call to the appropriate support agent.</li> </ul>                                                                      |         |
| 2) "Variables" to transfer support calls at each location to a support bot that uses the Bot Framework.   Contextual variables available upon hat https://learn.microsoft.com/en-us/power-virtual-agents/advanced-hand-off upvoted 1 times | ınd-off |
| AliceWang 1 month, 3 weeks ago What's the answer for the first one? upvoted 1 times                                                                                                    |         |
| □ Sam1216 2 months ago 2nd must be skill: https://learn.microsoft.com/en-us/power-virtual-agents/advanced-use-skills upvoted 4 times                                                                                                    |         |
| Sarsfd 2 months, 1 week ago what is the reference for this ? upvoted 1 times                                                                                                    |         |
| □ ♣ HARRISONP04 2 months, 1 week ago i disagree, how can the routing to a support bot be a variable which is used to store information given by the user?? upvoted 3 times                                                                 |         |
|                                                                                                    |         |
|                                                                                                    |         |
|                                                                                                    |         |
|                                                                                                    |         |
|                                                                                                    |         |
|                                                                                                    |         |

Question #1 Topic 5

You are a Dynamics Sales administrator for a car dealership. The dealership uses only out-of-the-box functionality. When a new car is sold, the salesperson uses a Word template to generate a letter from the quote to thank the customer.

You need to determine if you can revise the template.

Which Word template change can you make?

- A. Add the Discount field conditionally.
- B. Format the table to have alternating color rows.
- C. Format the Created On field to a long date format.
- D. Add the address of the customer.

### **Correct Answer**: *D*

Community vote distribution

D (71%)

B (29%)

☐ ♣ davidjames (Highly Voted ๗) 2 years, 2 months ago

Correct!

upvoted 16 times

□ **a** ryan\_hoang4949 Highly Voted • 1 year, 8 months ago

Because it's D365 Sales OOTB, the original Word Template doesn't have customer address field, so we need to add the field. An thankyou email to a specific customer should have their specific address anyway.

upvoted 9 times

☐ **& Ikhalil** [Most Recent ②] 2 weeks, 6 days ago

D is correct

upvoted 1 times

□ **Sujadocs** 7 months, 2 weeks ago

This question was NOT part of the exam in Aug 2022 upvoted 2 times

🖯 🏜 HeatherLearning 11 months, 3 weeks ago

### Selected Answer: D

D is correct

upvoted 1 times

🖃 📤 jkaur 1 year, 1 month ago

Correct

upvoted 2 times

🖃 📤 Gch94 1 year, 1 month ago

Selected Answer: D

D ALL THE MS DOCS REFER TO ADD FIELDS. BUT NOT CONDITIONAL, NEITHER FORMAT A FIELD (created on). The only one reminded is letter D upvoted 4 times

☐ ▲ JanWillem90 1 year, 1 month ago

### Selected Answer: B

Should be at least B. Formatting changes are always possible in templates, adding fields is only possible if the field is present in the data set. To me, the question is wrong because you can reasonably assume the Address field to be there, so both D and B are right.

upvoted 2 times

☐ ♣ NikNak2704 1 year, 2 months ago

On exam Jan 27, 2022. Passed, choosed D. upvoted 1 times

□ **a** manfer 1 year, 9 months ago

Why it's not B?

upvoted 1 times

■ MiquelNepomuceno 1 year, 9 months ago

If you have experience with Documents CorePack, don't get confused with the OOTB Word Templates, like me. upvoted 1 times

### **☐ ▲ rihin2011** 1 year, 10 months ago

Why not A? upvoted 2 times

### 

Does anyone have links to documentation? I can't find much on revising templates upvoted 2 times

### ☐ **Winner313** 2 years, 1 month ago

Here you go

https://docs.microsoft.com/en-us/dynamics365/sales-professional/manage-word-templates https://docs.microsoft.com/en-us/dynamics365/sales-professional/use-document-templates-sales-professional https://docs.microsoft.com/en-us/dynamics365/sales-professional/admin-settings-overview upvoted 3 times

### **a powerMaster** 1 year, 11 months ago

This article here covers this question pretty good: https://neilparkhurst.com/2019/07/07/mb-210-microsoft-dynamics-365-for-sales-word-templates/

upvoted 2 times

Question #2 Topic 5

You manage the Dynamics 365 Customer Service environment for an organization.

Microsoft SharePoint will not be deployed in the environment for a year.

You need to integrate Microsoft Office 365 solutions with the Dynamics 365 instance to help the sales team with internal collaboration efforts.

Which three solutions can you currently implement? Each correct answer presents part of the solution.

NOTE: Each correct selection is worth one point.

- A. Microsoft Skype for Business
- B. Microsoft Exchange Online
- C. Microsoft OneNote
- D. Microsoft Yammer
- E. Microsoft OneDrive for Business

### **Correct Answer:** ABD

Reference:

https://docs.microsoft.com/en-us/power-platform/admin/add-office-365-online-services

Community vote distribution

ABD (100%)

### Gerf974 Highly Voted 🐽 8 months, 1 week ago

Teams instead of Skype. I made microsoft correct their doc https://docs.microsoft.com/en-us/power-platform/admin/add-office-365-online-services

upvoted 7 times

evct Highly Voted 🖈 1 year, 11 months ago

By S4B they means MS Teams i guess.

upvoted 5 times

🗆 🏜 wfrf92 1 year, 9 months ago

MS Teams needs SharePoint as well upvoted 4 times

- ☐ **& Ikhalil** [Most Recent ②] 2 weeks, 6 days ago
  - A. Microsoft Skype for Business (now known as Microsoft Teams)
  - B. Microsoft Exchange Online
  - D. Microsoft Yammer

upvoted 1 times

🗖 🚨 MElokabi 6 months, 1 week ago

ABC

Yammer deprecated.

upvoted 2 times

■ Sujadocs 7 months, 2 weeks ago

This question was NOT part of the exam in Aug 2022 upvoted 1 times

Gerf974 8 months, 1 week ago

Teams instead of skype. Microsoft corrected the documentation following my request upvoted 1 times

■ Romisaaaaa 10 months ago

Selected Answer: ABD

Correct

upvoted 1 times

### 🖃 🚨 Raga9 11 months ago

Didn't integration with Yammer deprecate? MS deprecated Support for it as well in Feb this year. upvoted 2 times

correct

upvoted 2 times

□ **Lepbystander** 1 year, 1 month ago Selected Answer: ABD correct upvoted 1 times ☐ ♣ SteveYao 1 year, 3 months ago Selected Answer: ABD the answer is correct upvoted 2 times PrincipalJoe 1 year, 4 months ago on exam 11/24/21 upvoted 1 times SarAbd 1 year, 6 months ago In exam 16/09/2021 upvoted 1 times ☐ **& Cyriharsh** 1 year, 9 months ago Why Yammer?? One Note is better for collaboration and file sharing, isn't it?? upvoted 1 times ☐ **& Cyriharsh** 1 year, 9 months ago Because it requires SP as well, ignore the question. upvoted 9 times ☐ ♣ HassanSarhan 1 year, 9 months ago in exam 10 June 2021 upvoted 3 times ☐ ▲ IRONR2D2 2 years, 2 months ago What about, OneDrive? upvoted 2 times

☐ ♣ xmihu 2 years, 2 months ago

upvoted 22 times

OneDrive requires SharePoint Online, so this is not a correct option here.

### HOTSPOT -

A company plans to implement AI Builder to add intelligence to several business processes.

Each business process uses different sources and produces different outputs.

You need to determine which AI Builder model types to use.

Which model types should you use? To answer, select the appropriate options in the answer area.

NOTE: Each correct selection is worth one point.

Hot Area:

### **Answer Area**

### Recognition requirement Model type

Identify a person's age in a paragraph when written using the pattern **twenty years old**.

Identify items and prices from an invoice.

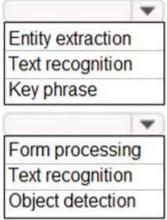

### **Answer Area**

### Recognition requirement

Identify a person's age in a paragraph when written using the pattern **twenty years old**.

### **Correct Answer:**

Identify items and prices from an invoice.

### Model type

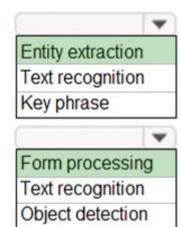

### Reference:

https://docs.microsoft.com/en-us/ai-builder/form-processing-model-overview https://docs.microsoft.com/en-us/ai-builder/entity-extraction-overview

### Edi41 Highly Voted 1 2 years, 2 months ago

First one is Entity Extraction because: "The prebuilt entity extraction model recognizes specific data from text that's of interest to your business. The model identifies key elements from text, and then classifies them into predefined categories. " https://docs.microsoft.com/en-us/ai-builder/prebuilt-entity-extraction

Second one is clearly Form Processing: "Form processing lets you read and save information from standard documents such as invoices or tax documents."

https://docs.microsoft.com/en-us/ai-builder/form-processing-model-overview upvoted 59 times

### ☐ ♣ HassanSarhan 1 year, 10 months ago

your answer is right thank you upvoted 1 times

### ☐ **& Ikhalil** [Most Recent ②] 2 weeks, 6 days ago

- 1 Entity extraction
- 2- Form Processing

upvoted 1 times 😑 🏜 niel93 6 months, 2 weeks ago This question was on Sept 24th Scored 712 Selected the same answer upvoted 1 times E Sujadocs 7 months, 2 weeks ago This question was part of the exam in Aug 2022 upvoted 1 times 🖃 🚨 ManuB 9 months, 2 weeks ago A. Entity extraction For B, the real term should be "Invoice processing", On this link https://docs.microsoft.com/en-us/ai-builder/form-processing-model-overview There is a note that says: Document processing name used to be form processing until June 2022. I assume the answer is "form processing" as "Text recognition" is used for other purposes. upvoted 2 times E Libanias 10 months, 1 week ago In exam 29/05/2022 upvoted 1 times □ **Lead** Cheehp 11 months, 2 weeks ago Just passed with 791. Selected **Entity extraction** Text recognition upvoted 3 times 😑 🏜 jkaur 1 year, 1 month ago correct upvoted 1 times 😑 🚨 Ranarkia 1 year, 2 months ago On exam 1 Feb, 2022. upvoted 1 times ■ NikNak2704 1 year, 2 months ago On exam Jan 27, 2022. Passed, choosed Entity extraction and Form processing. upvoted 2 times E acejaybee 1 year, 4 months ago In exam 24 Nov 21 upvoted 1 times □ **SarAbd** 1 year, 6 months ago

in exam 16/09/2021 upvoted 1 times

■ mecreative 1 year, 7 months ago

The question is asking about AI model type, not pre-built model. There's only five types of AI models: Entity extraction, Form Processing, Object Detection, Category Classification and Prediction.

Therefore, the answer is correct.

upvoted 1 times

🖯 🏜 ShreyaU 1 year, 8 months ago

In exam on 21 July 2021

Not exact but similar. Read Al module. PDF is processed by 'Text Recognition' model. upvoted 4 times

□ **Lechwen** 1 year, 9 months ago

Given answers are correct upvoted 1 times

☐ ♣ HassanSarhan 1 year, 9 months ago

in exam 10 June 2021 upvoted 4 times

adcha 2 years ago

In entity extraction, Age is a supported entity. but it is written 'Age of a person, place, or thing, extracted as a number'. But here age is described in text. So I think it should be Key Phrase.

upvoted 1 times

**ZVV** 2 years ago

| upvoted 1 times | er" means the result is a | number (Age), regar | diess of flow it's spi | elled III text. |  |
|-----------------|---------------------------|---------------------|------------------------|-----------------|--|
|                 |                           |                     |                        |                 |  |
|                 |                           |                     |                        |                 |  |
|                 |                           |                     |                        |                 |  |
|                 |                           |                     |                        |                 |  |
|                 |                           |                     |                        |                 |  |
|                 |                           |                     |                        |                 |  |
|                 |                           |                     |                        |                 |  |
|                 |                           |                     |                        |                 |  |
|                 |                           |                     |                        |                 |  |
|                 |                           |                     |                        |                 |  |
|                 |                           |                     |                        |                 |  |
|                 |                           |                     |                        |                 |  |
|                 |                           |                     |                        |                 |  |
|                 |                           |                     |                        |                 |  |
|                 |                           |                     |                        |                 |  |
|                 |                           |                     |                        |                 |  |
|                 |                           |                     |                        |                 |  |
|                 |                           |                     |                        |                 |  |
|                 |                           |                     |                        |                 |  |
|                 |                           |                     |                        |                 |  |
|                 |                           |                     |                        |                 |  |

You create and publish a Power BI report that contains an embedded canvas app. The report will be used by multiple people.

The canvas app has an issue that must be corrected.

You update the canvas app.

You need to ensure that the updated canvas app is available in the published Power BI report.

What should you do?

- A. Manually refresh the data source on the published Power BI report
- B. Publish the canvas app
- C. Publish the Power BI report from Power BI Desktop and reshare to any users
- D. Publish the Power BI report from Power BI Desktop

### **Correct Answer:** A

⇒ If you change the data fields associated with the visual, you must edit the app from within the Power BI service by selecting the ellipsis (...) and then selecting

Edit. Otherwise, the changes won't be propagated to Power Apps, and the app will behave in unexpected ways.

The Power Apps visual can't trigger a refresh of Power BI reports and Power BI data sources from within Power BI Desktop. If you write back data from the app to the same data source as the report, your changes won't be reflected immediately in Power BI Desktop. Changes are reflected on the next scheduled refresh.

Reference:

https://docs.microsoft.com/en-us/powerapps/maker/canvas-apps/powerapps-custom-visual#limitations-of-the-power-apps-visual

Community vote distribution

B (100%)

 ■ HassanSarhan (Highly Voted • 1 year, 10 months ago)

not correct, it should publish the canvas app upvoted 34 times

☐ **å jakub\_kangur** 1 year, 9 months ago

Updating Cavas App does not contain publishing it? I always publish after the update is done. upvoted 2 times

☐ ♣ Yamil (Highly Voted • 1 year, 10 months ago

Publish the canvas App should be the correct answer upvoted 12 times

□ ♣ vishjust 1 year, 10 months ago

agreed i just try. after publish canvas app if you open report it have all the new changes upvoted 8 times

Are you sure? Power BI data (taken from source) are refreshing automatically after specific period of time so if we want to do it asap, shouldn't we refresh this data manually?

upvoted 2 times

😑 🏜 vishjust 1 year, 10 months ago

I tried that as well but you have to do publish in order to get latest changes. upvoted 2 times

□ **MLenja** 5 months, 2 weeks ago

I'm little confused. According to link below (also in Reveal solution section) it seems that you create Power BI report with embedded canvas app and then you just press "Save"

https://learn.microsoft.com/en-us/power-bi/visuals/power-bi-visualization-powerapp upvoted 1 times

☐ ▲ Ikhalil Most Recent ② 2 weeks, 6 days ago

B. Publish the canvas app upvoted 1 times

☐ ♣ Melesd 3 months, 3 weeks ago

Selected Answer: B

Publish the canvas app upvoted 1 times □ CountofMonteCristo 4 months, 1 week ago Selected Answer: B answer b upvoted 1 times 🖃 🚨 vazcona 5 months, 1 week ago Selected Answer: B La opción B tiene sentido upvoted 2 times E & kojobaggins 8 months, 2 weeks ago Selected Answer: B On exam July, 23, 2022 upvoted 1 times E & kojobaggins 8 months, 2 weeks ago Selected Answer: B Wish they didn't use the word "update," they are trying to be so tricky. If you don't publish the update in powerapps, it wont be available in the PowerBI embed. Publishing the Canvas app is a required pre-req to be able to use it in PowerBI. Wether they imply "Update also means Publish," I have no idea. Go with B upvoted 2 times E Romisaaaaa 10 months ago Selected Answer: B B. Publish the canvas app upvoted 2 times 🗀 🏜 syli165 1 year ago Selected Answer: B publish the canvas app, after that it will automatically refreshed in Power BI upvoted 2 times steffischmidt 1 year ago Selected Answer: B publish the canvas app upvoted 1 times ☐ ▲ Marc\_L 1 year, 2 months ago WOndering when they say in the question "You update the canvas app" if they don't include the publishing of the app with this? If so then A would make sense. Microsoft and the way they phrase there questions...make you wonderif they want to mesure our knowledge... upvoted 8 times PrincipalJoe 1 year, 3 months ago Selected Answer: B Publish the power app upvoted 6 times ■ Mike2000 1 year, 3 months ago Selected Answer: B on exam 10-Dec-2021. Pass with 870 marks upvoted 4 times **aXon** 1 year, 4 months ago in exam 11/23/21 upvoted 1 times **ponnusamy** 1 year, 5 months ago

After you have completed building or making changes to your app, save and publish the app in Power Apps to see your app in the Power BI report.

upvoted 2 times

upvoted 2 times

**□ ▲ nm0811** 1 year, 6 months ago

Can someone please help me understand what the answer is?

The documentation presents multiple options

### DRAG DROP -

You create a report by using Power BI Desktop and publish the report to the Power BI service. You enable Power BI visualization embedding in a model-driven app.

You need to configure the model-driven app to display a Power BI tile.

Which three actions should you perform in sequence? To answer, move the appropriate actions from the list of actions to the answer area and arrange them in the correct order.

Select and Place:

### Actions

### **Answer Area**

Pin the Power BI report to a new dashboard in the Power BI service

Create a personal dashboard in the model-driven app

Share the dashboard with the appropriate user in the app

Add a Power BI tile to the dashboard and select the Power BI dashboard in the app

Ensure the dashboard is available to the appropriate security roles

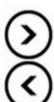

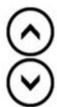

### **Correct Answer:**

### Actions

Pin the Power BI report to a new dashboard in the Power BI service

Create a personal dashboard in the model-driven app

Share the dashboard with the appropriate user in the app

Add a Power BI tile to the dashboard and select the Power BI dashboard in the app

Ensure the dashboard is available to the appropriate security roles

### **Answer Area**

Create a personal dashboard in the model-driven app

Add a Power BI tile to the dashboard and select the Power BI dashboard in the app

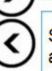

Share the dashboard with the appropriate user in the app

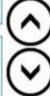

Step 1: Create a personal dashboard in the model-driven app

Add a Power BI dashboard to your model-driven app.

Step 2: Add a Power BI tile to the dashboard and select the Power BI dashboard in the app.

Add one Power BI tiles to your personal dashboard.

Step 3: Share the dashboard with the appropriate user in the app

Share the personal dashboard that contains Power BI visualizations: you must configure sharing in both Dataverse and Power BI, and the user or group must have the same credentials and appropriate level of access in both services. To share your personal dashboard in your app go to, Dashboards. In the list of dashboards, select the personal dashboard you want, and then select SHARE DASHBOARD.

Reference:

https://docs.microsoft.com/en-us/powerapps/user/add-powerbi-dashboards

☐ **& DennisWypior** (Highly Voted • 1 year, 8 months ago

In my opinion it's:

- 1) Pin the Power BI report to a new dashboard in the Power BI service
- 2) Create a personal dashboard in the model-driven app (as Power BI dashboards are always personal dashboards (that can be shared))
- 3) Add a power BI tile to the dashboard and select the Power BI dashboard in the app. upvoted 27 times

### RascarCapat (Highly Voted 🖈 1 year, 6 months ago

I just tryed it you cannot add a tile from a report. So you need to pin it to a Dashboard in Power BI first. So the answers are:

- 1. Pin
- 2. Create
- 3. Add

upvoted 12 times

### ☐ ♣ Ikhalil Most Recent ② 2 weeks, 6 days ago

- 1- Pin the Power BI report to a new dashboard in the Power BI service.
- 2- Add a Power BI tile to the dashboard and select the Power BI dashboard in the app.
- 3- Ensure the dashboard is available to the appropriate security roles.

upvoted 1 times

### ☐ ♣ [Removed] 4 months, 4 weeks ago

Didn't know you could pin a report to a dashboard. I thought it was only allowed to pin a visual from the report to a dashboard. upvoted 1 times

### ☐ ♣ [Removed] 4 months, 4 weeks ago

Never mind, you can do it - https://learn.microsoft.com/en-us/power-apps/maker/model-driven-apps/add-powerbi-visual

Since the question doesn't say anything about sharing, it's:

pin

create

add

upvoted 4 times

### ■ AdyK 7 months, 1 week ago

Took the exam in August 2022. This question was on it. upvoted 2 times

### ■ An01234 8 months ago

I think the given answer are correct.

https://docs.microsoft.com/en-us/power-bi/create-reports/service-dashboard-create

https://docs.microsoft.com/en-us/power-apps/maker/model-driven-apps/add-powerbi-visual#create-a-new-model-driven-app-and-add-the-power-bi-embedded-report

upvoted 1 times

### ☐ **å** louieanderson 8 months, 2 weeks ago

In Exam 07/22/2022

upvoted 1 times

### ☐ ♣ ManuB 9 months, 3 weeks ago

Personally, I would say:

- 1. Pin the Power BI report to a new dashboard in the Power BI service
- 2. Create a personal dashboard in the model-driven app (the personal dashboard will necessarily be a Power BI Dashboard where you have to chose the work space and dashboard name, so the action to add a power BI tile makes no sense)
- 3. Share the dashboard with appropriate users in the app (this is necessary because it's a personal dashboard, security roles have nothing to do in this area)

upvoted 1 times

### ■ ManuB 9 months, 3 weeks ago

Finally, it is not mentioned that the dashboard has to be shared and it is mentioned that the model driven app should display a power BI tile, I therefore join those who have selected the following solution:

Pin the Report

Create personal dashboard (Dynamics type)

Add Power BI tile

upvoted 2 times

### 

Pin the Report Create personal dashboard Add Power BI tile upvoted 5 times

### 🖃 📤 jkaur 1 year, 1 month ago

- 1) Pin the power BI report to a new dashboard in the Power BI service
- 2) Create a new Power BI personal dashboard in the model-driven app
- 3) Add a Power BI tile to the dashboard and select the power BI dashboard in the app upvoted 5 times

### 🖯 🏜 burntsecondary 1 year, 3 months ago

This is a bit confusing but I believe the answers are correct. The link given seems to be what they are going for. The only issue is that they never mentioned sharing the report but it make sense that you would want to do that once you finished. NOTE: the question states that the Power BI report is ready to share so I would not include Pin the Power BI report to a new dashboard in the Power BI Service.

https://docs.microsoft.com/en-us/powerapps/user/add-powerbi-dashboards upvoted 6 times

### 🖃 🚨 burntsecondary 1 year, 3 months ago

I think I was wrong. Read up a little more on this link and re-read the question. https://docs.microsoft.com/en-us/power-bi/create-reports/service-dashboard-create

I think everyone else is right:

- 1. Pin the power BI report to a new dashboard
- 2. Create Personal Dashboard
- 3. Add Power BI tile to the dashboard upvoted 9 times

### ☐ ▲ Mike2000 1 year, 3 months ago

Selected Answers

- 1) Pin the power BI report to a new dashboard in the Power BI service
- 2) Create a new Power BI personal dashboard in the model-driven app
- 3) Add a Power BI tile to the dashboard and select the power BI dashboard in the app

on exam 10-Dec-2021. Pass with 870 marks upvoted 8 times

### aXon 1 year, 4 months ago

in exam 11/23/21 upvoted 2 times

### ☐ ♣ ArezouDynamics 1 year, 4 months ago

The answer is correct! upvoted 1 times

### ☐ ▲ nm0811 1 year, 6 months ago

Can some please help clarify this - can i use the tile from the report; or do I need to pin it to a dashboard first?

then:

- 1- Pin
- 2- Create personal dashboard in Model-driven App
- 3 Add a power Bi tile

Question doesn't mention anything about sharing I am very confused; can someone please help clarify this upvoted 3 times

### ☐ ♣ Joyde 1 year, 6 months ago

Same, doesn't seem like there's any clear answer... anyone have updates? upvoted 1 times

### ☐ ♣ trinner 1 year, 7 months ago

- 1) pin...
- 2) add...
- 3) create...

upvoted 3 times

### ShreyaU 1 year, 8 months ago

In exam on 21 July 2021 upvoted 2 times

You use Power BI Desktop to configure Power BI reports.

You need to create a canvas app that displays user account information and include the app in a Power BI report.

Which three actions should you perform? Each correct answer presents part of the solution.

NOTE: Each correct selection is worth one point.

- A. From the Power Apps Insert menu, add a Power BI tile
- B. From the Power BI Desktop menu, insert a Power Apps visual and include the required fields in the Power Apps data
- C. Publish the report to the Power BI service
- D. Connect to Common Data Service from Power BI Desktop

### **Correct Answer**: BCD

Step 1 (B): Here's how we embed PowerApps into a Power BI report:

- 1. Download and login to the Power BI desktop application
- 2. Click on (x€¦) and select x€Import from the marketplace.x€

Step 2: Open Power BI desktop and use x€Get datax€ to connect with the Common Data Service data source.

Step 3: Publish the report to Power BI service.

Reference:

https://purple.telstra.com/blog/powerbi-integration-with-powerapps

Community vote distribution

BCD (100%)

### HelenJose Highly Voted 1 1 year, 10 months ago

This link gives better explanation -

https://docs.microsoft.com/en-us/powerapps/maker/canvas-apps/powerapps-custom-visual upvoted 11 times

😑 🚨 HassanSarhan 1 year, 10 months ago

good link explanation thank you upvoted 2 times

☐ ♣ ArezouDynamics Highly Voted • 1 year, 4 months ago

The answer is correct! upvoted 5 times

☐ ▲ Ikhalil Most Recent ② 2 weeks, 6 days ago

Answer is correct

- B. From the Power BI Desktop menu, insert a Power Apps visual and include the required fields in the Power Apps data.
- C. Publish the report to the Power BI service.
- D. Connect to Common Data Service (now known as Microsoft Dataverse) from Power BI Desktop upvoted 1 times
- MP270915 1 month, 1 week ago

### Selected Answer: BCD

The given answer is correct upvoted 1 times

🗖 🚨 AdyK 7 months, 1 week ago

Took the exam in August 2022. This question was on it. upvoted 2 times

🗀 📤 jkaur 1 year, 1 month ago

correct

upvoted 2 times

□ 🏝 ShreyaU 1 year, 8 months ago

In exam on 21 July 2021 upvoted 2 times

Question #7 Topic 5

### DRAG DROP -

A company uses Microsoft Dataverse to store sales data.

For the past few quarters, the company has experienced a decrease in sales revenue. The company wants to improve sales forecasting.

The company plans to use Al Builder to implement the solution. You select fields that will be used for prediction.

Which three actions should you perform in sequence? To answer, move the appropriate actions from the list of actions to the answer area and arrange them in the correct order.

Select and Place:

### Actions **Answer Area**

Export data from Dataverse into Microsoft Excel

Train the category classification Al model by using Dataverse data

Train the Al model by using data exported to Microsoft Excel

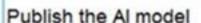

Use the model with Power Apps

Import the Al model analysis into Dataverse

Train the prediction Al model by using Dataverse data

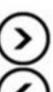

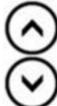

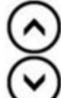

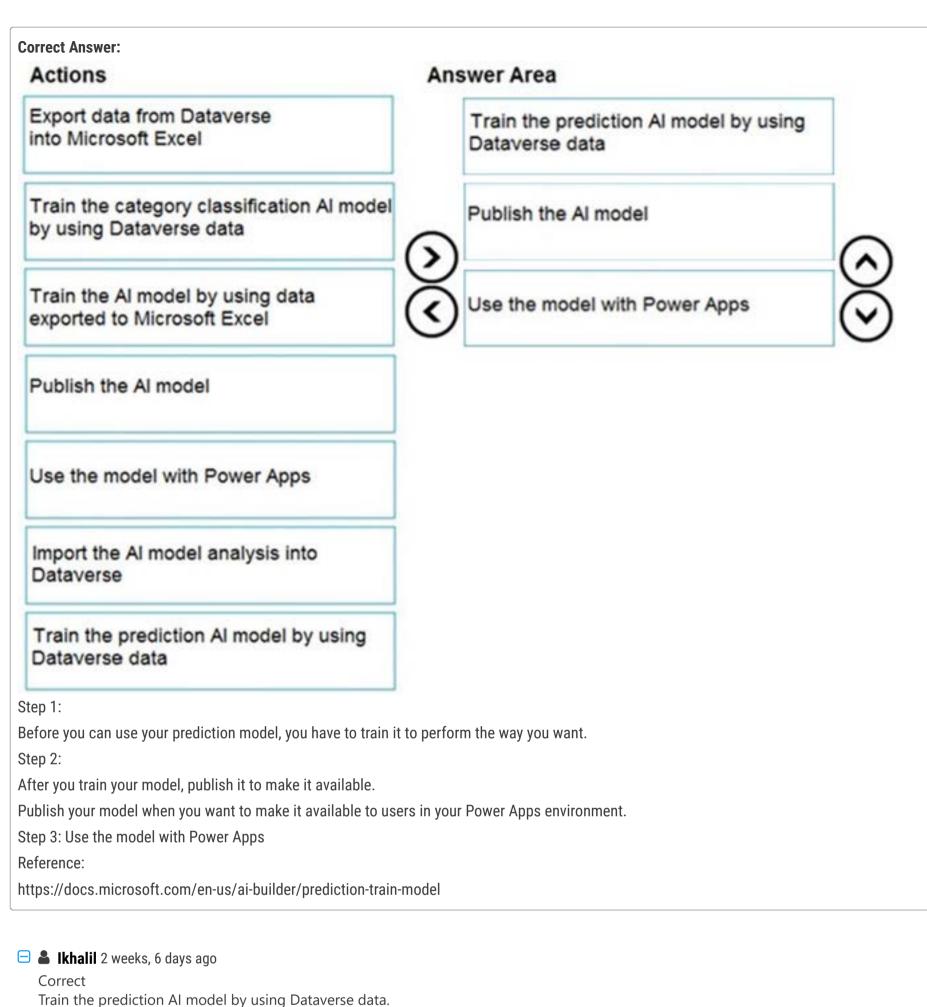

Train the prediction AI model by using Dataverse data.

Publish the AI model.

Use the model with Power Apps.

upvoted 2 times

□ ♣ vger 5 months, 3 weeks ago

Correct

upvoted 4 times

□ ♣ niel93 6 months, 2 weeks ago

This question was on Sept 24th Scored 712 Selected the same answer upvoted 4 times

Note: This question is part of a series of questions that present the same scenario. Each question in the series contains a unique solution that might meet the stated goals. Some question sets might have more than one correct solution, while others might not have a correct solution.

After you answer a question in this section, you will NOT be able to return to it. As a result, these questions will not appear in the review screen.

The sales team at a software company wants to attach a large number of supporting documents to customer records, but management does not want to incur the cost of additional storage.

The company does not have any Office 365 application integrations enabled.

You need to recommend a storage solution that keeps storage costs low.

Solution: Enable Outlook integration.

Does the solution meet the goal?

A. Yes

B. No

### **Correct Answer**: *B*

Instead enable server-based SharePoint integration.

Reference:

https://docs.microsoft.com/en-us/power-platform/admin/set-up-dynamics-365-online-to-use-sharepoint-online

Community vote distribution

B (100%)

■ HassanSarhan Highly Voted 1 1 year, 10 months ago correct!

upvoted 8 times

☐ **& Ikhalil** [Most Recent ②] 2 weeks, 6 days ago

Correct No upvoted 1 times

□ **& Sujadocs** 7 months, 2 weeks ago

This question was not part of the exam in Aug 2022 upvoted 1 times

louieanderson 8 months, 2 weeks ago

In Exam 07/22/2022 upvoted 1 times

correct

upvoted 1 times

😑 🚨 Ranarkia 1 year, 2 months ago

On exam 1 Feb, 2022. upvoted 1 times

**aXon** 1 year, 4 months ago

Selected Answer: B

in exam 11/23/21 upvoted 1 times

■ ShreyaU 1 year, 8 months ago

In exam on 21 July 2021 upvoted 2 times

 □
 ♣
 HassanSarhan
 1 year, 9 months ago

in exam 10 June 2021 upvoted 3 times

■ HassanSarhan 1 year, 10 months ago see related questions in this topic q7,q8,q9

upvoted 4 times

### HOTSPOT -

You have a business process flow (BPF) that interacts with the Account entity.

You modify the BPF and add a new stage at the beginning.

You need to identify the impact of the new version on the existing account records.

What is the outcome in each scenario? To answer, select the appropriate options in the answer area.

NOTE: Each correct selection is worth one point.

Hot Area:

### **Answer Area**

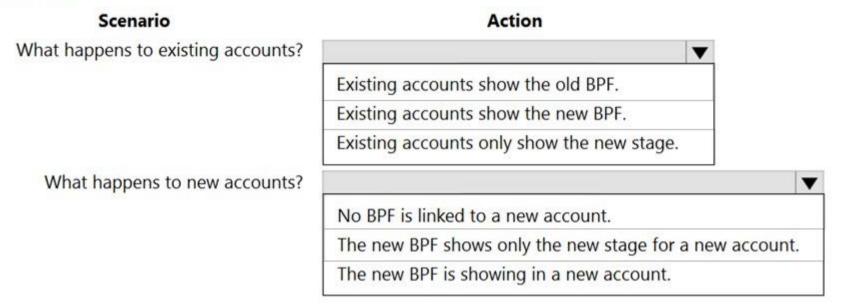

## Correct Answer: Answer Area Scenario What happens to existing accounts? Existing accounts show the old BPF. Existing accounts show the new BPF. Existing accounts only show the new stage. What happens to new accounts? No BPF is linked to a new account. The new BPF shows only the new stage for a new account. The new BPF is showing in a new account.

Box 1: Existing accounts show the new BPF.

When an entity record is being created and if there are multiple BPFs defined on that entity. The system would do the following:

If the ProcessId field is set to Guid.Empty. The system will skip defaulting the BPF on that instance.

If the ProcessId field is set to specific BPF entity reference. The system will default to the specified BPF.

If the ProcessId field on the record is not set. The system will default the BPF.

Box 2: No BPF is linked to a new account.

Note: A business process flow definition is represented as a custom entity and an instance of a process is stored as a record within that entity. Each record is associated with a data record (such as an Account, Contact, Lead, or Opportunity) and in case of cross-entity processes, with a data record for each participating entity.

Reference:

https://docs.microsoft.com/en-us/dynamics365/customerengagement/on-premises/customize/business-process-flows-overview

### ☐ ♣ TheSandManXero Highly Voted • 1 year, 7 months ago

I think both scenarios show the new BPF because it says you're "Modifying" the BPF, not adding a new BPF. upvoted 23 times

### ☐ **L** TheSandManXero 1 year, 7 months ago

Just Tested. I couldn't put the new stage as Stage 1, earliest I could do was Stage 2. Both Existing and New records show the new MODIFIED BPF. upvoted 14 times

### ☐ ♣ ChristinaB 1 year, 4 months ago

I tested as well and you cannot add a new stage at the beginning. If this is on my test I will certainly tag it to provide feedback!

### 🖯 🚨 guz 1 year, 4 months ago

so the second drop down should be the last option? upvoted 1 times

### □ SarAbd Highly Voted 🐽 1 year, 6 months ago

In exam 16/09/2021

The new version of the BPF is displayed in both cases.

upvoted 13 times

### ☐ ▲ Mero0011 1 year, 6 months ago

So what is the correct answer, your comment kind of confused me!! upvoted 2 times

### □ **a** nek97 1 year, 1 month ago

existing account show new BPF, and BPF is showing in new account i think upvoted 2 times

### ☐ ▲ Ikhalil Most Recent ② 2 weeks, 6 days ago

What happens to existing accounts?

2- existing accounts show the new BPF

What happens to new accounts

2- the new BPF shows only the stage for a new account.

upvoted 1 times

### ☐ ♣ Ikhalil 2 weeks, 6 days ago

what happens to existing accounts?

2- existing accounts show the new BPF

what happens to new accounts

3- the new BPF is showing in a new account upvoted 2 times

### □ **& RazielLycas** 4 months, 3 weeks ago

New version of the BPF will be displayed in both cases upvoted 1 times

### ■ LePecador 5 months, 2 weeks ago

Answers:

- 1. Existing accounts show the new BPF
- 2. The new BPF is showing in a new account

Because in both scenarios, the new version of the BPF will be displayed upvoted 5 times

### □ 🏜 niel93 6 months, 2 weeks ago

This question was on Sept 24th Scored 712 Selected 2 and 3 upvoted 2 times

### □ **& Sujadocs** 7 months, 2 weeks ago

This question was part of the exam in Aug 2022 upvoted 1 times

### □ **LETU69** 7 months, 2 weeks ago

If you read 'New' as 'New version' of the BPF. It will be:

- 1. Existing accounts show the new BPF.
- 2. The new BPF is showing in a new account. upvoted 2 times

### gossipgirl010 9 months ago

I'm confused, what is the correct answer? upvoted 2 times

### ☐ ♣ trtrt 9 months, 3 weeks ago

I just tested two insert a Stage on first possible position (at the beginning must perhaps not be interpreted as the first position before all other Stages?) after the first Stage.

The new BPF was displayed on both existing and new records.

 $upvoted \ 1 \ times$ 

### dinuser 10 months, 1 week ago

This is such a weird question be you can't add a new stage at the BEGINNING of a BPF. To do what is required would mean to duplicate the current first stage and then modify the previous first stage to create the "new" first stage.

Correct answer is that both new and old accounts will display the updated, "new" BPF. Tested it in my demo instance. upvoted 2 times

### □ **Libanias** 10 months, 1 week ago

In exam 29/05/2022 upvoted 2 times

### □ **L** Cheehp 11 months, 2 weeks ago

Just passed with 791.
Selected
Existing accounts show the new BPF
The new BPF is showing in a new account upvoted 2 times

### 😑 🚨 Ranarkia 1 year, 2 months ago

On exam 1 Feb, 2022. Both show the new BPF. upvoted 4 times

### **□ ♣ hodayash** 1 year, 4 months ago

on a new record there is a bpf so the second answer is wrong upvoted 1 times

### □ ♣ PrincipalJoe 1 year, 4 months ago

on exam 11/24/21 upvoted 1 times

### ■ KarimAtef 1 year, 4 months ago

is second question answer is "The new BPF is showing in a new account." ? upvoted 1 times

Question #10 Topic 5

### DRAG DROP -

You are examining several processes to determine if you can automate the processes by using Power Automate.

The processes must run without human intervention when possible.

You need to determine which flow type should be used for each process.

Which flow type should you use? To answer, drag the appropriate processes to the correct flow types. Each process may be used once, more than once, or not at all. You may need to drag the split bar between panes or scroll to view content.

NOTE: Each correct selection is worth one point.

Select and Place:

### Scheduled cloud flow Attended desktop flow Unattended desktop flow Unattended desktop flow Read data from a text file and populate the data into a third-party desktop application by using saved credentials. Flow type Flow type

## Flow types Scheduled cloud flow Employees enter leave requests into a web page. Use web automation to collect data from the web browser and send the information to a supervisor so that the supervisor can approve or reject the leave request. Read data from a text file and populate the data into a third-party desktop application by using saved credentials. Unattended desktop flow

### Box 1: Attended desktop flow -

Desktop flows are used to automate tasks on the Web or the desktop.

To run an attended desktop flow, you need to have an active Windows user session that matches the name of the user configured for your connection.

Note: Web applications are critical components of most organizations, and they are commonly used to access data from servers.

Most CRM and ERP platforms run through web browsers, while the most popular business productivity tools are web services. Web applications are unquestionably an integral part of the technological infrastructure of most companies.

To provide automation solutions for these applications, Power Automate Desktop supports all major browsers through its web automation actions.

Box 2: Unattended desktop flow.

Unattended desktop flows are best for applications that do not need human supervision.

References:

https://docs.microsoft.com/en-us/learn/modules/pad-web/1-introduction https://docs.microsoft.com/en-us/power-automate/desktop-flows/run-pad-flow

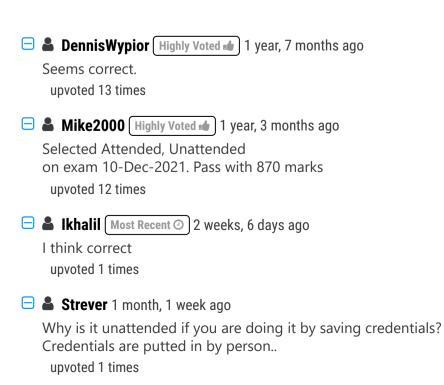

RazielLycas 4 months, 3 weeks ago

instant cloud flow will be the right one for the god sake! upvoted 4 times

### ☐ ♣ ManuB 9 months, 3 weeks ago

The good idea for the first one would be to trigger the flow directly from the data when inserted within the web form but as the proposition is Use web automation do collect data from the web browser and send the information ...that would be an attended flow, so:

- 1) attended desktop flow
- 2) unattended desktop flow

upvoted 1 times

### ☐ **Libanias** 10 months, 1 week ago

In exam 29/05/2022 upvoted 1 times

### 🖯 🏝 jkaur 1 year, 1 month ago

correct

upvoted 1 times

### □ 🏝 Stinow 1 year, 5 months ago

The question should probably be rephrased to:

"[..] To collect the data -the user enters- from the web browser [..]".

Then 1) Attended -does- make sense. upvoted 1 times

### etrifiro 1 year, 5 months ago

For me It's

- 1) scheduled cloud flow
- 2) Unattended desktop flow

upvoted 4 times

### DavidPPF 1 year, 5 months ago

scheduled cloud flow will cause the data is not collected imediately/delays upvoted 5 times

### ChristinaB 1 year, 4 months ago

It doesn't mention that it needs to be done immediately. upvoted 1 times

### □ **Lesson Solution Description Description Burntsecondary** 1 year, 3 months ago

I don't think scheduled cloud flow is right as the questions states they want to use Web Automation. upvoted 2 times

### □ ♣ SarAbd 1 year, 6 months ago

In exam 16/09/2021 upvoted 1 times

### ■ Mateusz\_M 1 year, 6 months ago

For first case Unattended Desktop Flow would also work. So it's unclear to me why the answer is Attended Desktop Flow. Actually, Unattended Desktop Flow is what I would choose in real life implementation. It would be more user friendly, as wit Attended one I could imagine process would look like the following:

- User enters data into website
- User runs attended flow which copies data from website into Outlook and sends e-mail from user's computer With Unattended one user would just have to fill in form on website and that's it. Manager's notification part would happen on some other machine.

upvoted 4 times

### E LePecador 5 months, 2 weeks ago

I agree, both are unattended, it's more practical that way https://learn.microsoft.com/en-us/power-automate/guidance/planning/attended-unattended upvoted 2 times

### ■ mk\_dyn365 1 month, 1 week ago

Approval flows are unattended flows. upvoted 1 times

A company uses Microsoft Teams. You plan to create a Power Apps app for Microsoft Teams.

You need to determine the environment that will used by the app.

Which environment will the app use?

- A. An existing Dataverse environment that you select.
- B. An existing Dataverse for Teams environment that you select.
- C. A Dataverse environment that is automatically created for the team.
- D. A Dataverse for Teams environment that is automatically created for the team.

### **Correct Answer**: *D*

The Dataverse for Teams environment is automatically created for the selected team when you create an app or bot in Microsoft Teams for the first time or install a Power Apps app from the app catalog for the first time. The Dataverse for Teams environment is used to store, manage, and share team-specific data, apps, and flows. Each team can have one environment, and all data, apps, bots, and flows created with the Power Apps app inside a team are available from that team's

Dataverse for Teams database.

Reference:

https://docs.microsoft.com/en-us/power-platform/admin/about-teams-environment

Community vote distribution

D (100%)

arcturus10 [Highly Voted 🖈] 1 year, 7 months ago

correct

upvoted 5 times

☐ **& Ikhalil** (Most Recent ②) 2 weeks, 6 days ago

correct D. A Dataverse for Teams environment that is automatically created for the team. upvoted 1 times

**☐ ▲ MP270915** 1 month, 1 week ago

Selected Answer: D

Correct

upvoted 1 times

😑 🏜 kojobaggins 8 months, 2 weeks ago

On exam July 23, 2022 upvoted 1 times

😑 🏝 jkaur 1 year, 1 month ago

correct

upvoted 4 times

☐ **& NikNak2704** 1 year, 2 months ago

On exam Jan 27, 2022. Passed, choosed D. upvoted 3 times

😑 🚨 ceejaybee 1 year, 4 months ago

In exam 24 Nov 21 upvoted 1 times

■ SarAbd 1 year, 6 months ago

In exam 16/09/2021 upvoted 1 times

You create a canvas app for a sales team. The app has an embedded Power BI tile that shows year-to-date sales. Sales users do not have access to the data source that the tile uses.

Sales team users must be able to see data in the Power BI tile. You must minimize the level of permissions that you grant and minimize administrative overhead.

You need to share another Power BI component to make the data visible.

What should you share?

- A. The Power BI dataset the tile uses as a data source.
- B. The Power BI workspace that includes the tile.
- C. The Power BI dashboard that includes the tile.

### Correct Answer: C

Once shared, the PowerApps app will be accessible by all users who have permissions to access the app. However, in order to make the Power BI content visible to those users, the dashboard where the tile comes from needs to be shared with the user on Power BI. This ensures that Power BI sharing permissions are respected when Power BI content is accessed in an app.

Reference:

https://powerapps.microsoft.com/en-us/blog/power-bi-tile-in-powerapps/

Community vote distribution

C (100%)

☐ **& wwwtmmm** (Highly Voted **★**) 1 year, 3 months ago

C. The Power BI dashboard that includes the tile Explanation:

Once shared, the PowerApps app will be accessible by all users who have permissions to access the app. However, in order to make the Power BI content visible to those users, the dashboard where the tile comes from needs to be shared with the user on Power BI. This ensures that Power BI sharing permissions are respected when Power BI content is accessed in an app.

Reference: https://powerapps.microsoft.com/en-us/blog/power-bi-tile-in-powerapps/upvoted 13 times

☐ ▲ Ikhalil Most Recent ② 2 weeks, 6 days ago

C is correct

C. The Power BI dashboard that includes the tile. upvoted 1 times

🖃 🚨 niel93 6 months, 2 weeks ago

This question was on Sept 24th Scored 712 Selected: C upvoted 1 times

If you are a member of a workspace you can edit upvoted 1 times

E Libanias 10 months, 1 week ago

In exam 29/05/2022 upvoted 2 times

☐ ♣ sstewart1617 11 months ago

Ben K says this is right. He got a 708 on his test, so you can trust him. upvoted 3 times

Rhagol 6 months, 3 weeks ago got a good laugh out of this. upvoted 2 times

🖯 🏜 jkaur 1 year, 1 month ago

correct upvoted 1 times

Deepbystander 1 year, 1 month ago

Selected Answer: C

correct upvoted 3 times

### ☐ ▲ nm0811 1 year, 6 months ago

is the answer correct?

Can I not share just the dataset? since the wuestion says - You must minimize the level of permissions that you grant and minimize administrative overhead.

upvoted 2 times

### □ & Checkittest1 1 year, 4 months ago

I think C is correct as you wouldn't share the raw data with your sales team. you should share the finished product usually on a dashboard upvoted 1 times

### HOTSPOT -

You have a model-driven app. You create five Microsoft Excel templates for analyzing customer data.

Four of the templates must be available to all users. The remaining template must be available only to you. You configure the appropriate security roles for users.

You need to determine how to upload the Excel templates.

Which method should you use? To answer, select the appropriate options in the answer area.

NOTE: Each correct selection is worth one point.

Hot Area:

### **Answer Area**

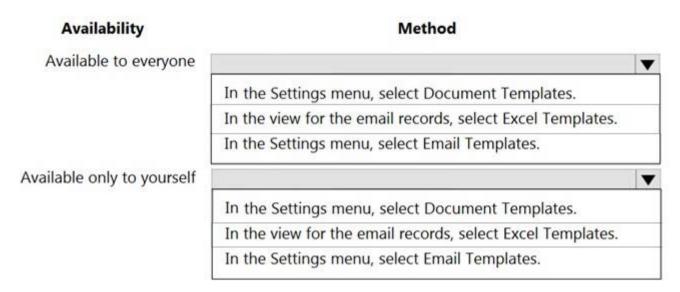

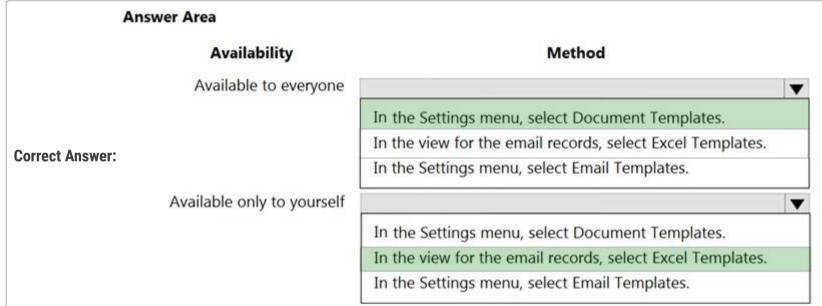

Box 1: In the Settings menu, select Document Templates

Templates uploaded from the Settings page are available to all users. You don't need to take any further action.

Administrators can use the Settings page to upload the Excel template. A template uploaded in Settings is available to all users.

For admins: Upload the Excel template

- 1. Go to Settings > Templates > Document Templates.
- 2. Click Upload Template.
- 3. Drag the Excel file into the dialog box or browse to find and upload the file.
- 4. Upload Template dialog box.
- 5. Click Upload.

Box 2: In the view for the email records, select Excel templates

Note: For non-admins or admins wanting to create a personal template: Upload the Excel template

Open a page with a list of records, for example, the list of Sales Opportunities. Go to Sales > Opportunities > My Open Opportunities.

- 1. On the menu bar, click Excel Templates > Create Excel Template.
- 2. Click Excel Template > Upload.
- 3. Click Upload to add the Excel template.
- 4. Drag the file into the dialog box or browse to find and upload the file.
- 5. Click Upload.

Reference:

https://docs.microsoft.com/en-us/power-platform/admin/analyze-your-data-with-excel-templates

| from Settings => all Users<br>from List of Records => Personal                                                                                                    |        |
|----------------------------------------------------------------------------------------------------|--------|
| see here https://docs.microsoft.com/en-us/power-platform/admin/analyze-your-data-with-excel-templates#step-4-choose-who-can-use-the<br>template<br>upvoted 16 times                   | e-new- |
| ■ burntsecondary 1 year, 3 months ago Great link, thank you. upvoted 1 times                                                                                                    |        |
| Lighalil Most Recent ⊙ 2 weeks, 6 days ago  Correct 1- in the settings menu, select document templates 2- in the view for the email records, select execl templates upvoted 1 times   |        |
| HARRISONP04 2 months ago what has "making the view only available to yourself" got to do with going to email records and selecting the excel template? email records? upvoted 2 times | ?      |
| AdyK 7 months, 1 week ago  Took the exam in August 2022. This question was on it.  upvoted 3 times                                                                                    |        |
| ■ louieanderson 8 months, 2 weeks ago In Exam 07/22/2022 upvoted 2 times                                                                                                    |        |
| <b>♣ jkaur</b> 1 year, 1 month ago correct upvoted 1 times                                                                                                    |        |
| ■ Deepbystander 1 year, 1 month ago                                                                                                    |        |

correct

upvoted 1 times

upvoted 1 times

upvoted 3 times

upvoted 1 times

dio cane

😑 ઢ Ranarkia 1 year, 2 months ago

 □
 ♣
 PiriQuiri
 1 year, 5 months ago

😑 ଌ PiriQuiri 1 year, 5 months ago

Aggiungerei anche un porco dio per rafforzare il concetto

On exam 1 Feb, 2022.

Question #14 Topic 5

#### HOTSPOT -

You configure an alert in Power BI.

You need to alert users when the value of a tile exceeds a threshold. To answer, select the appropriate options in the answer area.

NOTE: Each correct selection is worth one point.

Hot Area:

#### **Answer Area**

Where should you configure the Power BI alert so that it triggers the process?

Who can see alerts configured for Power BI?

Power BI
Common Data Service
Power Automate
Power BI admin portal

The person who created the alert.
The dashboard owner and the person who created the alert.

The person who created the alert.
The dashboard owner and the person who created the alert.
Everyone who has access to the dashboard.
Everyone who has access to the Power BI instance.

# Correct Answer:

#### **Answer Area**

Where should you configure the Power BI alert so that it triggers the process?

Who can see alerts configured for Power BI?

Power Bl

Common Data Service

Power Automate

Power BI admin portal

The person who created the alert.

The dashboard owner and the person who created the alert.

•

Everyone who has access to the dashboard.

Everyone who has access to the Power BI instance.

Reference:

https://docs.microsoft.com/en-us/power-bi/create-reports/service-set-data-alerts

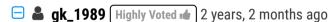

Correct.

You can set alerts on tiles in your My Workspace (POWERbi).

Only you can see the alerts you set, even if you share your dashboard. Even the dashboard owner can't see alerts you set on your view of their dashboard

upvoted 31 times

🖯 🏜 HassanSarhan 1 year, 10 months ago

that's right thanks upvoted 1 times

PN20 Highly Voted 🐽 1 year, 8 months ago

These are definitely the correct answers for the given statements, but the question says that "You need to alert users when the value of a tile exceeds a threshold." So, after these steps, the person who sets the alerts will then manually notify the other users?

upvoted 13 times

☐ **& Ikhalil** Most Recent ② 2 weeks, 6 days ago

Where should you configure the power bi alert so that it triggers the process?

1- Power B

Who can see alerts configured for power bi

2- the dashboard owner and the person who create the alert upvoted 1 times

□ ▲ Aibloy 1 month ago
 "Power BI" is not something clear.
 You have Power BI Desktop and Power BI Service,
 "Power BI" doesn't mean anything by itself.
 upvoted 1 times
 □ ▲ mk\_dyn365 1 month, 1 week ago
 https://learn.microsoft.com/en-us/power-bi/const

https://learn.microsoft.com/en-us/power-bi/consumer/end-user-alerts upvoted 1 times

■ MashoodQureshi 5 months, 2 weeks ago does it appear in the exam?

upvoted 1 times

You are using Power BI to build a dashboard for a company.

You must make the dashboard available to a specific set of users, including employees and five external users. The number of employees that require access to the dashboard varies, but is usually less than 100.

Employees and external users must not be permitted to share the dashboard with other users.

You need to share the dashboard with the employees and external users.

Which three actions should you perform? Each correct answer presents part of the solution.

NOTE: Each correct selection is worth one point.

- A. Create a dynamic distribution list. Add all users to the distribution list and use the list to share the dashboard.
- B. Sign into the Power BI service. Open the dashboard and select Share.
- C. Enter the individual email address of internal and external users.
- D. Sign into Power BI Desktop. Open the dashboard and select Share.
- E. Clear the Allow recipients to share your dashboard (or report) option.
- F. Create a distribution list. Add all users to the distribution list and use the list to share the dashboard.

#### **Correct Answer:** *BEF*

Reference:

https://docs.microsoft.com/en-us/power-bi/collaborate-share/service-share-dashboards

Community vote distribution

BCE (100%)

# ☐ ♣ Farahood (Highly Voted 🕪 2 years, 2 months ago

I think C instead of F, since security groups is nt an option in the answers. It says in the documentation: "Use a security group, not a distribution group, to share with a group that includes people with external email addresses. People with external emails in a distribution group can't see the content you share, unless they are Azure Active Directory (Azure AD) B2B guest users"

upvoted 41 times

# ☐ **å** JackieChow 2 years, 2 months ago

I think F is correct as the doc mentioned "In the top box, enter the full email addresses for individuals, distribution groups, or security groups. You can't share with dynamic distribution lists."

distribution group is one of the options.

upvoted 4 times

# ☐ ♣ gk\_1989 2 years, 2 months ago

but considering that you have also to share with external people, using distribution group you cannot reach the goal. Correct answer is C...

"At most, you can share with 100 users or groups in a single share action. However, you can give more than 500 users access to an item. Here are some suggestions:

Share multiple times by specifying the users individually."

upvoted 5 times

#### 🖃 🚨 wfrf92 1 year, 9 months ago

F is the correct answer

https://docs.microsoft.com/en-us/power-bi/admin/service-admin-azure-ad-b2b upvoted 2 times

# Gloria888 11 months, 1 week ago

Actually external users can be added into distribution list just so you know. You just need to add them into contacts...But this is O365 scope...

upvoted 1 times

#### FunnyStuff (Highly Voted 🐞 ) 2 years, 2 months ago

Answer is BCE.

C is correct instead of F because according to https://docs.microsoft.com/en-us/power-bi/collaborate-share/service-share-dashboards#share-a-dashboard-or-report-outside-your-organization "Use a security group, not a distribution group, to share with a group that includes people with external email addresses"

upvoted 31 times

# ☐ ▲ Ikhalil Most Recent ② 2 weeks, 6 days ago

I think B C E

upvoted 1 times

# □ **a** vrush2101 1 month, 3 weeks ago

CORRECT ANSWER IS BCE upvoted 1 times

☐ **▲ IvanaDomijanic** 2 months ago

#### Selected Answer: BCE

correct BCE upvoted 2 times

#### **☐ ♣ HARRISONP04** 2 months ago

#### **Selected Answer: BCE**

C is a much more efficient and quick way to deal with the task than F upvoted 1 times

# □ **å** cskurtveit94 1 year ago

#### Selected Answer: BCE

BCE is correct upvoted 2 times

# □ **å** steffischmidt 1 year ago

#### Selected Answer: BCE

B, C, E

upvoted 2 times

# 🗖 🏝 jkaur 1 year, 1 month ago

BCE!!!!

upvoted 1 times

#### PrincipalJoe 1 year, 2 months ago

#### Selected Answer: BCE

don.t think F because Distribution List is typically never used for permission and access topics upvoted 3 times

#### ☐ ▲ NikNak2704 1 year, 2 months ago

On exam Jan 27, 2022. Passed, choosed B, C and E. upvoted 1 times

# 🖯 🏜 PrincipalJoe 1 year, 3 months ago

#### Selected Answer: BCE

BCE submit for voting upvoted 8 times

# □ 🏜 SarAbd 1 year, 6 months ago

BCE

In exam 16/09/2021 upvoted 1 times

# 🖯 🏜 OanaBoghici 1 year, 7 months ago

A bit misleading in my opinion... "Use a security group, not a distribution group, to share with a group that includes people with external email addresses. People with external emails in a distribution group can't see the content you share, unless they are Azure Active Directory (Azure AD) B2B guest users."

from here: https://docs.microsoft.com/en-us/power-bi/collaborate-share/service-share-dashboards#share-a-report-or-dashboard-outside-your-organization

upvoted 2 times

#### heerielle 1 year, 4 months ago

Wording seems to indicate that external users could already be Azure ad guest users. upvoted 1 times

#### □ ♣ ryan\_hoang4949 1 year, 8 months ago

BCE is correct. Why? Because F is freaking wrong. You can share your Power BI dashboards with the whole organizations, random people, or people with existing access (security group). Distributor List? Nah.

upvoted 4 times

#### ☐ ♣ HassanSarhan 1 year, 10 months ago

Answer is: B,C,E As Use a security group, not a distribution group, to share with a group that includes people with external email addresses. People with external emails in a distribution group can't see the content you share, unless they are Azure Active Directory (Azure AD) B2B guest users.

Learn more about Azure AD B2B guest users.

upvoted 5 times

# abdoucognasy 1 year, 10 months ago

It's correct B, E, F

You create a report by using Power BI Desktop and a Power BI dataset that is connected to Azure SQL Database.

Multiple groups of employees will use the report.

You need to ensure that each group of employees can see only data that pertains to their group.

What should you do?

- A. Create and assign field security profiles.
- B. Create and assign Common Data Service security roles.
- C. Create and assign roles by using row-level security.

#### Correct Answer: C

You can use row-level security (RLS) with Power BI Desktop to restrict data access for given users. Filters restrict data at the row level. You can define filters within roles.

You can now configure RLS for data models imported into Power BI with Power BI Desktop. You can also configure RLS on datasets that are using DirectQuery, such as SQL Server.

**Incorrect Answers:** 

A: You can restrict access to a field by creating a field security profile. After you create the profile, you assign users and or teams to that profile, and set up specific read, create, or write permissions for the field.

Reference:

https://docs.microsoft.com/en-us/power-bi/create-reports/desktop-rls

Community vote distribution

C (100%)

# ☐ **&** gk\_1989 Highly Voted • 2 years, 2 months ago

Correct.

When you share a dashboard with colleagues you are sharing the underlying dataset as well. Your colleagues get access to the entire dataset unless row-level security (RLS) limits their access. Report authors may use capabilities that customize user experiences when viewing or interacting with reports, for example hiding columns, limiting the actions on visuals, and others. These customized user experience do not restrict what data users can access in the dataset. Use row-level security (RLS) in the dataset so that each person's credentials determine which data they can access. upvoted 37 times

🗀 🚨 HassanSarhan 1 year, 10 months ago

correct, thank you upvoted 3 times

■ avow (Highly Voted \*\*) 2 years, 1 month ago

Row is the new terminology being used for field. So this is field level security, which would be the right answer. upvoted 6 times

☐ ♣ Cyriharsh 1 year, 10 months ago

Not correct. row = record, and the new name for Field is Column. So RLS is not related to field security at all.

upvoted 14 times

☐ ♣ HARRISONP04 2 months, 1 week ago

wrong, field is a record, rows and columns haven't changed terminology upvoted 1 times

■ ZVV 2 years ago

don't confuse peoples... upvoted 23 times

☐ **& Ikhalil** Most Recent ② 2 weeks, 6 days ago

is C correct upvoted 1 times

# ■ MS\_KoolaidMan 1 month, 1 week ago

Selected Answer: C

C is correct. upvoted 1 times

🖯 🏝 jkaur 1 year, 1 month ago

Correct

upvoted 2 times

SarAbd 1 year, 6 months ago In exam 16/09/2021 upvoted 1 times

ShreyaU 1 year, 8 months ago In exam on 21 July 2021. upvoted 2 times

 ■ mel28 2 years, 1 month ago

RLS https://docs.microsoft.com/en-us/power-bi/collaborate-share/service-share-dashboards upvoted 3 times

#### HOTSPOT -

A company uses Microsoft Dataverse manage account and contact information.

The company plans to use the AI Builder model to make key business decisions.

You need to integrate prebuilt Al Builder models with Power Automate flows.

Which models should you use? To answer, select the appropriate options in the answer area.

NOTE: Each correct selection is worth one point.

Hot Area:

# **Answer Area**

Extract key phrases from a PDF document.

Text recognition model
Key phrase extraction model
Text recognition model and key phrase extraction model
Text recognition model and key phrase extraction model

Determine the likelihood that customers will purchase additional products.

Sentiment analysis model
Category classification model
Entity extraction model
Prediction model

# Correct Answer: Answer Area Scenario Extract key phrases from a PDF document. Text recognition model Key phrase extraction model Text recognition model and key phrase extraction model Determine the likelihood that customers will purchase additional products. Sentiment analysis model Category classification model Entity extraction model Prediction model

#### Reference:

https://docs.microsoft.com/en-us/ai-builder/prebuilt-sentiment-analysis https://docs.microsoft.com/en-us/ai-builder/prebuilt-key-phrase https://docs.microsoft.com/en-us/ai-builder/prebuilt-text-recognition

# Rklaassen (Highly Voted 📤 2 years, 1 month ago

The first one should ONLY be Text recognition, because it is reading the text from a PDF and recognizing the text.... Key phrase extraction would not make sense because it is NOT a goal to identify key-features in the text...

The second one CANNOT be Prediction model, because this is NOT a prebuilt-AI model. The question clearly asks for a PRE-BUILD AI model. Therefore it can only be Sentiment analysis upvoted 63 times

# □ ♣ Newb007 2 weeks, 2 days ago

WHY CAN'T THE FIRST ONE BE TEXT RECOGNITION AND KEY PHRASE ?? !! ?? surprised this has 62 upvotes upvoted 1 times

# ☐ ♣ mmalkkk 2 years, 1 month ago

It literally says Specific text though? not just text upvoted 4 times

■ Lebud 1 year, 11 months ago

The first is only text recognition as a pdf document has to be read - https://docs.microsoft.com/en-us/ai-builder/prebuilt-text-recognition

Key phrase extraction only for text documents with 5k characters upper limit https://docs.microsoft.com/en-us/ai-builder/prebuilt-key-phrase upvoted 3 times

#### 🗖 🏜 dam\_ske 1 year, 6 months ago

the first you convert pdf into text then you read the text to undertsand it and extract key phrase. upvoted 11 times

# □ ♣ Newb007 2 weeks, 2 days ago

exactly! why did 62 people up vote the top answer? its playing with my emotions. It must be both for the first one upvoted 1 times

# = **a** zjhunter 1 year, 4 months ago

the answer should be good.

the first one also require to extract the key phrase as Text recognition only identify the text upvoted 3 times

# □ **L** vstonape Highly Voted • 2 years, 2 months ago

for me.. its

- 1. Text recognition model
- 2. Prediction Model

https://docs.microsoft.com/en-us/ai-builder/prebuilt-text-recognition https://docs.microsoft.com/en-us/ai-builder/prediction-overview upvoted 17 times

# 🗀 🏝 jimmy101 9 months, 1 week ago

Prediction model is not in the pre-built model upvoted 2 times

#### powerMaster 1 year, 11 months ago

- 1. specific text means also key phrase
- 2. cannot be prediction cause its not part of prebuilt AI builder models:

https://docs.microsoft.com/en-us/ai-builder/prebuilt-

overview#:~:text=Al%20Builder%20prebuilt%20models%20help,contact%20information%20from%20business%20cards. upvoted 3 times

#### E Lebud 1 year, 11 months ago

The first is only text recognition as a pdf document has to be read - https://docs.microsoft.com/en-us/ai-builder/prebuilt-text-recognition Key phrase extraction only for text documents with 5k characters upper limit https://docs.microsoft.com/en-us/ai-builder/prebuilt-key-phrase

The second should be sentimental analysis as prediction model is not a pre build model. https://docs.microsoft.com/en-us/ai-builder/flow-sentiment-analysis

upvoted 1 times

#### **powerMaster** 1 year, 11 months ago

The company will use it for contact information, I dont think that it will reach the 5k limit. So key phrase should be considered here upvoted 1 times

#### 😑 📤 **Rhennuj** 1 year, 11 months ago

The text recognition prebuilt model extracts words from documents and images into machine-readable character streams. Since the question states that extract specific text from PDF document then I think this is the correct answer for the first question.

upvoted 1 times

# Description powerMaster 1 year, 10 months ago

you csan first process the pdf with text recognition and then analyse the text with key phrase? upvoted 1 times

# ☐ ♣ Ikhalil Most Recent ② 2 weeks, 6 days ago

- 3- text recognition model and key phrase extraction model
- 4- prediction model upvoted 2 times

# ☐ ▲ AlineVasarevic 4 months, 2 weeks ago

- 1: Text recognition model and key phrase
- 2: Sentiment analysis

https://learn.microsoft.com/en-us/ai-builder/prebuilt-overview upvoted 1 times

#### ■ Mikiee 4 months, 3 weeks ago

Text recognition + key phrase extraction. Exactly showed in the doc as you need to run text recognition on PDF file first.

Sentimental analysis - I chose prediction initially but realised it was not a pre-build model. Sentimental analysis is, and does the job upvoted 2 times

## ■ allesglar 5 months, 1 week ago

Q1: key phrase extraction --> text recognition uses OCR not using a text file

Q2: sentiment analysis is pre-built and can be used on the pdf

upvoted 1 times

# 🖃 🏜 AmineKolsi 6 months ago

You can find in this link the list of pre-built Al Models: https://learn.microsoft.com/en-us/ai-builder/prebuilt-overview So I think the answer is:

- 1. Key phrase extraction
- 2. Category classification (cannot be sentimental analysis because it is appliable on a text) upvoted 1 times

# 🗖 🏜 fadouayahia 6 months, 2 weeks ago

1-in this link it says that key phrase is a prebuilt model

https://docs.microsoft.com/en-us/ai-builder/prebuilt-key-phrase

2-https://learn.microsoft.com/en-us/ai-builder/prebuilt-text-recognition

it says that "For PDF documents, only the first 2,000 pages are processed." which makes the answer correct I think. upvoted 1 times

#### □ ♣ Trank 7 months, 1 week ago

Question 1 is Text Rec AND Key Phrase Extraction. The question clearly says "EXTRACT KEY PHRASES". Because it's a PDF, you must first use Text Recognition, and then ALSO use Key Phrase Extraction. Text Recognition alone WILL NOT extract key phrases, instead, it's just a data prep step to enable the Key Phrase Extraction model to do its job.

Second should be Sentiment Analysis. Prediction would be better, but is not a pre-built model, so doesn't satisfy the constraints given in the question.

upvoted 5 times

# ☐ ♣ XiltroX 7 months, 3 weeks ago

I think the first one should be Key phrase extraction model as it is designed to extract key phrases as specified. The text recognition model only reads hand-written notes or printed content when you take a pic of it.

For the second one, it should be Sentiment Analysis.

upvoted 1 times

#### ➡ AndreiAndreiG 9 months, 3 weeks ago

For me is: 1. Just Key Phrase Extraction model and 2. Sentiment analysis model. PS. For Q1 >> The question specifically asks only for key phrases, not some other text.

upvoted 1 times

#### ■ ManuB 9 months, 3 weeks ago

I think right answers are :

- -Text recognition model
- -Sentiment analysis model

Check this link for prebuilt AI model list (that is requested in the question): https://docs.microsoft.com/en-us/ai-builder/prebuilt-overview Prediction are not prebuilt models but custom...

upvoted 2 times

#### **steffischmidt** 1 year ago

Text recognition AND key phrase Sentiment analysis

upvoted 1 times

# 🖯 🏝 jkaur 1 year, 1 month ago

correct

upvoted 1 times

# 😑 🏝 jkaur 1 year, 1 month ago

Text recognition model, Sentiment Analysis upvoted 1 times

# ☐ ♣ NikNak2704 1 year, 2 months ago

On exam Jan 27, 2022. Passed, choosed given answers. upvoted 3 times

# □ ♣ PrincipalJoe 1 year, 2 months ago

Text recognition and key phrase (both required to extract text from pdf and then keyphrase) Now you can run Sentiment analysis on the key phrases upvoted 5 times

# ☐ ♣ Mike2000 1 year, 3 months ago

Text recognition model, Sentiment Analysis on exam 10-Dec-2021. Pass with 870 marks upvoted 4 times

Question #18 Topic 5

The sales manager receives a list of leads from a partner company monthly. The field names that are provided do not match the fields in Microsoft Dataverse tables. A data map does not exist.

You need to import the leads without changing the data from the partner company.

What should you do?

- A. Create a data map on the first import by using the Import Data wizard.
- B. Add a template for Import Data.
- C. Use Import Field Translations.
- D. Create a data map in Data Management.

#### **Correct Answer:** A

Reference:

https://docs.microsoft.com/en-us/dynamics365/customerengagement/on-premises/basics/import-accounts-leads-other-data

□ **& xoshi23** Highly Voted • 1 year, 7 months ago

Correct!

upvoted 10 times

☐ **& Ikhalil** Most Recent ② 2 weeks, 6 days ago

Correct

upvoted 1 times

**a kojobaggins** 8 months, 2 weeks ago

On exam July, 23, 2022 upvoted 1 times

**□ ♣ jkaur** 1 year, 1 month ago

Correct

upvoted 1 times

🖃 🏜 Ranarkia 1 year, 2 months ago

On exam 1 Feb, 2022. upvoted 1 times

■ NikNak2704 1 year, 2 months ago

On exam Jan 27, 2022. Passed, choosed A. upvoted 2 times

PrincipalJoe 1 year, 4 months ago

on exam 11/24/21 upvoted 1 times

■ SarAbd 1 year, 6 months ago

In exam 16/09/2021 upvoted 1 times

Note: This question is part of a series of questions that present the same scenario. Each question in the series contains a unique solution that might meet the stated goals. Some question sets might have more than one correct solution, while others might not have a correct solution.

After you answer a question in this section, you will NOT be able to return to it. As a result, these questions will not appear in the review screen.

The sales team at a software company wants to attach a large number of supporting documents to customer records, but management does not want to incur the cost of additional storage.

The company does not have any Office 365 application integrations enabled.

You need to recommend a storage solution that keeps storage costs low.

Solution: Enable server-based SharePoint integration.

Does this meet the goal?

A. Yes

B. No

#### **Correct Answer:** A

Reference:

https://docs.microsoft.com/en-us/power-platform/admin/set-up-dynamics-365-online-to-use-sharepoint-online

☐ ♣ Ikhalil 2 weeks, 6 days ago

Correct

upvoted 1 times

■ Sujadocs 7 months, 2 weeks ago

This question was not part of the exam in Aug 2022 upvoted 1 times

🖃 📤 jkaur 1 year, 1 month ago

Correct

upvoted 4 times

Deepbystander 1 year, 1 month ago

correct

upvoted 1 times

🖃 🚨 Ranarkia 1 year, 2 months ago

On exam 1 Feb, 2022. upvoted 2 times

□ **& SarAbd** 1 year, 6 months ago

In exam 16/09/2021 upvoted 1 times

Question #20 Topic 5

Note: This question is part of a series of questions that present the same scenario. Each question in the series contains a unique solution that might meet the stated goals. Some question sets might have more than one correct solution, while others might not have a correct solution.

After you answer a question in this section, you will NOT be able to return to it. As a result, these questions will not appear in the review screen.

The sales team at a software company wants to attach a large number of supporting documents to customer records, but management does not want to incur the cost of additional storage.

The company does not have any Office 365 application integrations enabled.

You need to recommend a storage solution that keeps storage costs low.

Solution: Enable OneNote integration.

Does this meet the goal?

A. Yes

B. No

#### **Correct Answer**: *B*

☐ **♣ Ikhalil** 2 weeks, 6 days ago

Correct No upvoted 1 times

☐ **å** louieanderson 8 months, 2 weeks ago

In Exam 07/22/2022 upvoted 1 times

🗀 🏝 jkaur 1 year, 1 month ago

Correct upvoted 3 times

🖃 📤 Ranarkia 1 year, 2 months ago

On exam 1 Feb, 2022. upvoted 1 times

□ ■ IcemanLoong 1 year, 4 months ago

Correct upvoted 2 times

Note: This question is part of a series of questions that present the same scenario. Each question in the series contains a unique solution that might meet the stated goals. Some question sets might have more than one correct solution, while others might not have a correct solution.

After you answer a question in this section, you will NOT be able to return to it. As a result, these questions will not appear in the review screen.

The sales team at a software company wants to attach a large number of supporting documents to customer records, but management does not want to incur the cost of additional storage.

The company does not have any Office 365 application integrations enabled.

You need to recommend a storage solution that keeps storage costs low.

Solution: Enable OneDrive for Business.

Does this meet the goal?

A. Yes

B. No

#### **Correct Answer**: *B*

Community vote distribution

B (100%)

# ☐ ♣ Ikhalil 2 weeks, 6 days ago

Correct No upvoted 1 times

# ☐ **& RazielLycas** 4 months, 3 weeks ago

How this is related to Power Platform? just asking upvoted 2 times

# ☐ **Louieanderson** 8 months, 2 weeks ago

In Exam 07/22/2022 upvoted 1 times

# 🖃 🚨 jkaur 1 year, 1 month ago

Correct upvoted 3 times

# 🖯 🚨 Ranarkia 1 year, 2 months ago

On exam 1 Feb, 2022. upvoted 1 times

# 🖃 📤 aXon 1 year, 4 months ago

# Selected Answer: B

in exam 11/23/21 upvoted 1 times

# ☐ ▲ Marc\_L 1 year, 4 months ago

I don't beleive the OneDrive integration creates a folder for each customer as the SharePoint integration does upvoted 2 times

#### DavidPPF 1 year, 5 months ago

If integrated, can we use Onedrive for Business? I mean, can the answer be Yes for this question? upvoted 3 times

#### ☐ **L** Charlie2385 1 year, 4 months ago

I think to do that you need to create a flow for every specific client upvoted 1 times

#### delia15 1 year, 3 months ago

why that? why am i missing? "By enabling OneDrive for Business support for server-based SharePoint integration, users will be able to store files on their OneDrive for Business account. Files stored on OneDrive for Business will be private until shared with others. OneDrive for Business can be enabled or disabled for individual security groups."

upvoted 1 times

# **□ BrettusMaximus** 8 months, 3 weeks ago

OneDrive needs SharePoint and they said "The company does not have any Office 365 application integrations enabled." which means SharePoint is not enabled.

upvoted 2 times

You are creating Power BI reports for a company.

A company that has a model-driven app wants to use Power BI reports within the app. You create the reports.

You need to ensure that these reports are available within the app.

Which two actions should you perform? Each correct answer presents a complete solution.

NOTE: Each correct selection is worth one point.

- A. Share the Power BI report to all users.
- B. Add the Power BI report to the Site Map dashboards.
- C. Create a PCF file.
- D. Use the native reports in model-driven apps.
- E. Add the Power BI report to a dashboard in the model-driven app.

#### **Correct Answer**: BE

BE: You can create a quick Power BI report, a model-driven app, and then add the report as a dashboard in the app.

Create a new model-driven app and add the Power BI embedded report.

In this section, you create a model-driven app and add the Power BI embedded report created earlier.

- 1. Sign in to Power Apps, select the environment you want, and then on the left navigation pane, select Apps.
- 2. On the command bar, select +New app, and then select Model-driven.
- 3. Enter a Name for the model-driven app, and then select Done.

The model-driven app designer opens.

4. Select the Edit Site Map pencil icon, to open the sitemap designer. (B)

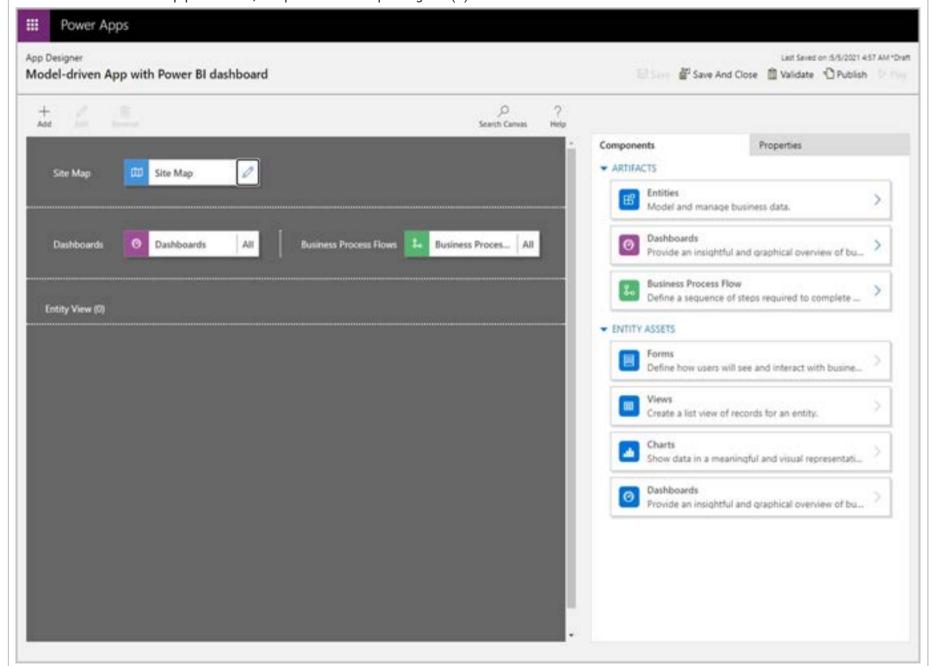

5. Select New subarea on the site map. Then select the following Properties, and then select Save:

Type: Dashboard -

Default Dashboard: Test Embedded BI Report

Title: Test Embedded BI -

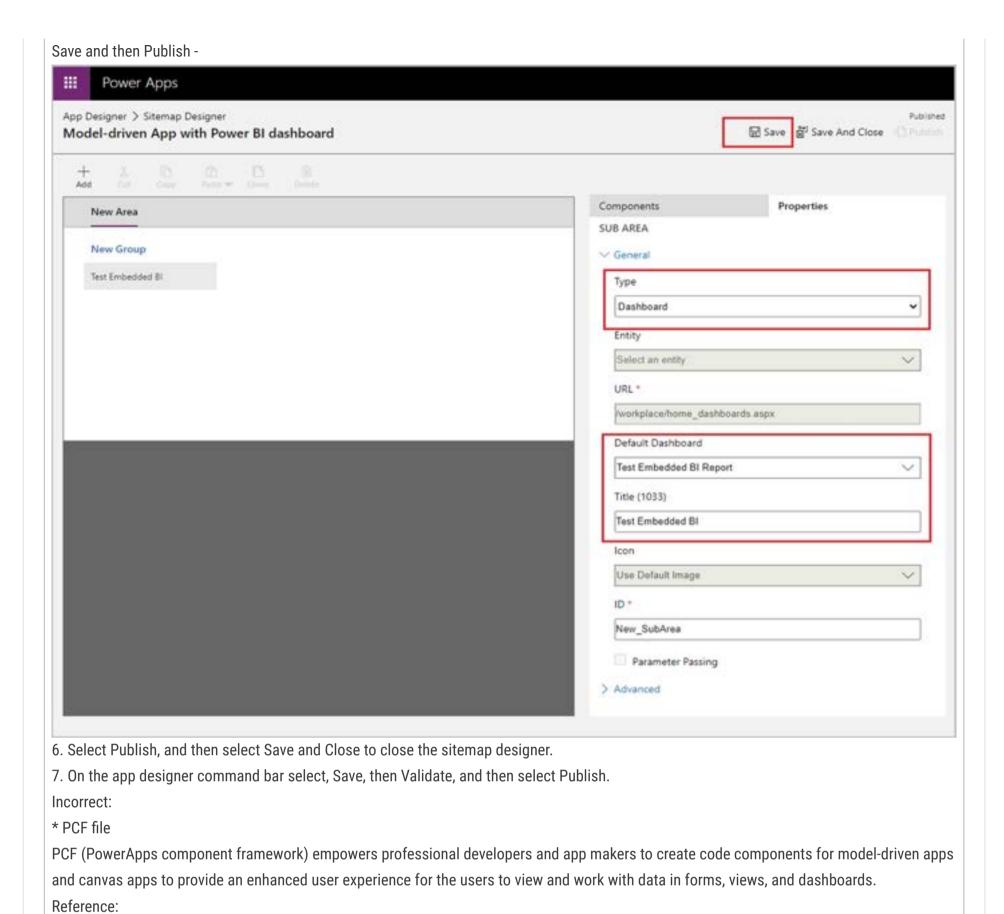

https://docs.microsoft.com/en-us/power-apps/maker/model-driven-apps/add-powerbi-visual

BE (100%)

Community vote distribution

☐ ♣ Skada 1 week, 6 days ago

Selected Answer: BE

Each correct answer presents a complete solution, So it has to be B and E as they are complete solutions. upvoted 1 times

☐ **♣ Ikhalil** 2 weeks, 6 days ago

I think A & E upvoted 1 times

■ Newb007 3 weeks, 3 days ago

What about sharing the report in BI so people can see it in the model driven app? A&B? or A&E? upvoted 1 times

☐ ♣ Mikiee 4 months, 3 weeks ago

Correct.

BE are actually the same thing tho... In order to do E you have to do B. upvoted 2 times

□ **a niel93** 6 months, 2 weeks ago

This question was on Sept 24th Scored 712 Selected: BE upvoted 3 times

A company is training an Al model using a custom table to determine the amount of time it takes to deliver a package based on several key fields.

The testing data used to train the model is used for all training and regression testing scenarios and is considered complete data.

The trained model predicts a 2 percent variance between the estimated delivery time and the actual delivery time of packages.

The executive sponsors reject the model because the actual variance is at 15 percent.

You need to address the sponsors' concern.

What should you do?

- A. Replace the training data with real-world data.
- B. Reduce the size of the data used within the model.
- C. Increase the size of the data used with the model.
- D. Use sample training data from Microsoft.

#### **Correct Answer**: A

Note: Start using Al Builder with sample data

Don't have any data of your own to create a model? No problem! We've got you covered.

Sample data is available for several AI Builder model types, together with instructions for working with the sample data.

Reference:

https://docs.microsoft.com/en-us/ai-builder/samples

# ☐ **♣ Ikhalil** 2 weeks, 6 days ago

A is correct upvoted 1 times

# ☐ ▲ AlineVasarevic 4 months, 2 weeks ago

This answers are very odd. I would training it again upvoted 1 times

# 😑 🚨 zapex 5 months ago

Answer: A

Best way to improve the performance of an Al model is by training it using real data.

- B. is counterproductive.
- C. will not work if the data is garbage.
- D. Sample triaing data from microsoft will not improve the performance of the model in real world. upvoted 3 times

# □ Lubsodas 6 months, 2 weeks ago

Not sure what the answer is.

I read through this article:

https://learn.microsoft.com/en-us/ai-builder/prediction-create-model?source=recommendations

It seems like you want to select the most relevant columns (this could be decreasing the size of the data) but you also want to have enough data to train the model (this could be increasing the size of the data).

upvoted 1 times

# ☐ ♣ Clubsodas 6 months, 2 weeks ago

If I had to make a guess, I'd say it's "Replace the training data with real-world data." because the question states trained model prediction vs. actual variance. If we assume that actual variance is using production data, then we would need to use the same dataset to make an accurate prediction.

upvoted 1 times

### 😑 📤 synalis 7 months ago

shouldn't it be answer D "Use sample training data from Microsoft"? upvoted 3 times

# ☐ ♣ [Removed] 4 months, 4 weeks ago

lol what?

upvoted 1 times

# □ **å allesglar** 5 months, 1 week ago

A) is correct. How exactly will sample data improve the accuracy of the model? Sample data are useful if you do not have any data at all. upvoted 2 times

#### HOTSPOT -

A bank uses Power BI visualizations to help determine whether they should loan money to a customer. The bank has three different visuals that are part of a

Power BI report. The bank uses a set of four risk variables that indicate whether the customer is creditworthy.

You must create a mechanism so that bank employees can change the values of the four risk variables. Changes to the value of any variable must cause the three visualizations to update.

You need to create the solution.

Which action should you perform? To answer, select the appropriate options in the answer area.

NOTE: Each correct selection is worth one point.

Hot Area:

#### **Answer Area**

Requirement Action

Update the visualizations when users change the values of the risk variables.

Embed a canvas app in a Power BI report. Embed a Power BI report in a model-driven app. Embed a model-driven app in a Power BI report.

Ensure that users can adjust the values of the four risk variables that contribute to a customer's credit risk.

Use Power BI tiles. Use Power Apps visuals. Use the Power BI service.

#### **Correct Answer:**

# **Answer Area**

Requirement Action

Update the visualizations when users change the values of the risk variables.

Embed a canvas app in a Power BI report.
Embed a Power BI report in a model-driven app.
Embed a model-driven app in a Power BI report.

Ensure that users can adjust the values of the four risk variables that contribute to a customer's credit risk.

Use Power BI tiles.
Use Power Apps visuals.
Use the Power BI service.

Box 1: Embed a Power BI report in a model-driven app

You can embed a Power BI report in a model-driven app main form.

Box 2: Use the Power BI service.

The Power BI cloud service works with Microsoft Dataverse apps to provide a self-service analytics solution. Power BI automatically refreshes the app's data displayed. With Power BI Desktop or Microsoft Excel, Power Query for authoring reports and Power BI for sharing dashboards and refreshing data from model- driven apps, your users have a powerful way to work with your app's data.

#### Reference:

https://docs.microsoft.com/en-us/power-apps/maker/model-driven-apps/embed-powerbi-report-in-system-form https://docs.microsoft.com/en-us/power-apps/maker/model-driven-apps/use-power-bi

☐ ♣ RazielLycas (Highly Voted • 4 months, 3 weeks ago

Seems right to me, I belive that you can't embed a whole MD app inside the report so the third options isn't applicable. Canvas app could be used too, but when Microsoft comes to tabular data, model-driven&dataverse it's what they want to hear upvoted 7 times

☐ ♣ SoraTT Most Recent ② 2 months, 1 week ago

Correct! In Exam on 28th January 2023 Scored 781 upvoted 3 times

□ ♣ POYON 3 months, 4 weeks ago

Correct? upvoted 1 times

☐ ♣ Mikiee 4 months, 3 weeks ago

I think first answer is correct: Embed a Power BI report in a model-driven app. Creating canvas/model-driven app in PowerBI report is only for visual, and I don't think you can actually update the data there given the data used in the app is from "PowerBiIntegration" property. upvoted 2 times

1 and 3 upvoted 1 times

■ MashoodQureshi 5 months, 2 weeks ago

is this correct? upvoted 1 times

☐ **a** fumen 5 months, 4 weeks ago

is the answer correct? upvoted 1 times

You create a JavaScript web resource named MyBusinessLogic. The code it contains uses functionality from a third-party JavaScript library.

You notice that an independent software vendor (ISV) solution uses the same third-party library in their managed solution.

You plan to deploy your solution to other environments by using a managed solution. The ISV solution might not be installed in the other environments.

You need to package the solution for deployment

What are two ways to achieve this goal? Each correct answer presents a complete solution.

NOTE: Each correct selection is worth one point.

- A. Create a new JavaScript web resource by using the code from the third-party library. Add the new JavaScript web resource along with MyBusinessLogic to the solution.
- B. Add a copy of the JavaScript library from the ISV to the solution along with MyBusinessLogic.
- C. Add the code from the third-party JavaScript library to MyBusinessLogic. Add MyBusinessLogic to the solution.
- D. Add only the third-party JavaScript web resource to the solution.

#### **Correct Answer:** AC

Web resources in model-driven apps.

Web resources are virtual files that are stored in the Microsoft Dataverse database and that you can retrieve by using a unique URL address.

Capabilities of web resources.

Web resources represent files that can be used to extend the Dataverse web application such as html files, JavaScript, and CSS, and several image formats.

Reference:

https://docs.microsoft.com/en-us/power-apps/developer/model-driven-apps/web-resources

#### 🗀 🚨 **Ikhalil** 2 weeks, 6 days ago

Correct

A. Create a new JavaScript web resource by using the code from the third-party library. Add the new JavaScript web resource along with MyBusinessLogic to the solution.

C. Add the code from the third-party JavaScript library to MyBusinessLogic. Add MyBusinessLogic to the solution. upvoted 1 times

# ☐ ♣ Jere22 1 month ago

This was an exam question on March 1, 2023. upvoted 2 times

#### E lee93 1 month, 3 weeks ago

This was an exam question on January 31, 2023. upvoted 3 times

#### ☐ ▲ Mikiee 4 months, 3 weeks ago

Seems correct A C.

RE. option D, technically you can't remove your JS dependency library simply because it exists in another place. You need to do more to link the library to your own web sources.

upvoted 3 times

#### 🗀 📤 MashoodQureshi 5 months, 2 weeks ago

is these correct Answers? upvoted 2 times

# 

yes these are correct upvoted 3 times

A company creates a canvas app.

The app requires near real-time data from an accounting system that resides in a customer's data center.

You need to implement a solution for the app.

What should you create?

- A. On-premises data gateway
- B. Azure DevOps pipeline
- C. Data integration project
- D. Power Pages

# **Correct Answer:** A

Community vote distribution

A (100%)

■ **Ikhalil** 2 weeks, 6 days ago

Correct A upvoted 1 times

■ IvanaDomijanic 2 months, 1 week ago

was on exam in January 2023. upvoted 1 times

■ sunnysaru92 2 months, 1 week ago

# Selected Answer: A

Sounds correct upvoted 2 times

#### DRAG DROP

-

You create a canvas app that uses data from a Microsoft SQL Server database.

You use a dataflow to move some of the data from the database to Microsoft Dataverse. Users will filter the data by using the app.

You need to filter data in the dataflow and in the canvas app.

Which tools should you use? To answer, drag the appropriate tools to the correct requirements. Each tool may be used once, more than once, or not at all. You may need to drag the split bar between panes or scroll to view content.

NOTE: Each correct selection is worth one point.

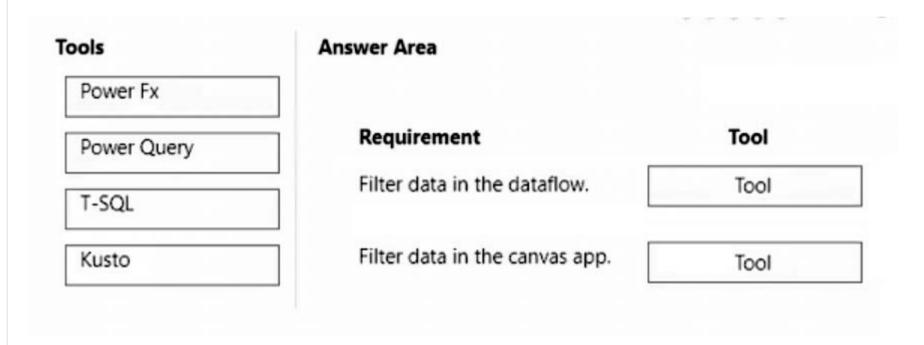

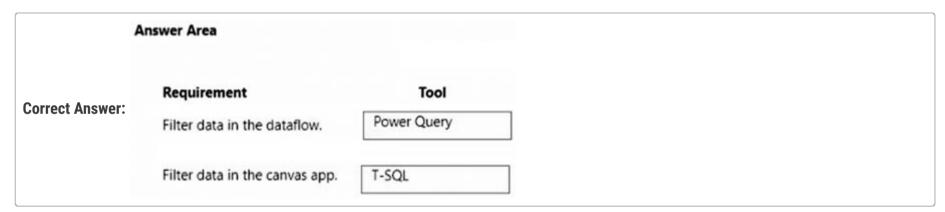

# □ **a** prajmen (Highly Voted • 2 months, 2 weeks ago

Could this really be correct? Shouldnt "Filter data in the canvas app" be "Power FX"? upvoted 6 times

# □ **A** UdaraG 2 months, 1 week ago

I "think" given answer is correct as in question it states that Canvas app uses data from MS SQL database upvoted 3 times

# □ ♣ HARRISONP04 2 months ago

correct

upvoted 1 times

# ☐ ♣ Ikhalil (Most Recent ②) 2 weeks, 6 days ago

- 1 Power query
- 2 Power Fx

upvoted 1 times

# ■ ■ HARRISONP04 2 months ago

**UPDATE**:

https://www.techtarget.com/searchdatamanagement/definition/T-SQL

This page describes well how using T-SQL will assist the filtering of data going into the canvas app from an external SQL database upvoted 4 times

➡ HARRISONP04 2 months, 1 week ago
Never heard of T-SQL filtering canvas app data before upvoted 3 times

Question #28

You have a canvas app with an embedded Power BI tile.

You share the canvas app. Users report that they are unable to access the Power BI content.

You need to determine why users are unable to access the content.

What is the cause of the user's problems?

- A. The Power BI dashboard is not shared.
- B. The Power BI connection is not shared.
- C. The Power BI Display mode property on the Power BI tiles is set to Disabled.
- D. The Power BI interactions property on the Power BI tiles is set to Off.

# **Correct Answer:** A

Community vote distribution

A (100%)

☐ **♣ Ikhalil** 2 weeks, 6 days ago

A is correct upvoted 1 times

**☐ ♣ SoraTT** 2 months, 1 week ago

Correct! In Exam on 28th January 2023 Scored 781 upvoted 4 times

■ Waaterz 2 months, 2 weeks ago

# Selected Answer: A

Given answer is correct! upvoted 2 times

■ Waaterz 2 months, 2 weeks ago

correct!

upvoted 2 times

#### HOTSPOT

-

You plan to create a Power BI dataflow.

The Power BI dataflow has the following requirements:

- Be able to create a copy of the dataflow to separate Power BI workspaces.
- Schedule the dataflow to update every day at 11:00 AM.

You need to configure the dataflow.

What should you do? To answer, select the appropriate options in the answer area.

NOTE: Each correct selection is worth one point.

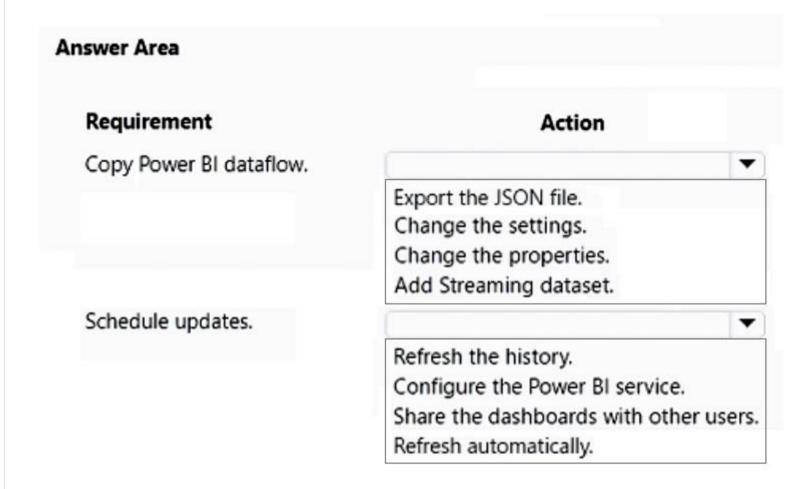

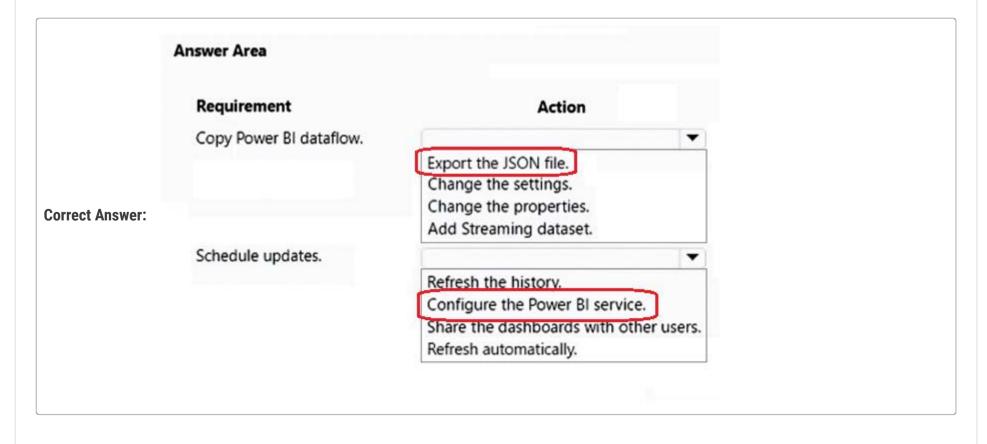

| Correct! In Exam of Scored 781            | n 28th January 2023                                |  |  |  |  |  |
|-------------------------------------------|----------------------------------------------------|--|--|--|--|--|
| upvoted 5 times                           |                                                    |  |  |  |  |  |
| □ ■ Newb007 Most R     Why not refresh au | ecent ① 2 weeks ago<br>tomatically ? (on schedule) |  |  |  |  |  |
| upvoted 1 times                           |                                                    |  |  |  |  |  |
| ☐ ▲ Ikhalil 2 weeks, 6 Correct            | days ago                                           |  |  |  |  |  |
| upvoted 1 times                           |                                                    |  |  |  |  |  |
| □ <b>&amp; Waaterz</b> 2 month            |                                                    |  |  |  |  |  |
| Given answer is co<br>upvoted 4 times     | rect!                                              |  |  |  |  |  |
|                                           |                                                    |  |  |  |  |  |
|                                           |                                                    |  |  |  |  |  |
|                                           |                                                    |  |  |  |  |  |
|                                           |                                                    |  |  |  |  |  |
|                                           |                                                    |  |  |  |  |  |
|                                           |                                                    |  |  |  |  |  |
|                                           |                                                    |  |  |  |  |  |
|                                           |                                                    |  |  |  |  |  |
|                                           |                                                    |  |  |  |  |  |
|                                           |                                                    |  |  |  |  |  |
|                                           |                                                    |  |  |  |  |  |
|                                           |                                                    |  |  |  |  |  |
|                                           |                                                    |  |  |  |  |  |
|                                           |                                                    |  |  |  |  |  |
|                                           |                                                    |  |  |  |  |  |
|                                           |                                                    |  |  |  |  |  |
|                                           |                                                    |  |  |  |  |  |
|                                           |                                                    |  |  |  |  |  |
|                                           |                                                    |  |  |  |  |  |
|                                           |                                                    |  |  |  |  |  |
|                                           |                                                    |  |  |  |  |  |
|                                           |                                                    |  |  |  |  |  |
|                                           |                                                    |  |  |  |  |  |
|                                           |                                                    |  |  |  |  |  |
|                                           |                                                    |  |  |  |  |  |
|                                           |                                                    |  |  |  |  |  |

Question #1 Topic 6

# HOTSPOT -

You create a Power Platform help Desk solution.

You need to create a dashboard that displays information on help desk cases that are handled each week.

Which dashboard components should you use? To answer, select the appropriate options in the answer area.

NOTE: Each correct selection is worth one point.

Hot Area:

# **Answer Area**

| Requirement                                       | Component type                             |  |  |
|---------------------------------------------------|--------------------------------------------|--|--|
| Add a tag chart by using opened cases.            | System chart Personal dashboard Area chart |  |  |
| Add a stacked column chart shared with your team. | System chart Personal dashboard Area chart |  |  |
| Add a Microsoft Power BI visualization.           | System chart Personal dashboard Area chart |  |  |
| Add a chart from a view that a user creates.      | System chart Personal dashboard Area chart |  |  |
| Add a doughnut chart that shows cases by owner.   | System chart Personal dashboard Area chart |  |  |

**Correct Answer:** 

# **Answer Area**

# Requirement

# **Component type**

Add a tag chart by using opened cases.

System chart
Personal dashboard
Area chart

Add a stacked column chart shared with your team.

System chart
Personal dashboard
Area chart

Add a Microsoft Power BI visualization.

System chart
Personal dashboard
Area chart

Add a chart from a view that a user creates.

System chart Personal dashboard Area chart

Add a doughnut chart that shows cases by owner.

System chart
Personal dashboard
Area chart

Box 1: Area chart -

Box 2: System chart -

System charts are organization-owned charts, which makes them available to anyone with access to read the data running the app. System charts can't be assigned or shared with specific app users.

Box 3: Personal dashboard -

Box 4: Personal dashboard -

Box 5: Area chart -

Reference:

https://docs.microsoft.com/en-us/powerapps/user/add-powerbi-dashboards https://docs.microsoft.com/en-us/powerapps/maker/model-driven-apps/create-edit-system-chart

🗀 🚨 xoshi23 (Highly Voted 📦 1 year, 7 months ago

System personal personal system upvoted 48 times

😑 🏜 iaur 1 year ago

Just giving back to the community. This appeared on 3/18/2022 exam. Correct answer upvoted 5 times

□ 🏜 nikki\_singla (Highly Voted 🖈 ) 1 year, 7 months ago

Tag and Doughnut are system only (you can't create this on personal charts for some reason). So the answers are: System (Tag chart system only)

Personal ("Shared with your team" implies personal that has been shared)

Personal (PowerBI is personal only)

Personal (User created view)

System (Doughnut is system only)

upvoted 37 times

☐ **& XiltroX** 7 months, 2 weeks ago

There are 3 charts that are system charts. Tag, Line and doughnut upvoted 3 times

☐ **& Ikhalil** [Most Recent ②] 2 weeks, 6 days ago

add a tag chart by using openend cases.

1- system chart

add a stacked column chart shared with your team.

1- system chart

add a microsoft power bi visualization.

3- area chart

add a chart from a view that a user creates.

2- personal dashboard

add a doughnut chart that shows cases by owner.

1- system chart upvoted 1 times

■ Aibloy 1 month ago

What the fuck is system chart and area chart.

I have worked with Power Platform for 4 years and first time I ear this shit. upvoted 2 times

■ Dude\_Seriously 7 months ago

As far as I can tell, in this case, "Area Chart" is synonymous with "Table Chart". upvoted 2 times

🗖 🏜 AdyK 7 months, 2 weeks ago

Took the exam in August 2022. This question was on it. upvoted 2 times

🖃 🚨 Sujadocs 7 months, 2 weeks ago

This question was NOT part of the exam in Aug 2022 upvoted 2 times

□ **a** nish712 8 months, 1 week ago

what is the correct answer? upvoted 1 times

☐ **å louieanderson** 8 months, 2 weeks ago

In Exam 07/22/2022 upvoted 1 times

☐ ♣ Feminho 11 months ago

Off topic: I just learned that it's written "Doughnut", not "Donut" as I always tought... Mind blowing upvoted 11 times

☐ ♣ [Removed] 11 months, 3 weeks ago

On exam 20 April 2022. upvoted 1 times

😑 🏜 nasty 1 year ago

WHAT is "area chart"? upvoted 6 times

■ Nyanne 7 months, 2 weeks ago

As someone else in the comments have mentioned.. It could be referring to a specific Power BI chart type? https://docs.microsoft.com/en-us/power-bi/visuals/power-bi-visualization-basic-area-chart upvoted 1 times

**□ & steffischmidt** 1 year ago

system, personal, personal, personal, system upvoted 1 times

**a jonxiang** 1 year, 1 month ago

Tag & Doughnut are system card only upvoted 2 times

🗏 🏜 jkaur 1 year, 1 month ago

Tag and Doughnut are system only (you can't create this on personal charts for some reason). So the answers are: System (Tag chart system only)

Personal ("Shared with your team" implies personal that has been shared)

Personal (PowerBI is personal only)

Personal (User created view)
System (Doughnut is system only)
upvoted 6 times

□ & NikNak2704 1 year, 2 months ago

On exam Jan 27, 2022 upvoted 1 times

☐ ▲ Mike2000 1 year, 3 months ago

on exam 10-Dec-2021. Pass with 870 marks. upvoted 4 times

☐ ♣ IrishmadeinCanada 1 year, 3 months ago

ok... thanks for letting everyone know your score every time you comment on something upvoted 21 times

☐ ▲ Imayanks 1 year, 2 months ago what is the correct answer then? upvoted 1 times Question #2 Topic 6

#### HOTSPOT -

You create a Power Automate flow as part of a managed solution. The flow alerts users when files are uploaded to a SharePoint location.

Files are uploaded to SharePoint at a much higher rate than expected. Users report that they receive too many notifications about uploaded files.

You need to stop the flow and correct the issue.

What should you do? To answer, select the appropriate options in the answer area.

NOTE: Each correct selection is worth one point.

Hot Area:

#### **Answer Area**

# Requirement Action Disable the flow in the managed solution Disable the flow from the Power Automate portal Disable the flow from the Azure portal Disable the flow from the Power Automate solution Verify changes to the flow

Verify changes to the flow

Run the Flow checker and then turn on the updated flow
Use the Test feature on the updated flow and then turn on the flow
Turn on the flow and then use the Test feature for the updated flow
Run the Flow checker and then use the Test feature on the updated flow

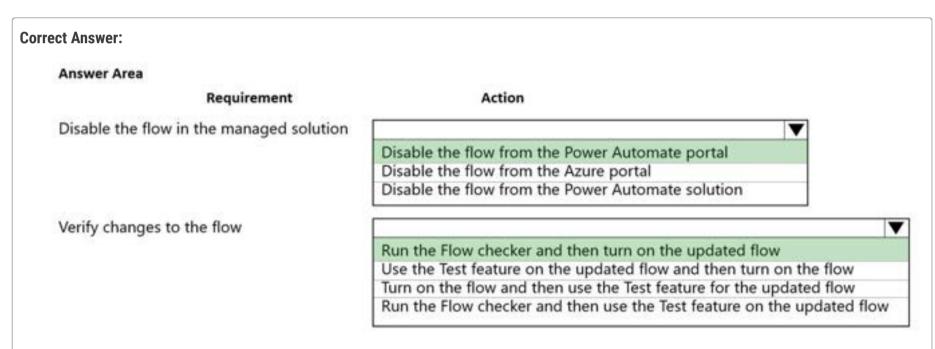

Reference:

https://docs.microsoft.com/en-us/power-automate/edit-solution-aware-flow https://docs.microsoft.com/en-us/power-automate/error-checker

allesglar (Highly Voted 🐞 5 months, 3 weeks ago

Box1: correct

Box2: use the test feature on the updated flow and then turn on the flow

Flow checker just checks for errors not logical flaws upvoted 11 times

 ■
 ■
 HARRISONP04
 2 months ago

yessirrrr

upvoted 1 times

EmilyPari 5 months, 1 week ago

correct

upvoted 1 times

☐ ♣ GregFred 5 months, 1 week ago

B1 - correct but B2 -option 3 not 2 - why? because you can't test feature if flow is turn off, so first turn on and then test. And additionally one notification if it's managed solution you cant edit them so for me this question is not correct. If you wan't to update a flow firs solution must be unmanaged. So question wasn't on exam as Examtopics presented. Thats my opinion upvoted 8 times

■ allesglar 5 months, 1 week ago

You are right, I also checked it myself and the test feature is indeed disabled. Therefore Box2: 3 upvoted 2 times

# ☐ ▲ Ikhalil Most Recent ② 2 weeks, 6 days ago

- 3- disable the flow from the power automate solution correct
- 2- use the test feature on the updated flow and then turn on the flow correct upvoted 1 times

# ■ Newb007 2 weeks, 4 days ago

Why the solution? and not the portal for the first box? I'm thinking the same.. because not all flows show up in MY Flows int the portal if they were created from within a solution.. I think lol ALSO Box2 is 100% 3 because you can't use the test feature once flow is disabled.

upvoted 1 times

# ■ Newb007 2 weeks, 4 days ago

Box:1. can be either 1 or 3 actually... Not sure if you import the flow as managed to a new environment you could access from My Flows (portal) tho... this question is missing info.

upvoted 1 times

#### □ pier\_du\_fwa 2 months, 1 week ago

This is really badly wording and practice. If it part of a managed solution the steps shouls be as follows:

- 1) Edit the flow to send only notifications at the desired rate in a sandbox environment
- 2) Test the flow in the sandbox
- 3) Resend the Managed solution with the flow updates
- 4) Verify it is turned on and test in Production upvoted 1 times

# Robby1234 4 months, 2 weeks ago

If you want to navigate to the deployed cloud flow you will need to do so by opening the power automate portal then navigating towards the solution going to the cloud flows and selecting the one you want to edit. You can also switch off the flow at that page. So the first one for me is 3. upvoted 2 times

# ☐ ▲ Mikiee 4 months, 3 weeks ago

Box1: Disable the flow from the power Automate portal

Box2: Turn on the flow and then use the Test feature for the updated flow. Remember to turn on your flow first in order to use Test feature! upvoted 2 times

#### Edbiz 4 months, 3 weeks ago

Box2: 3. first turn on the flow then use the test feature. the flow checker runs automatically upvoted 1 times

# Edbiz 4 months, 3 weeks ago

Box1: 3. you can't see all flows from the power automate portals, they must be shared with you. the best place is the solution upvoted 2 times

# ■ RazielLycas 4 months, 3 weeks ago

**BOX1:Correct** 

BOX2: the correct answer is missing at all, just keep in mind you can't test a turned off flow and flow checker won't correct any logical issue. upvoted 1 times

You create a new independent software vendor (ISV) solution for a Power Apps app.

The Power Apps solution will be imported into multiple customer environments. The environments will have a large variety of solutions and publishers.

You need to avoid naming conflicts during solution import.

Which element should you configure?

- A. Package type
- B. Configuration page
- C. Marketplace
- D. Prefix
- E. Version

#### **Correct Answer**: *D*

A solution publisher includes a prefix. The publisher prefix is a mechanism to help avoid naming collisions. This allows for solutions from different publishers to be installed in an environment with few conflicts. For example, the Contoso solution displayed here includes a solution publisher prefix of contoso.

# Reference:

https://docs.microsoft.com/en-us/power-platform/alm/solution-concepts-alm

Community vote distribution

D (100%)

☐ ♣ Ikhalil 2 weeks, 6 days ago

D is correct upvoted 1 times

= **a** ziroz 1 month ago

Was on exam 02.03.23 upvoted 1 times

■ SoraTT 2 months, 1 week ago

Correct! In Exam on 28th January 2023 Scored 781 upvoted 3 times

☐ ▲ Mikiee 4 months, 3 weeks ago

Selected Answer: D

Correct

upvoted 2 times

Correct.

upvoted 2 times

#### DRAG DROP -

A company has employees in France, Mexico, and the United States. You are creating a Power Apps app to allow users to add client records to Microsoft

Dataverse. The default language for the company is English.

The company wants the app to display each local language.

You need to add the Spanish and French languages.

Which four actions should you perform in sequence for each language? To answer, move the appropriate actions from the list of actions to the answer area and arrange them in the correct order.

Select and Place:

| Actions                                                                                  | Answer Area |
|------------------------------------------------------------------------------------------|-------------|
| Import the solution.                                                                     |             |
| Export translations.                                                                     |             |
| Replace the language code column and translated wording in the CrmTranslations.xml file. |             |
| Select an unmanaged solution.                                                            |             |
| Select a managed solution.                                                               |             |
| Add a language code column and translated wording in the CrmTranslations.xml file.       |             |
| Import translations.                                                                     |             |
| Export the solution.                                                                     |             |
|                                                                                          |             |

| Correct Answer: Actions                                                                  | Answer Area                                                                        |  |
|------------------------------------------------------------------------------------------|------------------------------------------------------------------------------------|--|
| Import the solution.                                                                     | Select an unmanaged solution.                                                      |  |
|                                                                                          | Export translations.                                                               |  |
| Replace the language code column and translated wording in the CrmTranslations.xml file. | Add a language code column and translated wording in the CrmTranslations.xml file. |  |
|                                                                                          | Import translations.                                                               |  |
| Select a managed solution.                                                               |                                                                                    |  |
|                                                                                          |                                                                                    |  |
| Export the solution.                                                                     |                                                                                    |  |

Step 1: Select an unmanaged solution.

Export the localizable text -

The scope of the localizable text that will be exported is the unmanaged solution that contains the localizable text.

- 1. From Power Apps, select Solutions.
- 2. In the All Solutions list, select the unmanaged solution that contains the localizable text you want.
- 3. On the command bar, select Translations > Export Translations.

Step 2: Export translations.

Step 3: Add a language code column and a translated wording in the CrmTranslations.xml file.

Get the localizable text translated

You can send this file to a linguistic expert, translation agency, or localization firm.

If you have the knowledge to translate the text, or if you just want to see the format, you can extract the zip file that you exported you will see

that it contains two

XML files.

[Content\_Types].xml

#### CrmTranslations.xml -

You can open the CrmTranslations.xml file with Microsoft Office Excel.

When you view the data in Excel, look at the Localized Labels tab.

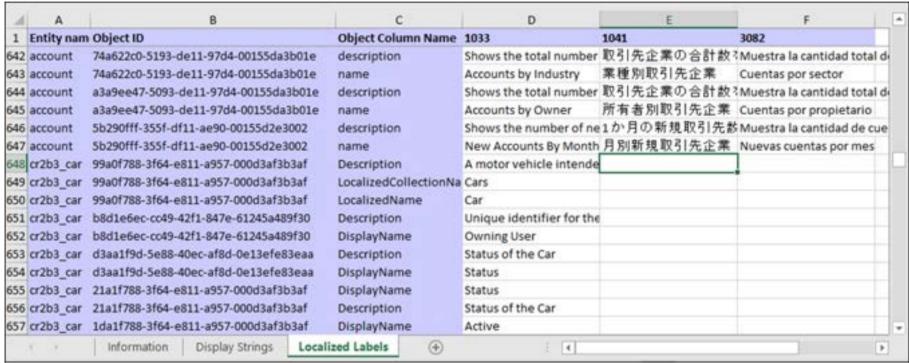

Any custom tables or columns will have empty cells for the localizable text. Add the localized values for those items.

Step 4: Import translations.

Import the localized text -

Importing the text requires compressing the files and importing them into the system.

# Import the files -

From the same unmanaged solution that you exported the translations from, in the menu choose Translations > Import Translations.

Note: If you have customized table or column text, such as column labels or drop-down list values, you can provide the users in your environment who are not working with the base language version of your environment with this customized text in their preferred languages.

The process has the following steps:

- 1. Enable other languages for your environment
- 2. Export the localizable text
- 3. Get the localizable text translated
- 4. Import the localized text

Reference:

https://docs.microsoft.com/en-us/power-apps/maker/model-driven-apps/translate-localizable-text

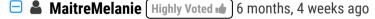

That is correct. The unmanaged solution allows you to export only the few fields that you need to translate. upvoted 10 times

□ **A** Nyanne 6 months, 2 weeks ago

thanks for explaining upvoted 2 times

☐ ▲ Ikhalil Most Recent ② 2 weeks, 6 days ago

Correct

upvoted 1 times

☐ **♣ moserose** 6 months, 3 weeks ago

Seems correct upvoted 2 times

■ busitecgmbh 7 months ago

Correct.

upvoted 1 times

#### HOTSPOT -

A company uses a model-driven Power Apps app in a new environment. The base language is English.

You need to configure French and Spanish.

Which configuration component should you use? To answer, select the appropriate options in the answer area.

NOTE: Each correct selection is worth one point.

Hot Area:

## **Answer Area**

# Requirement

# **Configuration component**

Allow a language to be used within an organization.

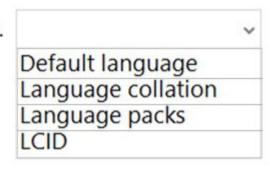

Enable the languages.

|                | ~ |  |
|----------------|---|--|
| Browser        |   |  |
| Environment    |   |  |
| Power Apps app |   |  |
| Tenant         |   |  |

**Correct Answer:** 

## **Answer Area**

# Requirement

# **Configuration component**

Allow a language to be used within an organization.

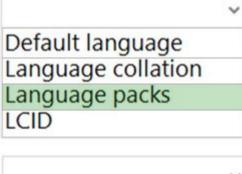

Enable the languages.

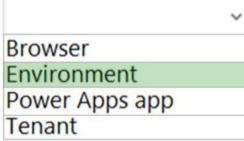

Box 1: Language packs -

Before users can start using a Language Pack to display a language, the Language Pack must be enabled in your organization.

Box 2: Environment -

Enable the language -

These settings can be found in the Microsoft Power Platform admin center by going to Environments > [select an environment] > Settings > Product > Languages.

Reference:

https://docs.microsoft.com/en-us/power-platform/admin/enable-languages

🗏 🌡 Ikhalil 2 weeks, 6 days ago

Correct upvoted 1 times

☐ ♣ HARRISONP04 2 months, 1 week ago

correct upvoted 1 times

☐ ▲ Mikiee 4 months, 3 weeks ago

Correct upvoted 1 times

abhish717 6 months, 2 weeks ago

Correct upvoted 2 times

A company creates a Microsoft Power Apps app through the Power Apps designer portal for use in Microsoft Teams.

This app needs to be promoted to the user acceptance testing environment.

You need to complete the Microsoft recommended actions before you export the solution.

Which two actions should you complete? Each correct answer presents part of the solution.

NOTE: Each correct selection is worth one point.

- A. Run the solution checker.
- B. Set the Optimized embedding appearance field to true.
- C. Clone a solution.
- D. Write validation tests.
- E. Publish all changes.

#### **Correct Answer:** AC

The Power Apps solution checker performs a rich static analysis check on your solutions against a set of best practice rules to quickly identify problematic patterns. After the check completes, you receive a detailed report that lists the issues identified, the components and code affected, and links to documentation that describes how to resolve each issue.

The solution checker analyzes these solution components:

Common Data Service plug-ins -

Common Data Service custom workflow activities

Common Data Service web resources (HTML and JavaScript)

Common Data Service configurations, such as SDK message steps

Reference:

https://www.eimagine.com/ui/

Community vote distribution

AE (100%)

## ■ busitecgmbh (Highly Voted → 7 months ago

Shouldn't it be A and E? upvoted 15 times

## □ ♣ PL\_600 7 months ago

I agree upvoted 4 times

## ☐ ♣ synalis 7 months ago

I also agree, It should be A and E. upvoted 3 times

### ☐ **MaitreMelanie** (Highly Voted → 6 months, 4 weeks ago

LOL, I agree. It should be A and E. Why would clone the solution before exporting it. Never heard of that. upvoted 8 times

## ☐ **& Ikhalil** Most Recent ② 2 weeks, 6 days ago

A. Run the solution checker.

E. Publish all changes.

upvoted 1 times

# ■ ■ HARRISONP04 2 months ago

# Selected Answer: AE

1000% A and E even stated by Microsoft themselves in the link in my comment below upvoted 4 times

## ■ ■ HARRISONP04 2 months ago

https://learn.microsoft.com/en-us/power-automate/export-flow-solution upvoted 4 times

# ☐ ♣ HARRISONP04 2 months, 1 week ago

https://learn.microsoft.com/en-us/power-automate/export-flow-solution

Here microsoft state that you should run the solution checker and then publish all changes. answer of cloning is incorrect.

upvoted 2 times

## Robby1234 4 months, 2 weeks ago

## Selected Answer: AE

I didn't even know cloning a solution was an option. Never heard of it. But publish all changes and running the solution checker is default when pressing the export button.

upvoted 2 times

## allesglar 5 months, 3 weeks ago

#### Selected Answer: AE

I agree AE right answers here upvoted 2 times

# □ ♣ OldHand1 6 months ago

you should definitely publish changes, MS recommends it here: https://learn.microsoft.com/en-us/power-apps/developer/model-driven-apps/publish-customizations.

upvoted 2 times

## E Leila24 6 months, 1 week ago

## Selected Answer: AE

C can be only for patches, not first deployment upvoted 1 times

## 🖃 📤 kangtamo 6 months, 1 week ago

## Selected Answer: AE

AE are correct answers. upvoted 2 times

# ■ Nyanne 6 months, 2 weeks ago

#### Selected Answer: AE

Standard procedure when dealing with solutions.. upvoted 1 times

# ■ a niel93 6 months, 2 weeks ago

AE should be correct upvoted 1 times

## **BeginLearningforPP** 6 months, 3 weeks ago

#### Selected Answer: AE

Should be A and E upvoted 3 times

You create functionality for a company. The functionality includes a Microsoft Dataverse table with a form for data entry. The functionality will be distributed to other lines of business in the company, each with its own Dataverse environment.

New forms must not be created in order for updates to the functionality to work correctly.

You need to package the new functionality for distribution.

What should you do?

- A. Use a patch solution and disable the ability to create new forms for the table.
- B. Use a managed solution and include only the needed form.
- C. Use an unmanaged solution and include only the needed form.
- D. Use a managed solution and disable the ability to create new forms for the table.

#### **Correct Answer**: B

Managed solutions are used to deploy to any environment that isn't a development environment for that solution. This includes test, UAT, SIT, and production environments. Managed solutions can be serviced independently from other managed solutions in an environment. As an ALM best practice, managed solutions should be generated by exporting an unmanaged solution as managed and considered a build artifact.

Additionally:

You can't edit components directly within a managed solution.

Reference

https://docs.microsoft.com/en-us/power-platform/alm/solution-concepts-alm

Community vote distribution

B (67%)

C (22%) 11%

# □ busitecgmbh (Highly Voted → 7 months ago

In my opinion it must be C ("use unmanaged solution and include..."), because you can not add or include forms to a managed solution. First you have to put it in an unmanaged solution and then export it as a managed solution.

upvoted 13 times

#### Clubsodas 6 months, 3 weeks ago

I believe the given answer is correct. You do not have to put it in an unmanaged solution first, you can create the solution as a managed solution from the start.

upvoted 2 times

#### E Clubsodas 6 months, 3 weeks ago

I tested and I was wrong. You have to select an unmanaged solution first then export as a managed solution. I agree that the answer is probably C.

upvoted 5 times

#### **Synalis** 7 months ago

I agree

upvoted 2 times

## ■ Ripoll22 [Most Recent ①] 1 week, 1 day ago

#### Selected Answer: D

I am quite confused. I took a sample test from the Microsoft ESI portal and one of the questions regarded adding the said table to an unmanaged solution in the PROD environment and then creating a new form. Although this is an example of bad procedure, it does put into perspective that just importing as a managed solution would not prevent users from creating new forms. Answer D would make more sense to me, since you can always disable the form restriction from the original unmanaged solution & upload a patch.

upvoted 1 times

# ■ ■ IvanaDomijanic 2 months ago

#### Selected Answer: B

It must be B.

upvoted 1 times

# □ **& Robby1234** 4 months, 2 weeks ago

#### Selected Answer: B

We need to package the solution and make sure that no new forms are created. A managed solution will prevent anyone from creating new forms and adding them to the solution. So the answer is B.

upvoted 2 times

#### ■ MaartenNORRIQ 4 months, 3 weeks ago

#### Selected Answer: C

you make changes in an unmanaged solution, not a managed. upvoted 1 times

## □ ♣ HARRISONP04 2 months ago

the task is to NOT allow changes to be made, hence the answer given being B for a managed solution. upvoted 2 times

# ■ Mikiee 4 months, 3 weeks ago

PROD = Managed solution.

upvoted 1 times

## ☐ ▲ Mikiee 4 months, 3 weeks ago

Just add here - New forms must not be created = Managed solution too. upvoted 1 times

## ☐ **a** DannyWhale 4 months, 4 weeks ago

#### Selected Answer: B

Why would MS put an exam question promoting Unmanaged Solutions in a Production Environment? upvoted 1 times

## 🖃 🏜 allesglar 5 months, 2 weeks ago

#### Selected Answer: B

B seems correct because of the production environment upvoted 1 times

## ■ SaschaB 6 months ago

## Selected Answer: B

There is no place for unmanaged solutions in a production environment. Clearly B. upvoted 1 times

## □ ♣ OldHand1 6 months ago

I am going to go controversial here and say I agree with the given answer of 'B'. This is about packaging, your developing functionality so you would already be in the DEV environment and would already be using an unmanaged solution. You package it using a managed solution, because all environments outside of DEV should be managed.

upvoted 4 times

# **kangtamo** 6 months, 1 week ago

Selected Answer: C

Agree with C. upvoted 1 times

## DRAG DROP -

You are using a development environment to add a new column to a system table. You plan to move the changes to a test environment when they are complete.

The changes must meet the following requirements:

- Must be clearly identified so that they are not confused with system components and components from other solutions.
- Must not affect any existing components in the test environment.

You need to prepare a solution for deployment to the test environment.

Which four actions should you perform in sequence? To answer, move the appropriate actions from the list of actions to the answer area and arrange them in the correct order.

Select and Place:

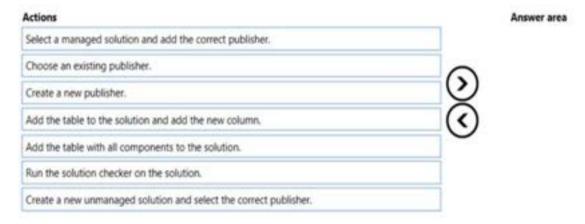

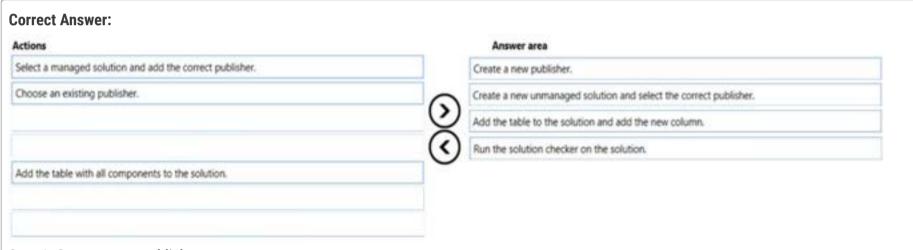

Step 1: Create a new publisher -

#### Solution publisher -

Every app and other solution components such as entities you create or any customization you make is part of a solution. Because every solution has a publisher, you should create your own publisher rather than use the default. You specify the publisher when you create a solution. Step 2: Create a new unmanaged solution and select the correct publisher unmanaged solution

Unmanaged solutions are used in development environments while you make changes to your application. Unmanaged solutions can be exported either as unmanaged or managed. Exported unmanaged versions of your solutions should be checked into your source control system. Unmanaged solutions should be considered your source for Microsoft Power Platform assets. When an unmanaged solution is deleted, only the solution container of any customizations included in it is deleted. All the unmanaged customizations remain in effect and belong to the default solution.

## Incorrect:

\* Select a managed solution and the correct publisher

Managed solutions are used to deploy to any environment that isn't a development environment for that solution. This includes test, UAT, SIT, and production environments. Managed solutions can be serviced independently from other managed solutions in an environment. As an ALM best practice, managed solutions should be generated by exporting an unmanaged solution as managed and considered a build artifact. Additionally:

You can't edit components directly within a managed solution.

Step 3: Add the table top the solution and add the new column.

Step 4: Run the solution checker on the solution

Use solution checker to validate your model-driven apps in Power Apps.

## Reference:

https://docs.microsoft.com/en-us/power-platform/alm/solution-concepts-alm https://docs.microsoft.com/en-us/power-apps/maker/data-platform/use-powerapps-checker

Correct upvoted 1 times

# ☐ ♣ OldHand1 5 months, 3 weeks ago

Can anybody explain why its an unmanaged solution and not a managed one? Typically its good practice to use managed solutions in all environments except dev.

upvoted 2 times

## ☐ **A** Yiruma1545 5 months, 3 weeks ago

In this case, you are preparing an unmanaged solution in the development environment to be then exported as a managed solution. ("You are using a development environment to add a new column to a system table.") This managed solution is then imported in the test environment. upvoted 8 times

# 

Correct upvoted 1 times

# ■ **busitecgmbh** 7 months ago

Correct upvoted 2 times

A company uses Power BI dashboards.

A manager wants to understand the raw data in one of the charts.

You need to present the data.

What should you do?

- A. Export the dashboard to Microsoft PowerPoint.
- B. Export the dashboard to Microsoft Excel.
- C. Change to focus mode.
- D. Drill down in the dashboard controls.

#### **Correct Answer**: *B*

Community vote distribution

B (67%)

C (17%)

A (17%)

🖃 🚨 Ikhalil 2 weeks, 6 days ago

B. Export the dashboard to Microsoft Excel. upvoted 1 times

## 

#### Selected Answer: B

Export the data that was used to create a visualization to excel https://learn.microsoft.com/en-us/power-bi/visuals/power-bi-visualization-export-data?tabs=powerbi-desktop upvoted 1 times

## Selected Answer: B

B is the correct answer I don't know why these people voting for random answers... upvoted 3 times

🖃 🏜 Sufwxn 2 months, 1 week ago

## Selected Answer: C

focus mode would still be able to keep the dashboard interactive so my answer is C upvoted 1 times

■ Waaterz 2 months, 2 weeks ago

#### Selected Answer: A

Given answer is correct! upvoted 1 times

■ MP270915 1 month, 1 week ago

Given answer is B and you selected A, I assumed by mistake upvoted 2 times

#### **HOTSPOT**

\_

You are a consultant. A client asks you to remove several solutions in one of their Microsoft Dataverse environments.

The client wants to know what effect removing the solutions will have on the rest of the system.

You need to explain the results of removing the solutions.

Which components will be affected? To answer, select the appropriate options in the answer area.

NOTE: Each correct selection is worth one point.

#### Answer area

## Solution description

An unmahaged solution contains a custom table. The table is in a parent-child relationship with another table.

A managed solution patch contains an update to a column label. The column is used in several forms and views.

A managed solution that was created by an independent solution provider (ISV) contains a custom table and changes to the site map.

#### Component or components removed

The solution only.

The solution and the lookup column.

The solution, the table, and any data in the table.

The solution and the updated column label.

The solution, the column, and any data in the column.

The solution, the table, and the updated column label.

The solution only.

The solution and the site map.

The solution, the table, and any data in the table.

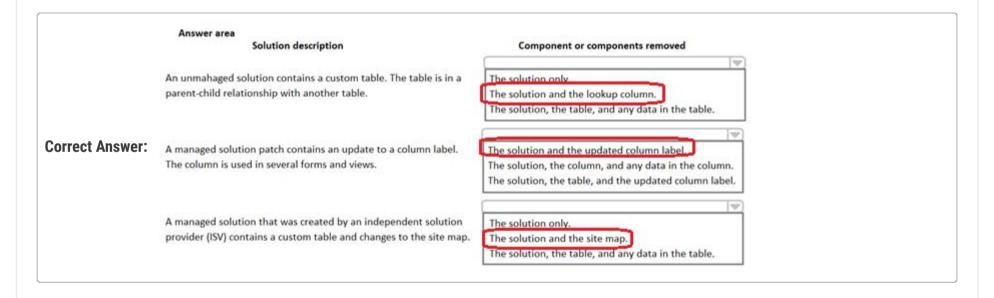

AliceWang (Highly Voted 🖈 1 month, 2 weeks ago

Could someone advice the correct answers?

For me:

- 1) Solution only
- 2) Solution and column label
- 3) Solution, table, and data in table

If I'm wrong, please correct me.

upvoted 7 times

## □ **ShrikrishnaG** 2 weeks, 5 days ago

Alice Wang's answer is correct, Options 1-1-3 are correct. Solution only as it is unmanaged solution for first question. Solution and Column label Update will be rolled back to original as it is part of Managed solution for second question. Solution and Table data will be effected as the table is custom entity for question 3.

Please refer this URL for understanding the answer for question 3

https://learn.microsoft.com/en-us/dynamics365/customerengagement/on-premises/developer/uninstall-delete-solution?view=op-9-1 upvoted 2 times

☐ ♣ Ikhalil Most Recent ② 2 weeks, 6 days ago

| I think                                                                                            |
|----------------------------------------------------------------------------------------------------|
|                                                                                                    |
| 1<br>3                                                                                             |
| upvoted 1 times                                                                                    |
|                                                                                                    |
| ♣ Jere22 1 month ago                                                                               |
| This was an exam question on March 1, 2023.                                                        |
| upvoted 1 times                                                                                    |
| <b>consultics1</b> 2 months, 1 week ago                                                            |
| What is a "unmahaged solution"?:)                                                                  |
| upvoted 2 times                                                                                    |
| □   ♣   HARRISONP04 2 months ago                                                                   |
| im asking myself the same question                                                                 |
| upvoted 1 times                                                                                    |
|                                                                                                    |
| UdaraG 2 months ago                                                                                |
| I assume it's a typo and should be unmanaged but you never know with these questions sometimes xD  |
| upvoted 1 times                                                                                    |
| LudaraG 2 months, 2 weeks ago                                                                      |
| First is solution only as it's an unmanaged soution?                                               |
| upvoted 4 times                                                                                    |
| □ ♣ Waaterz 2 months, 2 weeks ago                                                                  |
| ,                                                                                                  |
| I agree removing an unmanaged solution only removes the solution not the contents of that solution |

upvoted 1 times

You are creating tables for use with Microsoft Power Platform components.

The display names of the tables must not be changed when the solution is promoted to the user acceptance testing environment.

You need to apply this restriction to the solution.

Where should you make the changes?

- A. Segmented solution
- B. Default solution
- C. Power Apps
- D. Unmanaged solution
- E. Managed solution

#### **Correct Answer:** A

Community vote distribution

A (67%)

D (33%)

## □ 🏝 Skada 1 week, 6 days ago

## Selected Answer: D

Managed properties - When you import the managed solution that contains the components, you can view—but not change—the managed properties. You apply managed properties when the solution is unmanaged in the unmanaged layer of your development environment.

upvoted 1 times

## ■ Newb007 2 weeks, 2 days ago

its D! https://learn.microsoft.com/en-us/power-platform/alm/managed-properties-alm upvoted 1 times

## ■ Newb007 2 weeks, 2 days ago

Why not Unmanaged solution?? this is where you would change the Managed Properties of the table ????? .... so when its exported as managed to Testing later the restrictions become "True" upvoted 1 times

# ■ Newb007 2 weeks, 2 days ago

https://learn.microsoft.com/en-us/power-platform/alm/managed-properties-alm upvoted 1 times

# 🖃 🚨 Aibloy 2 weeks, 5 days ago

"when the solution is promoted"
So, during the migration, for that: Segmented Solution.
upvoted 1 times

## ■ Newb007 2 weeks, 2 days ago

Why not Unmanaged solution?? this is where you would change the Managed Properties of the table ????? .... so when its exported as managed to Testing later the restrictions become "True" upvoted 1 times

## 🖃 🚨 Ikhalil 2 weeks, 6 days ago

I think D upvoted 1 times

## ■ Newb007 2 weeks, 2 days ago

https://learn.microsoft.com/en-us/power-platform/alm/managed-properties-alm upvoted 1 times

#### ■ Newb007 2 weeks, 2 days ago

This is referring to managed properties I believe? NOT Segmented solutions. I agree with you just seeing if you thinking the same thing upvoted 1 times

## 🖃 🚨 susanqian 2 months, 1 week ago

when you export a solution, you have only two option: managed and unmanaged. I think it should be D upvoted 1 times

# ■ Newb007 2 weeks, 2 days ago

You right! but its not why you think I believe this question is referring to managed properties https://learn.microsoft.com/en-us/power-platform/alm/managed-properties-alm

upvoted 1 times

# ■ HARRISONP04 2 months ago

https://learn.microsoft.com/en-us/power-platform/alm/segmented-solutions-alm

the answer is A my friend upvoted 2 times

## ■ Newb007 2 weeks, 2 days ago

https://learn.microsoft.com/en-us/power-platform/alm/managed-properties-alm upvoted 1 times

## ■ Newb007 2 weeks, 2 days ago

Why not Unmanaged solution?? this is where you would change the Managed Properties of the table ????? .... so when its exported as managed to Testing later the restrictions become "True" upvoted 1 times

## ■ SoraTT 2 months, 1 week ago

Correct! In Exam on 28th January 2023 Scored 781 upvoted 2 times

## ■ Waaterz 2 months, 2 weeks ago

#### Selected Answer: A

https://learn.microsoft.com/en-us/power-platform/alm/segmented-solutions-alm upvoted 2 times

Question #12

DRAG DROP
A company uses a model-driven app with Microsoft Dataverse in a single environment.

The company requires a canvas app that includes the same data as the model-driven app.

You need to create the canvas app.

Which three actions should you perform in sequence? To answer, move the appropriate actions from the list of actions to the answer area and arrange them in the correct order.

Actions

Answer area

Select the data source and tables to include in the canvas app and then save the app.

Sign into the Power Apps Maker portal.

Select the Dataverse option.

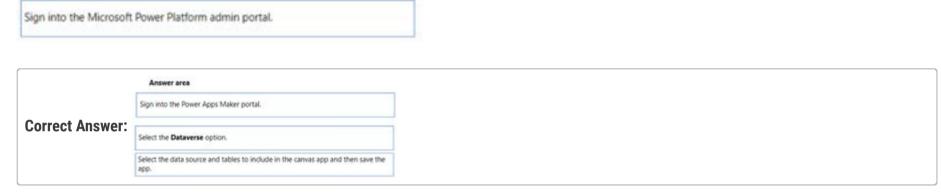

■ RICHARDALEX007 3 weeks, 2 days ago on exam March 2023

soupJ159 2 months, 2 weeks ago answer is correct upvoted 3 times

upvoted 2 times

## DRAG DROP

-

A company that manufactures medical devices uses Power Apps to manage their sales and device maintenance.

A table named Devices in Microsoft Dataverse has a column named Status. The Status column must have a new status value of Review added to the existing Choice values of Active and Inactive.

The table must be added to a solution to be promoted once the change is made.

Only this change must be promoted to the test environment. The changes must not be able to be changed once promoted.

You need to add the change to a solution for promotion.

| otions                  | Answer Area                                         |        |
|-------------------------|-----------------------------------------------------|--------|
| Add column              | Action                                              | Option |
| Add existing            | Add the Devices table to the solution.              | Option |
| Add required components | Add the status column changes only to the solution. | Option |
| Add subcomponent        |                                                     |        |

|                 | Answer Area                                         |                            |
|-----------------|-----------------------------------------------------|----------------------------|
| Correct Answer: | Action  Add the Devices table to the solution.      | <b>Option</b> Add existing |
|                 | Add the status column changes only to the solution. | Add required components    |

■ Aibloy 2 weeks, 5 days ago Every person say a differ thing

upvoted 2 times

☐ **♣ Ikhalil** 2 weeks, 6 days ago

add the devices table to the solution 2- add existing

add the status column changes only to the solution3- add required componentsupvoted 1 times

□ **å** chrisvour 1 month ago

Add Existing Add Column upvoted 2 times

**☐ ▲ MP270915** 1 month, 1 week ago

Add existing Add subcomponent upvoted 1 times

**businesselements1** 1 month, 2 weeks ago

Not 100% Sure but, should be Add existing & Add existing. if provided answers can be us two times. upvoted 1 times

□ **& UdaraG** 2 months, 2 weeks ago

Wouldn't it be: 1) Add Existing Table 2) Add Existing Column upvoted 3 times

# □ ♣ HARRISONP04 2 months ago

no, because the question states that "only this change must be promoted to the environment, meaning that only the "required" components are necessary not whole existing components.

Thats my understanding of why the answer is as given upvoted 3 times

## DRAG DROP

-

A company is updating a Power Apps solution that contains two tables named Services and Equipment.

The company is creating a new solution to update the current solution for the following requirements:

- The Services table must be updated to include change tracking.
- The Equipment table must be updated to include four new columns.
- The solution must update only the components that need to be added or changed.

You need to create the solution.

Which table option should you use? To answer, drag the appropriate options to the correct tables. Each option may be used once, more than once, or not at all. You may need to drag the split bar between panes or scroll to view content.

NOTE: Each correct selection is worth one point.

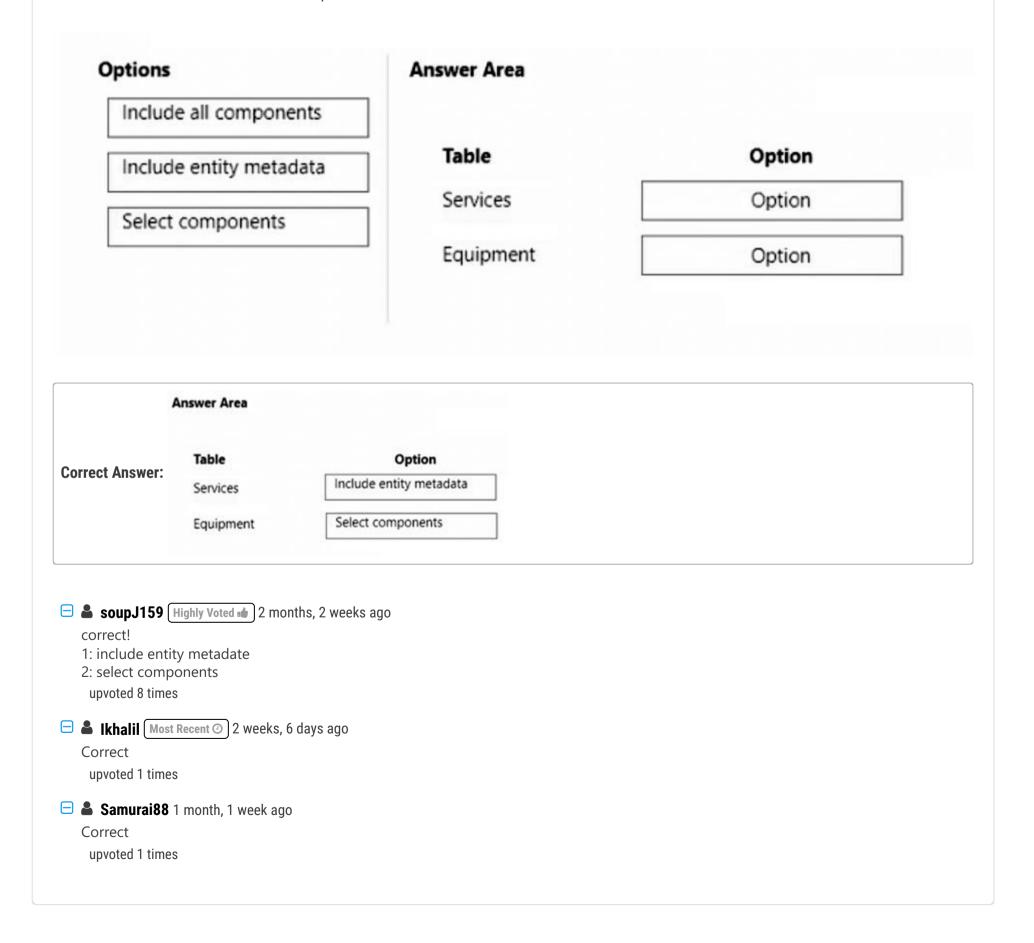

A company uses a model-driven app. The app uses a Power Virtual Agents chatbot.

The company has two locations in different countries/regions with separate environments for each location. Each location has a development environment, a testing environment, and a production environment. The company uses the Application Lifecycle Management (ALM) process for the environments.

You need to create the different Power Virtual Agents bot environments.

How many Power Virtual Agents bot environments are required?

- A. 1
- B. 2
- C. 3
- D. 6

#### **Correct Answer**: *D*

Community vote distribution

D (100%)

☐ **& Ikhalil** 2 weeks, 6 days ago 6 correct

upvoted 1 times

■ MS\_KoolaidMan 1 month, 1 week ago

Selected Answer: D

2\*3=6

upvoted 1 times

□ **LivanaDomijanic** 2 months, 1 week ago

Was on exam January 2023. upvoted 3 times

■ guz 2 months, 1 week ago so 1 for each environment? upvoted 2 times

 □
 ♣
 HARRISONP04
 1 month, 4 weeks ago

yes :))

upvoted 2 times

#### **Introductory Info**

This is a case study. Case studies are not timed separately. You can use as much exam time as you would like to complete each case. However, there may be additional case studies and sections on this exam. You must manage your time to ensure that you are able to complete all questions included on this exam in the time provided.

To answer the questions included in a case study, you will need to reference information that is provided in the case study. Case studies might contain exhibits and other resources that provide more information about the scenario that is described in the case study. Each question is independent of the other questions in this case study.

At the end of this case study, a review screen will appear. This screen allows you to review your answers and to make changes before you move to the next section of the exam. After you begin a new section, you cannot return to this section.

## To start the case study -

To display the first question in this case study, click the Next button. Use the buttons in the left pane to explore the content of the case study before you answer the questions. Clicking these buttons displays information such as business requirements, existing environment, and problem statements. If the case study has an All Information tab, note that the information displayed is identical to the information displayed on the subsequent tabs. When you are ready to answer a question, click the Question button to return to the question.

#### Background -

ADatum Corporation provides verification and investigation services that are used by insurance companies, law firms, and other organizations in the public sector.

Services include verifying an individual's background, qualifications, and specific scenarios that require onsite visit.

The thorough work ADatum Corporation performs results in highly accurate cases with minimal critical information missing. Because of these high-quality results,

ADatum Corporation is quickly proving itself as one of the best in the industry. In recent months, business has significantly increased, with most new business coming from high-profile companies and individuals.

Management has decided to create a new qualification verification (QV) role to help ensure that clients get the most accurate results. This role examines completed work to ensure that nothing is missed.

# Current environment -

## Data storage and retention -

All information sent by clients for services is stored in Microsoft Dataverse with a model-driven app as the interface.

Clients enter their data in a website, which then uses a service account to create the records in the Dataverse database.

Team members currently have full access to all Service Request records.

## Service requests -

The Service Request table includes header information about the individual or organization that is the subject of verification.

New Service Request records are assigned to a queue. All potential users who will be performing the verifications have access to these records. A service request is assigned to a single user who will ensure that all qualifications are verified. This single user is the only one able to process Qualification records related to their own service requests.

Many required tasks when performing verification services are currently done by using manual processes.

To keep up with demand, ADatum Corporation identifies several processes that can be replaced by using Power Automate flows to hire fewer new staff and keep costs down.

## Qualification verification -

The qualification table contains details about an individual school degree, professional qualifications, and other qualifications that must be verified.

A service request can have one or more Qualification records associated with it.

Record status is pending verification until the initial team member finishes, at which point the member changes the status to Complete.

When all qualification records related to a service request are verified either by manual or automated processes, the results are made available to ADatum

Corporation's client.

In the rare event that results are questioned, a new service request is created and verified independently of the previous work that took place.

To complete a service request, users perform the following actions:

- Send a templated email by using Microsoft Outlook to the client after all qualifications for a service request are checked.
- Change the service request status to Completed. Currently, service requests do not indicate when all Qualification records are addressed.

Microsoft Power platform environment

The following environments exist: development, testing, user acceptance testing (UAT), and production.

Managed solutions are used to move customizations from the development environment to other higher-level environments. These solutions are created and maintained by the power users and provided to internal IT for deployment when they are ready.

Two managed solutions, Verification Process Automation and Onsite Visit, share several components.

All customizations to Power Platform components are performed by several power users who have received training and are certified as subject matter experts.

Power users have been granted the System Administrator security role in the development environment.

Corporate policy prohibits power users from writing code due to lack of a formal code review process.

Internal IT will not be able to supply any development resources for this project due to a lack of staff. This means that any customizations and automation created for this project must be low-code/no-code for the power users to implement them.

Customizations created by power users are deployed by internal IT.

## Requirements -

#### Process automation -

ADatum Corporation plans to establish a new QV department to verify completed work so that the quality of work is maintained. The new process for verifying professional qualifications must automate the following:

Enter data and navigate the authority's website. The authority website UI changes frequently because the company constantly improves the user experience.

Search page contents for a specified value to determine validity.

.

Update the corresponding Qualification record in Dataverse.

The new process for completing a service request must automate the following:

Set the Service Request record status to Complete when work on all Qualification records is finished.

Send an email to the client with the results when the service request is completed. The email must list each qualification as either Valid or Not Valid, depending on the verification.

## Qualification verification -

Service request results will not be released to clients until all related Qualification records are set to a Complete status.

To check work done by a wide array of users, 10 percent of Qualification records must be double checked.

Qualification records must be automatically assigned to a queue.

Qualification records must be flagged with a new status field named Assigned to ensure that records are rechecked.

Ensure that only QV team members can change the status from Assigned to In Progress to Complete.

Record the name of the QV team member who performed the work and the date completed.

#### Governance and security -

All components required for the verification process must be included in a new solution.

Corporate security requires that deployments to non-development environments must be automated using service accounts.

User security and data access must also be consistent across environments, except for the elevated access of the power users in the development environment.

The Onsite Visit managed solution has a table that is not in the Verification Process Automation managed solution. This table must be upgraded prior to the go- live date without the other shared components.

A VP of sales requires a test environment to demonstrate to potential clients the security policies that are included in their initial offering.

## Issues -

More employees than are required can access individual client information and continue to have access after a service request is completed.

When users go on vacation, all their outstanding Service Request records are assigned to a substitute employee. The substitute employees are unable to see all the qualifications related to their service requests.

Currently, testing the new QV functionality outside the development environment is not possible due to corporate security policies requiring the same security role across all environments.

Internal IT reports that the solution import to the test environment failed because of missing dependencies related to the flow for completing service requests.

#### Question

HOTSPOT -

You need to address the executive's concerns regarding unnecessary data access.

Which security changes should you make? To answer, select the appropriate options in the answer area.

NOTE: Each correct selection is worth one point.

Hot Area:

#### **Answer Area**

Concern - Unnecessary user access to client data during verification

## Security Measure -

Assign records to the user doing the verification and change table security to basic.

Assign records to a service account and share the record with the team member doing the verification.

Assign records to a service account and add the team member doing the verification by using an access team.

Concern - Unnecessary user access to client data after the request is completed

### Security Measure –

Assign records to the QV team when the service request is completed.

Assign records to a service account when the service request is completed.

Assign records to the team member doing the verification when the service request is completed.

#### **Correct Answer:**

**Answer Area** 

Concern – Unnecessary user access to client data during verification

#### Security Measure -

Assign records to the user doing the verification and change table security to basic.

Assign records to a service account and share the record with the team member doing the verification.

Assign records to a service account and add the team member doing the verification by using an access team.

Concern - Unnecessary user access to client data after the request is completed

## Security Measure -

Assign records to the QV team when the service request is completed.

Assign records to a service account when the service request is completed.

Assign records to the team member doing the verification when the service request is completed.

Box 1: Assign records to a service account and add the team member doing the verification by using an access team.

When to use access teams -

- \* The teams are dynamically formed and dissolved. This typically happens if the clear criteria for defining the teams, such as established territory, product, or volume aren't provided.
- \* The team members require different access rights on the records. You can share a record with several access teams, each team providing different access rights on the record. For example, one team is granted the Read access right on the account and another team, the Read, Write and Share access rights on the same account.
- \* A unique set of users requires access to a single record without having an ownership of the record.

Box 2: Assign records to the QV team when the service request is completed.

Issues: More employees than are required can access individual client information and continue to have access after a service request is completed.

Management has decided to create a new qualification verification (QV) role to help ensure that clients get the most accurate results. This role examines completed work to ensure that nothing is missed.

x€¢ When users go on vacation, all their outstanding Service Request records are assigned to a substitute employee. The substitute employees are unable to see all the qualifications related to their service requests.

Reference:

https://docs.microsoft.com/en-us/power-apps/developer/data-platform/use-access-teams-owner-teams-collaborate-share-information

**□ & RICHARDALEX007** 3 weeks, 2 days ago on exam March 2023 upvoted 1 times

## ■ SoraTT 2 months, 1 week ago

Correct! In Exam on 28th January 2023 Scored 781 upvoted 3 times

## ☐ **a niel93** 6 months, 2 weeks ago

This question was on Sept 24th Scored 712 Selected the same answer upvoted 1 times

## ■ Nyanne 6 months, 2 weeks ago

I would select option 1... Currently the data for Service Requests are available to ALL team members, meaning the level of access is too open, and needs to be restricted. Access Teams will not restrict access, nor will sharing the record.

The only valid answer is option 1: Assign the record to a specific user who will work on the Service Request, and change the security role to basic level privileges (user level). That way only the user who the record has been assigned to will have access to the record.

If the record needs to be accessed by other team members, then the owner can share the record to the relevant team members.

upvoted 2 times

# allesglar 5 months, 1 week ago

I believe the answer is correct.

Adding the team user doing the verification implies that the user will be removed from the access team after the verification and therefore he will lose his rights.

upvoted 3 times

## ■ Nyanne 6 months, 2 weeks ago

For Q1

upvoted 1 times

#### **Introductory Info**

This is a case study. Case studies are not timed separately. You can use as much exam time as you would like to complete each case. However, there may be additional case studies and sections on this exam. You must manage your time to ensure that you are able to complete all questions included on this exam in the time provided.

To answer the questions included in a case study, you will need to reference information that is provided in the case study. Case studies might contain exhibits and other resources that provide more information about the scenario that is described in the case study. Each question is independent of the other questions in this case study.

At the end of this case study, a review screen will appear. This screen allows you to review your answers and to make changes before you move to the next section of the exam. After you begin a new section, you cannot return to this section.

#### To start the case study -

To display the first question in this case study, click the Next button. Use the buttons in the left pane to explore the content of the case study before you answer the questions. Clicking these buttons displays information such as business requirements, existing environment, and problem statements. If the case study has an All Information tab, note that the information displayed is identical to the information displayed on the subsequent tabs. When you are ready to answer a question, click the Question button to return to the question.

#### Background -

ADatum Corporation provides verification and investigation services that are used by insurance companies, law firms, and other organizations in the public sector.

Services include verifying an individual's background, qualifications, and specific scenarios that require onsite visit.

The thorough work ADatum Corporation performs results in highly accurate cases with minimal critical information missing. Because of these high-quality results,

ADatum Corporation is quickly proving itself as one of the best in the industry. In recent months, business has significantly increased, with most new business coming from high-profile companies and individuals.

Management has decided to create a new qualification verification (QV) role to help ensure that clients get the most accurate results. This role examines completed work to ensure that nothing is missed.

#### Current environment -

## Data storage and retention -

All information sent by clients for services is stored in Microsoft Dataverse with a model-driven app as the interface.

Clients enter their data in a website, which then uses a service account to create the records in the Dataverse database.

Team members currently have full access to all Service Request records.

## Service requests -

The Service Request table includes header information about the individual or organization that is the subject of verification.

New Service Request records are assigned to a queue. All potential users who will be performing the verifications have access to these records. A service request is assigned to a single user who will ensure that all qualifications are verified. This single user is the only one able to process Qualification records related to their own service requests.

Many required tasks when performing verification services are currently done by using manual processes.

To keep up with demand, ADatum Corporation identifies several processes that can be replaced by using Power Automate flows to hire fewer new staff and keep costs down.

#### Qualification verification -

The qualification table contains details about an individual school degree, professional qualifications, and other qualifications that must be verified.

A service request can have one or more Qualification records associated with it.

Record status is pending verification until the initial team member finishes, at which point the member changes the status to Complete.

When all qualification records related to a service request are verified either by manual or automated processes, the results are made available to ADatum

## Corporation's client.

In the rare event that results are questioned, a new service request is created and verified independently of the previous work that took place.

To complete a service request, users perform the following actions:

- Send a templated email by using Microsoft Outlook to the client after all qualifications for a service request are checked.

- Change the service request status to Completed. Currently, service requests do not indicate when all Qualification records are addressed. Microsoft Power platform environment

The following environments exist: development, testing, user acceptance testing (UAT), and production.

Managed solutions are used to move customizations from the development environment to other higher-level environments. These solutions are created and maintained by the power users and provided to internal IT for deployment when they are ready.

Two managed solutions, Verification Process Automation and Onsite Visit, share several components.

All customizations to Power Platform components are performed by several power users who have received training and are certified as subject matter experts.

Power users have been granted the System Administrator security role in the development environment.

Corporate policy prohibits power users from writing code due to lack of a formal code review process.

Internal IT will not be able to supply any development resources for this project due to a lack of staff. This means that any customizations and automation created for this project must be low-code/no-code for the power users to implement them.

Customizations created by power users are deployed by internal IT.

#### Requirements -

#### Process automation -

ADatum Corporation plans to establish a new QV department to verify completed work so that the quality of work is maintained. The new process for verifying professional qualifications must automate the following:

Enter data and navigate the authority's website. The authority website UI changes frequently because the company constantly improves the user experience.

Search page contents for a specified value to determine validity.

.

Update the corresponding Qualification record in Dataverse.

The new process for completing a service request must automate the following:

Set the Service Request record status to Complete when work on all Qualification records is finished.

Send an email to the client with the results when the service request is completed. The email must list each qualification as either Valid or Not Valid, depending on the verification.

# Qualification verification -

Service request results will not be released to clients until all related Qualification records are set to a Complete status.

To check work done by a wide array of users, 10 percent of Qualification records must be double checked.

Qualification records must be automatically assigned to a queue.

Qualification records must be flagged with a new status field named Assigned to ensure that records are rechecked.

Ensure that only QV team members can change the status from Assigned to In Progress to Complete.

Record the name of the QV team member who performed the work and the date completed.

## Governance and security -

All components required for the verification process must be included in a new solution.

Corporate security requires that deployments to non-development environments must be automated using service accounts.

User security and data access must also be consistent across environments, except for the elevated access of the power users in the development environment.

The Onsite Visit managed solution has a table that is not in the Verification Process Automation managed solution. This table must be upgraded prior to the go- live date without the other shared components.

A VP of sales requires a test environment to demonstrate to potential clients the security policies that are included in their initial offering.

#### Issues -

More employees than are required can access individual client information and continue to have access after a service request is completed. When users go on vacation, all their outstanding Service Request records are assigned to a substitute employee. The substitute employees are unable to see all the qualifications related to their service requests.

Currently, testing the new QV functionality outside the development environment is not possible due to corporate security policies requiring the same security role across all environments.

Internal IT reports that the solution import to the test environment failed because of missing dependencies related to the flow for completing service requests.

## Question

#### HOTSPOT -

You need to resolve the issue reported by substitute employees after they are assigned service requests.

How should you configure the system? To answer, select the appropriate options in the answer area.

NOTE: Each correct selection is worth one point.

Hot Area:

# **Answer Area**

# Aspect Configuration

# Relationship

Service Request 1:N Qualification
Service Request N:N Qualification
Service Request N:1 Qualification

# Cascading rule

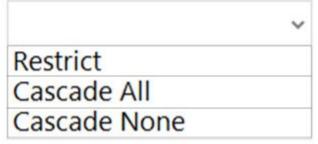

# **Answer Area**

# Aspect Configuration

Relationship

**Correct Answer:** 

Service Request 1:N Qualification Service Request N:N Qualification Service Request N:1 Qualification

# Cascading rule

Restrict
Cascade All
Cascade None

Box 1: Service Request 1:N Qualification

When users go on vacation, all their outstanding Service Request records are assigned to a substitute employee. The substitute employees are unable to see all the qualifications related to their service requests.

Box 2: Cascade All -

Cascade All - Perform the action on all referencing table records associated with the referenced table record.

Reference:

https://docs.microsoft.com/en-us/power-apps/developer/data-platform/configure-entity-relationship-cascading-behavior

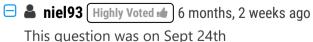

Scored 712
Selected the same answer upvoted 5 times

☐ **& Ikhalil** Most Recent ② 2 weeks, 6 days ago

Relationship

1- service request 1:N qualification

Cascading rule

2- cascade all

upvoted 1 times

■ RICHARDALEX007 3 weeks, 2 days ago

On exam March 2023 upvoted 1 times

# □ **& RichXP** 2 months, 1 week ago

N:N, one service request (like background check for xxx) may have multiple qualifications (like education, work location, address, credit) one qualification (like xxx's address) may associate with multiple service requests (banks, hiring companies)

2nd Q: cascade none. If you want delete one service request, should just leave linked qualifications alone
upvoted 1 times

## ■ Newb007 2 weeks ago

Casacade None?..... Try reading this again... it's cascade all.. must be "When users go on vacation, all their outstanding Service Request records are assigned to a substitute employee. The substitute employees are unable to see all the qualifications related to their service requests." Assign Records via Cascade All upvoted 1 times

## ■ Zackfactor 2 months ago

Can you please explain why N:N because the essays says a service request can have 1 or more qualification records associated with it. upvoted 1 times

#### **Introductory Info**

This is a case study. Case studies are not timed separately. You can use as much exam time as you would like to complete each case. However, there may be additional case studies and sections on this exam. You must manage your time to ensure that you are able to complete all questions included on this exam in the time provided.

To answer the questions included in a case study, you will need to reference information that is provided in the case study. Case studies might contain exhibits and other resources that provide more information about the scenario that is described in the case study. Each question is independent of the other questions in this case study.

At the end of this case study, a review screen will appear. This screen allows you to review your answers and to make changes before you move to the next section of the exam. After you begin a new section, you cannot return to this section.

#### To start the case study -

To display the first question in this case study, click the Next button. Use the buttons in the left pane to explore the content of the case study before you answer the questions. Clicking these buttons displays information such as business requirements, existing environment, and problem statements. If the case study has an All Information tab, note that the information displayed is identical to the information displayed on the subsequent tabs. When you are ready to answer a question, click the Question button to return to the question.

#### Background -

ADatum Corporation provides verification and investigation services that are used by insurance companies, law firms, and other organizations in the public sector.

Services include verifying an individual's background, qualifications, and specific scenarios that require onsite visit.

The thorough work ADatum Corporation performs results in highly accurate cases with minimal critical information missing. Because of these high-quality results,

ADatum Corporation is quickly proving itself as one of the best in the industry. In recent months, business has significantly increased, with most new business coming from high-profile companies and individuals.

Management has decided to create a new qualification verification (QV) role to help ensure that clients get the most accurate results. This role examines completed work to ensure that nothing is missed.

#### Current environment -

## Data storage and retention -

All information sent by clients for services is stored in Microsoft Dataverse with a model-driven app as the interface.

Clients enter their data in a website, which then uses a service account to create the records in the Dataverse database.

Team members currently have full access to all Service Request records.

## Service requests -

The Service Request table includes header information about the individual or organization that is the subject of verification.

New Service Request records are assigned to a queue. All potential users who will be performing the verifications have access to these records. A service request is assigned to a single user who will ensure that all qualifications are verified. This single user is the only one able to process Qualification records related to their own service requests.

Many required tasks when performing verification services are currently done by using manual processes.

To keep up with demand, ADatum Corporation identifies several processes that can be replaced by using Power Automate flows to hire fewer new staff and keep costs down.

#### Qualification verification -

The qualification table contains details about an individual school degree, professional qualifications, and other qualifications that must be verified.

A service request can have one or more Qualification records associated with it.

Record status is pending verification until the initial team member finishes, at which point the member changes the status to Complete.

When all qualification records related to a service request are verified either by manual or automated processes, the results are made available to ADatum

## Corporation's client.

In the rare event that results are questioned, a new service request is created and verified independently of the previous work that took place.

To complete a service request, users perform the following actions:

- Send a templated email by using Microsoft Outlook to the client after all qualifications for a service request are checked.

- Change the service request status to Completed. Currently, service requests do not indicate when all Qualification records are addressed.

Microsoft Power platform environment

The following environments exist: development, testing, user acceptance testing (UAT), and production.

Managed solutions are used to move customizations from the development environment to other higher-level environments. These solutions are created and maintained by the power users and provided to internal IT for deployment when they are ready.

Two managed solutions, Verification Process Automation and Onsite Visit, share several components.

All customizations to Power Platform components are performed by several power users who have received training and are certified as subject matter experts.

Power users have been granted the System Administrator security role in the development environment.

Corporate policy prohibits power users from writing code due to lack of a formal code review process.

Internal IT will not be able to supply any development resources for this project due to a lack of staff. This means that any customizations and automation created for this project must be low-code/no-code for the power users to implement them.

Customizations created by power users are deployed by internal IT.

Requirements -

#### Process automation -

ADatum Corporation plans to establish a new QV department to verify completed work so that the quality of work is maintained. The new process for verifying professional qualifications must automate the following:

Enter data and navigate the authority's website. The authority website UI changes frequently because the company constantly improves the user experience.

Search page contents for a specified value to determine validity.

.

Update the corresponding Qualification record in Dataverse.

The new process for completing a service request must automate the following:

Set the Service Request record status to Complete when work on all Qualification records is finished.

Send an email to the client with the results when the service request is completed. The email must list each qualification as either Valid or Not Valid, depending on the verification.

# Qualification verification -

Service request results will not be released to clients until all related Qualification records are set to a Complete status.

To check work done by a wide array of users, 10 percent of Qualification records must be double checked.

Qualification records must be automatically assigned to a queue.

Qualification records must be flagged with a new status field named Assigned to ensure that records are rechecked.

Ensure that only QV team members can change the status from Assigned to In Progress to Complete.

Record the name of the QV team member who performed the work and the date completed.

## Governance and security -

All components required for the verification process must be included in a new solution.

Corporate security requires that deployments to non-development environments must be automated using service accounts.

User security and data access must also be consistent across environments, except for the elevated access of the power users in the development environment.

The Onsite Visit managed solution has a table that is not in the Verification Process Automation managed solution. This table must be upgraded prior to the go- live date without the other shared components.

A VP of sales requires a test environment to demonstrate to potential clients the security policies that are included in their initial offering.

#### Issues -

More employees than are required can access individual client information and continue to have access after a service request is completed. When users go on vacation, all their outstanding Service Request records are assigned to a substitute employee. The substitute employees are unable to see all the qualifications related to their service requests.

Currently, testing the new QV functionality outside the development environment is not possible due to corporate security policies requiring the same security role across all environments.

Internal IT reports that the solution import to the test environment failed because of missing dependencies related to the flow for completing service requests.

## Question

You need to implement the requirement for the VP of sales.

What should you do?

- A. Use a test account with a base security role with QV security added.
- B. Add the System Administrator security role to your user account.
- C. Use a test account with only QV security added.
- D. Add QV security to your user account.

#### **Correct Answer:** A

A VP of sales requires a test environment to demonstrate to potential clients the security policies that are included in their initial offering. Currently, testing the new QV functionality outside the development environment is not possible due to corporate security policies requiring the same security role across all environments.

Note: One of the security best practices in Dynamics 365 is to use the base security role as a baseline and apply that role to all Users. The base security role will include all the common/basic permissions that are required to have access to the system.

To set up the base security role for the first time

- 1. create a new empty security role.
- 2. add the minimum privileges required to access the system.
- 3. add the privileges required for the basic functionalities.
- 4. test the role with the test user account.
- 5. add the permissions to the entities that all users can access (e.g. reference data).

Reference:

https://linnzawwin.blogspot.com/2020/07/minimum-privileges-required-to-log-in.html

Community vote distribution

A (100%)

□ **a niel93** (Highly Voted 🖈 6 months, 2 weeks ago

This question was on Sept 24th Scored 712 Selected the same answer upvoted 10 times

☐ **♣ fumen** 5 months, 4 weeks ago

712 is very low score, pls talk sth. useful upvoted 14 times

🖃 🚨 Samurai88 1 month, 1 week ago

I agree, he is right and is contributing...dude. upvoted 2 times

■ Mikiee 4 months, 3 weeks ago

Dude... This guy is contributing to the community by letting people know which question is still live at when, and it is useful (to me at least) upvoted 18 times

□ ♣ ryyyyy Most Recent ① 1 week, 6 days ago

used today 3/24/23 upvoted 1 times

🖃 🚨 Ikhalil 2 weeks, 6 days ago

A. Use a test account with a base security role with QV security added. upvoted 1 times

■ RICHARDALEX007 3 weeks, 2 days ago

on exam march 2023 upvoted 1 times

☐ ♣ ziroz 1 month ago

This question was on exam 02.03.23 upvoted 1 times

☐ **AlineVasarevic** 3 months, 2 weeks ago

This question was in exam 23/12/22 upvoted 2 times

| Selected Answer: A | We need to create a user for the VP of sales. B and D adding roles to my own user account is wrong. C is also wrong because without the role the VP of sales won't be able to log into the system. Has to be A |  |  |  |  |  |  |
|--------------------|----------------------------------------------------------------------------------------------------|--|--|--|--|--|--|
|                    |                                                                                                    |  |  |  |  |  |  |
|                    |                                                                                                    |  |  |  |  |  |  |
|                    |                                                                                                    |  |  |  |  |  |  |
|                    |                                                                                                    |  |  |  |  |  |  |
|                    |                                                                                                    |  |  |  |  |  |  |
|                    |                                                                                                    |  |  |  |  |  |  |
|                    |                                                                                                    |  |  |  |  |  |  |
|                    |                                                                                                    |  |  |  |  |  |  |
|                    |                                                                                                    |  |  |  |  |  |  |
|                    |                                                                                                    |  |  |  |  |  |  |
|                    |                                                                                                    |  |  |  |  |  |  |
|                    |                                                                                                    |  |  |  |  |  |  |
|                    |                                                                                                    |  |  |  |  |  |  |

### **Introductory Info**

#### Case Study -

This is a case study. Case studies are not timed separately. You can use as much exam time as you would like to complete each case. However, there may be additional case studies and sections on this exam. You must manage your time to ensure that you are able to complete all questions included on this exam in the time provided.

To answer the questions included in a case study, you will need to reference information that is provided in the case study. Case studies might contain exhibits and other resources that provide more information about the scenario that is described in the case study. Each question is independent of the other questions in this case study.

At the end of this case study, a review screen will appear. This screen allows you to review your answers and to make changes before you move to the next section of the exam. After you begin a new section, you cannot return to this section.

## To start the case study -

To display the first question in this case study, click the Next button. Use the buttons in the left pane to explore the content of the case study before you answer the questions. Clicking these buttons displays information such as business requirements, existing environment, and problem statements. If the case study has an All Information tab, note that the information displayed is identical to the information displayed on the subsequent tabs. When you are ready to answer a question, click the Question button to return to the question.

## Background -

Alpine Ski House is a boutique mountain resort that offers year-round spa and outdoor activities such as snow sports, hiking, mountain biking, and more. The resort has been family owned and operated for more than 50 years. The company has been able to remain profitable while not needing to adopt new technologies.

## Current environment. General -

Bookings at the resort have decreased. The company has decided to focus on creating a tailored, first-class experience for guests. The company also plans to target corporate meetings and events.

The company recently purchased a chatbot named FAQbot from AppSource. The chatbot uses the resort's existing FAQs.

Current environment. Communication

Communication between staff members is primarily conducted through email and SMS text messages.

Conversations between staff members and guests are often lost.

Conference calls are used for all group meetings.

Current environment. Event registration

Corporate customers can reserve a meeting room at the resort to host meetings. The meetings will include lunch and choice of either an insidespa experience

• or a seasonally appropriate outdoor activity.

Event registration is conducted three weeks prior to start of the event. It is assumed that all event attendees will attend the meeting.

Current environment. Check-in proess

Guests wait in lines to check in and obtain name badges. At this time, guests can specify any dietary restrictions and select their activity preference. This can result in long wait times and crowding at the front desk.

For health and compliance reasons, guests must answer a series of questions with a yes or no answer during check-in. The front desk will ask and record these answers for the resort's records.

# Current environment. Marketing -

At the check-in counter, the guests can drop their business cards into a bowl for a chance to win an all-inclusive weekend stay at the resort. The resort uses the business card information to send announcements about promotions and upcoming events.

Current environment. Resort policies and event inquiries

A guest can call or send an email to the event coordinator at the resort to get information about hotel policies, snow conditions, or to pre-select their after- meeting event.

Guests can also go to the website to view the extensive list of frequently asked questions (FAQ) compiled over the years. Many of the answers to the FAQ's are out of date.

#### Requirements. General -

Alpine Ski House does not employ technical staff and does not have the budget to hire an external firm to develop solutions. There are two team

members who are proficient at Microsoft Excel formulas. Any solution created must use the capabilities of current team members.

All solutions must be simple to use, easy to maintain, and represent the brand of the resort.

You must implement the following solutions:

- a centrally managed communication solution
- a customer service solution
- a resort portal
- a chat solution
- a check-in solution

#### Requirements. Communication -

Communication between team members must be centrally managed and unified in Microsoft Teams.

When the company confirms an event, they must provide a list of guest's names and email addresses.

You must send guests a welcome email that includes a unique registration number for authentication with the resort's portal.

.

Guests must receive a separate email to verify proof of ownership for their registration.

#### Requirements. Event attendance -

Guests must create an account and sign into a resort portal to confirm their attendance to an event and pre-select an after-meeting event.

Prior to the event, guests must be able to identify any personal dietary restrictions.

Requirements. Check-in processes

Check-in processes must be self-service. Each screen must ask for specific data from the guest. The check-in solution will use some data that is stored in

Microsoft Excel.

The check-in solution must continue to function if there are internet issues. If the self-service kiosks are not available, staff must be able to use the check-in solution from within their communication solution.

The check-in solution must have a screen where the guest will select either yes or no to health and wellness questions. Guests must physically interact with each answer before proceeding to the next screen.

Guests must be able to confirm any dietary restrictions they may have entered from the portal or add new ones at this time.

Data must be entered in each screen before users move on to the next screen.

#### Requirements. Marketing -

To eliminate the handling of business cards, the check-in solution must be able to translate the contents of the business cards into Alpine Ski House's marketing system.

The solution must not require any effort or manual entry from the guest to prevent any mistyped information and to make it more appealing to the guest to participate.

Requirements. Hotel policies and event inquiries

The portal must allow the guests to ask questions about hotel policies, event information, weather reports, and current weather conditions at the resort.

Requirements. Chat solution -

The chat solution must specifically address the following key words. No additional key words will be added until a later implementation phase:

Snow reports

Weather conditions

Start time

End time

Event date

Outdoor activities

Indoor activities

## Most popular -

.

The chat solution must be available always and not require staff to answer all of the questions. If a question does require a staff member's attention, the solution must determine which staff member is best to assist the customer with the question.

The information in the FAQ on the legacy website must be used in the chat solution but retyping all the data from the website should not be required. If guests ask about topics that are not listed in the FAQ, the chat solution must identify the issue and escalate to a staff member.

Team members must be able to ask their own questions through a centrally managed communication solution instead of using the guest portal.

Team members must be able to access the same FAQ across multiple solutions.

Issue -

Guest1 inquires about snow conditions several times during each day of their stay.

#### Question

HOTSPOT -

You need to embed the check-in solution into the communication solution. To answer, select the appropriate options in the answer area.

NOTE: Each correct selection is worth one point.

Hot Area:

## **Answer Area**

What must you use to embed the check-in solution?

Where must the check-in solution be available within the communication solution?

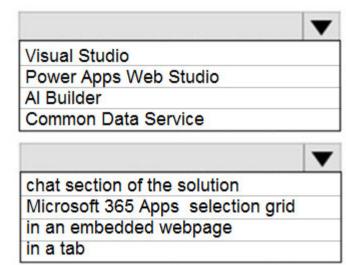

#### **Correct Answer:**

#### **Answer Area**

What must you use to embed the check-in solution?

Where must the check-in solution be available within the communication solution?

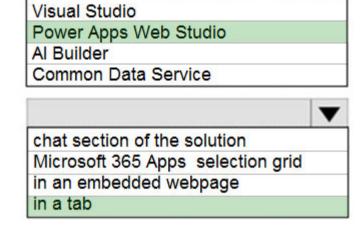

Box 1: Power Apps Web Studio -

Scenario: The check-in solution must continue to function if there are internet issues. If the self-service kiosks are not available, staff must be able to use the check-in solution from within their communication solution.

PowerApps Studio is a browser application used to edit your apps. PowerApps Studio includes a drag-and-drop canvas in the center of the screen and a screen or object list pane on the left. Properties, Rules, and Advanced Properties for selected screens or controls are displayed in the right pane.

Box 2: in a tab -

You can customize the Teams experience by adding Power Apps canvas apps to your channels in Teams using the PowerApps tab.

☐ ▲ Mike2000 (Highly Voted → 1 year, 3 months ago Given answers correct on exam 10-Dec-2021. Pass with 870 marks upvoted 10 times

■ Ikhalil Most Recent ② 2 weeks, 6 days ago

Answers are correct Power Apps web studio and in a tab upvoted 1 times

**☐ ♣ jkaur** 1 year, 1 month ago Correct

upvoted 3 times

🗀 🚨 **Ranarkia** 1 year, 2 months ago

On exam 1 Feb, 2022. upvoted 1 times

□ 🏝 NikNak2704 1 year, 2 months ago

On exam Jan 27, 2022. Passed, choosed Power Apps Web studio and in a tab. upvoted 3 times

Just adding a reference: I believe the answers are correct. https://docs.microsoft.com/en-us/powerapps/teams/overview upvoted 3 times

□ ♣ PrincipalJoe 1 year, 4 months ago

on exam 11/24/21 upvoted 2 times

■ **aXon** 1 year, 4 months ago

in exam 11/23/21 upvoted 2 times

☐ ▲ Maljishi89 1 year, 4 months ago

Correct. upvoted 3 times

## **Introductory Info**

Case Study -

This is a case study. Case studies are not timed separately. You can use as much exam time as you would like to complete each case. However, there may be additional case studies and sections on this exam. You must manage your time to ensure that you are able to complete all questions included on this exam in the time provided.

To answer the questions included in a case study, you will need to reference information that is provided in the case study. Case studies might contain exhibits and other resources that provide more information about the scenario that is described in the case study. Each question is independent of the other questions in this case study.

At the end of this case study, a review screen will appear. This screen allows you to review your answers and to make changes before you move to the next section of the exam. After you begin a new section, you cannot return to this section.

To start the case study -

To display the first question in this case study, click the Next button. Use the buttons in the left pane to explore the content of the case study before you answer the questions. Clicking these buttons displays information such as business requirements, existing environment, and problem statements. If the case study has an All Information tab, note that the information displayed is identical to the information displayed on the subsequent tabs. When you are ready to answer a question, click the Question button to return to the question.

#### Background -

Alpine Ski House is a boutique mountain resort that offers year-round spa and outdoor activities such as snow sports, hiking, mountain biking, and more. The resort has been family owned and operated for more than 50 years. The company has been able to remain profitable while not needing to adopt new technologies.

Current environment. General -

Bookings at the resort have decreased. The company has decided to focus on creating a tailored, first-class experience for guests. The company also plans to target corporate meetings and events.

The company recently purchased a chatbot named FAQbot from AppSource. The chatbot uses the resort's existing FAQs.

Current environment. Communication

Communication between staff members is primarily conducted through email and SMS text messages.

Conversations between staff members and guests are often lost.

Conference calls are used for all group meetings.

Current environment. Event registration

Corporate customers can reserve a meeting room at the resort to host meetings. The meetings will include lunch and choice of either an insidespa experience

• or a seasonally appropriate outdoor activity.

Event registration is conducted three weeks prior to start of the event. It is assumed that all event attendees will attend the meeting.

Current environment. Check-in proess

Guests wait in lines to check in and obtain name badges. At this time, guests can specify any dietary restrictions and select their activity preference. This can result in long wait times and crowding at the front desk.

For health and compliance reasons, guests must answer a series of questions with a yes or no answer during check-in. The front desk will ask and record these answers for the resort's records.

Current environment. Marketing -

At the check-in counter, the guests can drop their business cards into a bowl for a chance to win an all-inclusive weekend stay at the resort. The resort uses the business card information to send announcements about promotions and upcoming events.

Current environment. Resort policies and event inquiries

A guest can call or send an email to the event coordinator at the resort to get information about hotel policies, snow conditions, or to pre-select their after- meeting event.

Guests can also go to the website to view the extensive list of frequently asked questions (FAQ) compiled over the years. Many of the answers to the FAQ's are out of date.

Requirements. General -

Alpine Ski House does not employ technical staff and does not have the budget to hire an external firm to develop solutions. There are two team members who are proficient at Microsoft Excel formulas. Any solution created must use the capabilities of current team members.

All solutions must be simple to use, easy to maintain, and represent the brand of the resort.

You must implement the following solutions:

- a centrally managed communication solution
- a customer service solution
- a resort portal
- a chat solution
- a check-in solution

#### Requirements. Communication -

Communication between team members must be centrally managed and unified in Microsoft Teams.

When the company confirms an event, they must provide a list of guest's names and email addresses.

You must send guests a welcome email that includes a unique registration number for authentication with the resort's portal.

•

Guests must receive a separate email to verify proof of ownership for their registration.

#### Requirements. Event attendance -

Guests must create an account and sign into a resort portal to confirm their attendance to an event and pre-select an after-meeting event.

Prior to the event, guests must be able to identify any personal dietary restrictions.

Requirements. Check-in processes

Check-in processes must be self-service. Each screen must ask for specific data from the guest. The check-in solution will use some data that is stored in

Microsoft Excel.

The check-in solution must continue to function if there are internet issues. If the self-service kiosks are not available, staff must be able to use the check-in solution from within their communication solution.

The check-in solution must have a screen where the guest will select either yes or no to health and wellness questions. Guests must physically interact with each answer before proceeding to the next screen.

Guests must be able to confirm any dietary restrictions they may have entered from the portal or add new ones at this time.

Data must be entered in each screen before users move on to the next screen.

## Requirements. Marketing -

To eliminate the handling of business cards, the check-in solution must be able to translate the contents of the business cards into Alpine Ski House's marketing system.

The solution must not require any effort or manual entry from the guest to prevent any mistyped information and to make it more appealing to the guest to participate.

Requirements. Hotel policies and event inquiries

The portal must allow the guests to ask questions about hotel policies, event information, weather reports, and current weather conditions at the resort.

Requirements. Chat solution -

The chat solution must specifically address the following key words. No additional key words will be added until a later implementation phase:

Snow reports

Weather conditions

Start time

End time

Event date

**Outdoor** activities

Indoor activities

#### Most popular -

•

The chat solution must be available always and not require staff to answer all of the questions. If a question does require a staff member's attention, the solution must determine which staff member is best to assist the customer with the question.

The information in the FAQ on the legacy website must be used in the chat solution but retyping all the data from the website should not be required. If guests ask about topics that are not listed in the FAQ, the chat solution must identify the issue and escalate to a staff member.

Team members must be able to ask their own questions through a centrally managed communication solution instead of using the guest portal.

Team members must be able to access the same FAQ across multiple solutions.

# Issue -

Guest1 inquires about snow conditions several times during each day of their stay.

#### **Ouestion**

You need to add controls to the check-in solution for the health and wellness questions.

Which form control should you use?

- A. Drop down
- B. Check box
- C. Text input

#### **Correct Answer:** B

Community vote distribution

A (76%)

■ mrsonic (Highly Voted • 1 year, 5 months ago

Correct Answer is dropdown

Reasoning: "The check-in solution must have a screen where the guest will select either yes or no to health and wellness questions. Guests must physically interact with each answer before proceeding to the next screen."

Checkboxes do not guarantee interaction with a user.

upvoted 27 times

### ☐ ♣ HARRISONP04 2 months ago

wrong, if you make the checkbox option a business required as a business rule then user intervention will be guaranteed and the checkbox will be the most appropriate solution to the task

upvoted 2 times

#### □ **Nyanne** 6 months, 2 weeks ago

thank you for providing the explanation.

upvoted 3 times

## ■ mecreative Highly Voted 1 1 year, 6 months ago

The requirements for health and compliance stated in the case study:

"For health and compliance reasons, guests must answer a series of questions with a yes or no answer during check-in."

B (24%)

Therefore, checkbox is the most appropriate answer.

upvoted 16 times

# 

Guests must physically interact with each answer before proceeding to the next screen. Checkboxes do not do that. If you don't want to check a checkbox you skip it . . . this is not physical interaction. The correct answer is dropdown. It is blank, yes or no. If it is still blank before the user moves to the next screen we know to stop and make the user enter an answer.

upvoted 7 times

# ☐ ♣ AlineVasarevic 4 months, 2 weeks ago

You can set the questions as required, so if the user doesn't select an answer, would not be able to proceed. upvoted 2 times

# ☐ ♣ Ikhalil Most Recent ② 2 weeks, 6 days ago

B. Check box

upvoted 1 times

# ■ Blisss 1 month, 1 week ago

### Selected Answer: B

Check boxes allow the user to select one or more options from a list of choices. In this case, the health and wellness questions likely have a set of predefined responses (e.g., "yes," "no," "not sure," etc.), which makes a check box a suitable form control to use. The user can check the appropriate boxes to indicate their responses to the questions.

upvoted 1 times

# ☐ ♣ AdyK 7 months, 1 week ago

Took the exam in August 2022. This question was on it. upvoted 1 times

## □ **& Sujadocs** 7 months, 2 weeks ago

Case study was different in Aug 2022 exam. It was about a company doing background checks with PP apps and environment. The company needs to add quality check process on the existing verification process. There were 9 questions based on case study.

upvoted 3 times

## 🖃 🚨 jakram 7 months, 2 weeks ago

Took the test today, the case study posted here is no longer used. A new case study is shown. Around 9 new questions also not on here.

upvoted 1 times

## ☐ ▲ Miclarsen 7 months, 3 weeks ago

Worth mentioning!

Took the test this monday 15-08-2022 and the Alpine Ski House case study was replaced

with a new case study, so unless they have several case studies to pick from in the test you are just S\*\*\* out of look if you expect these questions to pop up. because they wont.

upvoted 1 times

## pgchand 8 months ago

#### Selected Answer: A

As Per latest it is actually Choice. Checkbox invalid due to physical interaction upvoted 2 times

# ■ AndreiAndreiG 9 months, 3 weeks ago

#### Selected Answer: B

Checkbox allows for yes/no answers.

upvoted 2 times

## ■ Ellena 10 months, 1 week ago

"The check-in solution must have a screen where the guest will select either yes or no to health and wellness questions. Guests must physically interact with each answer before proceeding to the next screen."

Checkbox is correct upvoted 1 times

### ☐ **Language** Thetruthseeker 10 months, 3 weeks ago

#### Selected Answer: A

They need to physically interact with the answer. upvoted 3 times

## 🖃 🚨 jagzbuys 10 months, 3 weeks ago

A or B guys? upvoted 3 times

# □ ቆ Feminho 11 months ago

#### Selected Answer: B

I would totaly go B. Ok, checkbox does not have the "null" option but still... is more convenient to users to simply check them if they are aware of some condition. I don't think is crutial to have the "null" option...

upvoted 1 times

# □ ♣ Feminho 11 months ago

"For health and compliance reasons, guests must answer a series of questions with a yes or no answer during check-in. The front desk will ask and record these answers for the resort's records"

upvoted 1 times

## Rouki85 11 months, 2 weeks ago

### Selected Answer: A

Answer A, because with check box a default answer is neccessary and thus clinets are not forced to interact upvoted 2 times

### 🗀 🆀 jkaur 1 year, 1 month ago

dropdown

upvoted 1 times

# □ ♣ PrincipalJoe 1 year, 2 months ago

Dropdown. This results in 1 column with yes or no in the backend. When you open the screen, the user MUST (interactive) select yes, no in the dropdown

Check box: Can only use empty (no) or checked (yes), if the user has no interaction (does not check) it is always no (not checked). OR more complicated. Every Question has 2 Check Boxes, 1 is no, the other yes, and you have to implement a function to evaluate this two values, so only one checkbox is selected.

Finally: Dropdown makes more sense

upvoted 2 times

Question #3

### **Introductory Info**

Case Study -

This is a case study. Case studies are not timed separately. You can use as much exam time as you would like to complete each case. However, there may be additional case studies and sections on this exam. You must manage your time to ensure that you are able to complete all questions included on this exam in the time provided.

To answer the questions included in a case study, you will need to reference information that is provided in the case study. Case studies might contain exhibits and other resources that provide more information about the scenario that is described in the case study. Each question is independent of the other questions in this case study.

At the end of this case study, a review screen will appear. This screen allows you to review your answers and to make changes before you move to the next section of the exam. After you begin a new section, you cannot return to this section.

To start the case study -

To display the first question in this case study, click the Next button. Use the buttons in the left pane to explore the content of the case study before you answer the questions. Clicking these buttons displays information such as business requirements, existing environment, and problem statements. If the case study has an All Information tab, note that the information displayed is identical to the information displayed on the subsequent tabs. When you are ready to answer a question, click the Question button to return to the question.

#### Background -

Alpine Ski House is a boutique mountain resort that offers year-round spa and outdoor activities such as snow sports, hiking, mountain biking, and more. The resort has been family owned and operated for more than 50 years. The company has been able to remain profitable while not needing to adopt new technologies.

Current environment. General -

Bookings at the resort have decreased. The company has decided to focus on creating a tailored, first-class experience for guests. The company also plans to target corporate meetings and events.

The company recently purchased a chatbot named FAQbot from AppSource. The chatbot uses the resort's existing FAQs.

Current environment. Communication

Communication between staff members is primarily conducted through email and SMS text messages.

Conversations between staff members and guests are often lost.

Conference calls are used for all group meetings.

Current environment. Event registration

Corporate customers can reserve a meeting room at the resort to host meetings. The meetings will include lunch and choice of either an insidespa experience

• or a seasonally appropriate outdoor activity.

Event registration is conducted three weeks prior to start of the event. It is assumed that all event attendees will attend the meeting.

Current environment. Check-in proess

Guests wait in lines to check in and obtain name badges. At this time, guests can specify any dietary restrictions and select their activity preference. This can result in long wait times and crowding at the front desk.

For health and compliance reasons, guests must answer a series of questions with a yes or no answer during check-in. The front desk will ask and record these answers for the resort's records.

Current environment. Marketing -

At the check-in counter, the guests can drop their business cards into a bowl for a chance to win an all-inclusive weekend stay at the resort. The resort uses the business card information to send announcements about promotions and upcoming events.

Current environment. Resort policies and event inquiries

A guest can call or send an email to the event coordinator at the resort to get information about hotel policies, snow conditions, or to pre-select their after- meeting event.

Guests can also go to the website to view the extensive list of frequently asked questions (FAQ) compiled over the years. Many of the answers to the FAQ's are out of date.

Requirements. General -

Alpine Ski House does not employ technical staff and does not have the budget to hire an external firm to develop solutions. There are two team members who are proficient at Microsoft Excel formulas. Any solution created must use the capabilities of current team members.

All solutions must be simple to use, easy to maintain, and represent the brand of the resort.

You must implement the following solutions:

- a centrally managed communication solution
- a customer service solution
- a resort portal
- a chat solution
- a check-in solution

#### Requirements. Communication -

Communication between team members must be centrally managed and unified in Microsoft Teams.

When the company confirms an event, they must provide a list of guest's names and email addresses.

You must send guests a welcome email that includes a unique registration number for authentication with the resort's portal.

.

Guests must receive a separate email to verify proof of ownership for their registration.

#### Requirements. Event attendance -

Guests must create an account and sign into a resort portal to confirm their attendance to an event and pre-select an after-meeting event.

Prior to the event, guests must be able to identify any personal dietary restrictions.

Requirements. Check-in processes

Check-in processes must be self-service. Each screen must ask for specific data from the guest. The check-in solution will use some data that is stored in

Microsoft Excel.

The check-in solution must continue to function if there are internet issues. If the self-service kiosks are not available, staff must be able to use the check-in solution from within their communication solution.

The check-in solution must have a screen where the guest will select either yes or no to health and wellness questions. Guests must physically interact with each answer before proceeding to the next screen.

Guests must be able to confirm any dietary restrictions they may have entered from the portal or add new ones at this time.

Data must be entered in each screen before users move on to the next screen.

### Requirements. Marketing -

To eliminate the handling of business cards, the check-in solution must be able to translate the contents of the business cards into Alpine Ski House's marketing system.

The solution must not require any effort or manual entry from the guest to prevent any mistyped information and to make it more appealing to the guest to participate.

Requirements. Hotel policies and event inquiries

The portal must allow the guests to ask questions about hotel policies, event information, weather reports, and current weather conditions at the resort.

Requirements. Chat solution -

The chat solution must specifically address the following key words. No additional key words will be added until a later implementation phase:

Snow reports

Weather conditions

Start time

End time

**Event date** 

**Outdoor activities** 

Indoor activities

### Most popular -

•

The chat solution must be available always and not require staff to answer all of the questions. If a question does require a staff member's attention, the solution must determine which staff member is best to assist the customer with the question.

The information in the FAQ on the legacy website must be used in the chat solution but retyping all the data from the website should not be required. If guests ask about topics that are not listed in the FAQ, the chat solution must identify the issue and escalate to a staff member.

Team members must be able to ask their own guestions through a centrally managed communication solution instead of using the guest portal.

Team members must be able to access the same FAQ across multiple solutions.

# Issue -

Guest1 inquires about snow conditions several times during each day of their stay.

## Question

You need to design the resort portal to meet the business requirements.

Which data source should you use?

- A. Microsoft Dataverse
- B. Microsoft Excel
- C. Azure SQL Database
- D. SQL Server

#### **Correct Answer:** B

Community vote distribution

A (100%)

# ☐ ♣ MaitreMelanie Highly Voted ♠ 6 months, 4 weeks ago

There is no way you can create any portal with an Excel database. It has to be Dataverse. upvoted 13 times

## ■ Nyanne 6 months, 2 weeks ago

Agreed. The scenario doesn't make sense.. Surely their tech team will need to learn \*some\* level of Dataverse... How will portals be managed, etc.?

upvoted 2 times

# ☐ ♣ Ikhalil Most Recent ② 2 weeks, 6 days ago

A. Microsoft Dataverse

upvoted 1 times

## ☐ ▲ AlineVasarevic 4 months, 2 weeks ago

The question is about the data source

"Check-in processes must be self-service. Each screen must ask for specific data from the guest. The check-in solution will use some data that is stored in

Microsoft Excel."

upvoted 3 times

# 🖯 🏜 Robby1234 4 months, 2 weeks ago

## Selected Answer: A

It is the Microsoft Dataverse, you can then import Excell sheets with the wizard.

https://learn.microsoft.com/en-us/power-apps/maker/data-platform/data-platform-import-export

upvoted 3 times

# 🖃 🏜 allesglar 5 months, 2 weeks ago

### Selected Answer: A

I will go for A) the reason being are formula columns in dataverse:

"Formula columns use the Power Fx syntax that's similar to Office Excel. As you enter the formula, Intellisense helps you with recommendations for formula, syntax, and errors."

upvoted 3 times

## ☐ ♣ OldHand1 6 months ago

I'm erring on dataverse too. I did think 'Porta'' doesn't mean 'power platform portal' and explored that, but there is a requirement for guests to pre-register dietary preferences before the event so it really would point in the power platform portal direction.

upvoted 1 times

# 🖃 🚨 DynamicsDave 6 months, 1 week ago

i think they trying to throw a curve ball with "check-in needs to work even when there is no internet", so the devices will need to have an offline mode setup when using dataverse.

upvoted 1 times

## ■ kangtamo 6 months, 1 week ago

## Selected Answer: A

I think A is the answer.

upvoted 2 times

## ☐ ♣ Maglev 6 months, 3 weeks ago

Dietary/answer data can be stored in Excel sure, but how can this be stored?: "Guests must create an account and sign into a resort portal". Where are the accounts stored?

upvoted 2 times

## □ **A** Nyanne 6 months, 2 weeks ago

I guess the portal could be setup for Open registration, which then wouldnt require sending portal invitations?

upvoted 1 times

## ■ MARIANA123 6 months, 3 weeks ago

I think answer is correct since the case study says " There are two team members who are proficient at Microsoft Excel formulas. Any solution created must use the capabilities of current team members."

upvoted 3 times

## ☐ ▲ MARIANA123 6 months, 3 weeks ago

" The check-in solution will use some data that is stored in Microsoft Excel."

upvoted 2 times

## ■ Nyanne 6 months, 2 weeks ago

How do you build a portal from MS Excel though? Portals require Dataverse.

I've even looked into whether Dataverse for Teams could be used with a portal, but thats not possible.

https://learn.microsoft.com/en-us/power-apps/teams/compare-data-sources#key-considerations-and-differences-between-lists-dataverse-for-teams-and-dataverse

upvoted 1 times

Question #4

### **Introductory Info**

Case Study -

This is a case study. Case studies are not timed separately. You can use as much exam time as you would like to complete each case. However, there may be additional case studies and sections on this exam. You must manage your time to ensure that you are able to complete all questions included on this exam in the time provided.

To answer the questions included in a case study, you will need to reference information that is provided in the case study. Case studies might contain exhibits and other resources that provide more information about the scenario that is described in the case study. Each question is independent of the other questions in this case study.

At the end of this case study, a review screen will appear. This screen allows you to review your answers and to make changes before you move to the next section of the exam. After you begin a new section, you cannot return to this section.

To start the case study -

To display the first question in this case study, click the Next button. Use the buttons in the left pane to explore the content of the case study before you answer the questions. Clicking these buttons displays information such as business requirements, existing environment, and problem statements. If the case study has an All Information tab, note that the information displayed is identical to the information displayed on the subsequent tabs. When you are ready to answer a question, click the Question button to return to the question.

## Background -

Alpine Ski House is a boutique mountain resort that offers year-round spa and outdoor activities such as snow sports, hiking, mountain biking, and more. The resort has been family owned and operated for more than 50 years. The company has been able to remain profitable while not needing to adopt new technologies.

Current environment. General -

Bookings at the resort have decreased. The company has decided to focus on creating a tailored, first-class experience for guests. The company also plans to target corporate meetings and events.

The company recently purchased a chatbot named FAQbot from AppSource. The chatbot uses the resort's existing FAQs.

Current environment. Communication

Communication between staff members is primarily conducted through email and SMS text messages.

Conversations between staff members and guests are often lost.

Conference calls are used for all group meetings.

Current environment. Event registration

Corporate customers can reserve a meeting room at the resort to host meetings. The meetings will include lunch and choice of either an insidespa experience

• or a seasonally appropriate outdoor activity.

Event registration is conducted three weeks prior to start of the event. It is assumed that all event attendees will attend the meeting.

Current environment. Check-in proess

Guests wait in lines to check in and obtain name badges. At this time, guests can specify any dietary restrictions and select their activity preference. This can result in long wait times and crowding at the front desk.

For health and compliance reasons, guests must answer a series of questions with a yes or no answer during check-in. The front desk will ask and record these answers for the resort's records.

Current environment. Marketing -

At the check-in counter, the guests can drop their business cards into a bowl for a chance to win an all-inclusive weekend stay at the resort. The resort uses the business card information to send announcements about promotions and upcoming events.

Current environment. Resort policies and event inquiries

A guest can call or send an email to the event coordinator at the resort to get information about hotel policies, snow conditions, or to pre-select their after- meeting event.

Guests can also go to the website to view the extensive list of frequently asked questions (FAQ) compiled over the years. Many of the answers to the FAQ's are out of date.

Requirements. General -

Alpine Ski House does not employ technical staff and does not have the budget to hire an external firm to develop solutions. There are two team members who are proficient at Microsoft Excel formulas. Any solution created must use the capabilities of current team members.

All solutions must be simple to use, easy to maintain, and represent the brand of the resort.

You must implement the following solutions:

- a centrally managed communication solution
- a customer service solution
- a resort portal
- a chat solution
- a check-in solution

#### Requirements. Communication -

Communication between team members must be centrally managed and unified in Microsoft Teams.

When the company confirms an event, they must provide a list of guest's names and email addresses.

You must send guests a welcome email that includes a unique registration number for authentication with the resort's portal.

.

Guests must receive a separate email to verify proof of ownership for their registration.

#### Requirements. Event attendance -

Guests must create an account and sign into a resort portal to confirm their attendance to an event and pre-select an after-meeting event.

Prior to the event, guests must be able to identify any personal dietary restrictions.

Requirements. Check-in processes

Check-in processes must be self-service. Each screen must ask for specific data from the guest. The check-in solution will use some data that is stored in

Microsoft Excel.

The check-in solution must continue to function if there are internet issues. If the self-service kiosks are not available, staff must be able to use the check-in solution from within their communication solution.

The check-in solution must have a screen where the guest will select either yes or no to health and wellness questions. Guests must physically interact with each answer before proceeding to the next screen.

Guests must be able to confirm any dietary restrictions they may have entered from the portal or add new ones at this time.

Data must be entered in each screen before users move on to the next screen.

### Requirements. Marketing -

To eliminate the handling of business cards, the check-in solution must be able to translate the contents of the business cards into Alpine Ski House's marketing system.

The solution must not require any effort or manual entry from the guest to prevent any mistyped information and to make it more appealing to the guest to participate.

Requirements. Hotel policies and event inquiries

The portal must allow the guests to ask questions about hotel policies, event information, weather reports, and current weather conditions at the resort.

Requirements. Chat solution -

The chat solution must specifically address the following key words. No additional key words will be added until a later implementation phase:

Snow reports

Weather conditions

Start time

End time

Event date

**Outdoor** activities

Indoor activities

### Most popular -

•

The chat solution must be available always and not require staff to answer all of the questions. If a question does require a staff member's attention, the solution must determine which staff member is best to assist the customer with the question.

The information in the FAQ on the legacy website must be used in the chat solution but retyping all the data from the website should not be required. If guests ask about topics that are not listed in the FAQ, the chat solution must identify the issue and escalate to a staff member.

Team members must be able to ask their own questions through a centrally managed communication solution instead of using the guest portal.

Team members must be able to access the same FAQ across multiple solutions.

# Issue -

Guest1 inquires about snow conditions several times during each day of their stay.

## Question

HOTSPOT -

You need to design the resort portal's email registration process.

Which solutions should you use? To answer, select the appropriate options in the answer area.

NOTE: Each correct selection is worth one point.

Hot Area:

#### **Answer Area**

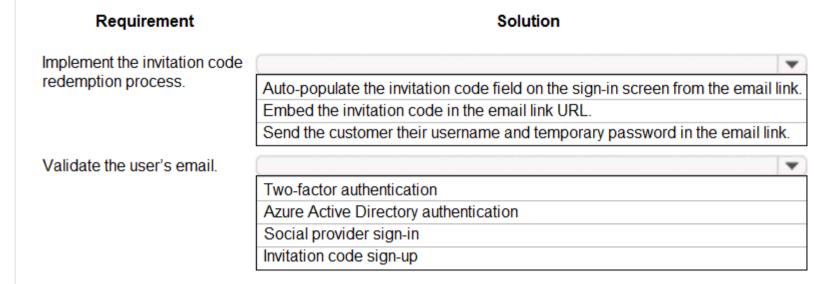

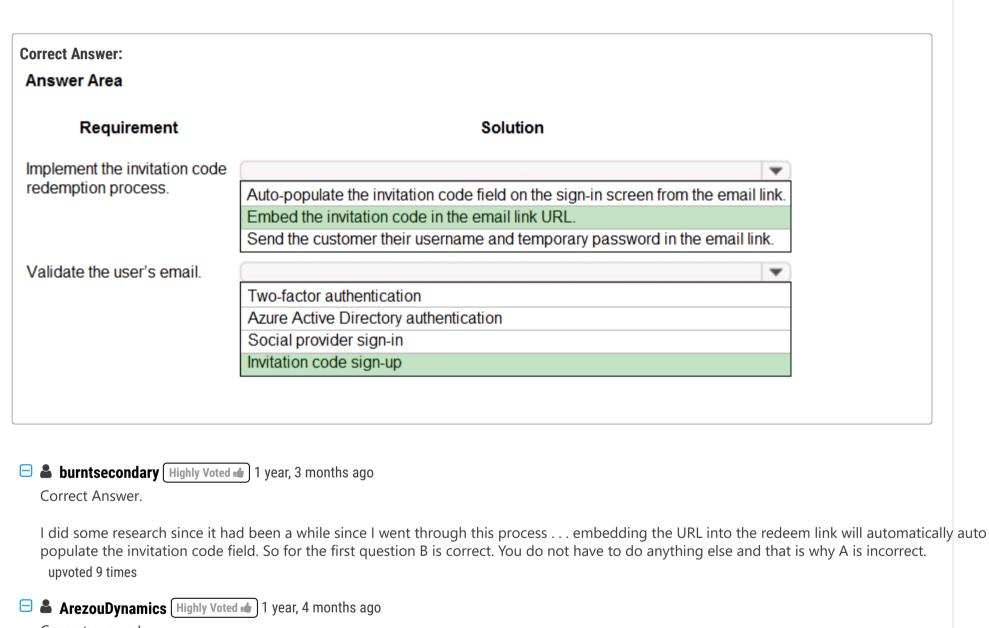

populate the invitation code field. So for the first of upvoted 9 times

■ ArezouDynamics Highly Voted 1 1 year, 4 months a Correct answer! upvoted 5 times

■ Ikhalil Most Recent 2 2 weeks, 6 days ago Correct answer upvoted 1 times

■ techsupport 2 months, 1 week ago correct answer upvoted 1 times

upvoted 4 times

Question #5

## **Introductory Info**

Case Study -

This is a case study. Case studies are not timed separately. You can use as much exam time as you would like to complete each case. However, there may be additional case studies and sections on this exam. You must manage your time to ensure that you are able to complete all questions included on this exam in the time provided.

To answer the questions included in a case study, you will need to reference information that is provided in the case study. Case studies might contain exhibits and other resources that provide more information about the scenario that is described in the case study. Each question is independent of the other questions in this case study.

At the end of this case study, a review screen will appear. This screen allows you to review your answers and to make changes before you move to the next section of the exam. After you begin a new section, you cannot return to this section.

To start the case study -

To display the first question in this case study, click the Next button. Use the buttons in the left pane to explore the content of the case study before you answer the questions. Clicking these buttons displays information such as business requirements, existing environment, and problem statements. If the case study has an All Information tab, note that the information displayed is identical to the information displayed on the subsequent tabs. When you are ready to answer a question, click the Question button to return to the question.

#### Background -

Alpine Ski House is a boutique mountain resort that offers year-round spa and outdoor activities such as snow sports, hiking, mountain biking, and more. The resort has been family owned and operated for more than 50 years. The company has been able to remain profitable while not needing to adopt new technologies.

Current environment. General -

Bookings at the resort have decreased. The company has decided to focus on creating a tailored, first-class experience for guests. The company also plans to target corporate meetings and events.

The company recently purchased a chatbot named FAQbot from AppSource. The chatbot uses the resort's existing FAQs.

Current environment. Communication

Communication between staff members is primarily conducted through email and SMS text messages.

Conversations between staff members and guests are often lost.

Conference calls are used for all group meetings.

Current environment. Event registration

Corporate customers can reserve a meeting room at the resort to host meetings. The meetings will include lunch and choice of either an insidespa experience

• or a seasonally appropriate outdoor activity.

Event registration is conducted three weeks prior to start of the event. It is assumed that all event attendees will attend the meeting.

Current environment. Check-in proess

Guests wait in lines to check in and obtain name badges. At this time, guests can specify any dietary restrictions and select their activity preference. This can result in long wait times and crowding at the front desk.

For health and compliance reasons, guests must answer a series of questions with a yes or no answer during check-in. The front desk will ask and record these answers for the resort's records.

Current environment. Marketing -

At the check-in counter, the guests can drop their business cards into a bowl for a chance to win an all-inclusive weekend stay at the resort. The resort uses the business card information to send announcements about promotions and upcoming events.

Current environment. Resort policies and event inquiries

A guest can call or send an email to the event coordinator at the resort to get information about hotel policies, snow conditions, or to pre-select their after- meeting event.

Guests can also go to the website to view the extensive list of frequently asked questions (FAQ) compiled over the years. Many of the answers to the FAQ's are out of date.

Requirements. General -

Alpine Ski House does not employ technical staff and does not have the budget to hire an external firm to develop solutions. There are two team members who are proficient at Microsoft Excel formulas. Any solution created must use the capabilities of current team members.

All solutions must be simple to use, easy to maintain, and represent the brand of the resort.

You must implement the following solutions:

- a centrally managed communication solution
- a customer service solution
- a resort portal
- a chat solution
- a check-in solution

#### Requirements. Communication -

Communication between team members must be centrally managed and unified in Microsoft Teams.

When the company confirms an event, they must provide a list of guest's names and email addresses.

You must send guests a welcome email that includes a unique registration number for authentication with the resort's portal.

•

Guests must receive a separate email to verify proof of ownership for their registration.

#### Requirements. Event attendance -

Guests must create an account and sign into a resort portal to confirm their attendance to an event and pre-select an after-meeting event.

Prior to the event, guests must be able to identify any personal dietary restrictions.

Requirements. Check-in processes

Check-in processes must be self-service. Each screen must ask for specific data from the guest. The check-in solution will use some data that is stored in

Microsoft Excel.

The check-in solution must continue to function if there are internet issues. If the self-service kiosks are not available, staff must be able to use the check-in solution from within their communication solution.

The check-in solution must have a screen where the guest will select either yes or no to health and wellness questions. Guests must physically interact with each answer before proceeding to the next screen.

Guests must be able to confirm any dietary restrictions they may have entered from the portal or add new ones at this time.

Data must be entered in each screen before users move on to the next screen.

### Requirements. Marketing -

To eliminate the handling of business cards, the check-in solution must be able to translate the contents of the business cards into Alpine Ski House's marketing system.

The solution must not require any effort or manual entry from the guest to prevent any mistyped information and to make it more appealing to the guest to participate.

Requirements. Hotel policies and event inquiries

The portal must allow the guests to ask questions about hotel policies, event information, weather reports, and current weather conditions at the resort.

Requirements. Chat solution -

The chat solution must specifically address the following key words. No additional key words will be added until a later implementation phase:

Snow reports

Weather conditions

Start time

End time

Event date

**Outdoor** activities

Indoor activities

### Most popular -

•

The chat solution must be available always and not require staff to answer all of the questions. If a question does require a staff member's attention, the solution must determine which staff member is best to assist the customer with the question.

The information in the FAQ on the legacy website must be used in the chat solution but retyping all the data from the website should not be required. If guests ask about topics that are not listed in the FAQ, the chat solution must identify the issue and escalate to a staff member.

Team members must be able to ask their own questions through a centrally managed communication solution instead of using the guest portal.

Team members must be able to access the same FAQ across multiple solutions.

# Issue -

Guest1 inquires about snow conditions several times during each day of their stay.

## Question

You need to design the resort portal's email registration process.

Which solution should you use?

- A. Default the invitation code from the email upon logging into the portal
- B. Auto-populate the invitation code field on the sign in screen from the email link
- C. Embed the invitation code in the email link URL
- D. Send the customer their username and temporary password in the email link

### Correct Answer: C

Scenario: Guests must receive a separate email to verify proof of ownership for their registration.

Note: You can setup redeem an invitation code for power apps portal.

Reference:

https://carldesouza.com/how-to-setup-redeem-an-invitation-code-for-power-apps-portal/

Community vote distribution

C (100%)

- 🖃 🚨 **Ikhalil** 2 weeks, 6 days ago
  - C. Embed the invitation code in the email link URL upvoted 1 times
- ☐ ▲ Mikiee 4 months, 3 weeks ago

Selected Answer: C

Correct. Same questions as above. upvoted 2 times

Question #1 Topic 9

#### **Introductory Info**

This is a case study. Case studies are not timed separately. You can use as much exam time as you would like to complete each case. However, there may be additional case studies and sections on this exam. You must manage your time to ensure that you are able to complete all questions included on this exam in the time provided.

To answer the questions included in a case study, you will need to reference information that is provided in the case study. Case studies might contain exhibits and other resources that provide more information about the scenario that is described in the case study. Each question is independent of the other questions in this case study.

At the end of this case study, a review screen will appear. This screen allows you to review your answers and to make changes before you move to the next section of the exam. After you begin a new section, you cannot return to this section.

## To start the case study -

To display the first question in this case study, click the Next button. Use the buttons in the left pane to explore the content of the case study before you answer the questions. Clicking these buttons displays information such as business requirements, existing environment, and problem statements. If the case study has an All Information tab, note that the information displayed is identical to the information displayed on the subsequent tabs. When you are ready to answer a question, click the Question button to return to the question.

## Background -

ADatum Corporation provides verification and investigation services that are used by insurance companies, law firms, and other organizations in the public sector.

Services include verifying an individual's background, qualifications, and specific scenarios that require onsite visit.

The thorough work ADatum Corporation performs results in highly accurate cases with minimal critical information missing. Because of these high-quality results,

ADatum Corporation is quickly proving itself as one of the best in the industry. In recent months, business has significantly increased, with most new business coming from high-profile companies and individuals.

Management has decided to create a new qualification verification (QV) role to help ensure that clients get the most accurate results. This role examines completed work to ensure that nothing is missed.

# Current environment -

## Data storage and retention -

All information sent by clients for services is stored in Microsoft Dataverse with a model-driven app as the interface.

Clients enter their data in a website, which then uses a service account to create the records in the Dataverse database.

Team members currently have full access to all Service Request records.

## Service requests -

The Service Request table includes header information about the individual or organization that is the subject of verification.

New Service Request records are assigned to a queue. All potential users who will be performing the verifications have access to these records. A service request is assigned to a single user who will ensure that all qualifications are verified. This single user is the only one able to process Qualification records related to their own service requests.

Many required tasks when performing verification services are currently done by using manual processes.

To keep up with demand, ADatum Corporation identifies several processes that can be replaced by using Power Automate flows to hire fewer new staff and keep costs down.

### Qualification verification -

The qualification table contains details about an individual school degree, professional qualifications, and other qualifications that must be verified.

A service request can have one or more Qualification records associated with it.

Record status is pending verification until the initial team member finishes, at which point the member changes the status to Complete.

When all qualification records related to a service request are verified either by manual or automated processes, the results are made available to ADatum

Corporation's client.

In the rare event that results are questioned, a new service request is created and verified independently of the previous work that took place.

To complete a service request, users perform the following actions:

- Send a templated email by using Microsoft Outlook to the client after all qualifications for a service request are checked.
- Change the service request status to Completed. Currently, service requests do not indicate when all Qualification records are addressed.

Microsoft Power platform environment

The following environments exist: development, testing, user acceptance testing (UAT), and production.

Managed solutions are used to move customizations from the development environment to other higher-level environments. These solutions are created and maintained by the power users and provided to internal IT for deployment when they are ready.

Two managed solutions, Verification Process Automation and Onsite Visit, share several components.

All customizations to Power Platform components are performed by several power users who have received training and are certified as subject matter experts.

Power users have been granted the System Administrator security role in the development environment.

Corporate policy prohibits power users from writing code due to lack of a formal code review process.

Internal IT will not be able to supply any development resources for this project due to a lack of staff. This means that any customizations and automation created for this project must be low-code/no-code for the power users to implement them.

Customizations created by power users are deployed by internal IT.

#### Requirements -

#### Process automation -

ADatum Corporation plans to establish a new QV department to verify completed work so that the quality of work is maintained. The new process for verifying professional qualifications must automate the following:

Enter data and navigate the authority's website. The authority website UI changes frequently because the company constantly improves the user experience.

Search page contents for a specified value to determine validity.

.

Update the corresponding Qualification record in Dataverse.

The new process for completing a service request must automate the following:

Set the Service Request record status to Complete when work on all Qualification records is finished.

Send an email to the client with the results when the service request is completed. The email must list each qualification as either Valid or Not Valid, depending on the verification.

## Qualification verification -

Service request results will not be released to clients until all related Qualification records are set to a Complete status.

To check work done by a wide array of users, 10 percent of Qualification records must be double checked.

Qualification records must be automatically assigned to a queue.

Qualification records must be flagged with a new status field named Assigned to ensure that records are rechecked.

Ensure that only QV team members can change the status from Assigned to In Progress to Complete.

Record the name of the QV team member who performed the work and the date completed.

### Governance and security -

All components required for the verification process must be included in a new solution.

Corporate security requires that deployments to non-development environments must be automated using service accounts.

User security and data access must also be consistent across environments, except for the elevated access of the power users in the development environment.

The Onsite Visit managed solution has a table that is not in the Verification Process Automation managed solution. This table must be upgraded prior to the go- live date without the other shared components.

A VP of sales requires a test environment to demonstrate to potential clients the security policies that are included in their initial offering.

# Issues -

More employees than are required can access individual client information and continue to have access after a service request is completed. When users go on vacation, all their outstanding Service Request records are assigned to a substitute employee. The substitute employees are unable to see all the qualifications related to their service requests.

Currently, testing the new QV functionality outside the development environment is not possible due to corporate security policies requiring the same security role across all environments.

Internal IT reports that the solution import to the test environment failed because of missing dependencies related to the flow for completing service requests.

## Question

You need to be able to move a Power Automate desktop flow used in the verification process to the testing environment. What should you do?

- A. Share a copy of the desktop flow with a member of internal IT.
- B. Use the Export option in the flow to get the flow identifier and provide it to internal IT.
- C. Send a copy of the desktop flow to a member of internal IT.
- D. Create the desktop flow in a solution and provide it to internal IT.

#### **Correct Answer**: *D*

Internal IT reports that the solution import to the test environment failed because of missing dependencies related to the flow for completing service requests.

Flows with PowerApps steps -

Flows that were created via Power Automate in the PowerApps menu or flows that have PowerApps steps added have a different issue then other Power

Automate flows. As of the writing of this blog these flows are not able to be imported into another environment. This means that if you create flows with Power

Apps steps within them you will need to recreate them in your destination environment.

Reference:

https://www.spyglassmtg.com/blog/power-platform-solution-export-and-import-issues

☐ **a** ranjan208 Highly Voted ★ 4 months, 2 weeks ago

Adatum case study is there, I gave exam today 20-11-2022 passed with 840 marks. Please lookout only 60% of other questions are there. I believe now Dump need to be updated.

upvoted 8 times

- ☐ ▲ Ikhalil Most Recent ② 2 weeks, 6 days ago
  - D. Create the desktop flow in a solution and provide it to internal IT. upvoted 1 times
- ☐ RICHARDALEX007 3 weeks, 2 days ago

On exam March 2023 upvoted 1 times

■ Zmajica 4 months, 4 weeks ago

https://learn.microsoft.com/en-us/power-automate/desktop-flows/how-to/share-export-desktop-flows upvoted 2 times

■ \_Nuni 5 months ago

D seems correct per explanation upvoted 4 times

🖃 🚨 niel93 6 months, 2 weeks ago

This question was on Sept 24th Scored 712 Selected B upvoted 1 times Question #2 Topic 9

#### **Introductory Info**

This is a case study. Case studies are not timed separately. You can use as much exam time as you would like to complete each case. However, there may be additional case studies and sections on this exam. You must manage your time to ensure that you are able to complete all questions included on this exam in the time provided.

To answer the questions included in a case study, you will need to reference information that is provided in the case study. Case studies might contain exhibits and other resources that provide more information about the scenario that is described in the case study. Each question is independent of the other questions in this case study.

At the end of this case study, a review screen will appear. This screen allows you to review your answers and to make changes before you move to the next section of the exam. After you begin a new section, you cannot return to this section.

#### To start the case study -

To display the first question in this case study, click the Next button. Use the buttons in the left pane to explore the content of the case study before you answer the questions. Clicking these buttons displays information such as business requirements, existing environment, and problem statements. If the case study has an All Information tab, note that the information displayed is identical to the information displayed on the subsequent tabs. When you are ready to answer a question, click the Question button to return to the question.

#### Background -

ADatum Corporation provides verification and investigation services that are used by insurance companies, law firms, and other organizations in the public sector.

Services include verifying an individual's background, qualifications, and specific scenarios that require onsite visit.

The thorough work ADatum Corporation performs results in highly accurate cases with minimal critical information missing. Because of these high-quality results,

ADatum Corporation is quickly proving itself as one of the best in the industry. In recent months, business has significantly increased, with most new business coming from high-profile companies and individuals.

Management has decided to create a new qualification verification (QV) role to help ensure that clients get the most accurate results. This role examines completed work to ensure that nothing is missed.

### Current environment -

## Data storage and retention -

All information sent by clients for services is stored in Microsoft Dataverse with a model-driven app as the interface.

Clients enter their data in a website, which then uses a service account to create the records in the Dataverse database.

Team members currently have full access to all Service Request records.

## Service requests -

The Service Request table includes header information about the individual or organization that is the subject of verification.

New Service Request records are assigned to a queue. All potential users who will be performing the verifications have access to these records. A service request is assigned to a single user who will ensure that all qualifications are verified. This single user is the only one able to process Qualification records related to their own service requests.

Many required tasks when performing verification services are currently done by using manual processes.

To keep up with demand, ADatum Corporation identifies several processes that can be replaced by using Power Automate flows to hire fewer new staff and keep costs down.

### Qualification verification -

The qualification table contains details about an individual school degree, professional qualifications, and other qualifications that must be verified.

A service request can have one or more Qualification records associated with it.

Record status is pending verification until the initial team member finishes, at which point the member changes the status to Complete.

When all qualification records related to a service request are verified either by manual or automated processes, the results are made available to ADatum

# Corporation's client.

In the rare event that results are questioned, a new service request is created and verified independently of the previous work that took place.

To complete a service request, users perform the following actions:

- Send a templated email by using Microsoft Outlook to the client after all qualifications for a service request are checked.

- Change the service request status to Completed. Currently, service requests do not indicate when all Qualification records are addressed. Microsoft Power platform environment

The following environments exist: development, testing, user acceptance testing (UAT), and production.

Managed solutions are used to move customizations from the development environment to other higher-level environments. These solutions are created and maintained by the power users and provided to internal IT for deployment when they are ready.

Two managed solutions, Verification Process Automation and Onsite Visit, share several components.

All customizations to Power Platform components are performed by several power users who have received training and are certified as subject matter experts.

Power users have been granted the System Administrator security role in the development environment.

Corporate policy prohibits power users from writing code due to lack of a formal code review process.

Internal IT will not be able to supply any development resources for this project due to a lack of staff. This means that any customizations and automation created for this project must be low-code/no-code for the power users to implement them.

Customizations created by power users are deployed by internal IT.

## Requirements -

#### Process automation -

ADatum Corporation plans to establish a new QV department to verify completed work so that the quality of work is maintained. The new process for verifying professional qualifications must automate the following:

Enter data and navigate the authority's website. The authority website UI changes frequently because the company constantly improves the user experience.

Search page contents for a specified value to determine validity.

.

Update the corresponding Qualification record in Dataverse.

The new process for completing a service request must automate the following:

Set the Service Request record status to Complete when work on all Qualification records is finished.

Send an email to the client with the results when the service request is completed. The email must list each qualification as either Valid or Not Valid, depending on the verification.

# Qualification verification -

Service request results will not be released to clients until all related Qualification records are set to a Complete status.

To check work done by a wide array of users, 10 percent of Qualification records must be double checked.

Qualification records must be automatically assigned to a queue.

Qualification records must be flagged with a new status field named Assigned to ensure that records are rechecked.

Ensure that only QV team members can change the status from Assigned to In Progress to Complete.

Record the name of the QV team member who performed the work and the date completed.

## Governance and security -

All components required for the verification process must be included in a new solution.

Corporate security requires that deployments to non-development environments must be automated using service accounts.

User security and data access must also be consistent across environments, except for the elevated access of the power users in the development environment.

The Onsite Visit managed solution has a table that is not in the Verification Process Automation managed solution. This table must be upgraded prior to the go-live date without the other shared components.

A VP of sales requires a test environment to demonstrate to potential clients the security policies that are included in their initial offering.

### Issues -

More employees than are required can access individual client information and continue to have access after a service request is completed. When users go on vacation, all their outstanding Service Request records are assigned to a substitute employee. The substitute employees are unable to see all the qualifications related to their service requests.

Currently, testing the new QV functionality outside the development environment is not possible due to corporate security policies requiring the same security role across all environments.

Internal IT reports that the solution import to the test environment failed because of missing dependencies related to the flow for completing service requests.

## Question

HOTSPOT -

You create a desktop flow to interact with a certification authority's website.

You need to get data in and out of the desktop flow.

How should you set up the input and output parameters? To answer, select the appropriate options in the answer area.

NOTE: Each correct selection is worth one point.

Hot Area:

#### **Answer Area**

| Parameter direction | Configuration                                                                                       |   |
|---------------------|----------------------------------------------------------------------------------------------------|---|
| Inbound             |                                                                                                    | ~ |
|                     | Copy and paste qualification data into the desktop flow.                                            |   |
|                     | Run a cloud flow from the Dataverse qualification record to send data to the desktop flow.          |   |
|                     | Connect by using the Dataverse connector from the desktop flow and retrieve the qualification data. |   |
| Outbound            |                                                                                                    | ~ |
|                     | Copy and paste the verification data into the qualification record.                                 |   |
|                     | Send data from the desktop flow to a cloud flow to update the qualification record.                 |   |
|                     | Connect by using the Dataverse connector from the desktop flow and the qualification record         |   |

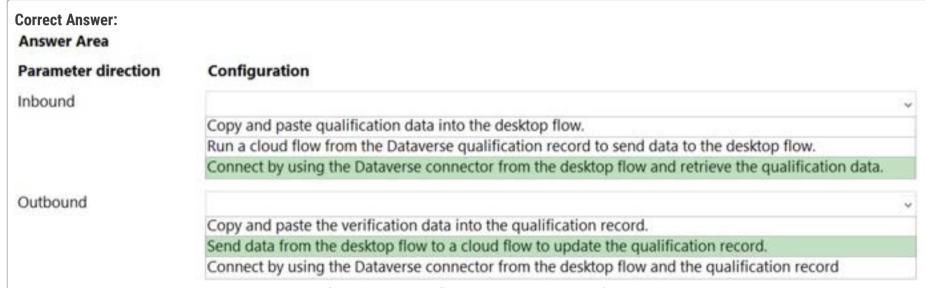

Box 1: Connect by using the Dataverse connector from the desktop flow and retrieve the qualification data.

All information sent by clients for services is stored in Microsoft Dataverse with a model-driven app as the interface.

Qualification verification -

The qualification table contains details about an individual school degree, professional qualifications, and other qualifications that must be verified.

A service request can have one or more Qualification records associated with it.

Record status is pending verification until the initial team member finishes, at which point the member changes the status to Complete.

When all qualification records related to a service request are verified either by manual or automated processes, the results are made available to ADatum

Corporation's client.

In the rare event that results are questioned, a new service request is created and verified independently of the previous work that took place.

Box 2: Send data from the desktop flow to a cloud flow to update the qualification record.

To complete a service request, users perform the following actions:

Send a templated email by using Microsoft Outlook to the client after all qualifications for a service request are checked.

Change the service request status to Completed. Currently, service requests do not indicate when all Qualification records are addressed.

# ■ Nyanne (Highly Voted ) 6 months, 2 weeks ago

I dont think the provided answers are correct...

I would say:

Inbound: Run a cloud flow from dataverse to send data to a desktop flow

Outbound:

Outbound: Send data from the desktop flow to a Cloud Flow to update the qualification record https://learn.microsoft.com/en-us/power-automate/desktop-flows/link-pad-flow-portal

upvoted 13 times

# ☐ **å allesglar** 5 months, 1 week ago

I agree, I wasnt able to find any information regarding a dataverse connector for a desktop flow... upvoted 2 times

## ☐ **& Ikhalil** Most Recent ② 2 weeks, 6 days ago

- 3- connect by using the dataverse connector from the desktop flow and retrieve the qualification data.
- 2- send data from the desktop flow to a cloud flow to update the qualification record

upvoted 1 times

# ☐ ▲ NoGoodNickname 2 weeks, 3 days ago

Dude in every question comment section you are just pasting answers given by the exam topic. upvoted 3 times

# **□ & mk\_dyn365** 1 month, 1 week ago

Any more supporting docs and confirmation on the right answer? upvoted 1 times

## **□ & RODOLPHEKIRK** 1 month, 2 weeks ago

Via third-party (cdata.com), you can setup a dataverse connector from a desktop flow. Natively, the only way is to access Dataverse from Cloud flows and then call a Desktop flow from there.

upvoted 1 times

# ☐ ▲ IrenJu 1 month, 2 weeks ago

So what is answer for second question? Can it be datavers connector? upvoted 1 times

# 🗖 🚨 kat0409 6 months, 1 week ago

Inbound: 2 Outbound: 3 upvoted 1 times Question #3

#### **Introductory Info**

This is a case study. Case studies are not timed separately. You can use as much exam time as you would like to complete each case. However, there may be additional case studies and sections on this exam. You must manage your time to ensure that you are able to complete all questions included on this exam in the time provided.

To answer the questions included in a case study, you will need to reference information that is provided in the case study. Case studies might contain exhibits and other resources that provide more information about the scenario that is described in the case study. Each question is independent of the other questions in this case study.

At the end of this case study, a review screen will appear. This screen allows you to review your answers and to make changes before you move to the next section of the exam. After you begin a new section, you cannot return to this section.

#### To start the case study -

To display the first question in this case study, click the Next button. Use the buttons in the left pane to explore the content of the case study before you answer the questions. Clicking these buttons displays information such as business requirements, existing environment, and problem statements. If the case study has an All Information tab, note that the information displayed is identical to the information displayed on the subsequent tabs. When you are ready to answer a question, click the Question button to return to the question.

#### Background -

ADatum Corporation provides verification and investigation services that are used by insurance companies, law firms, and other organizations in the public sector.

Services include verifying an individual's background, qualifications, and specific scenarios that require onsite visit.

The thorough work ADatum Corporation performs results in highly accurate cases with minimal critical information missing. Because of these high-quality results,

ADatum Corporation is quickly proving itself as one of the best in the industry. In recent months, business has significantly increased, with most new business coming from high-profile companies and individuals.

Management has decided to create a new qualification verification (QV) role to help ensure that clients get the most accurate results. This role examines completed work to ensure that nothing is missed.

### Current environment -

## Data storage and retention -

All information sent by clients for services is stored in Microsoft Dataverse with a model-driven app as the interface.

Clients enter their data in a website, which then uses a service account to create the records in the Dataverse database.

Team members currently have full access to all Service Request records.

## Service requests -

The Service Request table includes header information about the individual or organization that is the subject of verification.

New Service Request records are assigned to a queue. All potential users who will be performing the verifications have access to these records. A service request is assigned to a single user who will ensure that all qualifications are verified. This single user is the only one able to process Qualification records related to their own service requests.

Many required tasks when performing verification services are currently done by using manual processes.

To keep up with demand, ADatum Corporation identifies several processes that can be replaced by using Power Automate flows to hire fewer new staff and keep costs down.

### Qualification verification -

The qualification table contains details about an individual school degree, professional qualifications, and other qualifications that must be verified.

A service request can have one or more Qualification records associated with it.

Record status is pending verification until the initial team member finishes, at which point the member changes the status to Complete.

When all qualification records related to a service request are verified either by manual or automated processes, the results are made available to ADatum

## Corporation's client.

In the rare event that results are questioned, a new service request is created and verified independently of the previous work that took place.

To complete a service request, users perform the following actions:

- Send a templated email by using Microsoft Outlook to the client after all qualifications for a service request are checked.

- Change the service request status to Completed. Currently, service requests do not indicate when all Qualification records are addressed. Microsoft Power platform environment

The following environments exist: development, testing, user acceptance testing (UAT), and production.

Managed solutions are used to move customizations from the development environment to other higher-level environments. These solutions are created and maintained by the power users and provided to internal IT for deployment when they are ready.

Two managed solutions, Verification Process Automation and Onsite Visit, share several components.

All customizations to Power Platform components are performed by several power users who have received training and are certified as subject matter experts.

Power users have been granted the System Administrator security role in the development environment.

Corporate policy prohibits power users from writing code due to lack of a formal code review process.

Internal IT will not be able to supply any development resources for this project due to a lack of staff. This means that any customizations and automation created for this project must be low-code/no-code for the power users to implement them.

Customizations created by power users are deployed by internal IT.

#### Requirements -

#### Process automation -

ADatum Corporation plans to establish a new QV department to verify completed work so that the quality of work is maintained. The new process for verifying professional qualifications must automate the following:

Enter data and navigate the authority's website. The authority website UI changes frequently because the company constantly improves the user experience.

Search page contents for a specified value to determine validity.

.

Update the corresponding Qualification record in Dataverse.

The new process for completing a service request must automate the following:

Set the Service Request record status to Complete when work on all Qualification records is finished.

Send an email to the client with the results when the service request is completed. The email must list each qualification as either Valid or Not Valid, depending on the verification.

# Qualification verification -

Service request results will not be released to clients until all related Qualification records are set to a Complete status.

To check work done by a wide array of users, 10 percent of Qualification records must be double checked.

Qualification records must be automatically assigned to a queue.

Qualification records must be flagged with a new status field named Assigned to ensure that records are rechecked.

Ensure that only QV team members can change the status from Assigned to In Progress to Complete.

Record the name of the QV team member who performed the work and the date completed.

## Governance and security -

All components required for the verification process must be included in a new solution.

Corporate security requires that deployments to non-development environments must be automated using service accounts.

User security and data access must also be consistent across environments, except for the elevated access of the power users in the development environment.

The Onsite Visit managed solution has a table that is not in the Verification Process Automation managed solution. This table must be upgraded prior to the go- live date without the other shared components.

A VP of sales requires a test environment to demonstrate to potential clients the security policies that are included in their initial offering.

### Issues -

More employees than are required can access individual client information and continue to have access after a service request is completed. When users go on vacation, all their outstanding Service Request records are assigned to a substitute employee. The substitute employees are unable to see all the qualifications related to their service requests.

Currently, testing the new QV functionality outside the development environment is not possible due to corporate security policies requiring the same security role across all environments.

Internal IT reports that the solution import to the test environment failed because of missing dependencies related to the flow for completing service requests.

## Question

HOTSPOT -

You need to configure a Power Automate flow to send the email with the results to the client.

What should you use? To answer, select the appropriate options in the answer area.

NOTE: Each correct selection is worth one point.

Hot Area:

# **Answer Area**

### Control Requirement

Process qualification records for a service request.

Evaluate a qualification.

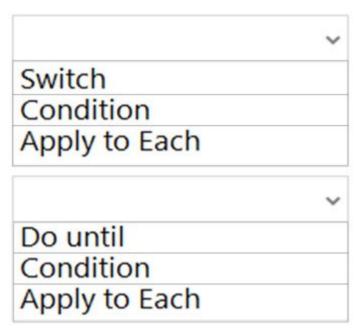

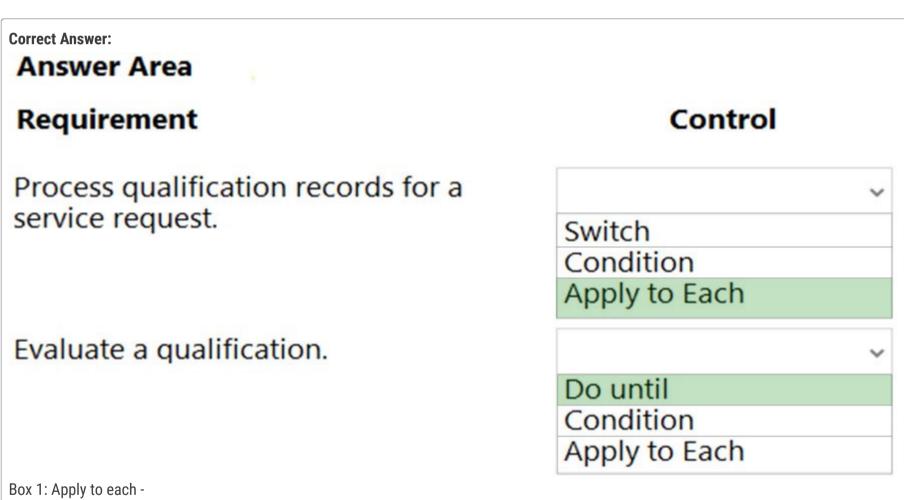

You can use the Apply to each action to process a list of items periodically.

- → Service request results will not be released to clients until all related Qualification records are set to a Complete status.
- To complete a service request, users perform the following actions:
- Send a templated email by using Microsoft Outlook to the client after all qualifications for a service request are checked.

Box 2: Do until -

The Do Until control in Power Automate is a loop that repeatedly forces an action until a certain condition becomes true.

https://docs.microsoft.com/en-us/power-automate/apply-to-each https://blog.enterprisedna.co/do-until-loop-control-in-power-automate/

# □ ♣ OldHand1 (Highly Voted ๗) 6 months ago

- I \*think\* given answer is correct.
- 1. Apply to Each makes sense.
- 2. Do Until the logic being that Service reguest results will not be released to clients until all related Qualification records are set to a Complete status, so we need to keep evaluating each record until the condition becomes true.
- I really wish they would just ask what each one does though.

| upvoted 8 times                                                                                                    |        |
|----------------------------------------------------------------------------------------------------|--------|
| RichXP (Highly Voted 1) 2 months, 1 week ago                                                                                                    |        |
| 1. apply for each 2. condition                                                                                                    |        |
| for each qualification                                                                                                    |        |
| if isNotCompleted(qualification) return false;<br>next qualification                                                                                                    |        |
| sendEmail('the service request is completed. the result');                                                                                                    |        |
| return true;                                                                                                    |        |
| upvoted 5 times                                                                                                    |        |
| □ ♣ Ikhalil Most Recent ② 2 weeks, 6 days ago                                                                                                    |        |
| Apply to each Condition                                                                                                    |        |
| upvoted 1 times                                                                                                    |        |
| □ ♣ RICHARDALEX007 3 weeks, 2 days ago                                                                                                    |        |
| On Exam March 2023                                                                                                    |        |
| upvoted 1 times                                                                                                    |        |
| □ ♣ Sam1216 2 months ago                                                                                                    |        |
| 1. apply to each -<br>2. It has asked a question for one qualification hence 'condition'                                                                                                    |        |
| upvoted 1 times                                                                                                    |        |
| ☐ ♣ JD_onez 3 months, 3 weeks ago                                                                                                    |        |
| do what until? It must be condition                                                                                                    |        |
| upvoted 1 times                                                                                                    |        |
| RazielLycas 4 months, 1 week ago                                                                                                    |        |
| Apply to each / Do until it's "right" but it means the flow will run for a long time until the qualification is completed, apply to each / condit "right" if you assume the flow is scheduled each hour or once in the morning and once in the afternoon or each day or whatever the desig |        |
| as usually Microsoft case study lack of design and realism                                                                                                    |        |
| upvoted 1 times                                                                                                    |        |
| Robby1234 4 months, 2 weeks ago                                                                                                    |        |
| Think they mean to say: Apply to each Service request and then Do Until all Qualifications are Complete. This will make sure that all qualifications are requests are handled.                                                                                                    | ations |
| upvoted 1 times                                                                                                    |        |
| allesglar 5 months, 2 weeks ago                                                                                                    |        |
| 1. Apply to each                                                                                                    |        |
| 2. Condition                                                                                                    |        |
| 2. do until seems wrong. It could be an answer for both requirements but not just for the second one.                                                                                                    |        |
| upvoted 1 times                                                                                                    |        |
| □ ♣ kat0409 6 months, 1 week ago                                                                                                    |        |
| 1. Apply to each 2. Condition                                                                                                    |        |
| upvoted 3 times                                                                                                    |        |
| □ ♣ Nyanne 6 months, 2 weeks ago                                                                                                    |        |
| The provded answers dont seem correct                                                                                                    |        |
| l would say:<br>For Each                                                                                                    |        |
| Condition                                                                                                    |        |
| upvoted 3 times                                                                                                    |        |

Question #4

#### **Introductory Info**

This is a case study. Case studies are not timed separately. You can use as much exam time as you would like to complete each case. However, there may be additional case studies and sections on this exam. You must manage your time to ensure that you are able to complete all questions included on this exam in the time provided.

To answer the questions included in a case study, you will need to reference information that is provided in the case study. Case studies might contain exhibits and other resources that provide more information about the scenario that is described in the case study. Each question is independent of the other questions in this case study.

At the end of this case study, a review screen will appear. This screen allows you to review your answers and to make changes before you move to the next section of the exam. After you begin a new section, you cannot return to this section.

#### To start the case study -

To display the first question in this case study, click the Next button. Use the buttons in the left pane to explore the content of the case study before you answer the questions. Clicking these buttons displays information such as business requirements, existing environment, and problem statements. If the case study has an All Information tab, note that the information displayed is identical to the information displayed on the subsequent tabs. When you are ready to answer a question, click the Question button to return to the question.

#### Background -

ADatum Corporation provides verification and investigation services that are used by insurance companies, law firms, and other organizations in the public sector.

Services include verifying an individual's background, qualifications, and specific scenarios that require onsite visit.

The thorough work ADatum Corporation performs results in highly accurate cases with minimal critical information missing. Because of these high-quality results,

ADatum Corporation is quickly proving itself as one of the best in the industry. In recent months, business has significantly increased, with most new business coming from high-profile companies and individuals.

Management has decided to create a new qualification verification (QV) role to help ensure that clients get the most accurate results. This role examines completed work to ensure that nothing is missed.

### Current environment -

## Data storage and retention -

All information sent by clients for services is stored in Microsoft Dataverse with a model-driven app as the interface.

Clients enter their data in a website, which then uses a service account to create the records in the Dataverse database.

Team members currently have full access to all Service Request records.

## Service requests -

The Service Request table includes header information about the individual or organization that is the subject of verification.

New Service Request records are assigned to a queue. All potential users who will be performing the verifications have access to these records. A service request is assigned to a single user who will ensure that all qualifications are verified. This single user is the only one able to process Qualification records related to their own service requests.

Many required tasks when performing verification services are currently done by using manual processes.

To keep up with demand, ADatum Corporation identifies several processes that can be replaced by using Power Automate flows to hire fewer new staff and keep costs down.

### Qualification verification -

The qualification table contains details about an individual school degree, professional qualifications, and other qualifications that must be verified.

A service request can have one or more Qualification records associated with it.

Record status is pending verification until the initial team member finishes, at which point the member changes the status to Complete.

When all qualification records related to a service request are verified either by manual or automated processes, the results are made available to ADatum

# Corporation's client.

In the rare event that results are questioned, a new service request is created and verified independently of the previous work that took place.

To complete a service request, users perform the following actions:

- Send a templated email by using Microsoft Outlook to the client after all qualifications for a service request are checked.

- Change the service request status to Completed. Currently, service requests do not indicate when all Qualification records are addressed.

Microsoft Power platform environment

The following environments exist: development, testing, user acceptance testing (UAT), and production.

Managed solutions are used to move customizations from the development environment to other higher-level environments. These solutions are created and maintained by the power users and provided to internal IT for deployment when they are ready.

Two managed solutions, Verification Process Automation and Onsite Visit, share several components.

All customizations to Power Platform components are performed by several power users who have received training and are certified as subject matter experts.

Power users have been granted the System Administrator security role in the development environment.

Corporate policy prohibits power users from writing code due to lack of a formal code review process.

Internal IT will not be able to supply any development resources for this project due to a lack of staff. This means that any customizations and automation created for this project must be low-code/no-code for the power users to implement them.

Customizations created by power users are deployed by internal IT.

Requirements -

Process automation -

ADatum Corporation plans to establish a new QV department to verify completed work so that the quality of work is maintained. The new process for verifying professional qualifications must automate the following:

Enter data and navigate the authority's website. The authority website UI changes frequently because the company constantly improves the user experience.

Search page contents for a specified value to determine validity.

.

Update the corresponding Qualification record in Dataverse.

The new process for completing a service request must automate the following:

Set the Service Request record status to Complete when work on all Qualification records is finished.

Send an email to the client with the results when the service request is completed. The email must list each qualification as either Valid or Not Valid, depending on the verification.

Qualification verification -

Service request results will not be released to clients until all related Qualification records are set to a Complete status.

To check work done by a wide array of users, 10 percent of Qualification records must be double checked.

Qualification records must be automatically assigned to a queue.

Qualification records must be flagged with a new status field named Assigned to ensure that records are rechecked.

Ensure that only QV team members can change the status from Assigned to In Progress to Complete.

Record the name of the QV team member who performed the work and the date completed.

Governance and security -

All components required for the verification process must be included in a new solution.

Corporate security requires that deployments to non-development environments must be automated using service accounts.

User security and data access must also be consistent across environments, except for the elevated access of the power users in the development environment.

The Onsite Visit managed solution has a table that is not in the Verification Process Automation managed solution. This table must be upgraded prior to the go- live date without the other shared components.

A VP of sales requires a test environment to demonstrate to potential clients the security policies that are included in their initial offering.

Issues -

More employees than are required can access individual client information and continue to have access after a service request is completed. When users go on vacation, all their outstanding Service Request records are assigned to a substitute employee. The substitute employees are unable to see all the qualifications related to their service requests.

Currently, testing the new QV functionality outside the development environment is not possible due to corporate security policies requiring the same security role across all environments.

Internal IT reports that the solution import to the test environment failed because of missing dependencies related to the flow for completing service requests.

## Question

You need to capture the Date Completed value from the website using a desktop flow.

Which method should you use?

- A. Use optical character recognition (OCR) on the screen to locate and extract the value.
- B. Display an input dialog and prompt the user to enter the value.
- C. Extract the value from the window the browser is using.
- D. Retrieve the value from the HTML element in the webpage.

#### Correct Answer: C

Record the name of the QV team member who performed the work and the date completed.

Community vote distribution

D (100%)

## □ **Skada** 2 weeks, 2 days ago

#### Selected Answer: D

D. Retrieve the value from the HTML element in the webpage. upvoted 1 times

## 🗀 📤 Ikhalil 2 weeks, 6 days ago

D. Retrieve the value from the HTML element in the webpage. upvoted 1 times

### □ ♣ RichXP 2 months, 1 week ago

## Selected Answer: D

because website UI changes frequently, so look for html more reliable. upvoted 1 times

## ☐ ♣ AliceWang 1 month, 2 weeks ago

Could we say "look for html" is low-code/no-code? Because it mentioned:

"This means that any customizations and automation created for this project must be low-code/no-code for the power users to implement them."

upvoted 2 times

### ■ Rod\_Beka 5 months, 2 weeks ago

I would select D. Both seems to work, but "D" seems more accurate.

"When you search for web automation actions, you'll notice that you'll get a few actions for web extraction that sound similar:

Extract data from web page: to extract a single value, or it can be a table as well

Get details of element on web page: to only extract the detail of a particular element – such as in this case, where we want to just extract the temperature number of an element."

https://mspowerautomate.com/how-to-scrape-data-from-web-pages-in-microsoft-power-automate-

desktop/#:~:text=How%20to%20Extract%20Data%20from%20Web%20Pages%20in,Display%20the%20temperature%20in%20a%20message%20box%20

upvoted 1 times

### ■ dieuga 4 months, 1 week ago

I think it should be C, because "The authority website UI changes frequently because the company constantly improves the user experience" meaning the HTML could break if the website is updated upvoted 3 times

# ■ Skada 2 weeks, 2 days ago

D still looks more appropriate in this case. UI element location may change because of frequent UI changes; however element name will not change and would be easier to fetch.

upvoted 1 times

# ☐ ♣ niel93 6 months, 2 weeks ago

This question was on Sept 24th Scored 712 Selected C upvoted 1 times

# □ **& Nyanne** 6 months, 2 weeks ago

C is the only option that makes sense..

However there is a prebuilt action to get current date and time.

https://learn.microsoft.com/en-us/power-automate/desktop-flows/actions-reference/datetime#getcurrentdatetime upvoted 2 times

Question #5 Topic 9

### **Introductory Info**

This is a case study. Case studies are not timed separately. You can use as much exam time as you would like to complete each case. However, there may be additional case studies and sections on this exam. You must manage your time to ensure that you are able to complete all questions included on this exam in the time provided.

To answer the questions included in a case study, you will need to reference information that is provided in the case study. Case studies might contain exhibits and other resources that provide more information about the scenario that is described in the case study. Each question is independent of the other questions in this case study.

At the end of this case study, a review screen will appear. This screen allows you to review your answers and to make changes before you move to the next section of the exam. After you begin a new section, you cannot return to this section.

To start the case study -

To display the first question in this case study, click the Next button. Use the buttons in the left pane to explore the content of the case study before you answer the questions. Clicking these buttons displays information such as business requirements, existing environment, and problem statements. If the case study has an All Information tab, note that the information displayed is identical to the information displayed on the subsequent tabs. When you are ready to answer a question, click the Question button to return to the question.

#### Background -

ADatum Corporation provides verification and investigation services that are used by insurance companies, law firms, and other organizations in the public sector.

Services include verifying an individual's background, qualifications, and specific scenarios that require onsite visit.

The thorough work ADatum Corporation performs results in highly accurate cases with minimal critical information missing. Because of these high-quality results,

ADatum Corporation is quickly proving itself as one of the best in the industry. In recent months, business has significantly increased, with most new business coming from high-profile companies and individuals.

Management has decided to create a new qualification verification (QV) role to help ensure that clients get the most accurate results. This role examines completed work to ensure that nothing is missed.

Current environment -

Data storage and retention -

All information sent by clients for services is stored in Microsoft Dataverse with a model-driven app as the interface.

Clients enter their data in a website, which then uses a service account to create the records in the Dataverse database.

Team members currently have full access to all Service Request records.

Service requests -

The Service Request table includes header information about the individual or organization that is the subject of verification.

New Service Request records are assigned to a queue. All potential users who will be performing the verifications have access to these records. A service request is assigned to a single user who will ensure that all qualifications are verified. This single user is the only one able to process Qualification records related to their own service requests.

Many required tasks when performing verification services are currently done by using manual processes.

To keep up with demand, ADatum Corporation identifies several processes that can be replaced by using Power Automate flows to hire fewer new staff and keep costs down.

Qualification verification -

The qualification table contains details about an individual school degree, professional qualifications, and other qualifications that must be verified.

A service request can have one or more Qualification records associated with it.

Record status is pending verification until the initial team member finishes, at which point the member changes the status to Complete.

When all qualification records related to a service request are verified either by manual or automated processes, the results are made available to **ADatum** 

Corporation's client.

In the rare event that results are questioned, a new service request is created and verified independently of the previous work that took place.

To complete a service request, users perform the following actions:

- Send a templated email by using Microsoft Outlook to the client after all qualifications for a service request are checked.

- Change the service request status to Completed. Currently, service requests do not indicate when all Qualification records are addressed. Microsoft Power platform environment

The following environments exist: development, testing, user acceptance testing (UAT), and production.

Managed solutions are used to move customizations from the development environment to other higher-level environments. These solutions are created and maintained by the power users and provided to internal IT for deployment when they are ready.

Two managed solutions, Verification Process Automation and Onsite Visit, share several components.

All customizations to Power Platform components are performed by several power users who have received training and are certified as subject matter experts.

Power users have been granted the System Administrator security role in the development environment.

Corporate policy prohibits power users from writing code due to lack of a formal code review process.

Internal IT will not be able to supply any development resources for this project due to a lack of staff. This means that any customizations and automation created for this project must be low-code/no-code for the power users to implement them.

Customizations created by power users are deployed by internal IT.

Requirements -

#### Process automation -

ADatum Corporation plans to establish a new QV department to verify completed work so that the quality of work is maintained. The new process for verifying professional qualifications must automate the following:

Enter data and navigate the authority's website. The authority website UI changes frequently because the company constantly improves the user experience.

Search page contents for a specified value to determine validity.

.

Update the corresponding Qualification record in Dataverse.

The new process for completing a service request must automate the following:

Set the Service Request record status to Complete when work on all Qualification records is finished.

Send an email to the client with the results when the service request is completed. The email must list each qualification as either Valid or Not Valid, depending on the verification.

# Qualification verification -

Service request results will not be released to clients until all related Qualification records are set to a Complete status.

To check work done by a wide array of users, 10 percent of Qualification records must be double checked.

Qualification records must be automatically assigned to a queue.

Qualification records must be flagged with a new status field named Assigned to ensure that records are rechecked.

Ensure that only QV team members can change the status from Assigned to In Progress to Complete.

Record the name of the QV team member who performed the work and the date completed.

## Governance and security -

All components required for the verification process must be included in a new solution.

Corporate security requires that deployments to non-development environments must be automated using service accounts.

User security and data access must also be consistent across environments, except for the elevated access of the power users in the development environment.

The Onsite Visit managed solution has a table that is not in the Verification Process Automation managed solution. This table must be upgraded prior to the go- live date without the other shared components.

A VP of sales requires a test environment to demonstrate to potential clients the security policies that are included in their initial offering.

### Issues -

More employees than are required can access individual client information and continue to have access after a service request is completed. When users go on vacation, all their outstanding Service Request records are assigned to a substitute employee. The substitute employees are unable to see all the qualifications related to their service requests.

Currently, testing the new QV functionality outside the development environment is not possible due to corporate security policies requiring the same security role across all environments.

Internal IT reports that the solution import to the test environment failed because of missing dependencies related to the flow for completing service requests.

## Question

You need to assign 10 percent of the Qualification records to the QV queue through table configuration by using a Power Automate flow. What should you do?

- A. Create an autonumber column on the Qualification table and assign its qualification records if the number cleanly divides by 10.
- B. Create a calculated column on the Service Request table that sums the number of qualification records, generates a random number between zero and the number from the new field, and assigns each qualification record if the number generated is 10 percent or less of the value of the new field.
- C. Create a roll-up column on the Service Request table that is the count of qualification records, generates a random number between zero and the number from the new field, and assigns each qualification record if the number generated is 10 percent or less of the value of the new field.
- D. Create an autonumber column on the Service Request table and assign its qualification records if the number cleanly divides by 10.

# **Correct Answer:** *B*

Community vote distribution

A (69%)

C (31%)

# ■ busitecgmbh (Highly Voted 📦 7 months ago

B is not correct. Calculated fields can not count related entities. A roll-up can do that. upvoted 7 times

# OldHand1 Highly Voted 🐽 6 months ago

I am thinking A.

B. You can't sum with a calculated column and it can only use fields on the same record or a direct parent. That random generated number bit, it could generate a low or high number everytime, its random, not gong to guarantee a even spread.

C. Randomly generate a number again, no guarantee that number will be will be less than 10% of the total 10% of the time.

D. Wrong table.

upvoted 6 times

# ☐ **& Ikhalil** [Most Recent ②] 2 weeks, 6 days ago

B. Create a calculated column on the Service Request table that sums the number of qualification records, generates a random number between zero and the number from the new field, and assigns each qualification record if the number generated is 10 percent or less of the value of the new field.

upvoted 1 times

# □ ♣ RavinBrissy 1 month ago

A can not be accepted due to following reasons.

- 1. Auto number is not consistent always (if you delete records)
- 2. The calculation is mathematically wrong for the given requirement upvoted 1 times

## ☐ **▲ Mikiee** 4 months, 3 weeks ago

# Selected Answer: A

I choose A.

upvoted 4 times

## 😑 🏜 zhang\_hksar 4 months, 2 weeks ago

Sampling survey must be random. upvoted 1 times

## ■ MaartenNORRIQ 4 months, 3 weeks ago

# Selected Answer: A

A is correct

upvoted 3 times

## ☐ ♣ pifls 4 months, 3 weeks ago

## Selected Answer: A

For me it's also A upvoted 2 times

## ■ DouD 5 months ago

For me it's A

upvoted 1 times

# 🗆 🏜 kangtamo 6 months, 1 week ago

## Selected Answer: C

I choose C.

upvoted 4 times

## ■ Nyanne 6 months, 1 week ago

But what if some Service Requests only have 2 verification records (for example). I would select A. Keep the counting on the Qualification records. Every 10th Qualification record will then be reassigned.

upvoted 3 times

☐ **& Idunnowut** 6 months, 2 weeks ago

I think it has to be A. You can't use a calculated field (B) because you can't count up child records with one and you can't use a rollup (C) because you can't do the additional calculations on it.

upvoted 4 times

Question #6

#### **Introductory Info**

This is a case study. Case studies are not timed separately. You can use as much exam time as you would like to complete each case. However, there may be additional case studies and sections on this exam. You must manage your time to ensure that you are able to complete all questions included on this exam in the time provided.

To answer the questions included in a case study, you will need to reference information that is provided in the case study. Case studies might contain exhibits and other resources that provide more information about the scenario that is described in the case study. Each question is independent of the other questions in this case study.

At the end of this case study, a review screen will appear. This screen allows you to review your answers and to make changes before you move to the next section of the exam. After you begin a new section, you cannot return to this section.

#### To start the case study -

To display the first question in this case study, click the Next button. Use the buttons in the left pane to explore the content of the case study before you answer the questions. Clicking these buttons displays information such as business requirements, existing environment, and problem statements. If the case study has an All Information tab, note that the information displayed is identical to the information displayed on the subsequent tabs. When you are ready to answer a question, click the Question button to return to the question.

#### Background -

ADatum Corporation provides verification and investigation services that are used by insurance companies, law firms, and other organizations in the public sector.

Services include verifying an individual's background, qualifications, and specific scenarios that require onsite visit.

The thorough work ADatum Corporation performs results in highly accurate cases with minimal critical information missing. Because of these high-quality results,

ADatum Corporation is quickly proving itself as one of the best in the industry. In recent months, business has significantly increased, with most new business coming from high-profile companies and individuals.

Management has decided to create a new qualification verification (QV) role to help ensure that clients get the most accurate results. This role examines completed work to ensure that nothing is missed.

### Current environment -

## Data storage and retention -

All information sent by clients for services is stored in Microsoft Dataverse with a model-driven app as the interface.

Clients enter their data in a website, which then uses a service account to create the records in the Dataverse database.

Team members currently have full access to all Service Request records.

## Service requests -

The Service Request table includes header information about the individual or organization that is the subject of verification.

New Service Request records are assigned to a queue. All potential users who will be performing the verifications have access to these records. A service request is assigned to a single user who will ensure that all qualifications are verified. This single user is the only one able to process Qualification records related to their own service requests.

Many required tasks when performing verification services are currently done by using manual processes.

To keep up with demand, ADatum Corporation identifies several processes that can be replaced by using Power Automate flows to hire fewer new staff and keep costs down.

### Qualification verification -

The qualification table contains details about an individual school degree, professional qualifications, and other qualifications that must be verified.

A service request can have one or more Qualification records associated with it.

Record status is pending verification until the initial team member finishes, at which point the member changes the status to Complete.

When all qualification records related to a service request are verified either by manual or automated processes, the results are made available to ADatum

## Corporation's client.

In the rare event that results are questioned, a new service request is created and verified independently of the previous work that took place.

To complete a service request, users perform the following actions:

- Send a templated email by using Microsoft Outlook to the client after all qualifications for a service request are checked.

- Change the service request status to Completed. Currently, service requests do not indicate when all Qualification records are addressed. Microsoft Power platform environment

The following environments exist: development, testing, user acceptance testing (UAT), and production.

Managed solutions are used to move customizations from the development environment to other higher-level environments. These solutions are created and maintained by the power users and provided to internal IT for deployment when they are ready.

Two managed solutions, Verification Process Automation and Onsite Visit, share several components.

All customizations to Power Platform components are performed by several power users who have received training and are certified as subject matter experts.

Power users have been granted the System Administrator security role in the development environment.

Corporate policy prohibits power users from writing code due to lack of a formal code review process.

Internal IT will not be able to supply any development resources for this project due to a lack of staff. This means that any customizations and automation created for this project must be low-code/no-code for the power users to implement them.

Customizations created by power users are deployed by internal IT.

#### Requirements -

#### Process automation -

ADatum Corporation plans to establish a new QV department to verify completed work so that the quality of work is maintained. The new process for verifying professional qualifications must automate the following:

Enter data and navigate the authority's website. The authority website UI changes frequently because the company constantly improves the user experience.

Search page contents for a specified value to determine validity.

.

Update the corresponding Qualification record in Dataverse.

The new process for completing a service request must automate the following:

Set the Service Request record status to Complete when work on all Qualification records is finished.

Send an email to the client with the results when the service request is completed. The email must list each qualification as either Valid or Not Valid, depending on the verification.

# Qualification verification -

Service request results will not be released to clients until all related Qualification records are set to a Complete status.

To check work done by a wide array of users, 10 percent of Qualification records must be double checked.

Qualification records must be automatically assigned to a queue.

Qualification records must be flagged with a new status field named Assigned to ensure that records are rechecked.

Ensure that only QV team members can change the status from Assigned to In Progress to Complete.

Record the name of the QV team member who performed the work and the date completed.

## Governance and security -

All components required for the verification process must be included in a new solution.

Corporate security requires that deployments to non-development environments must be automated using service accounts.

User security and data access must also be consistent across environments, except for the elevated access of the power users in the development environment.

The Onsite Visit managed solution has a table that is not in the Verification Process Automation managed solution. This table must be upgraded prior to the go- live date without the other shared components.

A VP of sales requires a test environment to demonstrate to potential clients the security policies that are included in their initial offering.

### Issues -

More employees than are required can access individual client information and continue to have access after a service request is completed. When users go on vacation, all their outstanding Service Request records are assigned to a substitute employee. The substitute employees are unable to see all the qualifications related to their service requests.

Currently, testing the new QV functionality outside the development environment is not possible due to corporate security policies requiring the same security role across all environments.

Internal IT reports that the solution import to the test environment failed because of missing dependencies related to the flow for completing service requests.

## Question

HOTSPOT -

You need to configure a Power Automate flow to send the email with the results to the client.

What should you use? To answer, select the appropriate options in the answer area.

NOTE: Each correct selection is worth one point.

Hot Area:

#### **Answer Area**

# Trigger settings

Set Table name to Qualification and Column filter to statecode.

Set Table name to Qualification and Column filter to statuscode.

Set Table name to Service Requests and Column filter to statuscode.

# Logic to complete service requests

Complete if current record is in Complete status.

Complete if current record is in Pending Verification status.

Loop through related qualification records and complete if all are in Complete status.

#### **Correct Answer:**

### **Answer Area**

# **Trigger settings**

Set Table name to Qualification and Column filter to statecode.

Set Table name to Qualification and Column filter to statuscode.

Set Table name to Service Requests and Column filter to statuscode.

# Logic to complete service requests

Complete if current record is in Complete status.

Complete if current record is in Pending Verification status.

Loop through related qualification records and complete if all are in Complete status.

Box 1: Set Table table to Qualification and Column filter to statuscode.

Box 2: Loop through related qualification records and complete if all are in Complete status.

The new process for completing a service request must automate the following:

Set the Service Request record status to Complete when work on all Qualification records is finished.

Send an email to the client with the results when the service request is completed. The email must list each qualification as either Valid or Not Valid, depending on the verification.

# □ **Land State State Sta**

I think Trigger Settings should be "Set Table Name to Service Requests and Column Filter to statuscode" because in the requirement it says "Send an email to the client with the results when the service request is completed" so we should check the service request status, not Qualification status.

upvoted 8 times

## OldHand1 5 months, 3 weeks ago

I concur, service requests makes more logical sense to me too, but then it says you must configure 'a' (as in singular rather than plural) flow. In that case you need one flow to both set the service request status and send the email and that can only be from the qualification. It's a rubbish question!

upvoted 6 times

## ☐ ♣ SoraTT Most Recent ② 2 months, 1 week ago

Correct! In Exam on 28th January 2023

Scored 781 upvoted 2 times

## □ **a** niel93 6 months, 2 weeks ago

This question was on Sept 24th Scored 712

Selected the same answer

| upvoted 3 times                        | th setting the svc record to complete, has nothing to do with sending the email when the svc record becomes co |  |  |
|----------------------------------------|----------------------------------------------------------------------------------------------------|--|--|
|                                        |                                                                                                    |  |  |
| busitecgmbh 7 months<br>Seems correct. | ago                                                                                                    |  |  |
| upvoted 3 times                        |                                                                                                    |  |  |
|                                        |                                                                                                    |  |  |
|                                        |                                                                                                    |  |  |
|                                        |                                                                                                    |  |  |
|                                        |                                                                                                    |  |  |
|                                        |                                                                                                    |  |  |
|                                        |                                                                                                    |  |  |
|                                        |                                                                                                    |  |  |
|                                        |                                                                                                    |  |  |
|                                        |                                                                                                    |  |  |
|                                        |                                                                                                    |  |  |
|                                        |                                                                                                    |  |  |
|                                        |                                                                                                    |  |  |
|                                        |                                                                                                    |  |  |
|                                        |                                                                                                    |  |  |
|                                        |                                                                                                    |  |  |
|                                        |                                                                                                    |  |  |
|                                        |                                                                                                    |  |  |
|                                        |                                                                                                    |  |  |
|                                        |                                                                                                    |  |  |
|                                        |                                                                                                    |  |  |
|                                        |                                                                                                    |  |  |
|                                        |                                                                                                    |  |  |
|                                        |                                                                                                    |  |  |
|                                        |                                                                                                    |  |  |
|                                        |                                                                                                    |  |  |
|                                        |                                                                                                    |  |  |
|                                        |                                                                                                    |  |  |
|                                        |                                                                                                    |  |  |
|                                        |                                                                                                    |  |  |
|                                        |                                                                                                    |  |  |
|                                        |                                                                                                    |  |  |
|                                        |                                                                                                    |  |  |
|                                        |                                                                                                    |  |  |
|                                        |                                                                                                    |  |  |
|                                        |                                                                                                    |  |  |
|                                        |                                                                                                    |  |  |
|                                        |                                                                                                    |  |  |
|                                        |                                                                                                    |  |  |
|                                        |                                                                                                    |  |  |
|                                        |                                                                                                    |  |  |
|                                        |                                                                                                    |  |  |
|                                        |                                                                                                    |  |  |

Question #1 Topic 10

### **Introductory Info**

#### Case Study -

This is a case study. Case studies are not timed separately. You can use as much exam time as you would like to complete each case. However, there may be additional case studies and sections on this exam. You must manage your time to ensure that you are able to complete all questions included on this exam in the time provided.

To answer the questions included in a case study, you will need to reference information that is provided in the case study. Case studies might contain exhibits and other resources that provide more information about the scenario that is described in the case study. Each question is independent of the other questions in this case study.

At the end of this case study, a review screen will appear. This screen allows you to review your answers and to make changes before you move to the next section of the exam. After you begin a new section, you cannot return to this section.

#### To start the case study -

To display the first question in this case study, click the Next button. Use the buttons in the left pane to explore the content of the case study before you answer the questions. Clicking these buttons displays information such as business requirements, existing environment, and problem statements. If the case study has an All Information tab, note that the information displayed is identical to the information displayed on the subsequent tabs. When you are ready to answer a question, click the Question button to return to the question.

## Background -

Alpine Ski House is a boutique mountain resort that offers year-round spa and outdoor activities such as snow sports, hiking, mountain biking, and more. The resort has been family owned and operated for more than 50 years. The company has been able to remain profitable while not needing to adopt new technologies.

### Current environment. General -

Bookings at the resort have decreased. The company has decided to focus on creating a tailored, first-class experience for guests. The company also plans to target corporate meetings and events.

The company recently purchased a chatbot named FAQbot from AppSource. The chatbot uses the resort's existing FAQs.

Current environment. Communication

Communication between staff members is primarily conducted through email and SMS text messages.

Conversations between staff members and guests are often lost.

Conference calls are used for all group meetings.

Current environment. Event registration

Corporate customers can reserve a meeting room at the resort to host meetings. The meetings will include lunch and choice of either an insidespa experience

• or a seasonally appropriate outdoor activity.

Event registration is conducted three weeks prior to start of the event. It is assumed that all event attendees will attend the meeting.

Current environment. Check-in proess

Guests wait in lines to check in and obtain name badges. At this time, guests can specify any dietary restrictions and select their activity preference. This can result in long wait times and crowding at the front desk.

For health and compliance reasons, guests must answer a series of questions with a yes or no answer during check-in. The front desk will ask and record these answers for the resort's records.

# Current environment. Marketing -

At the check-in counter, the guests can drop their business cards into a bowl for a chance to win an all-inclusive weekend stay at the resort. The resort uses the business card information to send announcements about promotions and upcoming events.

Current environment. Resort policies and event inquiries

A guest can call or send an email to the event coordinator at the resort to get information about hotel policies, snow conditions, or to pre-select their after- meeting event.

Guests can also go to the website to view the extensive list of frequently asked questions (FAQ) compiled over the years. Many of the answers to the FAQ's are out of date.

### Requirements. General -

Alpine Ski House does not employ technical staff and does not have the budget to hire an external firm to develop solutions. There are two team

members who are proficient at Microsoft Excel formulas. Any solution created must use the capabilities of current team members.

All solutions must be simple to use, easy to maintain, and represent the brand of the resort.

You must implement the following solutions:

- a centrally managed communication solution
- a customer service solution
- a resort portal
- a chat solution
- a check-in solution

#### Requirements. Communication -

Communication between team members must be centrally managed and unified in Microsoft Teams.

When the company confirms an event, they must provide a list of guest's names and email addresses.

You must send guests a welcome email that includes a unique registration number for authentication with the resort's portal.

.

Guests must receive a separate email to verify proof of ownership for their registration.

#### Requirements. Event attendance -

Guests must create an account and sign into a resort portal to confirm their attendance to an event and pre-select an after-meeting event.

Prior to the event, guests must be able to identify any personal dietary restrictions.

Requirements. Check-in processes

Check-in processes must be self-service. Each screen must ask for specific data from the guest. The check-in solution will use some data that is stored in

Microsoft Excel.

The check-in solution must continue to function if there are internet issues. If the self-service kiosks are not available, staff must be able to use the check-in solution from within their communication solution.

The check-in solution must have a screen where the guest will select either yes or no to health and wellness questions. Guests must physically interact with each answer before proceeding to the next screen.

Guests must be able to confirm any dietary restrictions they may have entered from the portal or add new ones at this time.

Data must be entered in each screen before users move on to the next screen.

### Requirements. Marketing -

To eliminate the handling of business cards, the check-in solution must be able to translate the contents of the business cards into Alpine Ski House's marketing system.

The solution must not require any effort or manual entry from the guest to prevent any mistyped information and to make it more appealing to the guest to participate.

Requirements. Hotel policies and event inquiries

The portal must allow the guests to ask questions about hotel policies, event information, weather reports, and current weather conditions at the resort.

Requirements. Chat solution -

The chat solution must specifically address the following key words. No additional key words will be added until a later implementation phase:

Snow reports

Weather conditions

Start time

End time

Event date

**Outdoor activities** 

Indoor activities

## Most popular -

•

The chat solution must be available always and not require staff to answer all of the questions. If a question does require a staff member's attention, the solution must determine which staff member is best to assist the customer with the question.

The information in the FAQ on the legacy website must be used in the chat solution but retyping all the data from the website should not be required. If guests ask about topics that are not listed in the FAQ, the chat solution must identify the issue and escalate to a staff member.

Team members must be able to ask their own questions through a centrally managed communication solution instead of using the guest portal.

Team members must be able to access the same FAQ across multiple solutions.

Issue -

Guest1 inquires about snow conditions several times during each day of their stay.

#### Question

HOTSPOT -

You need to design the FAQ solution to handle unknown responses.

Which component should you use? To answer, select the appropriate options in the answer area.

NOTE: Each correct selection is worth one point.

Hot Area:

#### **Answer Area**

# Requirement Handle an unknown question from a guest in a conversation. Escalate Fallback topic Failure path Redirect a guest with an unknown question to a live staff member. Power Apps Power Virtual Agents web application Microsoft Teams Omnichannel for Dynamics 365 Customer Service

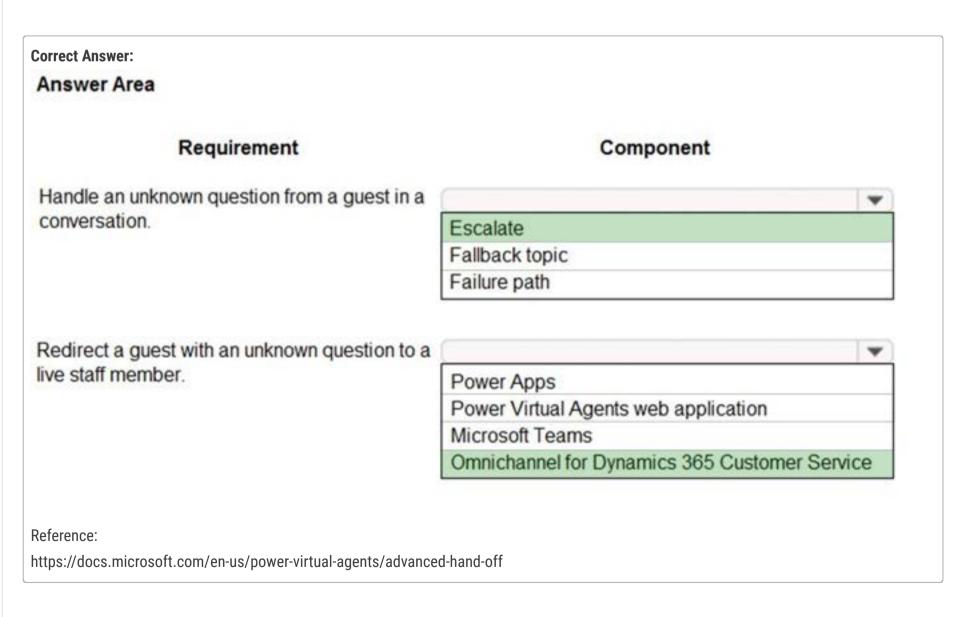

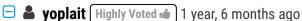

- 1. Fallback topic
- 2. Omnichannel upvoted 20 times
- sk8erdie2 (Highly Voted •• 1 year, 3 months ago

For Q1, I believe Escalate is correct because the case study requirement is "If guests ask about topics that are not listed in the FAQ, the chat solution must identify the issue and escalate to a staff member."

upvoted 12 times

# ■ **BrettusMaximus** 8 months, 3 weeks ago

The requirements say "the chat solution must identify the issue" before escalate. This can only be done with fallback.

upvoted 5 times

#### ■ A HARRISONP04 2 months ago

a falback topic will not identify the issue it will just present the user with a default page upvoted 1 times

# ☐ ▲ Ikhalil Most Recent ② 2 weeks, 6 days ago

- 1. Fallback topic
- 2. Omnichannel for dynamics 365 customer service upvoted 1 times

#### □ LePecador 5 months, 2 weeks ago

- 1. Fallback topic: "When you open this topic in the authoring canvas, you'll see that the default fallback topic contains two nodes: a Message node that rephrases the user input and an Escalate node that redirects to a live agent."
- 2. Microsoft Teams: "Communication between team members must be centrally managed and unified in Microsoft Teams" so there's really no need to use Omnichannel because "An additional license is required to access Omnichannel for Customer Service" "(...) does not employ technical staff and does not have the budget to... any solution must use the capabilities of current team members. All solutions must be simple to use, easy to maintain and represent the brand of the resort"

But still, correct me if I'm wrong upvoted 3 times

# AdyK 7 months, 1 week ago

Took the exam in August 2022. This question was on it. upvoted 1 times

#### ☐ ▲ Jimmyplus05 8 months ago

- 1. Escalate
- 2. Omnichannel

Are the right answers upvoted 1 times

# ☐ **♣ mohsens** 7 months, 4 weeks ago

Jimmy You are wrong it is Fall back for 1 upvoted 2 times

#### □ ♣ Feminho 11 months ago

For the first one:

"When you open this topic in the authoring canvas, you'll see that the default fallback topic contains two nodes: a Message node that rephrases the user input and an Escalate node that redirects to a live agent."

It should be "Fallback topic" and, inside it, the right thing to do is probably to escalate... c'mon Microsoft, what a s\*\*\* question... upvoted 4 times

#### 🖃 📤 gbsmacker1 1 year ago

Surely Omnichannel isn't the answer, it does'nt meet the business requirement! To use Omnichannel they'd need Dynamics 365 Customer Service PLUS extra licenses for Omnichannel for Customer Service, with live agents waiting on that system to take the live ticket. There's no way that meets the business requirement - more likely they'd just use an escalation path to send a message via Teams to have someone answer, or give the person an email/phone number/website to contact.

upvoted 5 times

#### ■ Nyanne 6 months, 2 weeks ago

I agree! The case study already establishes that they are using Teams, so that makes more sense. upvoted 1 times

#### ☐ **å** jkaur 1 year, 1 month ago

Fallback topic Omnichannel upvoted 2 times

#### 😑 🆀 Ranarkia 1 year, 2 months ago

On exam 1 Feb, 2022.

Chosed:

Fallback topic

Omnichannel

upvoted 1 times

# ☐ ♣ NikNak2704 1 year, 2 months ago

On exam Jan 27, 2022. Passed, choosed Fallback topic and Omnichannel. upvoted 2 times

# ■ **DavyDR** 1 year, 3 months ago

I believe for Q1, the important word is conversations.

Escalate > "During a conversation, a Power Virtual Agents bot triggers the appropriate topic based on the user's input. If the bot can't determine the user's intent, it prompts the user again. After two prompts, the bot escalates to a live agent through the system Escalate topic." https://docs.microsoft.com/en-us/power-virtual-agents/authoring-system-fallback-topic

Fallback is more when you are not in any conversation or topic > "In some scenarios, you might want to customize how the bot behaves when user input doesn't trigger any topic. For example, you can build a catchall topic to capture unrecognized user intent, or use a topic to call back-end systems or route to existing services."

upvoted 3 times

PrincipalJoe 1 year, 4 months ago

on exam 11/24/21 upvoted 1 times

■ \$D6812 1 year, 6 months ago

The answer for the first component should be Fallback topic. https://docs.microsoft.com/en-us/power-virtual-agents/authoring-system-fallback-topic upvoted 5 times

Question #2

#### **Introductory Info**

Case Study -

This is a case study. Case studies are not timed separately. You can use as much exam time as you would like to complete each case. However, there may be additional case studies and sections on this exam. You must manage your time to ensure that you are able to complete all questions included on this exam in the time provided.

To answer the questions included in a case study, you will need to reference information that is provided in the case study. Case studies might contain exhibits and other resources that provide more information about the scenario that is described in the case study. Each question is independent of the other questions in this case study.

At the end of this case study, a review screen will appear. This screen allows you to review your answers and to make changes before you move to the next section of the exam. After you begin a new section, you cannot return to this section.

To start the case study -

To display the first question in this case study, click the Next button. Use the buttons in the left pane to explore the content of the case study before you answer the questions. Clicking these buttons displays information such as business requirements, existing environment, and problem statements. If the case study has an All Information tab, note that the information displayed is identical to the information displayed on the subsequent tabs. When you are ready to answer a question, click the Question button to return to the question.

#### Background -

Alpine Ski House is a boutique mountain resort that offers year-round spa and outdoor activities such as snow sports, hiking, mountain biking, and more. The resort has been family owned and operated for more than 50 years. The company has been able to remain profitable while not needing to adopt new technologies.

Current environment. General -

Bookings at the resort have decreased. The company has decided to focus on creating a tailored, first-class experience for guests. The company also plans to target corporate meetings and events.

The company recently purchased a chatbot named FAQbot from AppSource. The chatbot uses the resort's existing FAQs.

Current environment. Communication

Communication between staff members is primarily conducted through email and SMS text messages.

Conversations between staff members and guests are often lost.

Conference calls are used for all group meetings.

Current environment. Event registration

Corporate customers can reserve a meeting room at the resort to host meetings. The meetings will include lunch and choice of either an insidespa experience

• or a seasonally appropriate outdoor activity.

Event registration is conducted three weeks prior to start of the event. It is assumed that all event attendees will attend the meeting.

Current environment. Check-in proess

Guests wait in lines to check in and obtain name badges. At this time, guests can specify any dietary restrictions and select their activity preference. This can result in long wait times and crowding at the front desk.

For health and compliance reasons, guests must answer a series of questions with a yes or no answer during check-in. The front desk will ask and record these answers for the resort's records.

Current environment. Marketing -

At the check-in counter, the guests can drop their business cards into a bowl for a chance to win an all-inclusive weekend stay at the resort. The resort uses the business card information to send announcements about promotions and upcoming events.

Current environment. Resort policies and event inquiries

A guest can call or send an email to the event coordinator at the resort to get information about hotel policies, snow conditions, or to pre-select their after- meeting event.

Guests can also go to the website to view the extensive list of frequently asked questions (FAQ) compiled over the years. Many of the answers to the FAQ's are out of date.

Requirements. General -

Alpine Ski House does not employ technical staff and does not have the budget to hire an external firm to develop solutions. There are two team members who are proficient at Microsoft Excel formulas. Any solution created must use the capabilities of current team members.

All solutions must be simple to use, easy to maintain, and represent the brand of the resort.

You must implement the following solutions:

- a centrally managed communication solution
- a customer service solution
- a resort portal
- a chat solution
- a check-in solution

#### Requirements. Communication -

Communication between team members must be centrally managed and unified in Microsoft Teams.

When the company confirms an event, they must provide a list of guest's names and email addresses.

You must send guests a welcome email that includes a unique registration number for authentication with the resort's portal.

.

Guests must receive a separate email to verify proof of ownership for their registration.

#### Requirements. Event attendance -

Guests must create an account and sign into a resort portal to confirm their attendance to an event and pre-select an after-meeting event.

Prior to the event, guests must be able to identify any personal dietary restrictions.

Requirements. Check-in processes

Check-in processes must be self-service. Each screen must ask for specific data from the guest. The check-in solution will use some data that is stored in

Microsoft Excel.

The check-in solution must continue to function if there are internet issues. If the self-service kiosks are not available, staff must be able to use the check-in solution from within their communication solution.

The check-in solution must have a screen where the guest will select either yes or no to health and wellness questions. Guests must physically interact with each answer before proceeding to the next screen.

Guests must be able to confirm any dietary restrictions they may have entered from the portal or add new ones at this time.

Data must be entered in each screen before users move on to the next screen.

#### Requirements. Marketing -

To eliminate the handling of business cards, the check-in solution must be able to translate the contents of the business cards into Alpine Ski House's marketing system.

The solution must not require any effort or manual entry from the guest to prevent any mistyped information and to make it more appealing to the guest to participate.

Requirements. Hotel policies and event inquiries

The portal must allow the guests to ask questions about hotel policies, event information, weather reports, and current weather conditions at the resort.

Requirements. Chat solution -

The chat solution must specifically address the following key words. No additional key words will be added until a later implementation phase:

Snow reports

Weather conditions

Start time

End time

Event date

**Outdoor** activities

Indoor activities

#### Most popular -

•

The chat solution must be available always and not require staff to answer all of the questions. If a question does require a staff member's attention, the solution must determine which staff member is best to assist the customer with the question.

The information in the FAQ on the legacy website must be used in the chat solution but retyping all the data from the website should not be required. If guests ask about topics that are not listed in the FAQ, the chat solution must identify the issue and escalate to a staff member.

Team members must be able to ask their own questions through a centrally managed communication solution instead of using the guest portal.

Team members must be able to access the same FAQ across multiple solutions.

# Issue -

Guest1 inquires about snow conditions several times during each day of their stay.

#### Question

HOTSPOT -

You need to embed the FAQbot into the communication solution.

Which actions should you perform? To answer, select the appropriate options in the answer area.

NOTE: Each correct selection is worth one point.

Hot Area:

#### **Answer Area**

Add the new FAQ solution to the communication solution for the first time.

Import an existing app.
Create a new app.
Import a new page.
Import bot.

Configure the FAQ solution in Microsoft Teams.

Configure the FAQbot.
Import a chatbot.
Create a new chatbot.

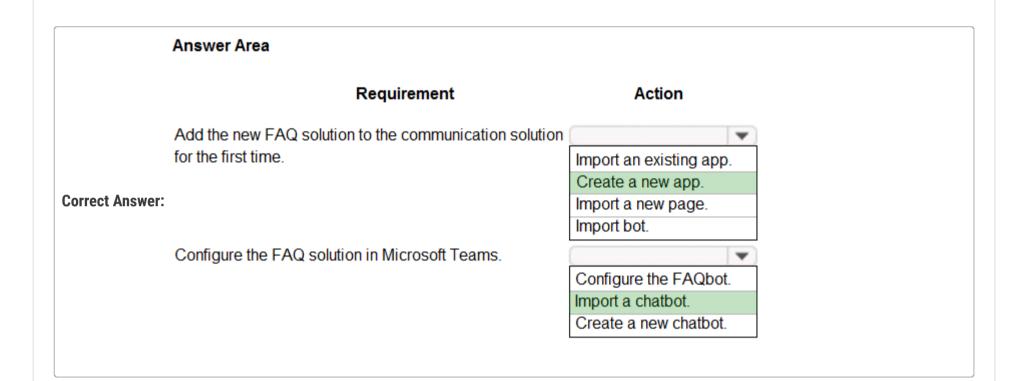

etrifiro (Highly Voted 🐽 1 year, 5 months ago

For me it's:

1) import an existing app

2) configure the FAQbot upvoted 29 times

■ AliceWang 1 month, 2 weeks ago

I agree, but could someone explain better? upvoted 1 times

☐ ▲ AliceWang 1 month, 2 weeks ago

and the first one why it's not "import bot"? upvoted 1 times

☐ ♣ iThem 1 year, 5 months ago

Here I would say:

1/ Create a New App: Because we have to add the new FAQ solution to the communication solution "FOR THE FIRST TIME".

2/ I agree with you: Configure the FAQBot seems to be the logical choice!

For me it 's: 1/Create a New App. 2/ configure the FAQbot upvoted 6 times

☐ ♣ sk8erdie2 1 year, 3 months ago

Why is it configure and not import as the given answer says? upvoted 3 times

# Rhoward1971 (Highly Voted 🖈 1 year, 3 months ago

1) is Import Existing App, not Create New App - Case states "The company recently purchased a chatbot named FAQbot from AppSource." So you are importing the purchased App

2) is Configure the FAQBot

upvoted 18 times ☐ **& Ikhalil** Most Recent ⊙ 3 weeks ago 1- import an existing app configure the FAQbot upvoted 1 times □ **Samurai88** 1 month, 1 week ago For me it is: 1) import bot 2) configure FAQbot upvoted 1 times Took the exam in August 2022. This question was on it. upvoted 1 times ☐ **å** jkaur 1 year, 1 month ago import an existing app configure the FAQbot upvoted 2 times 🖃 📤 Ranarkia 1 year, 2 months ago On exam 1 Feb, 2022. upvoted 2 times □ **NikNak2704** 1 year, 2 months ago

On exam Jan 27, 2022. Passed, choosed create a new App and Import Chatbot. upvoted 3 times

In exam 24 Nov 21 upvoted 2 times

Question #3

#### **Introductory Info**

Case Study -

This is a case study. Case studies are not timed separately. You can use as much exam time as you would like to complete each case. However, there may be additional case studies and sections on this exam. You must manage your time to ensure that you are able to complete all questions included on this exam in the time provided.

To answer the questions included in a case study, you will need to reference information that is provided in the case study. Case studies might contain exhibits and other resources that provide more information about the scenario that is described in the case study. Each question is independent of the other questions in this case study.

At the end of this case study, a review screen will appear. This screen allows you to review your answers and to make changes before you move to the next section of the exam. After you begin a new section, you cannot return to this section.

To start the case study -

To display the first question in this case study, click the Next button. Use the buttons in the left pane to explore the content of the case study before you answer the questions. Clicking these buttons displays information such as business requirements, existing environment, and problem statements. If the case study has an All Information tab, note that the information displayed is identical to the information displayed on the subsequent tabs. When you are ready to answer a question, click the Question button to return to the question.

#### Background -

Alpine Ski House is a boutique mountain resort that offers year-round spa and outdoor activities such as snow sports, hiking, mountain biking, and more. The resort has been family owned and operated for more than 50 years. The company has been able to remain profitable while not needing to adopt new technologies.

Current environment. General -

Bookings at the resort have decreased. The company has decided to focus on creating a tailored, first-class experience for guests. The company also plans to target corporate meetings and events.

The company recently purchased a chatbot named FAQbot from AppSource. The chatbot uses the resort's existing FAQs.

Current environment. Communication

Communication between staff members is primarily conducted through email and SMS text messages.

Conversations between staff members and guests are often lost.

Conference calls are used for all group meetings.

Current environment. Event registration

Corporate customers can reserve a meeting room at the resort to host meetings. The meetings will include lunch and choice of either an insidespa experience

• or a seasonally appropriate outdoor activity.

Event registration is conducted three weeks prior to start of the event. It is assumed that all event attendees will attend the meeting.

Current environment. Check-in proess

Guests wait in lines to check in and obtain name badges. At this time, guests can specify any dietary restrictions and select their activity preference. This can result in long wait times and crowding at the front desk.

For health and compliance reasons, guests must answer a series of questions with a yes or no answer during check-in. The front desk will ask and record these answers for the resort's records.

Current environment. Marketing -

At the check-in counter, the guests can drop their business cards into a bowl for a chance to win an all-inclusive weekend stay at the resort. The resort uses the business card information to send announcements about promotions and upcoming events.

Current environment. Resort policies and event inquiries

A guest can call or send an email to the event coordinator at the resort to get information about hotel policies, snow conditions, or to pre-select their after- meeting event.

Guests can also go to the website to view the extensive list of frequently asked questions (FAQ) compiled over the years. Many of the answers to the FAQ's are out of date.

Requirements. General -

Alpine Ski House does not employ technical staff and does not have the budget to hire an external firm to develop solutions. There are two team members who are proficient at Microsoft Excel formulas. Any solution created must use the capabilities of current team members.

All solutions must be simple to use, easy to maintain, and represent the brand of the resort.

You must implement the following solutions:

- a centrally managed communication solution
- a customer service solution
- a resort portal
- a chat solution
- a check-in solution

#### Requirements. Communication -

Communication between team members must be centrally managed and unified in Microsoft Teams.

When the company confirms an event, they must provide a list of guest's names and email addresses.

You must send guests a welcome email that includes a unique registration number for authentication with the resort's portal.

.

Guests must receive a separate email to verify proof of ownership for their registration.

#### Requirements. Event attendance -

Guests must create an account and sign into a resort portal to confirm their attendance to an event and pre-select an after-meeting event.

Prior to the event, guests must be able to identify any personal dietary restrictions.

Requirements. Check-in processes

Check-in processes must be self-service. Each screen must ask for specific data from the guest. The check-in solution will use some data that is stored in

Microsoft Excel.

The check-in solution must continue to function if there are internet issues. If the self-service kiosks are not available, staff must be able to use the check-in solution from within their communication solution.

The check-in solution must have a screen where the guest will select either yes or no to health and wellness questions. Guests must physically interact with each answer before proceeding to the next screen.

Guests must be able to confirm any dietary restrictions they may have entered from the portal or add new ones at this time.

Data must be entered in each screen before users move on to the next screen.

#### Requirements. Marketing -

To eliminate the handling of business cards, the check-in solution must be able to translate the contents of the business cards into Alpine Ski House's marketing system.

The solution must not require any effort or manual entry from the guest to prevent any mistyped information and to make it more appealing to the guest to participate.

Requirements. Hotel policies and event inquiries

The portal must allow the guests to ask questions about hotel policies, event information, weather reports, and current weather conditions at the resort.

#### Requirements. Chat solution -

The chat solution must specifically address the following key words. No additional key words will be added until a later implementation phase:

Snow reports

Weather conditions

Start time

End time

Event date

**Outdoor** activities

Indoor activities

#### Most popular -

•

The chat solution must be available always and not require staff to answer all of the questions. If a question does require a staff member's attention, the solution must determine which staff member is best to assist the customer with the question.

The information in the FAQ on the legacy website must be used in the chat solution but retyping all the data from the website should not be required. If guests ask about topics that are not listed in the FAQ, the chat solution must identify the issue and escalate to a staff member.

Team members must be able to ask their own questions through a centrally managed communication solution instead of using the guest portal.

Team members must be able to access the same FAQ across multiple solutions.

# Issue -

Guest1 inquires about snow conditions several times during each day of their stay.

#### Question

HOTSPOT -

A guest asks about the start time of a specific scheduled event and wants to know what the snow conditions will be like during their stay.

You need to determine how to design the chat solution to answer those questions.

What should you do? To answer, select the appropriate options in the answer area.

NOTE: Each correct selection is worth one point.

Hot Area:

#### **Answer Area**

#### Scenario

Identify and reference the company event a guest mentions.

Identify attributes for snow conditions.

#### Action

Load the response into a variable
Use smart matching to load an entity into a topic
Load the extracted topic into a variable

Create a custom entity
Create a new topic
Create a new variable
Create an escalation

#### **Correct Answer:**

#### **Answer Area**

#### Scenario

Identify and reference the company event a guest mentions.

Identify attributes for snow conditions.

#### Action

Load the response into a variable
Use smart matching to load an entity into a topic
Load the extracted topic into a variable

Create a custom entity
Create a new topic
Create a new variable
Create an escalation

Box 1: Load the extracted topic into a variable

Power Virtual Agents uses entities to understand and identify a specific type of information from a user's responses. When saving the identified information to a variable, a variable type will be associated with it. The variable type is analogous with the entity.

In Power Virtual Agents, a topic defines a how a bot conversation plays out.

A topic has trigger phrases  $\lambda \in \mathbb{T}$  these are phrases, keywords, or questions that a user is likely to type that is related to a specific issue  $\lambda \in \mathbb{T}$  and conversation nodes  $\lambda \in \mathbb{T}$  these are what you use to define how a bot should respond and what it should do.

Box 2: Create a custom entity -

The prebuilt entities cover commonly used information types, but on some occasions, such as when building a bot that serves a specific purpose, you'll need to teach the bot's language understanding model some domain-specific knowledge.

Reference:

https://docs.microsoft.com/en-us/power-virtual-agents/advanced-entities-slot-filling

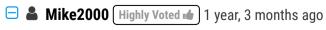

Selected

1 - "Load the response into a variable"

2- custom entity

on exam 10-Dec-2021. Pass with 870 marks upvoted 20 times

adrvapor Highly Voted 1 1 year, 6 months ago

I'm not 100% sold on the first solution... Is it possible to "load a topic into a variable"? I don't know how that would work, if I'm not mistaken a topic doesn't have a value you can store in a variable, right?

"Use smart matching to load an entity into a topic" sounds weird too but a bit more reasonable. You're trying to identify a company, smart matching could help with that if the name isn't exactly as defined in the custom entity. It's the "load into a topic" part that sounds weird though.

"Load the response into a variable" is really simple, but it's the most correct one I guess. You can use the variable later to do anything...
upvoted 8 times

# ☐ ▲ Ikhalil Most Recent ② 3 weeks ago

Use smart matching to load an entity into a topic. Create a custom entity.

upvoted 1 times

#### RazielLycas 4 months, 3 weeks ago

I've translated the question and the answers in my mother tongue and I can't understand why it can't be the smart matching, if you populate the entity table with the name of that events, won't the bot be able to identify them? about the snow forecast... I can't understand why the entity, and how the bot can correlate with the actual weather forecast?

upvoted 1 times

# ☐ ♣ RazielLycas 4 months, 3 weeks ago

https://carldesouza.com/entities-and-smart-matching-in-power-virtual-agents/upvoted 1 times

#### ■ BrettusMaximus 8 months, 3 weeks ago

- 1 Smart Matching
- 2- custom entity

The user types a sentence about the start time of an event. Smart matching can extract this information and apply it in the next Topic "Snow conditions". "Snow Condition" would be a custom entity.

upvoted 2 times

#### ☐ **BrettusMaximus** 8 months, 3 weeks ago

Addendum - SlotFilling does the inserting into the Topic after Smart Matching does its work. upvoted 1 times

#### □ ♣ Rouki85 11 months, 2 weeks ago

can't we get snow conditions from mns weather? so just create a new variable? upvoted 1 times

#### ☐ **▲ jkaur** 1 year, 1 month ago

1 - "Load the response into a variable"

2- custom entity

upvoted 1 times

#### 🖃 📤 **Jelleve** 1 year, 2 months ago

- since a company event is not a predefined event, I wouldn't choose 'extracted topic' i choose 'Load the response into a variable' upvoted 2 times

#### **aXon** 1 year, 4 months ago

in exam 11/23/21 upvoted 1 times

#### bbhworld 1 year, 5 months ago

1 - "Load the response into a variable"

2- custom entity

More logic

upvoted 7 times

# ■ SarAbd 1 year, 6 months ago

in exam 16/09/2021 upvoted 3 times

# E & PiriQuiri 1 year, 6 months ago

it is useless to write that it was in the exam if you do not say the answer, you had better not write anything upvoted 26 times

# 🖯 🚨 lawbster 1 year, 5 months ago

well unless u get 100% on a topic u dont know if u got the answer right or not, the comment is useful so u can see that its still relevant at a certain date.

upvoted 31 times

#### ☐ **& SarAbd** 1 year, 6 months ago

resort portal upvoted 1 times

#### □ ♣ SarAbd 1 year, 6 months ago

please ignore. upvoted 1 times Question #4

#### **Introductory Info**

Case Study -

This is a case study. Case studies are not timed separately. You can use as much exam time as you would like to complete each case. However, there may be additional case studies and sections on this exam. You must manage your time to ensure that you are able to complete all questions included on this exam in the time provided.

To answer the questions included in a case study, you will need to reference information that is provided in the case study. Case studies might contain exhibits and other resources that provide more information about the scenario that is described in the case study. Each question is independent of the other questions in this case study.

At the end of this case study, a review screen will appear. This screen allows you to review your answers and to make changes before you move to the next section of the exam. After you begin a new section, you cannot return to this section.

To start the case study -

To display the first question in this case study, click the Next button. Use the buttons in the left pane to explore the content of the case study before you answer the questions. Clicking these buttons displays information such as business requirements, existing environment, and problem statements. If the case study has an All Information tab, note that the information displayed is identical to the information displayed on the subsequent tabs. When you are ready to answer a question, click the Question button to return to the question.

#### Background -

Alpine Ski House is a boutique mountain resort that offers year-round spa and outdoor activities such as snow sports, hiking, mountain biking, and more. The resort has been family owned and operated for more than 50 years. The company has been able to remain profitable while not needing to adopt new technologies.

Current environment. General -

Bookings at the resort have decreased. The company has decided to focus on creating a tailored, first-class experience for guests. The company also plans to target corporate meetings and events.

The company recently purchased a chatbot named FAQbot from AppSource. The chatbot uses the resort's existing FAQs.

Current environment. Communication

Communication between staff members is primarily conducted through email and SMS text messages.

Conversations between staff members and guests are often lost.

Conference calls are used for all group meetings.

Current environment. Event registration

Corporate customers can reserve a meeting room at the resort to host meetings. The meetings will include lunch and choice of either an insidespa experience

• or a seasonally appropriate outdoor activity.

Event registration is conducted three weeks prior to start of the event. It is assumed that all event attendees will attend the meeting.

Current environment. Check-in proess

Guests wait in lines to check in and obtain name badges. At this time, guests can specify any dietary restrictions and select their activity preference. This can result in long wait times and crowding at the front desk.

For health and compliance reasons, guests must answer a series of questions with a yes or no answer during check-in. The front desk will ask and record these answers for the resort's records.

Current environment. Marketing -

At the check-in counter, the guests can drop their business cards into a bowl for a chance to win an all-inclusive weekend stay at the resort. The resort uses the business card information to send announcements about promotions and upcoming events.

Current environment. Resort policies and event inquiries

A guest can call or send an email to the event coordinator at the resort to get information about hotel policies, snow conditions, or to pre-select their after- meeting event.

Guests can also go to the website to view the extensive list of frequently asked questions (FAQ) compiled over the years. Many of the answers to the FAQ's are out of date.

Requirements. General -

Alpine Ski House does not employ technical staff and does not have the budget to hire an external firm to develop solutions. There are two team members who are proficient at Microsoft Excel formulas. Any solution created must use the capabilities of current team members.

All solutions must be simple to use, easy to maintain, and represent the brand of the resort.

You must implement the following solutions:

- a centrally managed communication solution
- a customer service solution
- a resort portal
- a chat solution
- a check-in solution

#### Requirements. Communication -

Communication between team members must be centrally managed and unified in Microsoft Teams.

When the company confirms an event, they must provide a list of guest's names and email addresses.

You must send guests a welcome email that includes a unique registration number for authentication with the resort's portal.

.

Guests must receive a separate email to verify proof of ownership for their registration.

#### Requirements. Event attendance -

Guests must create an account and sign into a resort portal to confirm their attendance to an event and pre-select an after-meeting event.

Prior to the event, guests must be able to identify any personal dietary restrictions.

Requirements. Check-in processes

Check-in processes must be self-service. Each screen must ask for specific data from the guest. The check-in solution will use some data that is stored in

Microsoft Excel.

The check-in solution must continue to function if there are internet issues. If the self-service kiosks are not available, staff must be able to use the check-in solution from within their communication solution.

The check-in solution must have a screen where the guest will select either yes or no to health and wellness questions. Guests must physically interact with each answer before proceeding to the next screen.

Guests must be able to confirm any dietary restrictions they may have entered from the portal or add new ones at this time.

Data must be entered in each screen before users move on to the next screen.

#### Requirements. Marketing -

To eliminate the handling of business cards, the check-in solution must be able to translate the contents of the business cards into Alpine Ski House's marketing system.

The solution must not require any effort or manual entry from the guest to prevent any mistyped information and to make it more appealing to the guest to participate.

Requirements. Hotel policies and event inquiries

The portal must allow the guests to ask questions about hotel policies, event information, weather reports, and current weather conditions at the resort.

Requirements. Chat solution -

The chat solution must specifically address the following key words. No additional key words will be added until a later implementation phase:

Snow reports

Weather conditions

Start time

End time

Event date

**Outdoor** activities

Indoor activities

#### Most popular -

•

The chat solution must be available always and not require staff to answer all of the questions. If a question does require a staff member's attention, the solution must determine which staff member is best to assist the customer with the question.

The information in the FAQ on the legacy website must be used in the chat solution but retyping all the data from the website should not be required. If guests ask about topics that are not listed in the FAQ, the chat solution must identify the issue and escalate to a staff member.

Team members must be able to ask their own guestions through a centrally managed communication solution instead of using the guest portal.

Team members must be able to access the same FAQ across multiple solutions.

# Issue -

Guest1 inquires about snow conditions several times during each day of their stay.

#### Question

You need to design the chat solution to answer the inquiry from Guest1.

Which three components can you use? Each correct answer presents a complete solution.

NOTE: Each correct selection is worth one point.

- A. Variables
- B. Escalations
- C. Smart match
- D. Synonyms
- E. Topics

#### **Correct Answer**: *ACD*

Scenario: Guest1 inquires about snow conditions several times during each day of their stay.

Variables let you save responses from your customers in a conversation with your bot so that you can reuse them later in the conversation.

Synonyms allows you to manually expand the matching logic by adding synonyms. Smart match and synonyms seamlessly work together to make your bot even smarter.

#### Reference:

https://docs.microsoft.com/en-us/power-virtual-agents/authoring-variables https://docs.microsoft.com/en-us/power-virtual-agents/advanced-entities-slot-filling

#### Community vote distribution

BCE (44%)

ABE (44%)

11%

# ☐ **& BrettusMaximus** (Highly Voted ★ 8 months, 3 weeks ago

B: Yes Escalations is a compete solution to answer question

C: Yes Smart Match can auto fill a topic to complete an enquiry

E: Yes Topics is a complete solution to answer question.

Wrong Answers;

A: Variables only store values and do not answer a question completely

D: Synonym is an alternate value. On its own it is not a complete solution upvoted 15 times

# ☐ ♣ nm0811 Highly Voted ♣ 1 year, 6 months ago

shouldnt it be Topics. Since the key words snow and condition are already there in the chat solution? upvoted 8 times

# □ 🏜 iThem 1 year, 5 months ago

I agree. That's why for me it's:

A. Variables: To match them

B. Escalations : To redirect to Employees E. Topics : To match with Diferent topics

upvoted 16 times

# ☐ ♣ Daniel\_Lee 6 months, 1 week ago

Why escalations when snow conditions can be predefined daily and be referred without human intervention? upvoted 1 times

#### □ ♣ pgchand 8 months ago

How Variables ? Question asks each should be the Complete solution Hence I will go for B C E upvoted 1 times

#### ☐ **& Stinow** 1 year, 5 months ago

If I see the question on the exam, I will also awnser this. upvoted 2 times

#### Skada Most Recent 2 2 weeks, 2 days ago

#### Selected Answer: BCE

BCE as they are complete solution independently upvoted 1 times

#### ☐ ▲ Ikhalil 3 weeks ago

A. Variables

C. Smart match

E. Topics

upvoted 1 times

☐ **♣ RazielLycas** 4 months, 3 weeks ago

the question is asking a combination of 3 or each of them must be able to solve the situation by its own? upvoted 2 times

■ AdyK 7 months, 1 week ago

Took the exam in August 2022. This question was on it. upvoted 1 times

**□ ♣ pgchand** 8 months ago

#### Selected Answer: BCE

As the question refers to each one should be complete hence These 3(Escalation, Smart matching, Topics) independently will be the complete solution

upvoted 3 times

☐ ♣ Yuj22 9 months, 3 weeks ago

A,B,E. Mainly because of "Guest1 inquires about snow conditions several times during each day of their stay." Several times as in the chat bot needs to be escalated.

upvoted 1 times

☐ ♣ trtrt 9 months, 3 weeks ago

Guest1 is asking for "snow conditions" which is not a key word and no additional key words are going to be added. upvoted 1 times

☐ **å** jagzbuys 10 months, 3 weeks ago

What's the correct answer? upvoted 1 times

🖯 ଌ Rouki85 11 months, 2 weeks ago

Selected Answer: ADE

I think topics because we have a weather topic? upvoted 1 times

□ **Lead** Cheehp 11 months, 2 weeks ago

Just passed with 791.

Selected

A. Variables

C. Smart match

D. Synonyms

upvoted 2 times

😑 🚨 Loai 1 year ago

#### Selected Answer: ABE

A, B, E for sure upvoted 1 times

☐ **▲ jkaur** 1 year, 1 month ago

Variables, Escalation and Topics upvoted 1 times

🖃 📤 asjakska 1 year, 2 months ago

#### Selected Answer: ABE

Variables, Escalation and Topics upvoted 3 times

🖃 🚨 Ranarkia 1 year, 2 months ago

On exam 1 Feb, 2022. Variables Escalations Topics. upvoted 2 times

☐ ▲ NikNak2704 1 year, 2 months ago

On exam Jan 27, 2022. Passed, choosed A,C,D. upvoted 2 times

Question #5

#### **Introductory Info**

Case Study -

This is a case study. Case studies are not timed separately. You can use as much exam time as you would like to complete each case. However, there may be additional case studies and sections on this exam. You must manage your time to ensure that you are able to complete all questions included on this exam in the time provided.

To answer the questions included in a case study, you will need to reference information that is provided in the case study. Case studies might contain exhibits and other resources that provide more information about the scenario that is described in the case study. Each question is independent of the other questions in this case study.

At the end of this case study, a review screen will appear. This screen allows you to review your answers and to make changes before you move to the next section of the exam. After you begin a new section, you cannot return to this section.

To start the case study -

To display the first question in this case study, click the Next button. Use the buttons in the left pane to explore the content of the case study before you answer the questions. Clicking these buttons displays information such as business requirements, existing environment, and problem statements. If the case study has an All Information tab, note that the information displayed is identical to the information displayed on the subsequent tabs. When you are ready to answer a question, click the Question button to return to the question.

#### Background -

Alpine Ski House is a boutique mountain resort that offers year-round spa and outdoor activities such as snow sports, hiking, mountain biking, and more. The resort has been family owned and operated for more than 50 years. The company has been able to remain profitable while not needing to adopt new technologies.

Current environment. General -

Bookings at the resort have decreased. The company has decided to focus on creating a tailored, first-class experience for guests. The company also plans to target corporate meetings and events.

The company recently purchased a chatbot named FAQbot from AppSource. The chatbot uses the resort's existing FAQs.

Current environment. Communication

Communication between staff members is primarily conducted through email and SMS text messages.

Conversations between staff members and guests are often lost.

Conference calls are used for all group meetings.

Current environment. Event registration

Corporate customers can reserve a meeting room at the resort to host meetings. The meetings will include lunch and choice of either an insidespa experience

• or a seasonally appropriate outdoor activity.

Event registration is conducted three weeks prior to start of the event. It is assumed that all event attendees will attend the meeting.

Current environment. Check-in proess

Guests wait in lines to check in and obtain name badges. At this time, guests can specify any dietary restrictions and select their activity preference. This can result in long wait times and crowding at the front desk.

For health and compliance reasons, guests must answer a series of questions with a yes or no answer during check-in. The front desk will ask and record these answers for the resort's records.

Current environment. Marketing -

At the check-in counter, the guests can drop their business cards into a bowl for a chance to win an all-inclusive weekend stay at the resort. The resort uses the business card information to send announcements about promotions and upcoming events.

Current environment. Resort policies and event inquiries

A guest can call or send an email to the event coordinator at the resort to get information about hotel policies, snow conditions, or to pre-select their after- meeting event.

Guests can also go to the website to view the extensive list of frequently asked questions (FAQ) compiled over the years. Many of the answers to the FAQ's are out of date.

Requirements. General -

Alpine Ski House does not employ technical staff and does not have the budget to hire an external firm to develop solutions. There are two team members who are proficient at Microsoft Excel formulas. Any solution created must use the capabilities of current team members.

All solutions must be simple to use, easy to maintain, and represent the brand of the resort.

You must implement the following solutions:

- a centrally managed communication solution
- a customer service solution
- a resort portal
- a chat solution
- a check-in solution

#### Requirements. Communication -

Communication between team members must be centrally managed and unified in Microsoft Teams.

When the company confirms an event, they must provide a list of guest's names and email addresses.

You must send guests a welcome email that includes a unique registration number for authentication with the resort's portal.

.

Guests must receive a separate email to verify proof of ownership for their registration.

#### Requirements. Event attendance -

Guests must create an account and sign into a resort portal to confirm their attendance to an event and pre-select an after-meeting event.

Prior to the event, guests must be able to identify any personal dietary restrictions.

Requirements. Check-in processes

Check-in processes must be self-service. Each screen must ask for specific data from the guest. The check-in solution will use some data that is stored in

Microsoft Excel.

The check-in solution must continue to function if there are internet issues. If the self-service kiosks are not available, staff must be able to use the check-in solution from within their communication solution.

The check-in solution must have a screen where the guest will select either yes or no to health and wellness questions. Guests must physically interact with each answer before proceeding to the next screen.

Guests must be able to confirm any dietary restrictions they may have entered from the portal or add new ones at this time.

Data must be entered in each screen before users move on to the next screen.

#### Requirements. Marketing -

To eliminate the handling of business cards, the check-in solution must be able to translate the contents of the business cards into Alpine Ski House's marketing system.

The solution must not require any effort or manual entry from the guest to prevent any mistyped information and to make it more appealing to the guest to participate.

Requirements. Hotel policies and event inquiries

The portal must allow the guests to ask questions about hotel policies, event information, weather reports, and current weather conditions at the resort.

Requirements. Chat solution -

The chat solution must specifically address the following key words. No additional key words will be added until a later implementation phase:

Snow reports

Weather conditions

Start time

End time

Event date

**Outdoor** activities

Indoor activities

#### Most popular -

•

The chat solution must be available always and not require staff to answer all of the questions. If a question does require a staff member's attention, the solution must determine which staff member is best to assist the customer with the question.

The information in the FAQ on the legacy website must be used in the chat solution but retyping all the data from the website should not be required. If guests ask about topics that are not listed in the FAQ, the chat solution must identify the issue and escalate to a staff member.

Team members must be able to ask their own questions through a centrally managed communication solution instead of using the guest portal.

Team members must be able to access the same FAQ across multiple solutions.

# Issue -

Guest1 inquires about snow conditions several times during each day of their stay.

# **Question** You need to create the FAQ solution content. What should you do first? A. Al Builder B. Automate C. Suggest topics D. Trigger phrases Correct Answer: CYou need to make sure there are three main steps need to do while doing import FAQ and add the topic to your bot application. 1. Import Suggested Topics from FAQ webpage. 2. Add a topic. 3. Enable the topics Reference: https://social.technet.microsoft.com/wiki/contents/articles/53820.power-virtual-agents-faq-chatbot.aspx etrifiro Highly Voted 🐽 1 year, 5 months ago correct upvoted 9 times ☐ **& Ikhalil** [Most Recent ②] 3 weeks ago Correct upvoted 1 times ■ MaartenNORRIQ 4 months, 3 weeks ago why not trigger phrases? Shouldn't they be used first to recognize the user output? upvoted 2 times **□ ▲ AdyK** 7 months, 1 week ago Took the exam in August 2022. This question was on it. upvoted 1 times □ **Cheehp** 11 months, 2 weeks ago Just passed with 791. Selected C. Suggest topics upvoted 2 times

😑 📤 jkaur 1 year, 1 month ago

Ranarkia 1 year, 2 months ago

PrincipalJoe 1 year, 4 months ago

On exam 1 Feb, 2022.

upvoted 1 times

upvoted 1 times

on exam 11/24/21 upvoted 1 times

correct

Question #1 Topic 11

# **Introductory Info**

This is a case study. Case studies are not timed separately. You can use as much exam time as you would like to complete each case. However, there may be additional case studies and sections on this exam. You must manage your time to ensure that you are able to complete all questions included on this exam in the time provided.

To answer the questions included in a case study, you will need to reference information that is provided in the case study. Case studies might contain exhibits and other resources that provide more information about the scenario that is described in the case study. Each question is independent of the other questions in this case study.

At the end of this case study, a review screen will appear. This screen allows you to review your answers and to make changes before you move to the next section of the exam. After you begin a new section, you cannot return to this section.

#### To start the case study -

To display the first question in this case study, click the Next button. Use the buttons in the left pane to explore the content of the case study before you answer the questions. Clicking these buttons displays information such as business requirements, existing environment, and problem statements. If the case study has an All Information tab, note that the information displayed is identical to the information displayed on the subsequent tabs. When you are ready to answer a question, click the Question button to return to the question.

#### Background -

ADatum Corporation provides verification and investigation services that are used by insurance companies, law firms, and other organizations in the public sector.

Services include verifying an individual's background, qualifications, and specific scenarios that require onsite visit.

The thorough work ADatum Corporation performs results in highly accurate cases with minimal critical information missing. Because of these high-quality results,

ADatum Corporation is quickly proving itself as one of the best in the industry. In recent months, business has significantly increased, with most new business coming from high-profile companies and individuals.

Management has decided to create a new qualification verification (QV) role to help ensure that clients get the most accurate results. This role examines completed work to ensure that nothing is missed.

# Current environment -

# Data storage and retention -

All information sent by clients for services is stored in Microsoft Dataverse with a model-driven app as the interface.

Clients enter their data in a website, which then uses a service account to create the records in the Dataverse database.

Team members currently have full access to all Service Request records.

#### Service requests -

The Service Request table includes header information about the individual or organization that is the subject of verification.

New Service Request records are assigned to a queue. All potential users who will be performing the verifications have access to these records. A service request is assigned to a single user who will ensure that all qualifications are verified. This single user is the only one able to process Qualification records related to their own service requests.

Many required tasks when performing verification services are currently done by using manual processes.

To keep up with demand, ADatum Corporation identifies several processes that can be replaced by using Power Automate flows to hire fewer new staff and keep costs down.

#### Qualification verification -

The qualification table contains details about an individual school degree, professional qualifications, and other qualifications that must be verified.

A service request can have one or more Qualification records associated with it.

Record status is pending verification until the initial team member finishes, at which point the member changes the status to Complete.

When all qualification records related to a service request are verified either by manual or automated processes, the results are made available to ADatum

Corporation's client.

In the rare event that results are questioned, a new service request is created and verified independently of the previous work that took place.

To complete a service request, users perform the following actions:

- Send a templated email by using Microsoft Outlook to the client after all qualifications for a service request are checked.
- Change the service request status to Completed. Currently, service requests do not indicate when all Qualification records are addressed.

Microsoft Power platform environment

The following environments exist: development, testing, user acceptance testing (UAT), and production.

Managed solutions are used to move customizations from the development environment to other higher-level environments. These solutions are created and maintained by the power users and provided to internal IT for deployment when they are ready.

Two managed solutions, Verification Process Automation and Onsite Visit, share several components.

All customizations to Power Platform components are performed by several power users who have received training and are certified as subject matter experts.

Power users have been granted the System Administrator security role in the development environment.

Corporate policy prohibits power users from writing code due to lack of a formal code review process.

Internal IT will not be able to supply any development resources for this project due to a lack of staff. This means that any customizations and automation created for this project must be low-code/no-code for the power users to implement them.

Customizations created by power users are deployed by internal IT.

#### Requirements -

#### Process automation -

ADatum Corporation plans to establish a new QV department to verify completed work so that the quality of work is maintained. The new process for verifying professional qualifications must automate the following:

Enter data and navigate the authority's website. The authority website UI changes frequently because the company constantly improves the user experience.

Search page contents for a specified value to determine validity.

.

Update the corresponding Qualification record in Dataverse.

The new process for completing a service request must automate the following:

Set the Service Request record status to Complete when work on all Qualification records is finished.

Send an email to the client with the results when the service request is completed. The email must list each qualification as either Valid or Not Valid, depending on the verification.

#### Qualification verification -

Service request results will not be released to clients until all related Qualification records are set to a Complete status.

To check work done by a wide array of users, 10 percent of Qualification records must be double checked.

Qualification records must be automatically assigned to a queue.

Qualification records must be flagged with a new status field named Assigned to ensure that records are rechecked.

Ensure that only QV team members can change the status from Assigned to In Progress to Complete.

Record the name of the QV team member who performed the work and the date completed.

#### Governance and security -

All components required for the verification process must be included in a new solution.

Corporate security requires that deployments to non-development environments must be automated using service accounts.

User security and data access must also be consistent across environments, except for the elevated access of the power users in the development environment.

The Onsite Visit managed solution has a table that is not in the Verification Process Automation managed solution. This table must be upgraded prior to the go- live date without the other shared components.

A VP of sales requires a test environment to demonstrate to potential clients the security policies that are included in their initial offering.

# Issues -

More employees than are required can access individual client information and continue to have access after a service request is completed. When users go on vacation, all their outstanding Service Request records are assigned to a substitute employee. The substitute employees are unable to see all the qualifications related to their service requests.

Currently, testing the new QV functionality outside the development environment is not possible due to corporate security policies requiring the same security role across all environments.

Internal IT reports that the solution import to the test environment failed because of missing dependencies related to the flow for completing service requests.

#### Question

You need to set up the new service request completion process.

Which two components should you include in the solution? Each correct answer presents a complete solution.

NOTE: Each correct selection is worth one point.

- A. connection reference
- B. business process flow
- C. Power Automate flow
- D. connection

#### **Correct Answer:** AC

A connection reference is a solution component that contains information about a connector. Both canvas app and operations within a Power Automate flow bind to a connection reference. You can import your connection reference into a target environment with no further configuration needed after the import completes.

Note: Process automation -

ADatum Corporation plans to establish a new QV department to verify completed work so that the quality of work is maintained. The new process for verifying professional qualifications must automate the following:

- x€¢ Enter data and navigate the authority's website. The authority website UI changes frequently because the company constantly improves the user experience.
- x€¢ Search page contents for a specified value to determine validity.
- x€¢ Update the corresponding Qualification record in Dataverse.

The new process for completing a service request must automate the following:

- a€¢ Set the Service Request record status to Complete when work on all Qualification records is finished.
- x€¢ Send an email to the client with the results when the service request is completed. The email must list each qualification as either Valid or Not Valid, depending on the verification.

Reference:

https://docs.microsoft.com/en-us/power-apps/maker/data-platform/create-connection-reference

Community vote distribution

AC (100%)

#### ☐ ▲ Ikhalil 3 weeks ago

A. connection reference C. Power Automate flow upvoted 1 times

#### ☐ ♣ RICHARDALEX007 3 weeks, 2 days ago

on exam march 2023 upvoted 1 times

#### 🖃 🚨 Alleando 1 month, 1 week ago

In exam feb-23 upvoted 1 times

# ■ SoraTT 2 months, 1 week ago

Correct! In Exam on 28th January 2023 Scored 781 upvoted 3 times

□ **a** niel93 6 months, 2 weeks ago

This question was on Sept 24th Scored 712 Selected the same answer AC upvoted 1 times

# ■ PL\_600 7 months ago

Selected Answer: AC

Correct

upvoted 3 times

#### 

Correct.

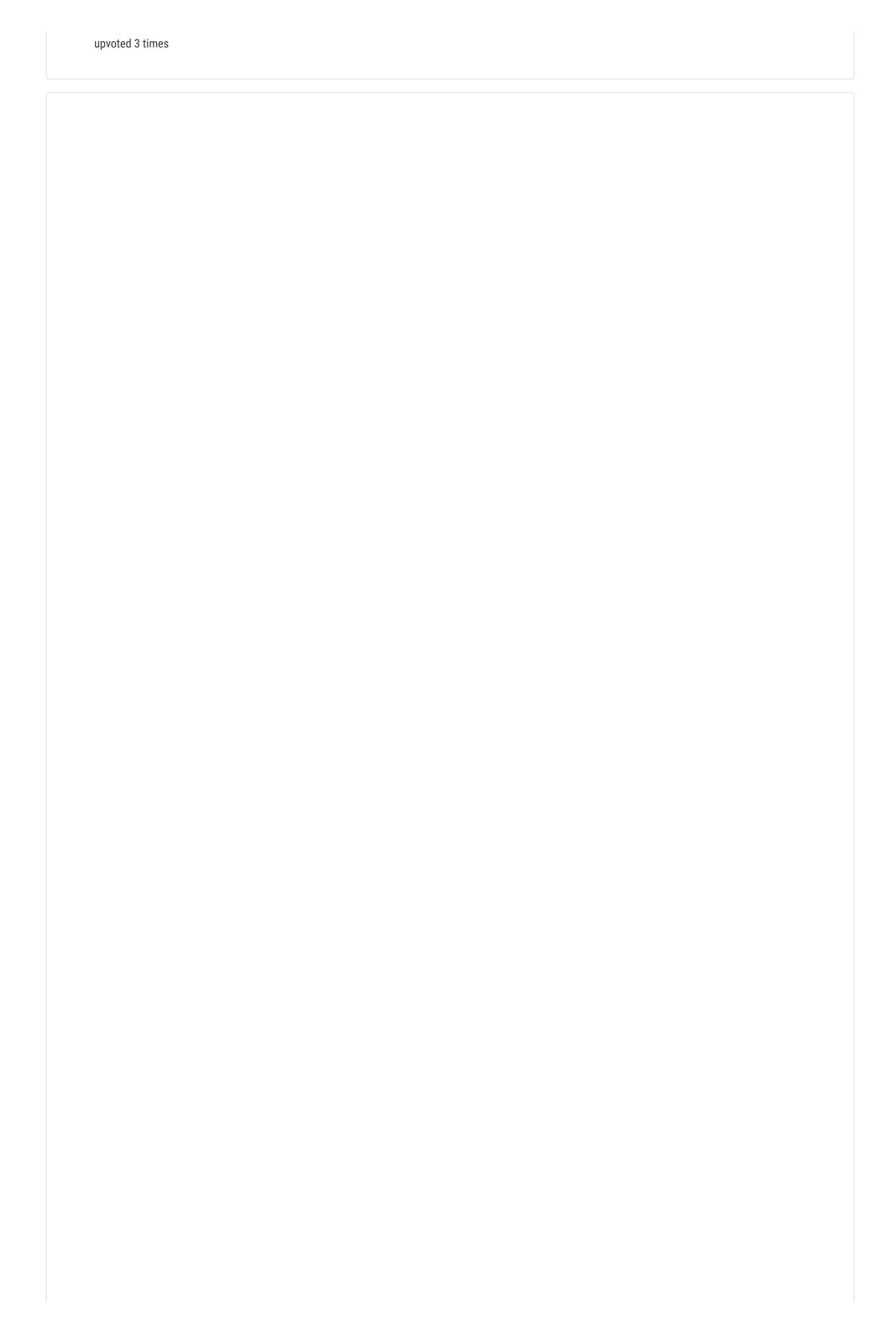

Question #1 Topic 12

#### **Introductory Info**

Case Study -

This is a case study. Case studies are not timed separately. You can use as much exam time as you would like to complete each case. However, there may be additional case studies and sections on this exam. You must manage your time to ensure that you are able to complete all questions included on this exam in the time provided.

To answer the questions included in a case study, you will need to reference information that is provided in the case study. Case studies might contain exhibits and other resources that provide more information about the scenario that is described in the case study. Each question is independent of the other questions in this case study.

At the end of this case study, a review screen will appear. This screen allows you to review your answers and to make changes before you move to the next section of the exam. After you begin a new section, you cannot return to this section.

To start the case study -

To display the first question in this case study, click the Next button. Use the buttons in the left pane to explore the content of the case study before you answer the questions. Clicking these buttons displays information such as business requirements, existing environment, and problem statements. If the case study has an All Information tab, note that the information displayed is identical to the information displayed on the subsequent tabs. When you are ready to answer a question, click the Question button to return to the question.

# Background -

Alpine Ski House is a boutique mountain resort that offers year-round spa and outdoor activities such as snow sports, hiking, mountain biking, and more. The resort has been family owned and operated for more than 50 years. The company has been able to remain profitable while not needing to adopt new technologies.

Current environment. General -

Bookings at the resort have decreased. The company has decided to focus on creating a tailored, first-class experience for guests. The company also plans to target corporate meetings and events.

The company recently purchased a chatbot named FAQbot from AppSource. The chatbot uses the resort's existing FAQs.

Current environment. Communication

Communication between staff members is primarily conducted through email and SMS text messages.

Conversations between staff members and guests are often lost.

Conference calls are used for all group meetings.

Current environment. Event registration

Corporate customers can reserve a meeting room at the resort to host meetings. The meetings will include lunch and choice of either an insidespa experience

• or a seasonally appropriate outdoor activity.

Event registration is conducted three weeks prior to start of the event. It is assumed that all event attendees will attend the meeting.

Current environment. Check-in proess

Guests wait in lines to check in and obtain name badges. At this time, guests can specify any dietary restrictions and select their activity preference. This can result in long wait times and crowding at the front desk.

For health and compliance reasons, guests must answer a series of questions with a yes or no answer during check-in. The front desk will ask and record these answers for the resort's records.

Current environment. Marketing -

At the check-in counter, the guests can drop their business cards into a bowl for a chance to win an all-inclusive weekend stay at the resort. The resort uses the business card information to send announcements about promotions and upcoming events.

Current environment. Resort policies and event inquiries

A guest can call or send an email to the event coordinator at the resort to get information about hotel policies, snow conditions, or to pre-select their after- meeting event.

Guests can also go to the website to view the extensive list of frequently asked questions (FAQ) compiled over the years. Many of the answers to the FAQ's are out of date.

Requirements. General -

Alpine Ski House does not employ technical staff and does not have the budget to hire an external firm to develop solutions. There are two team

members who are proficient at Microsoft Excel formulas. Any solution created must use the capabilities of current team members.

All solutions must be simple to use, easy to maintain, and represent the brand of the resort.

You must implement the following solutions:

- a centrally managed communication solution
- a customer service solution
- a resort portal
- a chat solution
- a check-in solution

#### Requirements. Communication -

Communication between team members must be centrally managed and unified in Microsoft Teams.

When the company confirms an event, they must provide a list of guest's names and email addresses.

You must send guests a welcome email that includes a unique registration number for authentication with the resort's portal.

.

Guests must receive a separate email to verify proof of ownership for their registration.

#### Requirements. Event attendance -

Guests must create an account and sign into a resort portal to confirm their attendance to an event and pre-select an after-meeting event.

Prior to the event, guests must be able to identify any personal dietary restrictions.

Requirements. Check-in processes

Check-in processes must be self-service. Each screen must ask for specific data from the guest. The check-in solution will use some data that is stored in

Microsoft Excel.

The check-in solution must continue to function if there are internet issues. If the self-service kiosks are not available, staff must be able to use the check-in solution from within their communication solution.

The check-in solution must have a screen where the guest will select either yes or no to health and wellness questions. Guests must physically interact with each answer before proceeding to the next screen.

Guests must be able to confirm any dietary restrictions they may have entered from the portal or add new ones at this time.

Data must be entered in each screen before users move on to the next screen.

#### Requirements. Marketing -

To eliminate the handling of business cards, the check-in solution must be able to translate the contents of the business cards into Alpine Ski House's marketing system.

The solution must not require any effort or manual entry from the guest to prevent any mistyped information and to make it more appealing to the guest to participate.

Requirements. Hotel policies and event inquiries

The portal must allow the guests to ask questions about hotel policies, event information, weather reports, and current weather conditions at the resort.

Requirements. Chat solution -

The chat solution must specifically address the following key words. No additional key words will be added until a later implementation phase:

Snow reports

Weather conditions

Start time

End time

Event date

**Outdoor activities** 

Indoor activities

# Most popular -

•

The chat solution must be available always and not require staff to answer all of the questions. If a question does require a staff member's attention, the solution must determine which staff member is best to assist the customer with the question.

The information in the FAQ on the legacy website must be used in the chat solution but retyping all the data from the website should not be required. If guests ask about topics that are not listed in the FAQ, the chat solution must identify the issue and escalate to a staff member.

Team members must be able to ask their own questions through a centrally managed communication solution instead of using the guest portal.

Team members must be able to access the same FAQ across multiple solutions.

Issue -

Guest1 inquires about snow conditions several times during each day of their stay.

#### Question

HOTSPOT -

You need to design and create the solution for gathering contact information from guests for marketing purposes.

What should you use? To answer, select the appropriate options in the answer area.

NOTE: Each correct selection is worth one point.

Hot Area:

#### **Answer Area**

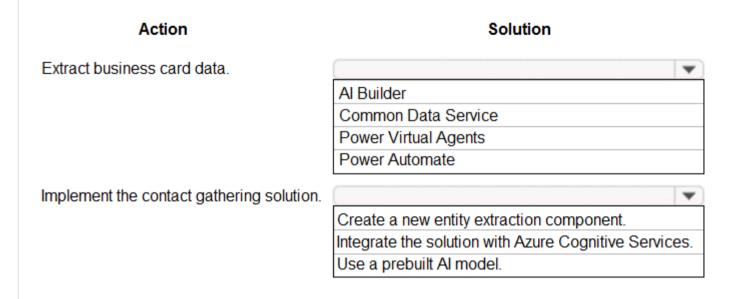

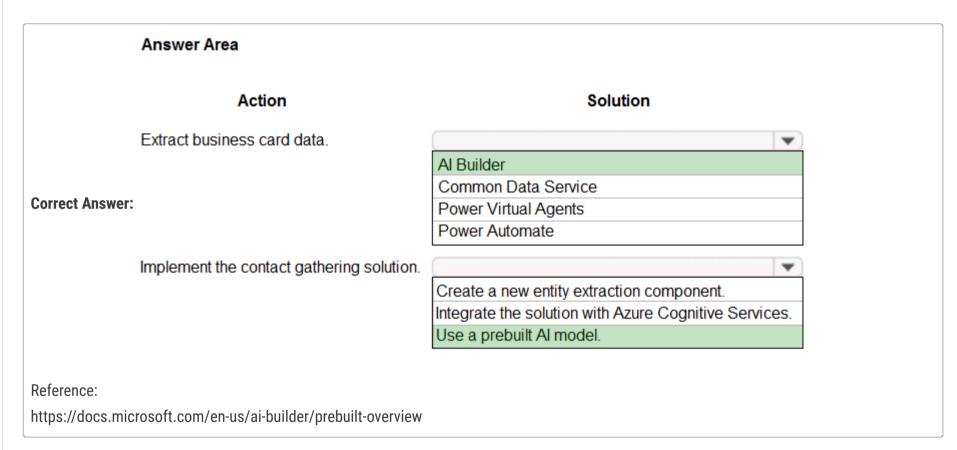

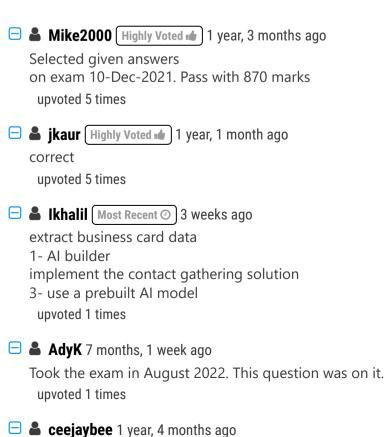

In exam 24 Nov 21

Question #2 Topic 12

#### **Introductory Info**

Case Study -

This is a case study. Case studies are not timed separately. You can use as much exam time as you would like to complete each case. However, there may be additional case studies and sections on this exam. You must manage your time to ensure that you are able to complete all questions included on this exam in the time provided.

To answer the questions included in a case study, you will need to reference information that is provided in the case study. Case studies might contain exhibits and other resources that provide more information about the scenario that is described in the case study. Each question is independent of the other questions in this case study.

At the end of this case study, a review screen will appear. This screen allows you to review your answers and to make changes before you move to the next section of the exam. After you begin a new section, you cannot return to this section.

To start the case study -

To display the first question in this case study, click the Next button. Use the buttons in the left pane to explore the content of the case study before you answer the questions. Clicking these buttons displays information such as business requirements, existing environment, and problem statements. If the case study has an All Information tab, note that the information displayed is identical to the information displayed on the subsequent tabs. When you are ready to answer a question, click the Question button to return to the question.

#### Background -

Alpine Ski House is a boutique mountain resort that offers year-round spa and outdoor activities such as snow sports, hiking, mountain biking, and more. The resort has been family owned and operated for more than 50 years. The company has been able to remain profitable while not needing to adopt new technologies.

Current environment. General -

Bookings at the resort have decreased. The company has decided to focus on creating a tailored, first-class experience for guests. The company also plans to target corporate meetings and events.

The company recently purchased a chatbot named FAQbot from AppSource. The chatbot uses the resort's existing FAQs.

Current environment. Communication

Communication between staff members is primarily conducted through email and SMS text messages.

Conversations between staff members and guests are often lost.

Conference calls are used for all group meetings.

Current environment. Event registration

Corporate customers can reserve a meeting room at the resort to host meetings. The meetings will include lunch and choice of either an insidespa experience

• or a seasonally appropriate outdoor activity.

Event registration is conducted three weeks prior to start of the event. It is assumed that all event attendees will attend the meeting.

Current environment. Check-in proess

Guests wait in lines to check in and obtain name badges. At this time, guests can specify any dietary restrictions and select their activity preference. This can result in long wait times and crowding at the front desk.

For health and compliance reasons, guests must answer a series of questions with a yes or no answer during check-in. The front desk will ask and record these answers for the resort's records.

Current environment. Marketing -

At the check-in counter, the guests can drop their business cards into a bowl for a chance to win an all-inclusive weekend stay at the resort. The resort uses the business card information to send announcements about promotions and upcoming events.

Current environment. Resort policies and event inquiries

A guest can call or send an email to the event coordinator at the resort to get information about hotel policies, snow conditions, or to pre-select their after- meeting event.

Guests can also go to the website to view the extensive list of frequently asked questions (FAQ) compiled over the years. Many of the answers to the FAQ's are out of date.

Requirements. General -

Alpine Ski House does not employ technical staff and does not have the budget to hire an external firm to develop solutions. There are two team members who are proficient at Microsoft Excel formulas. Any solution created must use the capabilities of current team members.

All solutions must be simple to use, easy to maintain, and represent the brand of the resort.

You must implement the following solutions:

- a centrally managed communication solution
- a customer service solution
- a resort portal
- a chat solution
- a check-in solution

#### Requirements. Communication -

Communication between team members must be centrally managed and unified in Microsoft Teams.

When the company confirms an event, they must provide a list of guest's names and email addresses.

You must send guests a welcome email that includes a unique registration number for authentication with the resort's portal.

•

Guests must receive a separate email to verify proof of ownership for their registration.

#### Requirements. Event attendance -

Guests must create an account and sign into a resort portal to confirm their attendance to an event and pre-select an after-meeting event.

Prior to the event, guests must be able to identify any personal dietary restrictions.

Requirements. Check-in processes

Check-in processes must be self-service. Each screen must ask for specific data from the guest. The check-in solution will use some data that is stored in

Microsoft Excel.

The check-in solution must continue to function if there are internet issues. If the self-service kiosks are not available, staff must be able to use the check-in solution from within their communication solution.

The check-in solution must have a screen where the guest will select either yes or no to health and wellness questions. Guests must physically interact with each answer before proceeding to the next screen.

Guests must be able to confirm any dietary restrictions they may have entered from the portal or add new ones at this time.

Data must be entered in each screen before users move on to the next screen.

#### Requirements. Marketing -

To eliminate the handling of business cards, the check-in solution must be able to translate the contents of the business cards into Alpine Ski House's marketing system.

The solution must not require any effort or manual entry from the guest to prevent any mistyped information and to make it more appealing to the guest to participate.

Requirements. Hotel policies and event inquiries

The portal must allow the guests to ask questions about hotel policies, event information, weather reports, and current weather conditions at the resort.

Requirements. Chat solution -

The chat solution must specifically address the following key words. No additional key words will be added until a later implementation phase:

Snow reports

Weather conditions

Start time

End time

Event date

**Outdoor** activities

Indoor activities

#### Most popular -

.

The chat solution must be available always and not require staff to answer all of the questions. If a question does require a staff member's attention, the solution must determine which staff member is best to assist the customer with the question.

The information in the FAQ on the legacy website must be used in the chat solution but retyping all the data from the website should not be required. If guests ask about topics that are not listed in the FAQ, the chat solution must identify the issue and escalate to a staff member.

Team members must be able to ask their own questions through a centrally managed communication solution instead of using the guest portal.

Team members must be able to access the same FAQ across multiple solutions.

# Issue -

Guest1 inquires about snow conditions several times during each day of their stay.

#### Question

You need to embed the business card solution in the check-in app.

What should you use?

- A. Input control
- B. Custom component
- C. Button control
- D. Al Builder component

#### **Correct Answer**: *D*

Al Builder provides two kinds of Power Apps components. Choose your component based on the models you want to use.

Components that use prebuilt AI models that are ready to use right away:

- ⇒ Business card reader (canvas app)
- ⇒ Business card reader (model-driven app)
- → Receipt processor (canvas app)
- → Text recognizer (canvas app)

Scenario: Current environment. Marketing: At the check-in counter, the guests can drop their business cards into a bowl for a chance to win an all-inclusive weekend stay at the resort. The resort uses the business card information to send announcements about promotions and upcoming events.

☐ ▲ AdyK 7 months, 1 week ago

Took the exam in August 2022. This question was on it. upvoted 2 times

□ **Lead :** Cheehp 11 months, 2 weeks ago

Just passed with 791.
Selected D. Al Builder component upvoted 3 times

🖃 📤 jkaur 1 year, 1 month ago

correct upvoted 4 times

□ ■ NikNak2704 1 year, 2 months ago

On exam Jan 27, 2022. Passed, choosed D. upvoted 2 times

PrincipalJoe 1 year, 4 months ago

on exam 11/24/21 upvoted 1 times

in exam 01.11 and correct upvoted 2 times

Question #3

#### **Introductory Info**

Case Study -

This is a case study. Case studies are not timed separately. You can use as much exam time as you would like to complete each case. However, there may be additional case studies and sections on this exam. You must manage your time to ensure that you are able to complete all questions included on this exam in the time provided.

To answer the questions included in a case study, you will need to reference information that is provided in the case study. Case studies might contain exhibits and other resources that provide more information about the scenario that is described in the case study. Each question is independent of the other questions in this case study.

At the end of this case study, a review screen will appear. This screen allows you to review your answers and to make changes before you move to the next section of the exam. After you begin a new section, you cannot return to this section.

To start the case study -

To display the first question in this case study, click the Next button. Use the buttons in the left pane to explore the content of the case study before you answer the questions. Clicking these buttons displays information such as business requirements, existing environment, and problem statements. If the case study has an All Information tab, note that the information displayed is identical to the information displayed on the subsequent tabs. When you are ready to answer a question, click the Question button to return to the question.

#### Background -

Alpine Ski House is a boutique mountain resort that offers year-round spa and outdoor activities such as snow sports, hiking, mountain biking, and more. The resort has been family owned and operated for more than 50 years. The company has been able to remain profitable while not needing to adopt new technologies.

Current environment. General -

Bookings at the resort have decreased. The company has decided to focus on creating a tailored, first-class experience for guests. The company also plans to target corporate meetings and events.

The company recently purchased a chatbot named FAQbot from AppSource. The chatbot uses the resort's existing FAQs.

Current environment. Communication

Communication between staff members is primarily conducted through email and SMS text messages.

Conversations between staff members and guests are often lost.

Conference calls are used for all group meetings.

Current environment. Event registration

Corporate customers can reserve a meeting room at the resort to host meetings. The meetings will include lunch and choice of either an insidespa experience

• or a seasonally appropriate outdoor activity.

Event registration is conducted three weeks prior to start of the event. It is assumed that all event attendees will attend the meeting.

Current environment. Check-in proess

Guests wait in lines to check in and obtain name badges. At this time, guests can specify any dietary restrictions and select their activity preference. This can result in long wait times and crowding at the front desk.

For health and compliance reasons, guests must answer a series of questions with a yes or no answer during check-in. The front desk will ask and record these answers for the resort's records.

Current environment. Marketing -

At the check-in counter, the guests can drop their business cards into a bowl for a chance to win an all-inclusive weekend stay at the resort. The resort uses the business card information to send announcements about promotions and upcoming events.

Current environment. Resort policies and event inquiries

A guest can call or send an email to the event coordinator at the resort to get information about hotel policies, snow conditions, or to pre-select their after- meeting event.

Guests can also go to the website to view the extensive list of frequently asked questions (FAQ) compiled over the years. Many of the answers to the FAQ's are out of date.

Requirements. General -

Alpine Ski House does not employ technical staff and does not have the budget to hire an external firm to develop solutions. There are two team members who are proficient at Microsoft Excel formulas. Any solution created must use the capabilities of current team members.

All solutions must be simple to use, easy to maintain, and represent the brand of the resort.

You must implement the following solutions:

- a centrally managed communication solution
- a customer service solution
- a resort portal
- a chat solution
- a check-in solution

#### Requirements. Communication -

Communication between team members must be centrally managed and unified in Microsoft Teams.

When the company confirms an event, they must provide a list of guest's names and email addresses.

You must send guests a welcome email that includes a unique registration number for authentication with the resort's portal.

.

Guests must receive a separate email to verify proof of ownership for their registration.

#### Requirements. Event attendance -

Guests must create an account and sign into a resort portal to confirm their attendance to an event and pre-select an after-meeting event.

Prior to the event, guests must be able to identify any personal dietary restrictions.

Requirements. Check-in processes

Check-in processes must be self-service. Each screen must ask for specific data from the guest. The check-in solution will use some data that is stored in

Microsoft Excel.

The check-in solution must continue to function if there are internet issues. If the self-service kiosks are not available, staff must be able to use the check-in solution from within their communication solution.

The check-in solution must have a screen where the guest will select either yes or no to health and wellness questions. Guests must physically interact with each answer before proceeding to the next screen.

Guests must be able to confirm any dietary restrictions they may have entered from the portal or add new ones at this time.

Data must be entered in each screen before users move on to the next screen.

#### Requirements. Marketing -

To eliminate the handling of business cards, the check-in solution must be able to translate the contents of the business cards into Alpine Ski House's marketing system.

The solution must not require any effort or manual entry from the guest to prevent any mistyped information and to make it more appealing to the guest to participate.

Requirements. Hotel policies and event inquiries

The portal must allow the guests to ask questions about hotel policies, event information, weather reports, and current weather conditions at the resort.

Requirements. Chat solution -

The chat solution must specifically address the following key words. No additional key words will be added until a later implementation phase:

Snow reports

Weather conditions

Start time

End time

Event date

**Outdoor** activities

Indoor activities

#### Most popular -

.

The chat solution must be available always and not require staff to answer all of the questions. If a question does require a staff member's attention, the solution must determine which staff member is best to assist the customer with the question.

The information in the FAQ on the legacy website must be used in the chat solution but retyping all the data from the website should not be required. If guests ask about topics that are not listed in the FAQ, the chat solution must identify the issue and escalate to a staff member.

Team members must be able to ask their own questions through a centrally managed communication solution instead of using the guest portal.

Team members must be able to access the same FAQ across multiple solutions.

# Issue -

Guest1 inquires about snow conditions several times during each day of their stay.

#### Question

HOTSPOT -

You need to design the guest check-in solution.

Which technologies should you use? To answer, select the appropriate options in the answer area.

NOTE: Each correct selection is worth one point.

Hot Area:

#### **Answer Area**

# Requirement Technology Develop the base check-in solution. ▼ Xamarin app Power Apps portal Model-driven app Canvas app

Access the check-in solution on the check-in devices.

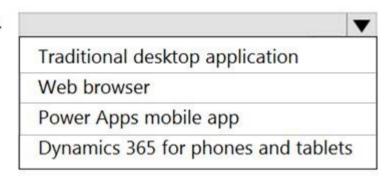

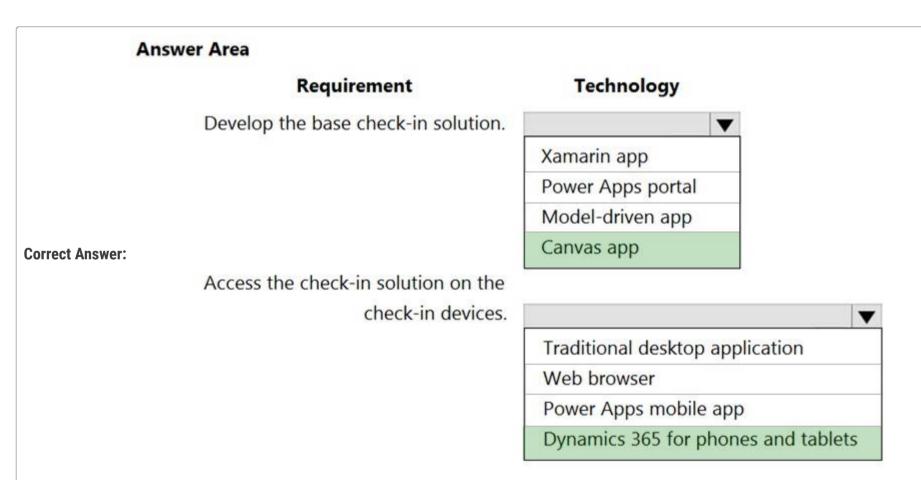

Box 1: Canvas app -

Current environment. Check-in process

- ⇒ Guests wait in lines to check in and obtain name badges. At this time, guests can specify any dietary restrictions and select their activity preference. This can result in long wait times and crowding at the front desk.
- ⇒ For health and compliance reasons, guests must answer a series of questions with a yes or no answer during check-in. The front desk will ask and record these answers for the resort's records.

Box 2: Dynamics 365 for phones and tablets

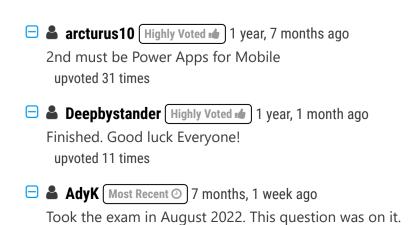

upvoted 1 times

# □ **Cheehp** 11 months, 2 weeks ago

Just passed with 791.
Selected
Canvas app, Power Apps mobile app
upvoted 3 times

### 🖯 🚨 jkaur 1 year, 1 month ago

Canvas App and Power Apps for mobile upvoted 2 times

# 🗖 🚨 Ranarkia 1 year, 2 months ago

On exam 1 Feb, 2022. upvoted 1 times

#### ☐ ▲ NikNak2704 1 year, 2 months ago

On exam Jan 27, 2022. Passed, choosed Canvas App and Power Apps for mobile. upvoted 1 times

# □ ♣ PrincipalJoe 1 year, 4 months ago

on exam 11/24/21 upvoted 1 times

# □ **å bbhworld** 1 year, 5 months ago

Canvas app recodring data in Excel and Power Apps for Mobile to run the app upvoted 8 times

#### ■ BrettusMaximus 8 months, 3 weeks ago

Work Offline in Canvas Apps using Power Apps for Mobile https://docs.microsoft.com/en-us/power-apps/maker/canvas-apps/offline-apps upvoted 1 times

# 🗖 🏜 kurasaki 1 year, 6 months ago

Both D365 and Power App work in offline mode. What's make the answer D365 not Power App? https://docs.microsoft.com/en-us/dynamics365/mobile-app/work-in-offline-mode upvoted 3 times

#### □ ♣ KAL18 1 year, 6 months ago

Canvas app would run in Power Apps for mobile. upvoted 2 times

Question #4

#### **Introductory Info**

Case Study -

This is a case study. Case studies are not timed separately. You can use as much exam time as you would like to complete each case. However, there may be additional case studies and sections on this exam. You must manage your time to ensure that you are able to complete all questions included on this exam in the time provided.

To answer the questions included in a case study, you will need to reference information that is provided in the case study. Case studies might contain exhibits and other resources that provide more information about the scenario that is described in the case study. Each question is independent of the other questions in this case study.

At the end of this case study, a review screen will appear. This screen allows you to review your answers and to make changes before you move to the next section of the exam. After you begin a new section, you cannot return to this section.

To start the case study -

To display the first question in this case study, click the Next button. Use the buttons in the left pane to explore the content of the case study before you answer the questions. Clicking these buttons displays information such as business requirements, existing environment, and problem statements. If the case study has an All Information tab, note that the information displayed is identical to the information displayed on the subsequent tabs. When you are ready to answer a question, click the Question button to return to the question.

#### Background -

Alpine Ski House is a boutique mountain resort that offers year-round spa and outdoor activities such as snow sports, hiking, mountain biking, and more. The resort has been family owned and operated for more than 50 years. The company has been able to remain profitable while not needing to adopt new technologies.

Current environment. General -

Bookings at the resort have decreased. The company has decided to focus on creating a tailored, first-class experience for guests. The company also plans to target corporate meetings and events.

The company recently purchased a chatbot named FAQbot from AppSource. The chatbot uses the resort's existing FAQs.

Current environment. Communication

Communication between staff members is primarily conducted through email and SMS text messages.

Conversations between staff members and guests are often lost.

Conference calls are used for all group meetings.

Current environment. Event registration

Corporate customers can reserve a meeting room at the resort to host meetings. The meetings will include lunch and choice of either an insidespa experience

• or a seasonally appropriate outdoor activity.

Event registration is conducted three weeks prior to start of the event. It is assumed that all event attendees will attend the meeting.

Current environment. Check-in proess

Guests wait in lines to check in and obtain name badges. At this time, guests can specify any dietary restrictions and select their activity preference. This can result in long wait times and crowding at the front desk.

For health and compliance reasons, guests must answer a series of questions with a yes or no answer during check-in. The front desk will ask and record these answers for the resort's records.

Current environment. Marketing -

At the check-in counter, the guests can drop their business cards into a bowl for a chance to win an all-inclusive weekend stay at the resort. The resort uses the business card information to send announcements about promotions and upcoming events.

Current environment. Resort policies and event inquiries

A guest can call or send an email to the event coordinator at the resort to get information about hotel policies, snow conditions, or to pre-select their after- meeting event.

Guests can also go to the website to view the extensive list of frequently asked questions (FAQ) compiled over the years. Many of the answers to the FAQ's are out of date.

Requirements. General -

Alpine Ski House does not employ technical staff and does not have the budget to hire an external firm to develop solutions. There are two team members who are proficient at Microsoft Excel formulas. Any solution created must use the capabilities of current team members.

All solutions must be simple to use, easy to maintain, and represent the brand of the resort.

You must implement the following solutions:

- a centrally managed communication solution
- a customer service solution
- a resort portal
- a chat solution
- a check-in solution

#### Requirements. Communication -

Communication between team members must be centrally managed and unified in Microsoft Teams.

When the company confirms an event, they must provide a list of guest's names and email addresses.

You must send guests a welcome email that includes a unique registration number for authentication with the resort's portal.

•

Guests must receive a separate email to verify proof of ownership for their registration.

#### Requirements. Event attendance -

Guests must create an account and sign into a resort portal to confirm their attendance to an event and pre-select an after-meeting event.

Prior to the event, guests must be able to identify any personal dietary restrictions.

Requirements. Check-in processes

Check-in processes must be self-service. Each screen must ask for specific data from the guest. The check-in solution will use some data that is stored in

Microsoft Excel.

The check-in solution must continue to function if there are internet issues. If the self-service kiosks are not available, staff must be able to use the check-in solution from within their communication solution.

The check-in solution must have a screen where the guest will select either yes or no to health and wellness questions. Guests must physically interact with each answer before proceeding to the next screen.

Guests must be able to confirm any dietary restrictions they may have entered from the portal or add new ones at this time.

Data must be entered in each screen before users move on to the next screen.

#### Requirements. Marketing -

To eliminate the handling of business cards, the check-in solution must be able to translate the contents of the business cards into Alpine Ski House's marketing system.

The solution must not require any effort or manual entry from the guest to prevent any mistyped information and to make it more appealing to the guest to participate.

Requirements. Hotel policies and event inquiries

The portal must allow the guests to ask questions about hotel policies, event information, weather reports, and current weather conditions at the resort.

Requirements. Chat solution -

The chat solution must specifically address the following key words. No additional key words will be added until a later implementation phase:

Snow reports

Weather conditions

Start time

End time

Event date

**Outdoor** activities

Indoor activities

#### Most popular -

•

The chat solution must be available always and not require staff to answer all of the questions. If a question does require a staff member's attention, the solution must determine which staff member is best to assist the customer with the question.

The information in the FAQ on the legacy website must be used in the chat solution but retyping all the data from the website should not be required. If guests ask about topics that are not listed in the FAQ, the chat solution must identify the issue and escalate to a staff member.

Team members must be able to ask their own questions through a centrally managed communication solution instead of using the quest portal.

Team members must be able to access the same FAQ across multiple solutions.

# Issue -

Guest1 inquires about snow conditions several times during each day of their stay.

#### Question

You need to design the resort portal's email registration process.

Which solution should you use?

- A. Default the invitation code from the email upon logging into the portal.
- B. Auto-populate the invitation code field on the sign in screen from the email link.
- C. Embed the invitation code in the email link URL.
- D. Send the customer their username and temporary password in the email link.

#### **Correct Answer**: B

Invite contacts to your portals -

Use the invitation feature of portals to invite contacts to your portal through automated email(s) created in your Microsoft Dataverse. The people you invite receive an email, fully customizable by you, with a link to your portal and an invitation code. This code can be used to gain special access configured by you. With this feature, you have the ability to:

Send Single or Group Invitations

Specify an expiry date if desired

Specify a user or portal contact as the inviter if desired

Automatically assign the invited contact(s) to an account upon invite redemption

Automatically execute a workflow upon invite redemption

Automatically assign the invited contact(s) to a Web Role(s) upon redemption

Note:

Invitation Code - A unique code for the invitation that only the invitee will know. This is automatically generated when creating a new invitation.

Create invitations from Portal Management app

- 1. Open the Portal Management app.
- 2. Go to Portals > Contacts. Alternately, you can also open the Contacts page from the Share pane.
- 3. Select a contact or open the contact record to be invited.
- 4. On the command bar, select Create Invitation.
- 5. On the Invitation page, enter appropriate values in the fields.
- 6. Select Save.
- 7. On the command bar, select Flow > Send Invitation.
- 8. Send invitation workflow.
- 9. In the confirmation window, select OK. The invitation will be sent to the selected contact.

Scenario: Requirements. Communication include:

Guests must receive a separate email to verify proof of ownership for their registration.

You must send guests a welcome email that includes a unique registration number for authentication with the resort's portal.

Reference:

https://docs.microsoft.com/en-us/power-apps/maker/portals/configure/invite-contacts

Community vote distribution

C (100%)

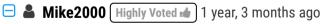

Selected C

on exam 10-Dec-2021. Pass with 870 marks upvoted 11 times

■ Ikhalil Most Recent ② 3 weeks ago

C. Embed the invitation code in the email link URL. correct upvoted 1 times

#### **a zhang\_hksar** 4 months, 2 weeks ago

Selected Answer: C

Exactly same to Question #5Topic 8 upvoted 2 times

**□ ▲ THL36** 6 days, 15 hours ago

Funny it's got two different answers!! lol upvoted 1 times

□ **& Robby1234** 4 months, 2 weeks ago

# Selected Answer: C It's the easiest way. upvoted 1 times **□ Leila24** 6 months ago Selected Answer: C Only option with invitation upvoted 2 times 🖃 🚨 kangtamo 6 months, 1 week ago Selected Answer: C It's C. upvoted 2 times Selected Answer: C C is the answer upvoted 4 times ☐ ♣ jkaur 1 year, 1 month ago Correct upvoted 3 times in exam 11/23/21 upvoted 2 times ■ ArezouDynamics 1 year, 4 months ago Correct answer! upvoted 2 times

Question #1 Topic 13

#### **Introductory Info**

This is a case study. Case studies are not timed separately. You can use as much exam time as you would like to complete each case. However, there may be additional case studies and sections on this exam. You must manage your time to ensure that you are able to complete all questions included on this exam in the time provided.

To answer the questions included in a case study, you will need to reference information that is provided in the case study. Case studies might contain exhibits and other resources that provide more information about the scenario that is described in the case study. Each question is independent of the other questions in this case study.

At the end of this case study, a review screen will appear. This screen allows you to review your answers and to make changes before you move to the next section of the exam. After you begin a new section, you cannot return to this section.

#### To start the case study -

To display the first question in this case study, click the Next button. Use the buttons in the left pane to explore the content of the case study before you answer the questions. Clicking these buttons displays information such as business requirements, existing environment, and problem statements. If the case study has an All Information tab, note that the information displayed is identical to the information displayed on the subsequent tabs. When you are ready to answer a question, click the Question button to return to the question.

#### Background -

ADatum Corporation provides verification and investigation services that are used by insurance companies, law firms, and other organizations in the public sector.

Services include verifying an individual's background, qualifications, and specific scenarios that require onsite visit.

The thorough work ADatum Corporation performs results in highly accurate cases with minimal critical information missing. Because of these high-quality results,

ADatum Corporation is quickly proving itself as one of the best in the industry. In recent months, business has significantly increased, with most new business coming from high-profile companies and individuals.

Management has decided to create a new qualification verification (QV) role to help ensure that clients get the most accurate results. This role examines completed work to ensure that nothing is missed.

# Current environment -

# Data storage and retention -

All information sent by clients for services is stored in Microsoft Dataverse with a model-driven app as the interface.

Clients enter their data in a website, which then uses a service account to create the records in the Dataverse database.

Team members currently have full access to all Service Request records.

#### Service requests -

The Service Request table includes header information about the individual or organization that is the subject of verification.

New Service Request records are assigned to a queue. All potential users who will be performing the verifications have access to these records. A service request is assigned to a single user who will ensure that all qualifications are verified. This single user is the only one able to process Qualification records related to their own service requests.

Many required tasks when performing verification services are currently done by using manual processes.

To keep up with demand, ADatum Corporation identifies several processes that can be replaced by using Power Automate flows to hire fewer new staff and keep costs down.

#### Qualification verification -

The qualification table contains details about an individual school degree, professional qualifications, and other qualifications that must be verified.

A service request can have one or more Qualification records associated with it.

Record status is pending verification until the initial team member finishes, at which point the member changes the status to Complete.

When all qualification records related to a service request are verified either by manual or automated processes, the results are made available to

ADatum

Corporation's client.

In the rare event that results are questioned, a new service request is created and verified independently of the previous work that took place.

To complete a service request, users perform the following actions:

- Send a templated email by using Microsoft Outlook to the client after all qualifications for a service request are checked.
- Change the service request status to Completed. Currently, service requests do not indicate when all Qualification records are addressed.

Microsoft Power platform environment

The following environments exist: development, testing, user acceptance testing (UAT), and production.

Managed solutions are used to move customizations from the development environment to other higher-level environments. These solutions are created and maintained by the power users and provided to internal IT for deployment when they are ready.

Two managed solutions, Verification Process Automation and Onsite Visit, share several components.

All customizations to Power Platform components are performed by several power users who have received training and are certified as subject matter experts.

Power users have been granted the System Administrator security role in the development environment.

Corporate policy prohibits power users from writing code due to lack of a formal code review process.

Internal IT will not be able to supply any development resources for this project due to a lack of staff. This means that any customizations and automation created for this project must be low-code/no-code for the power users to implement them.

Customizations created by power users are deployed by internal IT.

#### Requirements -

#### Process automation -

ADatum Corporation plans to establish a new QV department to verify completed work so that the quality of work is maintained. The new process for verifying professional qualifications must automate the following:

Enter data and navigate the authority's website. The authority website UI changes frequently because the company constantly improves the user experience.

Search page contents for a specified value to determine validity.

.

Update the corresponding Qualification record in Dataverse.

The new process for completing a service request must automate the following:

Set the Service Request record status to Complete when work on all Qualification records is finished.

Send an email to the client with the results when the service request is completed. The email must list each qualification as either Valid or Not Valid, depending on the verification.

#### Qualification verification -

Service request results will not be released to clients until all related Qualification records are set to a Complete status.

To check work done by a wide array of users, 10 percent of Qualification records must be double checked.

Qualification records must be automatically assigned to a queue.

Qualification records must be flagged with a new status field named Assigned to ensure that records are rechecked.

Ensure that only QV team members can change the status from Assigned to In Progress to Complete.

Record the name of the QV team member who performed the work and the date completed.

#### Governance and security -

All components required for the verification process must be included in a new solution.

Corporate security requires that deployments to non-development environments must be automated using service accounts.

User security and data access must also be consistent across environments, except for the elevated access of the power users in the development environment.

The Onsite Visit managed solution has a table that is not in the Verification Process Automation managed solution. This table must be upgraded prior to the go- live date without the other shared components.

A VP of sales requires a test environment to demonstrate to potential clients the security policies that are included in their initial offering.

# Issues -

More employees than are required can access individual client information and continue to have access after a service request is completed. When users go on vacation, all their outstanding Service Request records are assigned to a substitute employee. The substitute employees are unable to see all the qualifications related to their service requests.

Currently, testing the new QV functionality outside the development environment is not possible due to corporate security policies requiring the same security role across all environments.

Internal IT reports that the solution import to the test environment failed because of missing dependencies related to the flow for completing service requests.

#### Question

You need to add the missing components to the Verification Process Automation solution.

Which two components should you add? Each correct answer presents a complete solution.

NOTE: Each correct selection is worth one point.

- A. Service Request statuscode field
- B. Dataverse connection reference
- C. Qualification statuscode field
- D. On-premises data gateway reference
- E. Outlook connection reference

#### **Correct Answer:** CE

C: A service request can have one or more Qualification records associated with it.

E: The new process for completing a service request must automate the following:

x€¢ Set the Service Request record status to Complete when work on all Qualification records is finished.

x€¢ Send an email to the client with the results when the service request is completed. The email must list each qualification as either Valid or Not Valid, depending on the verification.

Community vote distribution

CE (93%)

7%

□ **A** Nyanne (Highly Voted 10 6 months, 2 weeks ago

#### Selected Answer: CE

I guess the key piece of information is

"Internal IT reports that the solution import to the test environment failed because of missing dependencies related to the flow for completing service requests."

The answer lies in what \*new\* components are being used for the Flow, which dont already exist in their system. As per the reference on the answer provided, the new Flow must automate sending an email on complete of service request, and update Qualification record's status. Hence the answer is C and E. The new components added for the Flow would be a connection reference to Outlook, and new Qualification status fields. (I think)

upvoted 13 times

# □ ♣ Rod\_Beka 5 months, 2 weeks ago

Your comments are always enlightfull. Thanks a lot! upvoted 2 times

#### ☐ ▲ Ikhalil Most Recent ② 3 weeks ago

- B. Dataverse connection reference
- C. Qualification statuscode field upvoted 1 times

#### ☐ ■ RICHARDALEX007 3 weeks, 2 days ago

On exam March 2023 upvoted 1 times

😑 📤 Robby1234 4 months, 2 weeks ago

# Selected Answer: AC

"Internal IT reports that the solution import to the test environment failed because of missing dependencies related to the flow for completing service requests." If you create a cloud flow and you use email and Dataverse. You will need to set up two connections. However, if you then export that in a managed solution and import it in a 'clean' test environment. The import will ask you for credentials so it can create two new connections one for the test-Dataverse and one for the test-email. The import will not fail. The import will fail when you did not include all of the fields that your flow is using in the solution.

upvoted 1 times

#### niel93 6 months, 2 weeks ago

This question was on Sept 24th Scored 712 Selected the same answer CE upvoted 1 times

#### **busitecgmbh** 7 months ago

Shouldn't be the correct answers B and E?

"All information sent by clients for services is stored in Microsoft Dataverse with a model-driven app as the interface." upvoted 2 times

# ☐ ♣ Robby1234 4 months, 2 weeks ago

B is not correct. Because the IT department has missing components. The connection can never be the missing component. If the connection is not set up on the target environment (test), then the import of the solution would show a popup to create a new connection.

upvoted 1 times

□ ♣ Clubsodas 6 months, 3 weeks ago

This one is a bit confusing. I'm going to go with the given answer. upvoted 1 times

Question #2 Topic 13

#### **Introductory Info**

This is a case study. Case studies are not timed separately. You can use as much exam time as you would like to complete each case. However, there may be additional case studies and sections on this exam. You must manage your time to ensure that you are able to complete all questions included on this exam in the time provided.

To answer the questions included in a case study, you will need to reference information that is provided in the case study. Case studies might contain exhibits and other resources that provide more information about the scenario that is described in the case study. Each question is independent of the other questions in this case study.

At the end of this case study, a review screen will appear. This screen allows you to review your answers and to make changes before you move to the next section of the exam. After you begin a new section, you cannot return to this section.

#### To start the case study -

To display the first question in this case study, click the Next button. Use the buttons in the left pane to explore the content of the case study before you answer the questions. Clicking these buttons displays information such as business requirements, existing environment, and problem statements. If the case study has an All Information tab, note that the information displayed is identical to the information displayed on the subsequent tabs. When you are ready to answer a question, click the Question button to return to the question.

#### Background -

ADatum Corporation provides verification and investigation services that are used by insurance companies, law firms, and other organizations in the public sector.

Services include verifying an individual's background, qualifications, and specific scenarios that require onsite visit.

The thorough work ADatum Corporation performs results in highly accurate cases with minimal critical information missing. Because of these high-quality results,

ADatum Corporation is quickly proving itself as one of the best in the industry. In recent months, business has significantly increased, with most new business coming from high-profile companies and individuals.

Management has decided to create a new qualification verification (QV) role to help ensure that clients get the most accurate results. This role examines completed work to ensure that nothing is missed.

#### Current environment -

# Data storage and retention -

All information sent by clients for services is stored in Microsoft Dataverse with a model-driven app as the interface.

Clients enter their data in a website, which then uses a service account to create the records in the Dataverse database.

Team members currently have full access to all Service Request records.

#### Service requests -

The Service Request table includes header information about the individual or organization that is the subject of verification.

New Service Request records are assigned to a queue. All potential users who will be performing the verifications have access to these records. A service request is assigned to a single user who will ensure that all qualifications are verified. This single user is the only one able to process Qualification records related to their own service requests.

Many required tasks when performing verification services are currently done by using manual processes.

To keep up with demand, ADatum Corporation identifies several processes that can be replaced by using Power Automate flows to hire fewer new staff and keep costs down.

#### Qualification verification -

The qualification table contains details about an individual school degree, professional qualifications, and other qualifications that must be verified.

A service request can have one or more Qualification records associated with it.

Record status is pending verification until the initial team member finishes, at which point the member changes the status to Complete.

When all qualification records related to a service request are verified either by manual or automated processes, the results are made available to ADatum

# Corporation's client.

In the rare event that results are questioned, a new service request is created and verified independently of the previous work that took place.

To complete a service request, users perform the following actions:

- Send a templated email by using Microsoft Outlook to the client after all qualifications for a service request are checked.

- Change the service request status to Completed. Currently, service requests do not indicate when all Qualification records are addressed. Microsoft Power platform environment

The following environments exist: development, testing, user acceptance testing (UAT), and production.

Managed solutions are used to move customizations from the development environment to other higher-level environments. These solutions are created and maintained by the power users and provided to internal IT for deployment when they are ready.

Two managed solutions, Verification Process Automation and Onsite Visit, share several components.

All customizations to Power Platform components are performed by several power users who have received training and are certified as subject matter experts.

Power users have been granted the System Administrator security role in the development environment.

Corporate policy prohibits power users from writing code due to lack of a formal code review process.

Internal IT will not be able to supply any development resources for this project due to a lack of staff. This means that any customizations and automation created for this project must be low-code/no-code for the power users to implement them.

Customizations created by power users are deployed by internal IT.

# Requirements -

#### Process automation -

ADatum Corporation plans to establish a new QV department to verify completed work so that the quality of work is maintained. The new process for verifying professional qualifications must automate the following:

Enter data and navigate the authority's website. The authority website UI changes frequently because the company constantly improves the user experience.

Search page contents for a specified value to determine validity.

.

Update the corresponding Qualification record in Dataverse.

The new process for completing a service request must automate the following:

Set the Service Request record status to Complete when work on all Qualification records is finished.

Send an email to the client with the results when the service request is completed. The email must list each qualification as either Valid or Not Valid, depending on the verification.

# Qualification verification -

Service request results will not be released to clients until all related Qualification records are set to a Complete status.

To check work done by a wide array of users, 10 percent of Qualification records must be double checked.

Qualification records must be automatically assigned to a queue.

Qualification records must be flagged with a new status field named Assigned to ensure that records are rechecked.

Ensure that only QV team members can change the status from Assigned to In Progress to Complete.

Record the name of the QV team member who performed the work and the date completed.

#### Governance and security -

All components required for the verification process must be included in a new solution.

Corporate security requires that deployments to non-development environments must be automated using service accounts.

User security and data access must also be consistent across environments, except for the elevated access of the power users in the development environment.

The Onsite Visit managed solution has a table that is not in the Verification Process Automation managed solution. This table must be upgraded prior to the go-live date without the other shared components.

A VP of sales requires a test environment to demonstrate to potential clients the security policies that are included in their initial offering.

#### Issues -

More employees than are required can access individual client information and continue to have access after a service request is completed. When users go on vacation, all their outstanding Service Request records are assigned to a substitute employee. The substitute employees are unable to see all the qualifications related to their service requests.

Currently, testing the new QV functionality outside the development environment is not possible due to corporate security policies requiring the same security role across all environments.

Internal IT reports that the solution import to the test environment failed because of missing dependencies related to the flow for completing service requests.

#### Question

#### HOTSPOT -

You need to coordinate updates and deployment for managed solutions containing completed work without disrupting the system.

What should you do? To answer, select the appropriate options in the answer area.

NOTE: Each correct selection is worth one point.

Hot Area:

#### Deployment option for changes to an unrelated table

Deploy a patch with the changes made from the current solution.

Deploy a full copy of the new solution with the changes using the upgrade option.

Deploy a full copy of the current solution with the changes using the upgrade option.

#### Deployment option for automation enhancements

Deploy the new solution and then deploy a full copy of the original solution. Use the upgrade option for both deployments. Deploy a full copy of the original solution and then deploy the new solution. Use the upgrade option for both deployments. Deploy a full copy of the original solution using the upgrade option. Then, deploy the new solution by using the update option.

#### **Correct Answer:**

#### Deployment option for changes to an unrelated table

Deploy a patch with the changes made from the current solution.

Deploy a full copy of the new solution with the changes using the upgrade option.

Deploy a full copy of the current solution with the changes using the upgrade option.

#### Deployment option for automation enhancements

Deploy the new solution and then deploy a full copy of the original solution. Use the upgrade option for both deployments. Deploy a full copy of the original solution and then deploy the new solution. Use the upgrade option for both deployments. Deploy a full copy of the original solution using the upgrade option. Then, deploy the new solution by using the update option.

Box 1: Deploy a patch with the changes made from the current solution.

#### Scenario:

The Onsite Visit managed solution has a table that is not in the Verification Process Automation managed solution. This table must be upgraded prior to the go-live date without the other shared components.

Box 2: Deploy a full copy of the original solution using the upgrade option. Then, deploy the new solution by using the update option.

Scenario: All components required for the verification process must be included in a new solution.

Corporate security requires that deployments to non-development environments must be automated using service accounts.

Managed solutions are used to move customizations from the development environment to other higher-level environments. These solutions are created and maintained by the power users and provided to internal IT for deployment when they are ready.

#### Note:

Upgrade This is the default option and upgrades your solution to the latest version and rolls up all previous patches in one step. Any components associated to the previous solution version that are not in the newer solution version will be deleted. This is the recommended option as it will ensure that your resulting configuration state is consistent with the importing solution including removal of components that are no longer part of the solution.

Update This option replaces your solution with this version. Components that are not in the newer solution won't be deleted and will remain in the system. This option is not recommended as your destination environment will differ in configuration from your source environment and could cause issues that are difficult to reproduce and diagnose.

# Reference:

https://docs.microsoft.com/en-us/power-apps/maker/data-platform/update-solutions

#### 🖃 🚨 Ikhalil 3 weeks ago

- 1- deploy a patch with the changes made from the current solution
- 2- deploy a full copy of the original solution and deploy the new solution. use the upgrade option for both deployments upvoted 1 times

#### Robby1234 4 months, 2 weeks ago

I would choose Upgrade and Upgrade. Update removes an older version of the solution completely including all data that is stored. So, you never do that... and Patch that is a word used for an older on-premise crm environment. (You may want to use Stage for upgrade but that is not one of the options here)

upvoted 1 times

☐ **♣ Nyanne** 6 months, 1 week ago

I would choose 1 and 2, not 1 and 3. (using Upgrade for both solutions).

The supplied link says update is not recommended...

https://learn.microsoft.com/en-us/power-apps/maker/data-platform/update-solutions

. This option is not recommended as your destination environment will differ in configuration from your source environment and could cause issues that are difficult to reproduce and diagnose.

upvoted 3 times

allesglar 5 months, 1 week ago

Can someone explain why does this option even exist if MS suggest that its not advised to be used?! upvoted 1 times

☐ ♣ niel93 6 months, 2 weeks ago

This question was on Sept 24th Scored 712 Selected the same answer 1 and 3 upvoted 2 times

☐ ♣ Skada 2 weeks, 2 days ago

You should have selected 1 and 2...and wd have got better score :-) upvoted 1 times